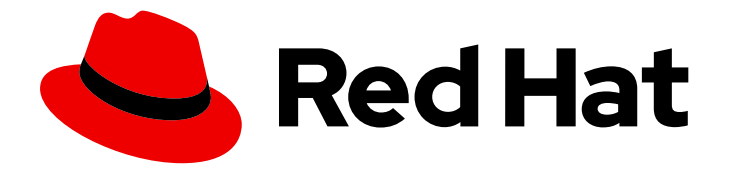

# Red Hat Enterprise Linux 8

# Managing IdM users, groups, hosts, and access control rules

Configuring users and hosts, managing them in groups, and controlling access with host-based and role-based access control rules

Last Updated: 2024-05-23

# Red Hat Enterprise Linux 8 Managing IdM users, groups, hosts, and access control rules

Configuring users and hosts, managing them in groups, and controlling access with host-based and role-based access control rules

### Legal Notice

Copyright © 2024 Red Hat, Inc.

The text of and illustrations in this document are licensed by Red Hat under a Creative Commons Attribution–Share Alike 3.0 Unported license ("CC-BY-SA"). An explanation of CC-BY-SA is available at

http://creativecommons.org/licenses/by-sa/3.0/

. In accordance with CC-BY-SA, if you distribute this document or an adaptation of it, you must provide the URL for the original version.

Red Hat, as the licensor of this document, waives the right to enforce, and agrees not to assert, Section 4d of CC-BY-SA to the fullest extent permitted by applicable law.

Red Hat, Red Hat Enterprise Linux, the Shadowman logo, the Red Hat logo, JBoss, OpenShift, Fedora, the Infinity logo, and RHCE are trademarks of Red Hat, Inc., registered in the United States and other countries.

Linux ® is the registered trademark of Linus Torvalds in the United States and other countries.

Java ® is a registered trademark of Oracle and/or its affiliates.

XFS ® is a trademark of Silicon Graphics International Corp. or its subsidiaries in the United States and/or other countries.

MySQL<sup>®</sup> is a registered trademark of MySQL AB in the United States, the European Union and other countries.

Node.js ® is an official trademark of Joyent. Red Hat is not formally related to or endorsed by the official Joyent Node.js open source or commercial project.

The OpenStack ® Word Mark and OpenStack logo are either registered trademarks/service marks or trademarks/service marks of the OpenStack Foundation, in the United States and other countries and are used with the OpenStack Foundation's permission. We are not affiliated with, endorsed or sponsored by the OpenStack Foundation, or the OpenStack community.

All other trademarks are the property of their respective owners.

### Abstract

The main feature of Red Hat Identity Management (IdM) is the management of users, groups, hosts, and access control rules, such as host-based access control (HBAC) and role-based access control (RBAC). You can configure them by using the command line, the IdM Web UI, and Ansible Playbooks. The management tasks include configuring Kerberos policies and security, automating group memberships, and delegating permissions.

# Table of Contents

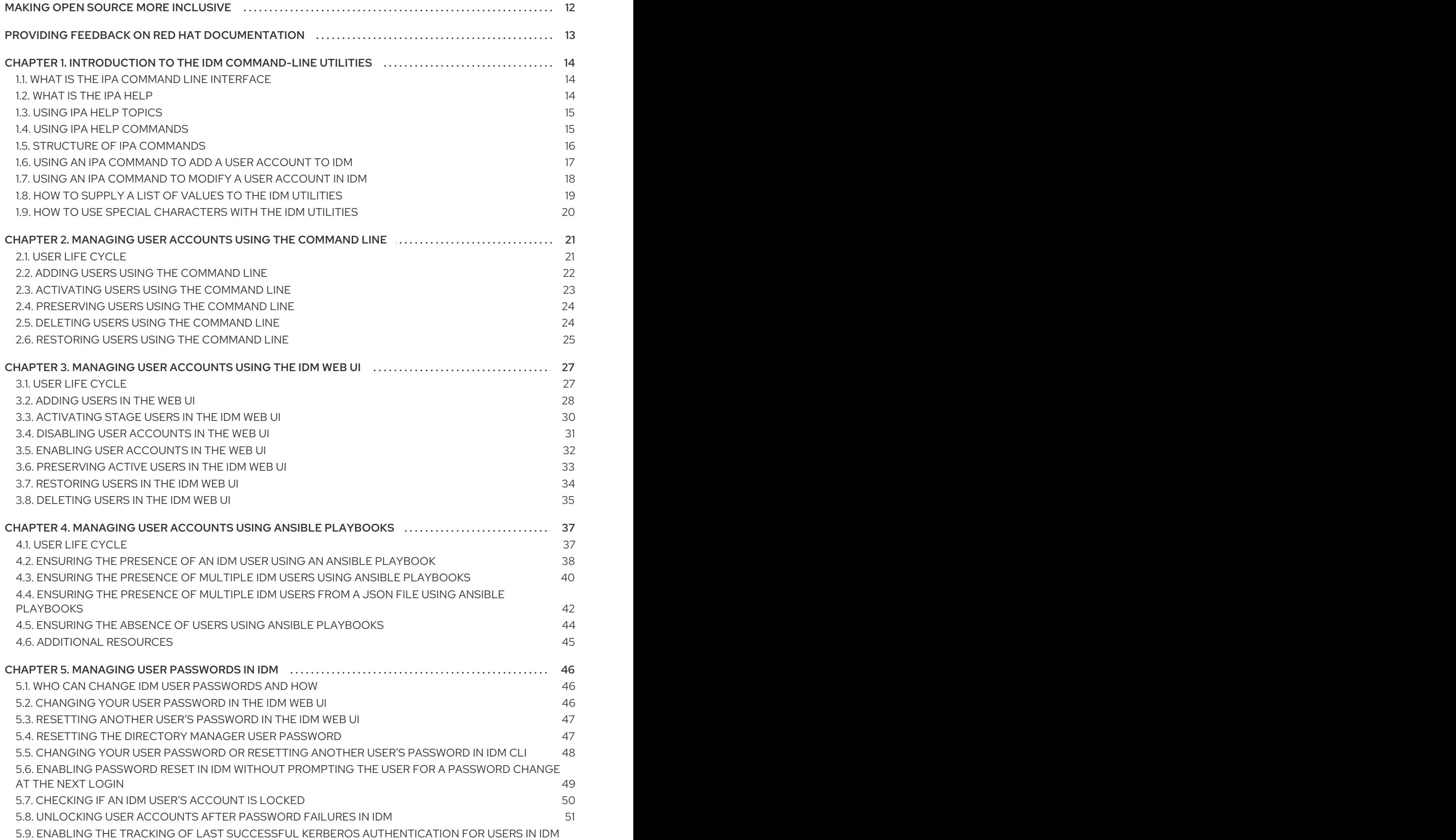

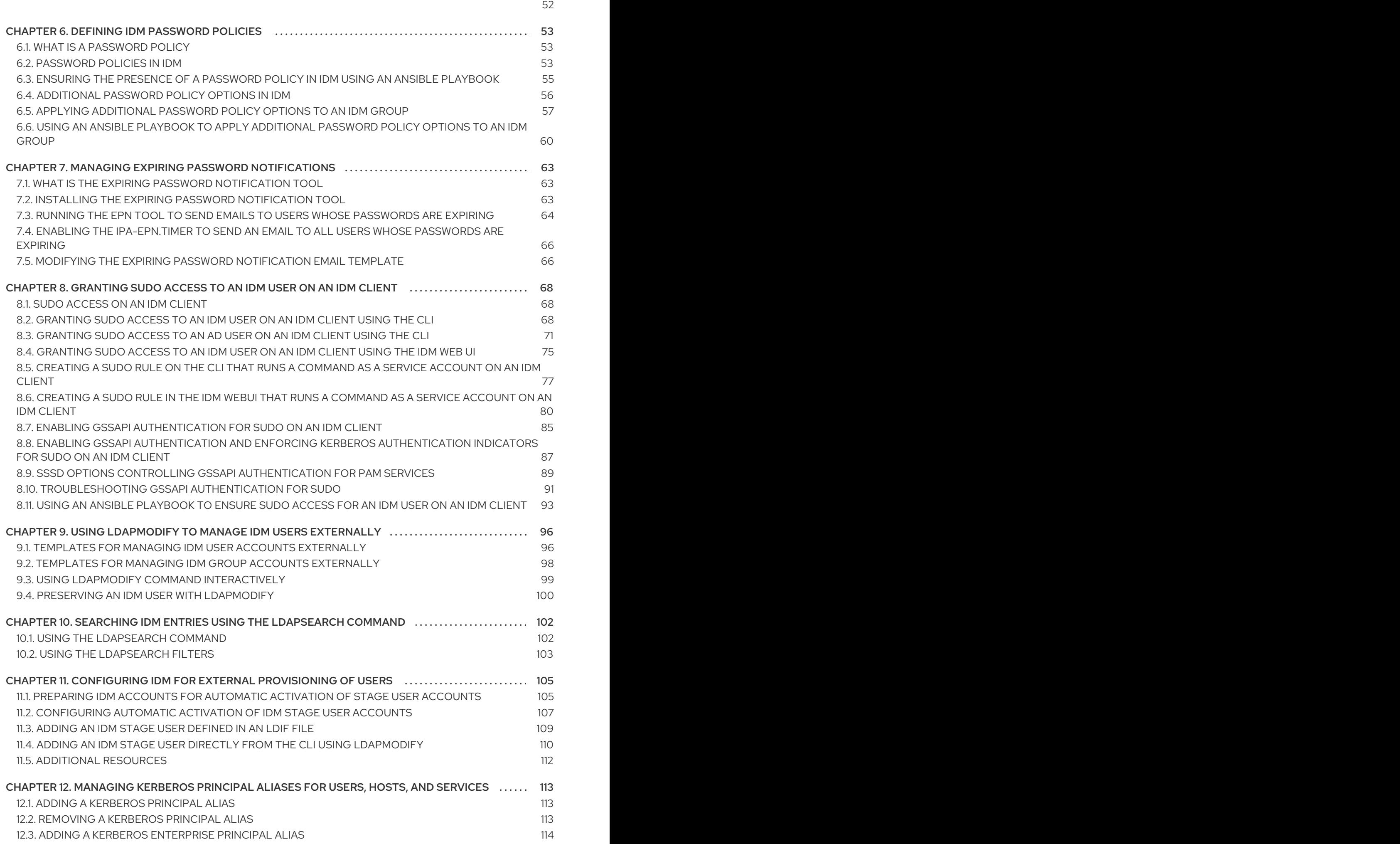

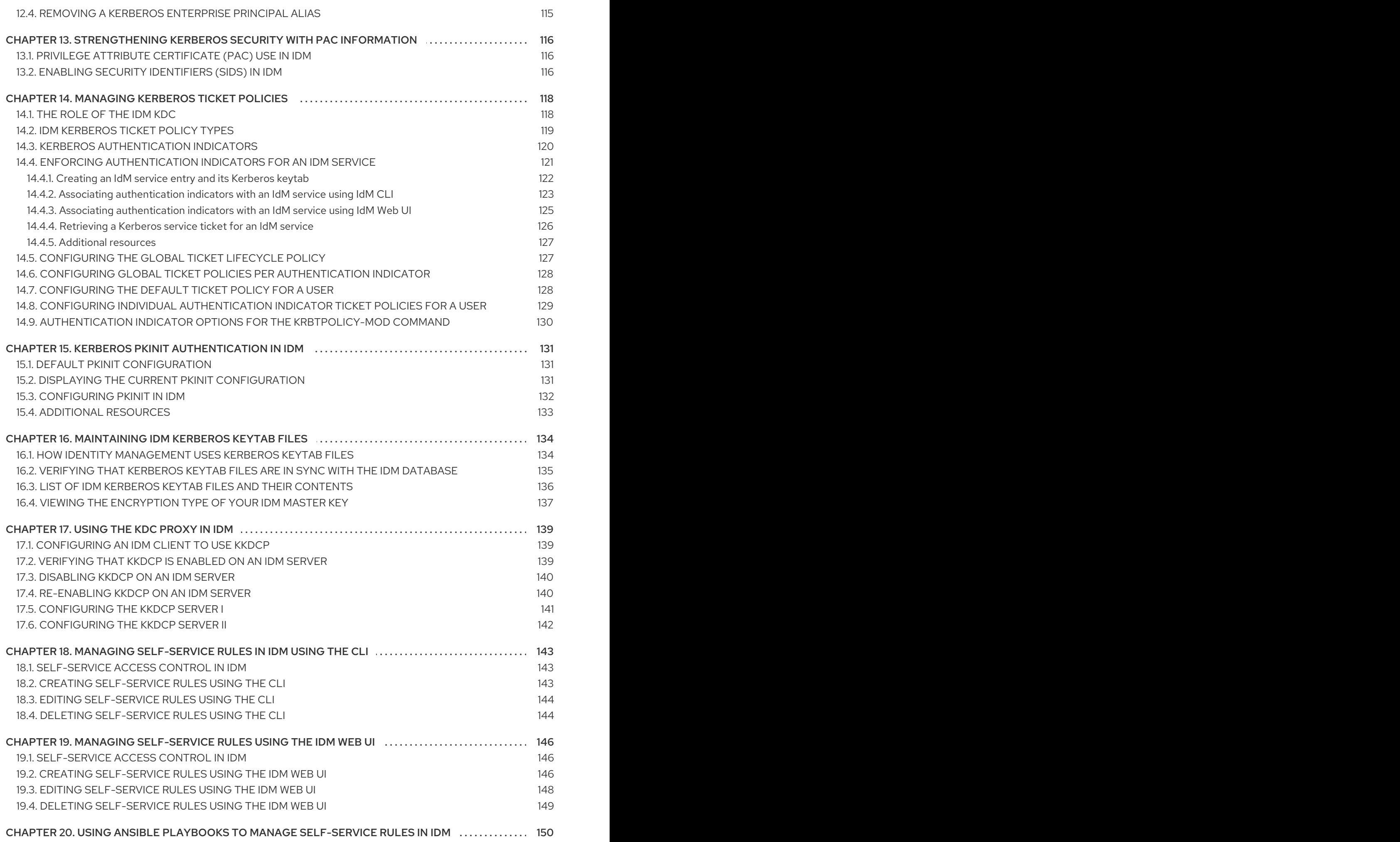

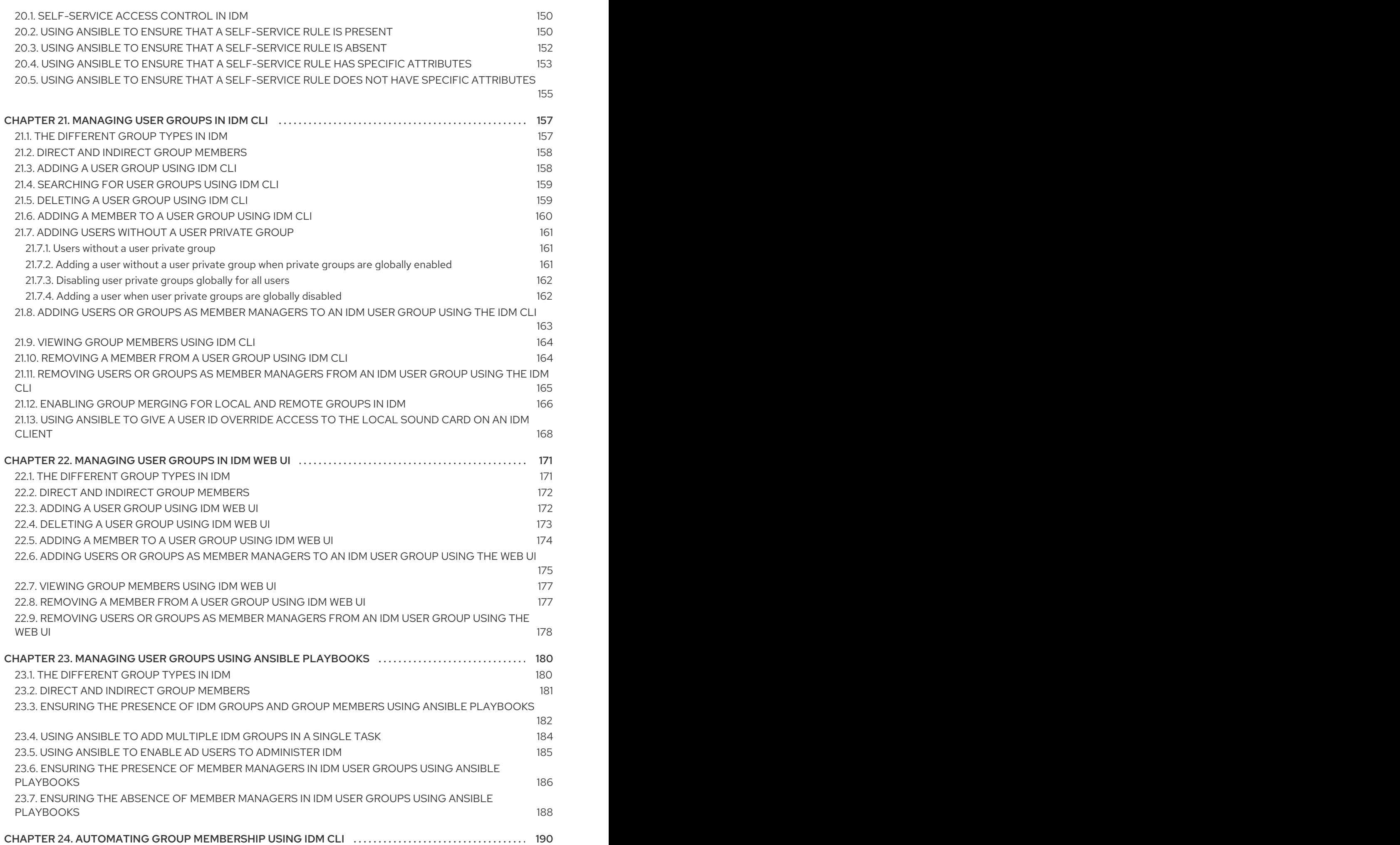

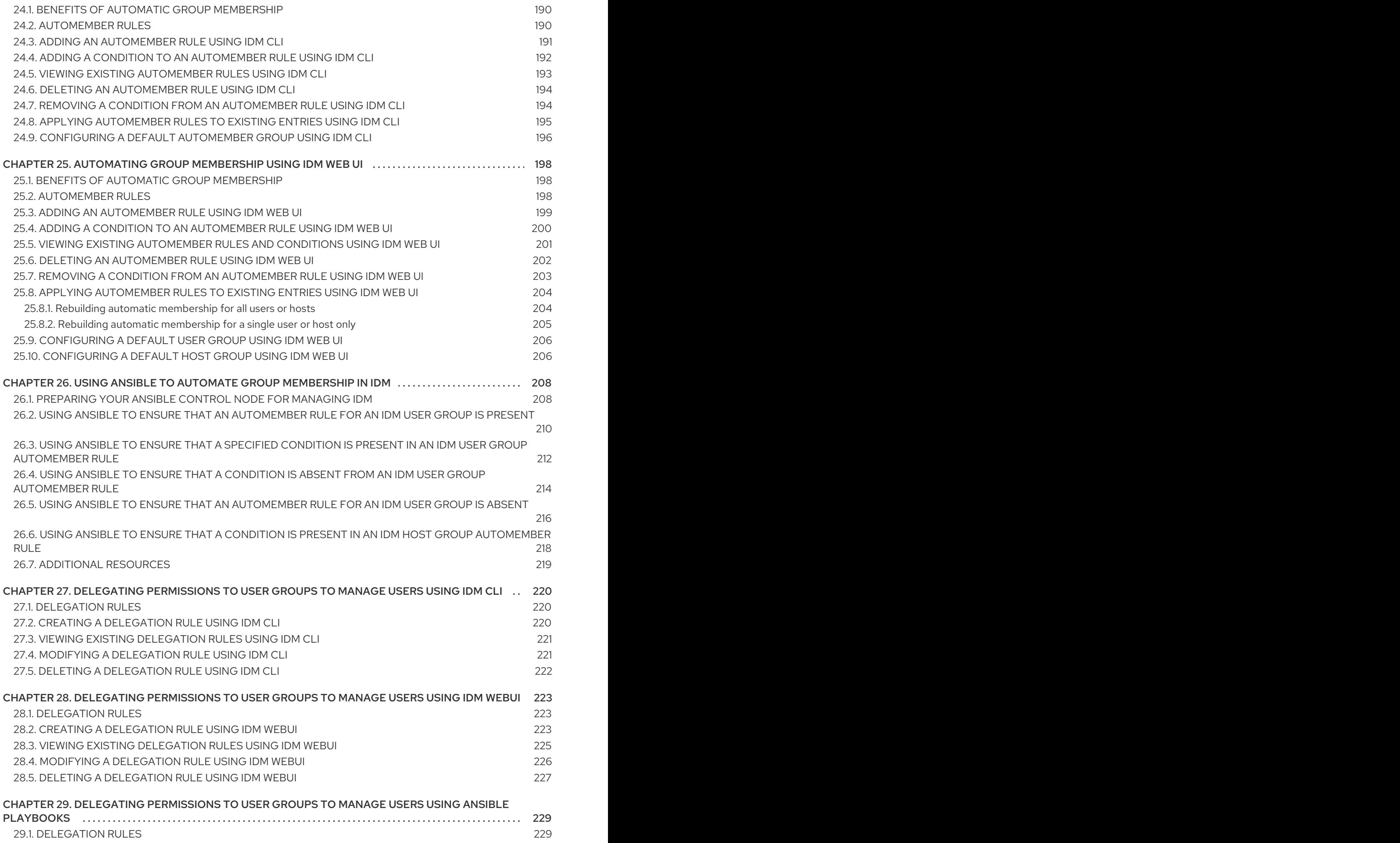

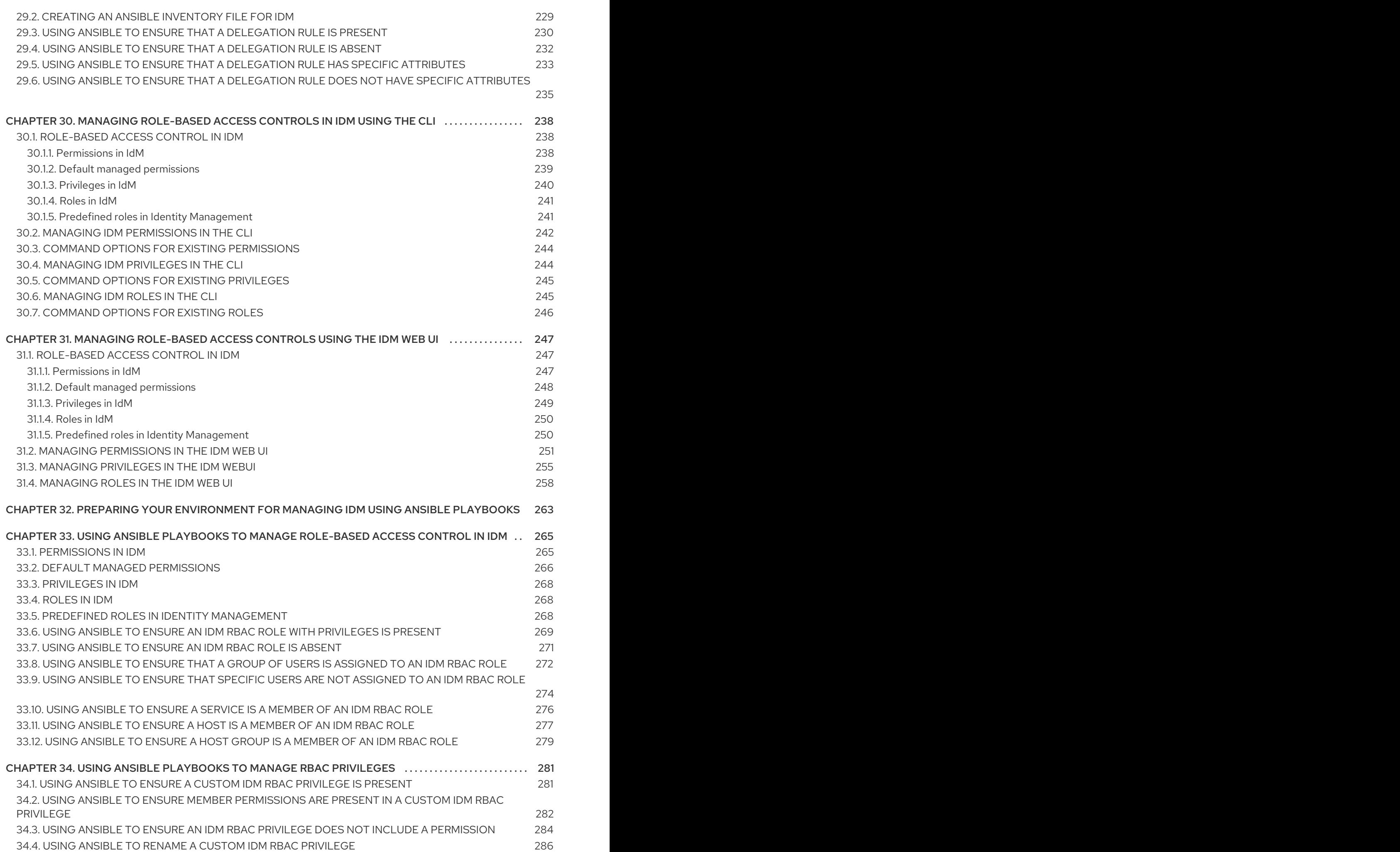

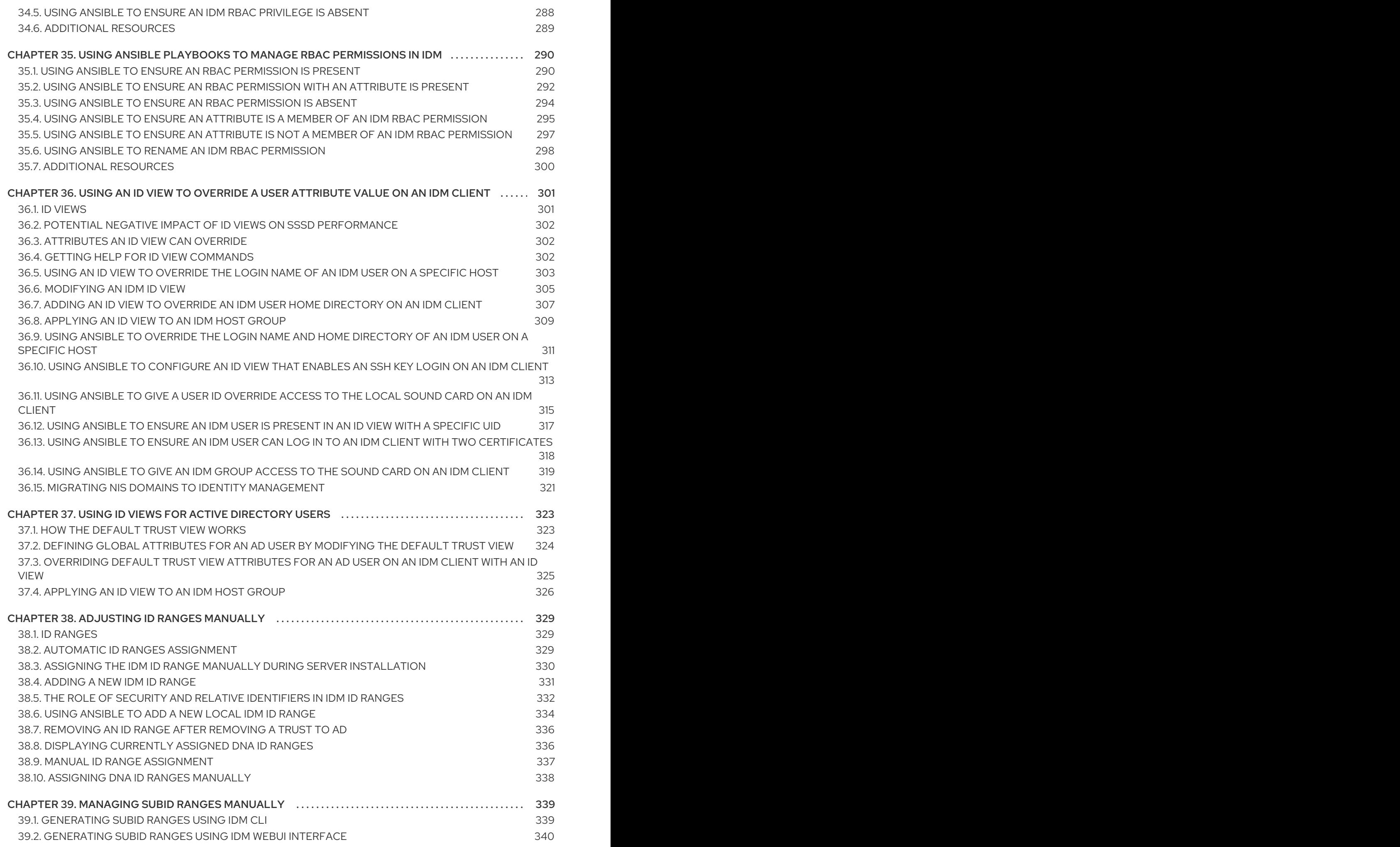

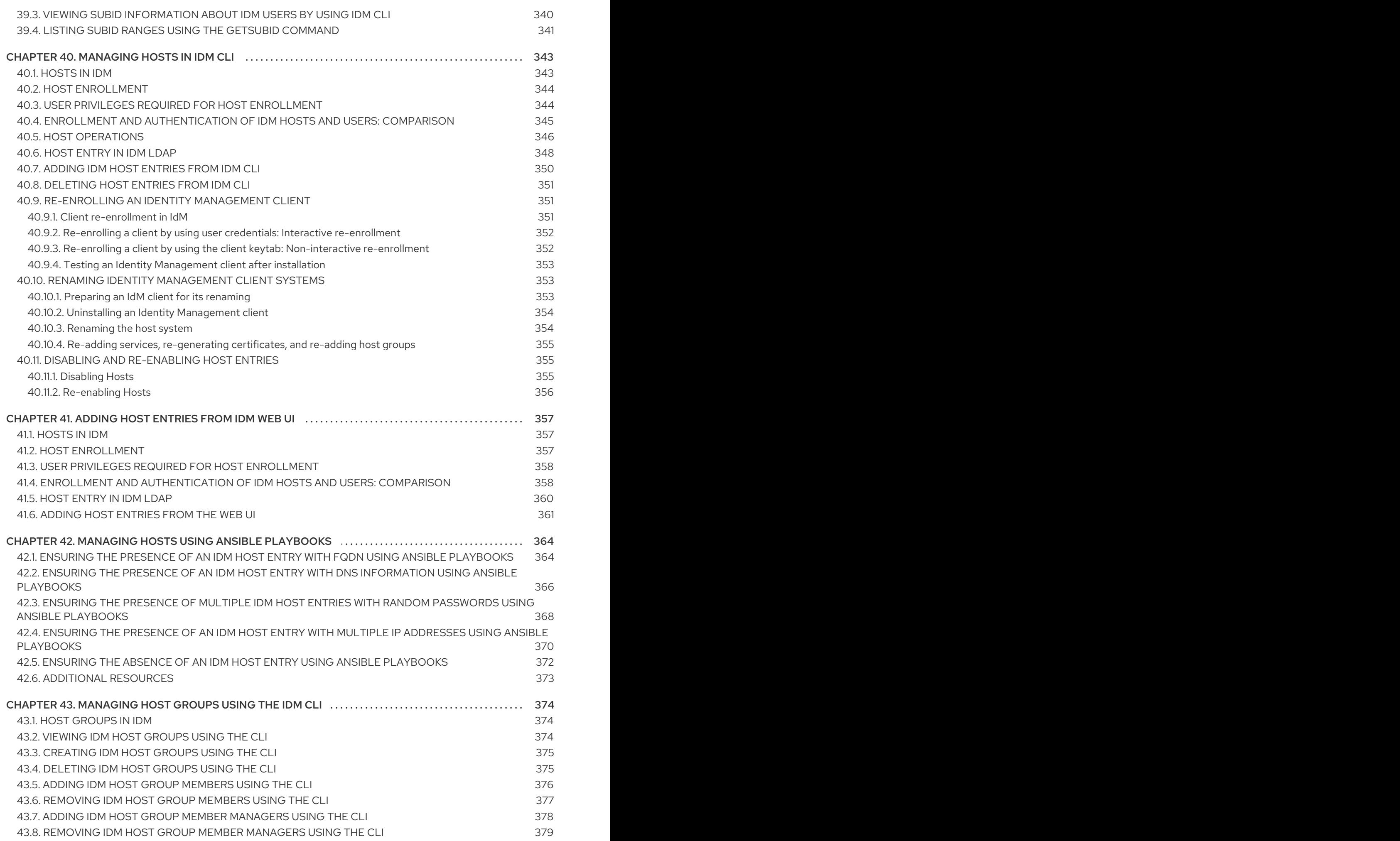

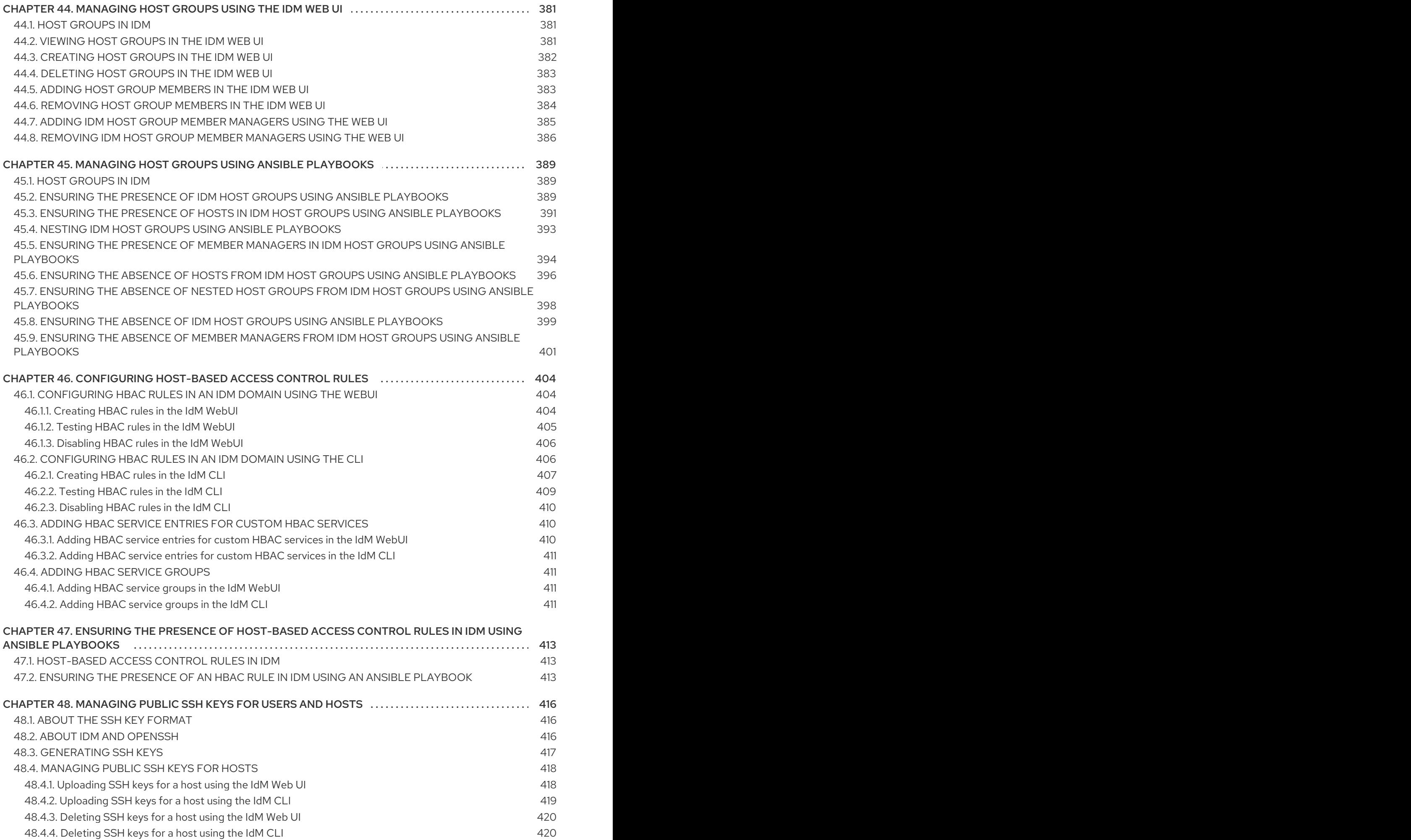

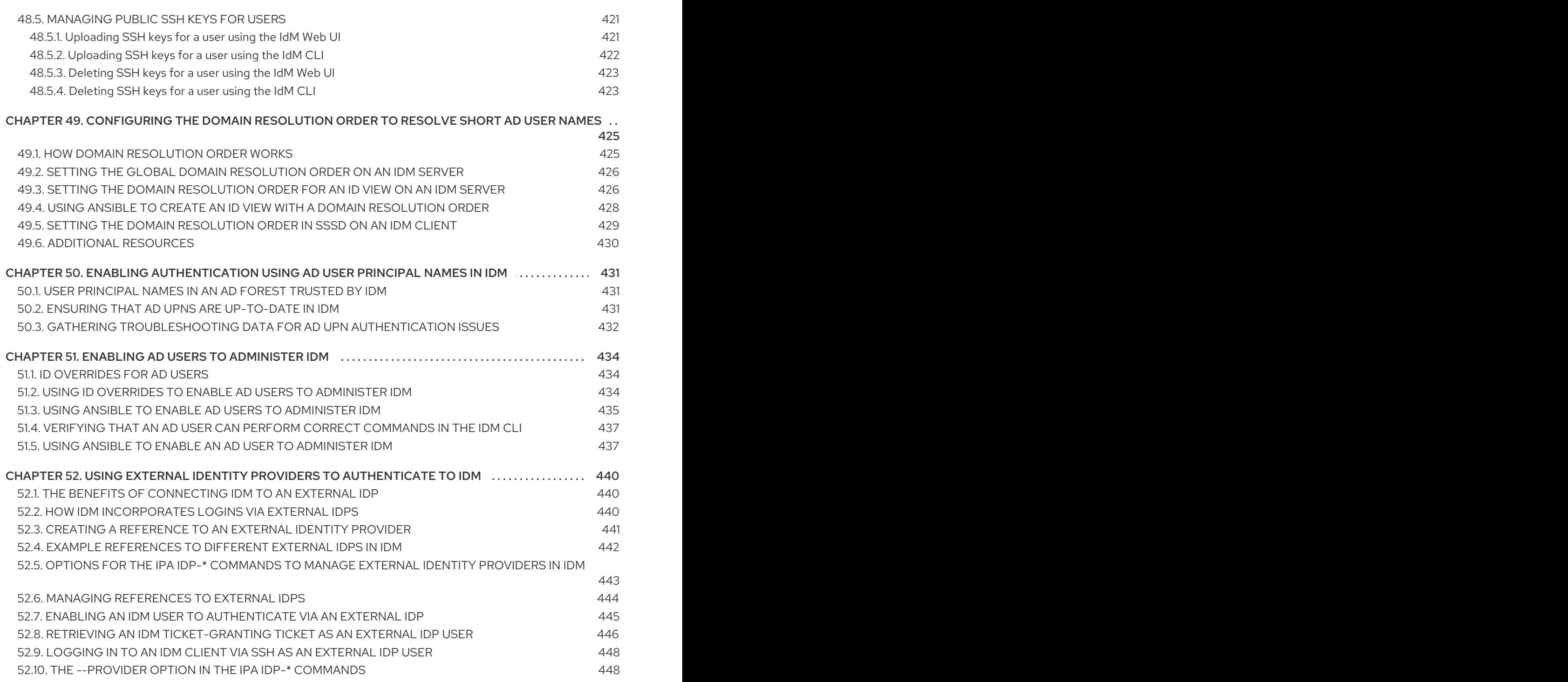

# MAKING OPEN SOURCE MORE INCLUSIVE

<span id="page-15-0"></span>Red Hat is committed to replacing problematic language in our code, documentation, and web properties. We are beginning with these four terms: master, slave, blacklist, and whitelist. Because of the enormity of this endeavor, these changes will be implemented gradually over several upcoming releases. For more details, see our CTO Chris Wright's [message](https://www.redhat.com/en/blog/making-open-source-more-inclusive-eradicating-problematic-language) .

In Identity Management, planned terminology replacements include:

- *block list* replaces *blacklist*
- *allow list* replaces *whitelist*
- *secondary* replaces *slave*
- The word *master* is being replaced with more precise language, depending on the context:  $\bullet$ 
	- *IdM server* replaces *IdM master*
	- *CA renewal server*replaces *CA renewal master*
	- *CRL publisher server* replaces *CRL master*
	- *multi-supplier* replaces *multi-master*

# <span id="page-16-0"></span>PROVIDING FEEDBACK ON RED HAT DOCUMENTATION

We appreciate your feedback on our documentation. Let us know how we can improve it.

#### Submitting feedback through Jira (account required)

- 1. Log in to the [Jira](https://issues.redhat.com/projects/RHELDOCS/issues) website.
- 2. Click Create in the top navigation bar.
- 3. Enter a descriptive title in the Summary field.
- 4. Enter your suggestion for improvement in the Description field. Include links to the relevant parts of the documentation.
- 5. Click Create at the bottom of the dialogue.

# <span id="page-17-0"></span>CHAPTER 1. INTRODUCTION TO THE IDM COMMAND-LINE UTILITIES

Learn more about the basics of using the Identity Management (IdM) command-line utilities.

#### **Prerequisites**

- Installed and accessible IdM server. For details, see Installing Identity [Management](https://access.redhat.com/documentation/en-us/red_hat_enterprise_linux/8/html-single/installing_identity_management).
- To use the IPA command-line interface, authenticate to IdM with a valid Kerberos ticket. For details about obtaining a valid Kerberos ticket, see Logging in to Identity [Management](https://access.redhat.com/documentation/en-us/red_hat_enterprise_linux/8/html-single/configuring_and_managing_identity_management/index#logging-in-to-ipa-from-the-command-line_configuring-and-managing-idm) from the command line.

### <span id="page-17-1"></span>1.1. WHAT IS THE IPA COMMAND LINE INTERFACE

The IPA command-line interface (CLI) is the basic command-line interface for Identity Management (IdM) administration.

It supports a lot of subcommands for managing IdM, such as the **ipa user-add** command to add a new user.

IPA CLI allows you to:

- Add, manage, or remove users, groups, hosts and other objects in the network.
- Manage certificates.
- Search entries.
- Display and list objects.
- Set access rights.
- Get help with the correct command syntax.

### <span id="page-17-2"></span>1.2. WHAT IS THE IPA HELP

The IPA help is a built-in documentation system for the IdM server.

The IPA command-line interface (CLI) generates available help topics from loaded IdM plugin modules. To use the IPA help utility, you must:

- Have an IdM server installed and running.
- Be authenticated with a valid Kerberos ticket.

Entering the **ipa help** command without options displays information about basic help usage and the most common command examples.

You can use the following options for different **ipa help** use cases:

\$ **ipa help [TOPIC | COMMAND | topics | commands]**

- **[]** Brackets mean that all parameters are optional and you can write just **ipa help** and the command will be executed.
- **|** The pipe character means or. Therefore, you can specify a **TOPIC**, a **COMMAND**, or **topics**, or **commands**, with the basic **ipa help** command:
	- **topics** You can run the command **ipa help topics** to display a list of topics that are covered by the IPA help, such as **user**, **cert**, **server** and many others.
	- **TOPIC** The TOPIC with capital letters is a variable. Therefore, you can specify a particular topic, for example, **ipa help user**.
	- **commands** You can enter the command **ipa help commands** to display a list of commands which are covered by the IPA help, for example, **user-add**, **ca-enable**, **servershow** and many others.
	- **COMMAND** The **COMMAND** with capital letters is a variable. Therefore, you can specify a particular command, for example, **ipa help user-add**.

## <span id="page-18-0"></span>1.3. USING IPA HELP TOPICS

The following procedure describes how to use the IPA help in the command-line interface.

#### Procedure

- 1. Open a terminal and connect to the IdM server.
- 2. Enter **ipa help topics** to display a list of topics covered by help.

### \$ **ipa help topics**

3. Select one of the topics and create a command according to the following pattern: **ipa help** *[topic\_name]*. Instead of the **topic\_name** string, add one of the topics you listed in the previous step.

In the example, we use the following topic: **user**

#### \$ **ipa help user**

4. If the IPA help output is too long and you cannot see the whole text, use the following syntax:

#### \$ **ipa help user | less**

You can then scroll down and read the whole help.

The IPA CLI displays a help page for the **user** topic. After reading the overview, you can see many examples with patterns for working with topic commands.

### <span id="page-18-1"></span>1.4. USING IPA HELP COMMANDS

The following procedure describes how to create IPA help commands in the command-line interface.

#### Procedure

1. Open a terminal and connect to the IdM server.

2. Enter **ipa help commands** to display a list of commands covered by help.

### \$ **ipa help commands**

3. Select one of the commands and create a help command according to the following pattern: **ipa help** *<COMMAND>*. Instead of the **<COMMAND>** string, add one of the commands you listed in the previous step.

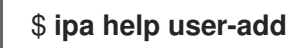

#### Additional resources

The **ipa** man page.

### <span id="page-19-0"></span>1.5. STRUCTURE OF IPA COMMANDS

The IPA CLI distinguishes the following types of commands:

- Built-in commands— Built-in commands are all available in the IdM server.
- Plug-in provided commands

The structure of IPA commands allows you to manage various types of objects. For example:

- **·** Users,
- Hosts,
- DNS records,
- **•** Certificates,

and many others.

For most of these objects, the IPA CLI includes commands to:

- Add (**add**)
- Modify (**mod**)
- Delete (**del**)
- Search (**find**)
- Display (**show**)

Commands have the following structure:

#### **ipa user-add**, **ipa user-mod**, **ipa user-del**, **ipa user-find**, **ipa user-show**

**ipa host-add**, **ipa host-mod**, **ipa host-del**, **ipa host-find**, **ipa host-show**

#### **ipa dnsrecord-add**, **ipa dnsrecord-mod**, **ipa dnsrecord-del**, **ipa dnsrecord-find**, **ipa dnrecord-show**

You can create a user with the **ipa user-add [options]**, where **[options]** are optional. If you use just the **ipa user-add** command, the script asks you for details one by one.

To change an existing object, you need to define the object, therefore the command also includes an object: **ipa user-mod USER\_NAME [options]**.

### <span id="page-20-0"></span>1.6. USING AN IPA COMMAND TO ADD A USER ACCOUNT TO IDM

The following procedure describes how to add a new user to the Identity Management (IdM) database using the command line.

#### Prerequisites

You need to have administrator privileges to add user accounts to the IdM server.

#### Procedure

- 1. Open a terminal and connect to the IdM server.
- 2. Enter the command for adding a new user:

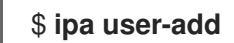

The command runs a script that prompts you to provide basic data necessary for creating a user account.

- 3. In the First name: field, enter the first name of the new user and press the Enter key.
- 4. In the Last name: field, enter the last name of the new user and press the Enter key.
- 5. In the User login [suggested user name]: enter the user name, or just press the Enter key to accept the suggested user name. The user name must be unique for the whole IdM database. If an error occurs because that user

name already exists, repeat the process with the **ipa user-add** command and use a different, unique user name.

After you add the user name, the user account is added to the IdM database and the IPA command line interface (CLI) prints the following output:

---------------------- Added user "euser" ---------------------- User login: euser First name: Example Last name: User Full name: Example User Display name: Example User Initials: EU Home directory: /home/euser GECOS: Example User Login shell: /bin/sh Principal name: euser@IDM.EXAMPLE.COM Principal alias: euser@IDM.EXAMPLE.COM Email address: euser@idm.example.com UID: 427200006 GID: 427200006

#### **Password: False** Member of groups: ipausers **Kerberos keys available: False**

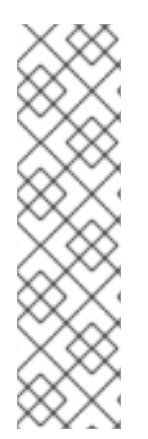

### **NOTE**

By default, a user password is not set for the user account. To add a password while creating a user account, use the **ipa user-add** command with the following syntax:

#### \$ **ipa user-add --first=Example --last=User --password**

The IPA CLI then prompts you to add or confirm a user name and password.

If the user has been created already, you can add the password with the **ipa user-mod** command.

#### Additional resources

Run the **ipa help user-add** command for more information about parameters.

### <span id="page-21-0"></span>1.7. USING AN IPA COMMAND TO MODIFY A USER ACCOUNT IN IDM

You can change many parameters for each user account. For example, you can add a new password to the user.

Basic command syntax is different from the **user-add** syntax because you need to define the existing user account for which you want to perform changes, for example, add a password.

#### Prerequisites

You need to have administrator privileges to modify user accounts.

#### Procedure

- 1. Open a terminal and connect to the IdM server.
- 2. Enter the **ipa user-mod** command, specify the user to modify, and any options, such as **- password** for adding a password:

#### \$ **ipa user-mod euser --password**

The command runs a script where you can add the new password.

3. Enter the new password and press the Enter key.

The IPA CLI prints the following output:

---------------------- Modified user "euser" ----------------------

User login: euser First name: Example Last name: User Home directory: /home/euser Principal name: euser@IDM.EXAMPLE.COM Principal alias: euser@IDM.EXAMPLE.COM Email address: euser@idm.example.com UID: 427200006 GID: 427200006 **Password: True** Member of groups: ipausers **Kerberos keys available: True**

The user password is now set for the account and the user can log into IdM.

#### Additional resources

**•** Run the **ipa help user-mod** command for more information about parameters.

# <span id="page-22-0"></span>1.8. HOW TO SUPPLY A LIST OF VALUES TO THE IDM UTILITIES

Identity Management (IdM) stores values for multi-valued attributes in lists.

IdM supports the following methods of supplying multi-valued lists:

Using the same command-line argument multiple times within the same command invocation:

#### \$ **ipa permission-add** *--right=read --permissions=write --permissions=delete ...*

Alternatively, you can enclose the list in curly braces, in which case the shell performs the expansion:

#### \$ **ipa permission-add** *--right={read,write,delete} ...*

The examples above show a command **permission-add** which adds permissions to an object. The object is not mentioned in the example. Instead of **…** you need to add the object for which you want to add permissions.

When you update such multi-valued attributes from the command line, IdM completely overwrites the previous list of values with a new list. Therefore, when updating a multi-valued attribute, you must specify the whole new list, not just a single value you want to add.

For example, in the command above, the list of permissions includes reading, writing and deleting. When you decide to update the list with the **permission-mod** command, you must add all values, otherwise those not mentioned will be deleted.

Example 1:— The **ipa permission-mod** command updates all previously added permissions.

#### \$ **ipa permission-mod** *--right=read --right=write --right=delete ...*

or

#### \$ **ipa permission-mod** *--right={read,write,delete} ...*

Example 2— The **ipa permission-mod** command deletes the **--right=delete** argument because it is not included in the command:

\$ **ipa permission-mod** *--right=read --right=write ...*

m. or

#### \$ **ipa permission-mod** *--right={read,write} ...*

### <span id="page-23-0"></span>1.9. HOW TO USE SPECIAL CHARACTERS WITH THE IDM UTILITIES

When passing command-line arguments that include special characters to the **ipa** commands, escape these characters with a backslash (\). For example, common special characters include angle brackets (< and >), ampersand (&), asterisk (\*), or vertical bar (|).

For example, to escape an asterisk (\*):

#### \$ **ipa certprofile-show certificate\_profile --out=***exported\\*profile.cfg*

Commands containing unescaped special characters do not work as expected because the shell cannot properly parse such characters.

# <span id="page-24-0"></span>CHAPTER 2. MANAGING USER ACCOUNTS USING THE COMMAND LINE

There are several stages in the user life cycle in IdM (Identity Management), including the following:

- Create user accounts
- Activate stage user accounts
- Preserve user accounts
- Delete active, stage, or preserved user accounts
- Restore preserved user accounts

# <span id="page-24-1"></span>2.1. USER LIFE CYCLE

Identity Management (IdM) supports three user account states:

- Stage users are not allowed to authenticate. This is an initial state. Some of the user account properties required for active users cannot be set, for example, group membership.
- Active users are allowed to authenticate. All required user account properties must be set in this state.
- Preserved users are former active users that are considered inactive and cannot authenticate to IdM. Preserved users retain most of the account properties they had as active users, but they are not part of any user groups.

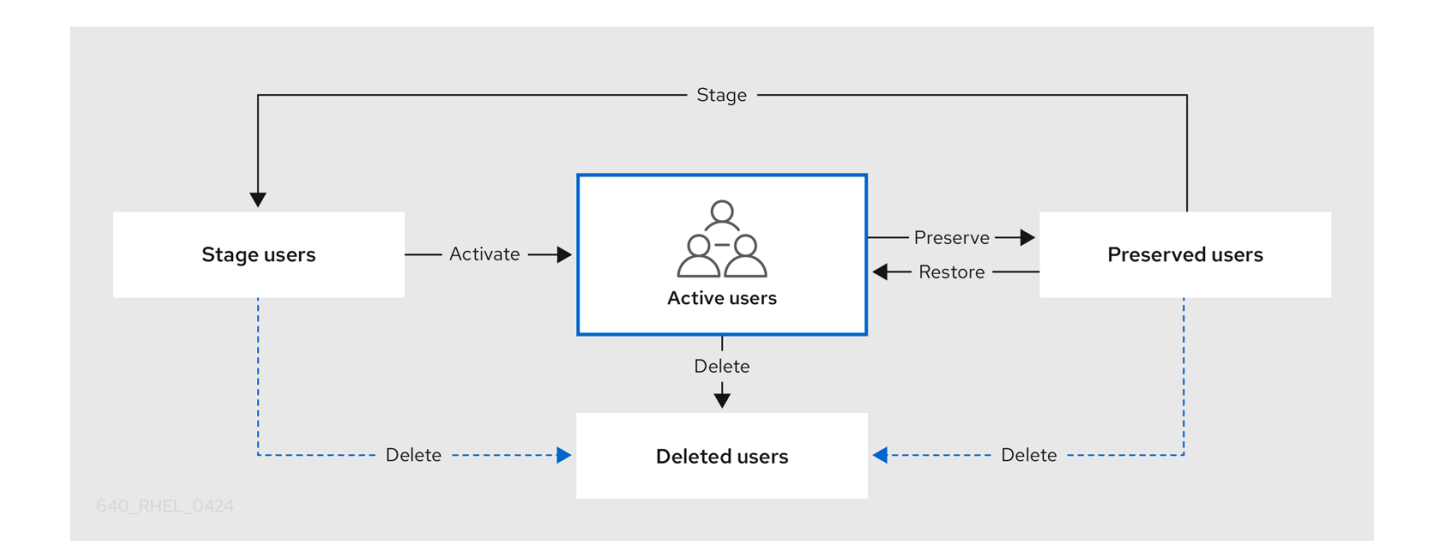

You can delete user entries permanently from the IdM database.

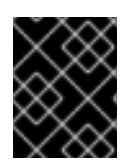

### IMPORTANT

Deleted user accounts cannot be restored. When you delete a user account, all the information associated with the account is permanently lost.

A new administrator can only be created by a user with administrator rights, such as the default admin user. If you accidentally delete all administrator accounts, the Directory Manager must create a new administrator manually in the Directory Server.

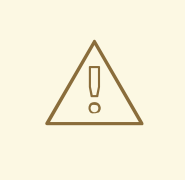

#### WARNING

Do not delete the **admin** user. As **admin** is a pre-defined user required by IdM, this operation causes problems with certain commands. If you want to define and use an alternative admin user, disable the pre-defined **admin** user with **ipa user-disable admin** after you granted admin permissions to at least one different user.

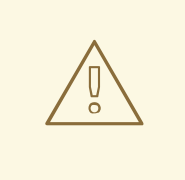

#### WARNING

Do not add local users to IdM. The Name Service Switch (NSS) always resolves IdM users and groups before resolving local users and groups. This means that, for example, IdM group membership does not work for local users.

### <span id="page-25-0"></span>2.2. ADDING USERS USING THE COMMAND LINE

You can add user as:

- Active user accounts which can be actively used by their users.
- Stage users cannot use these accounts. Use it if you want to prepare new user accounts. When users are ready to use their accounts, then you can activate them.

The following procedure describes adding active users to the IdM server with the **ipa user-add** command.

Similarly, you can create stage user accounts with the **ipa stageuser-add** command.

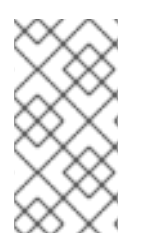

#### **NOTE**

IdM automatically assigns a unique user ID (UID) to the new user accounts. You can also do this manually, however, the server does not validate whether the UID number is unique. Due to this, multiple user entries might have the same ID number assigned. Red Hat recommends to prevent having multiple entries with the same UID.

#### **Prerequisites**

- Administrator privileges for managing IdM or User Administrator role.
- Obtained a Kerberos ticket. For details, see Using kinit to log in to IdM [manually](https://access.redhat.com/documentation/en-us/red_hat_enterprise_linux/8/html/configuring_and_managing_identity_management/logging-in-to-ipa-from-the-command-line_configuring-and-managing-idm#using-kinit-to-log-in-to-ipa_logging-in-to-ipa-from-the-command-line) .

- 1. Open terminal and connect to the IdM server.
- 2. Add user login, user's first name, last name and optionally, you can also add their email address.

\$ ipa user-add user\_login --first=first\_name --last=last\_name --email=email\_address

IdM supports user names that can be described by the following regular expression:

[a-zA-Z0-9\_.][a-zA-Z0-9\_.-]{0,252}[a-zA-Z0-9\_.\$-]?

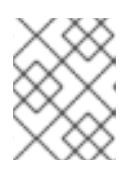

#### **NOTE**

User names ending with the trailing dollar sign (\$) are supported to enable Samba 3.x machine support.

If you add a user name containing uppercase characters, IdM automatically converts the name to lowercase when saving it. Therefore, IdM always requires to enter user names in lowercase when logging in. Additionally, it is not possible to add user names which differ only in letter casing, such as user and User.

The default maximum length for user names is 32 characters. To change it, use the **ipa configmod --maxusername** command. For example, to increase the maximum user name length to 64 characters:

\$ ipa config-mod --maxusername=64 Maximum username length: 64 ...

The **ipa user-add** command includes a lot of parameters. To list them all, use the ipa help command:

\$ ipa help user-add

For details about **ipa help** command, see [What](https://access.redhat.com/documentation/en-us/red_hat_enterprise_linux/8/html/configuring_and_managing_identity_management/introduction-to-the-ipa-command-line-utilities_configuring-and-managing-idm#what-is-the-ipa-help_introduction-to-the-ipa-command-line-utilities) is the IPA help.

You can verify if the new user account is successfully created by listing all IdM user accounts:

\$ ipa user-find

This command lists all user accounts with details.

### <span id="page-26-0"></span>2.3. ACTIVATING USERS USING THE COMMAND LINE

To activate a user account by moving it from stage to active, use the **ipa stageuser-activate** command.

#### Prerequisites

- Administrator privileges for managing IdM or User Administrator role.
- Obtained a Kerberos ticket. For details, see Using kinit to log in to IdM [manually](https://access.redhat.com/documentation/en-us/red_hat_enterprise_linux/8/html/configuring_and_managing_identity_management/logging-in-to-ipa-from-the-command-line_configuring-and-managing-idm#using-kinit-to-log-in-to-ipa_logging-in-to-ipa-from-the-command-line) .

- 1. Open terminal and connect to the IdM server.
- 2. Activate the user account with the following command:

```
$ ipa stageuser-activate user_login
        -------------------------
Stage user user login activated
          -------------------------
...
```
You can verify if the new user account is successfully created by listing all IdM user accounts:

\$ ipa user-find

This command lists all user accounts with details.

### <span id="page-27-0"></span>2.4. PRESERVING USERS USING THE COMMAND LINE

You can preserve a user account if you want to remove it, but keep the option to restore it later. To preserve a user account, use the **--preserve** option with the **ipa user-del** or **ipa stageuser-del** commands.

#### **Prerequisites**

- Administrator privileges for managing IdM or User Administrator role.
- Obtained a Kerberos ticket. For details, see Using kinit to log in to IdM [manually](https://access.redhat.com/documentation/en-us/red_hat_enterprise_linux/8/html/configuring_and_managing_identity_management/logging-in-to-ipa-from-the-command-line_configuring-and-managing-idm#using-kinit-to-log-in-to-ipa_logging-in-to-ipa-from-the-command-line) .

#### Procedure

- 1. Open terminal and connect to the IdM server.
- 2. Preserve the user account with the following command:

\$ ipa user-del --preserve user\_login -------------------- Deleted user "user\_login" --------------------

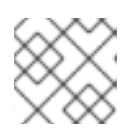

#### **NOTE**

Despite the output saying the user account was deleted, it has been preserved.

### <span id="page-27-1"></span>2.5. DELETING USERS USING THE COMMAND LINE

IdM (Identity Management) enables you to delete users permanently. You can delete:

- Active users with the following command: **ipa user-del**
- Stage users with the following command: **ipa stageuser-del**
- Preserved users with the following command: **ipa user-del**

When deleting multiple users, use the **--continue** option to force the command to continue regardless of errors. A summary of the successful and failed operations is printed to the **stdout** standard output stream when the command completes.

#### \$ ipa user-del --continue user1 user2 user3

If you do not use **--continue**, the command proceeds with deleting users until it encounters an error, after which it stops and exits.

#### Prerequisites

- Administrator privileges for managing IdM or User Administrator role.
- Obtained a Kerberos ticket. For details, see Using kinit to log in to IdM [manually](https://access.redhat.com/documentation/en-us/red_hat_enterprise_linux/8/html/configuring_and_managing_identity_management/logging-in-to-ipa-from-the-command-line_configuring-and-managing-idm#using-kinit-to-log-in-to-ipa_logging-in-to-ipa-from-the-command-line) .

#### Procedure

- 1. Open terminal and connect to the IdM server.
- 2. Delete the user account with the following command:

```
$ ipa user-del user_login
--------------------
Deleted user "user_login"
--------------------
```
The user account has been permanently deleted from IdM.

### <span id="page-28-0"></span>2.6. RESTORING USERS USING THE COMMAND LINE

You can restore a preserved users to:

- Active users: **ipa user-undel**
- Stage users: **ipa user-stage**

Restoring a user account does not restore all of the account's previous attributes. For example, the user's password is not restored and must be set again.

#### **Prerequisites**

- Administrator privileges for managing IdM or User Administrator role.
- Obtained a Kerberos ticket. For details, see Using kinit to log in to IdM [manually](https://access.redhat.com/documentation/en-us/red_hat_enterprise_linux/8/html/configuring_and_managing_identity_management/logging-in-to-ipa-from-the-command-line_configuring-and-managing-idm#using-kinit-to-log-in-to-ipa_logging-in-to-ipa-from-the-command-line) .

#### Procedure

- 1. Open terminal and connect to the IdM server.
- 2. Activate the user account with the following command:

\$ ipa user-undel user login ------------------------------ Undeleted user account "user\_login" ------------------------------

Alternatively, you can restore user accounts as staged:

\$ ipa user-stage user\_login ------------------------------ Staged user account "user\_login" ------------------------------

#### Verification steps

You can verify if the new user account is successfully created by listing all IdM user accounts:

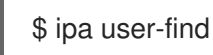

This command lists all user accounts with details.

# <span id="page-30-0"></span>CHAPTER 3. MANAGING USER ACCOUNTS USING THE IDM WEB UI

Identity Management (IdM) provides [several](#page-31-1) stages that can help you to manage various user life cycle situations:

#### Creating a user account

[Creating](#page-32-0) a stage user account before an employee starts their career in your company and be prepared in advance for the day when the employee appears in the office and want to activate the account.

You can omit this step and create the active user account directly. The procedure is similar to creating a stage user account.

#### Activating a user account

[Activating](#page-33-0) the account the first working day of the employee.

#### Disabling a user account

If the user go to a parental leave for couple of months, you will need to disable the account [temporarily.](#page-34-0)

#### Enabling a user account

When the user returns, you will need to [re-enable](#page-35-0) the account.

#### Preserving a user account

If the user wants to leave the company, you will need to delete the account with a [possibility](#page-36-0) to restore it because people can return to the company after some time.

#### Restoring a user account

Two years later, the user is back and you need to restore the [preserved](#page-37-0) account.

#### Deleting a user account

If the employee is dismissed, delete the [account](#page-38-0) without a backup.

# <span id="page-30-1"></span>3.1. USER LIFE CYCLE

Identity Management (IdM) supports three user account states:

- Stage users are not allowed to authenticate. This is an initial state. Some of the user account properties required for active users cannot be set, for example, group membership.
- Active users are allowed to authenticate. All required user account properties must be set in this state.
- Preserved users are former active users that are considered inactive and cannot authenticate to IdM. Preserved users retain most of the account properties they had as active users, but they are not part of any user groups.

<span id="page-31-1"></span>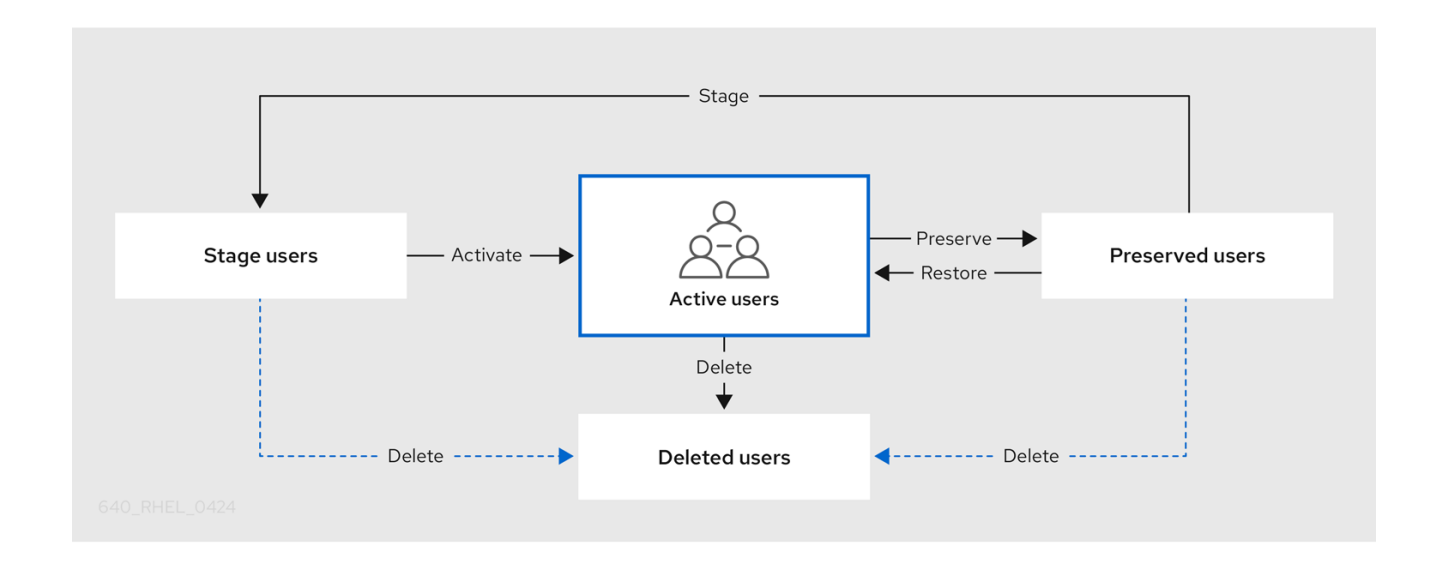

You can delete user entries permanently from the IdM database.

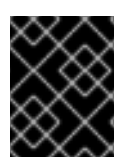

### IMPORTANT

Deleted user accounts cannot be restored. When you delete a user account, all the information associated with the account is permanently lost.

A new administrator can only be created by a user with administrator rights, such as the default admin user. If you accidentally delete all administrator accounts, the Directory Manager must create a new administrator manually in the Directory Server.

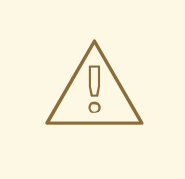

#### WARNING

Do not delete the **admin** user. As **admin** is a pre-defined user required by IdM, this operation causes problems with certain commands. If you want to define and use an alternative admin user, disable the pre-defined **admin** user with **ipa user-disable admin** after you granted admin permissions to at least one different user.

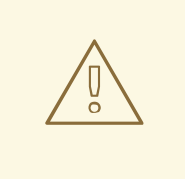

#### WARNING

Do not add local users to IdM. The Name Service Switch (NSS) always resolves IdM users and groups before resolving local users and groups. This means that, for example, IdM group membership does not work for local users.

# <span id="page-31-0"></span>3.2. ADDING USERS IN THE WEB UI

Usually, you need to create a new user account before a new employee starts to work. Such a stage account is not accessible and you need to activate it later.

<span id="page-32-0"></span>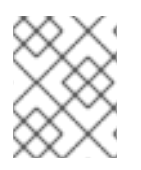

### **NOTE**

Alternatively, you can create an active user account directly. For adding active user, follow the procedure below and add the user account in the **Active users** tab.

#### Prerequisites

Administrator privileges for managing IdM or User Administrator role.

- 1. Log in to the IdM Web UI. For details, see [Accessing](https://access.redhat.com/documentation/en-us/red_hat_enterprise_linux/8/html/configuring_and_managing_identity_management/accessing-the-ipa-web-ui-in-a-web-browser_configuring-and-managing-idm) the IdM Web UI in a web browser .
- 2. Go to Users **→** Stage Userstab. Alternatively, you can add the user account in the Users **→** Active users, however, you cannot add user groups to the account.
- 3. Click the + Add icon.
- 4. In the Add stage userdialog box, enter First name and Last name of the new user.
- 5. [Optional] In the User login field, add a login name. If you leave it empty, the IdM server creates the login name in the following pattern: The first letter of the first name and the surname. The whole login name can have up to 32 characters.
- 6. [Optional] In the GID drop down menu, select groups in which the user should be included.
- 7. [Optional] In the Password and Verify password fields, enter your password and confirm it, ensuring they both match.
- 8. Click on the Add button.

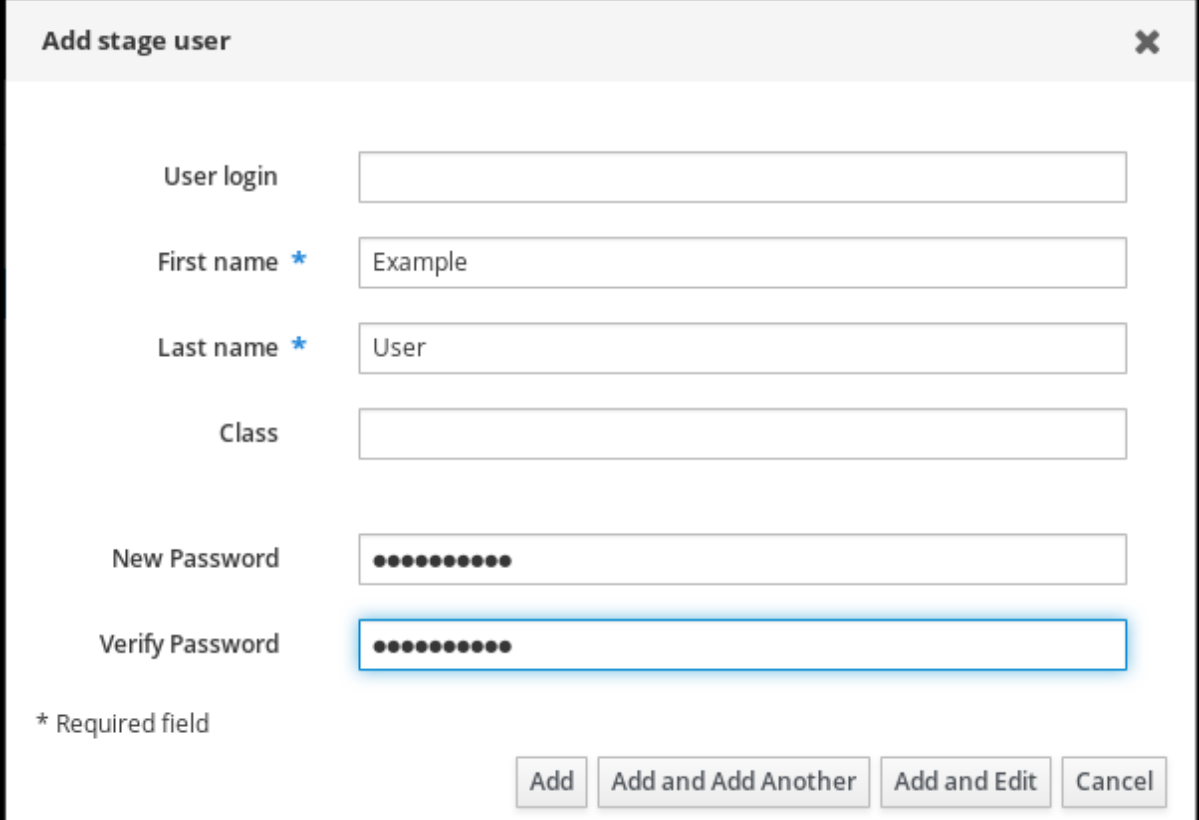

At this point, you can see the user account in the Stage Users table.

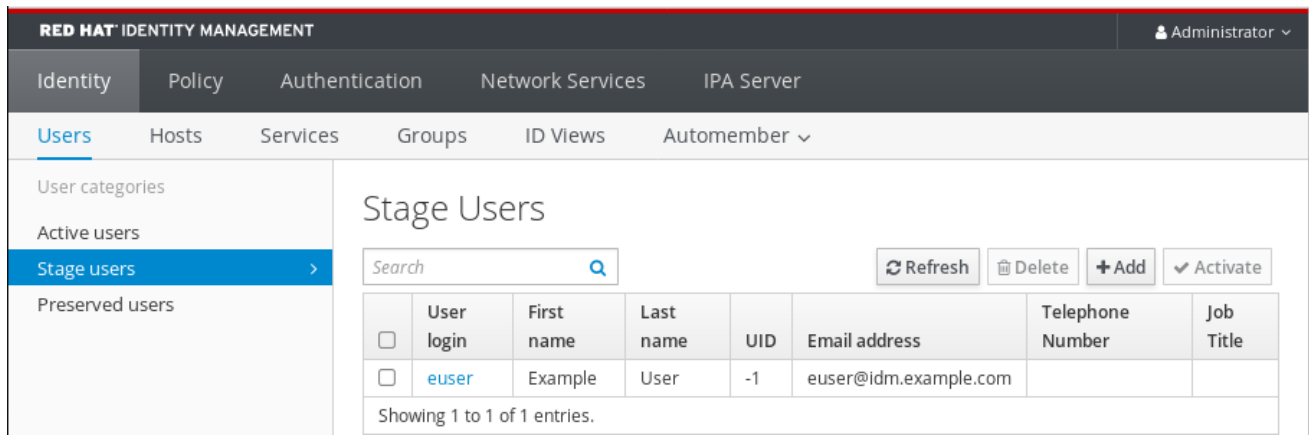

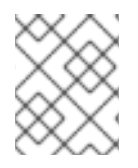

### **NOTE**

If you click on the user name, you can edit advanced settings, such as adding a phone number, address, or occupation.

### <span id="page-33-0"></span>3.3. ACTIVATING STAGE USERS IN THE IDM WEB UI

You must follow this procedure to activate a stage user account, before the user can log in to IdM and before the user can be added to an IdM group.

#### Prerequisites

- Administrator privileges for managing the IdM Web UI or User Administrator role.
- At least one staged user account in IdM.

#### Procedure

- 1. Log in to the IdM Web UI. For details, see [Accessing](https://access.redhat.com/documentation/en-us/red_hat_enterprise_linux/8/html/configuring_and_managing_identity_management/accessing-the-ipa-web-ui-in-a-web-browser_configuring-and-managing-idm) the IdM Web UI in a web browser .
- 2. Go to Users **→** Stage users tab.
- 3. Click the check-box of the user account you want to activate.
- 4. Click on the Activate button.

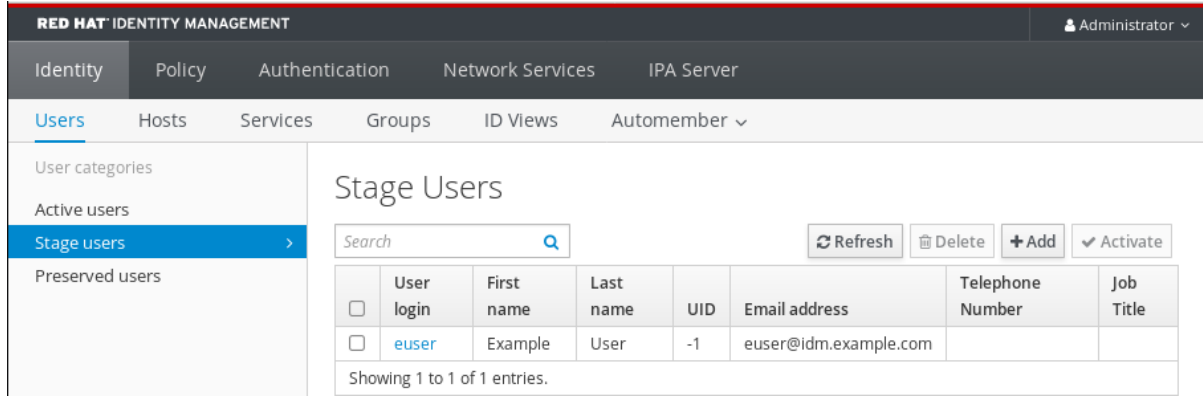

5. On the Confirmation dialog box, click OK.

If the activation is successful, the IdM Web UI displays a green confirmation that the user has been activated and the user account has been moved to **Active users**. The account is active and the user can authenticate to the IdM domain and IdM Web UI. The user is prompted to change their password on the first login.

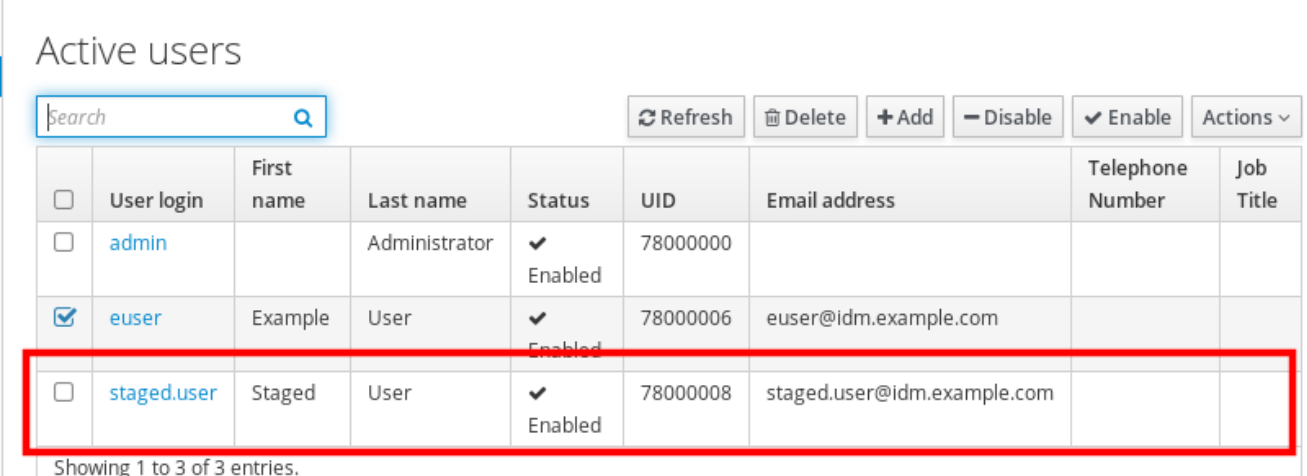

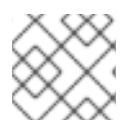

### **NOTE**

At this stage, you can add the active user account to user groups.

# <span id="page-34-0"></span>3.4. DISABLING USER ACCOUNTS IN THE WEB UI

You can disable active user accounts. Disabling a user account deactivates the account, therefore, user accounts cannot be used to authenticate and using IdM services, such as Kerberos, or perform any tasks.

Disabled user accounts still exist within IdM and all of the associated information remains unchanged. Unlike preserved user accounts, disabled user accounts remain in the active state and can be a member of user groups.

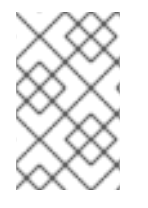

### **NOTE**

After disabling a user account, any existing connections remain valid until the user's Kerberos TGT and other tickets expire. After the ticket expires, the user will not be able to renew it.

### **Prerequisites**

Administrator privileges for managing the IdM Web UI or User Administrator role.

- 1. Log in to the IdM Web UI. For details, see [Accessing](https://access.redhat.com/documentation/en-us/red_hat_enterprise_linux/8/html/configuring_and_managing_identity_management/accessing-the-ipa-web-ui-in-a-web-browser_configuring-and-managing-idm) the IdM Web UI in a web browser .
- 2. Go to Users **→** Active users tab.
- 3. Click the check-box of the user accounts you want to disable.
- 4. Click on the Disable button.

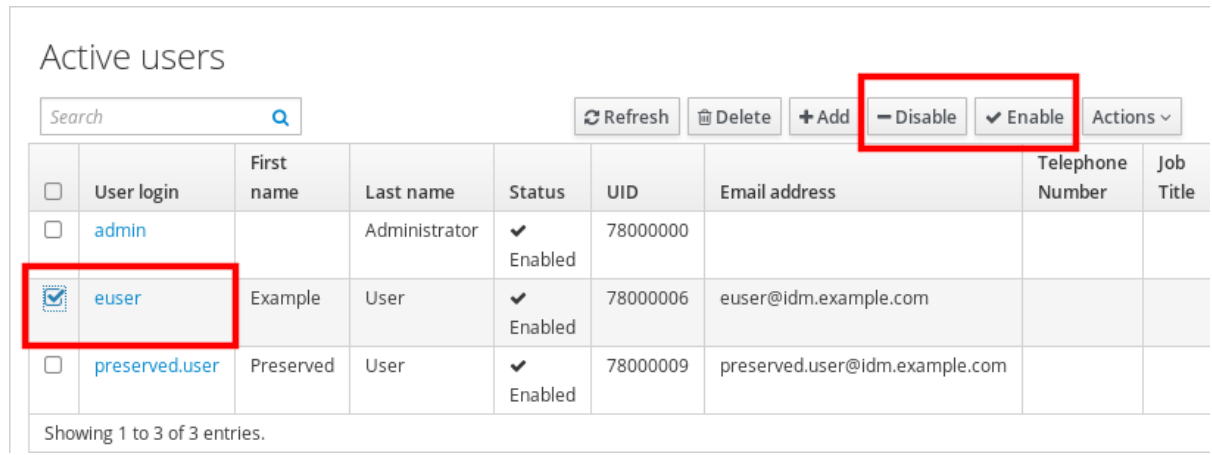

5. In the Confirmation dialog box, click on the OK button.

If the disabling procedure has been successful, you can verify in the Status column in the Active users table.

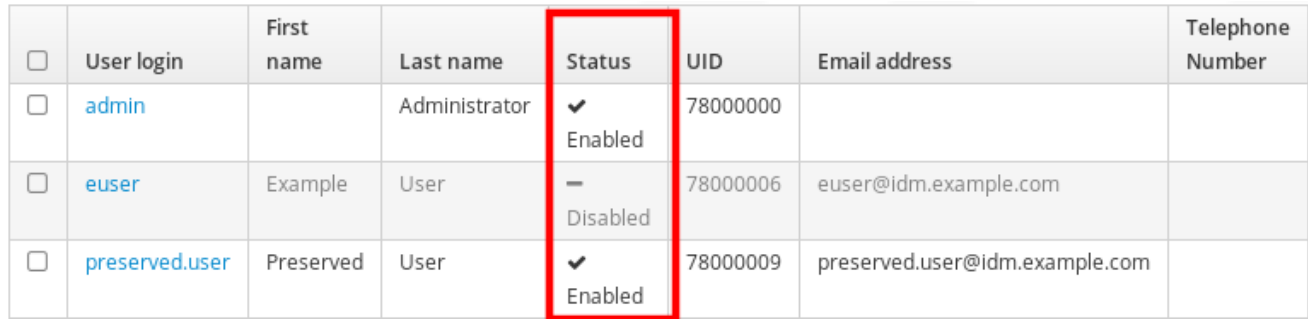

# <span id="page-35-0"></span>3.5. ENABLING USER ACCOUNTS IN THE WEB UI

With IdM you can enable disabled active user accounts. Enabling a user account activates the disabled account.

#### **Prerequisites**

Administrator privileges for managing the IdM Web UI or User Administrator role.

- 1. Log in to the IdM Web UI.
- 2. Go to Users **→** Active users tab.
- 3. Click the check-box of the user accounts you want to enable.
- 4. Click on the Enable button.
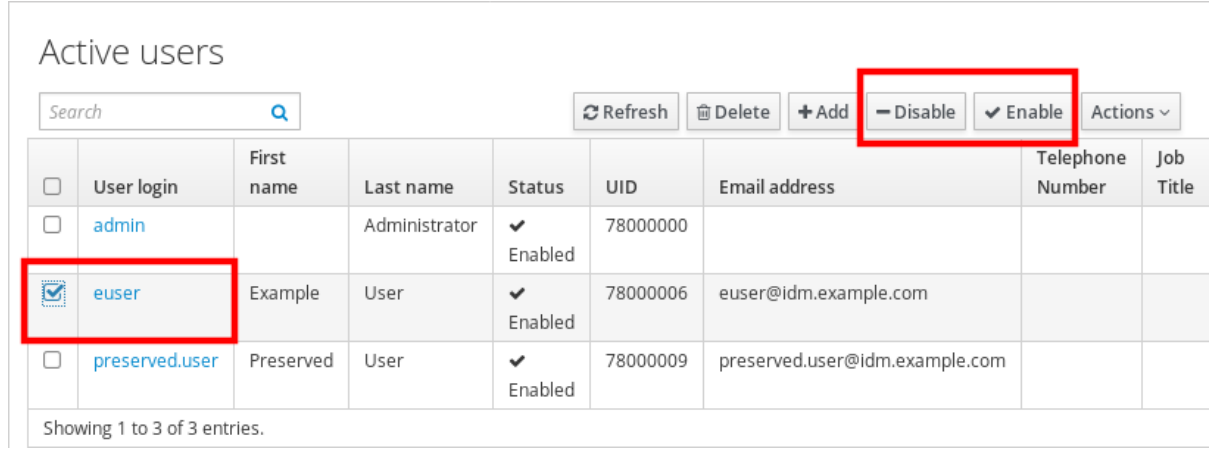

5. In the Confirmation dialog box, click on the OK button.

If the change has been successful, you can verify in the Status column in the Active users table.

## <span id="page-36-0"></span>3.6. PRESERVING ACTIVE USERS IN THE IDM WEB UI

Preserving user accounts enables you to remove accounts from the **Active users** tab, yet keeping these accounts in IdM.

Preserve the user account if the employee leaves the company. If you want to disable user accounts for a couple of weeks or months (parental leave, for example), disable the account. For details, see [Disabling](#page-34-0) user accounts in the Web UI. The preserved accounts are not active and users cannot use them to access your internal network, however, the account stays in the database with all the data.

You can move the restored accounts back to the active mode.

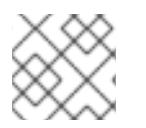

## **NOTE**

The list of users in the preserved state can provide a history of past user accounts.

### Prerequisites

Administrator privileges for managing the IdM (Identity Management) Web UI or User Administrator role.

### Procedure

- 1. Log in to the IdM Web UI. For details, see [Accessing](https://access.redhat.com/documentation/en-us/red_hat_enterprise_linux/8/html/configuring_and_managing_identity_management/accessing-the-ipa-web-ui-in-a-web-browser_configuring-and-managing-idm) the IdM Web UI in a web browser .
- 2. Go to Users **→** Active users tab.
- 3. Click the check-box of the user accounts you want to preserve.
- 4. Click on the Delete button.

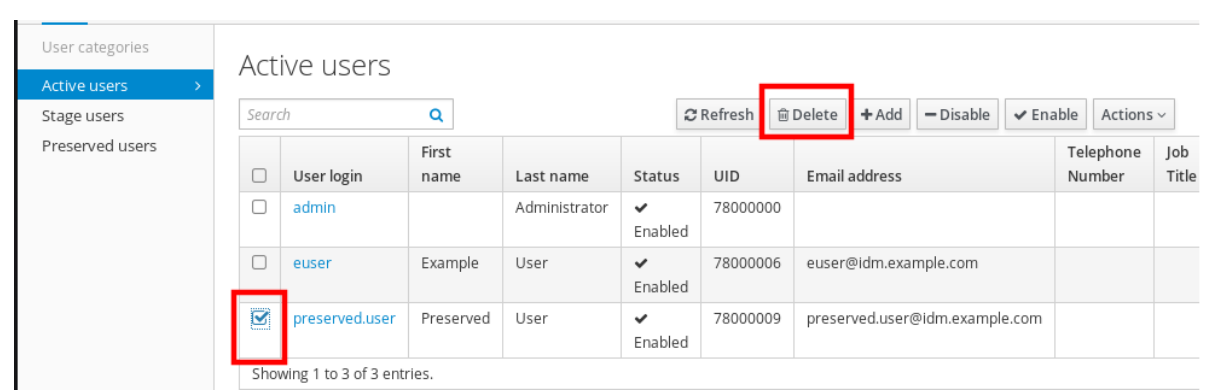

- 5. In the Remove users dialog box, switch the Delete mode radio button to preserve.
- 6. Click on the Delete button.

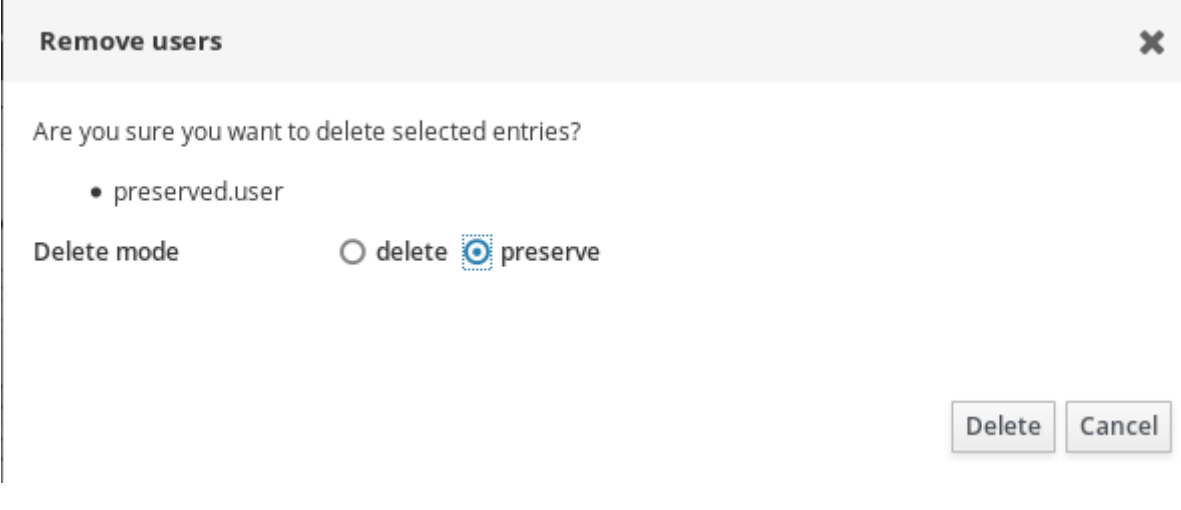

As a result, the user account is moved to Preserved users.

If you need to restore preserved users, see the [Restoring](#page-37-0) users in the IdM Web UI .

## <span id="page-37-0"></span>3.7. RESTORING USERS IN THE IDM WEB UI

IdM (Identity Management) enables you to restore preserved user accounts back to the active state. You can restore a preserved user to an active user or a stage user.

### Prerequisites

Administrator privileges for managing the IdM Web UI or User Administrator role.

### Procedure

- 1. Log in to the IdM Web UI. For details, see [Accessing](https://access.redhat.com/documentation/en-us/red_hat_enterprise_linux/8/html/configuring_and_managing_identity_management/accessing-the-ipa-web-ui-in-a-web-browser_configuring-and-managing-idm) the IdM Web UI in a web browser .
- 2. Go to Users **→** Preserved users tab.
- 3. Click the check-box at the user accounts you want to restore.
- 4. Click on the Restore button.

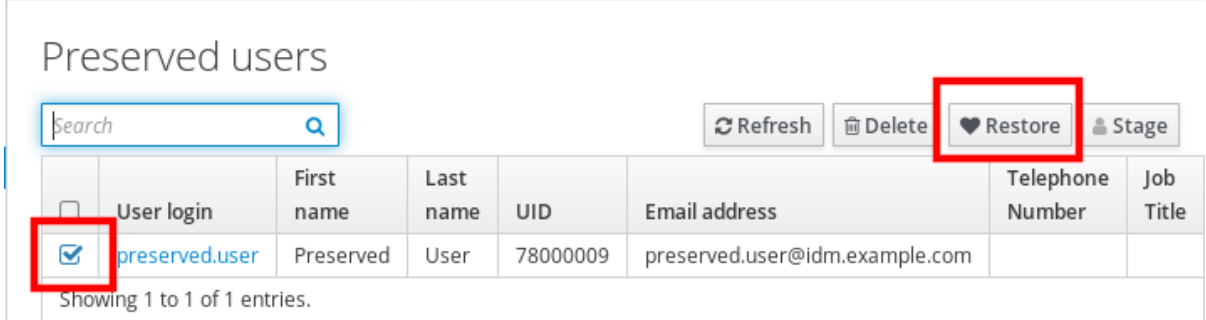

5. In the Confirmation dialog box, click on the OK button.

The IdM Web UI displays a green confirmation and moves the user accounts to the **Active users** tab.

## 3.8. DELETING USERS IN THE IDM WEB UI

Deleting users is an irreversible operation, causing the user accounts to be permanently deleted from the IdM database, including group memberships and passwords. Any external configuration for the user, such as the system account and home directory, is not deleted, but is no longer accessible through IdM.

You can delete:

- Active users the IdM Web UI offers you with the options:
	- o Preserving users temporarily For details, see the [Preserving](#page-36-0) active users in the IdM Web UI .
	- Deleting them permanently
- Stage users you can just delete stage users permanently.
- Preserved users you can delete preserved users permanently.

The following procedure describes deleting active users. Similarly, you can delete user accounts on:

- The **Stage users** tab
- **•** The **Preserved** users tab

#### **Prerequisites**

Administrator privileges for managing the IdM Web UI or User Administrator role.

#### Procedure

- 1. Log in to the IdM Web UI. For details, see [Accessing](https://access.redhat.com/documentation/en-us/red_hat_enterprise_linux/8/html/configuring_and_managing_identity_management/accessing-the-ipa-web-ui-in-a-web-browser_configuring-and-managing-idm) the IdM Web UI in a web browser .
- 2. Go to Users **→** Active users tab. Alternatively, you can delete the user account in the Users **→** Stage users or Users **→** Preserved users.
- 3. Click the Delete icon.
- 4. In the Remove users dialog box, switch the Delete mode radio button to delete.

## 5. Click on the Delete button.

The users accounts have been permanently deleted from IdM.

# CHAPTER 4. MANAGING USER ACCOUNTS USING ANSIBLE PLAYBOOKS

You can manage users in IdM using Ansible playbooks. After presenting the user life [cycle,](#page-40-0) this chapter describes how to use Ansible playbooks for the following operations:

- Ensuring the [presence](#page-42-0) of a single user listed directly in the **YML** file.
- Ensuring the [presence](#page-44-0) of multiple users listed directly in the **YML** file.
- Ensuring the [presence](#page-46-0) of multiple users listed in a **JSON** file that is referenced from the **YML** file.
- [Ensuring](#page-47-0) the absence of users listed directly in the **YML** file.

## <span id="page-40-0"></span>4.1. USER LIFE CYCLE

Identity Management (IdM) supports three user account states:

- Stage users are not allowed to authenticate. This is an initial state. Some of the user account properties required for active users cannot be set, for example, group membership.
- Active users are allowed to authenticate. All required user account properties must be set in this state.
- **Preserved** users are former active users that are considered inactive and cannot authenticate to IdM. Preserved users retain most of the account properties they had as active users, but they are not part of any user groups.

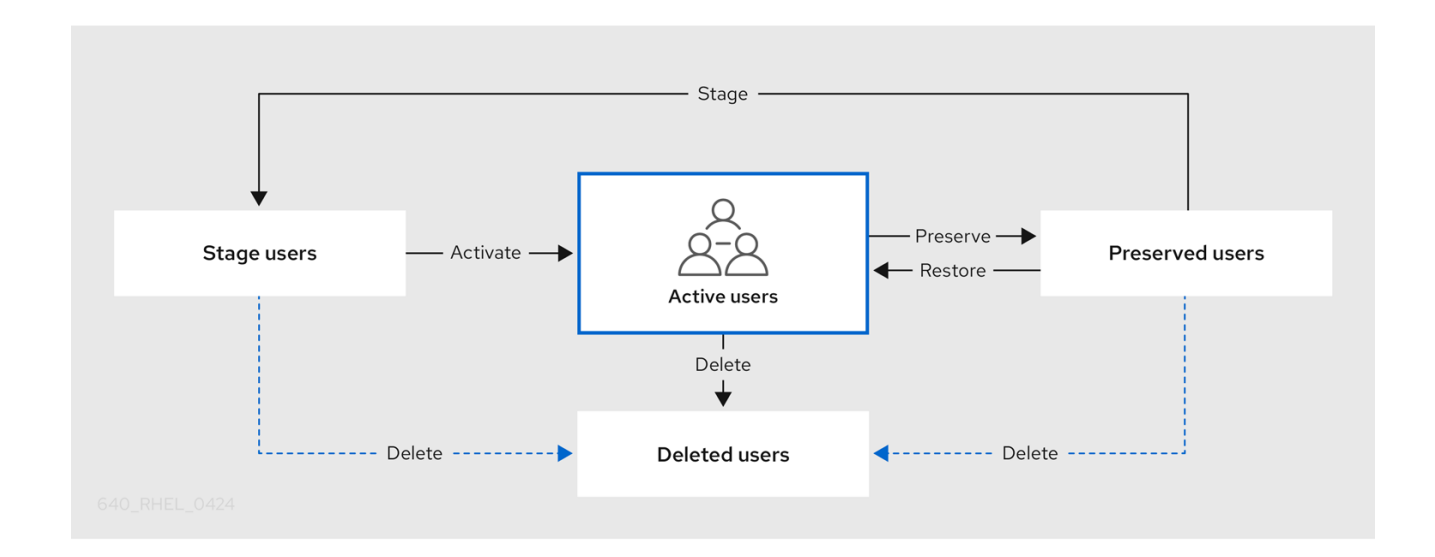

You can delete user entries permanently from the IdM database.

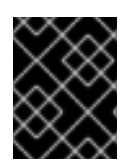

## IMPORTANT

Deleted user accounts cannot be restored. When you delete a user account, all the information associated with the account is permanently lost.

A new administrator can only be created by a user with administrator rights, such as the default admin user. If you accidentally delete all administrator accounts, the Directory Manager must create a new administrator manually in the Directory Server.

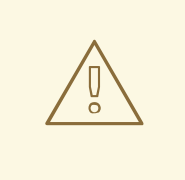

## WARNING

Do not delete the **admin** user. As **admin** is a pre-defined user required by IdM, this operation causes problems with certain commands. If you want to define and use an alternative admin user, disable the pre-defined **admin** user with **ipa user-disable admin** after you granted admin permissions to at least one different user.

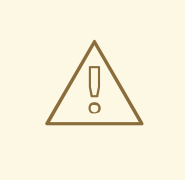

#### WARNING

Do not add local users to IdM. The Name Service Switch (NSS) always resolves IdM users and groups before resolving local users and groups. This means that, for example, IdM group membership does not work for local users.

## 4.2. ENSURING THE PRESENCE OF AN IDM USER USING AN ANSIBLE PI AYROOK

The following procedure describes ensuring the presence of a user in IdM using an Ansible playbook.

#### **Prerequisites**

- You know the IdM **admin** password.
- You have configured your Ansible control node to meet the following requirements:
	- You are using Ansible version 2.14 or later.
	- You have installed the **[ansible-freeipa](https://access.redhat.com/documentation/en-us/red_hat_enterprise_linux/8/html/installing_identity_management/installing-an-identity-management-server-using-an-ansible-playbook_installing-identity-management#installing-the-ansible-freeipa-package_server-ansible)** package on the Ansible controller.
	- The example assumes that in the ~/*MyPlaybooks*/ directory, you have created an Ansible inventory file with the [fully-qualified](https://access.redhat.com/documentation/en-us/red_hat_enterprise_linux/8/html/using_ansible_to_install_and_manage_identity_management/preparing-your-environment-for-managing-idm-using-ansible-playbooks_using-ansible-to-install-and-manage-idm) domain name (FQDN) of the IdM server.
	- o The example assumes that the **secret.yml** Ansible vault stores your **ipaadmin password**.
- The target node, that is the node on which the **ansible-freeipa** module is executed, is part of the IdM domain as an IdM client, server or replica.

#### Procedure

1. Create an inventory file, for example **inventory.file**, and define **ipaserver** in it:

[ipaserver] server.idm.example.com 2. Create an Ansible playbook file with the data of the user whose presence in IdM you want to ensure. To simplify this step, you can copy and modify the example in the **/usr/share/doc/ansible-freeipa/playbooks/user/add-user.yml** file. For example, to create user named *idm\_user* and add *Password123* as the user password:

```
---
- name: Playbook to handle users
hosts: ipaserver
vars files:
- /home/user_name/MyPlaybooks/secret.yml
tasks:
 - name: Create user idm_user
  ipauser:
   ipaadmin_password: "{{ ipaadmin_password }}"
   name: idm_user
   first: Alice
   last: Acme
   uid: 1000111
   gid: 10011
   phone: "+555123457"
   email: idm_user@acme.com
   passwordexpiration: "2023-01-19 23:59:59"
   password: "Password123"
   update_password: on_create
```
You must use the following options to add a user:

- name: the login name
- **•** first: the first name string
- last: the last name string

For the full list of available user options, see the **/usr/share/doc/ansible-freeipa/READMEuser.md** Markdown file.

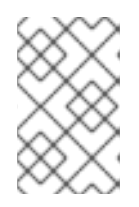

<span id="page-42-0"></span> $\overline{a}$ 

## **NOTE**

If you use the **update\_password: on\_create** option, Ansible only creates the user password when it creates the user. If the user is already created with a password, Ansible does not generate a new password.

3. Run the playbook:

\$ **ansible-playbook --vault-password-file=password\_file -v -i** *path\_to\_inventory\_directory/inventory.file path\_to\_playbooks\_directory/add-IdMuser.yml*

## Verification steps

- You can verify if the new user account exists in IdM by using the **ipa user-show** command:
	- 1. Log into **ipaserver** as admin:

\$ **ssh admin@server.idm.example.com** Password: [admin@server /]\$

2. Request a Kerberos ticket for admin:

\$ **kinit admin** Password for admin@IDM.EXAMPLE.COM:

3. Request information about *idm\_user*:

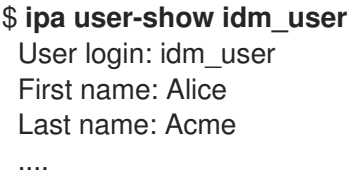

The user named *idm\_user* is present in IdM.

## 4.3. ENSURING THE PRESENCE OF MULTIPLE IDM USERS USING ANSIBLE PLAYBOOKS

The following procedure describes ensuring the presence of multiple users in IdM using an Ansible playbook.

### Prerequisites

- You know the IdM **admin** password.
- You have configured your Ansible control node to meet the following requirements:
	- You are using Ansible version 2.14 or later.
	- You have installed the **[ansible-freeipa](https://access.redhat.com/documentation/en-us/red_hat_enterprise_linux/8/html/installing_identity_management/installing-an-identity-management-server-using-an-ansible-playbook_installing-identity-management#installing-the-ansible-freeipa-package_server-ansible)** package on the Ansible controller.
	- The example assumes that in the ~/*MyPlaybooks*/ directory, you have created an Ansible inventory file with the [fully-qualified](https://access.redhat.com/documentation/en-us/red_hat_enterprise_linux/8/html/using_ansible_to_install_and_manage_identity_management/preparing-your-environment-for-managing-idm-using-ansible-playbooks_using-ansible-to-install-and-manage-idm) domain name (FQDN) of the IdM server.
	- **•** The example assumes that the **secret.yml** Ansible vault stores your **ipaadmin password**.
- The target node, that is the node on which the **ansible-freeipa** module is executed, is part of the IdM domain as an IdM client, server or replica.

#### Procedure

1. Create an inventory file, for example **inventory.file**, and define **ipaserver** in it:

[ipaserver] server.idm.example.com

2. Create an Ansible playbook file with the data of the users whose presence you want to ensure in IdM. To simplify this step, you can copy and modify the example in the **/usr/share/doc/ansiblefreeipa/playbooks/user/ensure-users-present.yml** file. For example, to create users

<span id="page-44-0"></span>*idm\_user\_1*, *idm\_user\_2*, and *idm\_user\_3*, and add *Password123* as the password of *idm\_user\_1*:

```
---
- name: Playbook to handle users
 hosts: ipaserver
 vars_files:
 - /home/user_name/MyPlaybooks/secret.yml
 tasks:
 - name: Create user idm_users
  ipauser:
   ipaadmin_password: "{{ ipaadmin_password }}"
   users:
   - name: idm_user_1
    first: Alice
    last: Acme
    uid: 10001
    gid: 10011
    phone: "+555123457"
    email: idm_user@acme.com
    passwordexpiration: "2023-01-19 23:59:59"
    password: "Password123"
   - name: idm_user_2
    first: Bob
    last: Acme
    uid: 100011
    gid: 10011
   - name: idm_user_3
    first: Eve
    last: Acme
    uid: 1000111
    gid: 10011
```
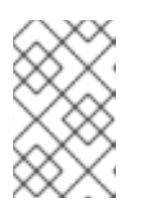

## **NOTE**

If you do not specify the update\_password: on\_create option, Ansible re-sets the user password every time the playbook is run: if the user has changed the password since the last time the playbook was run, Ansible re-sets password.

3. Run the playbook:

\$ **ansible-playbook --vault-password-file=password\_file -v -i** *path\_to\_inventory\_directory/inventory.file path\_to\_playbooks\_directory/addusers.yml*

### Verification steps

- You can verify if the user account exists in IdM by using the **ipa user-show** command:
	- 1. Log into **ipaserver** as administrator:

\$ **ssh administrator@server.idm.example.com** Password: [admin@server /]\$

2. Display information about *idm\_user\_1*:

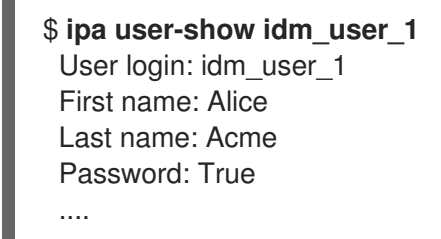

The user named *idm\_user\_1* is present in IdM.

## 4.4. ENSURING THE PRESENCE OF MULTIPLE IDM USERS FROM A JSON FILE USING ANSIBLE PLAYBOOKS

The following procedure describes how you can ensure the presence of multiple users in IdM using an Ansible playbook. The users are stored in a **JSON** file.

### Prerequisites

- You know the IdM **admin** password.
- You have configured your Ansible control node to meet the following requirements:
	- You are using Ansible version 2.14 or later.
	- You have installed the **[ansible-freeipa](https://access.redhat.com/documentation/en-us/red_hat_enterprise_linux/8/html/installing_identity_management/installing-an-identity-management-server-using-an-ansible-playbook_installing-identity-management#installing-the-ansible-freeipa-package_server-ansible)** package on the Ansible controller.
	- The example assumes that in the ~/*MyPlaybooks*/ directory, you have created an Ansible inventory file with the [fully-qualified](https://access.redhat.com/documentation/en-us/red_hat_enterprise_linux/8/html/using_ansible_to_install_and_manage_identity_management/preparing-your-environment-for-managing-idm-using-ansible-playbooks_using-ansible-to-install-and-manage-idm) domain name (FQDN) of the IdM server.
	- o The example assumes that the secret.yml Ansible vault stores your **ipaadmin password**.
- The target node, that is the node on which the **ansible-freeipa** module is executed, is part of the IdM domain as an IdM client, server or replica.

### Procedure

1. Create an inventory file, for example **inventory.file**, and define **ipaserver** in it:

[ipaserver] server.idm.example.com

2. Create an Ansible playbook file with the necessary tasks. Reference the **JSON** file with the data of the users whose presence you want to ensure. To simplify this step, you can copy and modify the example in the **/usr/share/doc/ansible-freeipa/ensure-users-present-ymlfile.yml** file:

```
---
- name: Ensure users' presence
 hosts: ipaserver
 vars files:
 - /home/user_name/MyPlaybooks/secret.yml
 tasks:
 - name: Include users.json
```
<span id="page-46-0"></span>include\_vars: file: users.json - name: Users present ipauser: ipaadmin\_password: "{{ ipaadmin\_password }}" users: "{{ users }}"

3. Create the **users.json** file, and add the IdM users into it. To simplify this step, you can copy and modify the example in the **/usr/share/doc/ansible-freeipa/playbooks/user/users.json** file. For example, to create users *idm\_user\_1*, *idm\_user\_2*, and *idm\_user\_3*, and add *Password123* as the password of *idm\_user\_1*:

```
{
 "users": [
  {
  "name": "idm_user_1",
  "first": "Alice",
  "last": "Acme",
  "password": "Password123"
  },
  {
  "name": "idm_user_2",
  "first": "Bob",
  "last": "Acme"
  },
  {
  "name": "idm_user_3",
  "first": "Eve",
  "last": "Acme"
  }
 ]
}
```
4. Run the Ansible playbook. Specify the playbook file, the file storing the password protecting the secret.yml file, and the inventory file:

\$ **ansible-playbook --vault-password-file=password\_file -v -i** *path\_to\_inventory\_directory***/inventory.file** *path\_to\_playbooks\_directory***/ensure-userspresent-jsonfile.yml**

## Verification steps

- You can verify if the user accounts are present in IdM using the **ipa user-show** command:
	- 1. Log into **ipaserver** as administrator:

\$ **ssh administrator@server.idm.example.com** Password: [admin@server /]\$

2. Display information about *idm\_user\_1*:

\$ **ipa user-show idm\_user\_1**

User login: idm\_user\_1 First name: Alice Last name: Acme Password: True ....

The user named *idm\_user\_1* is present in IdM.

## <span id="page-47-0"></span>**4.5. ENSURING THE ABSENCE OF USERS USING ANSIBLE** PLAYBOOKS

The following procedure describes how you can use an Ansible playbook to ensure that specific users are absent from IdM.

## **Prerequisites**

- You know the IdM **admin** password.
- You have configured your Ansible control node to meet the following requirements:
	- You are using Ansible version 2.14 or later.
	- You have installed the **[ansible-freeipa](https://access.redhat.com/documentation/en-us/red_hat_enterprise_linux/8/html/installing_identity_management/installing-an-identity-management-server-using-an-ansible-playbook_installing-identity-management#installing-the-ansible-freeipa-package_server-ansible)** package on the Ansible controller.
	- The example assumes that in the ~/*MyPlaybooks*/ directory, you have created an Ansible inventory file with the [fully-qualified](https://access.redhat.com/documentation/en-us/red_hat_enterprise_linux/8/html/using_ansible_to_install_and_manage_identity_management/preparing-your-environment-for-managing-idm-using-ansible-playbooks_using-ansible-to-install-and-manage-idm) domain name (FQDN) of the IdM server.
	- The example assumes that the secret.yml Ansible vault stores your **ipaadmin\_password**.
- The target node, that is the node on which the **ansible-freeipa** module is executed, is part of the IdM domain as an IdM client, server or replica.

## Procedure

1. Create an inventory file, for example **inventory.file**, and define **ipaserver** in it:

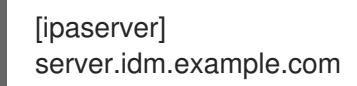

2. Create an Ansible playbook file with the users whose absence from IdM you want to ensure. To simplify this step, you can copy and modify the example in the **/usr/share/doc/ansiblefreeipa/playbooks/user/ensure-users-present.yml** file. For example, to delete users *idm\_user\_1*, *idm\_user\_2*, and *idm\_user\_3*:

```
---
- name: Playbook to handle users
 hosts: ipaserver
 vars files:
 - /home/user_name/MyPlaybooks/secret.yml
 tasks:
 - name: Delete users idm_user_1, idm_user_2, idm_user_3
  ipauser:
   ipaadmin_password: "{{ ipaadmin_password }}"
   users:
```
- name: idm\_user\_1 - name: idm\_user\_2 - name: idm\_user\_3 state: absent
- 3. Run the Ansible playbook. Specify the playbook file, the file storing the password protecting the secret.yml file, and the inventory file:

\$ **ansible-playbook --vault-password-file=password\_file -v -i** *path\_to\_inventory\_directory***/inventory.file** *path\_to\_playbooks\_directory***/deleteusers.yml**

## Verification steps

You can verify that the user accounts do not exist in IdM by using the **ipa user-show** command:

1. Log into **ipaserver** as administrator:

\$ **ssh administrator@server.idm.example.com** Password: [admin@server /]\$

2. Request information about *idm\_user\_1*:

\$ **ipa user-show idm\_user\_1** ipa: ERROR: idm\_user\_1: user not found

The user named *idm\_user\_1* does not exist in IdM.

## 4.6. ADDITIONAL RESOURCES

- See the **README-user.md** Markdown file in the **/usr/share/doc/ansible-freeipa/** directory.
- See sample Ansible playbooks in the **/usr/share/doc/ansible-freeipa/playbooks/user** directory.

# CHAPTER 5. MANAGING USER PASSWORDS IN IDM

## 5.1. WHO CAN CHANGE IDM USER PASSWORDS AND HOW

Regular users without the permission to change other users' passwords can change only their own personal password. The new password must meet the IdM password policies applicable to the groups of which the user is a member. For details on [configuring](#page-60-0) password policies, see Defining IdM password policies.

Administrators and users with password change rights can set initial passwords for new users and reset passwords for existing users. These passwords:

- $\bullet$  Do not have to meet the IdM password policies.
- Expire after the first successful login. When this happens, IdM prompts the user to change the expired password [immediately.](#page-52-0) To disable this behavior, see Enabling password reset in IdM without prompting the user for a password change at the next login.

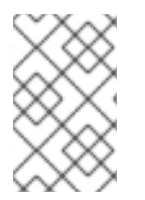

## **NOTE**

The LDAP Directory Manager (DM) user can change user passwords using LDAP tools. The new password can override any IdM password policies. Passwords set by DM do not expire after the first login.

## 5.2. CHANGING YOUR USER PASSWORD IN THE IDM WEB UI

As an Identity Management (IdM) user, you can change your user password in the IdM Web UI.

### **Prerequisites**

You are logged in to the IdM Web UI.

### Procedure

1. In the upper right corner, click User name **→** Change password.

### Figure 5.1. Resetting Password

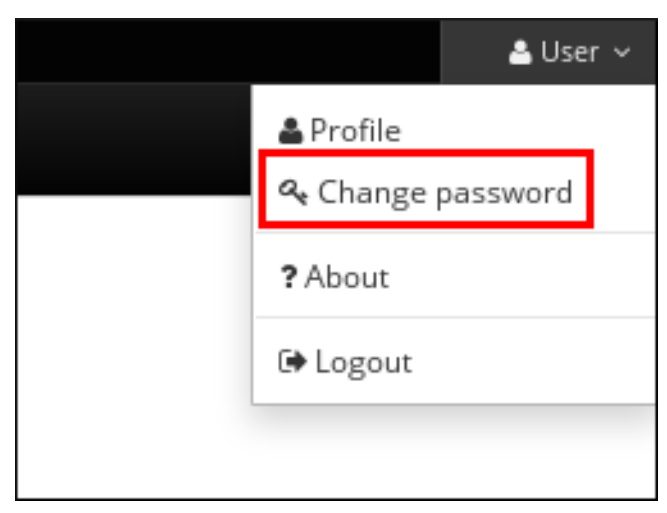

2. Enter the current and new passwords.

## 5.3. RESETTING ANOTHER USER'S PASSWORD IN THE IDM WEB UI

As an administrative user of Identity Management (IdM), you can change passwords for other users in the IdM Web UI.

## Prerequisites

You are logged in to the IdM Web UI as an administrative user.

### Procedure

- 1. Select Identity → **Users**.
- 2. Click the name of the user to edit.
- 3. Click Actions → **Reset password**.

## Figure 5.2. Resetting Password

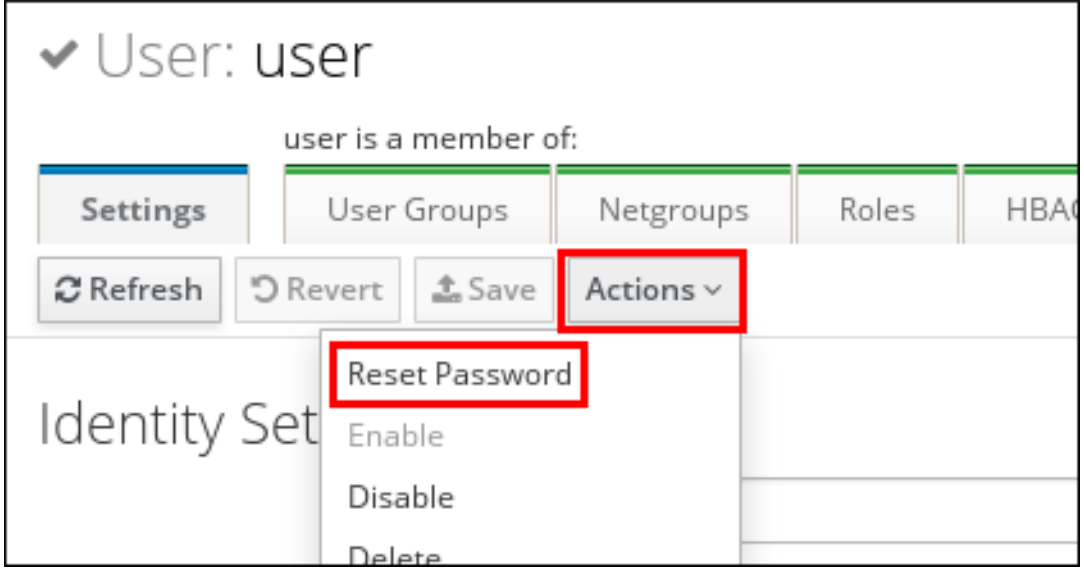

4. Enter the new password, and click **Reset Password**.

### Figure 5.3. Confirming New Password

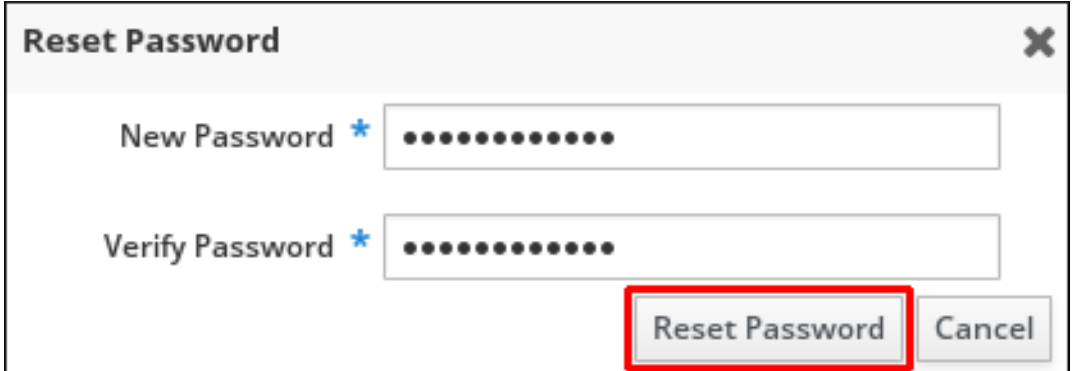

## 5.4. RESETTING THE DIRECTORY MANAGER USER PASSWORD

If you lose the Identity Management (IdM) Directory Manager password, you can reset it.

## Prerequisites

You have **root** access to an IdM server.

### Procedure

1. Generate a new password hash by using the **pwdhash** command. For example:

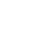

# **pwdhash -D /etc/dirsrv/slapd-IDM-EXAMPLE-COM** *password* {PBKDF2\_SHA256}AAAgABU0bKhyjY53NcxY33ueoPjOUWtl4iyYN5uW...

By specifying the path to the Directory Server configuration, you automatically use the password storage scheme set in the **nsslapd-rootpwstoragescheme** attribute to encrypt the new password.

- 2. On every IdM server in your topology, execute the following steps:
	- a. Stop all IdM services installed on the server:

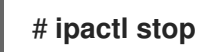

b. Edit the **/etc/dirsrv/IDM-EXAMPLE-COM/dse.ldif** file and set the **nsslapd-rootpw** attribute to the value generated by the **pwdhash** command:

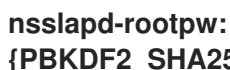

**{PBKDF2\_SHA256}AAAgABU0bKhyjY53NcxY33ueoPjOUWtl4iyYN5uW...**

c. Start all IdM services installed on the server:

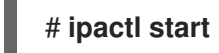

## 5.5. CHANGING YOUR USER PASSWORD OR RESETTING ANOTHER USER'S PASSWORD IN IDM CLI

You can change your user password using the Identity Management (IdM) command-line interface (CLI). If you are an administrative user, you can use the CLI to reset another user's password.

### **Prerequisites**

- You have obtained a ticket-granting ticket (TGT) for an IdM user.
- If you are resetting another user's password, you must have obtained a TGT for an administrative user in IdM.

### Procedure

Enter the **ipa user-mod** command with the name of the user and the **--password** option. The command will prompt you for the new password.

\$ **ipa user-mod** *idm\_user* **--password** Password: Enter Password again to verify: --------------------

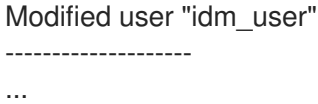

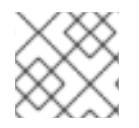

## **NOTE**

You can also use the **ipa passwd** *idm\_user* command instead of **ipa user-mod**.

## <span id="page-52-0"></span>5.6. ENABLING PASSWORD RESET IN IDM WITHOUT PROMPTING THE USER FOR A PASSWORD CHANGE AT THE NEXT LOGIN

By default, when an administrator resets another user's password, the password expires after the first successful login. As IdM Directory Manager, you can specify the following privileges for individual IdM administrators:

- They can perform password change operations without requiring users to change their passwords subsequently on their first login.
- They can bypass the password policy so that no strength or history enforcement is applied.

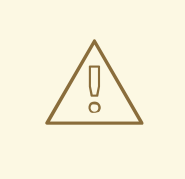

## WARNING

Bypassing the password policy can be a security threat. Exercise caution when selecting users to whom you grant these additional privileges.

### **Prerequisites**

You know the Directory Manager password.

### Procedure

- 1. On every Identity Management (IdM) server in the domain, make the following changes:
	- a. Enter the **ldapmodify** command to modify LDAP entries. Specify the name of the IdM server and the 389 port and press Enter:

\$ ldapmodify -x -D "cn=Directory Manager" -W -h server.idm.example.com -p 389 Enter LDAP Password:

- b. Enter the Directory Manager password.
- c. Enter the distinguished name for the **ipa\_pwd\_extop** password synchronization entry and press Enter:

dn: cn=ipa\_pwd\_extop,cn=plugins,cn=config

d. Specify the **modify** type of change and press Enter:

changetype: modify

e. Specify what type of modification you want LDAP to execute and to which attribute. Press Enter:

## add: passSyncManagersDNs

f. Specify the administrative user accounts in the **passSyncManagersDNs** attribute. The attribute is multi-valued. For example, to grant the **admin** user the password resetting powers of Directory Manager:

passSyncManagersDNs: \ uid=admin,cn=users,cn=accounts,dc=example,dc=com

g. Press Enter twice to stop editing the entry.

The whole procedure looks as follows:

\$ **ldapmodify -x -D "cn=Directory Manager" -W -h server.idm.example.com -p 389** Enter LDAP Password: **dn: cn=ipa\_pwd\_extop,cn=plugins,cn=config changetype: modify add: passSyncManagersDNs passSyncManagersDNs: uid=admin,cn=users,cn=accounts,dc=example,dc=com**

The **admin** user, listed under **passSyncManagerDNs**, now has the additional privileges.

## <span id="page-53-0"></span>5.7. CHECKING IF AN IDM USER'S ACCOUNT IS LOCKED

As an Identity Management (IdM) administrator, you can check if an IdM user's account is locked. For that, you must compare a user's maximum allowed number of failed login attempts with the number of the user's actual failed logins.

### **Prerequisites**

You have obtained the ticket-granting ticket (TGT) of an administrative user in IdM.

#### Procedure

1. Display the status of the user account to see the number of failed logins:

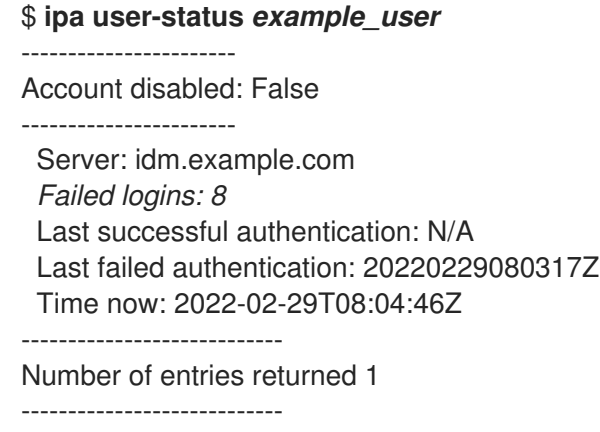

- 2. Display the number of allowed login attempts for a particular user:
	- a. Log in to the IdM Web UI as IdM administrator.
	- b. Open the Identity **→** Users **→** Active userstab.

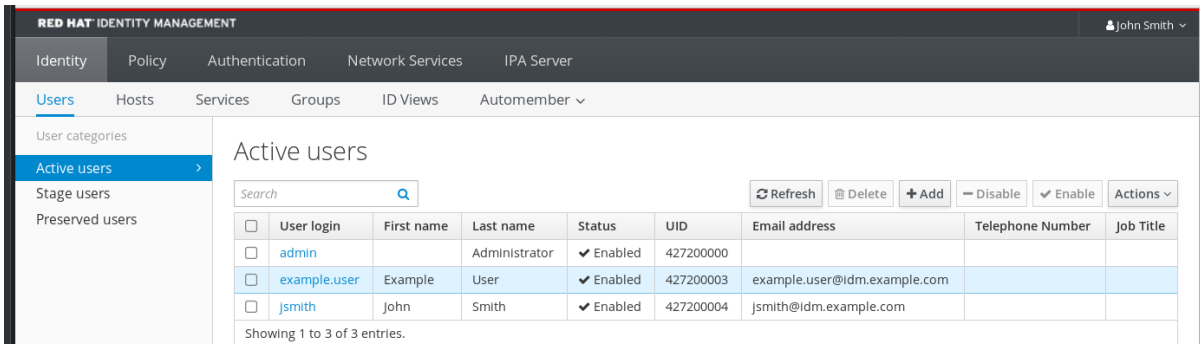

- a. Click the user name to open the user settings.
- b. In the Password policy section, locate the Max failures item.
- 3. Compare the number of failed logins as displayed in the output of the **ipa user-status** command with the Max failures number displayed in the IdM Web UI. If the number of failed logins equals that of maximum allowed login attempts, the user account is locked.

#### Additional resources

[Unlocking](#page-54-0) user accounts after password failures in IdM

## <span id="page-54-0"></span>5.8. UNLOCKING USER ACCOUNTS AFTER PASSWORD FAILURES IN IDM

If a user attempts to log in using an incorrect password a certain number of times, Identity Management (IdM) locks the user account, which prevents the user from logging in. For security reasons, IdM does not display any warning message that the user account has been locked. Instead, the CLI prompt might continue asking the user for a password again and again.

IdM automatically unlocks the user account after a specified amount of time has passed. Alternatively, you can unlock the user account manually with the following procedure.

#### **Prerequisites**

You have obtained the ticket-granting ticket of an IdM administrative user.

#### Procedure

To unlock a user account, use the **ipa user-unlock** command.

\$ **ipa user-unlock** *idm\_user* ----------------------- Unlocked account "idm\_user" -----------------------

After this, the user can log in again.

#### Additional resources

[Checking](#page-53-0) if an IdM user's account is locked

## 5.9. ENABLING THE TRACKING OF LAST SUCCESSFUL KERBEROS AUTHENTICATION FOR USERS IN IDM

For performance reasons, Identity Management (IdM) running in Red Hat Enterprise Linux 8 does not store the time stamp of the last successful Kerberos authentication of a user. As a consequence, certain commands, such as **ipa user-status**, do not display the time stamp.

## **Prerequisites**

- You have obtained the ticket-granting ticket (TGT) of an administrative user in IdM.
- You have **root** access to the IdM server on which you are executing the procedure.

### Procedure

1. Display the currently enabled password plug-in features:

# **ipa config-show | grep "Password plugin features"** Password plugin features: *AllowNThash*, *KDC:Disable Last Success*

The output shows that the **KDC:Disable Last Success** plug-in is enabled. The plug-in hides the last successful Kerberos authentication attempt from being visible in the ipa user-status output.

2. Add the **--ipaconfigstring=***feature* parameter for every feature to the **ipa config-mod** command that is currently enabled, except for **KDC:Disable Last Success**:

## # **ipa config-mod --ipaconfigstring='AllowNThash'**

This command enables only the **AllowNThash** plug-in. To enable multiple features, specify the **--ipaconfigstring=***feature* parameter separately for each feature.

3. Restart IdM:

# **ipactl restart**

# CHAPTER 6. DEFINING IDM PASSWORD POLICIES

This chapter describes Identity Management (IdM) password policies and how to add a new password policy in IdM using an Ansible playbook.

## 6.1. WHAT IS A PASSWORD POLICY

A password policy is a set of rules that passwords must meet. For example, a password policy can define the minimum password length and the maximum password lifetime. All users affected by this policy are required to set a sufficiently long password and change it frequently enough to meet the specified conditions. In this way, password policies help reduce the risk of someone discovering and misusing a user's password.

## 6.2. PASSWORD POLICIES IN IDM

Passwords are the most common way for Identity Management (IdM) users to authenticate to the IdM Kerberos domain. Password policies define the requirements that these IdM user passwords must meet.

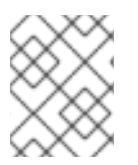

## **NOTE**

The IdM password policy is set in the underlying LDAP directory, but the Kerberos Key Distribution Center (KDC) enforces the password policy.

Password policy [attributes](#page-57-0) lists the attributes you can use to define a password policy in IdM.

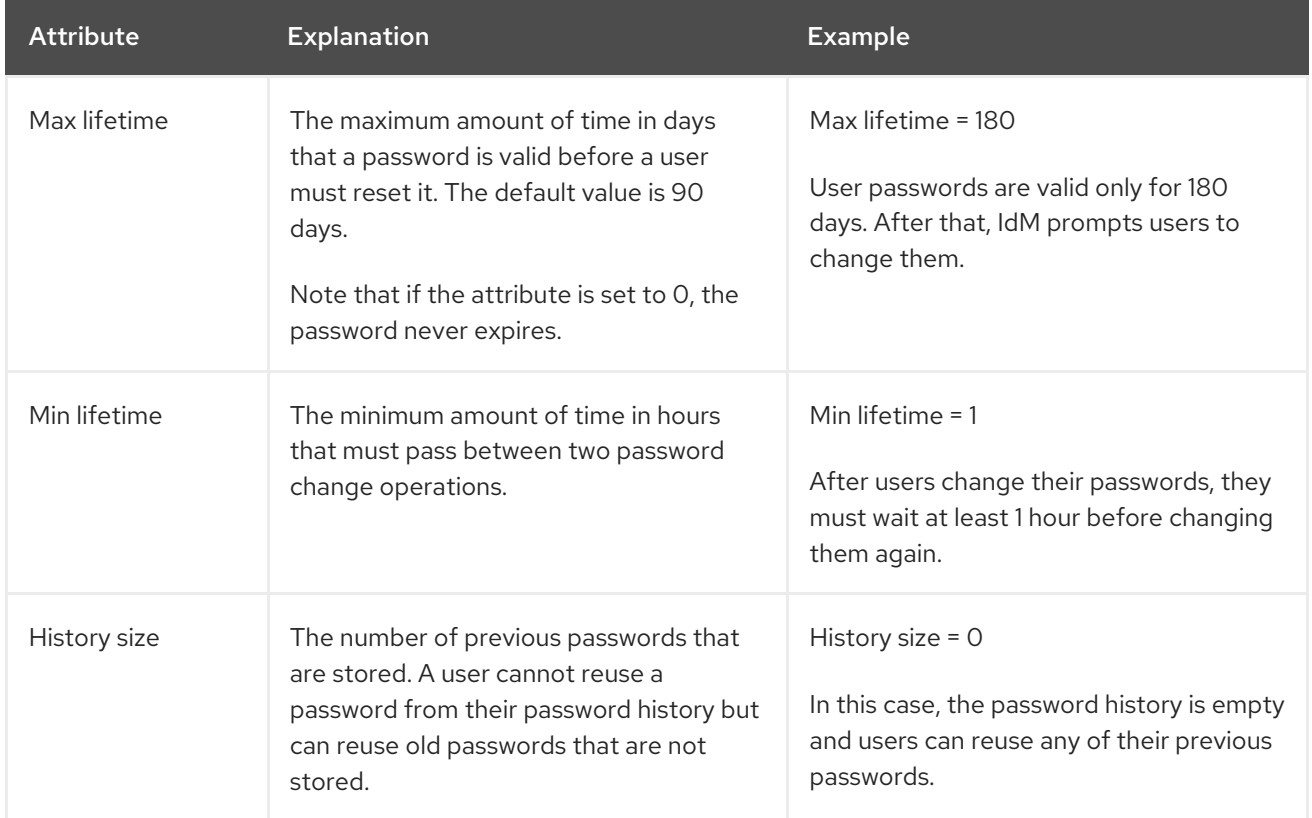

## Table 6.1. Password Policy Attributes

<span id="page-57-0"></span>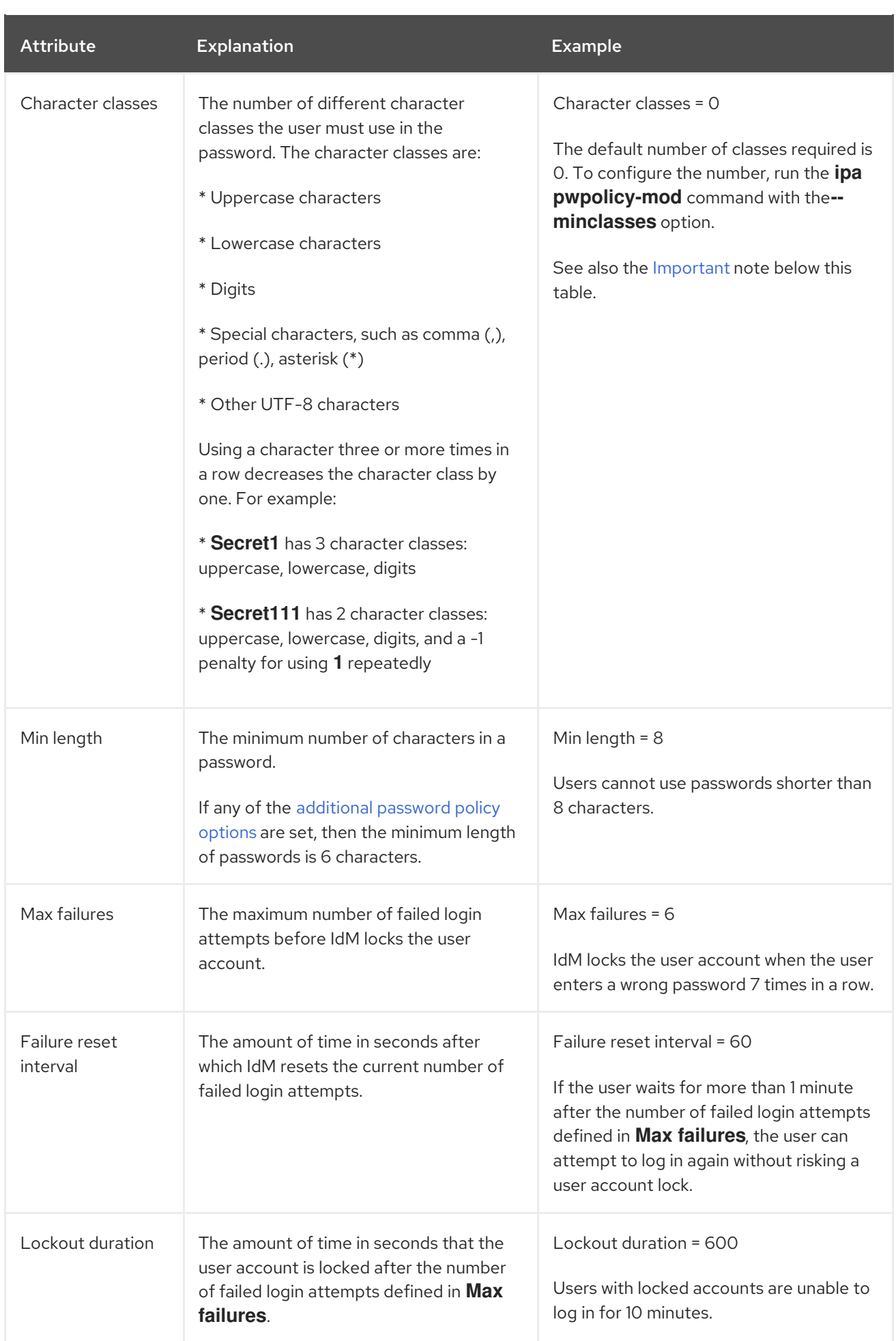

<span id="page-58-0"></span>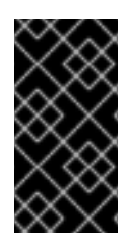

## IMPORTANT

Use the English alphabet and common symbols for the character classes requirement if you have a diverse set of hardware that may not have access to international characters and symbols. For more information about character class policies in passwords, see What characters are valid in a password? in Red Hat [Knowledgebase.](https://access.redhat.com/solutions/3143431)

## 6.3. ENSURING THE PRESENCE OF A PASSWORD POLICY IN IDM USING AN ANSIBLE PLAYBOOK

Follow this procedure to ensure the presence of a password policy in Identity Management (IdM) using an Ansible playbook.

In the default **global\_policy** password policy in IdM, the number of different character classes in the password is set to 0. The history size is also set to 0.

Complete this procedure to enforce a stronger password policy for an IdM group using an Ansible playbook.

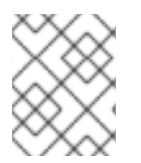

## **NOTE**

You can only define a password policy for an IdM group. You cannot define a password policy for an individual user.

## **Prerequisites**

- You have configured your Ansible control node to meet the following requirements:
	- You are using Ansible version 2.14 or later.
	- You have installed the **[ansible-freeipa](https://access.redhat.com/documentation/en-us/red_hat_enterprise_linux/8/html/installing_identity_management/installing-an-identity-management-server-using-an-ansible-playbook_installing-identity-management#installing-the-ansible-freeipa-package_server-ansible)** package on the Ansible controller.
	- The example assumes that in the ~/*MyPlaybooks*/ directory, you have created an Ansible inventory file with the [fully-qualified](https://access.redhat.com/documentation/en-us/red_hat_enterprise_linux/8/html/using_ansible_to_install_and_manage_identity_management/preparing-your-environment-for-managing-idm-using-ansible-playbooks_using-ansible-to-install-and-manage-idm) domain name (FQDN) of the IdM server.
	- The example assumes that the secret.yml Ansible vault stores your **ipaadmin\_password**.
- The target node, that is the node on which the **ansible-freeipa** module is executed, is part of the IdM domain as an IdM client, server or replica.
- You know the IdM administrator password.
- The group for which you are ensuring the presence of a password policy exists in IdM.

## Procedure

1. Create an inventory file, for example **inventory.file**, and define the **FQDN** of your IdM server in the **[ipaserver]** section:

**[ipaserver]** server.idm.example.com

2. Create your Ansible playbook file that defines the password policy whose presence you want to ensure. To simplify this step, copy and modify the example in the **/usr/share/doc/ansiblefreeipa/playbooks/pwpolicy/pwpolicy\_present.yml** file:

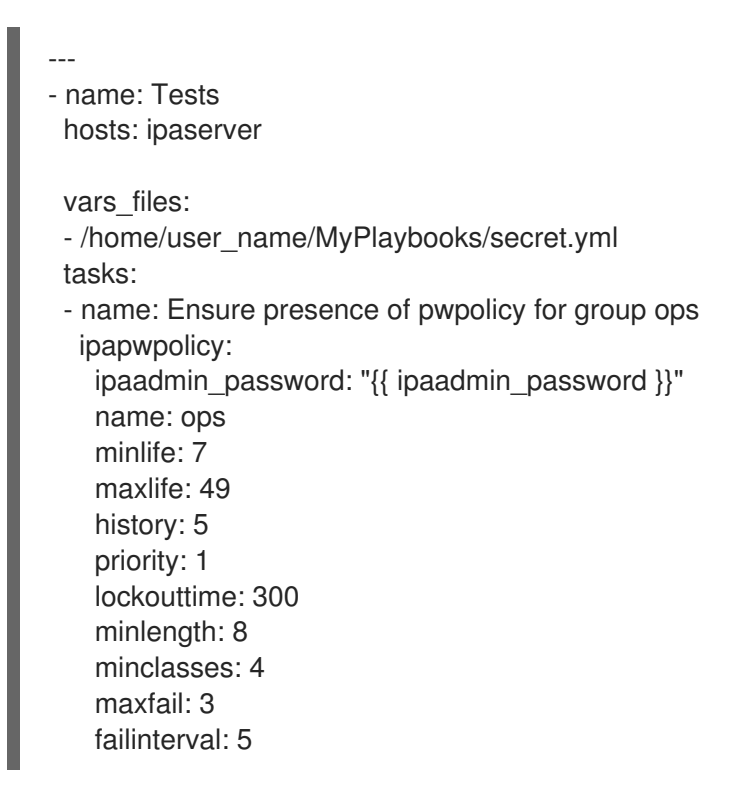

For details on what the individual variables mean, see Password policy [attributes.](#page-57-0)

3. Run the playbook:

\$ **ansible-playbook --vault-password-file=password\_file -v -i** *path\_to\_inventory\_directory/inventory.file path\_to\_playbooks\_directory\_/new\_pwpolicy\_present.yml*

You have successfully used an Ansible playbook to ensure that a password policy for the ops group is present in IdM.

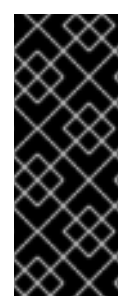

## IMPORTANT

The priority of the ops password policy is set to *1*, whereas the global\_policy password policy has no priority set. For this reason, the ops policy automatically supersedes global\_policy for the ops group and is enforced immediately.

global\_policy serves as a fallback policy when no group policy is set for a user, and it can never take precedence over a group policy.

### Additional resources

- See the **README-pwpolicy.md** file in the **/usr/share/doc/ansible-freeipa/** directory.
- See [Password](https://access.redhat.com/documentation/en-us/red_hat_enterprise_linux/7/html/linux_domain_identity_authentication_and_policy_guide/pwd-policies-how#pwd-policies-priority) policy priorities.

## 6.4. ADDITIONAL PASSWORD POLICY OPTIONS IN IDM

As an Identity Management (IdM) administrator, you can strengthen the default password requirements by enabling additional password policy options based on the **libpwquality** feature set. The additional password policy options include the following:

#### **--maxrepeat**

<span id="page-60-1"></span><span id="page-60-0"></span>Specifies the maximum acceptable number of same consecutive characters in the new password.

#### **--maxsequence**

Specifies the maximum length of monotonic character sequences in the new password. Examples of such a sequence are 12345 or fedcb. Most such passwords will not pass the simplicity check.

### **--dictcheck**

If nonzero, checks whether the password, with possible modifications, matches a word in a dictionary. Currently **libpwquality** performs the dictionary check using the **cracklib** library.

#### **--usercheck**

If nonzero, checks whether the password, with possible modifications, contains the user name in some form. It is not performed for user names shorter than 3 characters.

You cannot apply the additional password policy options to existing passwords. If you apply any of the additional options, IdM automatically sets the **--minlength** option, the minimum number of characters in a password, to 6 characters.

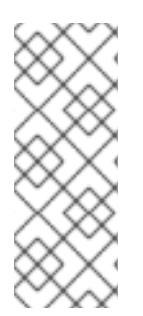

## **NOTE**

In a mixed environment with RHEL 7 and RHEL 8 servers, you can enforce the additional password policy settings only on servers running on RHEL 8.4 and later. If a user is logged in to an IdM client and the IdM client is communicating with an IdM server running on RHEL 8.3 or earlier, then the new password policy requirements set by the system administrator will not be applied. To ensure consistent behavior, upgrade or update all servers to RHEL 8.4 and later.

#### Additional resources:

- Applying [additional](#page-61-0) password policies to an IdM group
- **pwquality(3)** man page

## 6.5. APPLYING ADDITIONAL PASSWORD POLICY OPTIONS TO AN IDM **GROUP**

Follow this procedure to apply additional password policy options in Identity Management (IdM). The example describes how to strengthen the password policy for the managers group by making sure that the new passwords do not contain the users' respective user names and that the passwords contain no more than two identical characters in succession.

### **Prerequisites**

- You are logged in as an IdM administrator.
- The managers group exists in IdM.
- The managers password policy exists in IdM.

#### Procedure

1. Apply the user name check to all new passwords suggested by the users in the managers group:

\$ **ipa pwpolicy-mod --usercheck=True managers**

<span id="page-61-0"></span>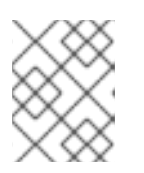

## **NOTE**

If you do not specify the name of the password policy, the default **global\_policy** is modified.

2. Set the maximum number of identical consecutive characters to 2 in the managers password policy:

## \$ **ipa pwpolicy-mod --maxrepeat=2 managers**

A password now will not be accepted if it contains more than 2 identical consecutive characters. For example, the eR873mUi111YJQ combination is unacceptable because it contains three 1s in succession.

### Verification

1. Add a test user named test\_user:

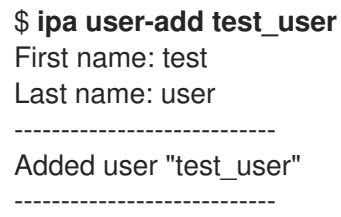

- 2. Add the test user to the managers group:
	- a. In the IdM Web UI, click Identity  $\rightarrow$  Groups  $\rightarrow$  User Groups.
	- b. Click managers.
	- c. Click **Add**.
	- d. In the Add users into user group 'managers'page, check test\_user.
	- e. Click the **>** arrow to move the user to the **Prospective** column.
	- f. Click **Add**.
- 3. Reset the password for the test user:
	- a. Go to Identity → Users.
	- b. Click test user.
	- c. In the **Actions** menu, click **Reset Password**.
	- d. Enter a temporary password for the user.
- 4. On the command line, try to obtain a Kerberos ticket-granting ticket (TGT) for the test\_user:

b. The system informs you that you must change your password. Enter a password that

## \$ **kinit test\_user**

a. Enter the temporary password.

b. The system informs you that you must change your password. Enter a password that contains the user name of test\_user:

Password expired. You must change it now. Enter new password: Enter it again: Password change rejected: Password not changed. Unspecified password quality failure while trying to change password. Please try again.

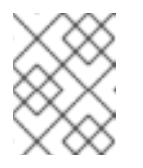

## **NOTE**

Kerberos does not have fine-grained error password policy reporting and, in certain cases, does not provide a clear reason why a password was rejected.

c. The system informs you that the entered password was rejected. Enter a password that contains three or more identical characters in succession:

Password change rejected: Password not changed. Unspecified password quality failure while trying to change password. Please try again.

Enter new password: Enter it again:

d. The system informs you that the entered password was rejected. Enter a password that meets the criteria of the managers password policy:

Password change rejected: Password not changed. Unspecified password quality failure while trying to change password. Please try again.

Enter new password: Enter it again:

5. View the obtained TGT:

## \$ **klist**

Ticket cache: KCM:0:33945 Default principal: test\_user@IDM.EXAMPLE.COM

Valid starting Expires Service principal 07/07/2021 12:44:44 07/08/2021 12:44:44 krbtgt@IDM.EXAMPLE.COM@IDM.EXAMPLE.COM

The managers password policy now works correctly for users in the managers group.

### Additional resources

[Additional](#page-60-1) password policies in IdM

## 6.6. USING AN ANSIBLE PLAYBOOK TO APPLY ADDITIONAL PASSWORD POLICY OPTIONS TO AN IDM GROUP

You can use an Ansible playbook to apply additional password policy options to strengthen the password policy requirements for a specific IdM group. You can use the **maxrepeat**, **maxsequence**, **dictcheck** and **usercheck** password policy options for this purpose. The example describes how to set the following requirements for the managers group:

- Users' new passwords do not contain the users' respective user names.
- The passwords contain no more than two identical characters in succession.
- Any monotonic character sequences in the passwords are not longer than 3 characters. This means that the system does not accept a password with a sequence such as 1234 or abcd.

#### Prerequisites

- You have configured your Ansible control node to meet the following requirements:
	- You are using Ansible version 2.14 or later.
	- You have installed the **[ansible-freeipa](https://access.redhat.com/documentation/en-us/red_hat_enterprise_linux/8/html/installing_identity_management/installing-an-identity-management-server-using-an-ansible-playbook_installing-identity-management#installing-the-ansible-freeipa-package_server-ansible)** package on the Ansible controller.
	- You have created an Ansible [inventory](https://access.redhat.com/documentation/en-us/red_hat_enterprise_linux/8/html/using_ansible_to_install_and_manage_identity_management/preparing-your-environment-for-managing-idm-using-ansible-playbooks_using-ansible-to-install-and-manage-idm) file with the fully-qualified domain name (FQDN) of the IdM server in the ~/*MyPlaybooks*/ directory.
	- o You have stored your **ipaadmin password** in the secret.yml Ansible vault.
- The group for which you are ensuring the presence of a password policy exists in IdM.

### Procedure

1. Create your Ansible playbook file manager\_pwpolicy\_present.yml that defines the password policy whose presence you want to ensure. To simplify this step, copy and modify the following example:

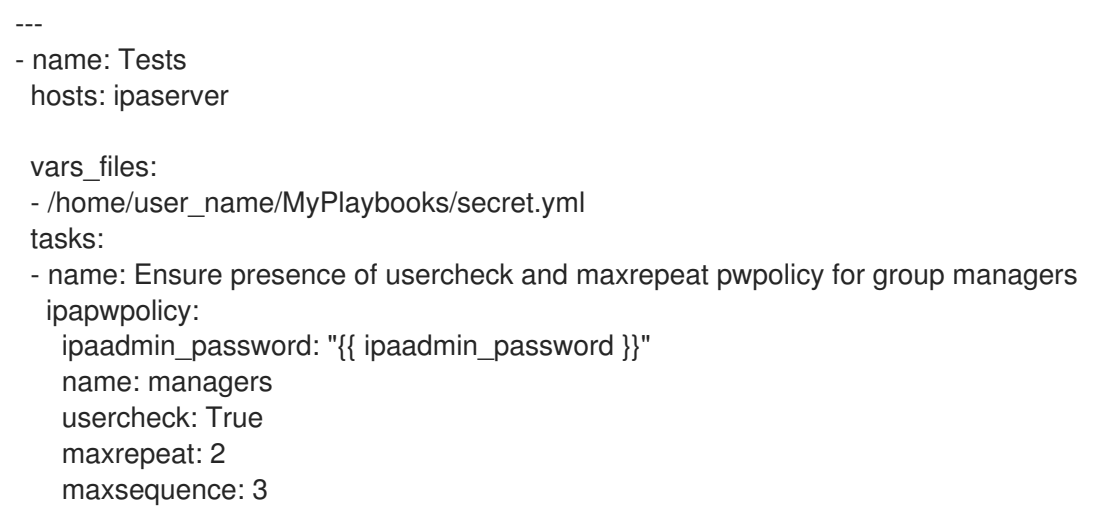

2. Run the playbook:

\$ **ansible-playbook --vault-password-file=password\_file -v -i** *path\_to\_inventory\_directory/inventory.file path\_to\_playbooks\_directory\_/manager\_pwpolicy\_present.yml*

## Verification

1. Add a test user named test user:

\$ **ipa user-add test\_user** First name: test Last name: user ---------------------------- Added user "test\_user" ----------------------------

- 2. Add the test user to the managers group:
	- a. In the IdM Web UI, click Identity  $\rightarrow$  Groups  $\rightarrow$  User Groups.
	- b. Click managers.
	- c. Click **Add**.
	- d. In the Add users into user group 'managers'page, check test\_user.
	- e. Click the **>** arrow to move the user to the **Prospective** column.
	- f. Click **Add**.
- 3. Reset the password for the test user:
	- a. Go to Identity → Users.
	- b. Click test\_user.
	- c. In the **Actions** menu, click **Reset Password**.
	- d. Enter a temporary password for the user.
- 4. On the command line, try to obtain a Kerberos ticket-granting ticket (TGT) for the test\_user:

## \$ **kinit test\_user**

- a. Enter the temporary password.
- b. The system informs you that you must change your password. Enter a password that contains the user name of test\_user:

Password expired. You must change it now. Enter new password: Enter it again: Password change rejected: Password not changed. Unspecified password quality failure while trying to change password. Please try again.

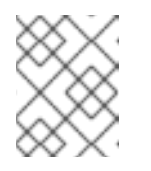

## **NOTE**

Kerberos does not have fine-grained error password policy reporting and, in certain cases, does not provide a clear reason why a password was rejected.

c. The system informs you that the entered password was rejected. Enter a password that contains three or more identical characters in succession:

Password change rejected: Password not changed. Unspecified password quality failure while trying to change password. Please try again.

Enter new password: Enter it again:

d. The system informs you that the entered password was rejected. Enter a password that contains a monotonic character sequence longer than 3 characters. Examples of such sequences include 1234 and fedc:

Password change rejected: Password not changed. Unspecified password quality failure while trying to change password. Please try again.

Enter new password: Enter it again:

e. The system informs you that the entered password was rejected. Enter a password that meets the criteria of the managers password policy:

Password change rejected: Password not changed. Unspecified password quality failure while trying to change password. Please try again.

Enter new password: Enter it again:

5. Verify that you have obtained a TGT, which is only possible after having entered a valid password:

## \$ **klist**

Ticket cache: KCM:0:33945 Default principal: test\_user@IDM.EXAMPLE.COM

Valid starting Expires Service principal 07/07/2021 12:44:44 07/08/2021 12:44:44 krbtgt@IDM.EXAMPLE.COM@IDM.EXAMPLE.COM

### Additional resources

- [Additional](#page-60-1) password policies in IdM
- **/usr/share/doc/ansible-freeipa/README-pwpolicy.md**
- **/usr/share/doc/ansible-freeipa/playbooks/pwpolicy**

# CHAPTER 7. MANAGING EXPIRING PASSWORD NOTIFICATIONS

You can use the Expiring Password Notification (EPN) tool, provided by the **ipa-client-epn** package, to build a list of Identity Management (IdM) users whose passwords are expiring in a configured amount of time. To install, configure, and use the EPN tool, refer to the relevant sections.

- What is the Expiring Password [Notification](#page-66-0) tool
- **•** Installing the Expiring Password [Notification](#page-66-1) tool
- Running the EPN tool to send emails to users whose [passwords](#page-68-0) are expiring
- Enabling the [ipa-epn.timer](#page-69-0) to send an email to all users whose passwords are expiring
- Modifying the Expiring Password [Notification](#page-70-0) email template

## <span id="page-66-0"></span>7.1. WHAT IS THE EXPIRING PASSWORD NOTIFICATION TOOL

The Expiring Password Notification (EPN) tool is a standalone tool you can use to build a list of Identity Management (IdM) users whose passwords are expiring in a configured amount of time.

IdM administrators can use EPN to:

- Display a list of affected users in JSON format, which is created when run in dry-run mode.
- Calculate how many emails will be sent for a given day or date range.
- Send password expiration email notifications to users.
- Configure the **ipa-epn.timer** to run the EPN tool daily and send an email to users whose passwords are expiring within the defined future date ranges.
- Customize the email notification to send to users.

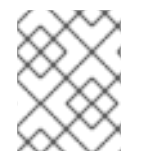

## **NOTE**

If a user account is disabled, no email notifications are sent if the password is going to expire.

## <span id="page-66-1"></span>7.2. INSTALLING THE EXPIRING PASSWORD NOTIFICATION TOOL

Follow this procedure to install the Expiring Password Notification (EPN) tool.

## **Prerequisites**

• Install the EPN tool on either an Identity Management (IdM) replica or an IdM client with a local Postfix SMTP server configured as a smart host.

## Procedure

Install the EPN tool:

# yum install ipa-client-epn

## 7.3. RUNNING THE EPN TOOL TO SEND EMAILS TO USERS WHOSE PASSWORDS ARE EXPIRING

Follow this procedure to run the Expiring Password Notification (EPN) tool to send emails to users whose passwords are expiring.

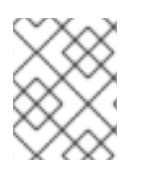

## **NOTE**

The EPN tool is stateless. If the EPN tool fails to email any of the users whose passwords are expiring on a given day, the EPN tool does not save a list of those users.

## **Prerequisites**

- The **ipa-client-epn** package is installed. See Installing the Expiring Password [Notification](#page-66-1) tool .
- Customize the **ipa-epn** email template if required. See Modifying the Expiring Password [Notification](#page-70-0) email template.

## Procedure

1. Update the **epn.conf** configuration file to set the options for the EPN tool to notify users of upcoming password expiration.

# vi /etc/ipa/epn.conf

2. Update the **notify\_ttls** as required. The default is to notify users whose passwords are expiring in 28, 14, 7, 3, and 1 day(s).

notify ttls =  $28, 14, 7, 3, 1$ 

3. Configure your SMTP server and port:

```
smtp_server = localhost
smtp_port = 25
```
4. Specify the email address from which the email expiration notification is sent. Any unsuccessfully delivered emails are returned to this address.

mail from =admin-email@example.com

- 5. Save the **/etc/ipa/epn.conf** file.
- 6. Run the EPN tool in dry-run mode to generate a list of the users to whom the password expiration email notification would be sent if you run the tool without the **--dry-run** option.

```
ipa-epn --dry-run
\lceil{
   "uid": "user5",
   "cn": "user 5",
   "krbpasswordexpiration": "2020-04-17 15:51:53",
   "mail": "['user5@ipa.test']"
  }
```
{ "uid": "user6", "cn": "user 6", "krbpasswordexpiration": "2020-12-17 15:51:53", "mail": "['user5@ipa.test']" }

The IPA-EPN command was successful

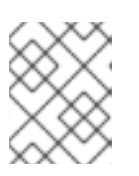

]

<span id="page-68-0"></span>]  $\overline{[}$ 

## **NOTE**

If the list of users returned is very large and you run the tool without the **--dryrun** option, this might cause an issue with your email server.

7. Run the EPN tool without the **--dry-run** option to send expiration emails to the list of all the users returned when you ran the EPN tool in dry-run mode:

```
ipa-epn
\lceil{
   "uid": "user5",
   "cn": "user 5",
   "krbpasswordexpiration": "2020-10-01 15:51:53",
   "mail": "['user5@ipa.test']"
 }
]
\lceil{
   "uid": "user6",
  "cn": "user 6",
  "krbpasswordexpiration": "2020-12-17 15:51:53",
  "mail": "['user5@ipa.test']"
 }
]
The IPA-EPN command was successful
```
8. You can add EPN to any monitoring system and invoke it with the **--from-nbdays** and **--tonbdays** options to determine how many users passwords are going to expire within a specific time frame:

# ipa-epn --from-nbdays 8 --to-nbdays 12

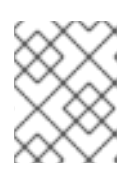

## **NOTE**

If you invoke the EPN tool with the **--from-nbdays** and **--to-nbdays** options, it is automatically executed in dry-run mode.

## Verification steps

Run the EPN tool and verify an email notification is sent.

#### Additional resources

Additional resources

- **See ipa-epn** man page.
- See **epn.conf** man page.

## <span id="page-69-0"></span>7.4. ENABLING THE IPA-EPN.TIMER TO SEND AN EMAIL TO ALL USERS WHOSE PASSWORDS ARE EXPIRING

Follow this procedure to use **ipa-epn.timer** to run the Expiring Password Notification (EPN) tool to send emails to users whose passwords are expiring. The **ipa-epn.timer** parses the **epn.conf** file and sends an email to users whose passwords are expiring within the defined future date ranges configured in that file.

### **Prerequisites**

- The **ipa-client-epn** package is installed. See Installing the Expiring Password [Notification](#page-66-1) tool
- Customize the **ipa-epn** email template if required. See Modifying the Expiring Password [Notification](#page-70-0) email template

#### Procedure

Start the **ipa-epn.timer**:

systemctl start ipa-epn.timer

Once you start the timer, by default, the EPN tool is run every day at 1 a.m.

#### Additional resources

**•** See the **ipa-epn** man page.

## 7.5. MODIFYING THE EXPIRING PASSWORD NOTIFICATION EMAIL **TEMPLATE**

Follow this procedure to customize the Expiring Password Notification (EPN) email message template.

### **Prerequisites**

The **ipa-client-epn** package is installed.

#### Procedure

1. Open the EPN message template:

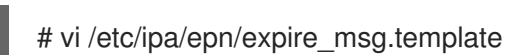

2. Update the template text as required.

Hi {{ fullname }},

Your password will expire on {{ expiration }}.

<span id="page-70-0"></span>Please change it as soon as possible.

You can use the following variables in the template.

- User ID: uid
- Full name: fullname
- First name: first
- Last name: last
- Password expiration date: expiration
- 3. Save the message template file.

#### Verification steps

Run the EPN tool and verify the email notification contains the updated text.

### Additional resources

See the **ipa-epn** man page.

# CHAPTER 8. GRANTING SUDO ACCESS TO AN IDM USER ON AN IDM CLIENT

Learn more about granting **sudo** access to users in Identity Management.

## 8.1. SUDO ACCESS ON AN IDM CLIENT

System administrators can grant **sudo** access to allow non-root users to execute administrative commands that are normally reserved for the **root** user. Consequently, when users need to perform an administrative command normally reserved for the **root** user, they precede that command with **sudo**. After entering their password, the command is executed as if they were the **root** user. To execute a **sudo** command as another user or group, such as a database service account, you can configure a *RunAs alias* for a **sudo** rule.

If a Red Hat Enterprise Linux (RHEL) 8 host is enrolled as an Identity Management (IdM) client, you can specify **sudo** rules defining which IdM users can perform which commands on the host in the following ways:

- Locally in the **/etc/sudoers** file
- Centrally in IdM

You can create a central **sudo** rule for an IdM client using the command line interface (CLI) and the IdM Web UI.

In RHEL 8.4 and later, you can also configure password-less authentication for **sudo** using the Generic Security Service Application Programming Interface (GSSAPI), the native way for UNIX-based operating systems to access and authenticate Kerberos services. You can use the **pam\_sss\_gss.so** Pluggable Authentication Module (PAM) to invoke GSSAPI authentication via the SSSD service, allowing users to authenticate to the **sudo** command with a valid Kerberos ticket.

### Additional resources

• See [Managing](https://access.redhat.com/documentation/en-us/red_hat_enterprise_linux/8/html/configuring_basic_system_settings/managing-sudo-access_configuring-basic-system-settings) sudo access.

## 8.2. GRANTING SUDO ACCESS TO AN IDM USER ON AN IDM CLIENT USING THE CLI

In Identity Management (IdM), you can grant **sudo** access for a specific command to an IdM user account on a specific IdM host. First, add a **sudo** command and then create a **sudo** rule for one or more commands.

For example, complete this procedure to create the idm user reboot sudo rule to grant the idm user account the permission to run the **/usr/sbin/reboot** command on the idmclient machine.

## **Prerequisites**

- You are logged in as IdM administrator.
- You have created a user account for idm\_user in IdM and unlocked the account by creating a password for the user. For details on adding a new IdM user using the CLI, see Adding users using the [command](https://access.redhat.com/documentation/en-us/red_hat_enterprise_linux/8/html/managing_idm_users_groups_hosts_and_access_control_rules/managing-user-accounts-using-the-command-line_managing-users-groups-hosts#adding-users-using-the-command-line_managing-idm-users-using-the-command-line) line.
<span id="page-72-0"></span>● No local idm\_user account is present on the idmclient host. The idm\_user user is not listed in the local **/etc/passwd** file.

### Procedure

1. Retrieve a Kerberos ticket as the IdM **admin**.

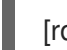

[root@idmclient ~]# **kinit admin**

2. Add the **/usr/sbin/reboot** command to the IdM database of **sudo** commands:

```
[root@idmclient ~]# ipa sudocmd-add /usr/sbin/reboot
-------------------------------------
Added Sudo Command "/usr/sbin/reboot"
     -------------------------------------
 Sudo Command: /usr/sbin/reboot
```
3. Create a **sudo** rule named idm\_user\_reboot:

[root@idmclient ~]# **ipa sudorule-add** *idm\_user\_reboot* --------------------------------- Added Sudo Rule "idm\_user\_reboot" --------------------------------- Rule name: idm\_user\_reboot Enabled: TRUE

4. Add the /usr/sbin/reboot command to the idm user reboot rule:

[root@idmclient ~]# **ipa sudorule-add-allow-command idm\_user\_reboot --sudocmds '/usr/sbin/reboot'** Rule name: idm\_user\_reboot Enabled: TRUE Sudo Allow Commands: /usr/sbin/reboot ------------------------- Number of members added 1 -------------------------

5. Apply the idm\_user\_reboot rule to the IdM idmclient host:

[root@idmclient ~]# **ipa sudorule-add-host idm\_user\_reboot --hosts idmclient.idm.example.com** Rule name: idm\_user\_reboot Enabled: TRUE Hosts: idmclient.idm.example.com Sudo Allow Commands: /usr/sbin/reboot ------------------------- Number of members added 1 -------------------------

6. Add the idm\_user account to the idm\_user\_reboot rule:

[root@idmclient ~]# **ipa sudorule-add-user idm\_user\_reboot --users idm\_user** Rule name: idm\_user\_reboot Enabled: TRUE

Users: idm\_user Hosts: idmclient.idm.example.com Sudo Allow Commands: /usr/sbin/reboot ------------------------- Number of members added 1 -------------------------

- 7. Optionally, define the validity of the **idm\_user\_reboot** rule:
	- a. To define the time at which a **sudo** rule starts to be valid, use the **ipa sudorule-mod** *sudo\_rule\_name* command with the **--setattr sudonotbefore=***DATE* option. The *DATE* value must follow the yyyymmddHHMMSSZ format, with seconds specified explicitly. For example, to set the start of the validity of the idm\_user\_reboot rule to 31 December 2025 12:34:00, enter:

[root@idmclient ~]# **ipa sudorule-mod idm\_user\_reboot --setattr sudonotbefore=20251231123400Z**

b. To define the time at which a sudo rule stops being valid, use the **--setattr sudonotafter=DATE** option. For example, to set the end of the idm\_user\_reboot rule validity to 31 December 2026 12:34:00, enter:

[root@idmclient ~]# **ipa sudorule-mod idm\_user\_reboot --setattr sudonotafter=20261231123400Z**

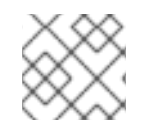

# **NOTE**

Propagating the changes from the server to the client can take a few minutes.

#### Verification steps

- 1. Log in to the **idmclient** host as the **idm\_user** account.
- 2. Display which **sudo** rules the idm\_user account is allowed to perform.

```
[idm_user@idmclient ~]$ sudo -l
Matching Defaults entries for idm_user on idmclient:
  !visiblepw, always_set_home, match_group_by_gid, always_query_group_plugin,
  env_reset, env_keep="COLORS DISPLAY HOSTNAME HISTSIZE KDEDIR
LS COLORS",
  env_keep+="MAIL PS1 PS2 QTDIR USERNAME LANG LC_ADDRESS LC_CTYPE",
  env_keep+="LC_COLLATE LC_IDENTIFICATION LC_MEASUREMENT
LC_MESSAGES",
  env_keep+="LC_MONETARY LC_NAME LC_NUMERIC LC_PAPER LC_TELEPHONE",
  env_keep+="LC_TIME LC_ALL LANGUAGE LINGUAS _XKB_CHARSET XAUTHORITY
KRB5CCNAME",
  secure_path=/sbin\:/bin\:/usr/sbin\:/usr/bin
User idm_user may run the following commands on idmclient:
```
**(root) /usr/sbin/reboot**

3. Reboot the machine using **sudo**. Enter the password for idm\_user when prompted:

[idm\_user@idmclient ~]\$ **sudo /usr/sbin/reboot** [sudo] password for idm\_user:

# 8.3. GRANTING SUDO ACCESS TO AN AD USER ON AN IDM CLIENT USING THE CLI

Identity Management (IdM) system administrators can use IdM user groups to set access permissions, host-based access control, **sudo** rules, and other controls on IdM users. IdM user groups grant and restrict access to IdM domain resources.

You can add both Active Directory (AD) *users* and AD *groups* to IdM user groups. To do that:

- 1. Add the AD users or groups to a *non-POSIX* external IdM group.
- 2. Add the non-POSIX external IdM group to an IdM *POSIX* group.

You can then manage the privileges of the AD users by managing the privileges of the POSIX group. For example, you can grant **sudo** access for a specific command to an IdM POSIX user group on a specific IdM host.

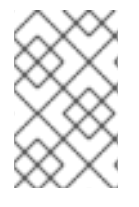

### **NOTE**

It is also possible to add AD user groups as members to IdM external groups. This might make it easier to define policies for Windows users, by keeping the user and group management within the single AD realm.

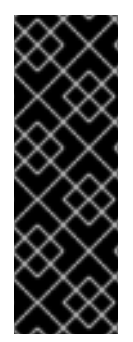

# IMPORTANT

Do not use ID overrides of AD users for SUDO rules in IdM. ID overrides of AD users represent only POSIX attributes of AD users, not AD users themselves.

You can add ID overrides as group members. However, you can only use this functionality to manage IdM resources in the IdM API. The possibility to add ID overrides as group members is not extended to POSIX environments and you therefore cannot use it for membership in **sudo** or host-based access control (HBAC) rules.

Follow this procedure to create the ad\_users\_reboot **sudo** rule to grant the administrator@addomain.com AD user the permission to run the **/usr/sbin/reboot** command on the idmclient IdM host, which is normally reserved for the **root** user. administrator@ad-domain.com is a member of the ad\_users\_external non-POSIX group, which is, in turn, a member of the ad\_users POSIX group.

### Prerequisites

- You have obtained the IdM **admin** Kerberos ticket-granting ticket (TGT).
- A cross-forest trust exists between the IdM domain and the ad-domain.com AD domain.
- No local administrator account is present on the idmclient host: the administrator user is not listed in the local **/etc/passwd** file.

#### Procedure

- 1. Create the *ad\_users* group that contains the *ad\_users\_external* group with the administrator@ad-domain member:
	- a. *Optional*: Create or select a corresponding group in the AD domain to use to manage AD users in the IdM realm. You can use multiple AD groups and add them to different groups on the IdM side.
	- b. Create the *ad\_users\_external* group and indicate that it contains members from outside the IdM domain by adding the **--external** option:

[root@ipaserver ~]# **ipa group-add --desc='AD users external map' ad\_users\_external --external** -------------------------------

Added group "ad\_users\_external"

-------------------------------

Group name: ad\_users\_external Description: AD users external map

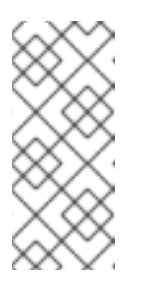

### **NOTE**

Ensure that the external group that you specify here is an AD security group with a **global** or **universal** group scope as defined in the Active Directory security groups [document.](https://learn.microsoft.com/en-us/windows-server/identity/ad-ds/manage/understand-security-groups) For example, the **Domain users** or **Domain** admins AD security groups cannot be used because their group scope is **domain local**.

c. Create the ad\_users group:

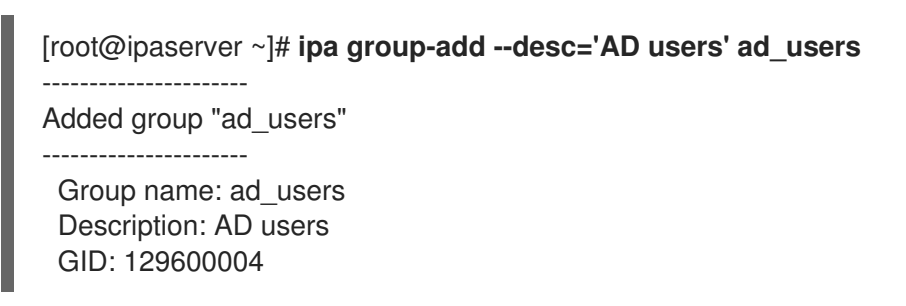

d. Add the administrator@ad-domain.com AD user to ad\_users\_external as an external member:

[root@ipaserver ~]# **ipa group-add-member ad\_users\_external --external "administrator@ad-domain.com"** [member user]: [member group]: Group name: ad\_users\_external Description: AD users external map External member: S-1-5-21-3655990580-1375374850-1633065477-513 ------------------------- Number of members added 1 -------------------------

The AD user must be identified by a fully-qualified name, such as **DOMAIN\user\_name** or **user\_name@DOMAIN**. The AD identity is then mapped to the AD SID for the user. The same applies to adding AD groups.

e. Add ad users external to ad users as a member:

[root@ipaserver ~]# **ipa group-add-member ad\_users --groups ad\_users\_external** Group name: ad\_users Description: AD users GID: 129600004 Member groups: ad\_users\_external ------------------------- Number of members added 1 -------------------------

- 2. Grant the members of ad\_users the permission to run **/usr/sbin/reboot** on the idmclient host:
	- a. Add the **/usr/sbin/reboot** command to the IdM database of **sudo** commands:

[root@idmclient ~]# **ipa sudocmd-add /usr/sbin/reboot** ------------------------------------- Added Sudo Command "/usr/sbin/reboot" ------------------------------------- Sudo Command: /usr/sbin/reboot

b. Create a **sudo** rule named ad\_users\_reboot:

[root@idmclient ~]# **ipa sudorule-add** *ad\_users\_reboot* --------------------------------- Added Sudo Rule "ad\_users\_reboot" --------------------------------- Rule name: ad\_users\_reboot Enabled: True

c. Add the **/usr/sbin/reboot** command to the ad\_users\_reboot rule:

[root@idmclient ~]# **ipa sudorule-add-allow-command ad\_users\_reboot --sudocmds '/usr/sbin/reboot'** Rule name: ad\_users\_reboot Enabled: True Sudo Allow Commands: /usr/sbin/reboot ------------------------- Number of members added 1 -------------------------

d. Apply the ad\_users\_reboot rule to the IdM idmclient host:

[root@idmclient ~]# **ipa sudorule-add-host ad\_users\_reboot --hosts idmclient.idm.example.com** Rule name: ad\_users\_reboot Enabled: True Hosts: idmclient.idm.example.com Sudo Allow Commands: /usr/sbin/reboot ------------------------- Number of members added 1 -------------------------

e. Add the **ad\_users** group to the ad\_users\_reboot rule:

[root@idmclient ~]# **ipa sudorule-add-user ad\_users\_reboot --groups ad\_users**

Rule name: ad\_users\_reboot Enabled: TRUE User Groups: ad\_users Hosts: idmclient.idm.example.com Sudo Allow Commands: /usr/sbin/reboot ------------------------- Number of members added 1 -------------------------

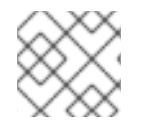

# NOTE

Propagating the changes from the server to the client can take a few minutes.

### Verification steps

1. Log in to the idmclient host as administrator@ad-domain.com, an indirect member of the **ad\_users** group:

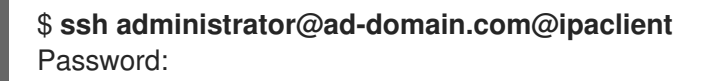

2. Optionally, display the **sudo** commands that **administrator@ad-domain.com** is allowed to execute:

[administrator@ad-domain.com@idmclient ~]\$ **sudo -l** Matching Defaults entries for **administrator@ad-domain.com** on **idmclient**: !visiblepw, always set home, match group by gid, always query group plugin, env\_reset, env\_keep="COLORS DISPLAY HOSTNAME HISTSIZE KDEDIR LS\_COLORS", env\_keep+="MAIL PS1 PS2 QTDIR USERNAME LANG LC\_ADDRESS LC\_CTYPE", env\_keep+="LC\_COLLATE LC\_IDENTIFICATION LC\_MEASUREMENT LC\_MESSAGES",

env\_keep+="LC\_MONETARY LC\_NAME LC\_NUMERIC LC\_PAPER LC\_TELEPHONE", env\_keep+="LC\_TIME LC\_ALL LANGUAGE LINGUAS\_XKB\_CHARSET XAUTHORITY KRB5CCNAME",

secure\_path=/sbin\:/bin\:/usr/sbin\:/usr/bin

User **administrator@ad-domain.com** may run the following commands on **idmclient**: **(root) /usr/sbin/reboot**

3. Reboot the machine using **sudo**. Enter the password for **administrator@ad-domain.com** when prompted:

[administrator@ad-domain.com@idmclient ~]\$ **sudo /usr/sbin/reboot** [sudo] password for administrator@ad-domain.com:

#### Additional resources

- Active Directory users and Identity [Management](https://access.redhat.com/documentation/en-us/red_hat_enterprise_linux/7/html-single/windows_integration_guide/index#trust-win-groups) groups
- Include users and groups from a trusted Active [Directory](https://freeipa.readthedocs.io/en/latest/designs/adtrust/sudorules-with-ad-objects.html) domain into SUDO rules

# 8.4. GRANTING SUDO ACCESS TO AN IDM USER ON AN IDM CLIENT USING THE IDM WEB UI

In Identity Management (IdM), you can grant **sudo** access for a specific command to an IdM user account on a specific IdM host. First, add a **sudo** command and then create a **sudo** rule for one or more commands.

Complete this procedure to create the **idm\_user\_reboot** sudo rule to grant the **idm\_user** account the permission to run the **/usr/sbin/reboot** command on the **idmclient** machine.

### Prerequisites

- You are logged in as IdM administrator.
- You have created a user account for **idm\_user** in IdM and unlocked the account by creating a password for the user. For details on adding a new IdM user using the command-line interface, see Adding users using the [command](https://access.redhat.com/documentation/en-us/red_hat_enterprise_linux/8/html/managing_idm_users_groups_hosts_and_access_control_rules/managing-user-accounts-using-the-command-line_managing-users-groups-hosts#adding-users-using-the-command-line_managing-idm-users-using-the-command-line) line .
- No local **idm\_user** account is present on the **idmclient** host. The **idm\_user** user is not listed in the local **/etc/passwd** file.

#### Procedure

- 1. Add the **/usr/sbin/reboot** command to the IdM database of **sudo** commands:
	- a. Navigate to Policy → Sudo → Sudo Commands.
	- b. Click Add in the upper right corner to open the Add sudo command dialog box.
	- c. Enter the command you want the user to be able to perform using **sudo**: **/usr/sbin/reboot**.

#### Figure 8.1. Adding IdM sudo command

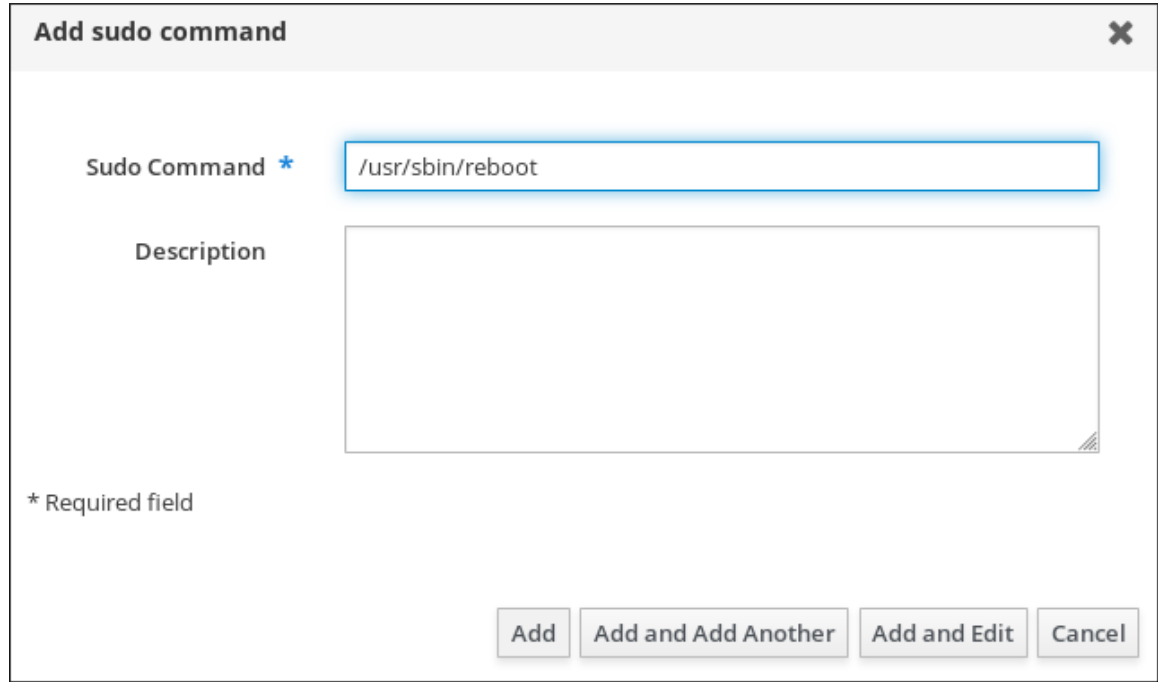

#### d. Click Add.

- <span id="page-79-0"></span>2. Use the new **sudo** command entry to create a sudo rule to allow idm\_userto reboot the idmclient machine:
	- a. Navigate to Policy → Sudo → Sudo rules.
	- b. Click Add in the upper right corner to open the Add sudo rule dialog box.
	- c. Enter the name of the **sudo** rule: idm\_user\_reboot.
	- d. Click Add and Edit.
	- e. Specify the user:
		- i. In the Who section, check the Specified Users and Groupsradio button.
		- ii. In the User category the rule applies tosubsection, click Add to open the Add users into sudo rule "idm\_user\_reboot" dialog box.
		- iii. In the Add users into sudo rule "idm\_user\_reboot" dialog box in the Available column, check the idm\_user checkbox, and move it to the Prospective column.
		- iv. Click Add.
	- f. Specify the host:
		- i. In the Access this host section, check the Specified Hosts and Groups radio button.
		- ii. In the Host category this rule applies to subsection, click Add to open the Add hosts into sudo rule "idm\_user\_reboot" dialog box.
		- iii. In the Add hosts into sudo rule "idm\_user\_reboot" dialog box in the Available column, check the idmclient.idm.example.com checkbox, and move it to the Prospective column.
		- iv. Click Add.
	- g. Specify the commands:
		- i. In the Command category the rule applies tosubsection of the Run Commands section, check the Specified Commands and Groupsradio button.
		- ii. In the Sudo Allow Commands subsection, click Add to open the Add allow sudo commands into sudo rule "idm\_user\_reboot" dialog box.
		- iii. In the Add allow sudo commands into sudo rule "idm\_user\_reboot" dialog box in the Available column, check the **/usr/sbin/reboot** checkbox, and move it to the Prospective column.
		- iv. Click Add to return to the idm sudo reboot page.

#### Figure 8.2. Adding IdM sudo rule

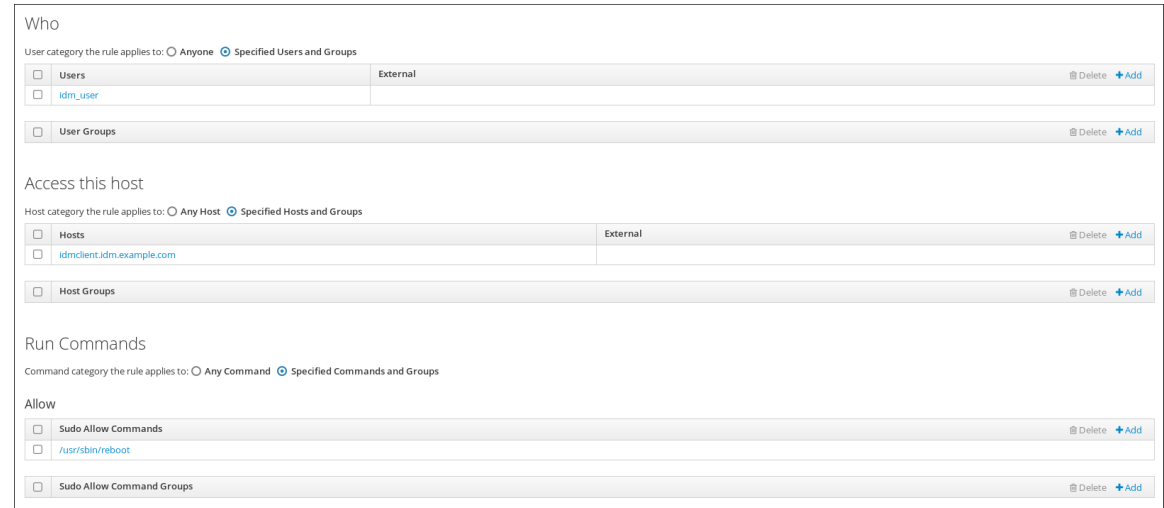

h. Click Save in the top left corner.

The new rule is enabled by default.

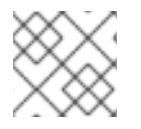

#### **NOTE**

Propagating the changes from the server to the client can take a few minutes.

#### Verification steps

- 1. Log in to **idmclient** as **idm\_user**.
- 2. Reboot the machine using **sudo**. Enter the password for **idm\_user** when prompted:

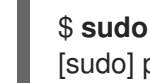

\$ **sudo /usr/sbin/reboot** [sudo] password for idm\_user:

If the **sudo** rule is configured correctly, the machine reboots.

# 8.5. CREATING A SUDO RULE ON THE CLI THAT RUNS A COMMAND AS A SERVICE ACCOUNT ON AN IDM CLIENT

In IdM, you can configure a **sudo** rule with a *RunAs alias* to run a **sudo** command as another user or group. For example, you might have an IdM client that hosts a database application, and you need to run commands as the local service account that corresponds to that application.

Use this example to create a **sudo** rule on the command line called **run\_third-party-app\_report** to allow the **idm\_user** account to run the **/opt/third-party-app/bin/report** command as the **thirdpartyapp** service account on the **idmclient** host.

#### **Prerequisites**

- You are logged in as IdM administrator.
- You have created a user account for **idm\_user** in IdM and unlocked the account by creating a password for the user. For details on adding a new IdM user using the CLI, see Adding users using the [command](https://access.redhat.com/documentation/en-us/red_hat_enterprise_linux/8/html/configuring_and_managing_identity_management/managing-user-accounts-using-the-command-line_configuring-and-managing-idm#adding-users-using-the-command-line_managing-idm-users-using-the-command-line) line.
- No local **idm\_user** account is present on the **idmclient** host. The **idm\_user** user is not listed in the local **/etc/passwd** file.
- You have a custom application named **third-party-app** installed on the **idmclient** host.
- The **report** command for the **third-party-app** application is installed in the **/opt/third-partyapp/bin/report** directory.
- You have created a local service account named **thirdpartyapp** to execute commands for the **third-party-app** application.

#### Procedure

1. Retrieve a Kerberos ticket as the IdM **admin**.

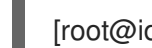

[root@idmclient ~]# **kinit admin**

2. Add the **/opt/third-party-app/bin/report** command to the IdM database of **sudo** commands:

[root@idmclient ~]# **ipa sudocmd-add /opt/third-party-app/bin/report** ---------------------------------------------------- Added Sudo Command "/opt/third-party-app/bin/report" ---------------------------------------------------- Sudo Command: /opt/third-party-app/bin/report

3. Create a **sudo** rule named **run\_third-party-app\_report**:

[root@idmclient ~]# **ipa sudorule-add** *run\_third-party-app\_report*  $-$ 

Added Sudo Rule "run\_third-party-app\_report"

Rule name: run\_third-party-app\_report Enabled: TRUE

--------------------------------------------

4. Use the **--users=***<user>* option to specify the RunAs user for the **sudorule-add-runasuser** command:

[root@idmclient ~]# **ipa sudorule-add-runasuser** *run\_third-party-app\_report* **- users=***thirdpartyapp* Rule name: run\_third-party-app\_report Enabled: TRUE RunAs External User: thirdpartyapp ------------------------- Number of members added 1 -------------------------

The user (or group specified with the **--groups=\*** option) can be external to IdM, such as a local service account or an Active Directory user. Do not add a **%** prefix for group names.

5. Add the **/opt/third-party-app/bin/report** command to the **run\_third-party-app\_report** rule:

[root@idmclient ~]# **ipa sudorule-add-allow-command run\_third-party-app\_report - sudocmds '/opt/third-party-app/bin/report'** Rule name: run\_third-party-app\_report Enabled: TRUE

Sudo Allow Commands: /opt/third-party-app/bin/report RunAs External User: thirdpartyapp ------------------------- Number of members added 1 -------------------------

6. Apply the **run\_third-party-app\_report** rule to the IdM **idmclient** host:

[root@idmclient ~]# **ipa sudorule-add-host run\_third-party-app\_report --hosts idmclient.idm.example.com** Rule name: run\_third-party-app\_report Enabled: TRUE Hosts: idmclient.idm.example.com Sudo Allow Commands: /opt/third-party-app/bin/report RunAs External User: thirdpartyapp ------------------------- Number of members added 1 -------------------------

7. Add the **idm\_user** account to the **run\_third-party-app\_report** rule:

[root@idmclient ~]# **ipa sudorule-add-user run\_third-party-app\_report --users idm\_user** Rule name: run\_third-party-app\_report Enabled: TRUE Users: idm\_user Hosts: idmclient.idm.example.com Sudo Allow Commands: /opt/third-party-app/bin/report RunAs External User: thirdpartyapp ------------------------- Number of members added 1

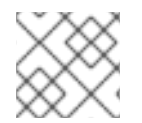

### **NOTE**

Propagating the changes from the server to the client can take a few minutes.

#### Verification steps

- 1. Log in to the **idmclient** host as the **idm\_user** account.
- 2. Test the new sudo rule:
	- a. Display which **sudo** rules the **idm\_user** account is allowed to perform.

[idm\_user@idmclient ~]\$ **sudo -l** Matching Defaults entries for idm\_user@idm.example.com on idmclient: !visiblepw, always\_set\_home, match\_group\_by\_gid, always\_query\_group\_plugin, env\_reset, env\_keep="COLORS DISPLAY HOSTNAME HISTSIZE KDEDIR LS\_COLORS", env\_keep+="MAIL PS1 PS2 QTDIR USERNAME LANG LC\_ADDRESS LC\_CTYPE", env\_keep+="LC\_COLLATE LC\_IDENTIFICATION LC\_MEASUREMENT LC\_MESSAGES". env\_keep+="LC\_MONETARY LC\_NAME LC\_NUMERIC LC\_PAPER LC\_TELEPHONE", env\_keep+="LC\_TIME LC\_ALL LANGUAGE LINGUAS \_XKB\_CHARSET XAUTHORITY KRB5CCNAME",

secure\_path=/sbin\:/bin\:/usr/sbin\:/usr/bin

User idm\_user@idm.example.com may run the following commands on idmclient: **(thirdpartyapp) /opt/third-party-app/bin/report**

b. Run the **report** command as the **thirdpartyapp** service account.

[idm\_user@idmclient ~]\$ **sudo -u** *thirdpartyapp* **/opt/third-party-app/bin/report** [sudo] password for idm\_user@idm.example.com: Executing report... Report successful.

# 8.6. CREATING A SUDO RULE IN THE IDM WEBUI THAT RUNS A COMMAND AS A SERVICE ACCOUNT ON AN IDM CLIENT

In IdM, you can configure a **sudo** rule with a *RunAs alias* to run a **sudo** command as another user or group. For example, you might have an IdM client that hosts a database application, and you need to run commands as the local service account that corresponds to that application.

Use this example to create a **sudo** rule in the IdM WebUI called **run\_third-party-app\_report** to allow the idm user account to run the **/opt/third-party-app/bin/report** command as the **thirdpartyapp** service account on the **idmclient** host.

#### Prerequisites

- You are logged in as IdM administrator.
- You have created a user account for **idm\_user** in IdM and unlocked the account by creating a password for the user. For details on adding a new IdM user using the CLI, see Adding users using the [command](https://access.redhat.com/documentation/en-us/red_hat_enterprise_linux/8/html/configuring_and_managing_identity_management/managing-user-accounts-using-the-command-line_configuring-and-managing-idm#adding-users-using-the-command-line_managing-idm-users-using-the-command-line) line.
- No local **idm\_user** account is present on the **idmclient** host. The **idm\_user** user is not listed in the local **/etc/passwd** file.
- You have a custom application named **third-party-app** installed on the **idmclient** host.
- The **report** command for the **third-party-app** application is installed in the **/opt/third-partyapp/bin/report** directory.
- You have created a local service account named **thirdpartyapp** to execute commands for the **third-party-app** application.

#### Procedure

- 1. Add the **/opt/third-party-app/bin/report** command to the IdM database of **sudo** commands:
	- a. Navigate to Policy → Sudo → Sudo Commands.
	- b. Click Add in the upper right corner to open the Add sudo command dialog box.
	- c. Enter the command: **/opt/third-party-app/bin/report**.

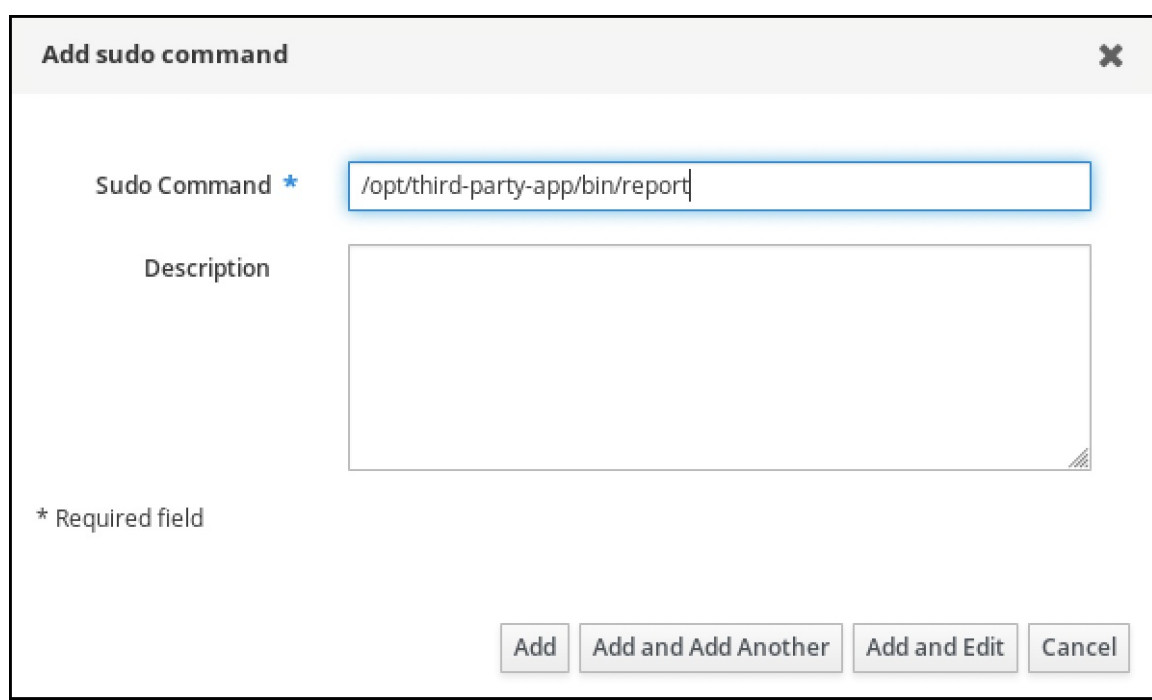

- d. Click Add.
- 2. Use the new **sudo** command entry to create the new **sudo** rule:
	- a. Navigate to Policy → Sudo → Sudo rules.
	- b. Click Add in the upper right corner to open the Add sudo rule dialog box.
	- c. Enter the name of the **sudo** rule: run\_third-party-app\_report.

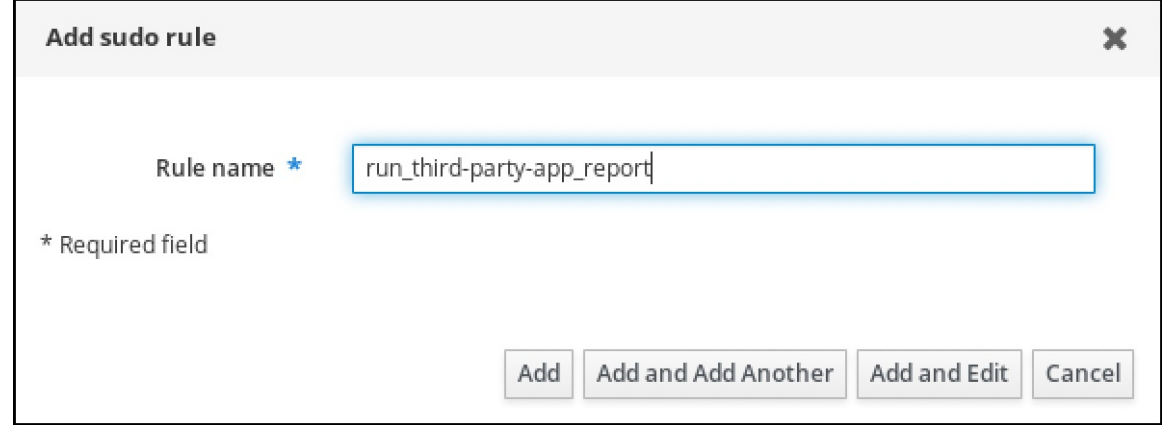

- d. Click Add and Edit.
- e. Specify the user:
	- i. In the Who section, check the Specified Users and Groupsradio button.
	- ii. In the User category the rule applies tosubsection, click Add to open the Add users into sudo rule "run\_third-party-app\_report" dialog box.
	- iii. In the Add users into sudo rule "run\_third-party-app\_report" dialog box in the Available column, check the idm\_user checkbox, and move it to the Prospective column.

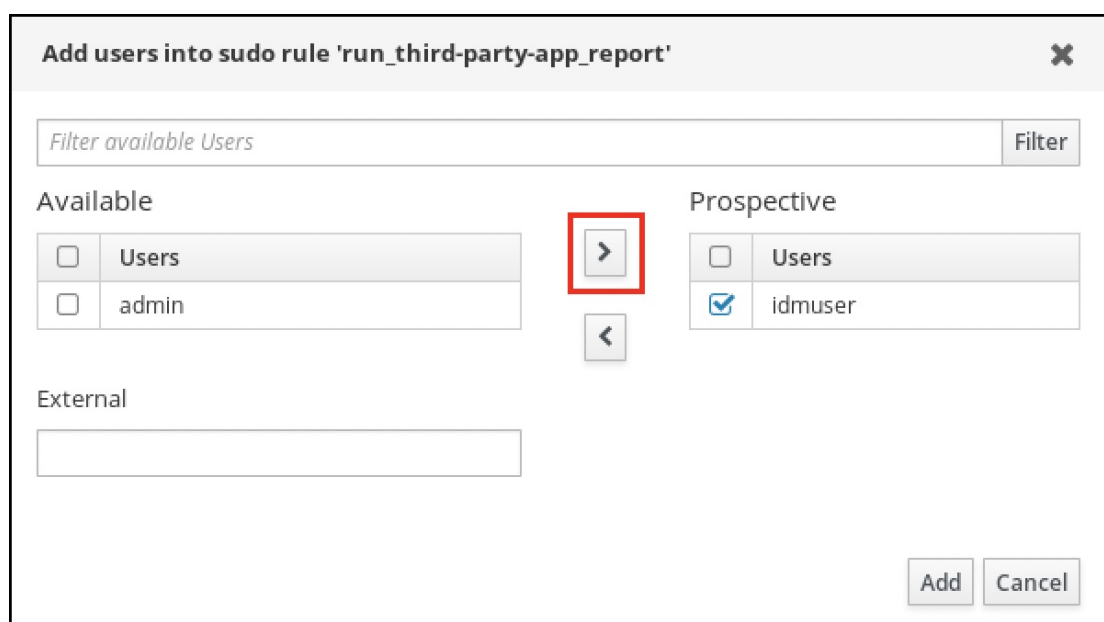

- iv. Click Add.
- f. Specify the host:
	- i. In the Access this host section, check the Specified Hosts and Groups radio button.
	- ii. In the Host category this rule applies to subsection, click Add to open the Add hosts into sudo rule "run\_third-party-app\_report" dialog box.
	- iii. In the Add hosts into sudo rule "run\_third-party-app\_report" dialog box in the Available column, check the idmclient.idm.example.com checkbox, and move it to the Prospective column.

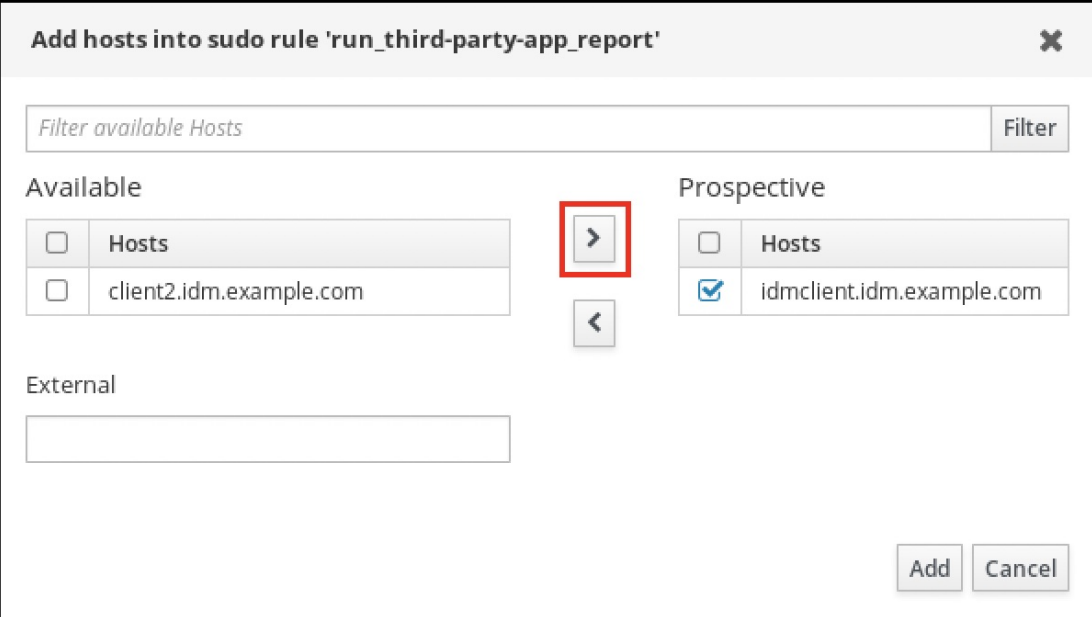

- iv. Click Add.
- g. Specify the commands:
	- i. In the Command category the rule applies tosubsection of the Run Commands section, check the Specified Commands and Groupsradio button.

ii. In the Sudo Allow Commands subsection, click Add to open the Add allow sudo

- ii. In the Sudo Allow Commands subsection, click Add to open the Add allow sudo commands into sudo rule "run\_third-party-app\_report" dialog box.
- iii. In the Add allow sudo commands into sudo rule "run third-party-app report"dialog box in the Available column, check the **/opt/third-party-app/bin/report** checkbox, and move it to the Prospective column.

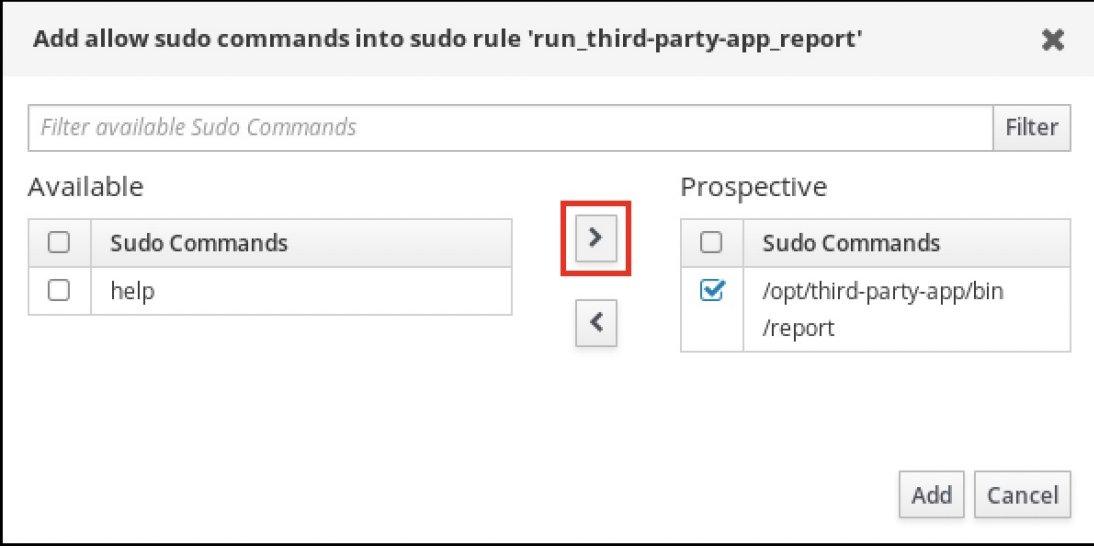

- iv. Click Add to return to the run\_third-party-app\_report page.
- h. Specify the RunAs user:
	- i. In the As Whom section, check the Specified Users and Groupsradio button.
	- ii. In the RunAs Users subsection, click Add to open the Add RunAs users into sudo rule "run\_third-party-app\_report" dialog box.
	- iii. In the Add RunAs users into sudo rule "run\_third-party-app\_report" dialog box, enter the **thirdpartyapp** service account in the External box and move it to the Prospective column.

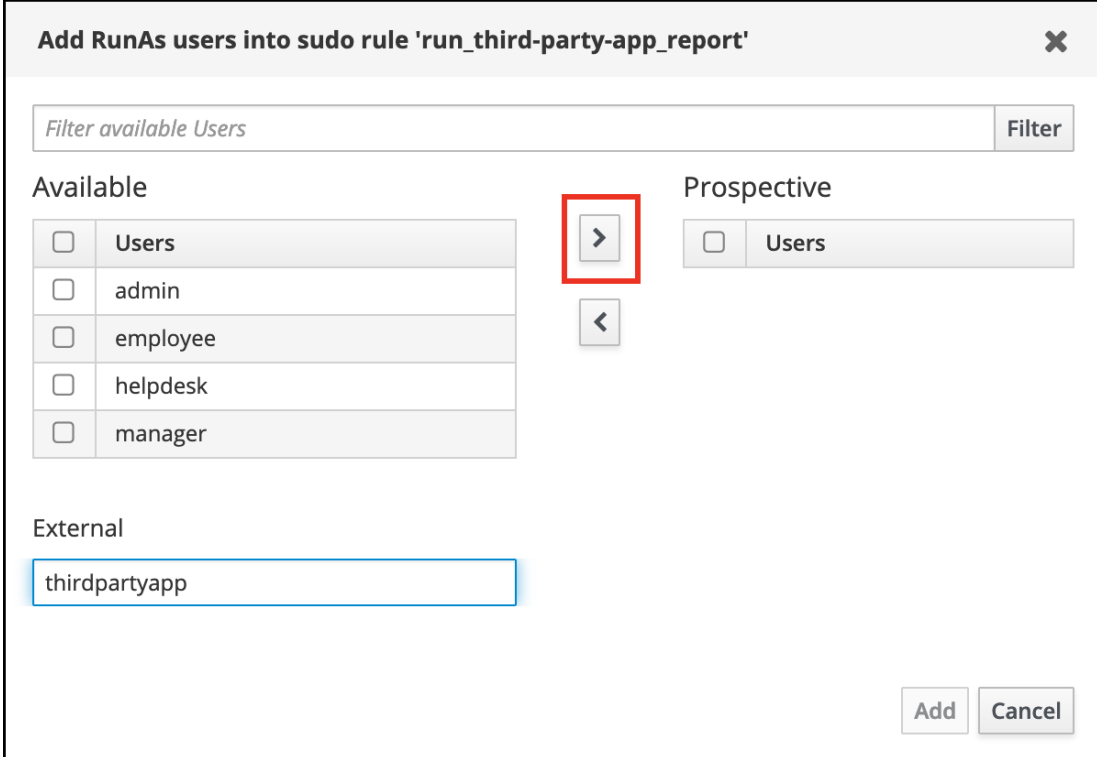

- iv. Click Add to return to the run\_third-party-app\_report page.
- i. Click Save in the top left corner.

The new rule is enabled by default.

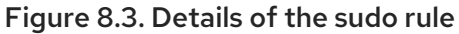

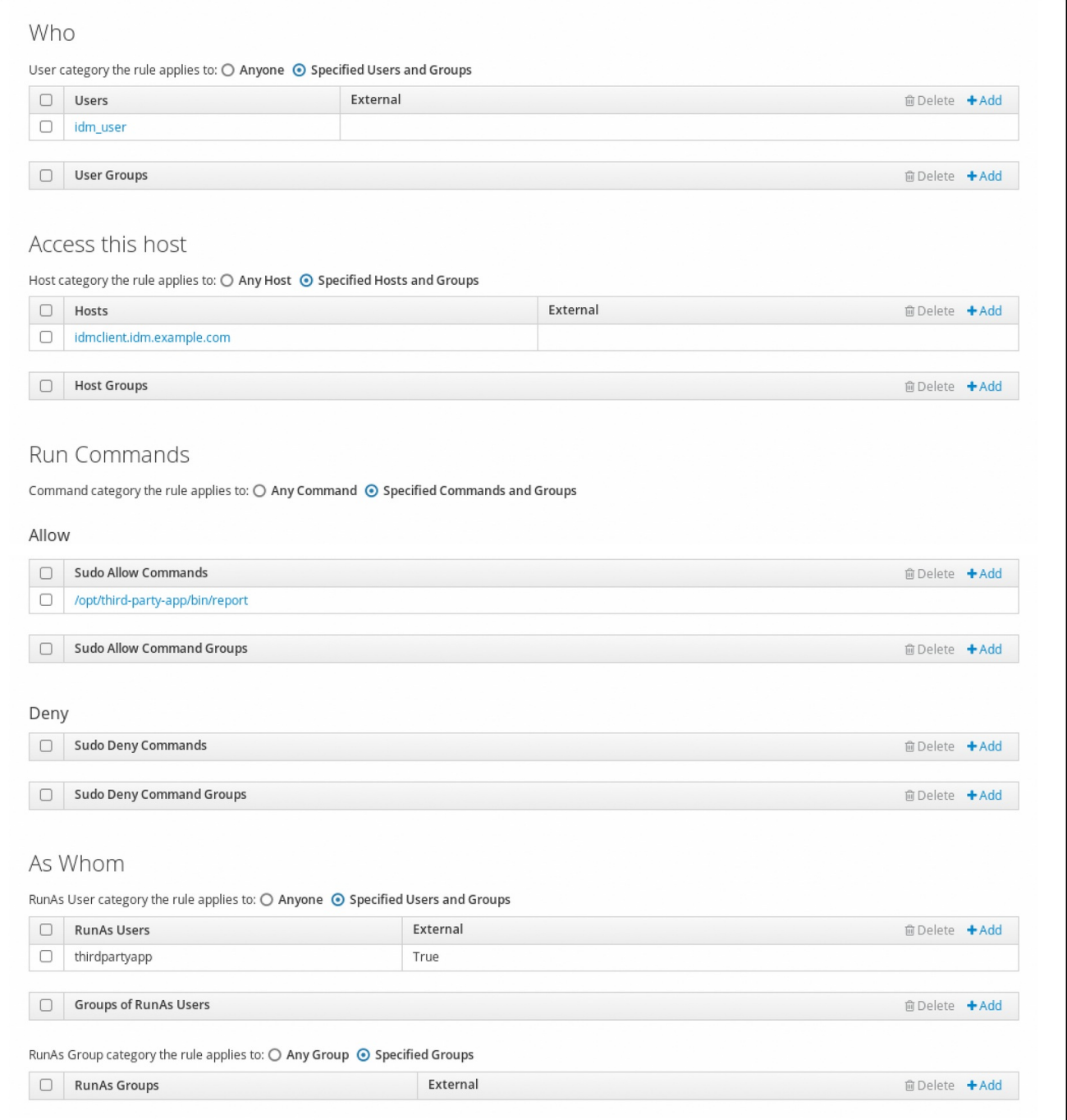

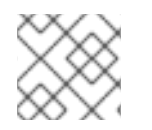

## **NOTE**

Propagating the changes from the server to the client can take a few minutes.

### Verification steps

- 1. Log in to the **idmclient** host as the **idm\_user** account.
- 2. Test the new sudo rule:

a. Display which **sudo** rules the **idm\_user** account is allowed to perform.

[idm\_user@idmclient ~]\$ **sudo -l** Matching Defaults entries for idm\_user@idm.example.com on idmclient: !visiblepw, always\_set\_home, match\_group\_by\_gid, always\_query\_group\_plugin, env\_reset, env\_keep="COLORS DISPLAY HOSTNAME HISTSIZE KDEDIR LS\_COLORS". env\_keep+="MAIL PS1 PS2 QTDIR USERNAME LANG LC\_ADDRESS LC\_CTYPE", env\_keep+="LC\_COLLATE LC\_IDENTIFICATION LC\_MEASUREMENT LC\_MESSAGES", env\_keep+="LC\_MONETARY LC\_NAME LC\_NUMERIC LC\_PAPER LC\_TELEPHONE", env\_keep+="LC\_TIME LC\_ALL LANGUAGE LINGUAS \_XKB\_CHARSET XAUTHORITY KRB5CCNAME", secure\_path=/sbin\:/bin\:/usr/sbin\:/usr/bin User idm\_user@idm.example.com may run the following commands on idmclient: **(thirdpartyapp) /opt/third-party-app/bin/report**

b. Run the **report** command as the **thirdpartyapp** service account.

[idm\_user@idmclient ~]\$ **sudo -u** *thirdpartyapp* **/opt/third-party-app/bin/report** [sudo] password for idm\_user@idm.example.com: Executing report... Report successful.

# 8.7. ENABLING GSSAPI AUTHENTICATION FOR SUDO ON AN IDM CLIENT

The following procedure describes enabling Generic Security Service Application Program Interface (GSSAPI) authentication on an IdM client for the **sudo** and **sudo -i** commands via the **pam\_sss\_gss.so** PAM module. With this configuration, IdM users can authenticate to the **sudo** command with their Kerberos ticket.

### **Prerequisites**

- You have created a **sudo** rule for an IdM user that applies to an IdM host. For this example, you have created the **idm\_user\_reboot sudo** rule to grant the **idm\_user** account the permission to run the **/usr/sbin/reboot** command on the **idmclient** host.
- The **idmclient** host is running RHEL 8.4 or later.
- You need **root** privileges to modify the **/etc/sssd/sssd.conf** file and PAM files in the **/etc/pam.d/** directory.

#### Procedure

- 1. Open the **/etc/sssd/sssd.conf** configuration file.
- 2. Add the following entry to the **[domain/***<domain\_name>***]** section.

[domain/*<domain\_name>*] **pam\_gssapi\_services = sudo, sudo-i**

- <span id="page-89-0"></span>3. Save and close the **/etc/sssd/sssd.conf** file.
- 4. Restart the SSSD service to load the configuration changes.

#### [root@idmclient ~]# **systemctl restart sssd**

- 5. If you are running RHEL 8.8 or later:
	- a. [Optional] Determine if you have selected the **sssd authselect** profile:

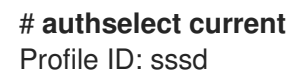

The output says that the **sssd authselect** profile is selected.

b. If the **sssd authselect** profile is selected, enable GSSAPI authentication:

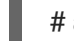

# **authselect enable-feature with-gssapi**

c. If the **sssd authselect** profile is not selected, select it and enable GSSAPI authentication:

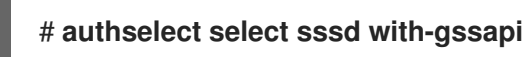

- 6. If you are running RHEL 8.7 or earlier:
	- a. Open the **/etc/pam.d/sudo** PAM configuration file.
	- b. Add the following entry as the first line of the **auth** section in the **/etc/pam.d/sudo** file.

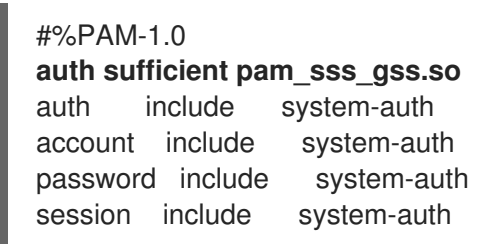

c. Save and close the **/etc/pam.d/sudo** file.

#### Verification steps

1. Log into the host as the **idm\_user** account.

[root@idm-client ~]# **ssh -l** *idm\_user@idm.example.com* **localhost** idm\_user@idm.example.com's password:

2. Verify that you have a ticket-granting ticket as the **idm\_user** account.

[idmuser@idmclient ~]\$ **klist** Ticket cache: KCM:1366201107 Default principal: **idm\_user@IDM.EXAMPLE.COM**

Valid starting Expires Service principal

01/08/2021 09:11:48 01/08/2021 19:11:48 krbtgt/IDM.EXAMPLE.COM@IDM.EXAMPLE.COM renew until 01/15/2021 09:11:44

3. *(Optional)* If you do not have Kerberos credentials for the **idm\_user** account, delete your current Kerberos credentials and request the correct ones.

[idm\_user@idmclient ~]\$ **kdestroy -A**

[idm\_user@idmclient ~]\$ **kinit idm\_user@IDM.EXAMPLE.COM** Password for **idm\_user@idm.example.com**:

4. Reboot the machine using **sudo**, without specifying a password.

[idm\_user@idmclient ~]\$ **sudo /usr/sbin/reboot**

#### Additional resources

- The GSSAPI entry in the IdM [terminology](https://access.redhat.com/documentation/en-us/red_hat_enterprise_linux/8/html/planning_identity_management/overview-of-planning-for-identity-management-and-access-control-planning-identity-management#IdM_terminology_overview-of-planning-idm-and-access-control) listing
- [Granting](#page-79-0) sudo access to an IdM user on an IdM client using IdM Web UI
- [Granting](#page-72-0) sudo access to an IdM user on an IdM client using the CLI
- **pam\_sss\_gss (8)** man page
- **sssd.conf (5)** man page

# 8.8. ENABLING GSSAPI AUTHENTICATION AND ENFORCING KERBEROS AUTHENTICATION INDICATORS FOR SUDO ON AN IDM CLIENT

The following procedure describes enabling Generic Security Service Application Program Interface (GSSAPI) authentication on an IdM client for the **sudo** and **sudo -i** commands via the **pam\_sss\_gss.so** PAM module. Additionally, only users who have logged in with a smart card will authenticate to those commands with their Kerberos ticket.

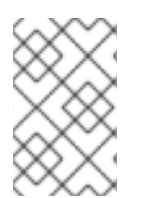

### **NOTE**

You can use this procedure as a template to configure GSSAPI authentication with SSSD for other PAM-aware services, and further restrict access to only those users that have a specific authentication indicator attached to their Kerberos ticket.

#### **Prerequisites**

- You have created a **sudo** rule for an IdM user that applies to an IdM host. For this example, you have created the **idm\_user\_reboot sudo** rule to grant the **idm\_user** account the permission to run the **/usr/sbin/reboot** command on the **idmclient** host.
- You have configured smart card authentication for the **idmclient** host.
- The **idmclient** host is running RHEL 8.4 or later.

You need **root** privileges to modify the **/etc/sssd/sssd.conf** file and PAM files in the **/etc/pam.d/** directory.

#### Procedure

- 1. Open the **/etc/sssd/sssd.conf** configuration file.
- 2. Add the following entries to the **[domain/***<domain\_name>***]** section.

[domain/*<domain\_name>*] **pam\_gssapi\_services = sudo, sudo-i pam\_gssapi\_indicators\_map = sudo:pkinit, sudo-i:pkinit**

- 3. Save and close the **/etc/sssd/sssd.conf** file.
- 4. Restart the SSSD service to load the configuration changes.

[root@idmclient ~]# **systemctl restart sssd**

- 5. Open the **/etc/pam.d/sudo** PAM configuration file.
- 6. Add the following entry as the first line of the **auth** section in the **/etc/pam.d/sudo** file.

#%PAM-1.0 **auth sufficient pam\_sss\_gss.so** auth include system-auth account include system-auth password include system-auth session include system-auth

- 7. Save and close the **/etc/pam.d/sudo** file.
- 8. Open the **/etc/pam.d/sudo-i** PAM configuration file.
- 9. Add the following entry as the first line of the **auth** section in the **/etc/pam.d/sudo-i** file.

#%PAM-1.0 **auth sufficient pam\_sss\_gss.so** auth include sudo account include sudo password include sudo session optional pam\_keyinit.so force revoke session include sudo

10. Save and close the **/etc/pam.d/sudo-i** file.

#### Verification steps

1. Log into the host as the **idm\_user** account and authenticate with a smart card.

[root@idmclient ~]# **ssh -l** *idm\_user@idm.example.com* **localhost** PIN for smart\_card

2. Verify that you have a ticket-granting ticket as the smart card user.

[idm\_user@idmclient ~]\$ **klist** Ticket cache: KEYRING:persistent:1358900015:krb\_cache\_TObtNMd Default principal: **idm\_user@IDM.EXAMPLE.COM**

Valid starting Expires Service principal 02/15/2021 16:29:48 02/16/2021 02:29:48 krbtgt/IDM.EXAMPLE.COM@IDM.EXAMPLE.COM renew until 02/22/2021 16:29:44

3. Display which **sudo** rules the **idm\_user** account is allowed to perform.

[idm\_user@idmclient ~]\$ **sudo -l** Matching Defaults entries for **idmuser** on **idmclient**: !visiblepw, always set home, match group by gid, always query group plugin, env\_reset, env\_keep="COLORS DISPLAY HOSTNAME HISTSIZE KDEDIR LS\_COLORS", env\_keep+="MAIL PS1 PS2 QTDIR USERNAME LANG LC\_ADDRESS LC\_CTYPE", env\_keep+="LC\_COLLATE LC\_IDENTIFICATION LC\_MEASUREMENT LC\_MESSAGES", env\_keep+="LC\_MONETARY LC\_NAME LC\_NUMERIC LC\_PAPER LC\_TELEPHONE", env\_keep+="LC\_TIME LC\_ALL LANGUAGE LINGUAS\_XKB\_CHARSET XAUTHORITY KRB5CCNAME", secure\_path=/sbin\:/bin\:/usr/sbin\:/usr/bin

User **idm\_user** may run the following commands on **idmclient**: **(root) /usr/sbin/reboot**

4. Reboot the machine using **sudo**, without specifying a password.

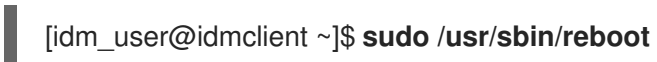

### Additional resources

- **SSSD options controlling GSSAPI [authentication](https://access.redhat.com/documentation/en-us/red_hat_enterprise_linux/8/html/configuring_and_managing_identity_management/granting-sudo-access-to-an-idm-user-on-an-idm-client_configuring-and-managing-idm#ref_sssd-options-controlling-gssapi-authentication-for-pam-services_granting-sudo-access-to-an-IdM-user-on-an-IdM-client) for PAM services**
- The GSSAPI entry in the IdM [terminology](https://access.redhat.com/documentation/en-us/red_hat_enterprise_linux/8/html/planning_identity_management/overview-of-planning-for-identity-management-and-access-control-planning-identity-management#IdM_terminology_overview-of-planning-idm-and-access-control) listing
- Configuring Identity Management for smart card [authentication](https://access.redhat.com/documentation/en-us/red_hat_enterprise_linux/8/html/managing_smart_card_authentication/configuring-idm-for-smart-card-auth_managing-smart-card-authentication)
- **•** Kerberos [authentication](https://access.redhat.com/documentation/en-us/red_hat_enterprise_linux/8/html/configuring_and_managing_identity_management/managing-kerberos-ticket-policies_configuring-and-managing-idm#kerberos-authentication-indicators_managing-kerberos-ticket-policies) indicators
- [Granting](#page-79-0) sudo access to an IdM user on an IdM client using IdM Web UI
- [Granting](#page-72-0) sudo access to an IdM user on an IdM client using the CLI .
- **pam\_sss\_gss (8)** man page
- **sssd.conf (5)** man page

# 8.9. SSSD OPTIONS CONTROLLING GSSAPI AUTHENTICATION FOR PAM SERVICES

You can use the following options for the **/etc/sssd/sssd.conf** configuration file to adjust the GSSAPI configuration within the SSSD service.

#### pam\_gssapi\_services

GSSAPI authentication with SSSD is disabled by default. You can use this option to specify a comma-separated list of PAM services that are allowed to try GSSAPI authentication using the **pam\_sss\_gss.so** PAM module. To explicitly disable GSSAPI authentication, set this option to -.

#### pam\_gssapi\_indicators\_map

This option only applies to Identity Management (IdM) domains. Use this option to list Kerberos authentication indicators that are required to grant PAM access to a service. Pairs must be in the format <PAM\_service>: <required authentication indicator>.

Valid authentication indicators are:

- **otp** for two-factor authentication
- **radius** for RADIUS authentication
- **pkinit** for PKINIT, smart card, or certificate authentication
- **hardened** for hardened passwords

#### pam\_gssapi\_check\_upn

This option is enabled and set to **true** by default. If this option is enabled, the SSSD service requires that the user name matches the Kerberos credentials. If **false**, the **pam\_sss\_gss.so** PAM module authenticates every user that is able to obtain the required service ticket.

#### Examples

The following options enable Kerberos authentication for the **sudo** and **sudo-i** services, requires that **sudo** users authenticated with a one-time password, and user names must match the Kerberos principal. Because these settings are in the **[pam]** section, they apply to all domains:

```
[pam]
pam_gssapi_services = sudo, sudo-i
pam_gssapi_indicators_map = sudo:otp
pam_gssapi_check_upn = true
```
You can also set these options in individual **[domain]** sections to overwrite any global values in the **[pam]** section. The following options apply different GSSAPI settings to each domain:

#### For the**idm.example.com** domain

- Enable GSSAPI authentication for the **sudo** and **sudo -i** services.
- Require certificate or smart card authentication authenticators for the **sudo** command.
- Require one-time password authentication authenticators for the **sudo -i** command.
- Enforce matching user names and Kerberos principals.

#### For the**ad.example.com** domain

- Enable GSSAPI authentication only for the **sudo** service.
- Do not enforce matching user names and principals.

#### [domain/*idm.example.com*]

```
pam_gssapi_services = sudo, sudo-i
pam_gssapi_indicators_map = sudo:pkinit, sudo-i:otp
pam_gssapi_check_upn = true
...
[domain/ad.example.com]
pam_gssapi_services = sudo
pam_gssapi_check_upn = false
...
```
#### Additional resources

Kerberos [authentication](https://access.redhat.com/documentation/en-us/red_hat_enterprise_linux/8/html/configuring_and_managing_identity_management/managing-kerberos-ticket-policies_configuring-and-managing-idm#kerberos-authentication-indicators_managing-kerberos-ticket-policies) indicators

# 8.10. TROUBLESHOOTING GSSAPI AUTHENTICATION FOR SUDO

If you are unable to authenticate to the **sudo** service with a Kerberos ticket from IdM, use the following scenarios to troubleshoot your configuration.

#### Prerequisites

- You have enabled GSSAPI [authentication](#page-89-0) for the **sudo** service. See Enabling GSSAPI authentication for sudo on an IdM client.
- You need **root** privileges to modify the **/etc/sssd/sssd.conf** file and PAM files in the **/etc/pam.d/** directory.

#### Procedure

If you see the following error, the Kerberos service might not able to resolve the correct realm for the service ticket based on the host name:

```
Server not found in Kerberos database
```
In this situation, add the hostname directly to **[domain\_realm]** section in the **/etc/krb5.conf** Kerberos configuration file:

```
[idm-user@idm-client ~]$ cat /etc/krb5.conf
...
[domain_realm]
.example.com = EXAMPLE.COM
example.com = EXAMPLE.COM
server.example.com = EXAMPLE.COM
```
If you see the following error, you do not have any Kerberos credentials:

No Kerberos credentials available

In this situation, retrieve Kerberos credentials with the **kinit** utility or authenticate with SSSD:

[idm-user@idm-client ~]\$ **kinit idm-user@IDM.EXAMPLE.COM** Password for **idm-user@idm.example.com**:

If you see either of the following errors in the **/var/log/sssd/sssd\_pam.log** log file, the Kerberos credentials do not match the username of the user currently logged in:

User with UPN [*<UPN>*] was not found.

UPN [*<UPN>*] does not match target user [*<username>*].

In this situation, verify that you authenticated with SSSD, or consider disabling the **pam\_gssapi\_check\_upn** option in the **/etc/sssd/sssd.conf** file:

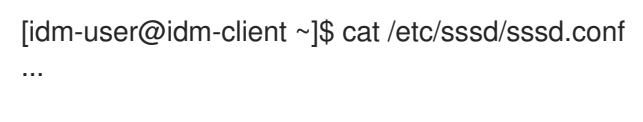

#### **pam\_gssapi\_check\_upn = false**

- For additional troubleshooting, you can enable debugging output for the **pam\_sss\_gss.so** PAM module.
	- Add the **debug** option at the end of all **pam\_sss\_gss.so** entries in PAM files, such as **/etc/pam.d/sudo** and **/etc/pam.d/sudo-i**:

[root@idm-client ~]# cat /etc/pam.d/sudo #%PAM-1.0 auth sufficient pam\_sss\_gss.so **debug** auth include system-auth account include system-auth password include system-auth session include system-auth

[root@idm-client ~]# cat /etc/pam.d/sudo-i #%PAM-1.0 auth sufficient pam\_sss\_gss.so **debug** auth include sudo account include sudo password include sudo session optional pam\_keyinit.so force revoke session include sudo

Try to authenticate with the **pam\_sss\_gss.so** module and review the console output. In this example, the user did not have any Kerberos credentials.

[idm-user@idm-client ~]\$ sudo ls -l /etc/sssd/sssd.conf pam\_sss\_gss: Initializing GSSAPI authentication with SSSD pam\_sss\_gss: Switching euid from 0 to 1366201107 pam\_sss\_gss: Trying to establish security context pam\_sss\_gss: SSSD User name: idm-user@idm.example.com pam\_sss\_gss: User domain: idm.example.com pam\_sss\_gss: User principal: pam\_sss\_gss: Target name: host@idm.example.com pam\_sss\_gss: Using ccache: KCM: pam\_sss\_gss: Acquiring credentials, principal name will be derived pam\_sss\_gss: Unable to read credentials from [KCM:] [maj:0xd0000, min:0x96c73ac3] pam\_sss\_gss: GSSAPI: Unspecified GSS failure. Minor code may provide more information

pam\_sss\_gss: **GSSAPI: No credentials cache found** pam\_sss\_gss: Switching euid from 1366200907 to 0 pam\_sss\_gss: **System error [5]: Input/output error**

# 8.11. USING AN ANSIBLE PLAYBOOK TO ENSURE SUDO ACCESS FOR AN IDM USER ON AN IDM CLIENT

In Identity Management (IdM), you can ensure **sudo** access to a specific command is granted to an IdM user account on a specific IdM host.

Complete this procedure to ensure a **sudo** rule named idm\_user\_reboot exists. The rule grants idm\_user the permission to run the /usr/sbin/reboot command on the idmclient machine.

#### Prerequisites

- You have configured your Ansible control node to meet the following requirements:
	- You are using Ansible version 2.14 or later.
	- You have installed the **[ansible-freeipa](https://access.redhat.com/documentation/en-us/red_hat_enterprise_linux/8/html/installing_identity_management/installing-an-identity-management-server-using-an-ansible-playbook_installing-identity-management#installing-the-ansible-freeipa-package_server-ansible)** package on the Ansible controller.
	- The example assumes that in the ~/*MyPlaybooks*/ directory, you have created an Ansible inventory file with the [fully-qualified](https://access.redhat.com/documentation/en-us/red_hat_enterprise_linux/8/html/using_ansible_to_install_and_manage_identity_management/preparing-your-environment-for-managing-idm-using-ansible-playbooks_using-ansible-to-install-and-manage-idm) domain name (FQDN) of the IdM server.
	- o The example assumes that the secret.yml Ansible vault stores your **ipaadmin password**.
- The target node, that is the node on which the **ansible-freeipa** module is executed, is part of the IdM domain as an IdM client, server or replica.
- You have ensured the presence of a user account for [idm\\_user](#page-42-0) in IdM and unlocked the account by creating a password for the user. For details on adding a new IdM user using the command-line interface, see link: Adding users using the [command](https://access.redhat.com/documentation/en-us/red_hat_enterprise_linux/8/html/configuring_and_managing_identity_management/managing-user-accounts-using-the-command-line_configuring-and-managing-idm#adding-users-using-the-command-line_managing-idm-users-using-the-command-line) line .
- No local idm\_user account exists on idmclient. The idm\_user user is not listed in the **/etc/passwd** file on idmclient.

#### Procedure

1. Create an inventory file, for example **inventory.file**, and define **ipaservers** in it:

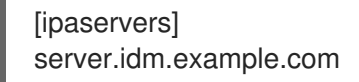

- 2. Add one or more **sudo** commands:
	- a. Create an **ensure-reboot-sudocmd-is-present.yml** Ansible playbook that ensures the presence of the **/usr/sbin/reboot** command in the IdM database of **sudo** commands. To simplify this step, you can copy and modify the example in the **/usr/share/doc/ansiblefreeipa/playbooks/sudocmd/ensure-sudocmd-is-present.yml** file:

--- - name: Playbook to manage sudo command hosts: ipaserver

vars files:

- /home/user\_name/MyPlaybooks/secret.yml tasks: # Ensure sudo command is present - ipasudocmd: ipaadmin\_password: "{{ ipaadmin\_password }}" name: /usr/sbin/reboot state: present
- b. Run the playbook:

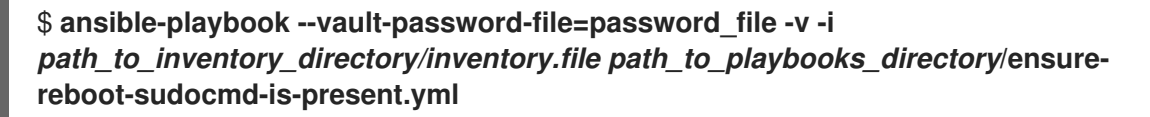

- 3. Create a **sudo** rule that references the commands:
	- a. Create an **ensure-sudorule-for-idmuser-on-idmclient-is-present.yml** Ansible playbook that uses the **sudo** command entry to ensure the presence of a sudo rule. The sudo rule allows idm\_user to reboot the idmclient machine. To simplify this step, you can copy and modify the example in the **/usr/share/doc/ansible-freeipa/playbooks/sudorule/ensuresudorule-is-present.yml** file:

```
---
- name: Tests
 hosts: ipaserver
 vars files:
 - /home/user_name/MyPlaybooks/secret.yml
 tasks:
 # Ensure a sudorule is present granting idm_user the permission to run /usr/sbin/reboot
on idmclient
 - ipasudorule:
   ipaadmin_password: "{{ ipaadmin_password }}"
   name: idm_user_reboot
   description: A test sudo rule.
   allow_sudocmd: /usr/sbin/reboot
   host: idmclient.idm.example.com
   user: idm_user
   state: present
```
b. Run the playbook:

```
$ ansible-playbook -v -i path_to_inventory_directory/inventory.file
path_to_playbooks_directory/ensure-sudorule-for-idmuser-on-idmclient-is-
present.yml
```
### Verification steps

Test that the **sudo** rule whose presence you have ensured on the IdM server works on idmclient by verifying that idm\_user can reboot idmclient using **sudo**. Note that it can take a few minutes for the changes made on the server to take effect on the client.

- 1. Log in to idmclient as idm\_user.
- 2. Reboot the machine using **sudo**. Enter the password for idm\_user when prompted:

# \$ **sudo /usr/sbin/reboot**

[sudo] password for idm\_user:

If **sudo** is configured correctly, the machine reboots.

### Additional resources

See the **README-sudocmd.md**, **README-sudocmdgroup.md**, and **README-sudorule.md** files in the **/usr/share/doc/ansible-freeipa/** directory.

# CHAPTER 9. USING LDAPMODIFY TO MANAGE IDM USERS EXTERNALLY

As an IdM administrators you can use the **ipa** commands to manage your directory content. Alternatively, you can use the **ldapmodify** command to achieve similar goals. You can use this command interactively and provide all the data directly in the command line. You also can provide data in the file in the LDAP Data Interchange Format (LDIF) to **ldapmodify** command.

# 9.1. TEMPLATES FOR MANAGING IDM USER ACCOUNTS EXTERNALLY

The following templates can be used for various user management operations in IdM. The templates show which attributes you must modify using **ldapmodify** to achieve the following goals:

- Adding a new stage user
- Modifying a user's attribute
- Enabling a user
- Disabling a user
- Preserving a user

The templates are formatted in the LDAP Data Interchange Format (LDIF). LDIF is a standard plain text data interchange format for representing LDAP directory content and update requests.

Using the templates, you can configure the LDAP provider of your provisioning system to manage IdM user accounts.

For detailed example procedures, see the following sections:

- Adding an IdM stage user [defined](#page-112-0) in an LDIF file
- Adding an IdM stage user directly from the CLI using [ldapmodify](#page-114-0)
- **•** Preserving an IdM user with Idapmodify

#### Templates for adding a new stage user

A template for adding a user with UID and GID assigned automatically. The distinguished name (DN) of the created entry must start with **uid=user\_login**:

dn: **uid=user\_login**,cn=staged users,cn=accounts,cn=provisioning,dc=idm,dc=example,dc=com changetype: add objectClass: top objectClass: inetorgperson uid: user\_login sn: surname givenName: first\_name cn: full\_name

- A template for adding a user with UID and GID assigned statically:
	-

dn: uid=user\_login,cn=staged users,cn=accounts,cn=provisioning,dc=idm,dc=example,dc=com changetype: add objectClass: top objectClass: person objectClass: inetorgperson objectClass: organizationalperson objectClass: posixaccount uid: user\_login uidNumber: UID\_number gidNumber: GID\_number sn: surname givenName: first\_name cn: full\_name homeDirectory: /home/user\_login

You are not required to specify any IdM object classes when adding stage users. IdM adds these classes automatically after the users are activated.

### Templates for modifying existing users

Modifying a user's attribute:

dn: distinguished\_name changetype: modify replace: attribute\_to\_modify attribute\_to\_modify: new\_value

Disabling a user:

dn: distinguished\_name changetype: modify replace: nsAccountLock nsAccountLock: TRUE

Enabling a user:

dn: distinguished\_name changetype: modify replace: nsAccountLock nsAccountLock: FALSE

Updating the **nssAccountLock** attribute has no effect on stage and preserved users. Even though the update operation completes successfully, the attribute value remains **nssAccountLock: TRUE**.

• Preserving a user:

dn: distinguished\_name changetype: modrdn newrdn: uid=user\_login deleteoldrdn: 0 newsuperior: cn=deleted users,cn=accounts,cn=provisioning,dc=idm,dc=example,dc=com

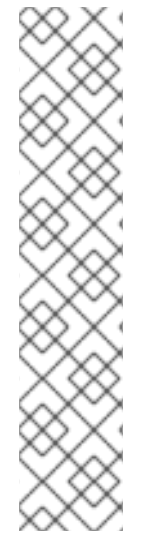

# **NOTE**

Before modifying a user, obtain the user's distinguished name (DN) by searching using the user's login. In the following example, the *user\_allowed\_to\_modify\_user\_entries* user is a user allowed to modify user and group information, for example **activator** or IdM administrator. The password in the example is this user's password:

### [...]

# **ldapsearch -LLL -x -D "uid=***user\_allowed\_to\_modify\_user\_entries***,cn=users,cn=accounts,dc=idm,dc=e xample,dc=com" -w "Secret123" -H ldap://r8server.idm.example.com -b "cn=users,cn=accounts,dc=idm,dc=example,dc=com" uid=test\_user** dn: uid=test\_user,cn=users,cn=accounts,dc=idm,dc=example,dc=com memberOf: cn=ipausers,cn=groups,cn=accounts,dc=idm,dc=example,dc=com

# 9.2. TEMPLATES FOR MANAGING IDM GROUP ACCOUNTS EXTERNALLY

The following templates can be used for various user group management operations in IdM. The templates show which attributes you must modify using **ldapmodify** to achieve the following aims:

- Creating a new group
- Deleting an existing group
- Adding a member to a group
- Removing a member from a group

The templates are formatted in the LDAP Data Interchange Format (LDIF). LDIF is a standard plain text data interchange format for representing LDAP directory content and update requests.

Using the templates, you can configure the LDAP provider of your provisioning system to manage IdM group accounts.

### Creating a new group

dn: cn=group\_name,cn=groups,cn=accounts,dc=idm,dc=example,dc=com changetype: add objectClass: top objectClass: ipaobject objectClass: ipausergroup objectClass: groupofnames objectClass: nestedgroup objectClass: posixgroup uid: group\_name cn: group\_name gidNumber: GID\_number

#### Modifying groups

Deleting an existing group:

dn: group\_distinguished\_name changetype: delete

Adding a member to a group:

dn: group\_distinguished\_name changetype: modify add: member member: uid=user\_login,cn=users,cn=accounts,dc=idm,dc=example,dc=com

Do not add stage or preserved users to groups. Even though the update operation completes successfully, the users will not be updated as members of the group. Only active users can belong to groups.

#### • Removing a member from a group:

dn: distinguished\_name changetype: modify delete: member member: uid=user\_login,cn=users,cn=accounts,dc=idm,dc=example,dc=com

## **NOTE**

Before modifying a group, obtain the group's distinguished name (DN) by searching using the group's name.

# **ldapsearch -YGSSAPI -H ldap://server.idm.example.com -b "cn=groups,cn=accounts,dc=idm,dc=example,dc=com" "cn=group\_name"** dn: cn=group\_name,cn=groups,cn=accounts,dc=idm,dc=example,dc=com ipaNTSecurityIdentifier: S-1-5-21-1650388524-2605035987-2578146103-11017 cn: testgroup objectClass: top objectClass: groupofnames objectClass: nestedgroup objectClass: ipausergroup objectClass: ipaobject objectClass: posixgroup objectClass: ipantgroupattrs ipaUniqueID: 569bf864-9d45-11ea-bea3-525400f6f085 gidNumber: 1997010017

# 9.3. USING LDAPMODIFY COMMAND INTERACTIVELY

You can modify Lightweight Directory Access Protocol (LDAP) entries in the interactive mode.

### Procedure

1. In a command line, enter the LDAP Data Interchange Format (LDIF) statement after the **ldapmodify** command.

Example 9.1. Changing the telephone number for atestuser

# ldapmodify -Y GSSAPI -H *ldap://server.example.com*

dn: uid=testuser,cn=users,cn=accounts,dc=example,dc=com changetype: modify replace: telephoneNumber telephonenumber: *88888888*

Note that you need to obtain a Kerberos ticket for using **-Y** option.

- 2. Press **Ctlr+D** to exit the interactive mode.
- 3. Alternatively, provide an LDIF file after **ldapmodify** command:

Example 9.2. The **ldapmodify** command reads modification data from an LDIF file

# ldapmodify -Y GSSAPI -H *ldap://server.example.com* -f *~/example.ldif*

#### Additional resources

- For more information about how to use the **ldapmodify** command see **ldapmodify(1)** man page.
- For more information about the **LDIF** structure, see **ldif(5)** man page.

# 9.4. PRESERVING AN IDM USER WITH LDAPMODIFY

Follow this procedure to use **ldapmodify** to preserve an IdM user; that is, how to deactivate a user account after the employee has left the company.

#### **Prerequisites**

You can authenticate as an IdM user with a role to preserve users.

#### Procedure

1. Log in as an IdM user with a role to preserve users:

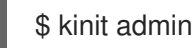

2. Enter the **ldapmodify** command and specify the Generic Security Services API (GSSAPI) as the Simple Authentication and Security Layer (SASL) mechanism to be used for authentication:

# ldapmodify -Y GSSAPI SASL/GSSAPI authentication started SASL username: admin@IDM.EXAMPLE.COM SASL SSF: 256 SASL data security layer installed.

3. Enter the **dn** of the user you want to preserve:

dn: uid=user1,cn=users,cn=accounts,dc=idm,dc=example,dc=com

4. Enter modrdn as the type of change you want to perform:

<span id="page-104-0"></span>changetype: modrdn

5. Specify the newrdn for the user:

newrdn: uid=user1

6. Indicate that you want to preserve the user:

deleteoldrdn: 0

7. Specify the new superior DN:

newsuperior: cn=deleted users,cn=accounts,cn=provisioning,dc=idm,dc=example,dc=com

Preserving a user moves the entry to a new location in the directory information tree (DIT). For this reason, you must specify the DN of the new parent entry as the new superior DN.

8. Press **Enter** again to confirm that this is the end of the entry:

[Enter]

modifying rdn of entry "uid=user1,cn=users,cn=accounts,dc=idm,dc=example,dc=com"

9. Exit the connection using Ctrl + C.

#### Verification steps

Verify that the user has been preserved by listing all preserved users:

\$ ipa user-find --preserved=true -------------- 1 user matched -------------- User login: user1 First name: First 1 Last name: Last 1 Home directory: /home/user1 Login shell: /bin/sh Principal name: user1@IDM.EXAMPLE.COM Principal alias: user1@IDM.EXAMPLE.COM Email address: user1@idm.example.com UID: 1997010003 GID: 1997010003 Account disabled: True Preserved user: True ---------------------------- Number of entries returned 1 ----------------------------

# CHAPTER 10. SEARCHING IDM ENTRIES USING THE LDAPSEARCH COMMAND

You can use the **ipa find** command to search through the Identity Management entries. For more information about **ipa** command see Structure of IPA [commands](https://access.redhat.com/documentation/en-us/red_hat_enterprise_linux/8/html-single/managing_idm_users_groups_hosts_and_access_control_rules/index#the-structure-of-ipa-commands_introduction-to-the-ipa-command-line-utilities) section.

This section introduces the basics of an alternative search option using **ldapsearch** command line command through the Identity Management entries.

# 10.1. USING THE LDAPSEARCH COMMAND

The **ldapsearch** command has the following format:

# ldapsearch *[-x | -Y mechanism] [options] [search\_filter] [list\_of\_attributes]*

- To configure the authentication method, specify the **-x** option to use simple binds or the **-Y** option to set the Simple Authentication and Security Layer (SASL) mechanism. Note that you need to obtain a Kerberos ticket if you are using the **-Y GSSAPI** option.
- The *options* are the **ldapsearch** command options described in a table below.
- The *search\_filter* is an LDAP search filter.
- The *list\_of\_attributes* is a list of the attributes that the search results return.

For example, you want to search all the entries of a base LDAP tree for the user name *user01*:

# ldapsearch -x -H ldap://ldap.example.com -s sub "(uid=user01)"

- The **-x** option tells the **ldapsearch** command to authenticate with the simple bind. Note that if you do not provide the Distinguish Name (DN) with the **-D** option, the authentication is anonymous.
- The **-H** option connects you to the *ldap://ldap.example.com*.
- The **-s sub** option tells the **ldapsearch** command to search all the entries, starting from the base DN, for the user with the name *user01*. The *"(uid=user01)"* is a filter.

Note that if you do not provide the starting point for the search with the **-b** option, the command searches in the default tree. It is specified in the BASE parameter of the **etc/openldap/ldap.conf** file.

#### Table 10.1. The **ldapsearch** command options

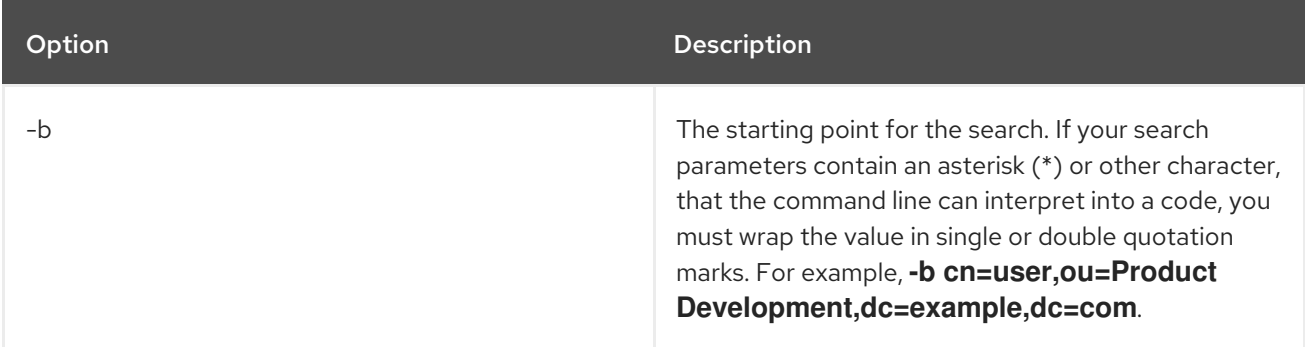

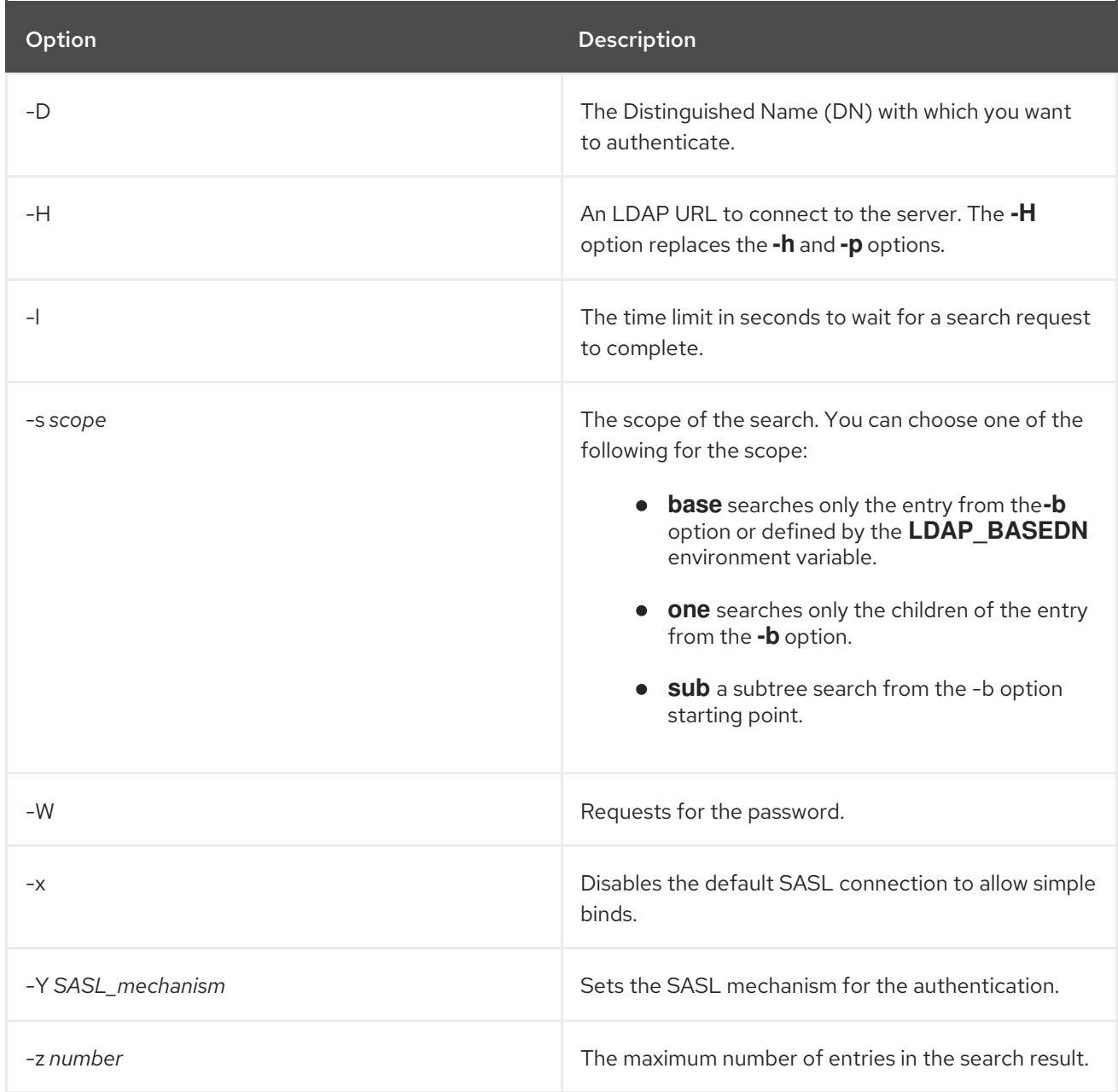

Note, you must specify one of the authentication mechanisms with the **-x** or **-Y** option with the **ldapsearch** command.

#### Additional resources

For details on how to use **ldapsearch**, see **ldapsearch(1)** man page.

# 10.2. USING THE LDAPSEARCH FILTERS

The **ldapsearch** filters allow you to narrow down the search results.

For example, you want the search result to contain all the entries with a common names set to *example*:

"(cn=example)"

н

In this case, the *equal sign (=)* is the operator, and *example* is the value.

#### Table 10.2. The **ldapsearch** filter operators

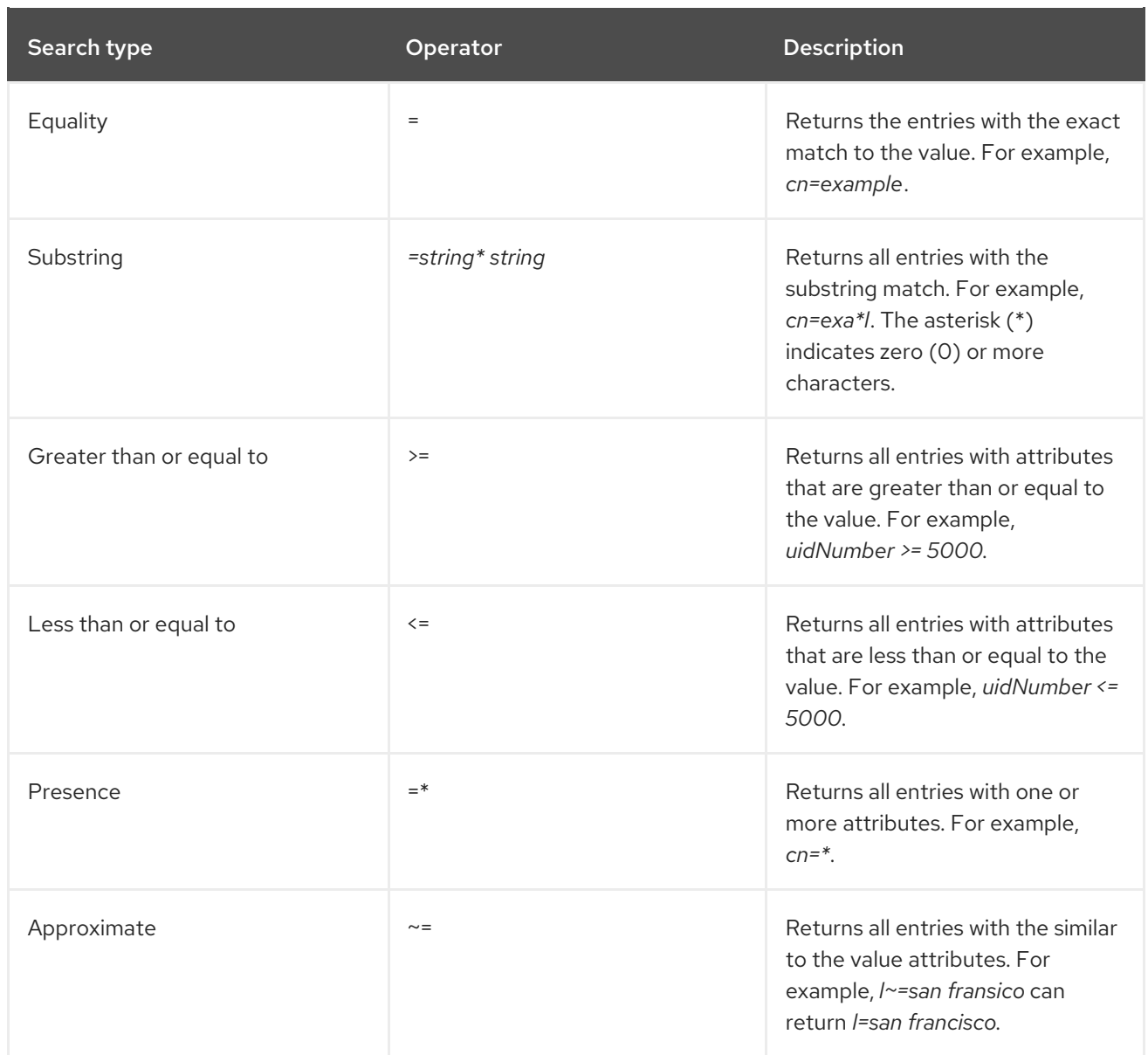

You can use *boolean* operators to combine multiple filters to the **ldapsearch** command.

Table 10.3. The **ldapsearch** filter boolean operators

| Search type | Operator | <b>Description</b>                                                                                                    |
|-------------|----------|----------------------------------------------------------------------------------------------------|
| <b>AND</b>  | &        | Returns all entries where all<br>statements in the filters are true.<br>For example, (&(filter)(filter)<br>$(filter))$ .              |
| <b>OR</b>   |          | Returns all entries where at least<br>one statement in the filters is true.<br>For example, ()(filter)(filter)(filter)<br>$\ldots$ ). |
| <b>NOT</b>  |          | Returns all entries where the<br>statement in the filter is not true.<br>For example, (!(filter)).                                    |
# CHAPTER 11. CONFIGURING IDM FOR EXTERNAL PROVISIONING OF USERS

As a system administrator, you can configure Identity Management (IdM) to support the provisioning of users by an external solution for managing identities.

Rather than use the **ipa** utility, the administrator of the external provisioning system can access the IdM LDAP using the **ldapmodify** utility. The [administrator](#page-114-0) can add individual stage users from the CLI using ldapmodify or [using](#page-112-0) an LDIF file.

The assumption is that you, as an IdM administrator, fully trust your external provisioning system to only add validated users. However, at the same time you do not want to assign the administrators of the external provisioning system the IdM role of **User Administrator**to enable them to add new active users directly.

You can [configure](#page-111-0) a script to automatically move the staged users created by the external provisioning system to active users automatically.

This chapter contains these sections:

- 1. Preparing Identity [Management](#page-109-0) (IdM) to use an external provisioning system to add stage users to IdM.
- 2. [Creating](#page-111-0) a script to move the users added by the external provisioning system from stage to active users.
- 3. Using an external provisioning system to add an IdM stage user. You can do that in two ways:
	- Add an IdM [stage](#page-112-0) user using an LDIF file
	- Add an IdM stage user directly from the CLI using [ldapmodify](#page-114-0)

## 11.1. PREPARING IDM ACCOUNTS FOR AUTOMATIC ACTIVATION OF STAGE USER ACCOUNTS

This procedure shows how to configure two IdM user accounts to be used by an external provisioning system. By adding the accounts to a group with an appropriate password policy, you enable the external provisioning system to manage user provisioning in IdM. In the following, the user account to be used by the external system to add stage users is named **provisionator**. The user account to be used to automatically activate the stage users is named activator.

## **Prerequisites**

The host on which you perform the procedure is enrolled into IdM.

## Procedure

1. Log in as IdM administrator:

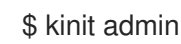

- 2. Create a user named provisionator with the privileges to add stage users.
	- a. Add the provisionator user account:

<span id="page-109-0"></span>\$ ipa user-add provisionator --first=provisioning --last=account --password a. Grant the provisionator user the required privileges. i. Create a custom role, **System Provisioning**, to manage adding stage users: \$ ipa role-add --desc "Responsible for provisioning stage users" "System Provisioning" ii. Add the **Stage User Provisioning** privilege to the role. This privilege provides the ability to add stage users: \$ ipa role-add-privilege "System Provisioning" --privileges="Stage User Provisioning" iii. Add the provisionator user to the role: \$ ipa role-add-member --users=provisionator "System Provisioning" iv. Verify that the provisionator exists in IdM: \$ ipa user-find provisionator --all --raw -------------- 1 user matched ------------- dn: uid=provisionator,cn=users,cn=accounts,dc=idm,dc=example,dc=com uid: provisionator [...]

- 3. Create a user, activator, with the privileges to manage user accounts.
	- a. Add the activator user account:

\$ ipa user-add activator --first=activation --last=account --password

b. Grant the activator user the required privileges by adding the user to the default **User Administrator** role:

\$ ipa role-add-member --users=activator "User Administrator"

4. Create a user group for application accounts:

\$ ipa group-add application-accounts

5. Update the password policy for the group. The following policy prevents password expiration and lockout for the account but compensates the potential risks by requiring complex passwords:

\$ ipa pwpolicy-add application-accounts --maxlife=10000 --minlife=0 --history=0 - minclasses=4 --minlength=8 --priority=1 --maxfail=0 --failinterval=1 --lockouttime=0

6. (Optional) Verify that the password policy exists in IdM:

\$ ipa pwpolicy-show application-accounts Group: application-accounts Max lifetime (days): 10000 Min lifetime (hours): 0 History size: 0 [...]

7. Add the provisioning and activation accounts to the group for application accounts:

\$ ipa group-add-member application-accounts --users={provisionator,activator}

8. Change the passwords for the user accounts:

\$ kpasswd provisionator \$ kpasswd activator

Changing the passwords is necessary because new IdM users passwords expire immediately.

## Additional resources:

- See Managing user accounts using the [command](https://access.redhat.com/documentation/en-us/red_hat_enterprise_linux/8/html/managing_idm_users_groups_hosts_and_access_control_rules/managing-user-accounts-using-the-command-line_managing-users-groups-hosts) line.
- **See Delegating [Permissions](https://access.redhat.com/documentation/en-us/red_hat_enterprise_linux/7/html/linux_domain_identity_authentication_and_policy_guide/delegating-users) over Users.**
- **•** See Defining IdM [Password](https://access.redhat.com/documentation/en-us/red_hat_enterprise_linux/8/html/configuring_and_managing_identity_management/defining-idm-password-policies_configuring-and-managing-idm) Policies.

## 11.2. CONFIGURING AUTOMATIC ACTIVATION OF IDM STAGE USER ACCOUNTS

This procedure shows how to create a script for activating stage users. The system runs the script automatically at specified time intervals. This ensures that new user accounts are automatically activated and available for use shortly after they are created.

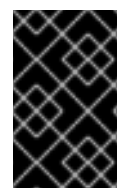

## IMPORTANT

The procedure assumes that the owner of the external provisioning system has already validated the users and that they do not require additional validation on the IdM side before the script adds them to IdM.

It is sufficient to enable the activation process on only one of your IdM servers.

## Prerequisites

- The [provisionator](#page-109-0) and activator accounts exist in IdM. For details, see Preparing IdM accounts for automatic activation of stage user accounts.
- You have root privileges on the IdM server on which you are running the procedure.
- You are logged in as IdM administrator.
- You trust your external provisioning system.

#### Procedure

<span id="page-111-0"></span>1. Generate a keytab file for the activation account:

# ipa-getkeytab -s server.idm.example.com -p "activator" -k /etc/krb5.ipa-activation.keytab

If you want to enable the activation process on more than one IdM server, generate the keytab file on one server only. Then copy the keytab file to the other servers.

2. Create a script, **/usr/local/sbin/ipa-activate-all**, with the following contents to activate all users:

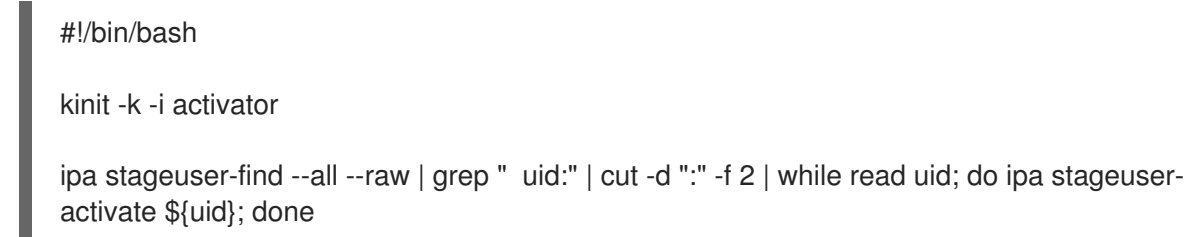

3. Edit the permissions and ownership of the **ipa-activate-all** script to make it executable:

# chmod 755 /usr/local/sbin/ipa-activate-all # chown root:root /usr/local/sbin/ipa-activate-all

4. Create a systemd unit file, **/etc/systemd/system/ipa-activate-all.service**, with the following contents:

## [Unit]

Description=Scan IdM every minute for any stage users that must be activated

[Service] Environment=KRB5\_CLIENT\_KTNAME=/etc/krb5.ipa-activation.keytab Environment=KRB5CCNAME=FILE:/tmp/krb5cc\_ipa-activate-all ExecStart=/usr/local/sbin/ipa-activate-all

- 5. Create a systemd timer, **/etc/systemd/system/ipa-activate-all.timer**, with the following contents:
	- [Unit]

Description=Scan IdM every minute for any stage users that must be activated

[Timer] OnBootSec=15min OnUnitActiveSec=1min

[Install] WantedBy=multi-user.target

6. Reload the new configuration:

# systemctl daemon-reload

7. Enable **ipa-activate-all.timer**:

# systemctl enable ipa-activate-all.timer

### 8. Start **ipa-activate-all.timer**:

# systemctl start ipa-activate-all.timer

9. (Optional) Verify that the **ipa-activate-all.timer** daemon is running:

# systemctl status ipa-activate-all.timer

● ipa-activate-all.timer - Scan IdM every minute for any stage users that must be activated Loaded: loaded (/etc/systemd/system/ipa-activate-all.timer; enabled; vendor preset: disabled)

Active: active (waiting) since Wed 2020-06-10 16:34:55 CEST; 15s ago Trigger: Wed 2020-06-10 16:35:55 CEST; 44s left

Jun 10 16:34:55 server.idm.example.com systemd[1]: Started Scan IdM every minute for any stage users that must be activated.

## <span id="page-112-0"></span>11.3. ADDING AN IDM STAGE USER DEFINED IN AN LDIF FILE

Follow this procedure to access IdM LDAP and use an LDIF file to add stage users. While the example below shows adding one single user, multiple users can be added in one file in bulk mode.

## Prerequisites

- $\bullet$  IdM administrator has created the provisionator account and a password for it. For details, see Preparing IdM accounts for [automatic](#page-109-0) activation of stage user accounts .
- You as the external administrator know the password of the provisionator account.
- You can SSH to the IdM server from your LDAP server.
- You are able to supply the minimal set of attributes that an IdM stage user must have to allow the correct processing of the user life cycle, namely:
	- The **distinguished name** (dn)
	- The **common name** (cn)
	- The **last name** (sn)
	- The **uid**

#### Procedure

1. On the external server, create an LDIF file that contains information about the new user:

dn: uid=stageidmuser,cn=staged users,cn=accounts,cn=provisioning,dc=idm,dc=example,dc=com changetype: add objectClass: top objectClass: inetorgperson uid: stageidmuser sn: surname givenName: first\_name cn: full\_name

2. Transfer the LDIF file from the external server to the IdM server:

\$ scp *add-stageidmuser.ldif* provisionator@server.idm.example.com:/provisionator/ Password: add-stageidmuser.ldif 100% 364 217.6KB/s 00:00

3. Use the **SSH** protocol to connect to the IdM server as provisionator:

\$ ssh provisionator@server.idm.example.com Password: [provisionator@server ~]\$

4. On the IdM server, obtain the Kerberos ticket-granting ticket (TGT) for the provisionator account:

[provisionator@server ~]\$ kinit provisionator

5. Enter the **ldapadd** command with the -f option and the name of the LDIF file. Specify the name of the IdM server and the port number:

~]\$ ldapadd -h server.idm.example.com -p 389 -f *add-stageidmuser.ldif* SASL/GSSAPI authentication started SASL username: provisionator@IDM.EXAMPLE.COM SASL SSF: 256 SASL data security layer installed. adding the entry "uid=stageidmuser,cn=staged users,cn=accounts,cn=provisioning,dc=idm,dc=example,dc=com"

## 11.4. ADDING AN IDM STAGE USER DIRECTLY FROM THE CLI USING LDAPMODIFY

Follow this procedure to access access Identity Management (IdM) LDAP and use the **ldapmodify** utility to add a stage user.

## Prerequisites

- The IdM administrator has created the provisionator account and a password for it. For details, see Preparing IdM accounts for [automatic](#page-109-0) activation of stage user accounts .
- You as the external administrator know the password of the provisionator account.
- You can SSH to the IdM server from your LDAP server.
- You are able to supply the minimal set of attributes that an IdM stage user must have to allow the correct processing of the user life cycle, namely:
	- The **distinguished name** (dn)
	- The **common name** (cn)
	- The **last name** (sn)
	- The **uid**

## <span id="page-114-0"></span>Procedure

1. Use the **SSH** protocol to connect to the IdM server using your IdM identity and credentials:

\$ ssh provisionator@server.idm.example.com Password: [provisionator@server ~]\$

2. Obtain the TGT of the provisionator account, an IdM user with a role to add new stage users:

\$ kinit provisionator

3. Enter the **ldapmodify** command and specify Generic Security Services API (GSSAPI) as the Simple Authentication and Security Layer (SASL) mechanism to use for authentication. Specify the name of the IdM server and the port:

# ldapmodify -h server.idm.example.com -p 389 -Y GSSAPI SASL/GSSAPI authentication started SASL username: provisionator@IDM.EXAMPLE.COM SASL SSF: 56 SASL data security layer installed.

4. Enter the **dn** of the user you are adding:

dn: uid=stageuser,cn=staged users,cn=accounts,cn=provisioning,dc=idm,dc=example,dc=com

5. Enter add as the type of change you are performing:

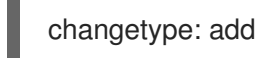

6. Specify the LDAP object class categories required to allow the correct processing of the user life cycle:

objectClass: top objectClass: inetorgperson

You can specify additional object classes.

7. Enter the **uid** of the user:

uid: stageuser

8. Enter the **cn** of the user:

cn: Babs Jensen

9. Enter the last name of the user:

sn: Jensen

10. Press **Enter** again to confirm that this is the end of the entry:

## [Enter]

adding new entry "uid=stageuser,cn=staged users,cn=accounts,cn=provisioning,dc=idm,dc=example,dc=com"

11. Exit the connection using  $Ctrl + C$ .

## Verification steps

Verify the contents of the stage entry to make sure your provisioning system added all required POSIX attributes and the stage entry is ready to be activated.

To display the new stage user's LDAP attributes, enter the **ipa stageuser-show --all --raw** command:

\$ ipa stageuser-show stageuser --all --raw dn: uid=stageuser,cn=staged users,cn=accounts,cn=provisioning,dc=idm,dc=example,dc=com uid: stageuser sn: Jensen cn: Babs Jensen has\_password: FALSE has\_keytab: FALSE **nsaccountlock: TRUE** objectClass: top objectClass: inetorgperson objectClass: organizationalPerson objectClass: person

1. Note that the user is explicitly disabled by the **nsaccountlock** attribute.

## 11.5. ADDITIONAL RESOURCES

See Using [ldapmodify](https://access.redhat.com/documentation/en-us/red_hat_enterprise_linux/8/html/configuring_and_managing_identity_management/using-ldapmodify-to-manage-idm-users-externally_configuring-and-managing-idm) to manage IdM users externally .

# CHAPTER 12. MANAGING KERBEROS PRINCIPAL ALIASES FOR USERS, HOSTS, AND SERVICES

When you create a new user, host, or service, a Kerberos principal in the following format is automatically added:

- *user\_name@REALM*
- host/*host\_name@REALM*
- *service\_name/host\_name@REALM*

Administrators can enable users, hosts, or services to authenticate against Kerberos applications using an alias. This is beneficial in the following scenarios:

- The user name changed and the user wants to log in using both the previous and new user name.
- The user needs to log in using the email address even if the IdM Kerberos realm differs from the email domain.

Note that if you rename a user, the object keeps the aliases and the previous canonical principal name.

## 12.1. ADDING A KERBEROS PRINCIPAL ALIAS

You can associate alias names with existing Kerberos principals in an Identity Management (IdM) environment. This enhances security and simplifies authentication processes within the IdM domain.

## Procedure

To add the alias name **useralias** to the account **user**, enter:

```
# ipa user-add-principal <user> <useralias>
--------------------------------
Added new aliases to user "user"
  --------------------------------
     User login: user
  Principal alias: user@IDM.EXAMPLE.COM, useralias@IDM.EXAMPLE.COM
```
To add an alias to a host or service, use the **ipa host-add-principal** or **ipa service-addprincipal** command respectively instead.

If you use an alias name to authenticate, use the **-C** option with the **kinit** command:

# **kinit -C <useralias>** Password for <user>@IDM.EXAMPLE.COM:

## 12.2. REMOVING A KERBEROS PRINCIPAL ALIAS

You can remove alias names associated with Kerberos principals in their Identity Management (IdM) environment.

## Procedure

To remove the alias **useralias** from the account **user**, enter:

# **ipa user-remove-principal <user> <useralias>** -------------------------------- Removed aliases from user "user" -------------------------------- User login: user Principal alias: user@IDM.EXAMPLE.COM

To remove an alias from a host or service, use the **ipa host-remove-principal** or **ipa serviceremove-principal** command respectively instead.

Note that you cannot remove the canonical principal name:

# **ipa user-show <user>** User login: user ... Principal name: user@IDM.EXAMPLE.COM ...

#### # **ipa user-remove-principal user user**

ipa: ERROR: invalid 'krbprincipalname': at least one value equal to the canonical principal name must be present

## 12.3. ADDING A KERBEROS ENTERPRISE PRINCIPAL ALIAS

You can associate enterprise principal alias names with existing Kerberos enterprise principals in an Identity Management (IdM) environment. Enterprise principal aliases can use any domain suffix except for user principal name (UPN) suffixes, NetBIOS names, or domain names of trusted Active Directory forest domains.

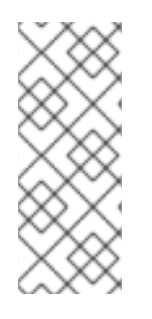

## **NOTE**

When adding or removing enterprise principal aliases, escape the @ symbol using two backslashes (\\). Otherwise, the shell interprets the @ symbol as part of the Kerberos realm name and leads to the following error:

ipa: ERROR: The realm for the principal does not match the realm for this IPA server

## Procedure

To add the enterprise principal alias **user@example.com** to the **user** account:

# **ipa user-add-principal <user> <user\\@example.com>** -------------------------------- Added new aliases to user "user" -------------------------------- User login: user Principal alias: user@IDM.EXAMPLE.COM, user\@example.com@IDM.EXAMPLE.COM

To add an enterprise alias to a host or service, use the **ipa host-add-principal** or **ipa serviceadd-principal** command respectively instead.

If you use an enterprise principal name to authenticate, use the **-E** option with the **kinit** command:

# **kinit -E <user@example.com>** Password for user\@example.com@IDM.EXAMPLE.COM:

## 12.4. REMOVING A KERBEROS ENTERPRISE PRINCIPAL ALIAS

You can remove enterprise principal alias names associated with Kerberos enterprise principals in their Identity Management (IdM) environment.

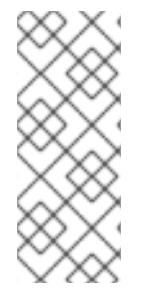

## **NOTE**

When adding or removing enterprise principal aliases, escape the @ symbol using two backslashes (\\). Otherwise, the shell interprets the @ symbol as part of the Kerberos realm name and leads to the following error:

ipa: ERROR: The realm for the principal does not match the realm for this IPA server

## Procedure

To remove the enterprise principal alias **user@example.com** from the account **user**, enter:

# **ipa user-remove-principal <user> <user\\@example.com>** -------------------------------- Removed aliases from user "user" -------------------------------- User login: user Principal alias: user@IDM.EXAMPLE.COM

To remove an alias from a host or service, use the **ipa host-remove-principal** or **ipa serviceremove-principal** command respectively instead.

# CHAPTER 13. STRENGTHENING KERBEROS SECURITY WITH PAC INFORMATION

You can use Identity Management (IdM) with Privilege Attribute Certificate (PAC) information by default since RHEL 8.5. Also, you can enable Security Identifiers (SIDs) in IdM deployments that were installed before RHEL 8.5.

## <span id="page-119-1"></span>13.1. PRIVILEGE ATTRIBUTE CERTIFICATE (PAC) USE IN IDM

To increase security, RHEL Identity Management (IdM) now issues Kerberos tickets with Privilege Attribute Certificate (PAC) information by default in new deployments. A PAC has rich information about a Kerberos principal, including its Security Identifier (SID), group memberships, and home directory information.

SIDs, which Microsoft Active Directory (AD) uses by default, are globally unique identifiers that are never reused. SIDs express multiple namespaces: each domain has a SID, which is a prefix in the SID of each object.

Starting from RHEL 8.5, when you install an IdM server or replica, the installation script generates SIDs for users and groups by default. This allows IdM to work with PAC data. If you installed IdM before RHEL 8.5, and you have not configured a trust with an AD domain, you may not have generated SIDs for your IdM objects. For more [information](#page-119-0) about generating SIDs for your IdM objects, see Enabling Security Identifiers (SIDs) in IdM.

By evaluating PAC information in Kerberos tickets, you can control resource access with much greater detail. For example, the Administrator account in one domain has a uniquely different SID than the Administrator account in any other domain. In an IdM environment with a trust to an AD domain, you can set access controls based on globally unique SIDs rather than simple user names or UIDs that might repeat in different locations, such as every Linux **root** account having a UID of 0.

## <span id="page-119-0"></span>13.2. ENABLING SECURITY IDENTIFIERS (SIDS) IN IDM

If you installed IdM before RHEL 8.5, and you have not configured a trust with an AD domain, you might not have generated Security Identifiers (SIDs) for your IdM objects. This is because, before, the only way to generate SIDs was to run the **ipa-adtrust-install** command to add the Trust Controllerrole to an IdM server.

As of RHEL 8.6, Kerberos in IdM requires that your IdM objects have SIDs, which are necessary for security based on Privilege Access Certificate (PAC) information.

## **Prerequisites**

- You installed IdM before RHEL 8.5.
- You have not run the **ipa-sidgen** task, which is part of configuring a trust with an Active Directory domain.
- You can authenticate as the IdM admin account.

## Procedure

Enable SID usage and trigger the **SIDgen** task to generate SIDs for existing users and groups. This task might be resource-intensive:

## [root@server ~]# **ipa config-mod --enable-sid --add-sids**

## Verification

Verify that the IdM **admin** user account entry has an **ipantsecurityidentifier** attribute with a SID that ends with **-500**, the SID reserved for the domain administrator:

[root@server ~]# **ipa user-show admin --all | grep ipantsecurityidentifier** ipantsecurityidentifier: **S-1-5-21-2633809701-976279387-419745629-500**

## Additional resources

- **•** Privilege Attribute [Certificate](#page-119-1) (PAC) use in IdM
- How to solve users unable to authenticate to IPA/IDM with PAC issues [S4U2PROXY\\_EVIDENCE\\_TKT\\_WITHOUT\\_PAC](https://access.redhat.com/solutions/7052703) error KCS solution
- **•** Trust [Controllers](https://access.redhat.com/documentation/en-us/red_hat_enterprise_linux/8/html/planning_identity_management/planning-a-cross-forest-trust-between-idm-and-ad_planning-identity-management#trust-controllers-and-trust-agents_planning-a-cross-forest-trust-between-idm-and-ad) and Trust Agents
- **•** Integrate SID [configuration](https://freeipa.readthedocs.io/en/latest/designs/adtrust/sidconfig.html) into base IPA installers

# CHAPTER 14. MANAGING KERBEROS TICKET POLICIES

Kerberos ticket policies in Identity Management (IdM) set restrictions on Kerberos ticket access, duration, and renewal. You can configure Kerberos ticket policies for the Key Distribution Center (KDC) running on your IdM server.

The following concepts and operations are performed when managing Kerberos ticket policies:

- The role of the IdM [KDC](#page-122-0)
- **IdM [Kerberos](#page-123-0) ticket policy types**
- Kerberos [authentication](#page-123-1) indicators
- Enforcing [authentication](#page-127-0) indicators for an IdM service
- [Configuring](#page-130-0) the global ticket lifecycle policy
- Configuring global ticket policies per [authentication](#page-131-0) indicator
- [Configuring](#page-132-0) the default ticket policy for a user
- Configuring individual [authentication](#page-132-1) indicator ticket policies for a user
- Authentication indicator options for the **[krbtpolicy-mod](#page-133-0)** command

## 14.1. THE ROLE OF THE IDM KDC

Identity Management's authentication mechanisms use the Kerberos infrastructure established by the Key Distribution Center (KDC). The KDC is the trusted authority that stores credential information and ensures the authenticity of data originating from entities within the IdM network.

Each IdM user, service, and host acts as a Kerberos client and is identified by a unique Kerberos *principal*:

- For users: **identifier@REALM**, such as **admin@EXAMPLE.COM**
- For services: **service/fully-qualified-hostname@REALM**, such as **http/server.example.com@EXAMPLE.COM**
- For hosts: **host/fully-qualified-hostname@REALM**, such as **host/client.example.com@EXAMPLE.COM**

The following image is a simplification of the communication between a Kerberos client, the KDC, and a Kerberized application that the client wants to communicate with.

<span id="page-122-0"></span>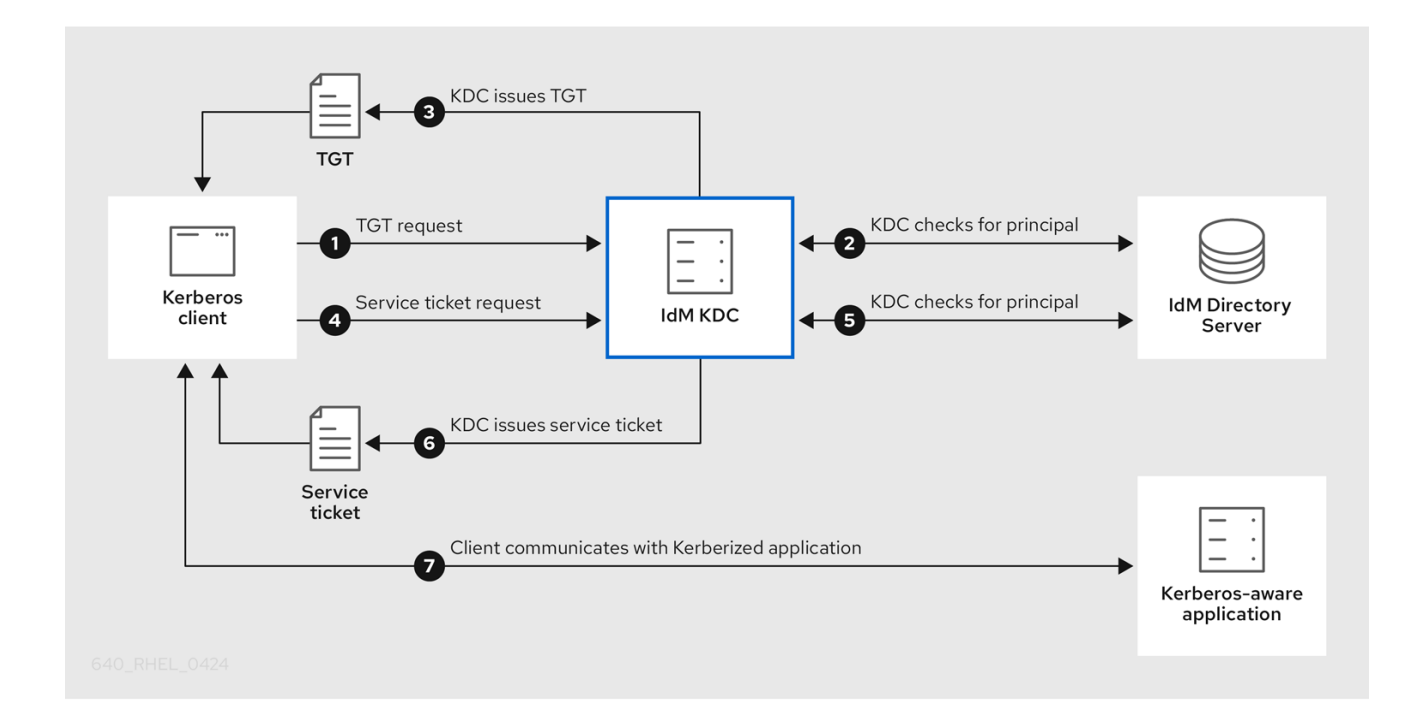

- 1. A Kerberos client identifies itself to the KDC by authenticating as a Kerberos principal. For example, an IdM user performs **kinit** *username* and provides their password.
- 2. The KDC checks for the principal in its database, authenticates the client, and evaluates [Kerberos](#page-123-0) ticket policies to determine whether to grant the request.
- 3. The KDC issues the client a [ticket-granting](#page-123-1) ticket (TGT) with a lifecycle and authentication indicators according to the appropriate ticket policy.
- 4. With the TGT, the client requests a *service ticket* from the KDC to communicate with a Kerberized service on a target host.
- 5. The KDC checks if the client's TGT is still valid, and evaluates the service ticket request against ticket policies.
- 6. The KDC issues the client a *service ticket*.
- 7. With the service ticket, the client can initiate encrypted communication with the service on the target host.

## 14.2. IDM KERBEROS TICKET POLICY TYPES

IdM Kerberos ticket policies implement the following ticket policy types:

## Connection policy

To protect Kerberized services with different levels of security, you can define connection policies to enforce rules based on which pre-authentication mechanism a client used to retrieve a ticketgranting ticket (TGT).

For example, you can require smart card authentication to connect to **client1.example.com**, and require two-factor authentication to access the **testservice** application on **client2.example.com**.

To enforce connection policies, associate *authentication indicators* with services. Only clients that have the required authentication indicators in their service ticket requests are able to access those services. For more information, see Kerberos [authentication](#page-123-1) indicators.

## <span id="page-123-0"></span>Ticket lifecycle policy

Each Kerberos ticket has a *lifetime* and a potential *renewal age*: you can renew a ticket before it reaches its maximum lifetime, but not after it exceeds its maximum renewal age. The default global ticket lifetime is one day (86400 seconds) and the default global maximum renewal age is one week (604800 seconds). To adjust these global values, see [Configuring](#page-130-0) the global ticket lifecycle policy.

You can also define your own ticket lifecycle policies:

- To configure different global ticket lifecycle values for each authentication indicator, see Configuring global ticket policies per [authentication](#page-131-0) indicator .
- To define ticket lifecycle values for a single user that apply regardless of the authentication method used, see [Configuring](#page-132-0) the default ticket policy for a user .
- To define individual ticket lifecycle values for each authentication indicator that only apply to a single user, see Configuring individual [authentication](#page-132-1) indicator ticket policies for a user .

## <span id="page-123-1"></span>14.3. KERBEROS AUTHENTICATION INDICATORS

The Kerberos Key Distribution Center (KDC) attaches *authentication indicators* to a ticket-granting ticket (TGT) based on which pre-authentication mechanism the client used to prove its identity:

#### **otp**

two-factor authentication (password + One-Time Password)

#### **radius**

RADIUS authentication (commonly for 802.1x authentication)

#### **pkinit**

PKINIT, smart card, or certificate authentication

#### **hardened**

<span id="page-123-2"></span>hardened passwords (SPAKE or FAST)<sup>[\[1\]](#page-133-1)</sup>

The KDC then attaches the authentication indicators from the TGT to any service ticket requests that stem from it. The KDC enforces policies such as service access control, maximum ticket lifetime, and maximum renewable age based on the authentication indicators.

## Authentication indicators and IdM services

If you associate a service or a host with an authentication indicator, only clients that used the corresponding authentication mechanism to obtain a TGT will be able to access it. The KDC, not the application or service, checks for authentication indicators in service ticket requests, and grants or denies requests based on Kerberos connection policies.

For example, to require two-factor authentication to connect to a Virtual Private Network (VPN), associate the **otp** authentication indicator with that service. Only users who used a One-Time password to obtain their initial TGT from the KDC will be able to log in to the VPN:

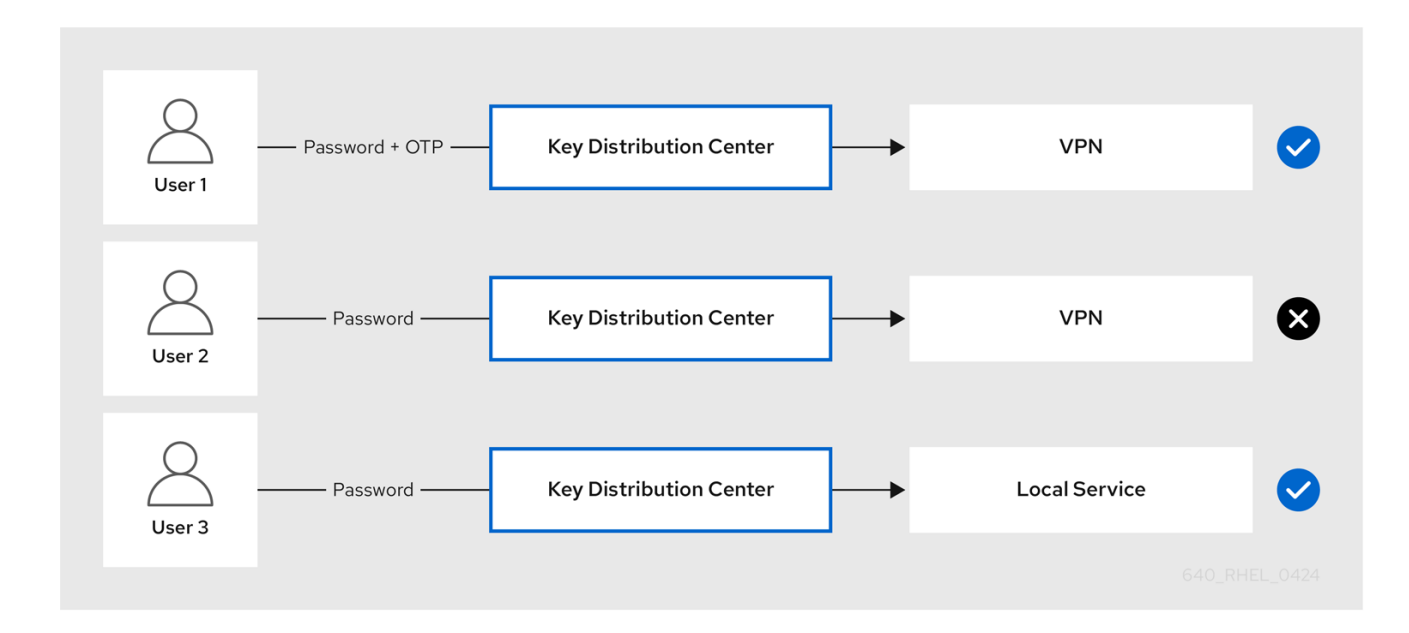

## Figure 14.1. Example of a VPN service requiring the otp authentication indicator

If a service or a host has no authentication indicators assigned to it, it will accept tickets authenticated by any mechanism.

## Additional resources

- Enforcing [authentication](#page-127-0) indicators for an IdM service
- Enabling GSSAPI [authentication](https://access.redhat.com/documentation/en-us/red_hat_enterprise_linux/8/html/configuring_and_managing_identity_management/granting-sudo-access-to-an-idm-user-on-an-idm-client_configuring-and-managing-idm#proc_enabling-gssapi-authentication-and-enforcing-kerberos-authentication-indicators-for-sudo-on-an-idm-client_granting-sudo-access-to-an-IdM-user-on-an-IdM-client) and enforcing Kerberos authentication indicators for sudo on an IdM client

## 14.4. ENFORCING AUTHENTICATION INDICATORS FOR AN IDM **SERVICE**

The authentication mechanisms supported by Identity Management (IdM) vary in their authentication strength. For example, obtaining the initial Kerberos ticket-granting ticket (TGT) using a one-time password (OTP) in combination with a standard password is considered more secure than authentication using only a standard password.

By associating authentication indicators with a particular IdM service, you can, as an IdM administrator, configure the service so that only users who used those specific pre-authentication mechanisms to obtain their initial ticket-granting ticket (TGT) will be able to access the service.

In this way, you can configure different IdM services so that:

- Only users who used a stronger authentication method to obtain their initial TGT, such as a onetime password (OTP), can access services critical to security, such as a VPN.
- Users who used simpler authentication methods to obtain their initial TGT, such as a password, can only access non-critical services, such as local logins.

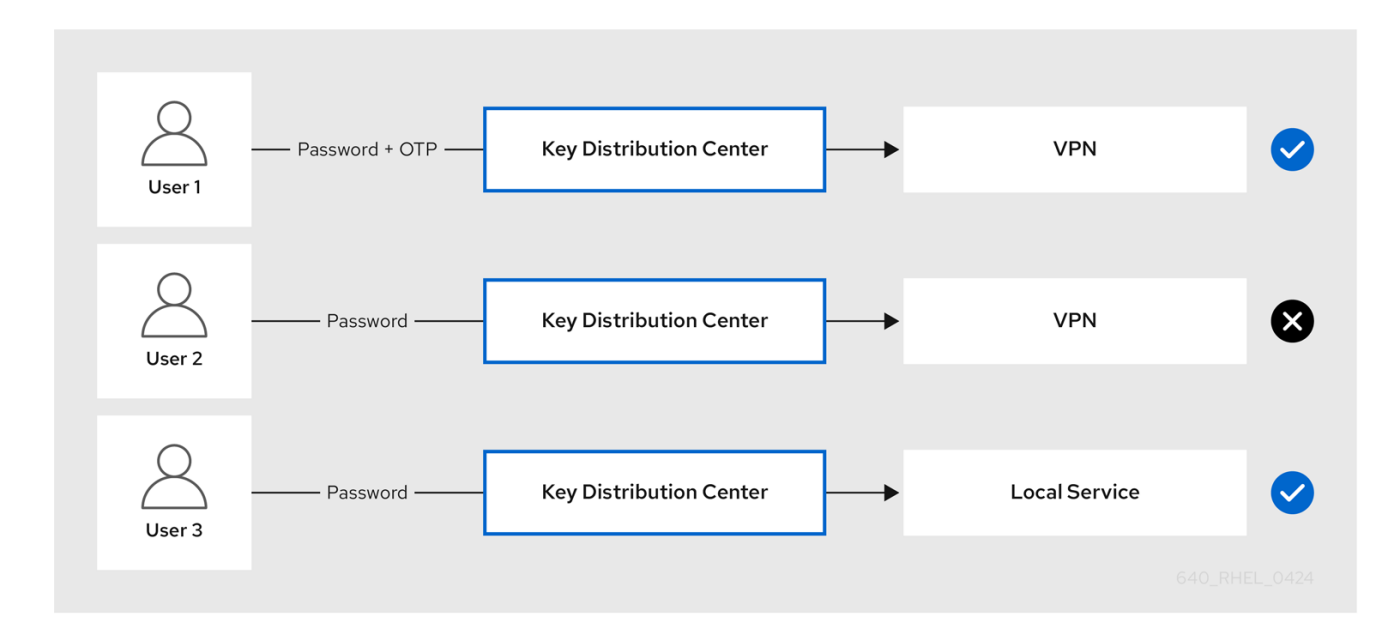

## Figure 14.2. Example of authenticating using different technologies

This procedure describes creating an IdM service and configuring it to require particular Kerberos authentication indicators from incoming service ticket requests.

## <span id="page-125-0"></span>14.4.1. Creating an IdM service entry and its Kerberos keytab

Adding an *IdM service* entry to IdM for a service running on an IdM host creates a corresponding Kerberos principal, and allows the service to request an SSL certificate, a Kerberos keytab, or both.

The following procedure describes creating an IdM service entry and generating an associated Kerberos keytab for encrypting communication with that service.

## **Prerequisites**

Your service can store a Kerberos principal, an SSL certificate, or both.

## Procedure

1. Add an IdM service with the **ipa service-add** command to create a Kerberos principal associated with it. For example, to create the IdM service entry for the **testservice** application that runs on host **client.example.com**:

[root@client ~]# **ipa service-add** *testservice/client.example.com* ------------------------------------------------------------- Modified service "testservice/client.example.com@EXAMPLE.COM" ------------------------------------------------------------- Principal name: testservice/client.example.com@EXAMPLE.COM Principal alias: testservice/client.example.com@EXAMPLE.COM Managed by: client.example.com

2. Generate and store a Kerberos keytab for the service on the client.

[root@client ~]# **ipa-getkeytab -k** */etc/testservice.keytab* **-p** *testservice/client.example.com* Keytab successfully retrieved and stored in: **/etc/testservice.keytab**

## Verification steps

1. Display information about an IdM service with the **ipa service-show** command.

[root@server ~]# **ipa service-show testservice/client.example.com** Principal name: testservice/client.example.com@EXAMPLE.COM Principal alias: testservice/client.example.com@EXAMPLE.COM Keytab: True Managed by: client.example.com

2. Display the contents of the service's Kerberos keytab with the **klist** command.

```
[root@server etc]# klist -ekt /etc/testservice.keytab
Keytab name: FILE:/etc/testservice.keytab
KVNO Timestamp Principal
       ---- ------------------- ------------------------------------------------------
 2 04/01/2020 17:52:55 testservice/client.example.com@EXAMPLE.COM (aes256-cts-
hmac-sha1-96)
 2 04/01/2020 17:52:55 testservice/client.example.com@EXAMPLE.COM (aes128-cts-
hmac-sha1-96)
 2 04/01/2020 17:52:55 testservice/client.example.com@EXAMPLE.COM (camellia128-cts-
cmac)
 2 04/01/2020 17:52:55 testservice/client.example.com@EXAMPLE.COM (camellia256-cts-
cmac)
```
## 14.4.2. Associating authentication indicators with an IdM service using IdM CLI

As an Identity Management (IdM) administrator, you can configure a host or a service to require that a service ticket presented by the client application contains a specific authentication indicator. For example, you can ensure that only users who used a valid IdM two-factor authentication token with their password when obtaining a Kerberos ticket-granting ticket (TGT) will be able to access that host or service.

Follow this procedure to configure a service to require particular Kerberos authentication indicators from incoming service ticket requests.

## Prerequisites

- You have created an IdM service entry for a service that runs on an IdM host. See Creating an IdM service entry and its [Kerberos](#page-125-0) keytab.
- You have obtained the ticket-granting ticket of an administrative user in IdM.

<span id="page-127-0"></span>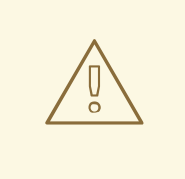

## WARNING

Do not assign authentication indicators to internal IdM services. The following IdM services cannot perform the interactive authentication steps required by PKINIT and multi-factor authentication methods:

**host**/server.example.com@EXAMPLE.COM **HTTP**/server.example.com@EXAMPLE.COM **ldap**/server.example.com@EXAMPLE.COM **DNS**/server.example.com@EXAMPLE.COM **cifs**/server.example.com@EXAMPLE.COM

## Procedure

Use the **ipa service-mod** command to specify one or more required authentication indicators for a service, identified with the **--auth-ind** argument.

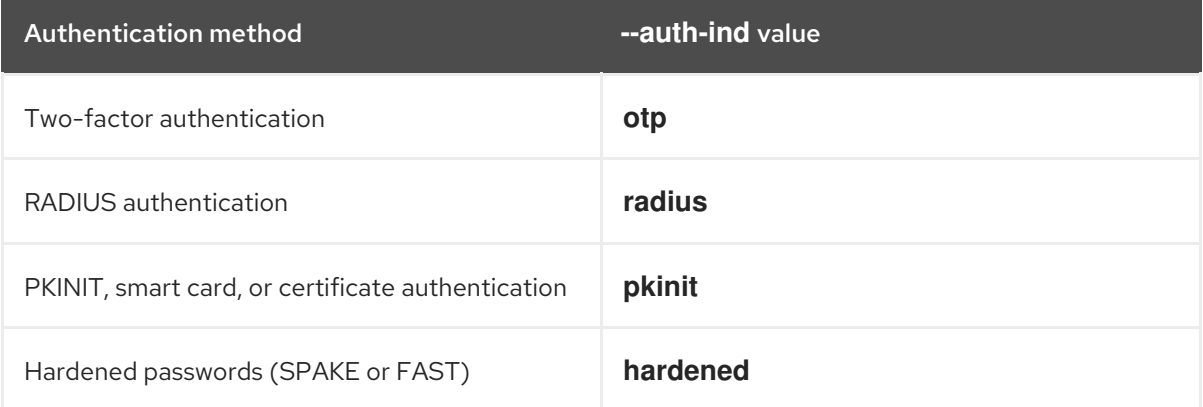

For example, to require that a user was authenticated with smart card or OTP authentication to retrieve a service ticket for the **testservice** principal on host **client.example.com**:

[root@server ~]# **ipa service-mod testservice/client.example.com@EXAMPLE.COM - auth-ind** *otp* **--auth-ind** *pkinit*

-------------------------------------------------------------

Modified service "testservice/client.example.com@EXAMPLE.COM" -------------------------------------------------------------

Principal name: testservice/client.example.com@EXAMPLE.COM Principal alias: testservice/client.example.com@EXAMPLE.COM **Authentication Indicators: otp, pkinit** Managed by: client.example.com

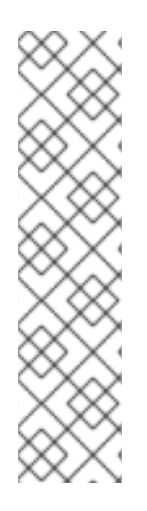

## **NOTE**

To remove all authentication indicators from a service, provide an empty list of indicators:

[root@server ~]# **ipa service-mod testservice/client.example.com@EXAMPLE.COM --auth-ind ''** ------------------------------------------------------

Modified service "testservice/client.example.com@EXAMPLE.COM" ------------------------------------------------------

Principal name: testservice/client.example.com@EXAMPLE.COM Principal alias: testservice/client.example.com@EXAMPLE.COM Managed by: client.example.com

## Verification steps

Display information about an IdM service, including the authentication indicators it requires, with the **ipa service-show** command.

[root@server ~]# **ipa service-show** *testservice/client.example.com* Principal name: testservice/client.example.com@EXAMPLE.COM Principal alias: testservice/client.example.com@EXAMPLE.COM **Authentication Indicators: otp, pkinit** Keytab: True Managed by: client.example.com

## Additional resources

- [Retrieving](#page-129-0) a Kerberos service ticket for an IdM service
- Enabling GSSAPI [authentication](https://access.redhat.com/documentation/en-us/red_hat_enterprise_linux/8/html/configuring_and_managing_identity_management/granting-sudo-access-to-an-idm-user-on-an-idm-client_configuring-and-managing-idm#proc_enabling-gssapi-authentication-and-enforcing-kerberos-authentication-indicators-for-sudo-on-an-idm-client_granting-sudo-access-to-an-IdM-user-on-an-IdM-client) and enforcing Kerberos authentication indicators for sudo on an IdM client

## 14.4.3. Associating authentication indicators with an IdM service using IdM Web UI

As an Identity Management (IdM) administrator, you can configure a host or a service to require a service ticket presented by the client application to contain a specific authentication indicator. For example, you can ensure that only users who used a valid IdM two-factor authentication token with their password when obtaining a Kerberos ticket-granting ticket (TGT) will be able to access that host or service.

Follow this procedure to use the IdM Web UI to configure a host or service to require particular Kerberos authentication indicators from incoming ticket requests.

## Prerequisites

You have logged in to the IdM Web UI as an administrative user.

## Procedure

- 1. Select Identity  $\rightarrow$  Hosts or Identity  $\rightarrow$  Services.
- 2. Click the name of the required host or service.
- 3. Under **Authentication indicators**, select the required authentication method.
- For example, selecting **OTP** ensures that only users who used a valid IdM two-factor authentication token with their password when obtaining a Kerberos TGT will be able to access the host or service.
- If you select both **OTP** and **RADIUS**, then both users that used a valid IdM two-factor authentication token with their password when obtaining a Kerberos TGT and users that used the RADIUS server for obtaining their Kerberos TGT will be allowed access.
- 4. Click **Save** at the top of the page.

## Additional resources

- [Retrieving](#page-129-0) a Kerberos service ticket for an IdM service
- Enabling GSSAPI [authentication](https://access.redhat.com/documentation/en-us/red_hat_enterprise_linux/8/html/configuring_and_managing_identity_management/granting-sudo-access-to-an-idm-user-on-an-idm-client_configuring-and-managing-idm#proc_enabling-gssapi-authentication-and-enforcing-kerberos-authentication-indicators-for-sudo-on-an-idm-client_granting-sudo-access-to-an-IdM-user-on-an-IdM-client) and enforcing Kerberos authentication indicators for sudo on an IdM client

## <span id="page-129-0"></span>14.4.4. Retrieving a Kerberos service ticket for an IdM service

The following procedure describes retrieving a Kerberos service ticket for an IdM service. You can use this procedure to test Kerberos ticket policies, such as enforcing that certain Kerberos authentication indicators are present in a ticket-granting ticket (TGT).

## Prerequisites

- If the service you are working with is not an internal IdM service, you have created a [corresponding](#page-125-0) *IdM service* entry for it. See Creating an IdM service entry and its Kerberos keytab.
- You have a Kerberos ticket-granting ticket (TGT).

## Procedure

Use the **kvno** command with the **-S** option to retrieve a service ticket, and specify the name of the IdM service and the fully-qualified domain name of the host that manages it.

[root@server ~]# **kvno -S** *testservice client.example.com* testservice/client.example.com@EXAMPLE.COM: kvno = 1

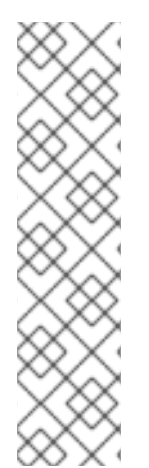

## **NOTE**

If you need to access an IdM service and your current ticket-granting ticket (TGT) does not possess the required Kerberos authentication indicators associated with it, clear your current Kerberos credentials cache with the **kdestroy** command and retrieve a new TGT:

## [root@server ~]# **kdestroy**

For example, if you initially retrieved a TGT by authenticating with a password, and you need to access an IdM service that has the **pkinit** authentication indicator associated with it, destroy your current credentials cache and re-authenticate with a smart card. See Kerberos [authentication](#page-123-1) indicators.

## Verification steps

Use the **klist** command to verify that the service ticket is in the default Kerberos credentials cache.

[root@server etc]# **klist\_** Ticket cache: KCM:1000 Default principal: admin@EXAMPLE.COM Valid starting Expires Service principal 04/01/2020 12:52:42 04/02/2020 12:52:39 krbtgt/EXAMPLE.COM@EXAMPLE.COM **04/01/2020 12:54:07 04/02/2020 12:52:39 testservice/client.example.com@EXAMPLE.COM**

## 14.4.5. Additional resources

**•** See Kerberos [authentication](#page-123-1) indicators.

## <span id="page-130-0"></span>14.5. CONFIGURING THE GLOBAL TICKET LIFECYCLE POLICY

The global ticket policy applies to all service tickets and to users that do not have any per-user ticket policies defined.

The following procedure describes adjusting the maximum ticket lifetime and maximum ticket renewal age for the global Kerberos ticket policy using the **ipa krbtpolicy-mod** command.

While using the **ipa krbtpolicy-mod** command, specify at least one of the following arguments:

- **--maxlife** for the maximum ticket lifetime in seconds
- **--maxrenew** for the maximum renewable age in seconds

#### Procedure

1. To modify the global ticket policy:

[root@server ~]# **ipa krbtpolicy-mod --maxlife=***\$((8\*60\*60))* **--maxrenew=***\$((24\*60\*60))* Max life: 28800 Max renew: 86400

In this example, the maximum lifetime is set to eight hours (8 \* 60 minutes \* 60 seconds) and the maximum renewal age is set to one day (24 \* 60 minutes \* 60 seconds).

2. Optional: To reset the global Kerberos ticket policy to the default installation values:

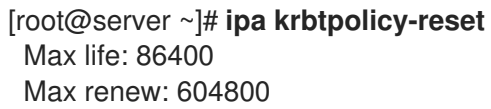

#### Verification steps

Display the global ticket policy:

[root@server ~]# **ipa krbtpolicy-show** Max life: 28800 Max renew: 86640

#### Additional resources

- See [Configuring](#page-132-0) the default ticket policy for a user .
- See Configuring individual [authentication](#page-132-1) indicator ticket policies for a user .

## <span id="page-131-0"></span>14.6. CONFIGURING GLOBAL TICKET POLICIES PER AUTHENTICATION INDICATOR

Follow this procedure to adjust the global maximum ticket lifetime and maximum renewable age for each authentication indicator. These settings apply to users that do not have per-user ticket policies defined.

Use the **ipa krbtpolicy-mod** command to specify the global maximum lifetime or maximum renewable age for Kerberos tickets depending on the [authentication](#page-123-1) indicators attached to them.

#### Procedure

For example, to set the global two-factor ticket lifetime and renewal age values to one week, and the global smart card ticket lifetime and renewal age values to two weeks:

[root@server ~]# **ipa krbtpolicy-mod --otp-maxlife=***604800* **--otp-maxrenew=***604800* **- pkinit-maxlife=***172800* **--pkinit-maxrenew=***172800*

#### Verification steps

• Display the global ticket policy:

[root@server ~]# **ipa krbtpolicy-show** Max life: 86400 **OTP max life: 604800 PKINIT max life: 172800** Max renew: 604800 **OTP max renew: 604800 PKINIT max renew: 172800**

Notice that the OTP and PKINIT values are different from the global default **Max life** and **Max renew** values.

### Additional resources

- See Authentication indicator options for the **[krbtpolicy-mod](#page-133-0)** command.
- See [Configuring](#page-132-0) the default ticket policy for a user .
- See Configuring individual [authentication](#page-132-1) indicator ticket policies for a user .

## 14.7. CONFIGURING THE DEFAULT TICKET POLICY FOR A USER

You can define a unique Kerberos ticket policy that only applies to a single user. These per-user settings override the global ticket policy, for all authentication indicators.

Use the **ipa krbtpolicy-mod** *username* command, and specify at least one of the following arguments:

- <span id="page-132-0"></span>**--maxlife** for the maximum ticket lifetime in seconds
- **--maxrenew** for the maximum renewable age in seconds

### Procedure

1. For example, to set the IdM **admin** user's maximum ticket lifetime to two days and maximum renewal age to two weeks:

[root@server ~]# **ipa krbtpolicy-mod** *admin* **--maxlife=***172800* **--maxrenew=***1209600* Max life: 172800 Max renew: 1209600

2. Optional: To reset the ticket policy for a user:

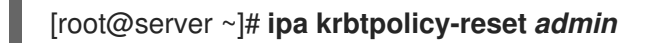

## Verification steps

Display the effective Kerberos ticket policy that applies to a user:

[root@server ~]# **ipa krbtpolicy-show** *admin* Max life: 172800 Max renew: 1209600

#### Additional resources

- See [Configuring](#page-130-0) the global ticket lifecycle policy.
- See Configuring global ticket policies per [authentication](#page-131-0) indicator .

## <span id="page-132-1"></span>14.8. CONFIGURING INDIVIDUAL AUTHENTICATION INDICATOR TICKET POLICIES FOR A USER

As an administrator, you can define Kerberos ticket policies for a user that differ per authentication indicator. For example, you can configure a policy to allow the IdM **admin** user to renew a ticket for two days if it was obtained with OTP authentication, and a week if it was obtained with smart card authentication.

These per-authentication indicator settings will override the *user's* default ticket policy, the *global* default ticket policy, and any *global* authentication indicator ticket policy.

Use the **ipa krbtpolicy-mod** *username* command to set custom maximum lifetime and maximum renewable age values for a user's Kerberos tickets depending on the [authentication](#page-123-1) indicators attached to them.

## Procedure

1. For example, to allow the IdM **admin** user to renew a Kerberos ticket for two days if it was obtained with One-Time Password authentication, set the **--otp-maxrenew** option:

[root@server ~]# **ipa krbtpolicy-mod** *admin* **--otp-maxrenew=\$((2\*24\*60\*60))** OTP max renew: 172800

2. Optional: To reset the ticket policy for a user:

## [root@server ~]# **ipa krbtpolicy-reset** *username*

## Verification steps

Display the effective Kerberos ticket policy that applies to a user:

[root@server ~]# **ipa krbtpolicy-show** *admin* Max life: 28800 Max renew: 86640

#### Additional resources

- See Authentication indicator options for the **[krbtpolicy-mod](#page-133-0)** command.
- See [Configuring](#page-132-0) the default ticket policy for a user .
- See [Configuring](#page-130-0) the global ticket lifecycle policy .
- See Configuring global ticket policies per [authentication](#page-131-0) indicator .

## <span id="page-133-0"></span>14.9. AUTHENTICATION INDICATOR OPTIONS FOR THE **KRBTPOLICY-MOD** COMMAND

Specify values for authentication indicators with the following arguments.

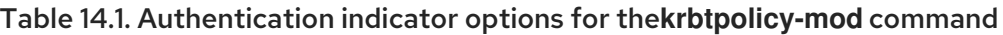

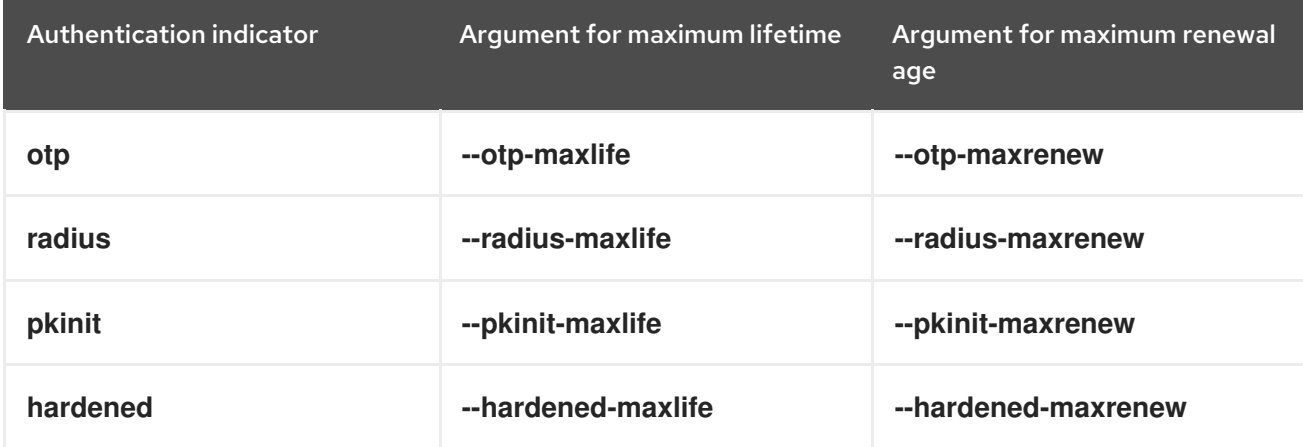

<span id="page-133-1"></span>[<sup>\[1\]</sup>](#page-123-2) A hardened password is protected against brute-force password dictionary attacks by using Single-Party Public-Key Authenticated Key Exchange (SPAKE) pre-authentication and/or Flexible Authentication via Secure Tunneling (FAST) armoring.

# CHAPTER 15. KERBEROS PKINIT AUTHENTICATION IN IDM

Public Key Cryptography for Initial Authentication in Kerberos (PKINIT) is a preauthentication mechanism for Kerberos. The Identity Management (IdM) server includes a mechanism for Kerberos PKINIT authentication.

## 15.1. DEFAULT PKINIT CONFIGURATION

The default PKINIT configuration on your IdM servers depends on the certificate authority (CA) configuration.

## Table 15.1. Default PKINIT configuration in IdM

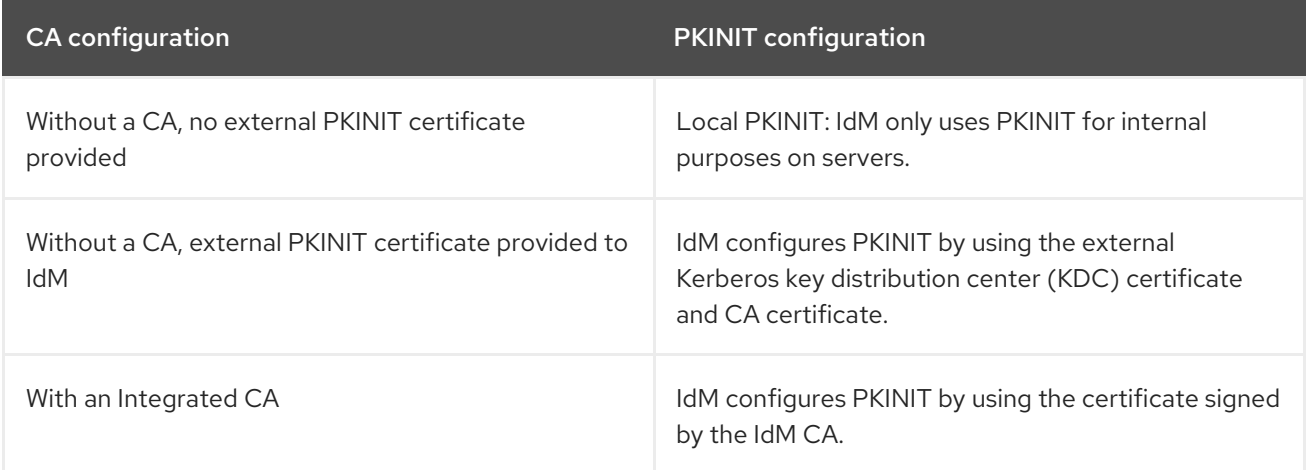

## 15.2. DISPLAYING THE CURRENT PKINIT CONFIGURATION

IdM provides multiple commands you can use to query the PKINIT configuration in your domain.

## Procedure

To determine the PKINIT status in your domain, use the **ipa pkinit-status** command:

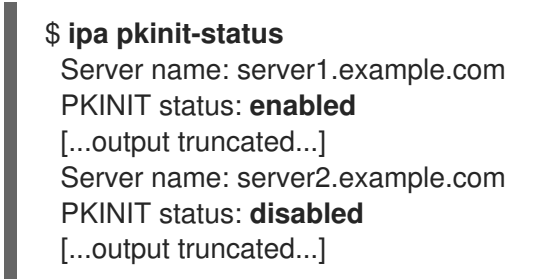

The command displays the PKINIT configuration status as **enabled** or **disabled**:

- **enabled**: PKINIT is configured using a certificate signed by the integrated IdM CA or an external PKINIT certificate.
- **disabled**: IdM only uses PKINIT for internal purposes on IdM servers.
- To list the IdM servers with active Kerberos key distribution centers (KDCs) that support PKINIT for IdM clients, use the **ipa config-show** command on any server:

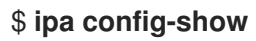

Maximum username length: 32 Home directory base: /home Default shell: /bin/sh Default users group: ipausers [...output truncated...] IPA masters capable of PKINIT: **server1.example.com** [...output truncated...]

## 15.3. CONFIGURING PKINIT IN IDM

If your IdM servers are running with PKINIT disabled, use these steps to enable it. For example, a server is running with PKINIT disabled if you passed the **--no-pkinit** option with the **ipa-server-install** or **ipareplica-install** utilities.

## Prerequisites

Ensure that all IdM servers with a certificate authority (CA) installed are running on the same domain level.

## Procedure

1. Check if PKINIT is enabled on the server:

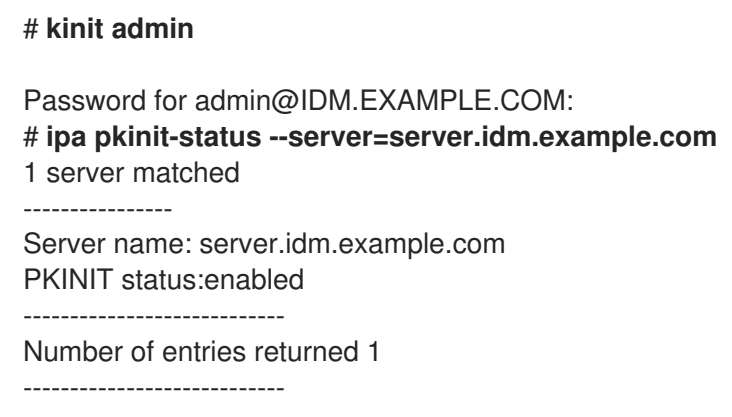

If PKINIT is disabled, you will see the following output:

# **ipa pkinit-status --server server.idm.example.com** ----------------- 0 servers matched ----------------- ---------------------------- Number of entries returned 0 ----------------------------

You can also use the command to find all the servers where PKINIT is enabled if you omit the **- server <server\_fqdn>** parameter.

- 2. If you are using IdM without CA:
	- a. On the IdM server, install the CA certificate that signed the Kerberos key distribution center (KDC) certificate:

# ipa-cacert-manage install -t CT,C,C ca.pem

b. To update all IPA hosts, repeat the **ipa-certupdate** command on all replicas and clients:

## # ipa-certupdate

c. Check if the CA certificate has already been added using the **ipa-cacert-manage list** command. For example:

# ipa-cacert-manage list CN=CA,O=Example Organization The ipa-cacert-manage command was successful

- d. Use the **ipa-server-certinstall** utility to install an external KDC certificate. The KDC certificate must meet the following conditions:
	- It is issued with the common name **CN=***fully\_qualified\_domain\_name,certificate\_subject\_base*.
	- It includes the Kerberos principal **krbtgt/***REALM\_NAME@REALM\_NAME*.
	- It contains the Object Identifier (OID) for KDC authentication: **1.3.6.1.5.2.3.5.**

# ipa-server-certinstall --kdc *kdc.pem kdc.key*

# systemctl restart krb5kdc.service

e. See your PKINIT status:

# ipa pkinit-status Server name: server1.example.com PKINIT status: enabled [...output truncated...] Server name: server2.example.com PKINIT status: disabled [...output truncated...]

3. If you are using IdM with a CA certificate, enable PKINIT as follows:

# ipa-pkinit-manage enable Configuring Kerberos KDC (krb5kdc) [1/1]: installing X509 Certificate for PKINIT Done configuring Kerberos KDC (krb5kdc). The ipa-pkinit-manage command was successful

If you are using an IdM CA, the command requests a PKINIT KDC certificate from the CA.

## Additional resources

**ipa-server-certinstall(1)** man page

## 15.4. ADDITIONAL RESOURCES

For details on Kerberos PKINIT, PKINIT [configuration](https://web.mit.edu/kerberos/krb5-1.13/doc/admin/pkinit.html) in the MIT Kerberos Documentation.

# CHAPTER 16. MAINTAINING IDM KERBEROS KEYTAB FILES

Learn more about what Kerberos keytab files are and how Identity Management (IdM) uses them to allow services to authenticate securely with Kerberos.

You can use this information to understand why you should protect these sensitive files, and to troubleshoot communication issues between IdM services.

For more information, see the following topics:

- How Identity [Management](#page-137-0) uses Kerberos keytab files
- Verifying that Kerberos keytab files are in sync with the IdM [database](#page-138-0)
- List of IdM [Kerberos](#page-140-0) keytab files and their contents
- Viewing the [encryption](#page-140-1) type of your IdM master key .

## <span id="page-137-0"></span>16.1. HOW IDENTITY MANAGEMENT USES KERBEROS KEYTAB FILES

A Kerberos keytab is a file containing Kerberos principals and their corresponding encryption keys. Hosts, services, users, and scripts can use keytabs to authenticate to the Kerberos Key Distribution Center (KDC) securely, without requiring human interaction.

Every IdM service on an IdM server has a unique Kerberos principal stored in the Kerberos database. For example, if IdM servers **east.idm.example.com** and **west.idm.example.com** provide DNS services, IdM creates 2 unique DNS Kerberos principals to identify these services, which follow the naming convention **<service>/host.domain.com@REALM.COM**:

- **DNS/east.idm.example.com@IDM.EXAMPLE.COM**
- **DNS/west.idm.example.com@IDM.EXAMPLE.COM**

IdM creates a keytab on the server for each of these services to store a local copy of the Kerberos keys, along with their Key Version Numbers (KVNO). For example, the default keytab file **/etc/krb5.keytab** stores the **host** principal, which represents that machine in the Kerberos realm and is used for login authentication. The KDC generates encryption keys for the different encryption algorithms it supports, such as **aes256-cts-hmac-sha1-96** and **aes128-cts-hmac-sha1-96**.

You can display the contents of a keytab file with the **klist** command:

[root@idmserver ~]# klist -ekt /etc/krb5.keytab Keytab name: FILE:/etc/krb5.keytab KVNO Timestamp Principal ---- ------------------- ------------------------------------------------------ 2 02/24/2022 20:28:09 host/idmserver.idm.example.com@IDM.EXAMPLE.COM (aes256-cts-hmacsha1-96) 2 02/24/2022 20:28:09 host/idmserver.idm.example.com@IDM.EXAMPLE.COM (aes128-cts-hmacsha1-96) 2 02/24/2022 20:28:09 host/idmserver.idm.example.com@IDM.EXAMPLE.COM (camellia128-ctscmac) 2 02/24/2022 20:28:09 host/idmserver.idm.example.com@IDM.EXAMPLE.COM (camellia256-ctscmac)

## Additional resources

- Verifying that Kerberos keytab files are in sync with the IdM [database](#page-138-0)
- List of IdM [Kerberos](#page-140-0) keytab files and their contents

## <span id="page-138-0"></span>16.2. VERIFYING THAT KERBEROS KEYTAB FILES ARE IN SYNC WITH THE IDM DATABASE

When you change a Kerberos password, IdM automatically generates a new corresponding Kerberos key and increments its Key Version Number (KVNO). If a Kerberos keytab is not updated with the new key and KVNO, any services that depend on that keytab to retrieve a valid key might not be able to authenticate to the Kerberos Key Distribution Center (KDC).

If one of your IdM services cannot communicate with another service, use the following procedure to verify that your Kerberos keytab files are in sync with the keys stored in the IdM database. If they are out of sync, retrieve a Kerberos keytab with an updated key and KVNO. This example compares and retrieves an updated **DNS** principal for an IdM server.

## Prerequisites

- You must authenticate as the IdM admin account to retrieve keytab files
- You must authenticate as the **root** account to modify keytab files owned by other users

## Procedure

1. Display the KVNO of the principals in the keytab you are verifying. In the following example, the **/etc/named.keytab** file has the key for the **DNS/server1.idm.example.com@EXAMPLE.COM** principal with a KVNO of 2.

[root@server1 ~]# klist -ekt /etc/named.keytab Keytab name: FILE:/etc/named.keytab KVNO Timestamp Principal ---- ------------------- ------------------------------------------------------

**2** 11/26/2021 13:51:11 DNS/server1.idm.example.com@EXAMPLE.COM (aes256-ctshmac-sha1-96) **2** 11/26/2021 13:51:11 DNS/server1.idm.example.com@EXAMPLE.COM (aes128-ctshmac-sha1-96) **2** 11/26/2021 13:51:11 DNS/server1.idm.example.com@EXAMPLE.COM (camellia128-ctscmac) **2** 11/26/2021 13:51:11 DNS/server1.idm.example.com@EXAMPLE.COM (camellia256-cts-

- 2. Display the KVNO of the principal stored in the IdM database. In this example, the KVNO of the
	- key in the IdM database does not match the KVNO in the keytab.

[root@server1 ~]# kvno DNS/server1.idm.example.com@EXAMPLE.COM DNS/server1.idm.example.com@EXAMPLE.COM: kvno = **3**

3. Authenticate as the IdM admin account.

cmac)

[root@server1 ~]# kinit admin Password for admin@IDM.EXAMPLE.COM: 4. Retrieve an updated Kerberos key for the principal and store it in its keytab. Perform this step as the **root** user so you can modify the **/etc/named.keytab** file, which is owned by the **named** user.

[root@server1 ~]# ipa-getkeytab -s server1.idm.example.com -p DNS/server1.idm.example.com -k /etc/named.keytab

### Verification

1. Display the updated KVNO of the principal in the keytab.

[root@server1 ~]# klist -ekt /etc/named.keytab Keytab name: FILE:/etc/named.keytab KVNO Timestamp Principal ---- ------------------- ------------------------------------------------------ **4** 08/17/2022 14:42:11 DNS/server1.idm.example.com@EXAMPLE.COM (aes256-ctshmac-sha1-96) **4** 08/17/2022 14:42:11 DNS/server1.idm.example.com@EXAMPLE.COM (aes128-ctshmac-sha1-96) **4** 08/17/2022 14:42:11 DNS/server1.idm.example.com@EXAMPLE.COM (camellia128-ctscmac) **4** 08/17/2022 14:42:11 DNS/server1.idm.example.com@EXAMPLE.COM (camellia256-ctscmac)

2. Display the KVNO of the principal stored in the IdM database and ensure it matches the KVNO from the keytab.

[root@server1 ~]# kvno DNS/server1.idm.example.com@EXAMPLE.COM DNS/server1.idm.example.com@EXAMPLE.COM: kvno = **4**

#### Additional resources

- How Identity [Management](#page-137-0) uses Kerberos keytab files
- List of IdM [Kerberos](#page-140-0) keytab files and their contents

## 16.3. LIST OF IDM KERBEROS KEYTAB FILES AND THEIR CONTENTS

The following table displays the location, contents, and purpose of the IdM Kerberos keytab files.

### Table 16.1. Table

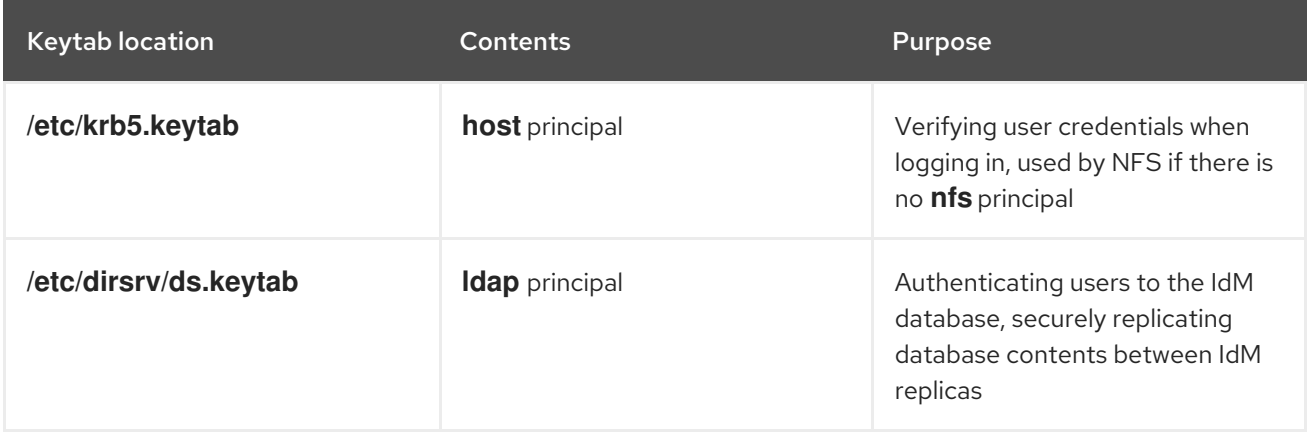

<span id="page-140-0"></span>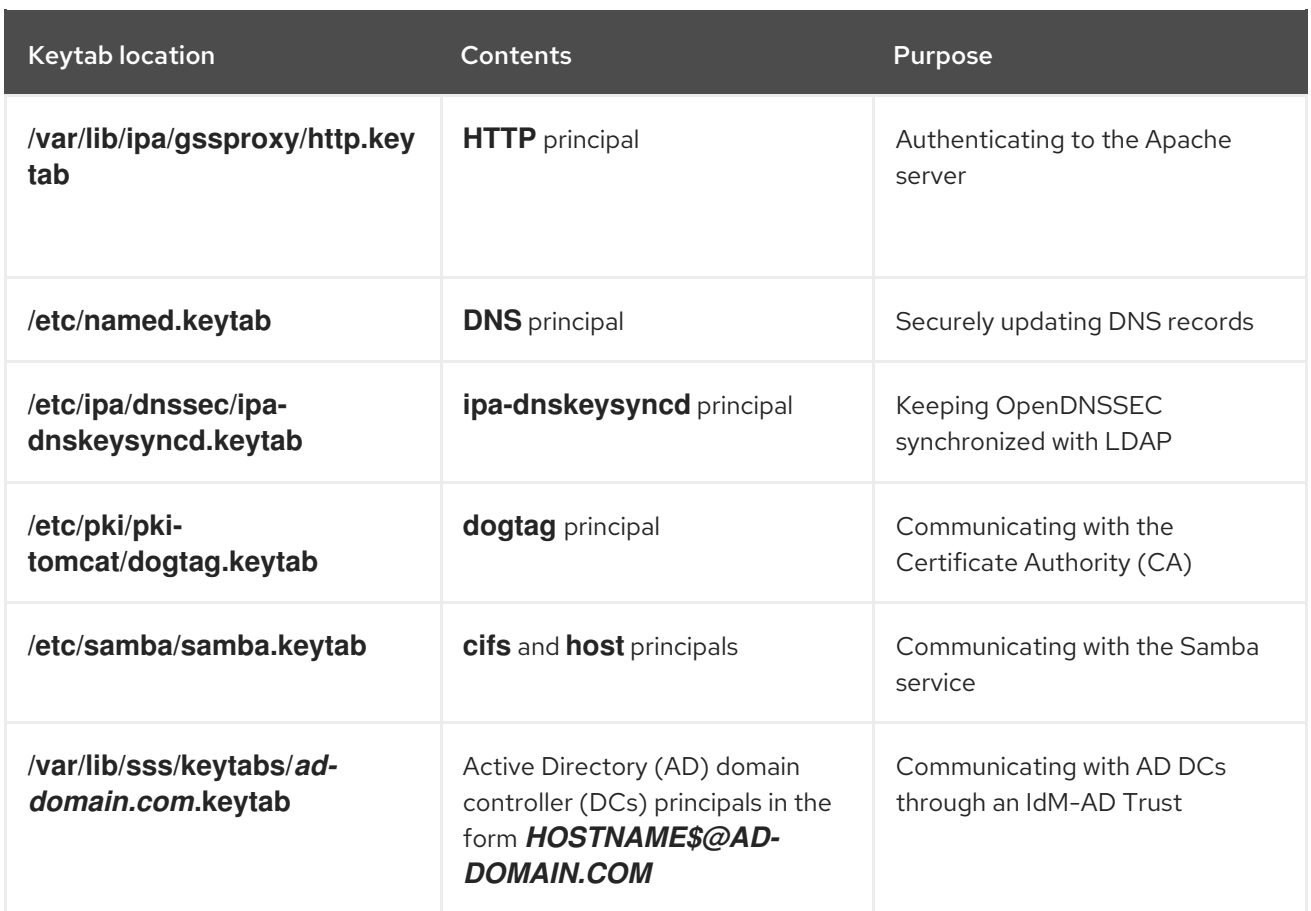

## Additional resources

- How Identity [Management](#page-137-0) uses Kerberos keytab files
- Verifying that Kerberos keytab files are in sync with the IdM [database](#page-138-0)

## <span id="page-140-1"></span>16.4. VIEWING THE ENCRYPTION TYPE OF YOUR IDM MASTER KEY

As an Identity Management (IdM) administrator, you can view the encryption type of your IdM master key, which is the key that the IdM Kerberos Distribution Center (KDC) uses to encrypt all other principals when storing them at rest. Knowing the encryption type helps you determine your deployment's compatibility with FIPS standards.

As of RHEL 8.7, the encryption type is **aes256-cts-hmac-sha384-192**. This encryption type is compatible with the default RHEL 9 FIPS cryptographic policy aiming to comply with FIPS 140-3.

The encryption types used on previous RHEL versions are not compatible with RHEL 9 systems that adhere to FIPS 140-3 standards. To make RHEL 9 systems in FIPS mode compatible with a RHEL 8 FIPS 140-2 deployment, enable the **FIPS:AD-SUPPORT** cryptographic policy on the RHEL 9 systems.

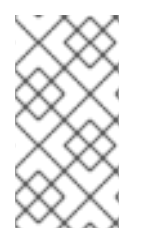

## **NOTE**

Microsoft's Active Directory implementation does not yet support any of the RFC8009 Kerberos encryption types that use SHA-2 HMAC. If you have an IdM-AD trust configured, FIPS:AD-SUPPORT crypto subpolicy use is therefore required even if the encryption type of your IdM master key is **aes256-cts-hmac-sha384-192**.

## Prerequisites

You have **root** access to any of the RHEL 8 replicas in the IdM deployment.

## Procedure

On the replica, view the encryption type on the command-line interface:

# **kadmin.local getprinc K/M | grep -E '^Key:'** Key: vno 1, aes256-cts-hmac-sha1-96

The **aes256-cts-hmac-sha1-96** key in the output indicates that the IdM deployment was installed on a server that was running RHEL 8.6 or earlier. The presence of a **aes256-cts-hmacsha384-192** key in the output would indicate that the IdM deployment was installed on a server that was running RHEL 8.7 or later.

# CHAPTER 17. USING THE KDC PROXY IN IDM

Some administrators might choose to make the default Kerberos ports inaccessible in their deployment. To allow users, hosts, and services to obtain Kerberos credentials, you can use the **HTTPS** service as a proxy that communicates with Kerberos via the **HTTPS** port 443.

In Identity Management (IdM), the Kerberos Key Distribution Center Proxy (KKDCP) provides this functionality.

On an IdM server, KKDCP is enabled by default and available at **https://***server.idm.example.com***/KdcProxy**. On an IdM client, you must change its Kerberos configuration to access the KKDCP.

## 17.1. CONFIGURING AN IDM CLIENT TO USE KKDCP

As an Identity Management (IdM) system administrator, you can configure an IdM client to use the Kerberos Key Distribution Center Proxy (KKDCP) on an IdM server. This is useful if the default Kerberos ports are not accessible on the IdM server and the **HTTPS** port 443 is the only way of accessing the Kerberos service.

## Prerequisites

You have **root** access to the IdM client.

## Procedure

- 1. Open the **/etc/krb5.conf** file for editing.
- 2. In the **[realms]** section, enter the URL of the KKDCP for the **kdc**, **admin\_server**, and **kpasswd\_server** options:

```
[realms]
EXAMPLE.COM = {kdc = https://kdc.example.com/KdcProxy
 admin_server = https://kdc.example.com/KdcProxy
 kpasswd_server = https://kdc.example.com/KdcProxy
 default_domain = example.com
}
```
For redundancy, you can add the parameters **kdc**, **admin\_server**, and **kpasswd\_server** multiple times to indicate different KKDCP servers.

3. Restart the **sssd** service to make the changes take effect:

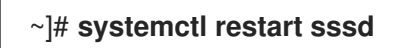

## 17.2. VERIFYING THAT KKDCP IS ENABLED ON AN IDM SERVER

On an Identity Management (IdM) server, the Kerberos Key Distribution Center Proxy (KKDCP) is automatically enabled each time the Apache web server starts if the attribute and value pair **ipaConfigString=kdcProxyEnabled** exists in the directory. In this situation, the symbolic link **/etc/httpd/conf.d/ipa-kdc-proxy.conf** is created.

You can verify if the KKDCP is enabled on the IdM server, even as an unprivileged user.

## Procedure

• Check that the symbolic link exists:

## \$ **ls -l /etc/httpd/conf.d/ipa-kdc-proxy.conf**

lrwxrwxrwx. 1 root root 36 Jun 21 2020 /etc/httpd/conf.d/ipa-kdc-proxy.conf -> /etc/ipa/kdcproxy/ipakdc-proxy.conf

The output confirms that KKDCP is enabled.

## 17.3. DISABLING KKDCP ON AN IDM SERVER

As an Identity Management (IdM) system administrator, you can disable the Kerberos Key Distribution Center Proxy (KKDCP) on an IdM server.

## Prerequisites

You have **root** access to the IdM server.

## Procedure

1. Remove the **ipaConfigString=kdcProxyEnabled** attribute and value pair from the directory:

# **ipa-ldap-updater /usr/share/ipa/kdcproxy-disable.uldif** Update complete The ipa-ldap-updater command was successful

2. Restart the **httpd** service:

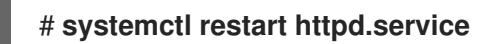

KKDCP is now disabled on the current IdM server.

## Verification steps

Verify that the symbolic link does not exist:

\$ **ls -l /etc/httpd/conf.d/ipa-kdc-proxy.conf** ls: cannot access '/etc/httpd/conf.d/ipa-kdc-proxy.conf': No such file or directory

## 17.4. RE-ENABLING KKDCP ON AN IDM SERVER

On an IdM server, the Kerberos Key Distribution Center Proxy (KKDCP) is enabled by default and available at **https://***server.idm.example.com***/KdcProxy**.

If KKDCP has been disabled on a server, you can re-enable it.

## **Prerequisites**

You have **root** access to the IdM server.

## Procedure
1. Add the **ipaConfigString=kdcProxyEnabled** attribute and value pair to the directory:

# **ipa-ldap-updater /usr/share/ipa/kdcproxy-enable.uldif** Update complete The ipa-ldap-updater command was successful

2. Restart the **httpd** service:

## # **systemctl restart httpd.service**

KKDCP is now enabled on the current IdM server.

#### Verification steps

Verify that the symbolic link exists:

\$ **ls -l /etc/httpd/conf.d/ipa-kdc-proxy.conf** lrwxrwxrwx. 1 root root 36 Jun 21 2020 /etc/httpd/conf.d/ipa-kdc-proxy.conf -> /etc/ipa/kdcproxy/ipa-kdc-proxy.conf

## 17.5. CONFIGURING THE KKDCP SERVER I

With the following configuration, you can enable TCP to be used as the transport protocol between the IdM KKDCP and the Active Directory (AD) realm, where multiple Kerberos servers are used.

### Prerequisites

You have **root** access.

#### Procedure

1. Set the **use\_dns** parameter in the **[global]** section of the **/etc/ipa/kdcproxy/kdcproxy.conf** file to false.

**[**global] use  $dns = false$ 

2. Put the proxied realm information into the **/etc/ipa/kdcproxy/kdcproxy.conf** file. For example, for the [AD.*EXAMPLE.COM*] realm with proxy list the realm configuration parameters as follows:

```
[AD.EXAMPLE.COM]
kerberos = kerberos+tcp://1.2.3.4:88 kerberos+tcp://5.6.7.8:88
kpasswd = kpasswd+tcp://1.2.3.4:464 kpasswd+tcp://5.6.7.8:464
```
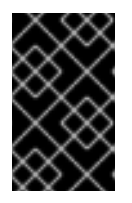

### IMPORTANT

The realm configuration parameters must list multiple servers separated by a space, as opposed to **/etc/krb5.conf** and **kdc.conf**, in which certain options may be specified multiple times.

3. Restart Identity Management (IdM) services:

# ipactl restart

### Additional resources

See Configure IPA server as a KDC Proxy for AD Kerberos [communication](https://access.redhat.com/solutions/3347361) in Red Hat Knowledgebase.

## 17.6. CONFIGURING THE KKDCP SERVER II

The following server configuration relies on the DNS service records to find Active Directory (AD) servers to communicate with.

#### **Prerequisites**

You have **root** access.

#### Procedure

1. In the **/etc/ipa/kdcproxy/kdcproxy.conf** file, the **[global]** section, set the **use\_dns** parameter to true.

[global]  $confias = mit$ use  $\text{dns} = \text{true}$ 

The **configs** parameter allows you to load other configuration modules. In this case, the configuration is read from the MIT **libkrb5** library.

2. *Optional*: In case you do not want to use DNS service records, add explicit AD servers to the **[realms]** section of the **/etc/krb5.conf** file. If the realm with proxy is, for example, AD.*EXAMPLE.COM*, you add:

[realms] AD.*EXAMPLE.COM* = { kdc = ad-server.ad.example.com kpasswd\_server = ad-server.ad.example.com }

3. Restart Identity Management (IdM) services:

# ipactl restart

### Additional resources

See Configure IPA server as a KDC Proxy for AD Kerberos [communication](https://access.redhat.com/solutions/3347361) in Red Hat Knowledgebase.

## CHAPTER 18. MANAGING SELF-SERVICE RULES IN IDM USING THE CLI

Learn about self-service rules in Identity Management (IdM) and how to create and edit self-service access rules in the command-line interface (CLI).

## 18.1. SELF-SERVICE ACCESS CONTROL IN IDM

Self-service access control rules define which operations an Identity Management (IdM) entity can perform on its IdM Directory Server entry: for example, IdM users have the ability to update their own passwords.

This method of control allows an authenticated IdM entity to edit specific attributes within its LDAP entry, but does not allow **add** or **delete** operations on the entire entry.

## WARNING

Be careful when working with self-service access control rules: configuring access control rules improperly can inadvertently elevate an entity's privileges.

## 18.2. CREATING SELF-SERVICE RULES USING THE CLI

Follow this procedure to create self-service access rules in IdM using the command-line interface (CLI).

### **Prerequisites**

- Administrator privileges for managing IdM or the User Administrator role.
- An active Kerberos ticket. For details, see Using kinit to log in to IdM [manually](https://access.redhat.com/documentation/en-us/red_hat_enterprise_linux/8/html/configuring_and_managing_identity_management/logging-in-to-ipa-from-the-command-line_configuring-and-managing-idm#using-kinit-to-log-in-to-ipa_logging-in-to-ipa-from-the-command-line) .

### Procedure

To add a self-service rule, use the **ipa selfservice-add** command and specify the following two options:

#### **--permissions**

sets the read and write permissions the Access Control Instruction (ACI) grants.

**--attrs**

sets the complete list of attributes to which this ACI grants permission.

For example, to create a self-service rule allowing users to modify their own name details:

\$ ipa selfservice-add "Users can manage their own name details" --permissions=write - attrs=givenname --attrs=displayname --attrs=title --attrs=initials

----------------------------------------------------------- Added selfservice "Users can manage their own name details"

-----------------------------------------------------------

Self-service name: Users can manage their own name details Permissions: write Attributes: givenname, displayname, title, initials

## 18.3. EDITING SELF-SERVICE RULES USING THE CLI

Follow this procedure to edit self-service access rules in IdM using the command-line interface (CLI).

#### Prerequisites

- Administrator privileges for managing IdM or the User Administrator role.
- An active Kerberos ticket. For details, see Using kinit to log in to IdM [manually](https://access.redhat.com/documentation/en-us/red_hat_enterprise_linux/8/html/configuring_and_managing_identity_management/logging-in-to-ipa-from-the-command-line_configuring-and-managing-idm#using-kinit-to-log-in-to-ipa_logging-in-to-ipa-from-the-command-line) .

#### Procedure

- 1. *Optional*: Display existing self-service rules with the **ipa selfservice-find** command.
- 2. *Optional*: Display details for the self-service rule you want to modify with the **ipa selfserviceshow** command.
- 3. Use the **ipa selfservice-mod** command to edit a self-service rule.

For example:

\$ ipa selfservice-mod "Users can manage their own name details" --attrs=givenname - attrs=displayname --attrs=title --attrs=initials --attrs=surname --------------------------------------------------------------

Modified selfservice "Users can manage their own name details"

Self-service name: Users can manage their own name details Permissions: write Attributes: givenname, displayname, title, initials

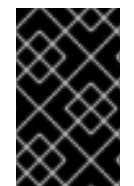

## IMPORTANT

--------------------------------------------------------------

Using the **ipa selfservice-mod** command overwrites the previously defined permissions and attributes, so always include the complete list of existing permissions and attributes along with any new ones you want to define.

### Verification steps

Use the **ipa selfservice-show** command to display the self-service rule you edited.

\$ ipa selfservice-show "Users can manage their own name details" -------------------------------------------------------------- Self-service name: Users can manage their own name details Permissions: write Attributes: givenname, displayname, title, initials

## 18.4. DELETING SELF-SERVICE RULES USING THE CLI

Follow this procedure to delete self-service access rules in IdM using the command-line interface (CLI).

## Prerequisites

- Administrator privileges for managing IdM or the User Administrator role.
- An active Kerberos ticket. For details, see Using kinit to log in to IdM [manually](https://access.redhat.com/documentation/en-us/red_hat_enterprise_linux/8/html/configuring_and_managing_identity_management/logging-in-to-ipa-from-the-command-line_configuring-and-managing-idm#using-kinit-to-log-in-to-ipa_logging-in-to-ipa-from-the-command-line) .

### Procedure

Use the **ipa selfservice-del** command to delete a self-service rule.

For example:

\$ ipa selfservice-del "Users can manage their own name details" ----------------------------------------------------------- Deleted selfservice "Users can manage their own name details" -----------------------------------------------------------

## Verification steps

Use the **ipa selfservice-find** command to display all self-service rules. The rule you just deleted should be missing.

## CHAPTER 19. MANAGING SELF-SERVICE RULES USING THE IDM WEB UI

Learn about self-service rules in Identity Management (IdM) and how to create and edit self-service access rules in the web interface (IdM Web UI).

## 19.1. SELF-SERVICE ACCESS CONTROL IN IDM

Self-service access control rules define which operations an Identity Management (IdM) entity can perform on its IdM Directory Server entry: for example, IdM users have the ability to update their own passwords.

This method of control allows an authenticated IdM entity to edit specific attributes within its LDAP entry, but does not allow **add** or **delete** operations on the entire entry.

## WARNING

Be careful when working with self-service access control rules: configuring access control rules improperly can inadvertently elevate an entity's privileges.

## 19.2. CREATING SELF-SERVICE RULES USING THE IDM WEB UI

Follow this procedure to create self-service access rules in IdM using the web interface (IdM Web UI).

### **Prerequisites**

- Administrator privileges for managing IdM or the User Administrator role.
- You are logged-in to the IdM Web UI. For details, see [Accessing](https://access.redhat.com/documentation/en-us/red_hat_enterprise_linux/8/html/configuring_and_managing_identity_management/accessing-the-ipa-web-ui-in-a-web-browser_configuring-and-managing-idm) the IdM Web UI in a web browser.

#### Procedure

- 1. Open the Role-Based Access Control submenu in the IPA Server tab and select Self Service **Permissions**
- 2. Click Add at the upper-right of the list of the self-service access rules:

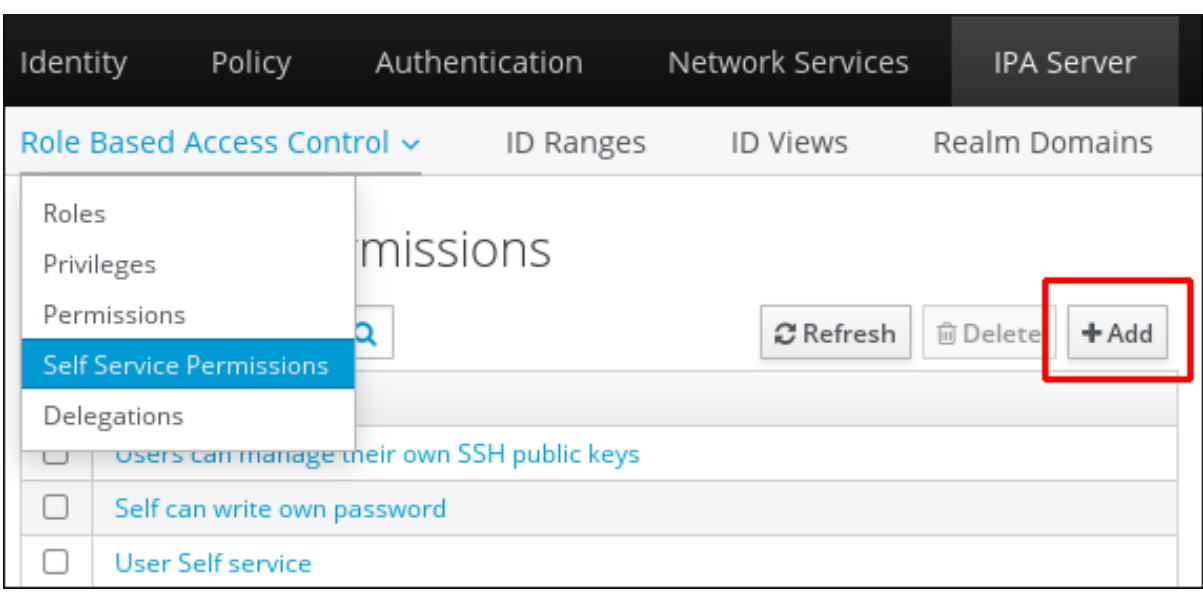

3. The Add Self Service Permissionwindow opens. Enter the name of the new self-service rule in the Self-service name field. Spaces are allowed:

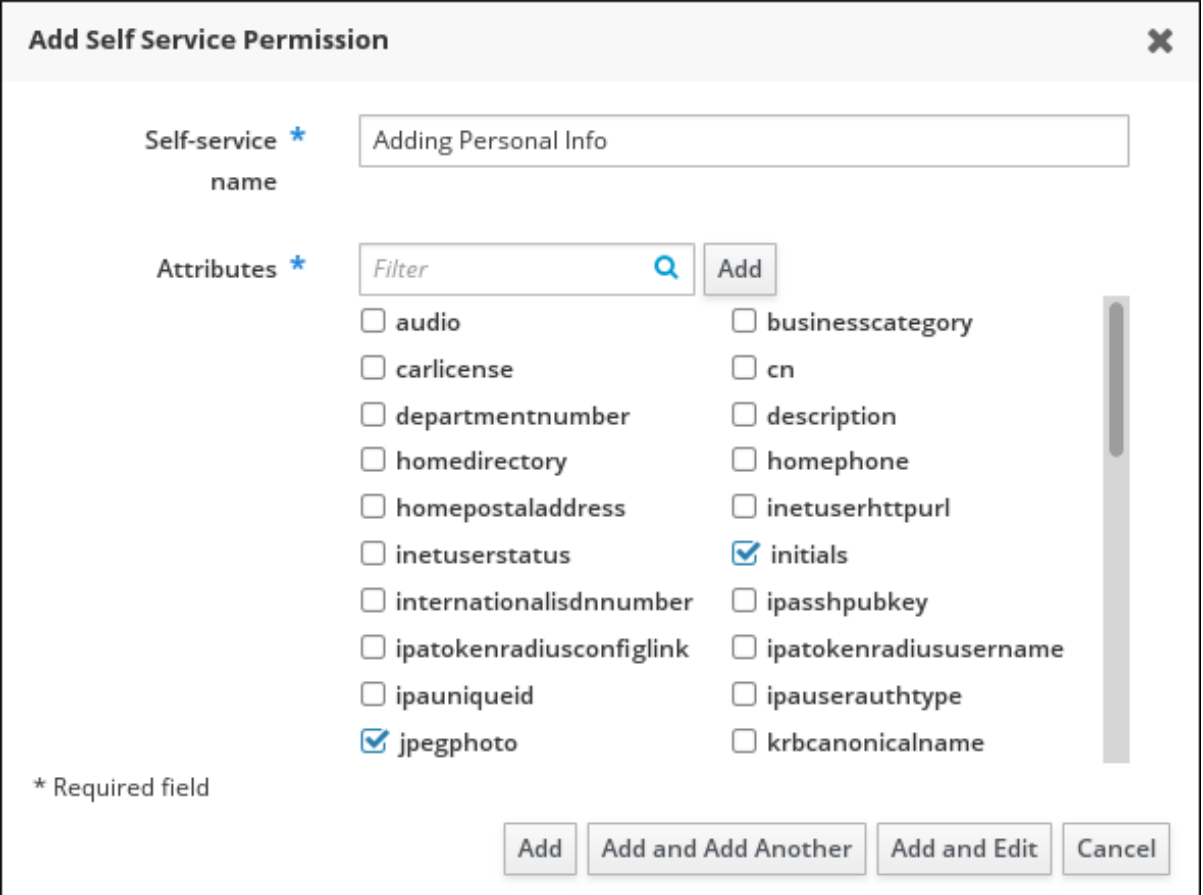

- 4. Select the check boxes next to the attributes you want users to be able to edit.
- 5. *Optional*: If an attribute you want to provide access to is not listed, you can add a listing for it:
	- a. Click the Add button.
	- b. Enter the attribute name in the Attribute text field of the following Add Custom Attribute window.
	- c. Click the OK button to add the attribute
- d. Verify that the new attribute is selected
- 6. Click the Add button at the bottom of the form to save the new self-service rule. Alternatively, you can save and continue editing the self-service rule by clicking the Add and Edit button, or save and add further rules by clicking the Add and Add another button.

## 19.3. EDITING SELF-SERVICE RULES USING THE IDM WEB UI

Follow this procedure to edit self-service access rules in IdM using the web interface (IdM Web UI).

#### Prerequisites

- Administrator privileges for managing IdM or the User Administrator role.
- You are logged-in to the IdM Web UI. For details, see [Accessing](https://access.redhat.com/documentation/en-us/red_hat_enterprise_linux/8/html/configuring_and_managing_identity_management/accessing-the-ipa-web-ui-in-a-web-browser_configuring-and-managing-idm) the IdM Web UI in a web browser.

#### Procedure

- 1. Open the Role-Based Access Control submenu in the IPA Servertab and select Self Service Permissions.
- 2. Click on the name of the self-service rule you want to modify.

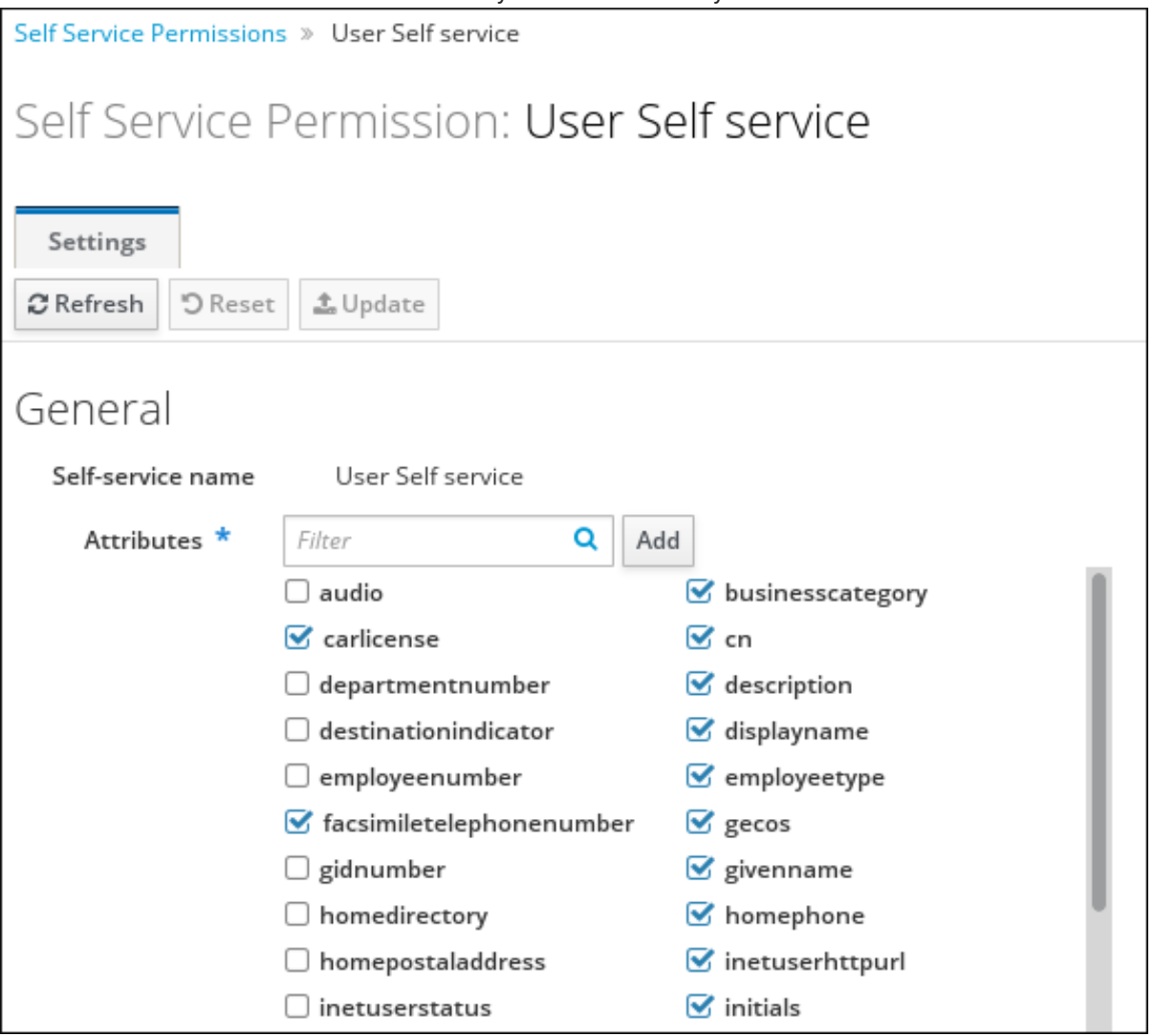

- 3. The edit page only allows you to edit the list of attributes to you want to add or remove to the self-service rule. Select or deselect the appropriate check boxes.
- 4. Click the Save button to save your changes to the self-service rule.

## 19.4. DELETING SELF-SERVICE RULES USING THE IDM WEB UI

Follow this procedure to delete self-service access rules in IdM using the web interface (IdM Web UI).

## **Prerequisites**

- Administrator privileges for managing IdM or the User Administrator role.
- You are logged-in to the IdM Web UI. For details, see [Accessing](https://access.redhat.com/documentation/en-us/red_hat_enterprise_linux/8/html/configuring_and_managing_identity_management/accessing-the-ipa-web-ui-in-a-web-browser_configuring-and-managing-idm) the IdM Web UI in a web browser.

## Procedure

- 1. Open the Role-Based Access Control submenu in the IPA Servertab and select Self Service Permissions.
- 2. Select the check box next to the rule you want to delete, then click on the Delete button on the right of the list.

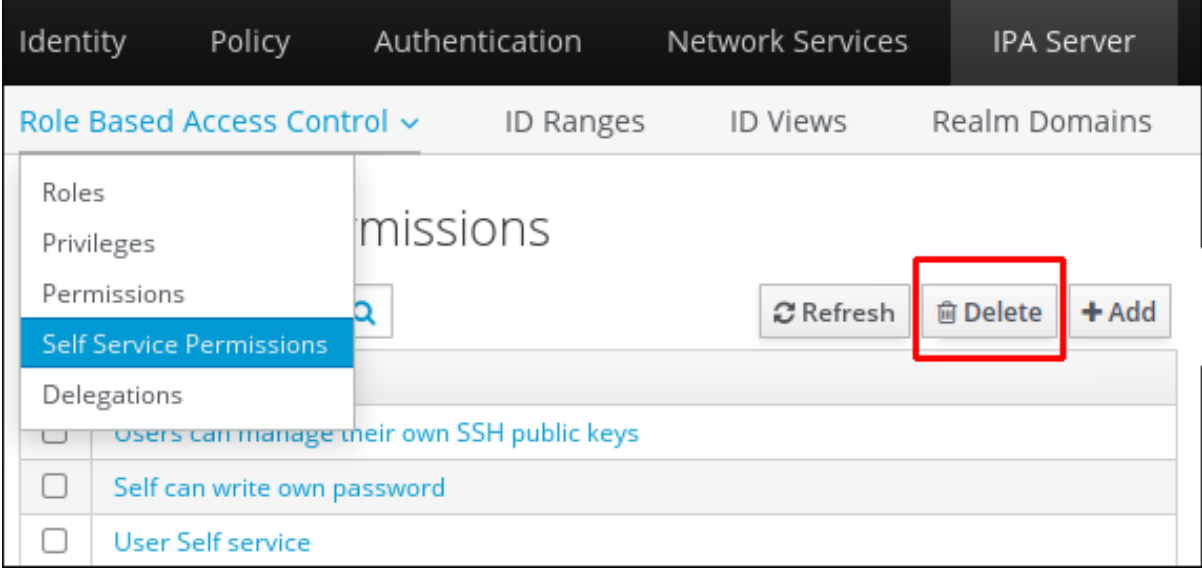

3. A dialog opens, click on Delete to confirm.

## CHAPTER 20. USING ANSIBLE PLAYBOOKS TO MANAGE SELF-SERVICE RULES IN IDM

This section introduces self-service rules in Identity Management (IdM) and describes how to create and edit self-service access rules using Ansible playbooks. Self-service access control rules allow an IdM entity to perform specified operations on its IdM Directory Server entry.

- [Self-service](#page-153-0) access control in IdM
- Using Ansible to ensure that a [self-service](#page-154-0) rule is present
- Using Ansible to ensure that a [self-service](#page-155-0) rule is absent
- Using Ansible to ensure that a [self-service](#page-157-0) rule has specific attributes
- Using Ansible to ensure that a [self-service](#page-159-0) rule does not have specific attributes

## <span id="page-153-0"></span>20.1. SELF-SERVICE ACCESS CONTROL IN IDM

Self-service access control rules define which operations an Identity Management (IdM) entity can perform on its IdM Directory Server entry: for example, IdM users have the ability to update their own passwords.

This method of control allows an authenticated IdM entity to edit specific attributes within its LDAP entry, but does not allow **add** or **delete** operations on the entire entry.

### WARNING

Be careful when working with self-service access control rules: configuring access control rules improperly can inadvertently elevate an entity's privileges.

## 20.2. USING ANSIBLE TO ENSURE THAT A SELF-SERVICE RULE IS PRESENT

The following procedure describes how to use an Ansible playbook to define self-service rules and ensure their presence on an Identity Management (IdM) server. In this example, the new Users can manage their own name details rule grants users the ability to change their own **givenname**, **displayname**, **title** and **initials** attributes. This allows them to, for example, change their display name or initials if they want to.

## Prerequisites

- You know the IdM administrator password.
- You have configured your Ansible control node to meet the following requirements:
	- You are using Ansible version 2.14 or later.
	- You have installed the **[ansible-freeipa](https://access.redhat.com/documentation/en-us/red_hat_enterprise_linux/8/html/installing_identity_management/installing-an-identity-management-server-using-an-ansible-playbook_installing-identity-management#installing-the-ansible-freeipa-package_server-ansible)** package on the Ansible controller.
- <span id="page-154-0"></span>The example assumes that in the ~/*MyPlaybooks*/ directory, you have created an Ansible inventory file with the [fully-qualified](https://access.redhat.com/documentation/en-us/red_hat_enterprise_linux/8/html/using_ansible_to_install_and_manage_identity_management/preparing-your-environment-for-managing-idm-using-ansible-playbooks_using-ansible-to-install-and-manage-idm) domain name (FQDN) of the IdM server.
- o The example assumes that the **secret.yml** Ansible vault stores your **ipaadmin password**.
- The target node, that is the node on which the **ansible-freeipa** module is executed, is part of the IdM domain as an IdM client, server or replica.

### Procedure

1. Navigate to the ~/*MyPlaybooks*/ directory:

## \$ **cd ~/***MyPlaybooks***/**

2. Make a copy of the **selfservice-present.yml** file located in the **/usr/share/doc/ansiblefreeipa/playbooks/selfservice/** directory:

\$ **cp /usr/share/doc/ansible-freeipa/playbooks/selfservice/selfservice-present.yml selfservice-present-copy.yml**

- 3. Open the **selfservice-present-copy.yml** Ansible playbook file for editing.
- 4. Adapt the file by setting the following variables in the **ipaselfservice** task section:
	- **•** Set the **ipaadmin password** variable to the password of the IdM administrator.
	- Set the **name** variable to the name of the new self-service rule.
	- Set the **permission** variable to a comma-separated list of permissions to grant: **read** and **write**.
	- Set the **attribute** variable to a list of attributes that users can manage themselves: **givenname**, **displayname**, **title**, and **initials**.

This is the modified Ansible playbook file for the current example:

```
---
- name: Self-service present
 hosts: ipaserver
vars_files:
 - /home/user_name/MyPlaybooks/secret.yml
 tasks:
 - name: Ensure self-service rule "Users can manage their own name details" is present
  ipaselfservice:
   ipaadmin_password: "{{ ipaadmin_password }}"
   name: "Users can manage their own name details"
   permission: read, write
   attribute:
   - givenname
   - displayname
   - title
   - initials
```
5. Save the file.

6. Run the Ansible playbook. Specify the playbook file, the file storing the password protecting the secret.yml file, and the inventory file:

## \$ **ansible-playbook --vault-password-file=password\_file -v -i inventory selfservicepresent-copy.yml**

Additional resources

- See [Self-service](#page-153-0) access control in IdM.
- See the **README-selfservice.md** file in the **/usr/share/doc/ansible-freeipa/** directory.
- See the **/usr/share/doc/ansible-freeipa/playbooks/selfservice** directory.

## <span id="page-155-0"></span>20.3. USING ANSIBLE TO ENSURE THAT A SELF-SERVICE RULE IS ABSENT

The following procedure describes how to use an Ansible playbook to ensure a specified self-service rule is absent from your IdM configuration. The example below describes how to make sure the Users can manage their own name details self-service rule does not exist in IdM. This will ensure that users cannot, for example, change their own display name or initials.

### **Prerequisites**

- You know the IdM administrator password.
- You have configured your Ansible control node to meet the following requirements:
	- You are using Ansible version 2.14 or later.
	- You have installed the **[ansible-freeipa](https://access.redhat.com/documentation/en-us/red_hat_enterprise_linux/8/html/installing_identity_management/installing-an-identity-management-server-using-an-ansible-playbook_installing-identity-management#installing-the-ansible-freeipa-package_server-ansible)** package on the Ansible controller.
	- The example assumes that in the ~/*MyPlaybooks*/ directory, you have created an Ansible inventory file with the [fully-qualified](https://access.redhat.com/documentation/en-us/red_hat_enterprise_linux/8/html/using_ansible_to_install_and_manage_identity_management/preparing-your-environment-for-managing-idm-using-ansible-playbooks_using-ansible-to-install-and-manage-idm) domain name (FQDN) of the IdM server.
	- **o** The example assumes that the **secret.yml** Ansible vault stores your **ipaadmin password**.
- The target node, that is the node on which the **ansible-freeipa** module is executed, is part of the IdM domain as an IdM client, server or replica.

#### Procedure

1. Navigate to the ~/*MyPlaybooks*/ directory:

## \$ **cd ~/***MyPlaybooks***/**

2. Make a copy of the **selfservice-absent.yml** file located in the **/usr/share/doc/ansiblefreeipa/playbooks/selfservice/** directory:

\$ **cp /usr/share/doc/ansible-freeipa/playbooks/selfservice/selfservice-absent.yml selfservice-absent-copy.yml**

3. Open the **selfservice-absent-copy.yml** Ansible playbook file for editing.

- 4. Adapt the file by setting the following variables in the **ipaselfservice** task section:
	- **•** Set the **ipaadmin password** variable to the password of the IdM administrator.
	- Set the **name** variable to the name of the self-service rule.
	- Set the **state** variable to **absent**.

This is the modified Ansible playbook file for the current example:

```
---
- name: Self-service absent
 hosts: ipaserver
vars_files:
- /home/user_name/MyPlaybooks/secret.yml
tasks:
 - name: Ensure self-service rule "Users can manage their own name details" is absent
  ipaselfservice:
   ipaadmin_password: "{{ ipaadmin_password }}"
   name: "Users can manage their own name details"
   state: absent
```
- 5. Save the file.
- 6. Run the Ansible playbook. Specify the playbook file, the file storing the password protecting the secret.yml file, and the inventory file:

\$ **ansible-playbook --vault-password-file=password\_file -v -i inventory selfserviceabsent-copy.yml**

#### Additional resources

- See [Self-service](#page-153-0) access control in IdM.
- See the **README-selfservice.md** file in the **/usr/share/doc/ansible-freeipa/** directory.
- See the sample playbooks in the **/usr/share/doc/ansible-freeipa/playbooks/selfservice** directory.

## 20.4. USING ANSIBLE TO ENSURE THAT A SELF-SERVICE RULE HAS SPECIFIC ATTRIBUTES

The following procedure describes how to use an Ansible playbook to ensure that an already existing self-service rule has specific settings. In the example, you ensure the Users can manage their own name details self-service rule also has the **surname** member attribute.

### **Prerequisites**

- You know the IdM administrator password.
- You have configured your Ansible control node to meet the following requirements:
	- You are using Ansible version 2.14 or later.
- <span id="page-157-0"></span>You have installed the **[ansible-freeipa](https://access.redhat.com/documentation/en-us/red_hat_enterprise_linux/8/html/installing_identity_management/installing-an-identity-management-server-using-an-ansible-playbook_installing-identity-management#installing-the-ansible-freeipa-package_server-ansible)** package on the Ansible controller.
- The example assumes that in the ~/*MyPlaybooks*/ directory, you have created an Ansible inventory file with the [fully-qualified](https://access.redhat.com/documentation/en-us/red_hat_enterprise_linux/8/html/using_ansible_to_install_and_manage_identity_management/preparing-your-environment-for-managing-idm-using-ansible-playbooks_using-ansible-to-install-and-manage-idm) domain name (FQDN) of the IdM server.
- **o** The example assumes that the secret.yml Ansible vault stores your **ipaadmin password**.
- The target node, that is the node on which the **ansible-freeipa** module is executed, is part of the IdM domain as an IdM client, server or replica.
- The Users can manage their own name detailsself-service rule exists in IdM.

#### Procedure

1. Navigate to the ~/*MyPlaybooks*/ directory:

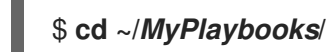

2. Make a copy of the **selfservice-member-present.yml** file located in the **/usr/share/doc/ansible-freeipa/playbooks/selfservice/** directory:

\$ **cp /usr/share/doc/ansible-freeipa/playbooks/selfservice/selfservice-memberpresent.yml selfservice-member-present-copy.yml**

- 3. Open the **selfservice-member-present-copy.yml** Ansible playbook file for editing.
- 4. Adapt the file by setting the following variables in the **ipaselfservice** task section:
	- **•** Set the **ipaadmin password** variable to the password of the IdM administrator.
	- Set the **name** variable to the name of the self-service rule to modify.
	- Set the **attribute** variable to **surname**.
	- Set the **action** variable to **member**.

This is the modified Ansible playbook file for the current example:

```
---
- name: Self-service member present
 hosts: ipaserver
 vars files:
 - /home/user_name/MyPlaybooks/secret.yml
 tasks:
 - name: Ensure selfservice "Users can manage their own name details" member attribute
surname is present
  ipaselfservice:
   ipaadmin_password: "{{ ipaadmin_password }}"
   name: "Users can manage their own name details"
   attribute:
   - surname
   action: member
```
5. Save the file.

6. Run the Ansible playbook. Specify the playbook file, the file storing the password protecting the secret.yml file, and the inventory file:

\$ **ansible-playbook --vault-password-file=password\_file -v -i inventory selfservicemember-present-copy.yml**

### Additional resources

- See [Self-service](#page-153-0) access control in IdM.
- See the **README-selfservice.md** file available in the **/usr/share/doc/ansible-freeipa/** directory.
- See the sample playbooks in the **/usr/share/doc/ansible-freeipa/playbooks/selfservice** directory.

## 20.5. USING ANSIBLE TO ENSURE THAT A SELF-SERVICE RULE DOES NOT HAVE SPECIFIC ATTRIBUTES

The following procedure describes how to use an Ansible playbook to ensure that a self-service rule does not have specific settings. You can use this playbook to make sure a self-service rule does not grant undesired access. In the example, you ensure the Users can manage their own name detailsselfservice rule does not have the **givenname** and **surname** member attributes.

## **Prerequisites**

- You know the IdM administrator password.
- You have configured your Ansible control node to meet the following requirements:
	- You are using Ansible version 2.14 or later.
	- You have installed the **[ansible-freeipa](https://access.redhat.com/documentation/en-us/red_hat_enterprise_linux/8/html/installing_identity_management/installing-an-identity-management-server-using-an-ansible-playbook_installing-identity-management#installing-the-ansible-freeipa-package_server-ansible)** package on the Ansible controller.
	- The example assumes that in the ~/*MyPlaybooks*/ directory, you have created an Ansible inventory file with the [fully-qualified](https://access.redhat.com/documentation/en-us/red_hat_enterprise_linux/8/html/using_ansible_to_install_and_manage_identity_management/preparing-your-environment-for-managing-idm-using-ansible-playbooks_using-ansible-to-install-and-manage-idm) domain name (FQDN) of the IdM server.
	- o The example assumes that the secret.yml Ansible vault stores your **ipaadmin password**.
- The target node, that is the node on which the **ansible-freeipa** module is executed, is part of the IdM domain as an IdM client, server or replica.
- The Users can manage their own name detailsself-service rule exists in IdM.

## Procedure

1. Navigate to the ~/*MyPlaybooks*/ directory:

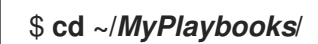

2. Make a copy of the **selfservice-member-absent.yml** file located in the **/usr/share/doc/ansiblefreeipa/playbooks/selfservice/** directory:

<span id="page-159-0"></span>\$ **cp /usr/share/doc/ansible-freeipa/playbooks/selfservice/selfservice-memberabsent.yml selfservice-member-absent-copy.yml**

- 3. Open the **selfservice-member-absent-copy.yml** Ansible playbook file for editing.
- 4. Adapt the file by setting the following variables in the **ipaselfservice** task section:
	- **•** Set the **ipaadmin password** variable to the password of the IdM administrator.
	- Set the **name** variable to the name of the self-service rule you want to modify.
	- Set the **attribute** variable to **givenname** and **surname**.
	- Set the **action** variable to **member**.
	- Set the **state** variable to **absent**.

This is the modified Ansible playbook file for the current example:

```
---
- name: Self-service member absent
 hosts: ipaserver
 vars_files:
 - /home/user_name/MyPlaybooks/secret.yml
 tasks:
 - name: Ensure selfservice "Users can manage their own name details" member attributes
givenname and surname are absent
  ipaselfservice:
   ipaadmin_password: "{{ ipaadmin_password }}"
   name: "Users can manage their own name details"
   attribute:
   - givenname
   - surname
   action: member
   state: absent
```
- 5. Save the file.
- 6. Run the Ansible playbook. Specify the playbook file, the file storing the password protecting the secret.yml file, and the inventory file:

## \$ **ansible-playbook --vault-password-file=password\_file -v -i inventory selfservicemember-absent-copy.yml**

#### Additional resources

- See [Self-service](#page-153-0) access control in IdM .
- See the **README-selfservice.md** file in the **/usr/share/doc/ansible-freeipa/** directory.
- See the sample playbooks in the **/usr/share/doc/ansible-freeipa/playbooks/selfservice** directory.

## CHAPTER 21. MANAGING USER GROUPS IN IDM CLI

This chapter introduces user groups management using the IdM CLI.

A user group is a set of users with common privileges, password policies, and other characteristics.

A user group in Identity Management (IdM) can include:

- IdM users
- other IdM user groups
- external users, which are users that exist outside of IdM

## <span id="page-160-0"></span>21.1. THE DIFFERENT GROUP TYPES IN IDM

IdM supports the following types of groups:

## POSIX groups (the default)

POSIX groups support Linux POSIX attributes for their members. Note that groups that interact with Active Directory cannot use POSIX attributes.

POSIX attributes identify users as separate entities. Examples of POSIX attributes relevant to users include **uidNumber**, a user number (UID), and **gidNumber**, a group number (GID).

### Non-POSIX groups

Non-POSIX groups do not support POSIX attributes. For example, these groups do not have a GID defined.

All members of this type of group must belong to the IdM domain.

### External groups

Use external groups to add group members that exist in an identity store outside of the IdM domain, such as:

- A local system
- An Active Directory domain
- A directory service

External groups do not support POSIX attributes. For example, these groups do not have a GID defined.

### Table 21.1. User groups created by default

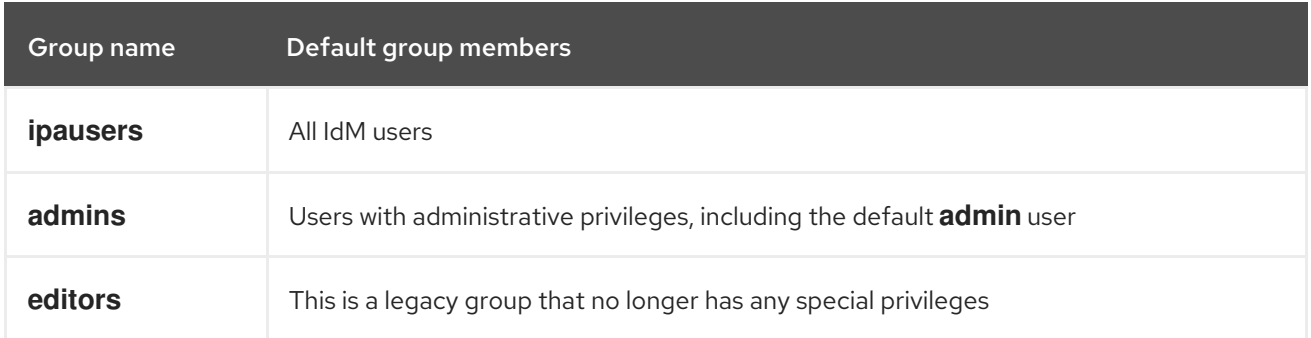

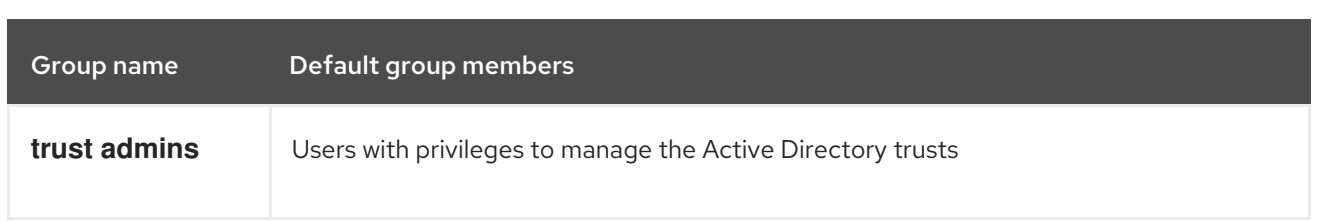

When you add a user to a user group, the user gains the privileges and policies associated with the group. For example, to grant administrative privileges to a user, add the user to the **admins** group.

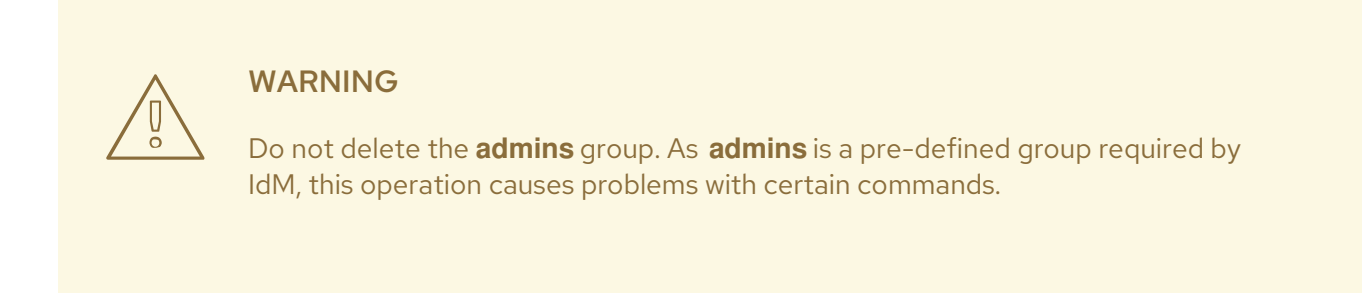

In addition, IdM creates *user private groups* by default whenever a new user is created in IdM. For more information about private groups, see Adding users [without](https://access.redhat.com/documentation/en-us/red_hat_enterprise_linux/8/html/managing_idm_users_groups_hosts_and_access_control_rules/managing-user-groups-in-idm-cli_managing-users-groups-hosts#adding-users-without-a-user-private-group_managing-user-groups-in-idm-cli) a private group .

## <span id="page-161-0"></span>21.2. DIRECT AND INDIRECT GROUP MEMBERS

User group attributes in IdM apply to both direct and indirect members: when group B is a member of group A, all users in group B are considered indirect members of group A.

For example, in the following diagram:

- User 1 and User 2 are *direct members* of group A.
- User 3, User 4, and User 5 are *indirect members* of group A.

### Figure 21.1. Direct and Indirect Group Membership

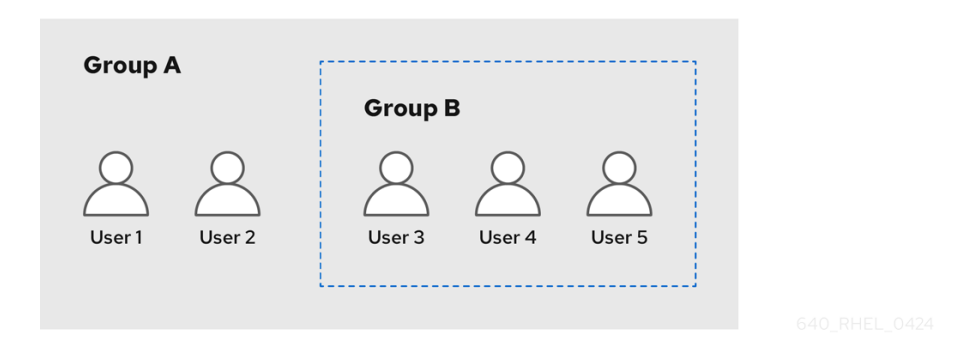

If you set a password policy for user group A, the policy also applies to all users in user group B.

## 21.3. ADDING A USER GROUP USING IDM CLI

Follow this procedure to add a user group using the IdM CLI.

#### Prerequisites

You must be logged in as the administrator. For details, see Using kinit to log in to IdM [manually](https://access.redhat.com/documentation/en-us/red_hat_enterprise_linux/8/html/configuring_and_managing_identity_management/logging-in-to-ipa-from-the-command-line_configuring-and-managing-idm#using-kinit-to-log-in-to-ipa_logging-in-to-ipa-from-the-command-line) .

#### Procedure

Add a user group by using the **ipa group-add** *group\_name* command. For example, to create group\_a:

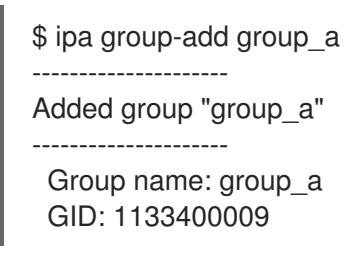

By default, **ipa group-add** adds a POSIX user group. To specify a different group type, add options to **ipa group-add**:

- **--nonposix** to create a non-POSIX group
- **--external** to create an external group For details on group types, see The [different](#page-160-0) group types in IdM .

You can specify a custom GID when adding a user group by using the **--gid=***custom\_GID* option. If you do this, be careful to avoid ID conflicts. If you do not specify a custom GID, IdM automatically assigns a GID from the available ID range.

## 21.4. SEARCHING FOR USER GROUPS USING IDM CLI

Follow this procedure to search for existing user groups using the IdM CLI.

#### Procedure

- Display all user groups by using the **ipa group-find** command. To specify a group type, add options to **ipa group-find**:
	- Display all POSIX groups using the **ipa group-find --posix** command.
	- Display all non-POSIX groups using the **ipa group-find --nonposix** command.
	- Display all external groups using the **ipa group-find --external** command. For more information about different group types, see The [different](#page-160-0) group types in IdM .

## 21.5. DELETING A USER GROUP USING IDM CLI

Follow this procedure to delete a user group using IdM CLI. Note that deleting a group does not delete the group members from IdM.

#### **Prerequisites**

You must be logged in as the administrator. For details, see Using kinit to log in to IdM [manually](https://access.redhat.com/documentation/en-us/red_hat_enterprise_linux/8/html/configuring_and_managing_identity_management/logging-in-to-ipa-from-the-command-line_configuring-and-managing-idm#using-kinit-to-log-in-to-ipa_logging-in-to-ipa-from-the-command-line) .

#### Procedure

Delete a user group by using the **ipa group-del** *group\_name* command. For example, to delete group\_a:

\$ ipa group-del group\_a -------------------------- Deleted group "group\_a" --------------------------

## 21.6. ADDING A MEMBER TO A USER GROUP USING IDM CLI

You can add both users and user groups as members of a user group. For more [information,](#page-160-0) see The different group types in IdM and Direct and indirect group [members.](#page-161-0) Follow this procedure to add a member to a user group by using the IdM CLI.

### Prerequisites

You must be logged in as the administrator. For details, see Using kinit to log in to IdM [manually](https://access.redhat.com/documentation/en-us/red_hat_enterprise_linux/8/html/configuring_and_managing_identity_management/logging-in-to-ipa-from-the-command-line_configuring-and-managing-idm#using-kinit-to-log-in-to-ipa_logging-in-to-ipa-from-the-command-line) .

#### Procedure

- Add a member to a user group by using the **ipa group-add-member** command. Specify the type of member using these options:
	- **--users** adds an IdM user
	- **--external** adds a user that exists outside the IdM domain, in the format of **DOMAIN\user\_name** or **user\_name@domain**
	- **--groups** adds an IdM user group

For example, to add group b as a member of group a:

\$ ipa group-add-member group\_a --groups=group\_b Group name: group a GID: 1133400009 Member users: user\_a Member groups: group\_b Indirect Member users: user\_b ------------------------- Number of members added 1

-------------------------

Members of group\_b are now indirect members of group\_a.

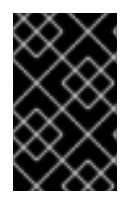

## IMPORTANT

When adding a group as a member of another group, do not create recursive groups. For example, if Group A is a member of Group B, do not add Group B as a member of Group A. Recursive groups can cause unpredictable behavior.

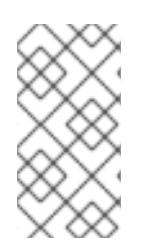

## **NOTE**

After you add a member to a user group, the update may take some time to spread to all clients in your Identity Management environment. This is because when any given host resolves users, groups and netgroups, the **System Security Services Daemon** (SSSD) first looks into its cache and performs server lookups only for missing or expired records.

## 21.7. ADDING USERS WITHOUT A USER PRIVATE GROUP

By default, IdM creates user private groups (UPGs) whenever a new user is created in IdM. UPGs are a specific group type:

- The UPG has the same name as the newly created user.
- The user is the only member of the UPG. The UPG cannot contain any other members.
- The GID of the private group matches the UID of the user.

However, it is possible to add users without creating a UPG.

## <span id="page-164-1"></span>21.7.1. Users without a user private group

If a NIS group or another system group already uses the GID that would be assigned to a user private group, it is necessary to avoid creating a UPG.

You can do this in two ways:

- Add a new user without a UPG, without [disabling](#page-164-0) private groups globally. See Adding a user without a user private group when private groups are globally enabled.
- Disable UPGs globally for all users, then add a new user. See [Disabling](#page-165-0) user private groups globally for all users and Adding a user when user private groups are globally [disabled](#page-166-0) .

In both cases, IdM will require specifying a GID when adding new users, otherwise the operation will fail. This is because IdM requires a GID for the new user, but the default user group **ipausers** is a non-POSIX group and therefore does not have an associated GID. The GID you specify does not have to correspond to an already existing group.

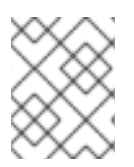

## **NOTE**

Specifying the GID does not create a new group. It only sets the GID attribute for the new user, because the attribute is required by IdM.

## <span id="page-164-0"></span>21.7.2. Adding a user without a user private group when private groups are globally enabled

You can add a user without creating a user private group (UPG) even when UPGs are enabled on the system. This requires manually setting a GID for the new user. For details on why this is needed, see Users [without](#page-164-1) a user private group .

## Procedure

To prevent IdM from creating a UPG, add the **--noprivate** option to the **ipa user-add** command.

Note that for the command to succeed, you must specify a custom GID. For example, to add a new user with GID 10000:

\$ ipa user-add jsmith --first=John --last=Smith --noprivate --gid 10000

## <span id="page-165-0"></span>21.7.3. Disabling user private groups globally for all users

You can disable user private groups (UPGs) globally. This prevents the creation of UPGs for all new users. Existing users are unaffected by this change.

#### Procedure

1. Obtain administrator privileges:

\$ kinit admin

2. IdM uses the Directory Server Managed Entries Plug-in to manage UPGs. List the instances of the plug-in:

\$ ipa-managed-entries --list

3. To ensure IdM does not create UPGs, disable the plug-in instance responsible for managing user private groups:

\$ ipa-managed-entries -e "UPG Definition" disable Disabling Plugin

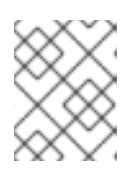

## **NOTE**

To re-enable the **UPG Definition** instance later, use the **ipa-managed-entries e "UPG Definition" enable** command.

4. Restart Directory Server to load the new configuration.

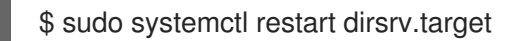

To add a user after UPGs have been disabled, you need to specify a GID. For more information, see Adding a user when user private groups are globally [disabled](#page-166-0)

### Verification steps

To check if UPGs are globally disabled, use the disable command again:

\$ ipa-managed-entries -e "UPG Definition" disable Plugin already disabled

### 21.7.4. Adding a user when user private groups are globally disabled

When user private groups (UPGs) are disabled globally, IdM does not assign a GID to a new user automatically. To successfully add a user, you must assign a GID manually or by using an automember rule. For details on why this is required, see Users [without](#page-164-1) a user private group .

### <span id="page-166-0"></span>**Prerequisities**

UPGs must be disabled globally for all users. For more [information,](#page-165-0) see Disabling user private groups globally for all users

#### Procedure

- To make sure adding a new user succeeds when creating UPGs is disabled, choose one of the following:
	- Specify a custom GID when adding a new user. The GID does not have to correspond to an already existing user group. For example, when adding a user from the command line, add the **--gid** option to the **ipa user-add** command.
	- Use an automember rule to add the user to an existing group with a GID.

## 21.8. ADDING USERS OR GROUPS AS MEMBER MANAGERS TO AN IDM USER GROUP USING THE IDM CLI

Follow this procedure to add users or groups as member managers to an IdM user group using the IdM CLI. Member managers can add users or groups to IdM user groups but cannot change the attributes of a group.

#### **Prerequisites**

- You must be logged in as the administrator. For details, see Using kinit to log in to IdM [manually](https://access.redhat.com/documentation/en-us/red_hat_enterprise_linux/8/html/configuring_and_managing_identity_management/logging-in-to-ipa-from-the-command-line_configuring-and-managing-idm#using-kinit-to-log-in-to-ipa_logging-in-to-ipa-from-the-command-line) .
- You must have the name of the user or group you are adding as member managers and the name of the group you want them to manage.

### Procedure

Add a user as a member manager to an IdM user group by using the **ipa group-add-membermanager** command.

For example, to add the user **test** as a member manager of **group\_a**:

\$ ipa group-add-member-manager group\_a --users=test Group name: group\_a GID: 1133400009 Membership managed by users: test ------------------------- Number of members added 1 -------------------------

User **test** can now manage members of **group\_a**.

Add a group as a member manager to an IdM user group by using the **ipa group-add-membermanager** command.

For example, to add the group **group\_admins** as a member manager of **group\_a**:

\$ ipa group-add-member-manager group\_a --groups=group\_admins Group name: group\_a GID: 1133400009

Membership managed by groups: group admins Membership managed by users: test ------------------------- Number of members added 1

-------------------------

Group **group\_admins** can now manage members of **group\_a**.

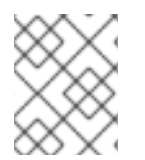

## **NOTE**

After you add a member manager to a user group, the update may take some time to spread to all clients in your Identity Management environment.

#### Verification steps

Using the **ipa group-show** command to verify the user and group were added as member managers.

\$ ipa group-show group\_a Group name: group\_a GID: 1133400009 Membership managed by groups: group\_admins Membership managed by users: test

#### Additional resources

See **ipa group-add-member-manager --help** for more details.

## 21.9. VIEWING GROUP MEMBERS USING IDM CLI

Follow this procedure to view members of a group using IdM CLI. You can view both direct and indirect group members. For more information, see Direct and indirect group [members.](#page-161-0)

#### Procedure:

To list members of a group, use the **ipa group-show** *group\_name* command. For example:

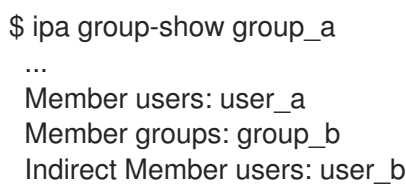

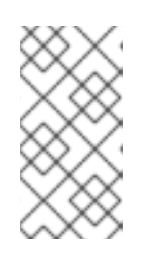

## **NOTE**

The list of indirect members does not include external users from trusted Active Directory domains. The Active Directory trust user objects are not visible in the Identity Management interface because they do not exist as LDAP objects within Identity Management.

## 21.10. REMOVING A MEMBER FROM A USER GROUP USING IDM CLI

Follow this procedure to remove a member from a user group using IdM CLI.

### **Prerequisites**

You must be logged in as the administrator. For details, see Using kinit to log in to IdM [manually](https://access.redhat.com/documentation/en-us/red_hat_enterprise_linux/8/html/configuring_and_managing_identity_management/logging-in-to-ipa-from-the-command-line_configuring-and-managing-idm#using-kinit-to-log-in-to-ipa_logging-in-to-ipa-from-the-command-line) .

### Procedure

- 1. *Optional.* Use the **ipa group-show** command to confirm that the group includes the member you want to remove.
- 2. Remove a member from a user group by using the **ipa group-remove-member** command. Specify members to remove using these options:
	- **--users** removes an IdM user
	- **--external** removes a user that exists outside the IdM domain, in the format of **DOMAIN\user\_name** or **user\_name@domain**
	- **--groups** removes an IdM user group

For example, to remove *user1*, *user2*, and *group1* from a group called *group\_name*:

\$ ipa group-remove-member *group\_name* --users=*user1* --users=*user2* --groups=*group1*

## 21.11. REMOVING USERS OR GROUPS AS MEMBER MANAGERS FROM AN IDM USER GROUP USING THE IDM CLI

Follow this procedure to remove users or groups as member managers from an IdM user group using the IdM CLI. Member managers can remove users or groups from IdM user groups but cannot change the attributes of a group.

### Prerequisites

- You must be logged in as the administrator. For details, see Using kinit to log in to IdM [manually](https://access.redhat.com/documentation/en-us/red_hat_enterprise_linux/8/html/configuring_and_managing_identity_management/logging-in-to-ipa-from-the-command-line_configuring-and-managing-idm#using-kinit-to-log-in-to-ipa_logging-in-to-ipa-from-the-command-line) .
- You must have the name of the existing member manager user or group you are removing and the name of the group they are managing.

### Procedure

 $\bullet$ Remove a user as a member manager of an IdM user group by using the **ipa group-removemember-manager** command.

For example, to remove the user **test** as a member manager of **group\_a**:

\$ ipa group-remove-member-manager group\_a --users=test Group name: group\_a GID: 1133400009 Membership managed by groups: group\_admins --------------------------- Number of members removed 1 ---------------------------

User **test** can no longer manage members of **group\_a**.

Remove a group as a member manager of an IdM user group by using the **ipa group-removemember-manager** command.

For example, to remove the group **group\_admins** as a member manager of **group\_a**:

\$ ipa group-remove-member-manager group\_a --groups=group\_admins Group name: group\_a GID: 1133400009 --------------------------- Number of members removed 1 ---------------------------

Group **group\_admins** can no longer manage members of **group\_a**.

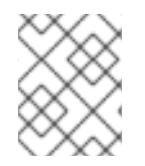

## **NOTE**

After you remove a member manager from a user group, the update may take some time to spread to all clients in your Identity Management environment.

### Verification steps

Using the **ipa group-show** command to verify the user and group were removed as member managers.

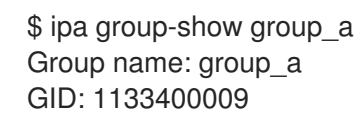

### Additional resources

See **ipa group-remove-member-manager --help** for more details.

## 21.12. ENABLING GROUP MERGING FOR LOCAL AND REMOTE GROUPS IN IDM

Groups are either centrally managed, provided by a domain such as Identity Management (IdM) or Active Directory (AD), or they are managed on a local system in the **etc/group** file. In most cases, users rely on a centrally managed store. However, in some cases software still relies on membership in known groups for managing access control.

If you want to manage groups from a domain controller and from the local **etc/group** file, you can enable group merging. You can configure your **nsswitch.conf** file to check both the local files and the remote service. If a group appears in both, the list of member users is combined and returned in a single response.

The steps below describe how to enable group merging for a user, *idmuser*.

### Procedure

1. Add **[SUCCESS=merge]** to the **/etc/nsswitch.conf** file:

# Allow initgroups to default to the setting for group. initgroups: sss [SUCCESS=merge] files

2. Add the *idmuser* to IdM:

# ipa user-add *idmuser* First name: idm Last name: user --------------------- Added user "idmuser" --------------------- User login: idmuser First name: idm Last name: user Full name: idm user Display name: idm user Initials: tu Home directory: /home/idmuser GECOS: idm user Login shell: /bin/sh Principal name: idmuser@IPA.TEST Principal alias: idmuser@IPA.TEST Email address: idmuser@ipa.test UID: 19000024 GID: 19000024 Password: False Member of groups: ipausers Kerberos keys available: False

3. Verify the GID of the local **audio** group.

\$ getent group audio -------------------- audio:x:63

4. Add the group **audio** to IdM:

\$ ipa group-add audio --gid 63 ------------------- Added group "audio" ------------------- Group name: audio GID: 63

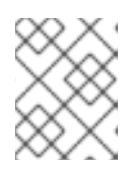

## **NOTE**

The GID you define when adding the **audio** group to IdM must be the same as the GID of the local **audio** group.

5. Add *idmuser* user to the IdM **audio** group:

\$ ipa group-add-member audio --users=*idmuser* Group name: audio GID: 63 Member users: idmuser

 $-$ Number of members added 1 -------------------------

### Verification

- 1. Log in as the *idmuser*.
- 2. Verify the *idmuser* has the local group in their session:

\$ id idmuser uid=1867800003(idmuser) gid=1867800003(idmuser) groups=1867800003(idmuser),63(audio),10(wheel)

## 21.13. USING ANSIBLE TO GIVE A USER ID OVERRIDE ACCESS TO THE LOCAL SOUND CARD ON AN IDM CLIENT

You can use the **ansible-freeipa group** and **idoverrideuser** modules to make Identity Management (IdM) or Active Directory (AD) users members of the local **audio** group on an IdM client. This grants the IdM or AD users privileged access to the sound card on the host. The procedure uses the example of the **Default Trust View** ID view to which the aduser@addomain.com ID override is added in the first playbook task. In the next playbook task, an audio group is created in IdM with the GID of 63, which corresponds to the GID of local **audio** groups on RHEL hosts. At the same time, the [aduser@addomain.com](mailto:aduser@addomain.com) ID override is added to the IdM audio group as a member.

### **Prerequisites**

- You have **root** access to the IdM client on which you want to perform the first part of the procedure. In the example, this is client.idm.example.com.
- You have configured your Ansible control node to meet the following requirements:
	- You are using Ansible version 2.14 or later.
	- You have installed the **[ansible-freeipa](https://access.redhat.com/documentation/en-us/red_hat_enterprise_linux/8/html/installing_identity_management/installing-an-identity-management-server-using-an-ansible-playbook_installing-identity-management#installing-the-ansible-freeipa-package_server-ansible)** package on the Ansible controller.
	- You are using RHEL 8.10 or later.
	- The example assumes that in the ~/*MyPlaybooks*/ directory, you have created an Ansible inventory file with the [fully-qualified](https://access.redhat.com/documentation/en-us/red_hat_enterprise_linux/8/html/using_ansible_to_install_and_manage_identity_management/preparing-your-environment-for-managing-idm-using-ansible-playbooks_using-ansible-to-install-and-manage-idm) domain name (FQDN) of the IdM server.
	- o The example assumes that the secret.yml Ansible vault stores your **ipaadmin password**.
- The AD forest is in trust with IdM. In the example, the name of the AD domain is **addomain.com** and the fully-qualified domain name (FQDN) of the AD user whose presence in the local **audio** group is being ensured is aduser@addomain.com.
- The target node, that is the node on which the **ansible-freeipa** module is executed, is part of the IdM domain as an IdM client, server or replica.

#### Procedure

1. On client.idm.example.com, add **[SUCCESS=merge]** to the **/etc/nsswitch.conf** file:

[...] # Allow initgroups to default to the setting for group. initgroups: sss [SUCCESS=merge] files

2. Identify the GID of the local **audio** group:

\$ **getent group audio** -------------------- audio:x:63

3. On your Ansible control node, create an add-aduser-to-audio-group.yml playbook with a task to add the aduser@addomain.com user override to the Default Trust View:

```
---
- name: Playbook to manage idoverrideuser
 hosts: ipaserver
 become: false
 tasks:
 - name: Add aduser@addomain.com user to the Default Trust View
  ipaidoverrideuser:
   ipaadmin_password: "{{ ipaadmin_password }}"
   idview: "Default Trust View"
   anchor: aduser@addomain.com
```
4. Use another playbook task in the same playbook to add the group audio to IdM with the **GID** of 63. Add the aduser idoverrideuser to the group:

- name: Add the audio group with the aduser member and GID of 63 ipagroup: ipaadmin\_password: "{{ ipaadmin\_password }}" name: audio idoverrideuser: - aduser@addomain.com gidnumber: 63

- 5. Save the file.
- 6. Run the Ansible playbook. Specify the playbook file, the file storing the password protecting the secret.yml file, and the inventory file:

## \$ **ansible-playbook --vault-password-file=password\_file -v -i inventory add-aduser-toaudio-group.yml**

## Verification

1. Log in to the IdM client as the AD user:

## \$ **ssh aduser@addomain.com@client.idm.example.com**

2. Verify the group membership of the AD user:

\$ **id aduser@addomain.com** uid=702801456(aduser@addomain.com) gid=63(audio) groups=63(audio)

### Additional resources

- The [idoverrideuser](https://github.com/freeipa/ansible-freeipa/blob/master/README-idoverrideuser.md) and [ipagroup](https://github.com/freeipa/ansible-freeipa/blob/master/README-group.md) **ansible-freeipa** upstream documentation
- [Enabling](https://access.redhat.com/documentation/en-us/red_hat_enterprise_linux/8/html/managing_idm_users_groups_hosts_and_access_control_rules/managing-user-groups-in-idm-cli_managing-users-groups-hosts#enabling-group-merging-for-local-and-remote-groups-in-idm_managing-user-groups-in-idm-cli) group merging for local and remote groups in IdM

## CHAPTER 22. MANAGING USER GROUPS IN IDM WEB UI

This chapter introduces user groups management using the IdM web UI.

A user group is a set of users with common privileges, password policies, and other characteristics.

A user group in Identity Management (IdM) can include:

- IdM users
- other IdM user groups
- external users, which are users that exist outside of IdM

## <span id="page-174-0"></span>22.1. THE DIFFERENT GROUP TYPES IN IDM

IdM supports the following types of groups:

## POSIX groups (the default)

POSIX groups support Linux POSIX attributes for their members. Note that groups that interact with Active Directory cannot use POSIX attributes.

POSIX attributes identify users as separate entities. Examples of POSIX attributes relevant to users include **uidNumber**, a user number (UID), and **gidNumber**, a group number (GID).

## Non-POSIX groups

Non-POSIX groups do not support POSIX attributes. For example, these groups do not have a GID defined.

All members of this type of group must belong to the IdM domain.

### External groups

Use external groups to add group members that exist in an identity store outside of the IdM domain, such as:

- A local system
- An Active Directory domain
- A directory service

External groups do not support POSIX attributes. For example, these groups do not have a GID defined.

### Table 22.1. User groups created by default

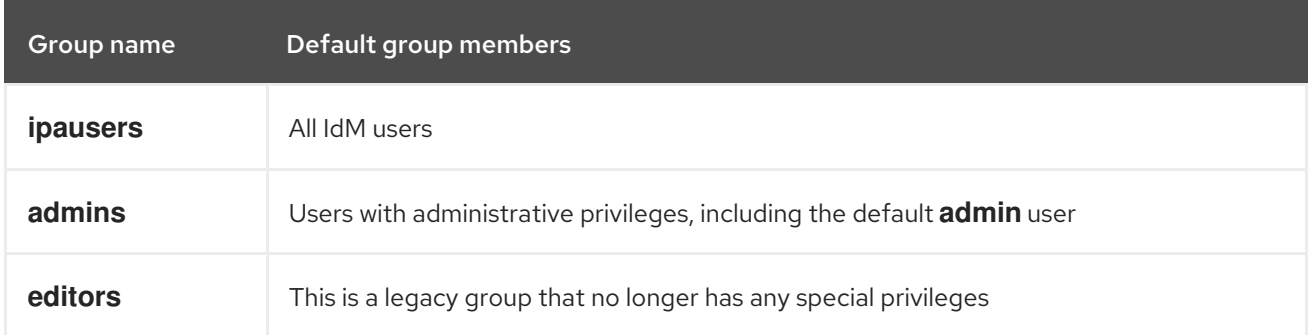

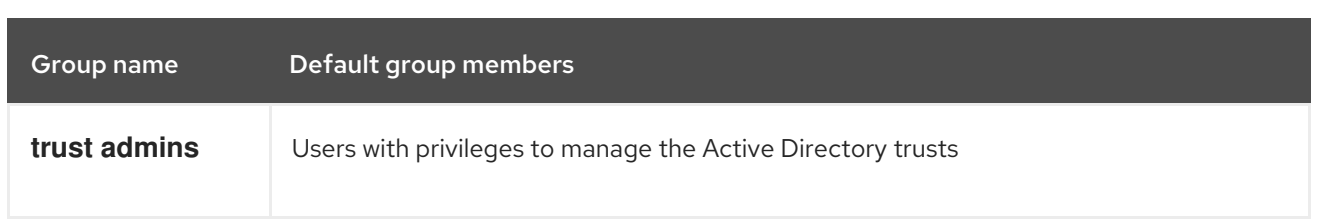

When you add a user to a user group, the user gains the privileges and policies associated with the group. For example, to grant administrative privileges to a user, add the user to the **admins** group.

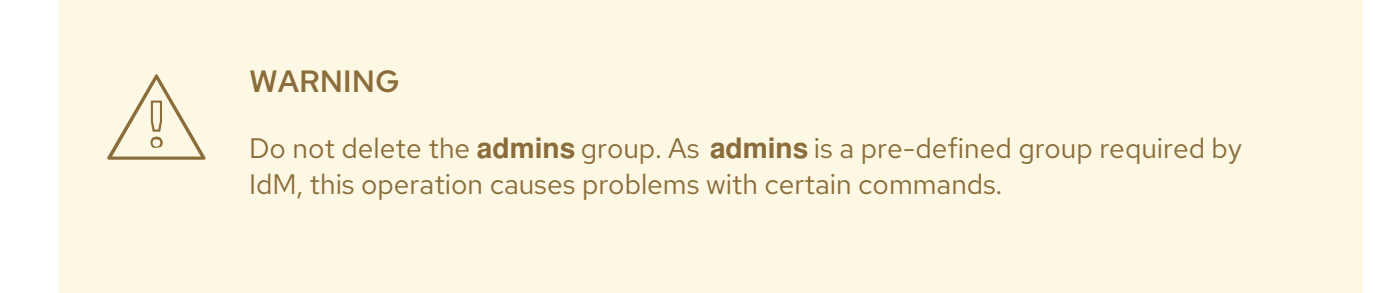

In addition, IdM creates *user private groups* by default whenever a new user is created in IdM. For more information about private groups, see Adding users [without](https://access.redhat.com/documentation/en-us/red_hat_enterprise_linux/8/html/managing_idm_users_groups_hosts_and_access_control_rules/managing-user-groups-in-idm-cli_managing-users-groups-hosts#adding-users-without-a-user-private-group_managing-user-groups-in-idm-cli) a private group .

## <span id="page-175-0"></span>22.2. DIRECT AND INDIRECT GROUP MEMBERS

User group attributes in IdM apply to both direct and indirect members: when group B is a member of group A, all users in group B are considered indirect members of group A.

For example, in the following diagram:

- User 1 and User 2 are *direct members* of group A.
- User 3, User 4, and User 5 are *indirect members* of group A.

### Figure 22.1. Direct and Indirect Group Membership

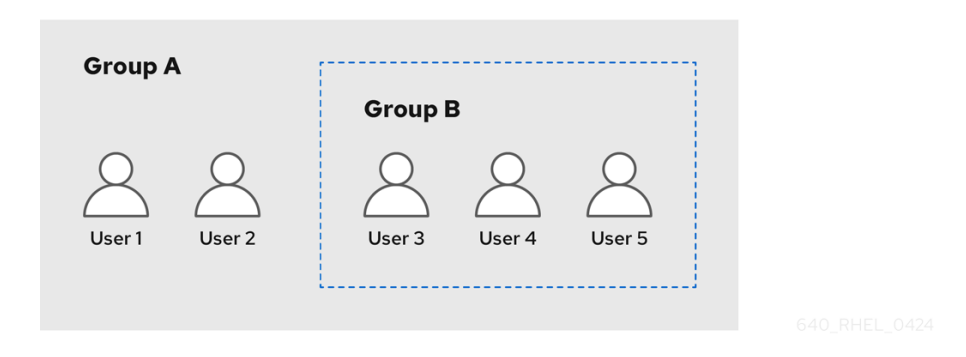

If you set a password policy for user group A, the policy also applies to all users in user group B.

## 22.3. ADDING A USER GROUP USING IDM WEB UI

Follow this procedure to add a user group using the IdM Web UI.

#### Prerequisites

You are logged in to the IdM Web UI.

#### Procedure

- 1. Click Identity **→** Groups, and select User Groups in the left sidebar.
- 2. Click Add to start adding the group.
- 3. Fill out the information about the group. For more [information](#page-174-0) about user group types, see The different group types in IdM.

You can specify a custom GID for the group. If you do this, be careful to avoid ID conflicts. If you do not specify a custom GID, IdM automatically assigns a GID from the available ID range.

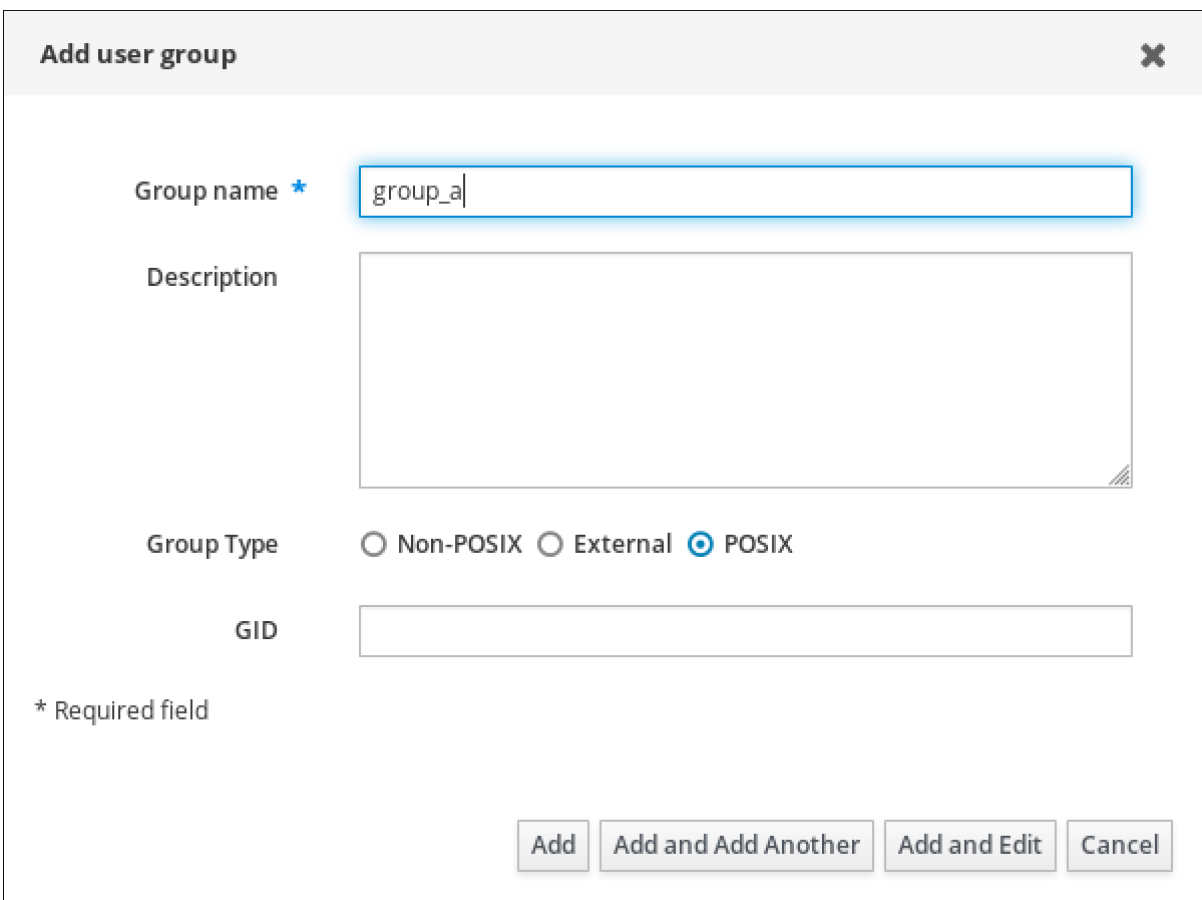

4. Click Add to confirm.

## 22.4. DELETING A USER GROUP USING IDM WEB UI

Follow this procedure to delete a user group using the IdM Web UI. Note that deleting a group does not delete the group members from IdM.

### Prerequisites

You are logged in to the IdM Web UI.

#### Procedure

- 1. Click Identity **→** Groupsand select User Groups.
- 2. Select the group to delete.
- 3. Click Delete.
- 4. Click Delete to confirm.

## 22.5. ADDING A MEMBER TO A USER GROUP USING IDM WEB UI

You can add both users and user groups as members of a user group. For more [information,](#page-174-0) see The different group types in IdM and Direct and indirect group [members.](#page-175-0)

### Prerequisites

You are logged in to the IdM Web UI.

#### Procedure

- 1. Click Identity **→** Groupsand select User Groups in the left sidebar.
- 2. Click the name of the group.
- 3. Select the type of group member you want to add: Users, User Groups, or External.

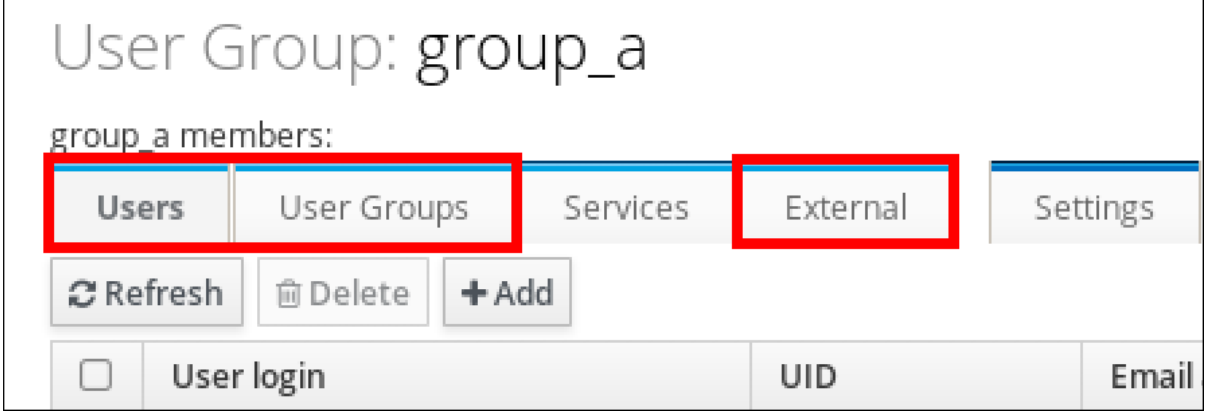

### 4. Click Add.

- 5. Select the check box next to one or more members you want to add.
- 6. Click the rightward arrow to move the selected members to the group.

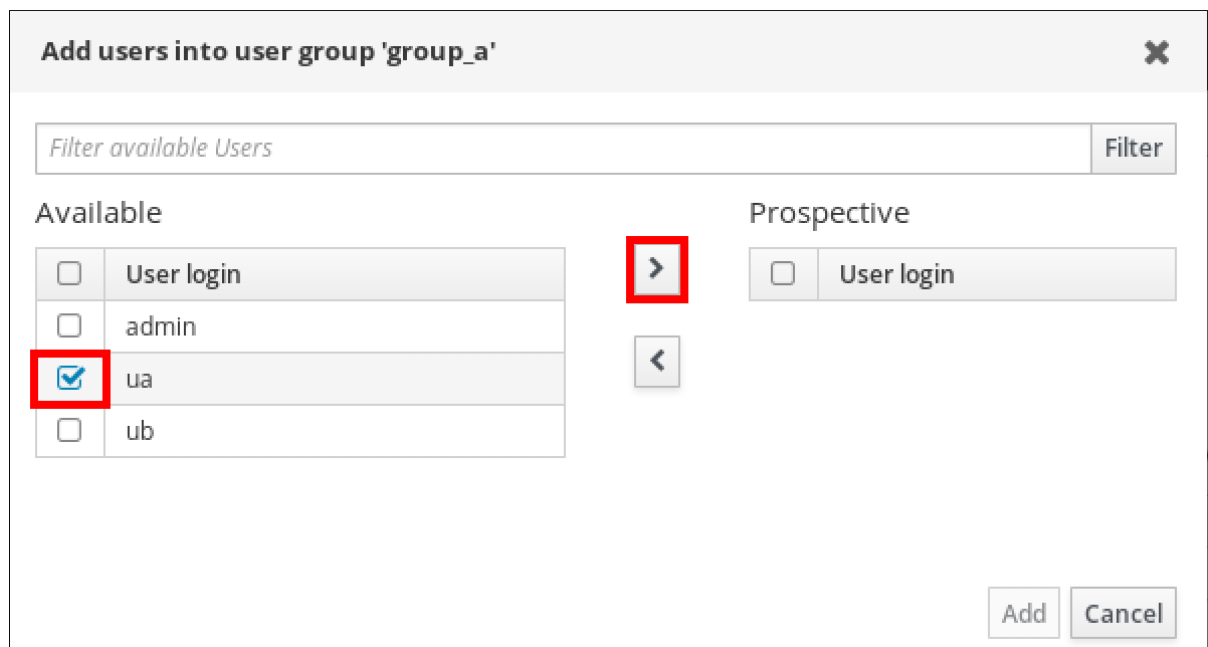

7. Click Add to confirm.

## 22.6. ADDING USERS OR GROUPS AS MEMBER MANAGERS TO AN IDM USER GROUP USING THE WEB UI

Follow this procedure to add users or groups as member managers to an IdM user group using the Web UI. Member managers can add users or groups to IdM user groups but cannot change the attributes of a group.

#### Prerequisites

- You are logged in to the IdM Web UI.
- You must have the name of the user or group you are adding as member managers and the name of the group you want them to manage.

### Procedure

- 1. Click Identity **→** Groupsand select User Groups in the left sidebar.
- 2. Click the name of the group.
- 3. Select the type of group member manager you want to add: Users or User Groups.

# User Group: group\_a

group\_a members:

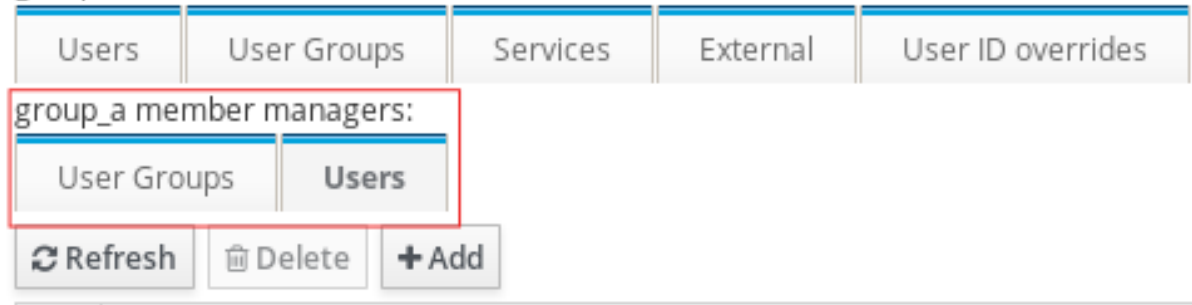

- 4. Click Add.
- 5. Select the check box next to one or more members you want to add.
- 6. Click the rightward arrow to move the selected members to the group.

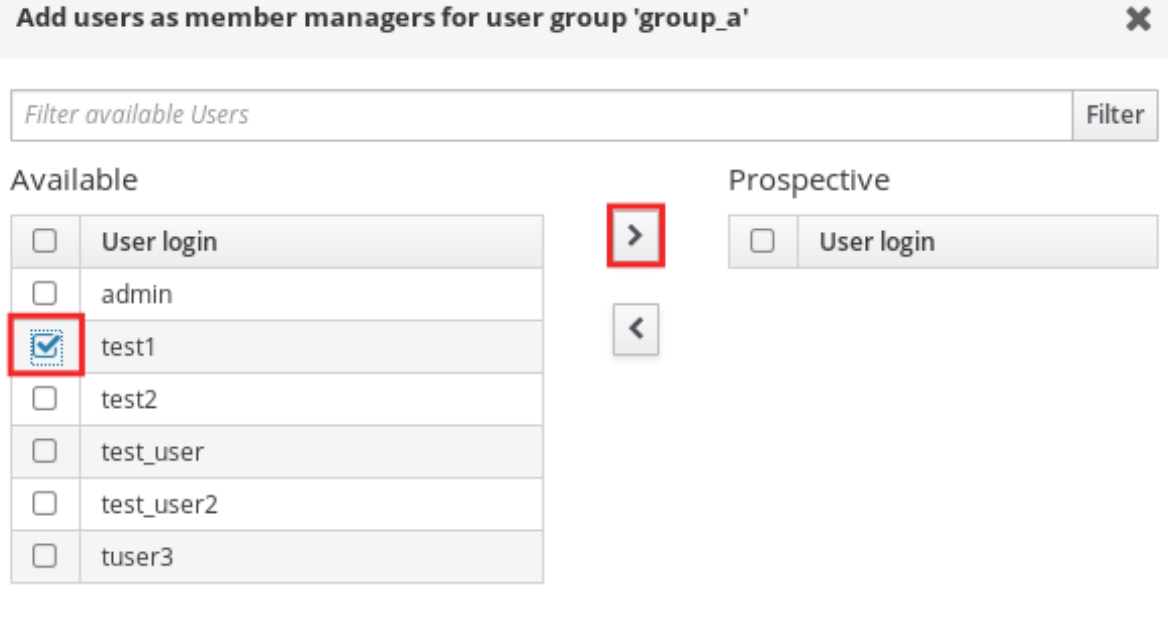

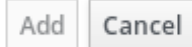

 $\bullet$ 

7. Click Add to confirm.

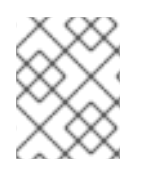

## **NOTE**

After you add a member manager to a user group, the update may take some time to spread to all clients in your Identity Management environment.

## Verification steps

Verify the newly added user or user group has been added to the member manager list of users or user groups:
# User Group: project

project members:

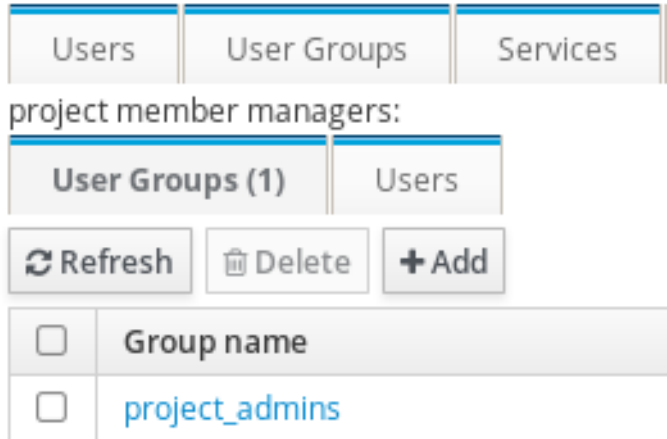

### Additional resources

See **ipa group-add-member-manager --help** for more information.

## 22.7. VIEWING GROUP MEMBERS USING IDM WEB UI

Follow this procedure to view members of a group using the IdM Web UI. You can view both direct and indirect group members. For more information, see Direct and indirect group [members](#page-175-0).

### Prerequisites

You are logged in to the IdM Web UI.

#### Procedure

- 1. Select Identity **→** Groups.
- 2. Select User Groups in the left sidebar.
- 3. Click the name of the group you want to view.
- 4. Switch between Direct Membership and Indirect Membership.

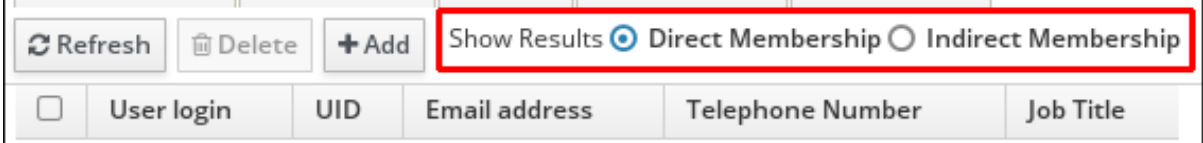

## 22.8. REMOVING A MEMBER FROM A USER GROUP USING IDM WEB UI

Follow this procedure to remove a member from a user group using the IdM Web UI.

### Prerequisites

You are logged in to the IdM Web UI.

- 1. Click Identity **→** Groupsand select User Groups in the left sidebar.
- 2. Click the name of the group.
- 3. Select the type of group member you want to remove: Users, User Groups, or External.

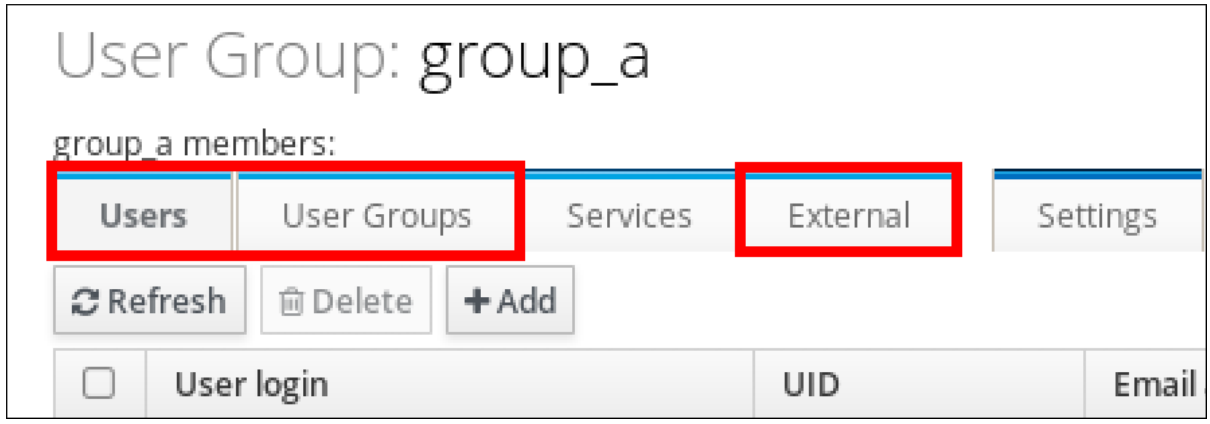

- 4. Select the check box next to the member you want to remove.
- 5. Click Delete.
- 6. Click Delete to confirm.

## 22.9. REMOVING USERS OR GROUPS AS MEMBER MANAGERS FROM AN IDM USER GROUP USING THE WEB UI

Follow this procedure to remove users or groups as member managers from an IdM user group using the Web UI. Member managers can remove users or groups from IdM user groups but cannot change the attributes of a group.

### Prerequisites

- You are logged in to the IdM Web UI.
- You must have the name of the existing member manager user or group you are removing and the name of the group they are managing.

- 1. Click Identity **→** Groupsand select User Groups in the left sidebar.
- 2. Click the name of the group.
- 3. Select the type of member manager you want to remove: Users or User Groups.

# User Group: group\_a

group\_a members:

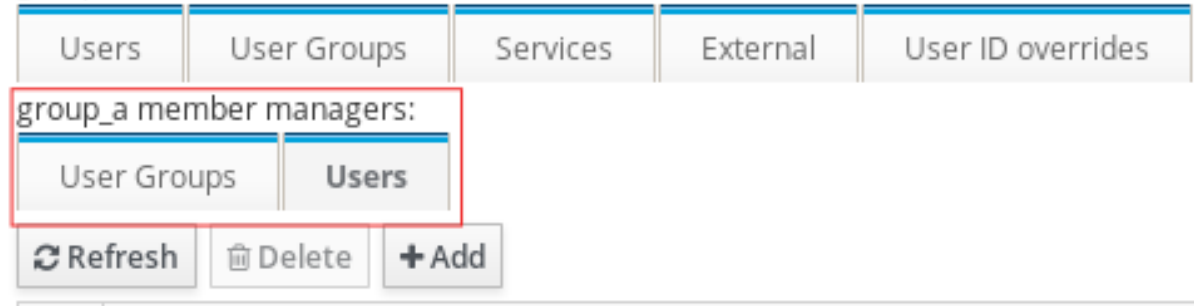

- 4. Select the check box next to the member manager you want to remove.
- 5. Click Delete.
- 6. Click Delete to confirm.

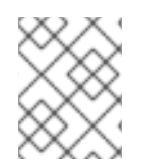

## **NOTE**

After you remove a member manager from a user group, the update may take some time to spread to all clients in your Identity Management environment.

## Verification steps

Verify the user or user group has been removed from the member manager list of users or user groups:

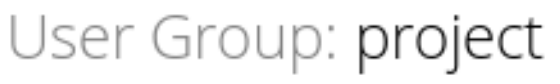

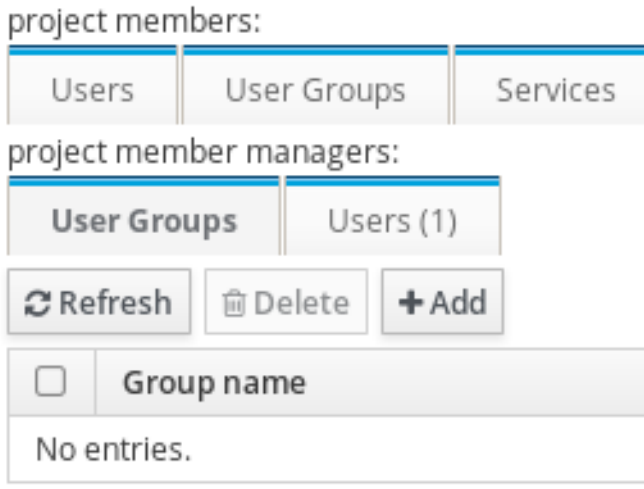

### Additional resources

See **ipa group-add-member-manager --help** for more details.

## CHAPTER 23. MANAGING USER GROUPS USING ANSIBLE PLAYBOOKS

This section introduces user group management using Ansible playbooks.

A user group is a set of users with common privileges, password policies, and other characteristics.

A user group in Identity Management (IdM) can include:

- IdM users
- other IdM user groups
- external users, which are users that exist outside of IdM

The section includes the following topics:

- The [different](#page-184-0) group types in IdM
- **•** Direct and indirect group [members](#page-184-1)
- Ensuring the presence of IdM groups and group members using Ansible [playbooks](#page-186-0)
- Using Ansible to enable AD users to [administer](#page-188-0) IdM
- Ensuring the presence of member managers in IDM user groups using Ansible [playbooks](#page-190-0)
- Ensuring the absence of member managers in IDM user groups using Ansible [playbooks](#page-192-0)

## 23.1. THE DIFFERENT GROUP TYPES IN IDM

IdM supports the following types of groups:

### POSIX groups (the default)

POSIX groups support Linux POSIX attributes for their members. Note that groups that interact with Active Directory cannot use POSIX attributes.

POSIX attributes identify users as separate entities. Examples of POSIX attributes relevant to users include **uidNumber**, a user number (UID), and **gidNumber**, a group number (GID).

### Non-POSIX groups

Non-POSIX groups do not support POSIX attributes. For example, these groups do not have a GID defined.

All members of this type of group must belong to the IdM domain.

### External groups

Use external groups to add group members that exist in an identity store outside of the IdM domain, such as:

- A local system
- An Active Directory domain
- A directory service

<span id="page-184-0"></span>External groups do not support POSIX attributes. For example, these groups do not have a GID defined.

| Group name      | Default group members                                                         |
|-----------------|-------------------------------------------------------------------------------|
| <i>ipausers</i> | All IdM users                                                                 |
| admins          | Users with administrative privileges, including the default <b>admin</b> user |
| editors         | This is a legacy group that no longer has any special privileges              |
| trust admins    | Users with privileges to manage the Active Directory trusts                   |

Table 23.1. User groups created by default

When you add a user to a user group, the user gains the privileges and policies associated with the group. For example, to grant administrative privileges to a user, add the user to the **admins** group.

## WARNING

Do not delete the **admins** group. As **admins** is a pre-defined group required by IdM, this operation causes problems with certain commands.

In addition, IdM creates *user private groups* by default whenever a new user is created in IdM. For more information about private groups, see Adding users [without](https://access.redhat.com/documentation/en-us/red_hat_enterprise_linux/8/html/managing_idm_users_groups_hosts_and_access_control_rules/managing-user-groups-in-idm-cli_managing-users-groups-hosts#adding-users-without-a-user-private-group_managing-user-groups-in-idm-cli) a private group .

## <span id="page-184-1"></span>23.2. DIRECT AND INDIRECT GROUP MEMBERS

User group attributes in IdM apply to both direct and indirect members: when group B is a member of group A, all users in group B are considered indirect members of group A.

For example, in the following diagram:

- User 1 and User 2 are *direct members* of group A.
- User 3, User 4, and User 5 are *indirect members* of group A.

## Figure 23.1. Direct and Indirect Group Membership

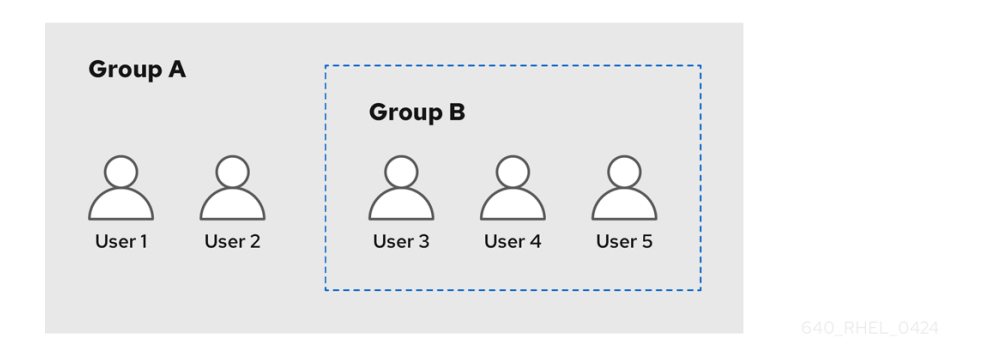

If you set a password policy for user group A, the policy also applies to all users in user group B.

## 23.3. ENSURING THE PRESENCE OF IDM GROUPS AND GROUP MEMBERS USING ANSIBLE PLAYBOOKS

The following procedure describes ensuring the presence of IdM groups and group members - both users and user groups - using an Ansible playbook.

#### **Prerequisites**

- You know the IdM administrator password.
- You have configured your Ansible control node to meet the following requirements:
	- You are using Ansible version 2.14 or later.
	- You have installed the **[ansible-freeipa](https://access.redhat.com/documentation/en-us/red_hat_enterprise_linux/8/html/installing_identity_management/installing-an-identity-management-server-using-an-ansible-playbook_installing-identity-management#installing-the-ansible-freeipa-package_server-ansible)** package on the Ansible controller.
	- The example assumes that in the ~/*MyPlaybooks*/ directory, you have created an Ansible inventory file with the [fully-qualified](https://access.redhat.com/documentation/en-us/red_hat_enterprise_linux/8/html/using_ansible_to_install_and_manage_identity_management/preparing-your-environment-for-managing-idm-using-ansible-playbooks_using-ansible-to-install-and-manage-idm) domain name (FQDN) of the IdM server.
	- o The example assumes that the **secret.yml** Ansible vault stores your **ipaadmin password**.
- The target node, that is the node on which the **ansible-freeipa** module is executed, is part of the IdM domain as an IdM client, server or replica.
- The users you want to reference in your Ansible playbook exist in IdM. For details on ensuring the presence of users using Ansible, see Managing user accounts using Ansible [playbooks](#page-44-0) .

### Procedure

1. Create an inventory file, for example **inventory.file**, and define **ipaserver** in it:

[ipaserver] server.idm.example.com

2. Create an Ansible playbook file with the necessary user and group information:

--- - name: Playbook to handle groups hosts: ipaserver

```
vars files:
- /home/user_name/MyPlaybooks/secret.yml
tasks:
- name: Create group ops with gid 1234
 ipagroup:
  ipaadmin_password: "{{ ipaadmin_password }}"
  name: ops
  gidnumber: 1234
- name: Create group sysops
 ipagroup:
  ipaadmin_password: "{{ ipaadmin_password }}"
  name: sysops
  user:
  - idm_user
- name: Create group appops
 ipagroup:
  ipaadmin_password: "{{ ipaadmin_password }}"
  name: appops
- name: Add group members sysops and appops to group ops
 ipagroup:
  ipaadmin_password: "{ ipaadmin_password }}"
  name: ops
  group:
  - sysops
  - appops
```
3. Run the playbook:

\$ **ansible-playbook --vault-password-file=password\_file -v -i** *path\_to\_inventory\_directory/inventory.file path\_to\_playbooks\_directory/add-groupmembers.yml*

## Verification steps

You can verify if the ops group contains sysops and appops as direct members and idm\_user as an indirect member by using the **ipa group-show** command:

1. Log into **ipaserver** as administrator:

```
$ ssh admin@server.idm.example.com
Password:
[admin@server /]$
```
2. Display information about *ops*:

ipaserver]\$ **ipa group-show ops** Group name: ops GID: 1234 Member groups: sysops, appops Indirect Member users: idm\_user

The appops and sysops groups - the latter including the idm\_user user - exist in IdM.

### Additional resources

See the **/usr/share/doc/ansible-freeipa/README-group.md** Markdown file.

## 23.4. USING ANSIBLE TO ADD MULTIPLE IDM GROUPS IN A SINGLE TASK

You can use the **ansible-freeipa ipagroup** module to add, modify, and delete multiple Identity Management (IdM) user groups with a single Ansible task. For that, use the **groups** option of the **ipagroup** module.

Using the **groups** option, you can also specify multiple group variables that only apply to a particular group. Define this group by the **name** variable, which is the only mandatory variable for the **groups** option.

Complete this procedure to ensure the presence of the sysops and the appops groups in IdM in a single task. Define the sysops group as a nonposix group and the appops group as an external group.

#### Prerequisites

- On the control node:
	- You are using Ansible version 2.14 or later.
	- You have installed the **[ansible-freeipa](https://access.redhat.com/documentation/en-us/red_hat_enterprise_linux/8/html/installing_identity_management/installing-an-identity-management-server-using-an-ansible-playbook_installing-identity-management#installing-the-ansible-freeipa-package_server-ansible)** package.
	- You have created an Ansible [inventory](https://access.redhat.com/documentation/en-us/red_hat_enterprise_linux/8/html/using_ansible_to_install_and_manage_identity_management/preparing-your-environment-for-managing-idm-using-ansible-playbooks_using-ansible-to-install-and-manage-idm) file with the fully-qualified domain name (FQDN) of the IdM server in the ~/*MyPlaybooks*/ directory.
	- You are using RHEL 8.9 and later.
	- You have stored your **ipaadmin\_password** in the secret.yml Ansible vault.

- 1. Create your Ansible playbook file add-nonposix-and-external-groups.yml with the following content:
	- --- - name: Playbook to add nonposix and external groups hosts: ipaserver vars files: - /home/user\_name/MyPlaybooks/secret.yml tasks: - name: Add nonposix group sysops and external group appops ipagroup: ipaadmin\_password: "{{ ipaadmin\_password }}" groups: - name: sysops nonposix: true - name: appops external: true
- 2. Run the playbook:

\$ **ansible-playbook --vault-password-file=password\_file -v -i** <path\_to\_inventory\_directory>/hosts <path\_to\_playbooks\_directory>/add-nonposix**and-external-groups.yml**

### Additional resources

The group module in **[ansible-freeipa](https://github.com/freeipa/ansible-freeipa/blob/master/README-group.md)** upstream docs

## <span id="page-188-0"></span>23.5. USING ANSIBLE TO ENABLE AD USERS TO ADMINISTER IDM

Follow this procedure to use an Ansible playbook to ensure that a user ID override is present in an Identity Management (IdM) group. The user ID override is the override of an Active Directory (AD) user that you created in the Default Trust View after you established a trust with AD. As a result of running the playbook, an AD user, for example an AD administrator, is able to fully administer IdM without having two different accounts and passwords.

### Prerequisites

- You know the IdM **admin** password.
- You have [installed](https://access.redhat.com/documentation/en-us/red_hat_enterprise_linux/8/html/installing_identity_management/installing-trust-between-idm-and-ad_installing-identity-management) a trust with AD.
- The user ID override of the AD user already exists in IdM. If it does not, create it with the **ipa idoverrideuser-add 'default trust view'** *ad\_user@ad.example.com* command.
- The group to which you are adding the user ID [override](https://access.redhat.com/documentation/en-us/red_hat_enterprise_linux/8/html/configuring_and_managing_identity_management/managing-user-groups-using-ansible-playbooks_configuring-and-managing-idm#ensuring-the-presence-of-IdM-groups-and-group-members-using-Ansible-playbooks_managing-user-groups-using-ansible-playbooks) already exists in IdM .
- You are using the 4.8.7 version of IdM or later. To view the version of IdM you have installed on your server, enter **ipa --version**.
- You have configured your Ansible control node to meet the following requirements:
	- You are using Ansible version 2.14 or later.
	- You have installed the **[ansible-freeipa](https://access.redhat.com/documentation/en-us/red_hat_enterprise_linux/8/html/installing_identity_management/installing-an-identity-management-server-using-an-ansible-playbook_installing-identity-management#installing-the-ansible-freeipa-package_server-ansible)** package on the Ansible controller.
	- The example assumes that in the ~/*MyPlaybooks*/ directory, you have created an Ansible inventory file with the [fully-qualified](https://access.redhat.com/documentation/en-us/red_hat_enterprise_linux/8/html/using_ansible_to_install_and_manage_identity_management/preparing-your-environment-for-managing-idm-using-ansible-playbooks_using-ansible-to-install-and-manage-idm) domain name (FQDN) of the IdM server.
	- The example assumes that the secret.yml Ansible vault stores your **ipaadmin\_password**.
- The target node, that is the node on which the **ansible-freeipa** module is executed, is part of the IdM domain as an IdM client, server or replica.

### Procedure

1. Navigate to your ~/*MyPlaybooks*/ directory:

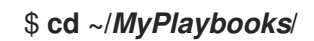

2. Create an **add-useridoverride-to-group.yml** playbook with the following content:

--- - name: Playbook to ensure presence of users in a group hosts: ipaserver

- name: Ensure the ad user@ad.example.com user ID override is a member of the admins group:

```
ipagroup:
 ipaadmin_password: "{{ ipaadmin_password }}"
 name: admins
 idoverrideuser:
 - ad_user@ad.example.com
```
In the example:

- Secret123 is the IdM **admin** password.
- **admins** is the name of the IdM POSIX group to which you are adding the ad user@ad.example.com ID override. Members of this group have full administrator privileges.
- ad\_user@ad.example.com is the user ID override of an AD administrator. The user is stored in the AD domain with which a trust has been established.
- 3. Save the file.
- 4. Run the Ansible playbook. Specify the playbook file, the file storing the password protecting the secret.yml file, and the inventory file:

\$ **ansible-playbook --vault-password-file=password\_file -v -i inventory adduseridoverride-to-group.yml**

#### Additional resources

- ID [overrides](https://access.redhat.com/documentation/en-us/red_hat_enterprise_linux/8/html/configuring_and_managing_identity_management/enabling-ad-users-to-administer-idm_configuring-and-managing-idm#id-overrides-for-ad-users_enabling-ad-users-to-administer-idm) for AD users
- /usr/share/doc/ansible-freeipa/README-group.md
- /usr/share/doc/ansible-freeipa/playbooks/user
- Using ID views in Active Directory [environments](https://access.redhat.com/documentation/en-us/red_hat_enterprise_linux/8/html/configuring_and_managing_identity_management/assembly_using-id-views-for-active-directory-users_configuring-and-managing-idm)
- **•** Enabling AD users to [administer](https://access.redhat.com/documentation/en-us/red_hat_enterprise_linux/8/html/configuring_and_managing_identity_management/enabling-ad-users-to-administer-idm_configuring-and-managing-idm) IdM

## 23.6. ENSURING THE PRESENCE OF MEMBER MANAGERS IN IDM USER GROUPS USING ANSIBLE PLAYBOOKS

The following procedure describes ensuring the presence of IdM member managers - both users and user groups - using an Ansible playbook.

#### Prerequisites

- You know the IdM administrator password.
- You have configured your Ansible control node to meet the following requirements:
	- You are using Ansible version 2.14 or later.
- <span id="page-190-0"></span>You have installed the **[ansible-freeipa](https://access.redhat.com/documentation/en-us/red_hat_enterprise_linux/8/html/installing_identity_management/installing-an-identity-management-server-using-an-ansible-playbook_installing-identity-management#installing-the-ansible-freeipa-package_server-ansible)** package on the Ansible controller.
- The example assumes that in the ~/*MyPlaybooks*/ directory, you have created an Ansible inventory file with the [fully-qualified](https://access.redhat.com/documentation/en-us/red_hat_enterprise_linux/8/html/using_ansible_to_install_and_manage_identity_management/preparing-your-environment-for-managing-idm-using-ansible-playbooks_using-ansible-to-install-and-manage-idm) domain name (FQDN) of the IdM server.
- o The example assumes that the secret.yml Ansible vault stores your **ipaadmin password**.
- The target node, that is the node on which the **ansible-freeipa** module is executed, is part of the IdM domain as an IdM client, server or replica.
- You must have the name of the user or group you are adding as member managers and the name of the group you want them to manage.

#### Procedure

1. Create an inventory file, for example **inventory.file**, and define **ipaserver** in it:

[ipaserver] server.idm.example.com

2. Create an Ansible playbook file with the necessary user and group member management information:

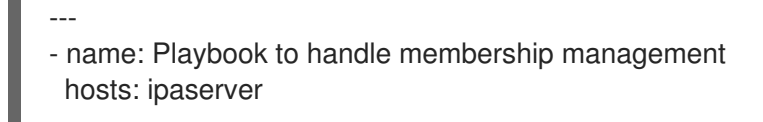

vars files: - /home/user\_name/MyPlaybooks/secret.yml tasks: - name: Ensure user test is present for group\_a ipagroup: ipaadmin\_password: "{{ ipaadmin\_password }}"

name: group\_a

- membermanager\_user: test
- name: Ensure group\_admins is present for group\_a ipagroup: ipaadmin\_password: "{ ipaadmin\_password }}" name: group\_a membermanager\_group: group\_admins
- 3. Run the playbook:

\$ **ansible-playbook --vault-password-file=password\_file -v -i** *path\_to\_inventory\_directory/inventory.file path\_to\_playbooks\_directory/add-membermanagers-user-groups.yml*

## Verification steps

You can verify if the group\_a group contains test as a member manager and group\_admins is a member manager of group\_a by using the **ipa group-show** command:

1. Log into **ipaserver** as administrator:

\$ **ssh admin@server.idm.example.com** Password: [admin@server /]\$

2. Display information about *managergroup1*:

ipaserver]\$ **ipa group-show group\_a** Group name: group\_a GID: 1133400009 Membership managed by groups: group\_admins Membership managed by users: test

#### Additional resources

- See **ipa host-add-member-manager --help**.
- See the **ipa** man page.

## 23.7. ENSURING THE ABSENCE OF MEMBER MANAGERS IN IDM USER GROUPS USING ANSIBLE PLAYBOOKS

The following procedure describes ensuring the absence of IdM member managers - both users and user groups - using an Ansible playbook.

#### Prerequisites

- You know the IdM administrator password.
- You have configured your Ansible control node to meet the following requirements:
	- You are using Ansible version 2.14 or later.
	- You have installed the **[ansible-freeipa](https://access.redhat.com/documentation/en-us/red_hat_enterprise_linux/8/html/installing_identity_management/installing-an-identity-management-server-using-an-ansible-playbook_installing-identity-management#installing-the-ansible-freeipa-package_server-ansible)** package on the Ansible controller.
	- The example assumes that in the ~/*MyPlaybooks*/ directory, you have created an Ansible inventory file with the [fully-qualified](https://access.redhat.com/documentation/en-us/red_hat_enterprise_linux/8/html/using_ansible_to_install_and_manage_identity_management/preparing-your-environment-for-managing-idm-using-ansible-playbooks_using-ansible-to-install-and-manage-idm) domain name (FQDN) of the IdM server.
	- The example assumes that the secret.yml Ansible vault stores your **ipaadmin\_password**.
- The target node, that is the node on which the **ansible-freeipa** module is executed, is part of the IdM domain as an IdM client, server or replica.
- You must have the name of the existing member manager user or group you are removing and the name of the group they are managing.

#### Procedure

1. Create an inventory file, for example **inventory.file**, and define **ipaserver** in it:

[ipaserver] server.idm.example.com

2. Create an Ansible playbook file with the necessary user and group member management information:

<span id="page-192-0"></span>--- - name: Playbook to handle membership management hosts: ipaserver vars files: - /home/user\_name/MyPlaybooks/secret.yml tasks: - name: Ensure member manager user and group members are absent for group\_a ipagroup: ipaadmin\_password: "{{ ipaadmin\_password }}" name: group\_a membermanager\_user: test membermanager\_group: group\_admins action: member state: absent

3. Run the playbook:

\$ **ansible-playbook --vault-password-file=password\_file -v -i** *path\_to\_inventory\_directory/inventory.file path\_to\_playbooks\_directory/ensuremember-managers-are-absent.yml*

## Verification steps

You can verify if the group\_a group does not contain test as a member manager and group\_admins as a member manager of group\_a by using the **ipa group-show** command:

1. Log into **ipaserver** as administrator:

\$ **ssh admin@server.idm.example.com** Password: [admin@server /]\$

2. Display information about group\_a:

ipaserver]\$ **ipa group-show group\_a** Group name: group\_a GID: 1133400009

### Additional resources

- See **ipa host-remove-member-manager --help**.
- See the **ipa** man page.

## CHAPTER 24. AUTOMATING GROUP MEMBERSHIP USING IDM CLI

Using automatic group membership allows you to assign users and hosts to groups automatically based on their attributes. For example, you can:

- Divide employees' user entries into groups based on the employees' manager, location, or any other attribute.
- Divide hosts based on their class, location, or any other attribute.
- Add all users or all hosts to a single global group.

This chapter covers the following topics:

- **•** Benefits of automatic group [membership](#page-193-0)
- [Automember](#page-194-0) rules
- Adding an [automember](#page-194-1) rule using IdM CLI
- Adding a condition to an [automember](#page-195-0) rule using IdM CLI
- Viewing existing [automember](#page-196-0) rules using IdM CLI
- Deleting an [automember](#page-197-0) rule using IdM CLI
- Removing a condition from an [automember](#page-197-1) rule using IdM CLI
- Applying [automember](#page-198-0) rules to existing entries using IdM CLI
- Configuring a default [automember](#page-199-0) group using IdM CLI

## <span id="page-193-0"></span>24.1. BENEFITS OF AUTOMATIC GROUP MEMBERSHIP

Using automatic membership for users allows you to:

- Reduce the overhead of manually managing group memberships You no longer have to assign every user and host to groups manually.
- **•** Improve consistency in user and host management Users and hosts are assigned to groups based on strictly defined and automatically evaluated criteria.
- Simplify the management of group-based settings Various settings are defined for groups and then applied to individual group members, for example **sudo** rules, automount, or access control. Adding users and hosts to groups automatically makes managing these settings easier.

## 24.2. AUTOMEMBER RULES

When configuring automatic group membership, the administrator defines automember rules. An automember rule applies to a specific user or host target group. It cannot apply to more than one group at a time.

<span id="page-194-0"></span>After creating a rule, the administrator adds conditions to it. These specify which users or hosts get included or excluded from the target group:

## • Inclusive conditions

When a user or host entry meets an inclusive condition, it will be included in the target group.

## Exclusive conditions

When a user or host entry meets an exclusive condition, it will not be included in the target group.

The conditions are specified as regular expressions in the Perl-compatible regular expressions (PCRE) format. For more information about PCRE, see the **pcresyntax(3)** man page.

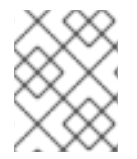

## **NOTE**

IdM evaluates exclusive conditions before inclusive conditions. In case of a conflict, exclusive conditions take precedence over inclusive conditions.

An automember rule applies to every entry created in the future. These entries will be automatically added to the specified target group. If an entry meets the conditions specified in multiple automember rules, it will be added to all the corresponding groups.

Existing entries are not affected by the new rule. If you want to change existing entries, see Applying [automember](#page-198-0) rules to existing entries using IdM CLI.

## <span id="page-194-1"></span>24.3. ADDING AN AUTOMEMBER RULE USING IDM CLI

Follow this procedure to add an automember rule using the IdM CLI. For information about automember rules, see [Automember](#page-194-0) rules.

After adding an [automember](#page-195-0) rule, you can add conditions to it using the procedure described in Adding a condition to an automember rule.

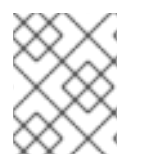

## **NOTE**

Existing entries are not affected by the new rule. If you want to change existing entries, see Applying [automember](#page-198-0) rules to existing entries using IdM CLI .

## **Prerequisites**

- You must be logged in as the administrator. For details, see Using kinit to log in to IdM [manually](https://access.redhat.com/documentation/en-us/red_hat_enterprise_linux/8/html/configuring_and_managing_identity_management/logging-in-to-ipa-from-the-command-line_configuring-and-managing-idm#using-kinit-to-log-in-to-ipa_logging-in-to-ipa-from-the-command-line) .
- The target group of the new rule must exist in IdM.

- 1. Enter the **ipa automember-add** command to add an automember rule.
- 2. When prompted, specify:
	- Automember rule. This is the target group name.
	- Grouping Type. This specifies whether the rule targets a user group or a host group. To target a user group, enter group. To target a host group, enter hostgroup.

For example, to add an automember rule for a user group named user\_group:

\$ **ipa automember-add** Automember Rule: **user\_group** Grouping Type: **group** -------------------------------- Added automember rule "user\_group" -------------------------------- Automember Rule: user\_group

## Verification steps

You can display existing [automember](#page-196-0) rules and conditions in IdM using Viewing existing automember rules using IdM CLI.

## <span id="page-195-0"></span>24.4. ADDING A CONDITION TO AN AUTOMEMBER RULE USING IDM CLI

After configuring automember rules, you can then add a condition to that automember rule using the IdM CLI. For information about automember rules, see [Automember](#page-194-0) rules.

### **Prerequisites**

- You must be logged in as the administrator. For details, see Using kinit to log in to IdM [manually](https://access.redhat.com/documentation/en-us/red_hat_enterprise_linux/8/html/configuring_and_managing_identity_management/logging-in-to-ipa-from-the-command-line_configuring-and-managing-idm#using-kinit-to-log-in-to-ipa_logging-in-to-ipa-from-the-command-line) .
- The target rule must exist in IdM. For details, see Adding an [automember](#page-194-1) rule using IdM CLI .

#### Procedure

- 1. Define one or more inclusive or exclusive conditions using the **ipa automember-add-condition** command.
- 2. When prompted, specify:
	- **[Automember](#page-194-0) rule**. This is the target rule name. See Automember rules for details.
	- Attribute Key. This specifies the entry attribute to which the filter will apply. For example, uid for users.
	- Grouping Type. This specifies whether the rule targets a user group or a host group. To target a user group, enter group. To target a host group, enter hostgroup.
	- **Inclusive regex** and Exclusive regex. These specify one or more conditions as regular expressions. If you only want to specify one condition, press **Enter** when prompted for the other.

For example, the following condition targets all users with any value (.\*) in their user login attribute (uid).

\$ **ipa automember-add-condition** Automember Rule: **user\_group** Attribute Key: **uid** Grouping Type: **group** [Inclusive Regex]: .\*

[Exclusive Regex]:

----------------------------------

----------------------------------

Added condition(s) to "user\_group"

Automember Rule: user\_group Inclusive Regex: uid=.\* ----------------------------

Number of conditions added 1

----------------------------

As another example, you can use an automembership rule to target all Windows users synchronized from Active Directory (AD). To achieve this, create a condition that that targets all users with ntUser in their objectClass attribute, which is shared by all AD users:

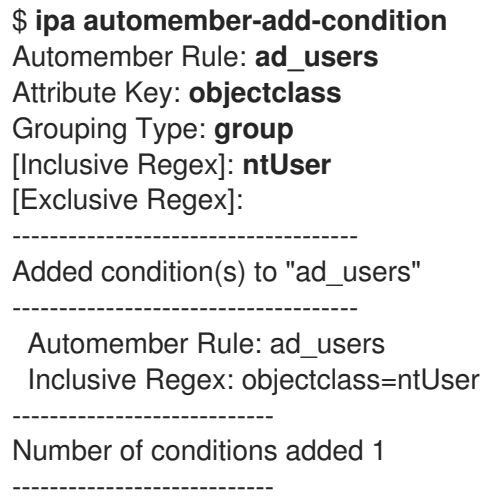

### Verification steps

You can display existing [automember](#page-196-0) rules and conditions in IdM using Viewing existing automember rules using IdM CLI.

## <span id="page-196-0"></span>24.5. VIEWING EXISTING AUTOMEMBER RULES USING IDM CLI

Follow this procedure to view existing automember rules using the IdM CLI.

### Prerequisites

You must be logged in as the administrator. For details, see Using kinit to log in to IdM [manually](https://access.redhat.com/documentation/en-us/red_hat_enterprise_linux/8/html/configuring_and_managing_identity_management/logging-in-to-ipa-from-the-command-line_configuring-and-managing-idm#using-kinit-to-log-in-to-ipa_logging-in-to-ipa-from-the-command-line) .

- 1. Enter the **ipa automember-find** command.
- 2. When prompted, specify the Grouping type:
	- To target a user group, enter group.
	- **•** To target a host group, enter hostgroup. For example:
		- \$ ipa automember-find

Grouping Type: **group** --------------- 1 rules matched --------------- Automember Rule: user\_group Inclusive Regex: uid=.\* ---------------------------- Number of entries returned 1 ----------------------------

## <span id="page-197-0"></span>24.6. DELETING AN AUTOMEMBER RULE USING IDM CLI

Follow this procedure to delete an automember rule using the IdM CLI.

Deleting an automember rule also deletes all conditions associated with the rule. To remove only specific conditions from a rule, see Removing a condition from an [automember](#page-197-1) rule using IdM CLI .

### **Prerequisites**

You must be logged in as the administrator. For details, see Using kinit to log in to IdM [manually](https://access.redhat.com/documentation/en-us/red_hat_enterprise_linux/8/html/configuring_and_managing_identity_management/logging-in-to-ipa-from-the-command-line_configuring-and-managing-idm#using-kinit-to-log-in-to-ipa_logging-in-to-ipa-from-the-command-line) .

#### Procedure

- 1. Enter the **ipa automember-del** command.
- 2. When prompted, specify:
	- Automember rule. This is the rule you want to delete.
	- **Grouping rule**. This specifies whether the rule you want to delete is for a user group or a host group. Enter group or hostgroup.

## <span id="page-197-1"></span>24.7. REMOVING A CONDITION FROM AN AUTOMEMBER RULE USING IDM CLI

Follow this procedure to remove a specific condition from an automember rule.

#### Prerequisites

You must be logged in as the administrator. For details, see Using kinit to log in to IdM [manually](https://access.redhat.com/documentation/en-us/red_hat_enterprise_linux/8/html/configuring_and_managing_identity_management/logging-in-to-ipa-from-the-command-line_configuring-and-managing-idm#using-kinit-to-log-in-to-ipa_logging-in-to-ipa-from-the-command-line) .

- 1. Enter the **ipa automember-remove-condition** command.
- 2. When prompted, specify:
	- Automember rule. This is the name of the rule from which you want to remove a condition.
	- **Attribute Key**. This is the target entry attribute. For example, uid for users.
	- **Grouping Type**. This specifies whether the condition you want to delete is for a user group or a host group. Enter group or hostgroup.

• Inclusive regex and Exclusive regex. These specify the conditions you want to remove. If you only want to specify one condition, press Enter when prompted for the other. For example:

\$ **ipa automember-remove-condition** Automember Rule: **user\_group** Attribute Key: **uid** Grouping Type: **group** [Inclusive Regex]: .\* [Exclusive Regex]:  $-$ Removed condition(s) from "user\_group" ----------------------------------- Automember Rule: user\_group ------------------------------ Number of conditions removed 1 ------------------------------

## <span id="page-198-0"></span>24.8. APPLYING AUTOMEMBER RULES TO EXISTING ENTRIES USING IDM CLI

Automember rules apply automatically to user and host entries created after the rules were added. They are not applied retroactively to entries that existed before the rules were added.

To apply automember rules to previously added entries, you have to manually rebuild automatic membership. Rebuilding automatic membership re-evaluates all existing automember rules and applies them either to all user or hosts entries, or to specific entries.

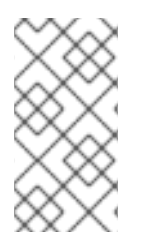

## **NOTE**

Rebuilding automatic membership does not remove user or host entries from groups, even if the entries no longer match the group's inclusive conditions. To remove them manually, see [R](https://access.redhat.com/documentation/en-us/red_hat_enterprise_linux/8/html/managing_idm_users_groups_hosts_and_access_control_rules/managing-host-groups-using-the-idm-cli_managing-users-groups-hosts#removing-idm-host-group-members-using-the-cli_managing-host-groups-using-the-idm-cli)[emoving](https://access.redhat.com/documentation/en-us/red_hat_enterprise_linux/8/html/managing_idm_users_groups_hosts_and_access_control_rules/managing-user-groups-in-idm-cli_managing-users-groups-hosts#removing-a-member-from-a-user-group-using-idm-cli_managing-user-groups-in-idm-cli) a member from a user group using IdM CLI or Removing IdM host group members using the CLI.

## **Prerequisites**

You must be logged in as the [administrator.](https://access.redhat.com/documentation/en-us/red_hat_enterprise_linux/8/html/configuring_and_managing_identity_management/logging-in-to-ipa-from-the-command-line_configuring-and-managing-idm#using-kinit-to-log-in-to-ipa_logging-in-to-ipa-from-the-command-line) For details, see link: Using kinit to log in to IdM manually.

## Procedure

- To rebuild automatic membership, enter the **ipa automember-rebuild** command. Use the following options to specify the entries to target:
	- To rebuild automatic membership for all users, use the **--type=group** option:

\$ **ipa automember-rebuild --type=group** -------------------------------------------------------- Automember rebuild task finished. Processed (9) entries. --------------------------------------------------------

To rebuild automatic membership for all hosts, use the **--type=hostgroup** option.

To rebuild automatic membership for a specified user or users, use the **- users=***target\_user* option:

\$ **ipa automember-rebuild --users=target\_user1 --users=target\_user2** -------------------------------------------------------- Automember rebuild task finished. Processed (2) entries. --------------------------------------------------------

To rebuild automatic membership for a specified host or hosts, use the **- hosts=***client.idm.example.com* option.

## <span id="page-199-0"></span>24.9. CONFIGURING A DEFAULT AUTOMEMBER GROUP USING IDM CLI

When you configure a default automember group, new user or host entries that do not match any automember rule are automatically added to this default group.

## **Prerequisites**

- You must be logged in as the administrator. For details, see Using kinit to log in to IdM [manually](https://access.redhat.com/documentation/en-us/red_hat_enterprise_linux/8/html/configuring_and_managing_identity_management/logging-in-to-ipa-from-the-command-line_configuring-and-managing-idm#using-kinit-to-log-in-to-ipa_logging-in-to-ipa-from-the-command-line) .
- The target group you want to set as default exists in IdM.

### Procedure

- 1. Enter the **ipa automember-default-group-set** command to configure a default automember group.
- 2. When prompted, specify:
	- Default (fallback) Group, which specifies the target group name.
	- Grouping Type, which specifies whether the target is a user group or a host group. To target a user group, enter group. To target a host group, enter hostgroup. For example:

\$ **ipa automember-default-group-set** Default (fallback) Group: **default\_user\_group** Grouping Type: **group** --------------------------------------------------- Set default (fallback) group for automember "default user group" ---------------------------------------------------

Default (fallback) Group:

cn=default\_user\_group,cn=groups,cn=accounts,dc=example,dc=com

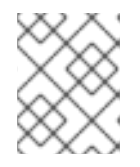

## **NOTE**

To remove the current default automember group, enter the **ipa automemberdefault-group-remove** command.

## Verification steps

To verify that the group is set correctly, enter the **ipa automember-default-group-show** command. The command displays the current default automember group. For example:

## \$ **ipa automember-default-group-show**

Grouping Type: **group** Default (fallback) Group: cn=default\_user\_group,cn=groups,cn=accounts,dc=example,dc=com

## CHAPTER 25. AUTOMATING GROUP MEMBERSHIP USING IDM WEB UI

Using automatic group membership enables you to assign users and hosts to groups automatically based on their attributes. For example, you can:

- Divide employees' user entries into groups based on the employees' manager, location, or any other attribute.
- Divide hosts based on their class, location, or any other attribute.
- Add all users or all hosts to a single global group.

This chapter covers the following topics:

- **•** Benefits of automatic group [membership](#page-201-0)
- [Automember](#page-202-0) rules
- Adding an [automember](#page-202-1) rule using IdM Web UI
- Adding a condition to an [automember](#page-204-0) rule using IdM Web UI
- Viewing existing [automember](#page-205-0) rules and conditions using IdM Web UI
- Deleting an [automember](#page-206-0) rule using IdM Web UI
- Removing a condition from an [automember](#page-206-1) rule using IdM Web UI
- Applying [automember](#page-208-0) rules to existing entries using IdM Web UI
- [Configuring](#page-209-0) a default user group using IdM Web UI
- [Configuring](#page-210-0) a default host group using IdM Web UI

## <span id="page-201-0"></span>25.1. BENEFITS OF AUTOMATIC GROUP MEMBERSHIP

Using automatic membership for users allows you to:

- Reduce the overhead of manually managing group memberships You no longer have to assign every user and host to groups manually.
- **•** Improve consistency in user and host management Users and hosts are assigned to groups based on strictly defined and automatically evaluated criteria.
- Simplify the management of group-based settings Various settings are defined for groups and then applied to individual group members, for example **sudo** rules, automount, or access control. Adding users and hosts to groups automatically makes managing these settings easier.

## 25.2. AUTOMEMBER RULES

<span id="page-202-0"></span>When configuring automatic group membership, the administrator defines automember rules. An automember rule applies to a specific user or host target group. It cannot apply to more than one group at a time.

After creating a rule, the administrator adds conditions to it. These specify which users or hosts get included or excluded from the target group:

## • Inclusive conditions

When a user or host entry meets an inclusive condition, it will be included in the target group.

• Exclusive conditions

When a user or host entry meets an exclusive condition, it will not be included in the target group.

The conditions are specified as regular expressions in the Perl-compatible regular expressions (PCRE) format. For more information about PCRE, see the **pcresyntax(3)** man page.

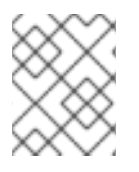

## **NOTE**

IdM evaluates exclusive conditions before inclusive conditions. In case of a conflict, exclusive conditions take precedence over inclusive conditions.

An automember rule applies to every entry created in the future. These entries will be automatically added to the specified target group. If an entry meets the conditions specified in multiple automember rules, it will be added to all the corresponding groups.

Existing entries are not affected by the new rule. If you want to change existing entries, see Applying [automember](#page-208-0) rules to existing entries using IdM Web UI.

## <span id="page-202-1"></span>25.3. ADDING AN AUTOMEMBER RULE USING IDM WEB UI

Follow this procedure to add an automember rule using the IdM Web UI. For information about automember rules, see [Automember](#page-202-0) rules.

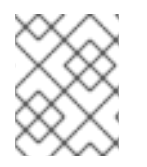

## **NOTE**

Existing entries are not affected by the new rule. If you want to change existing entries, see Applying [automember](#page-208-0) rules to existing entries using IdM Web UI .

## **Prerequisites**

- You are logged in to the IdM Web UI.
- You must be a member of the **admins** group.
- The target group of the new rule exists in IdM.

- 1. Click Identity **→** Automember, and select either User group rules or Host group rules.
- 2. Click Add.
- 3. In the Automember rule field, select the group to which the rule will apply. This is the target group name.

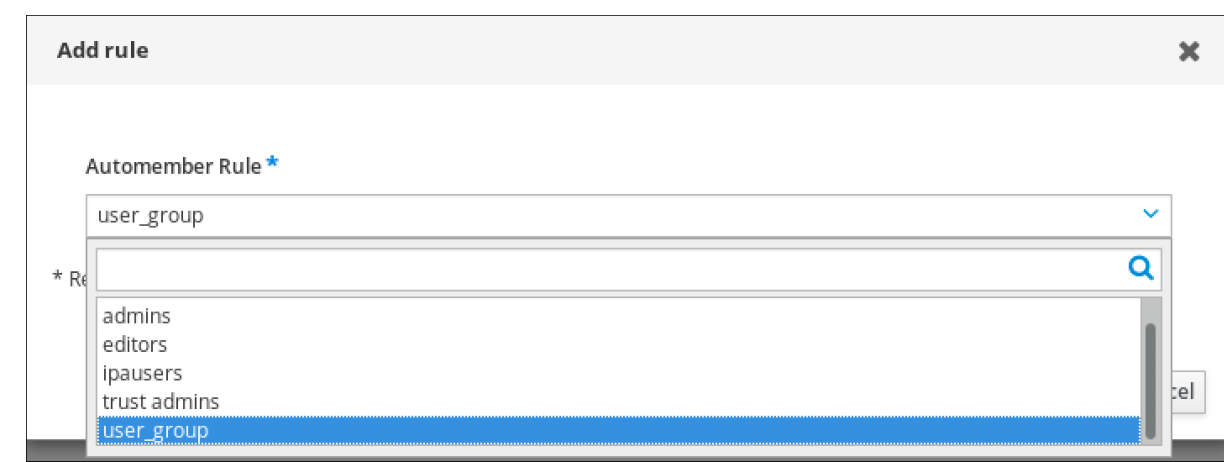

- 4. Click Add to confirm.
- 5. Optional: You can add conditions to the new rule using the procedure described in Adding a condition to an [automember](#page-204-0) rule using IdM Web UI.

## 25.4. ADDING A CONDITION TO AN AUTOMEMBER RULE USING IDM WEB UI

After configuring automember rules, you can then add a condition to that automember rule using the IdM Web UI. For information about automember rules, see [Automember](#page-202-0) rules.

#### Prerequisites

- You are logged in to the IdM Web UI.
- You must be a member of the **admins** group.
- The target rule exists in IdM.

- 1. Click Identity **→** Automember, and select either User group rules or Host group rules.
- 2. Click on the rule to which you want to add a condition.
- 3. In the Inclusive or Exclusive sections, click Add.

<span id="page-204-0"></span>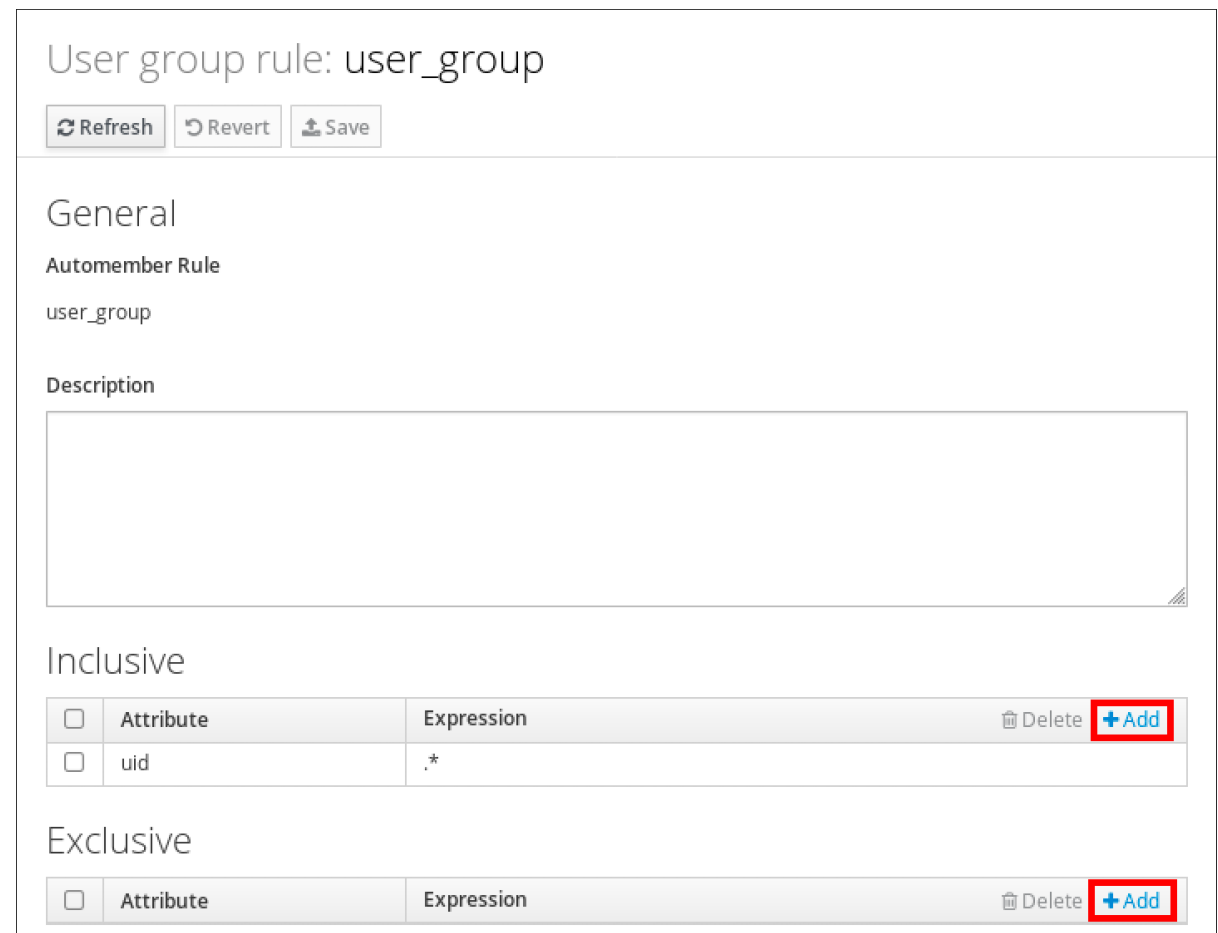

- 4. In the Attribute field, select the required attribute, for example *uid*.
- 5. In the Expression field, define a regular expression.
- 6. Click Add.

For example, the following condition targets all users with any value (.\*) in their user ID (uid) attribute.

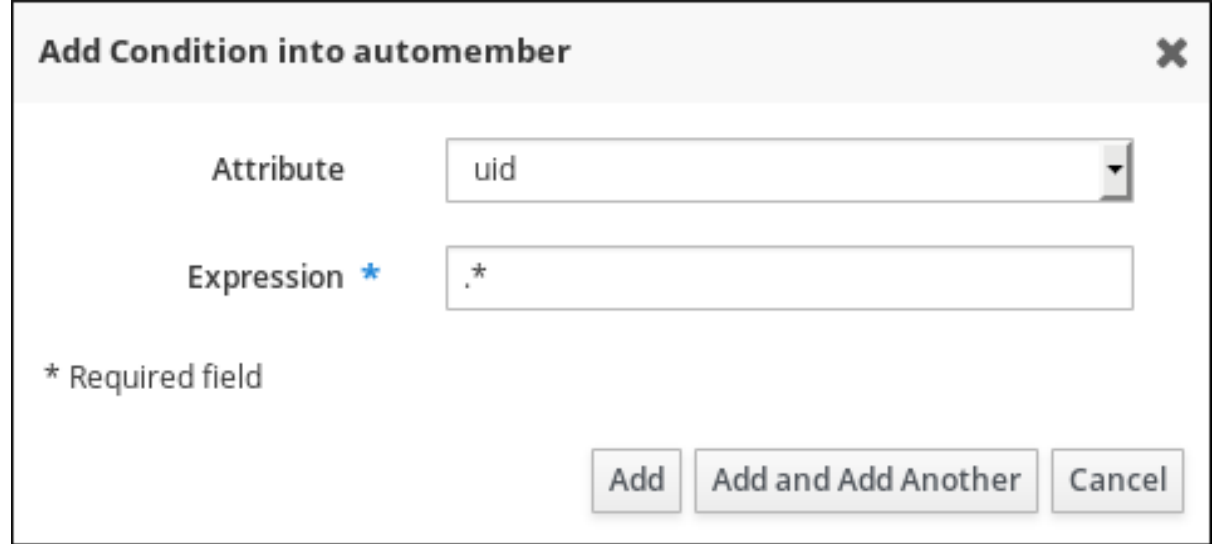

## 25.5. VIEWING EXISTING AUTOMEMBER RULES AND CONDITIONS USING IDM WEB UI

Follow this procedure to view existing automember rules and conditions using the IdM Web UI.

### <span id="page-205-0"></span>Prerequisites

- You are logged in to the IdM Web UI.
- You must be a member of the **admins** group.

## Procedure

- 1. Click Identity **→** Automember, and select either User group rules or Host group rules to view the respective automember rules.
- 2. Optional: Click on a rule to see the conditions for that rule in the Inclusive or Exclusive sections.

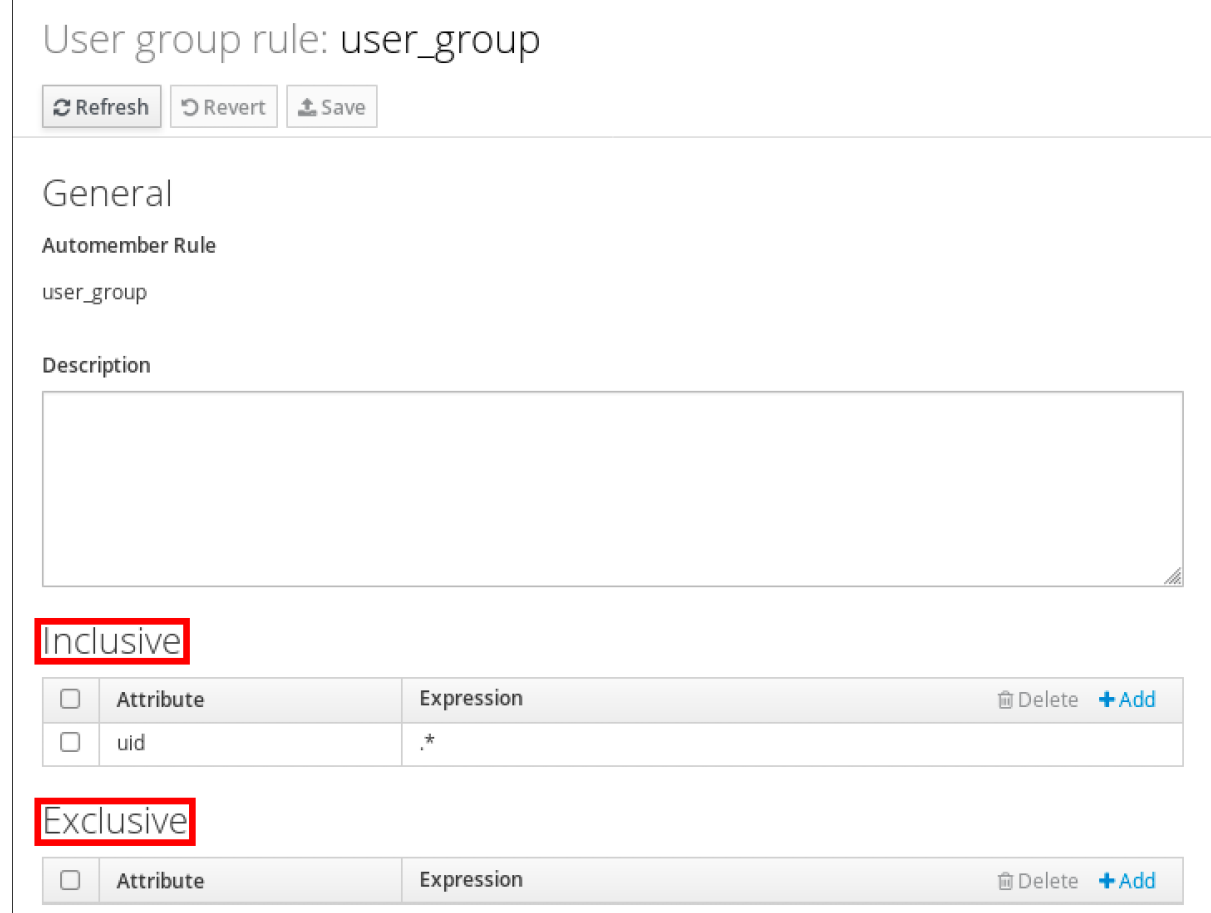

## 25.6. DELETING AN AUTOMEMBER RULE USING IDM WEB UI

Follow this procedure to delete an automember rule using the IdM Web UI.

Deleting an automember rule also deletes all conditions associated with the rule. To remove only specific conditions from a rule, see Removing a condition from an [automember](#page-206-1) rule using IdM Web UI .

### Prerequisites

- You are logged in to the IdM Web UI.
- You must be a member of the **admins** group.

- <span id="page-206-0"></span>1. Click Identity **→** Automember, and select either User group rules or Host group rules to view the respective automember rules.
- 2. Select the check box next to the rule you want to remove.
- 3. Click Delete.

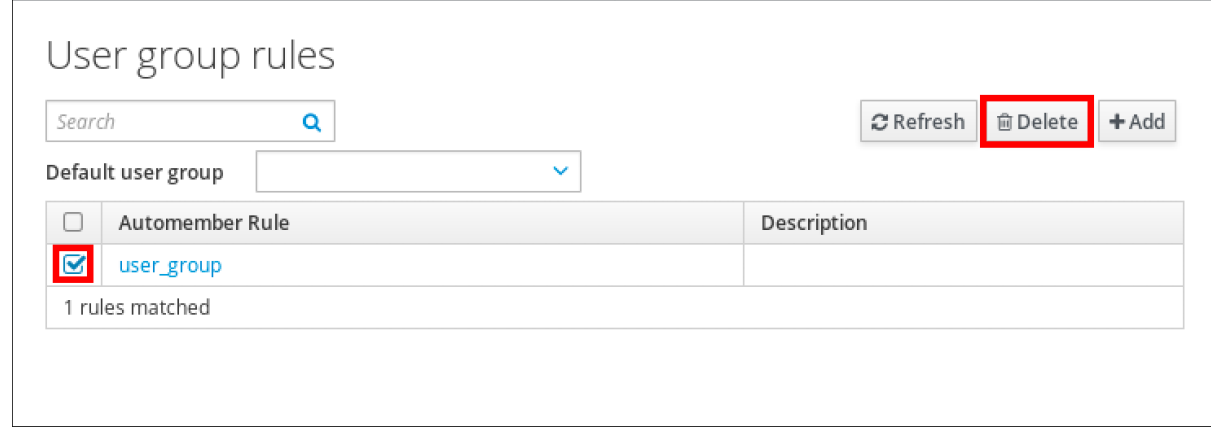

4. Click Delete to confirm.

## <span id="page-206-1"></span>25.7. REMOVING A CONDITION FROM AN AUTOMEMBER RULE USING IDM WEB UI

Follow this procedure to remove a specific condition from an automember rule using the IdM Web UI.

## **Prerequisites**

- You are logged in to the IdM Web UI.
- You must be a member of the **admins** group.

- 1. Click Identity **→** Automember, and select either User group rules or Host group rules to view the respective automember rules.
- 2. Click on a rule to see the conditions for that rule in the **Inclusive** or **Exclusive** sections.
- 3. Select the check box next to the conditions you want to remove.
- 4. Click Delete.

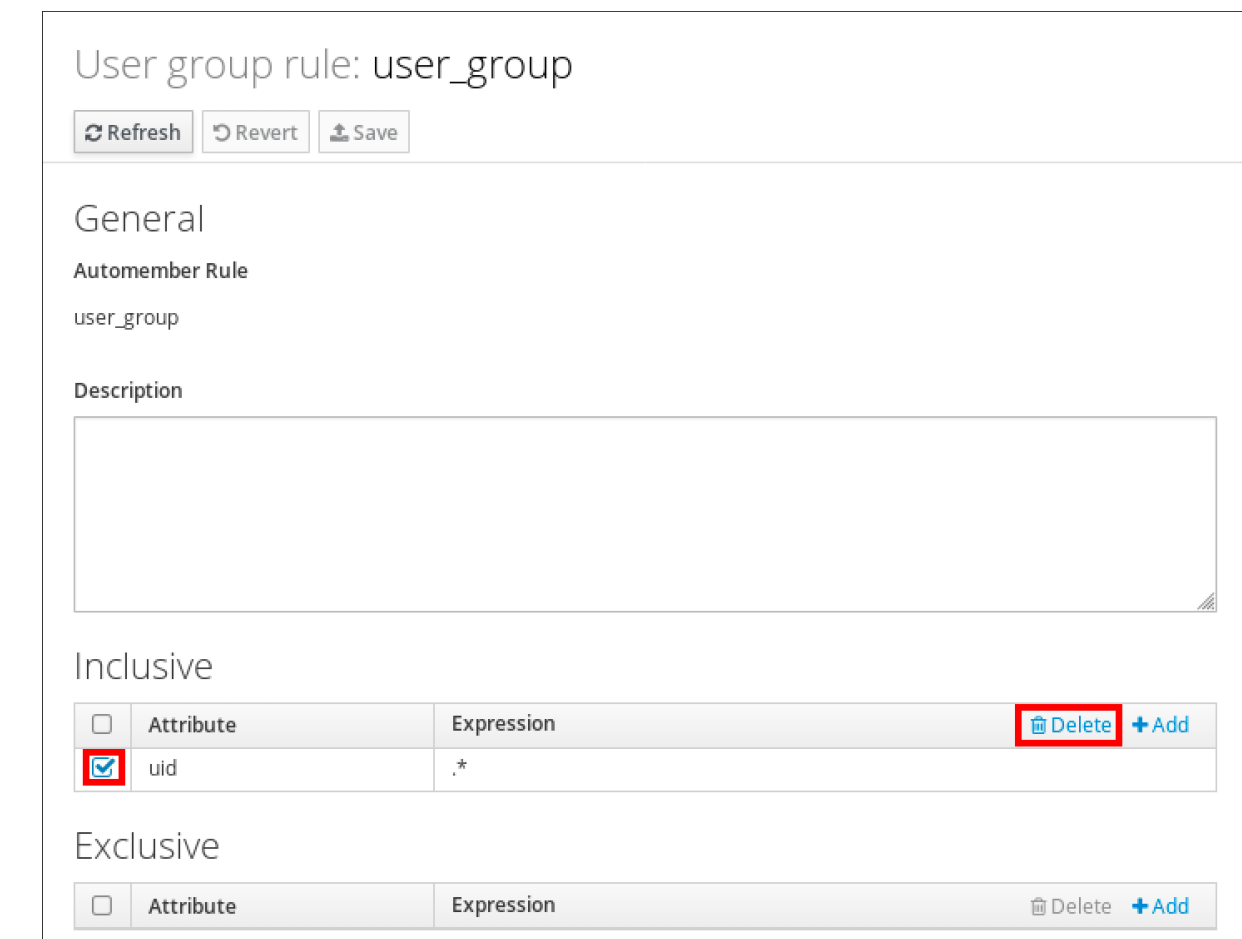

5. Click Delete to confirm.

## 25.8. APPLYING AUTOMEMBER RULES TO EXISTING ENTRIES USING IDM WEB UI

Automember rules apply automatically to user and host entries created after the rules were added. They are not applied retroactively to entries that existed before the rules were added.

To apply automember rules to previously added entries, you have to manually rebuild automatic membership. Rebuilding automatic membership re-evaluates all existing automember rules and applies them either to all user or hosts entries, or to specific entries.

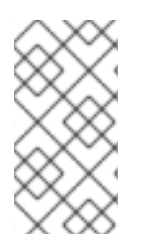

## **NOTE**

Rebuilding automatic membership does not remove user or host entries from groups, even if the entries no longer match the group's inclusive conditions. To remove them manually, see [Removing](https://access.redhat.com/documentation/en-us/red_hat_enterprise_linux/8/html/configuring_and_managing_identity_management/managing-user-groups-in-idm-web-ui_configuring-and-managing-idm#removing-a-member-from-a-user-group-using-idm-web-ui_managing-user-groups-in-idm-web-ui) a member from a user group using IdM Web UI or [Removing](https://access.redhat.com/documentation/en-us/red_hat_enterprise_linux/8/html/configuring_and_managing_identity_management/managing-host-groups-using-the-idm-web-ui_configuring-and-managing-idm#removing-host-group-members-in-the-idm-web-ui_managing-host-groups-using-the-idm-web-ui) host group members in the IdM Web UI.

## 25.8.1. Rebuilding automatic membership for all users or hosts

Follow this procedure to rebuild automatic membership for all user or host entries.

### **Prerequisites**

You are logged in to the IdM Web UI.

<span id="page-208-0"></span>You must be a member of the **admins** group.

### Procedure

- 1. Select Identity → Users or Hosts.
- 2. Click Actions  $\rightarrow$  Rebuild auto membership.

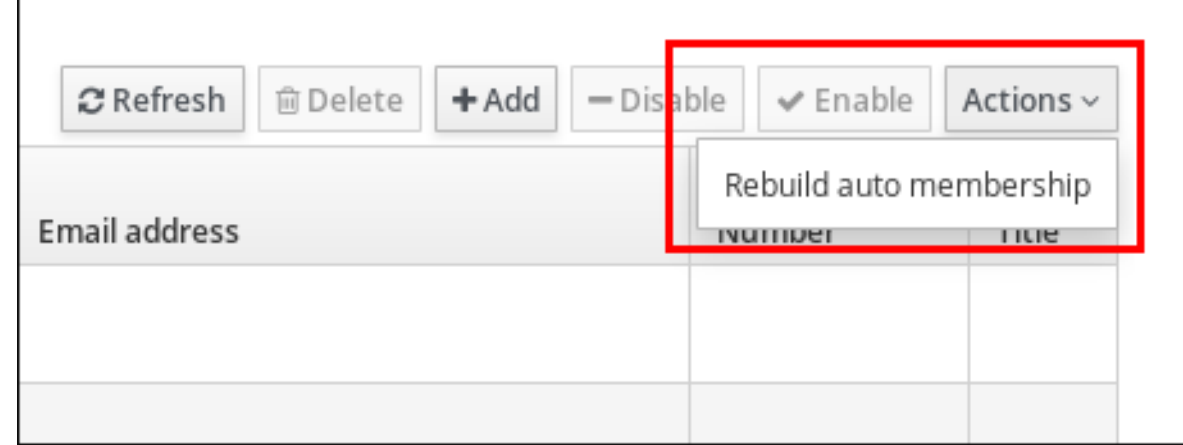

## 25.8.2. Rebuilding automatic membership for a single user or host only

Follow this procedure to rebuild automatic membership for a specific user or host entry.

## Prerequisites

- You are logged in to the IdM Web UI.
- You must be a member of the **admins** group.

- 1. Select Identity → Users or Hosts.
- 2. Click on the required user or host name.
- 3. Click Actions → Rebuild auto membership.

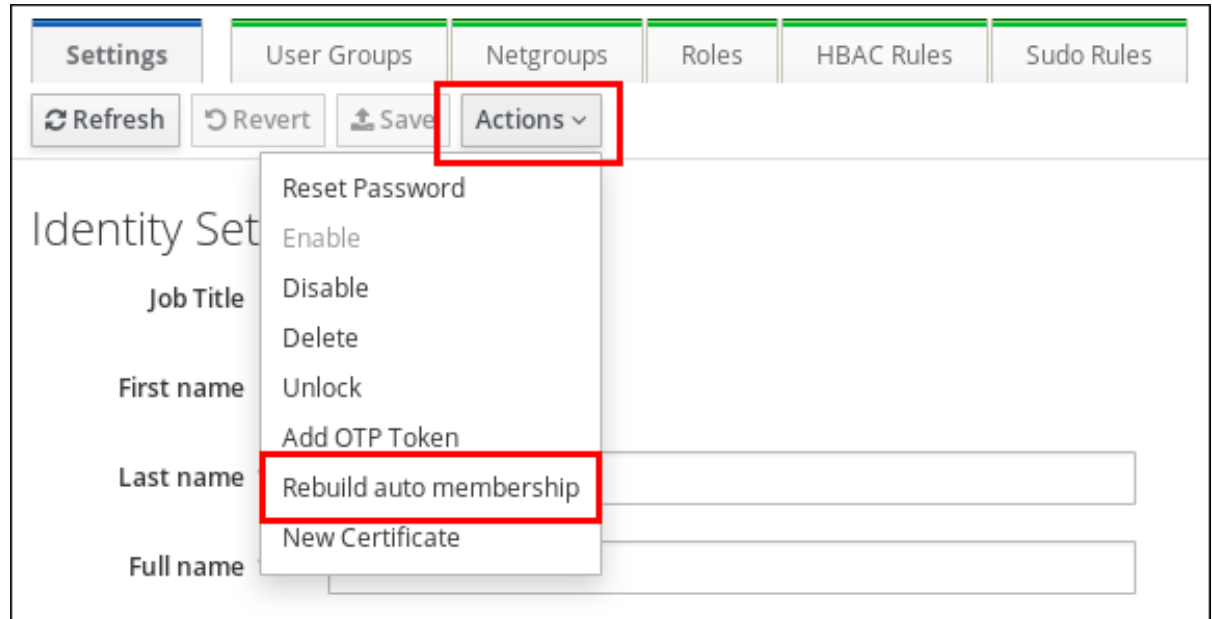

## <span id="page-209-0"></span>25.9. CONFIGURING A DEFAULT USER GROUP USING IDM WEB UI

When you configure a default user group, new user entries that do not match any automember rule are automatically added to this default group.

### **Prerequisites**

- You are logged in to the IdM Web UI.
- You must be a member of the **admins** group.
- The target user group you want to set as default exists in IdM.

### Procedure

- 1. Click Identity **→** Automember, and select User group rules.
- 2. In the Default user group field, select the group you want to set as the default user group.

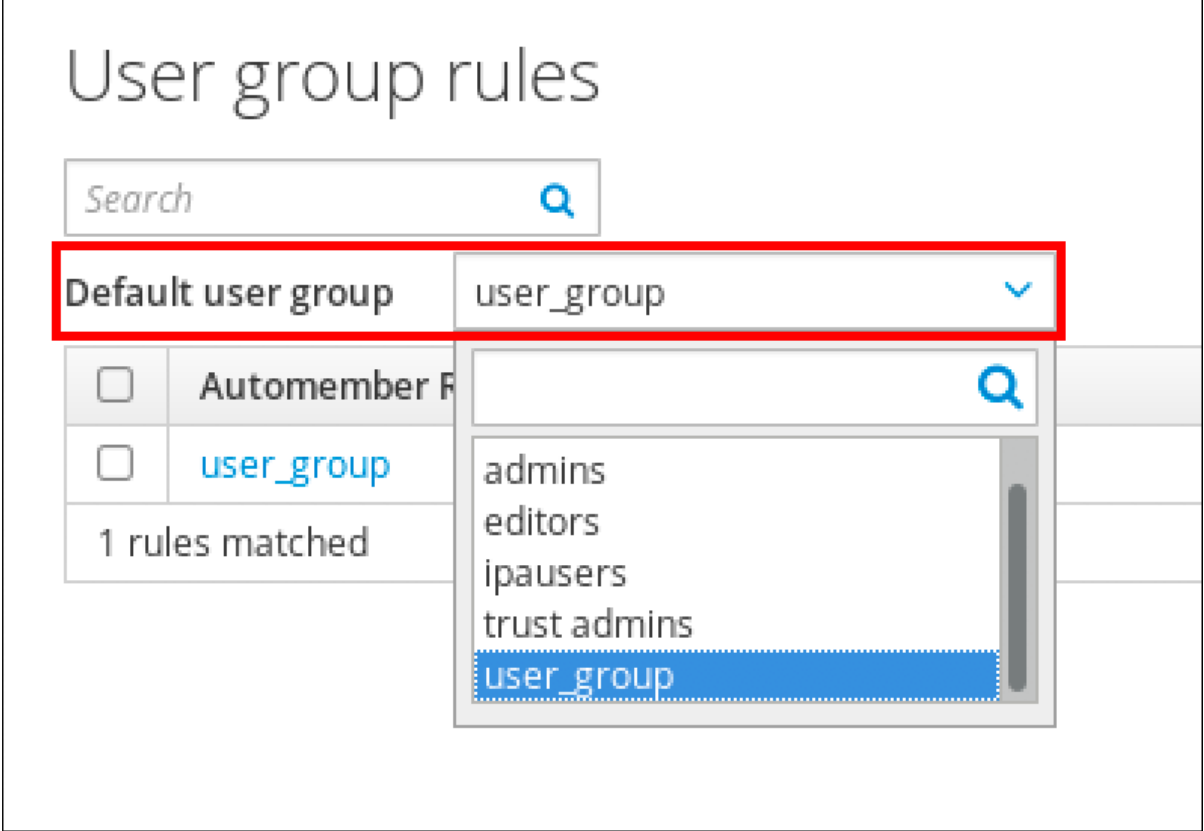

## 25.10. CONFIGURING A DEFAULT HOST GROUP USING IDM WEB UI

When you configure a default host group, new host entries that do not match any automember rule are automatically added to this default group.

## **Prerequisites**

- You are logged in to the IdM Web UI.
- You must be a member of the **admins** group.
- The target host group you want to set as default exists in IdM.

- <span id="page-210-0"></span>1. Click Identity **→** Automember, and select Host group rules.
- 2. In the Default host group field, select the group you want to set as the default host group.

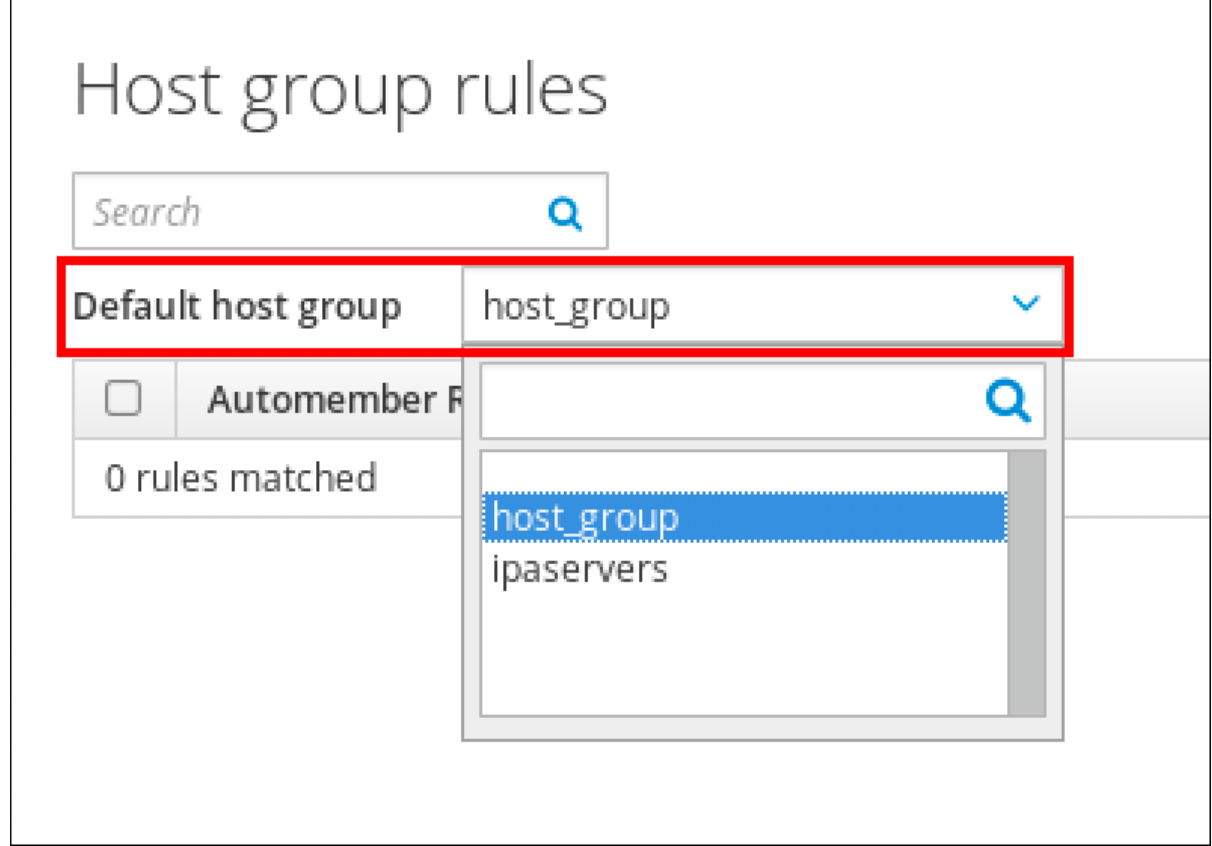

## CHAPTER 26. USING ANSIBLE TO AUTOMATE GROUP MEMBERSHIP IN IDM

Using automatic group membership, you can assign users and hosts user groups and host groups automatically, based on their attributes. For example, you can:

- Divide employees' user entries into groups based on the employees' manager, location, position or any other attribute. You can list all attributes by entering **ipa user-add --help** on the command-line.
- Divide hosts into groups based on their class, location, or any other attribute. You can list all attributes by entering **ipa host-add --help** on the command-line.
- Add all users or all hosts to a single global group.

You can use Red Hat Ansible Engine to automate the management of automatic group membership in Identity Management (IdM).

This section covers the following topics:

- **•** Preparing your Ansible control node for [managing](#page-212-0) IdM
- Using Ansible to ensure that an [automember](#page-214-0) rule for an IdM user group is present
- Using Ansible to ensure that a condition is present in an IdM user group [automember](#page-216-0) rule
- Using Ansible to ensure that a condition is absent in an IdM user group [automember](#page-218-0) rule
- Using Ansible to ensure that an [automember](#page-220-0) rule for an IdM group is absent
- Using Ansible to ensure that a condition is present in an IdM host group [automember](#page-221-0) rule

## 26.1. PREPARING YOUR ANSIBLE CONTROL NODE FOR MANAGING IDM

As a system administrator managing Identity Management (IdM), when working with Red Hat Ansible Engine, it is good practice to do the following:

- Create a subdirectory dedicated to Ansible playbooks in your home directory, for example ~/MyPlaybooks.
- Copy and adapt sample Ansible playbooks from the **/usr/share/doc/ansible-freeipa/\*** and **/usr/share/doc/rhel-system-roles/\*** directories and subdirectories into your ~/MyPlaybooks directory.
- Include your inventory file in your ~/MyPlaybooks directory.

By following this practice, you can find all your playbooks in one place and you can run your playbooks without invoking root privileges.

<span id="page-212-0"></span>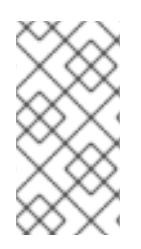

## **NOTE**

You only need **root** privileges on the managed nodes to execute the **ipaserver**, **ipareplica**, **ipaclient**, **ipabackup**, **ipasmartcard\_server** and **ipasmartcard\_client ansible-freeipa** roles. These roles require privileged access to directories and the **dnf** software package manager.

Follow this procedure to create the ~/MyPlaybooks directory and configure it so that you can use it to store and run Ansible playbooks.

## Prerequisites

- You have installed an IdM server on your managed nodes, *server.idm.example.com* and *replica.idm.example.com*.
- You have configured DNS and networking so you can log in to the managed nodes, *server.idm.example.com* and *replica.idm.example.com*, directly from the control node.
- You know the IdM **admin** password.

## Procedure

1. Create a directory for your Ansible configuration and playbooks in your home directory:

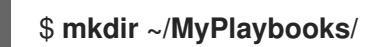

2. Change into the ~/MyPlaybooks/ directory:

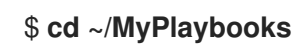

3. Create the ~/MyPlaybooks/ansible.cfg file with the following content:

```
[defaults]
inventory = /home/your_username/MyPlaybooks/inventory
```
[privilege\_escalation] become=True

4. Create the ~/MyPlaybooks/inventory file with the following content:

```
[ipaserver]
server.idm.example.com
```
[ipareplicas] replica1.idm.example.com replica2.idm.example.com

[ipacluster:children] ipaserver ipareplicas

[ipacluster:vars] ipaadmin\_password=SomeADMINpassword

[ipaclients] ipaclient1.example.com ipaclient2.example.com

[ipaclients:vars] ipaadmin\_password=SomeADMINpassword

This configuration defines two host groups, eu and us, for hosts in these locations. Additionally, this configuration defines the ipaserver host group, which contains all hosts from the eu and us groups.

5. [Optional] Create an SSH public and private key. To simplify access in your test environment, do not set a password on the private key:

## \$ **ssh-keygen**

6. Copy the SSH public key to the IdM **admin** account on each managed node:

\$ **ssh-copy-id admin@server.idm.example.com** \$ **ssh-copy-id admin@replica.idm.example.com**

You must enter the IdM **admin** password when you enter these commands.

## Additional resources

- **Installing an Identity [Management](https://access.redhat.com/documentation/en-us/red_hat_enterprise_linux/8/html/installing_identity_management/installing-an-identity-management-server-using-an-ansible-playbook_installing-identity-management) server using an Ansible playbook.**
- How to build your [inventory](https://docs.ansible.com/ansible/latest/user_guide/intro_inventory.html).

## 26.2. USING ANSIBLE TO ENSURE THAT AN AUTOMEMBER RULE FOR AN IDM USER GROUP IS PRESENT

The following procedure describes how to use an Ansible playbook to ensure an **automember** rule for an Identity Management (IdM) group exists. In the example, the presence of an **automember** rule is ensured for the testing\_group user group.

## **Prerequisites**

- You know the IdM **admin** password.
- The testing\_group user group exists in IdM.
- You have configured your Ansible control node to meet the following requirements:
	- You are using Ansible version 2.14 or later.
	- You have installed the **[ansible-freeipa](https://access.redhat.com/documentation/en-us/red_hat_enterprise_linux/8/html/installing_identity_management/installing-an-identity-management-server-using-an-ansible-playbook_installing-identity-management#installing-the-ansible-freeipa-package_server-ansible)** package on the Ansible controller.
	- The example assumes that in the ~/*MyPlaybooks*/ directory, you have created an Ansible inventory file with the [fully-qualified](https://access.redhat.com/documentation/en-us/red_hat_enterprise_linux/8/html/using_ansible_to_install_and_manage_identity_management/preparing-your-environment-for-managing-idm-using-ansible-playbooks_using-ansible-to-install-and-manage-idm) domain name (FQDN) of the IdM server.
	- o The example assumes that the **secret.yml** Ansible vault stores your **ipaadmin password**.
- The target node, that is the node on which the **ansible-freeipa** module is executed, is part of the IdM domain as an IdM client, server or replica.

## <span id="page-214-0"></span>Procedure

1. Navigate to your ~/*MyPlaybooks*/ directory:

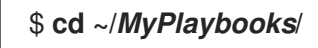

2. Copy the **automember-group-present.yml** Ansible playbook file located in the **/usr/share/doc/ansible-freeipa/playbooks/automember/** directory:

\$ **cp /usr/share/doc/ansible-freeipa/playbooks/automember/automember-grouppresent.yml automember-group-present-copy.yml**

- 3. Open the **automember-group-present-copy.yml** file for editing.
- 4. Adapt the file by setting the following variables in the **ipaautomember** task section:
	- **•** Set the **ipaadmin password** variable to the password of the IdM **admin**.
	- **•** Set the **name** variable to **testing\_group.**
	- **•** Set the **automember\_type** variable to group.
	- Ensure that the **state** variable is set to **present**.

This is the modified Ansible playbook file for the current example:

- --- - name: Automember group present example hosts: ipaserver vars files: - /home/user\_name/MyPlaybooks/secret.yml tasks: - name: Ensure group automember rule admins is present ipaautomember: **ipaadmin\_password: "{{ ipaadmin\_password }}" name: testing\_group automember\_type: group state: present**
- 5. Save the file.
- 6. Run the Ansible playbook. Specify the playbook file, the file storing the password protecting the secret.yml file, and the inventory file:

## \$ **ansible-playbook --vault-password-file=password\_file -v -i inventory automembergroup-present-copy.yml**

### Additional resources

- **•** See Benefits of automatic group [membership](#page-193-0) and [Automember](#page-194-0) rules.
- See Using Ansible to ensure that a condition is present in an IdM user group [automember](#page-216-0) rule .
- See the **README-automember.md** file in the **/usr/share/doc/ansible-freeipa/** directory.

See the **/usr/share/doc/ansible-freeipa/playbooks/automember** directory.

## 26.3. USING ANSIBLE TO ENSURE THAT A SPECIFIED CONDITION IS PRESENT IN AN IDM USER GROUP AUTOMEMBER RULE

The following procedure describes how to use an Ansible playbook to ensure that a specified condition exists in an **automember** rule for an Identity Management (IdM) group. In the example, the presence of a UID-related condition in the **automember** rule is ensured for the testing\_group group. By specifying the .\* condition, you ensure that all future IdM users automatically become members of the testing group.

## **Prerequisites**

- You know the IdM **admin** password.
- The testing group user group and automember user group rule exist in IdM.
- You have configured your Ansible control node to meet the following requirements:
	- You are using Ansible version 2.14 or later.
	- You have installed the **[ansible-freeipa](https://access.redhat.com/documentation/en-us/red_hat_enterprise_linux/8/html/installing_identity_management/installing-an-identity-management-server-using-an-ansible-playbook_installing-identity-management#installing-the-ansible-freeipa-package_server-ansible)** package on the Ansible controller.
	- The example assumes that in the ~/*MyPlaybooks*/ directory, you have created an Ansible inventory file with the [fully-qualified](https://access.redhat.com/documentation/en-us/red_hat_enterprise_linux/8/html/using_ansible_to_install_and_manage_identity_management/preparing-your-environment-for-managing-idm-using-ansible-playbooks_using-ansible-to-install-and-manage-idm) domain name (FQDN) of the IdM server.
	- The example assumes that the secret.yml Ansible vault stores your **ipaadmin\_password**.
- The target node, that is the node on which the **ansible-freeipa** module is executed, is part of the IdM domain as an IdM client, server or replica.

### Procedure

1. Navigate to your ~/*MyPlaybooks*/ directory:

## \$ **cd ~/***MyPlaybooks***/**

2. Copy the **automember-hostgroup-rule-present.yml** Ansible playbook file located in the **/usr/share/doc/ansible-freeipa/playbooks/automember/** directory and name it, for example, automember-usergroup-rule-present.yml:

\$ **cp /usr/share/doc/ansible-freeipa/playbooks/automember/automember-hostgrouprule-present.yml automember-usergroup-rule-present.yml**

- 3. Open the **automember-usergroup-rule-present.yml** file for editing.
- 4. Adapt the file by modifying the following parameters:
	- **•** Rename the playbook to correspond to your use case, for example: Automember user group rule member present.
	- **•** Rename the task to correspond to your use case, for example: Ensure an automember condition for a user group is present.
	- Set the following variables in the **ipaautomember** task section:
- Set the **ipaadmin\_password** variable to the password of the IdM **admin**.
- o Set the **name** variable to **testing\_group**.
- Set the **automember\_type** variable to **group**.
- Ensure that the **state** variable is set to **present**.
- Ensure that the **action** variable is set to **member**.
- Set the **inclusive key** variable to **UID**.
- Set the **inclusive expression** variable to .\*

This is the modified Ansible playbook file for the current example:

```
---
- name: Automember user group rule member present
 hosts: ipaserver
 vars files:
 - /home/user_name/MyPlaybooks/secret.yml
 tasks:
 - name: Ensure an automember condition for a user group is present
  ipaautomember:
   ipaadmin_password: "{{ ipaadmin_password }}"
   name: testing_group
   automember_type: group
   state: present
   action: member
   inclusive:
    - key: UID
     expression: .*
```
- 5. Save the file.
- 6. Run the Ansible playbook. Specify the playbook file, the file storing the password protecting the secret.yml file, and the inventory file:

\$ **ansible-playbook --vault-password-file=password\_file -v -i inventory automemberusergroup-rule-present.yml**

#### Verification steps

1. Log in as an IdM administrator.

\$ **kinit admin**

2. Add a user, for example:

\$ **ipa user-add user101 --first user --last 101** ----------------------- Added user "user101" ----------------------- User login: user101 First name: user

Last name: 101 ... **Member of groups: ipausers, testing\_group** ...

### Additional resources

- See Applying [automember](#page-198-0) rules to existing entries using the IdM CLI .
- See Benefits of automatic group [membership](#page-193-0) and [Automember](#page-194-0) rules.
- See the **README-automember.md** file in the **/usr/share/doc/ansible-freeipa/** directory.
- See the **/usr/share/doc/ansible-freeipa/playbooks/automember** directory.

# 26.4. USING ANSIBLE TO ENSURE THAT A CONDITION IS ABSENT FROM AN IDM USER GROUP AUTOMEMBER RULE

The following procedure describes how to use an Ansible playbook to ensure a condition is absent from an **automember** rule for an Identity Management (IdM) group. In the example, the absence of a condition in the **automember** rule is ensured that specifies that users whose **initials** are dp should be included. The automember rule is applied to the **testing group** group. By applying the condition, you ensure that no future IdM user whose initials are dp becomes a member of the testing group.

### **Prerequisites**

- You know the IdM **admin** password.
- The testing group user group and automember user group rule exist in IdM.
- You have configured your Ansible control node to meet the following requirements:
	- You are using Ansible version 2.14 or later.
	- You have installed the **[ansible-freeipa](https://access.redhat.com/documentation/en-us/red_hat_enterprise_linux/8/html/installing_identity_management/installing-an-identity-management-server-using-an-ansible-playbook_installing-identity-management#installing-the-ansible-freeipa-package_server-ansible)** package on the Ansible controller.
	- The example assumes that in the ~/*MyPlaybooks*/ directory, you have created an Ansible inventory file with the [fully-qualified](https://access.redhat.com/documentation/en-us/red_hat_enterprise_linux/8/html/using_ansible_to_install_and_manage_identity_management/preparing-your-environment-for-managing-idm-using-ansible-playbooks_using-ansible-to-install-and-manage-idm) domain name (FQDN) of the IdM server.
	- The example assumes that the secret.yml Ansible vault stores your **ipaadmin\_password**.
- The target node, that is the node on which the **ansible-freeipa** module is executed, is part of the IdM domain as an IdM client, server or replica.

### Procedure

1. Navigate to your ~/*MyPlaybooks*/ directory:

### \$ **cd ~/***MyPlaybooks***/**

2. Copy the **automember-hostgroup-rule-absent.yml** Ansible playbook file located in the **/usr/share/doc/ansible-freeipa/playbooks/automember/** directory and name it, for example, automember-usergroup-rule-absent.yml:

<span id="page-218-0"></span>\$ **cp /usr/share/doc/ansible-freeipa/playbooks/automember/automember-hostgrouprule-absent.yml automember-usergroup-rule-absent.yml**

- 3. Open the **automember-usergroup-rule-absent.yml** file for editing.
- 4. Adapt the file by modifying the following parameters:
	- Rename the playbook to correspond to your use case, for example: Automember user group rule member absent.
	- Rename the task to correspond to your use case, for example: Ensure an automember condition for a user group is absent.
	- Set the following variables in the **ipaautomember** task section:
		- Set the **ipaadmin\_password** variable to the password of the IdM **admin**.
		- o Set the **name** variable to **testing** group.
		- o Set the **automember type** variable to group.
		- Ensure that the **state** variable is set to **absent**.
		- Ensure that the **action** variable is set to **member**.
		- Set the **inclusive key** variable to **initials**.
		- Set the **inclusive expression** variable to dp.

This is the modified Ansible playbook file for the current example:

--- - name: Automember user group rule member absent hosts: ipaserver vars files: - /home/user\_name/MyPlaybooks/secret.yml tasks: - **name: Ensure an automember condition for a user group is absent** ipaautomember: **ipaadmin\_password: "{{ ipaadmin\_password }}" name: testing\_group automember\_type: group state: absent action: member** inclusive: - **key: initials expression: dp**

- 5. Save the file.
- 6. Run the Ansible playbook. Specify the playbook file, the file storing the password protecting the secret.yml file, and the inventory file:

\$ **ansible-playbook --vault-password-file=password\_file -v -i inventory automemberusergroup-rule-absent.yml**

### Verification steps

1. Log in as an IdM administrator.

### \$ **kinit admin**

2. View the automember group:

\$ **ipa automember-show --type=group testing\_group** Automember Rule: testing\_group

The absence of an **Inclusive Regex: initials=dp** entry in the output confirms that the testing\_group automember rule does not contain the condition specified.

#### Additional resources

- See Applying [automember](#page-198-0) rules to existing entries using the IdM CLI .
- **•** See Benefits of automatic group [membership](#page-193-0) and [Automember](#page-194-0) rules.
- See the **README-automember.md** file in the **/usr/share/doc/ansible-freeipa/** directory.
- See the **/usr/share/doc/ansible-freeipa/playbooks/automember** directory.

## 26.5. USING ANSIBLE TO ENSURE THAT AN AUTOMEMBER RULE FOR AN IDM USER GROUP IS ABSENT

The following procedure describes how to use an Ansible playbook to ensure an **automember** rule is absent for an Identity Management (IdM) group. In the example, the absence of an **automember** rule is ensured for the testing\_group group.

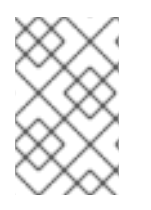

### **NOTE**

Deleting an automember rule also deletes all conditions associated with the rule. To remove only specific conditions from a rule, see Using Ansible to ensure that a condition is absent in an IdM user group [automember](#page-218-0) rule.

### **Prerequisites**

- You know the IdM **admin** password.
- You have configured your Ansible control node to meet the following requirements:
	- You are using Ansible version 2.14 or later.
	- You have installed the **[ansible-freeipa](https://access.redhat.com/documentation/en-us/red_hat_enterprise_linux/8/html/installing_identity_management/installing-an-identity-management-server-using-an-ansible-playbook_installing-identity-management#installing-the-ansible-freeipa-package_server-ansible)** package on the Ansible controller.
	- The example assumes that in the ~/*MyPlaybooks*/ directory, you have created an Ansible inventory file with the [fully-qualified](https://access.redhat.com/documentation/en-us/red_hat_enterprise_linux/8/html/using_ansible_to_install_and_manage_identity_management/preparing-your-environment-for-managing-idm-using-ansible-playbooks_using-ansible-to-install-and-manage-idm) domain name (FQDN) of the IdM server.
	- o The example assumes that the secret.yml Ansible vault stores your **ipaadmin password**.
- The target node, that is the node on which the **ansible-freeipa** module is executed, is part of the IdM domain as an IdM client, server or replica.

### Procedure

1. Navigate to your ~/*MyPlaybooks*/ directory:

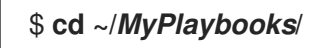

2. Copy the **automember-group-absent.yml** Ansible playbook file located in the **/usr/share/doc/ansible-freeipa/playbooks/automember/** directory:

\$ **cp /usr/share/doc/ansible-freeipa/playbooks/automember/automember-groupabsent.yml automember-group-absent-copy.yml**

- 3. Open the **automember-group-absent-copy.yml** file for editing.
- 4. Adapt the file by setting the following variables in the **ipaautomember** task section:
	- **•** Set the **ipaadmin password** variable to the password of the IdM **admin**.
	- **•** Set the **name** variable to **testing\_group.**
	- **•** Set the **automember\_type** variable to group.
	- Ensure that the **state** variable is set to **absent**.

This is the modified Ansible playbook file for the current example:

- --- - name: Automember group absent example hosts: ipaserver vars files: - /home/user\_name/MyPlaybooks/secret.yml tasks: - name: Ensure group automember rule admins is absent ipaautomember: **ipaadmin\_password: "{{ ipaadmin\_password }}" name: testing\_group automember\_type: group state: absent**
- 5. Save the file.
- 6. Run the Ansible playbook. Specify the playbook file, the file storing the password protecting the secret.yml file, and the inventory file:

\$ **ansible-playbook --vault-password-file=password\_file -v -i inventory automembergroup-absent.yml**

#### Additional resources

- **•** See Benefits of automatic group [membership](#page-193-0) and [Automember](#page-194-0) rules.
- See the **README-automember.md** file in the **/usr/share/doc/ansible-freeipa/** directory.
- See the **/usr/share/doc/ansible-freeipa/playbooks/automember** directory.

# 26.6. USING ANSIBLE TO ENSURE THAT A CONDITION IS PRESENT IN AN IDM HOST GROUP AUTOMEMBER RULE

Follow this procedure to use Ansible to ensure that a condition is present in an IdM host group automember rule. The example describes how to ensure that hosts with the **FQDN** of .\*.idm.example.com are members of the primary\_dns\_domain\_hosts host group and hosts whose **FQDN** is .\*.example.org are not members of the primary\_dns\_domain\_hosts host group.

### **Prerequisites**

- You know the IdM **admin** password.
- The primary\_dns\_domain\_hosts host group and automember host group rule exist in IdM.
- You have configured your Ansible control node to meet the following requirements:
	- You are using Ansible version 2.14 or later.
	- You have installed the **[ansible-freeipa](https://access.redhat.com/documentation/en-us/red_hat_enterprise_linux/8/html/installing_identity_management/installing-an-identity-management-server-using-an-ansible-playbook_installing-identity-management#installing-the-ansible-freeipa-package_server-ansible)** package on the Ansible controller.
	- The example assumes that in the ~/*MyPlaybooks*/ directory, you have created an Ansible inventory file with the [fully-qualified](https://access.redhat.com/documentation/en-us/red_hat_enterprise_linux/8/html/using_ansible_to_install_and_manage_identity_management/preparing-your-environment-for-managing-idm-using-ansible-playbooks_using-ansible-to-install-and-manage-idm) domain name (FQDN) of the IdM server.
	- **The example assumes that the secret.yml Ansible vault stores your <b>ipaadmin password**.
- The target node, that is the node on which the **ansible-freeipa** module is executed, is part of the IdM domain as an IdM client, server or replica.

### Procedure

1. Navigate to your ~/*MyPlaybooks*/ directory:

### \$ **cd ~/***MyPlaybooks***/**

2. Copy the **automember-hostgroup-rule-present.yml** Ansible playbook file located in the **/usr/share/doc/ansible-freeipa/playbooks/automember/** directory:

\$ **cp /usr/share/doc/ansible-freeipa/playbooks/automember/automember-hostgrouprule-present.yml automember-hostgroup-rule-present-copy.yml**

- 3. Open the **automember-hostgroup-rule-present-copy.yml** file for editing.
- 4. Adapt the file by setting the following variables in the **ipaautomember** task section:
	- **•** Set the **ipaadmin password** variable to the password of the IdM **admin**.
	- **•** Set the **name** variable to primary\_dns\_domain\_hosts.
	- **•** Set the **automember type** variable to hostgroup.
	- Ensure that the **state** variable is set to **present**.
	- Ensure that the **action** variable is set to **member**.
	- Ensure that the **inclusive key** variable is set to **fqdn**.
- Set the corresponding **inclusive expression** variable to .\*.idm.example.com.
- Set the **exclusive key** variable to **fqdn**.
- Set the corresponding **exclusive expression** variable to .\*.example.org.

This is the modified Ansible playbook file for the current example:

```
---
- name: Automember user group rule member present
 hosts: ipaserver
 vars files:
 - /home/user_name/MyPlaybooks/secret.yml
 tasks:
 - name: Ensure an automember condition for a user group is present
  ipaautomember:
   ipaadmin_password: "{{ ipaadmin_password }}"
   name: primary_dns_domain_hosts
   automember_type: hostgroup
   state: present
   action: member
   inclusive:
    - key: fqdn
     expression: .*.idm.example.com
   exclusive:
    - key: fqdn
     expression: .*.example.org
```
- 5. Save the file.
- 6. Run the Ansible playbook. Specify the playbook file, the file storing the password protecting the secret.yml file, and the inventory file:

\$ **ansible-playbook --vault-password-file=password\_file -v -i inventory automemberhostgroup-rule-present-copy.yml**

#### Additional resources

- See Applying [automember](#page-198-0) rules to existing entries using the IdM CLI .
- See Benefits of automatic group [membership](#page-193-0) and [Automember](#page-194-0) rules.
- See the **README-automember.md** file in the **/usr/share/doc/ansible-freeipa/** directory.
- See the **/usr/share/doc/ansible-freeipa/playbooks/automember** directory.

### 26.7. ADDITIONAL RESOURCES

- Managing user accounts using Ansible [playbooks](#page-44-0)
- Managing hosts using Ansible [playbooks](#page-371-0)
- Managing user groups using Ansible [playbooks](#page-187-0)
- [Managing](#page-399-0) host groups using the IdM CLI

# CHAPTER 27. DELEGATING PERMISSIONS TO USER GROUPS TO MANAGE USERS USING IDM CLI

Delegation is one of the access control methods in IdM, along with self-service rules and role-based access control (RBAC). You can use delegation to assign permissions to one group of users to manage entries for another group of users.

This section covers the following topics:

- [Delegation](#page-223-0) rules
- Creating a [delegation](#page-223-1) rule using IdM CLI
- Viewing existing [delegation](#page-224-0) rules using IdM CLI
- Modifying a [delegation](#page-225-0) rule using IdM CLI
- Deleting a [delegation](#page-225-1) rule using IdM CLI

# <span id="page-223-0"></span>27.1. DELEGATION RULES

You can delegate permissions to user groups to manage users by creating delegation rules.

Delegation rules allow a specific user group to perform write (edit) operations on specific attributes for users in another user group. This form of access control rule is limited to editing the values of a subset of attributes you specify in a delegation rule; it does not grant the ability to add or remove whole entries or control over unspecified attributes.

Delegation rules grant permissions to existing user groups in IdM. You can use delegation to, for example, allow the **managers** user group to manage selected attributes of users in the **employees** user group.

# <span id="page-223-1"></span>27.2. CREATING A DELEGATION RULE USING IDM CLI

Follow this procedure to create a delegation rule using the IdM CLI.

### Prerequisites

You are logged in as a member of the **admins** group.

### Procedure

- Enter the **ipa delegation-add** command. Specify the following options:
	- **--group**: the group who *is being granted permissions* to the entries of users in the user group.
	- **--membergroup**: the group *whose entries can be edited* by members of the delegation group.
	- **--permissions**: whether users will have the right to view the given attributes ( *read*) and add or change the given attributes (*write*). If you do not specify permissions, only the *write* permission will be added.
	- **--attrs**: the attributes which users in the member group are allowed to view or edit.

For example:

\$ **ipa delegation-add "basic manager attributes" --permissions=read --permissions=write - attrs=businesscategory --attrs=departmentnumber --attrs=employeetype - attrs=employeenumber --group=managers --membergroup=employees** -------------------------------------------

Added delegation "basic manager attributes"

-------------------------------------------

Delegation name: basic manager attributes Permissions: read, write Attributes: businesscategory, departmentnumber, employeetype, employeenumber Member user group: employees User group: managers

## <span id="page-224-0"></span>27.3. VIEWING EXISTING DELEGATION RULES USING IDM CLI

Follow this procedure to view existing delegation rules using the IdM CLI.

### Prerequisites

You are logged in as a member of the **admins** group.

#### Procedure

Enter the **ipa delegation-find** command:

#### \$ **ipa delegation-find**

1 delegation matched

--------------------

--------------------

Delegation name: basic manager attributes Permissions: read, write Attributes: businesscategory, departmentnumber, employeenumber, employeetype Member user group: employees User group: managers ---------------------------- Number of entries returned 1 ----------------------------

## 27.4. MODIFYING A DELEGATION RULE USING IDM CLI

Follow this procedure to modify an existing delegation rule using the IdM CLI.

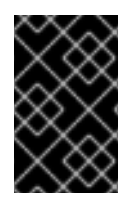

### IMPORTANT

The **--attrs** option overwrites whatever the previous list of supported attributes was, so always include the complete list of attributes along with any new attributes. This also applies to the **--permissions** option.

### **Prerequisites**

You are logged in as a member of the **admins** group.

### <span id="page-225-0"></span>Procedure

Enter the **ipa delegation-mod** command with the desired changes. For example, to add the **displayname** attribute to the **basic manager attributes** example rule:

\$ **ipa delegation-mod "basic manager attributes" --attrs=businesscategory - attrs=departmentnumber --attrs=employeetype --attrs=employeenumber - attrs=displayname** ---------------------------------------------- Modified delegation "basic manager attributes" ---------------------------------------------- Delegation name: basic manager attributes Permissions: read, write Attributes: businesscategory, departmentnumber, employeetype, employeenumber, displayname Member user group: employees User group: managers

# <span id="page-225-1"></span>27.5. DELETING A DELEGATION RULE USING IDM CLI

Follow this procedure to delete an existing delegation rule using the IdM CLI.

### Prerequisites

You are logged in as a member of the **admins** group.

### Procedure

- Enter the **ipa delegation-del** command.
- When prompted, enter the name of the delegation rule you want to delete:

\$ **ipa delegation-del** Delegation name: **basic manager attributes** --------------------------------------------- Deleted delegation "basic manager attributes" ---------------------------------------------

# CHAPTER 28. DELEGATING PERMISSIONS TO USER GROUPS TO MANAGE USERS USING IDM WEBUI

Delegation is one of the access control methods in IdM, along with self-service rules and role-based access control (RBAC). You can use delegation to assign permissions to one group of users to manage entries for another group of users.

This section covers the following topics:

- [Delegation](#page-226-0) rules
- Creating a [delegation](#page-227-0) rule using IdM WebUI
- Viewing existing [delegation](#page-229-0) rules using IdM WebUI
- Modifying a [delegation](#page-229-1) rule using IdM WebUI
- Deleting a [delegation](#page-230-0) rule using IdM WebUI

# <span id="page-226-0"></span>28.1. DELEGATION RULES

You can delegate permissions to user groups to manage users by creating delegation rules.

Delegation rules allow a specific user group to perform write (edit) operations on specific attributes for users in another user group. This form of access control rule is limited to editing the values of a subset of attributes you specify in a delegation rule; it does not grant the ability to add or remove whole entries or control over unspecified attributes.

Delegation rules grant permissions to existing user groups in IdM. You can use delegation to, for example, allow the **managers** user group to manage selected attributes of users in the **employees** user group.

# 28.2. CREATING A DELEGATION RULE USING IDM WEBUI

Follow this procedure to create a delegation rule using the IdM WebUI.

### Prerequisites

You are logged in to the IdM Web UI as a member of the **admins** group.

### Procedure

- 1. From the IPA Server menu, click Role-Based Access Control → Delegations.
- 2. Click Add.

<span id="page-227-0"></span>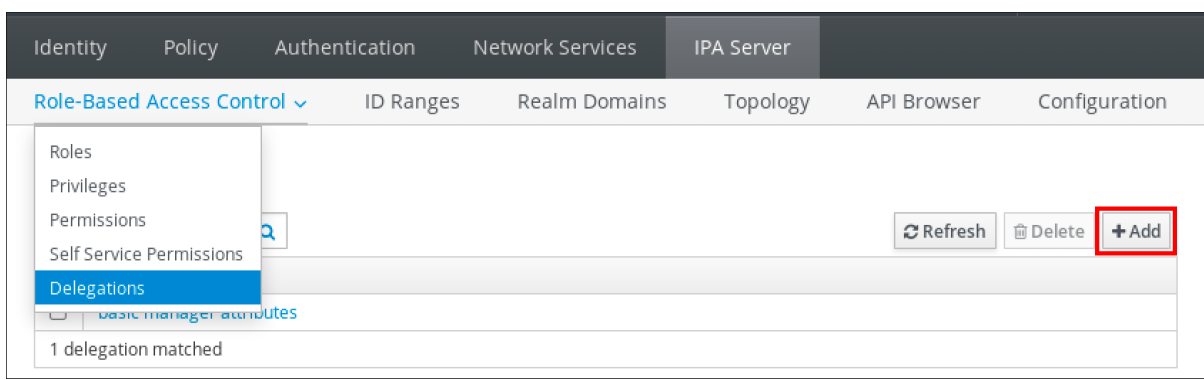

- 3. In the Add delegation window, do the following:
	- a. Name the new delegation rule.
	- b. Set the permissions by selecting the check boxes that indicate whether users will have the right to view the given attributes (*read*) and add or change the given attributes ( *write*).
	- c. In the User group drop-down menu, select the group *who is being granted permissions* to view or edit the entries of users in the member group.
	- d. In the Member user group drop-down menu, select the group *whose entries can be edited* by members of the delegation group.
	- e. In the attributes box, select the check boxes by the attributes to which you want to grant permissions.

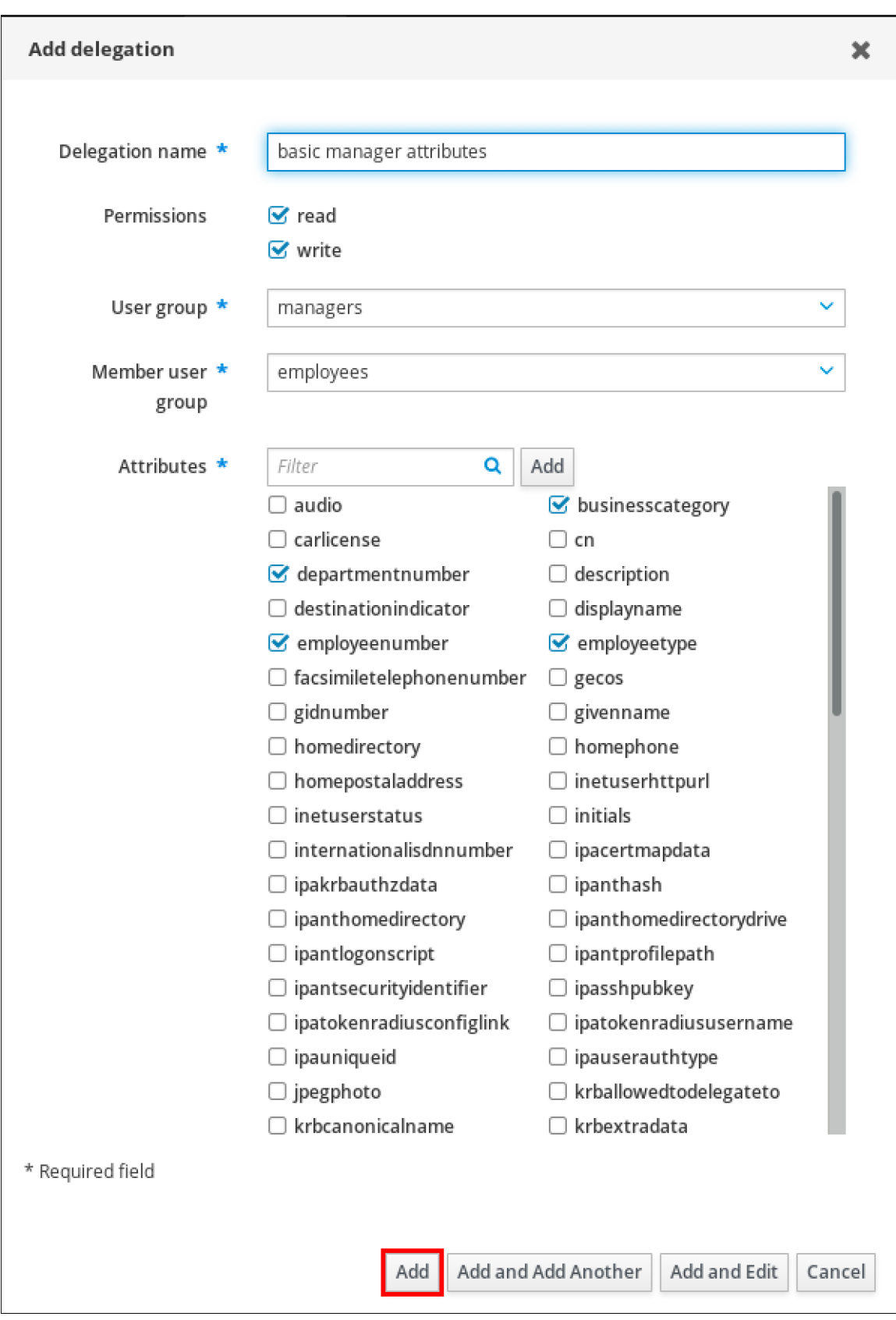

f. Click the Add button to save the new delegation rule.

# 28.3. VIEWING EXISTING DELEGATION RULES USING IDM WEBUI

Follow this procedure to view existing delegation rules using the IdM WebUI.

### Prerequisites

<span id="page-229-0"></span>You are logged in to the IdM Web UI as a member of the **admins** group.

#### Procedure

From the IPA Server menu, click Role-Based Access Control → Delegations.

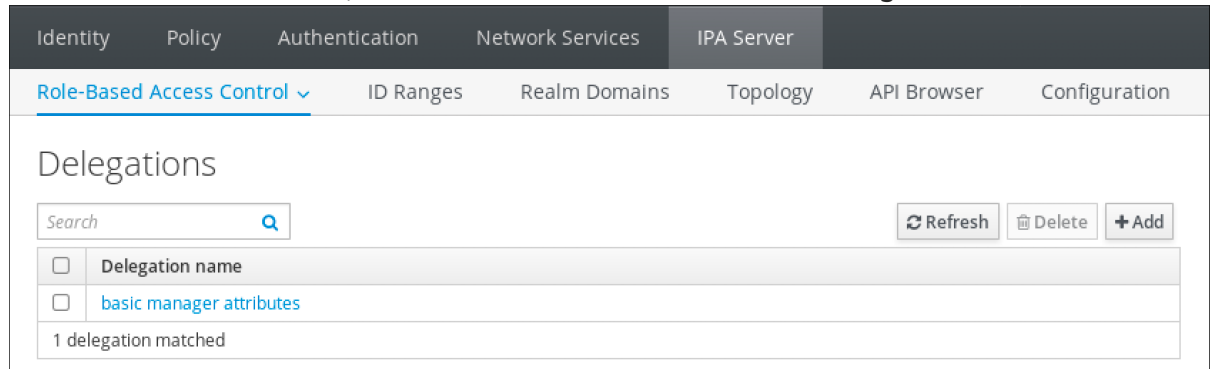

### <span id="page-229-1"></span>28.4. MODIFYING A DELEGATION RULE USING IDM WEBUI

Follow this procedure to modify an existing delegation rule using the IdM WebUI.

#### Prerequisites

You are logged in to the IdM Web UI as a member of the **admins** group.

#### Procedure

1. From the IPA Server menu, click Role-Based Access Control → Delegations.

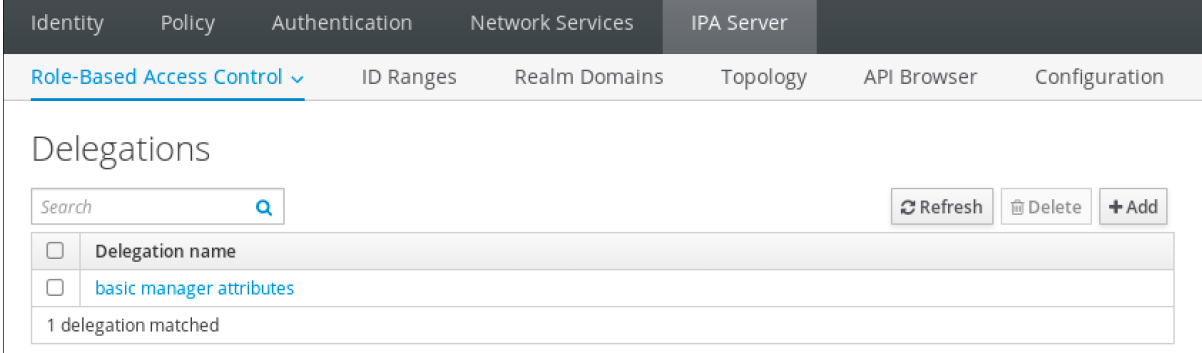

- 2. Click on the rule you want to modify.
- 3. Make the desired changes:
	- Change the name of the rule.
	- Change granted permissions by selecting the check boxes that indicate whether users will have the right to view the given attributes (*read*) and add or change the given attributes (*write*).
	- In the User group drop-down menu, select the group *who is being granted permissions* to view or edit the entries of users in the member group.
	- In the Member user group drop-down menu, select the group *whose entries can be edited* by members of the delegation group.

In the attributes box, select the check boxes by the attributes to which you want to grant permissions. To remove permissions to an attribute, uncheck the relevant check box.

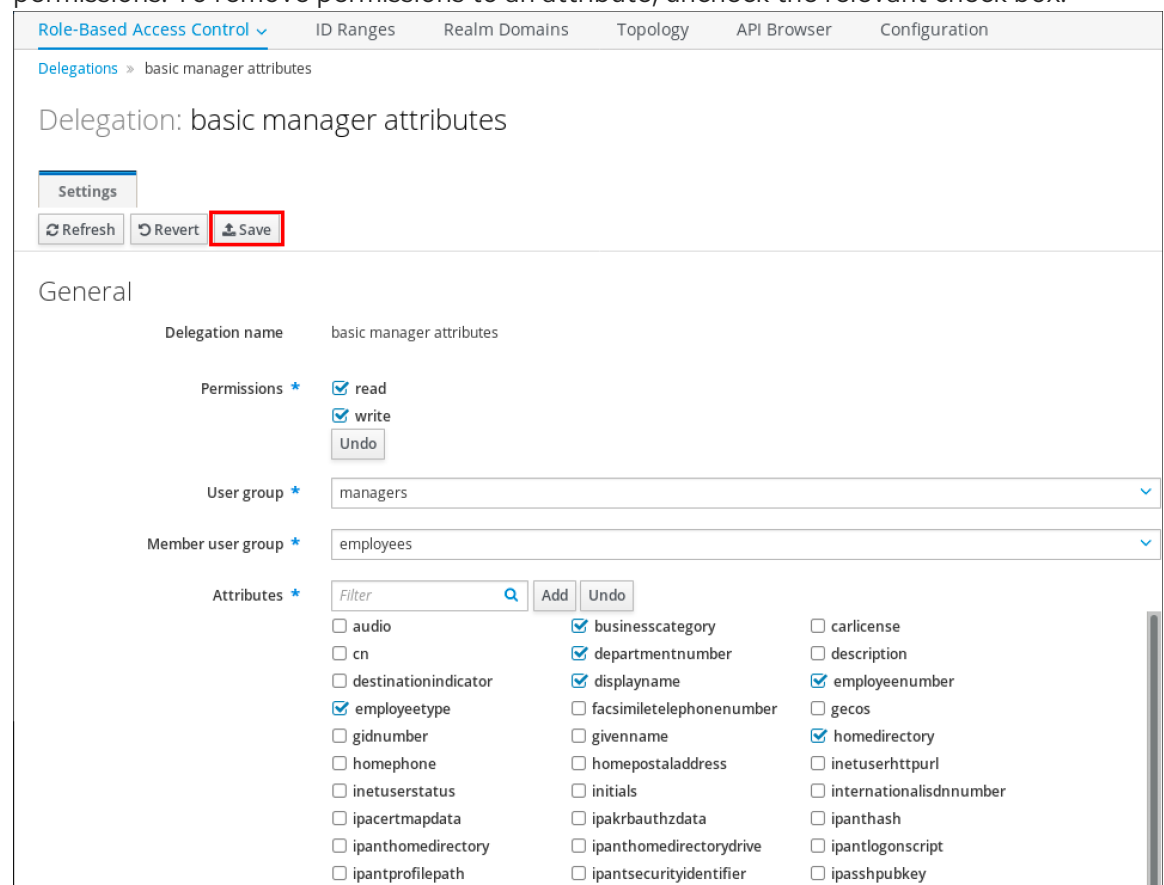

• Click the Save button to save the changes.

### <span id="page-230-0"></span>28.5. DELETING A DELEGATION RULE USING IDM WEBUI

Follow this procedure to delete an existing delegation rule using the IdM WebUI.

#### **Prerequisites**

You are logged in to the IdM Web UI as a member of the **admins** group.

### Procedure

- 1. From the IPA Server menu, click Role-Based Access Control → Delegations.
- 2. Select the check box next to the rule you want to remove.
- 3. Click Delete.

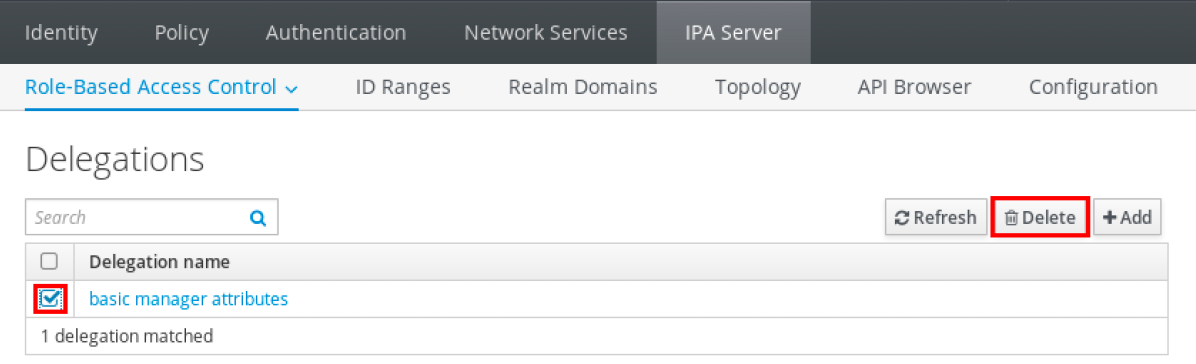

4. Click Delete to confirm.

# CHAPTER 29. DELEGATING PERMISSIONS TO USER GROUPS TO MANAGE USERS USING ANSIBLE PLAYBOOKS

Delegation is one of the access control methods in IdM, along with self-service rules and role-based access control (RBAC). You can use delegation to assign permissions to one group of users to manage entries for another group of users.

This section covers the following topics:

- [Delegation](#page-232-0) rules
- Creating the Ansible [inventory](#page-233-0) file for IdM
- Using Ansible to ensure that a [delegation](#page-234-0) rule is present
- Using Ansible to ensure that a [delegation](#page-236-0) rule is absent
- Using Ansible to ensure that a [delegation](#page-237-0) rule has specific attributes
- Using Ansible to ensure that a [delegation](#page-239-0) rule does not have specific attributes

# <span id="page-232-0"></span>29.1. DELEGATION RULES

You can delegate permissions to user groups to manage users by creating delegation rules.

Delegation rules allow a specific user group to perform write (edit) operations on specific attributes for users in another user group. This form of access control rule is limited to editing the values of a subset of attributes you specify in a delegation rule; it does not grant the ability to add or remove whole entries or control over unspecified attributes.

Delegation rules grant permissions to existing user groups in IdM. You can use delegation to, for example, allow the **managers** user group to manage selected attributes of users in the **employees** user group.

# 29.2. CREATING AN ANSIBLE INVENTORY FILE FOR IDM

When working with Ansible, it is good practice to create, in your home directory, a subdirectory dedicated to Ansible playbooks that you copy and adapt from the **/usr/share/doc/ansible-freeipa/\*** and **/usr/share/doc/rhel-system-roles/\*** subdirectories. This practice has the following advantages:

- You can find all your playbooks in one place.
- You can run your playbooks without invoking **root** privileges.

### Procedure

1. Create a directory for your Ansible configuration and playbooks in your home directory:

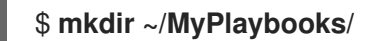

2. Change into the ~/MyPlaybooks/ directory:

\$ **cd ~/MyPlaybooks**

<span id="page-233-0"></span>3. Create the ~/MyPlaybooks/ansible.cfg file with the following content:

```
[defaults]
inventory = /home/<username>/MyPlaybooks/inventory
[privilege_escalation]
become=True
```
4. Create the ~/MyPlaybooks/inventory file with the following content:

```
[eu]
server.idm.example.com
[us]
replica.idm.example.com
[ipaserver:children]
eu
us
```
This configuration defines two host groups, eu and us, for hosts in these locations. Additionally, this configuration defines the ipaserver host group, which contains all hosts from the eu and us groups.

### 29.3. USING ANSIBLE TO ENSURE THAT A DELEGATION RULE IS PRESENT

The following procedure describes how to use an Ansible playbook to define privileges for a new IdM delegation rule and ensure its presence. In the example, the new basic manager attributes delegation rule grants the **managers** group the ability to read and write the following attributes for members of the **employees** group:

- **businesscategory**
- **departmentnumber**
- **employeenumber**
- **employeetype**

### **Prerequisites**

- You know the IdM administrator password.
- You have configured your Ansible control node to meet the following requirements:
	- You are using Ansible version 2.14 or later.
	- You have installed the **[ansible-freeipa](https://access.redhat.com/documentation/en-us/red_hat_enterprise_linux/8/html/installing_identity_management/installing-an-identity-management-server-using-an-ansible-playbook_installing-identity-management#installing-the-ansible-freeipa-package_server-ansible)** package on the Ansible controller.
	- The example assumes that in the ~/*MyPlaybooks*/ directory, you have created an Ansible inventory file with the [fully-qualified](https://access.redhat.com/documentation/en-us/red_hat_enterprise_linux/8/html/using_ansible_to_install_and_manage_identity_management/preparing-your-environment-for-managing-idm-using-ansible-playbooks_using-ansible-to-install-and-manage-idm) domain name (FQDN) of the IdM server.
	- o The example assumes that the secret.yml Ansible vault stores your **ipaadmin password**.

<span id="page-234-0"></span>The target node, that is the node on which the **ansible-freeipa** module is executed, is part of the IdM domain as an IdM client, server or replica.

### Procedure

1. Navigate to the ~/*MyPlaybooks*/ directory:

### \$ **cd ~/***MyPlaybooks***/**

2. Make a copy of the **delegation-present.yml** file located in the **/usr/share/doc/ansiblefreeipa/playbooks/delegation/** directory:

\$ **cp /usr/share/doc/ansible-freeipa/playbooks/delegation/delegation-present.yml delegation-present-copy.yml**

- 3. Open the **delegation-present-copy.yml** Ansible playbook file for editing.
- 4. Adapt the file by setting the following variables in the **ipadelegation** task section:
	- **•** Set the **ipaadmin password** variable to the password of the IdM administrator.
	- **Set the name** variable to the name of the new delegation rule.
	- Set the **permission** variable to a comma-separated list of permissions to grant: **read** and **write**.
	- **Set the attribute** variable to a list of attributes the delegated user group can manage: **businesscategory**, **departmentnumber**, **employeenumber**, and **employeetype**.
	- **Set the group** variable to the name of the group that is being given access to view or modify attributes.
	- **Set the membergroup** variable to the name of the group whose attributes can be viewed or modified.

This is the modified Ansible playbook file for the current example:

```
---
- name: Playbook to manage a delegation rule
 hosts: ipaserver
 vars files:
 - /home/user_name/MyPlaybooks/secret.yml
 tasks:
 - name: Ensure delegation "basic manager attributes" is present
  ipadelegation:
   ipaadmin_password: "{{ ipaadmin_password }}"
   name: "basic manager attributes"
   permission: read, write
   attribute:
   - businesscategory
   - departmentnumber
   - employeenumber
   - employeetype
   group: managers
   membergroup: employees
```
 $\overline{a}$ 

- 5. Save the file.
- 6. Run the Ansible playbook. Specify the playbook file, the file storing the password protecting the secret.yml file, and the inventory file:

### \$ **ansible-playbook --vault-password-file=password\_file -v -i ~/***MyPlaybooks***/inventory delegation-present-copy.yml**

#### Additional resources

- See [Delegation](#page-232-0) rules.
- See the **README-delegation.md** file in the **/usr/share/doc/ansible-freeipa/** directory.
- See the sample playbooks in the **/usr/share/doc/ansible-freeipa/playbooks/ipadelegation** directory.

## 29.4. USING ANSIBLE TO ENSURE THAT A DELEGATION RULE IS ABSENT

The following procedure describes how to use an Ansible playbook to ensure a specified delegation rule is absent from your IdM configuration. The example below describes how to make sure the custom basic manager attributes delegation rule does not exist in IdM.

### Prerequisites

- You know the IdM administrator password.
- You have configured your Ansible control node to meet the following requirements:
	- You are using Ansible version 2.14 or later.
	- You have installed the **[ansible-freeipa](https://access.redhat.com/documentation/en-us/red_hat_enterprise_linux/8/html/installing_identity_management/installing-an-identity-management-server-using-an-ansible-playbook_installing-identity-management#installing-the-ansible-freeipa-package_server-ansible)** package on the Ansible controller.
	- The example assumes that in the ~/*MyPlaybooks*/ directory, you have created an Ansible inventory file with the [fully-qualified](https://access.redhat.com/documentation/en-us/red_hat_enterprise_linux/8/html/using_ansible_to_install_and_manage_identity_management/preparing-your-environment-for-managing-idm-using-ansible-playbooks_using-ansible-to-install-and-manage-idm) domain name (FQDN) of the IdM server.
	- **•** The example assumes that the **secret.yml** Ansible vault stores your **ipaadmin password**.
- The target node, that is the node on which the **ansible-freeipa** module is executed, is part of the IdM domain as an IdM client, server or replica.

### Procedure

1. Navigate to the ~/*MyPlaybooks*/ directory:

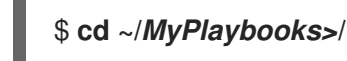

2. Make a copy of the **delegation-absent.yml** file located in the **/usr/share/doc/ansiblefreeipa/playbooks/delegation/** directory:

\$ **cp /usr/share/doc/ansible-freeipa/playbooks/delegation/delegation-present.yml delegation-absent-copy.yml**

- <span id="page-236-0"></span>3. Open the **delegation-absent-copy.yml** Ansible playbook file for editing.
- 4. Adapt the file by setting the following variables in the **ipadelegation** task section:
	- **•** Set the **ipaadmin password** variable to the password of the IdM administrator.
	- Set the **name** variable to the name of the delegation rule.
	- Set the **state** variable to **absent**.

This is the modified Ansible playbook file for the current example:

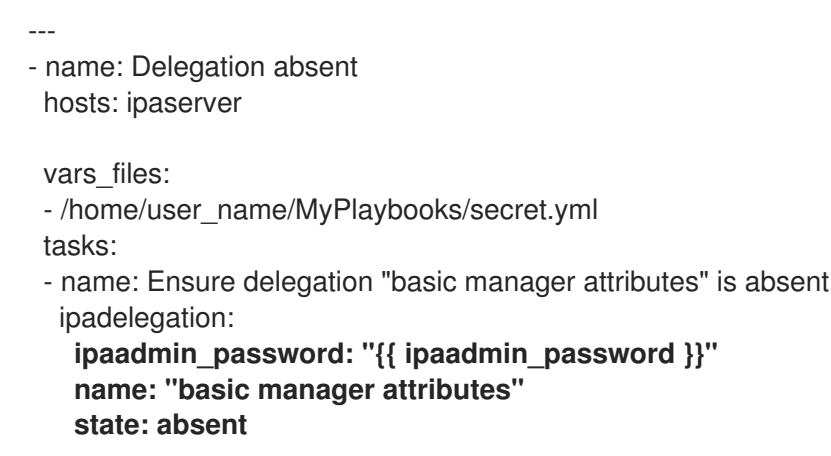

- 5. Save the file.
- 6. Run the Ansible playbook. Specify the playbook file, the file storing the password protecting the secret.yml file, and the inventory file:

\$ **ansible-playbook --vault-password-file=password\_file -v -i ~/***MyPlaybooks***/inventory delegation-absent-copy.yml**

### Additional resources

- **See [Delegation](#page-232-0) rules.**
- See the **README-delegation.md** file in the **/usr/share/doc/ansible-freeipa/** directory.
- See the sample playbooks in the **/usr/share/doc/ansible-freeipa/playbooks/ipadelegation** directory.

## 29.5. USING ANSIBLE TO ENSURE THAT A DELEGATION RULE HAS SPECIFIC ATTRIBUTES

The following procedure describes how to use an Ansible playbook to ensure that a delegation rule has specific settings. You can use this playbook to modify a delegation role you have previously created. In the example, you ensure the basic manager attributesdelegation rule only has the **departmentnumber** member attribute.

### Prerequisites

You know the IdM administrator password.

- <span id="page-237-0"></span>You have configured your Ansible control node to meet the following requirements:
	- You are using Ansible version 2.14 or later.
	- You have installed the **[ansible-freeipa](https://access.redhat.com/documentation/en-us/red_hat_enterprise_linux/8/html/installing_identity_management/installing-an-identity-management-server-using-an-ansible-playbook_installing-identity-management#installing-the-ansible-freeipa-package_server-ansible)** package on the Ansible controller.
	- The example assumes that in the ~/*MyPlaybooks*/ directory, you have created an Ansible inventory file with the [fully-qualified](https://access.redhat.com/documentation/en-us/red_hat_enterprise_linux/8/html/using_ansible_to_install_and_manage_identity_management/preparing-your-environment-for-managing-idm-using-ansible-playbooks_using-ansible-to-install-and-manage-idm) domain name (FQDN) of the IdM server.
	- **o** The example assumes that the secret.yml Ansible vault stores your **ipaadmin password**.
- The target node, that is the node on which the **ansible-freeipa** module is executed, is part of the IdM domain as an IdM client, server or replica.
- The basic manager attributes delegation rule exists in IdM.

#### Procedure

1. Navigate to the ~/*MyPlaybooks*/ directory:

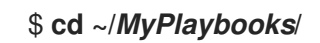

2. Make a copy of the **delegation-member-present.yml** file located in the **/usr/share/doc/ansible-freeipa/playbooks/delegation/** directory:

\$ **cp /usr/share/doc/ansible-freeipa/playbooks/delegation/delegation-memberpresent.yml delegation-member-present-copy.yml**

- 3. Open the **delegation-member-present-copy.yml** Ansible playbook file for editing.
- 4. Adapt the file by setting the following variables in the **ipadelegation** task section:
	- **•** Set the **ipaadmin\_password** variable to the password of the IdM administrator.
	- Set the **name** variable to the name of the delegation rule to modify.
	- Set the **attribute** variable to **departmentnumber**.
	- Set the **action** variable to **member**.

This is the modified Ansible playbook file for the current example:

```
---
- name: Delegation member present
 hosts: ipaserver
 vars_files:
 - /home/user_name/MyPlaybooks/secret.yml
 tasks:
 - name: Ensure delegation "basic manager attributes" member attribute departmentnumber
is present
  ipadelegation:
   ipaadmin_password: "{{ ipaadmin_password }}"
   name: "basic manager attributes"
```
**attribute: - departmentnumber action: member**

- 5. Save the file.
- 6. Run the Ansible playbook. Specify the playbook file, the file storing the password protecting the secret.yml file, and the inventory file:

\$ **ansible-playbook --vault-password-file=password\_file -v -i ~/***MyPlaybooks***/inventory delegation-member-present-copy.yml**

### Additional resources

- **•** See [Delegation](#page-232-0) rules.
- See the **README-delegation.md** file in the **/usr/share/doc/ansible-freeipa/** directory.
- See the sample playbooks in the **/usr/share/doc/ansible-freeipa/playbooks/ipadelegation** directory.

# 29.6. USING ANSIBLE TO ENSURE THAT A DELEGATION RULE DOES NOT HAVE SPECIFIC ATTRIBUTES

The following procedure describes how to use an Ansible playbook to ensure that a delegation rule does not have specific settings. You can use this playbook to make sure a delegation role does not grant undesired access. In the example, you ensure the **basic manager attributes** delegation rule does not have the **employeenumber** and **employeetype** member attributes.

### Prerequisites

- You know the IdM administrator password.
- You have configured your Ansible control node to meet the following requirements:
	- You are using Ansible version 2.14 or later.
	- You have installed the **[ansible-freeipa](https://access.redhat.com/documentation/en-us/red_hat_enterprise_linux/8/html/installing_identity_management/installing-an-identity-management-server-using-an-ansible-playbook_installing-identity-management#installing-the-ansible-freeipa-package_server-ansible)** package on the Ansible controller.
	- The example assumes that in the ~/*MyPlaybooks*/ directory, you have created an Ansible inventory file with the [fully-qualified](https://access.redhat.com/documentation/en-us/red_hat_enterprise_linux/8/html/using_ansible_to_install_and_manage_identity_management/preparing-your-environment-for-managing-idm-using-ansible-playbooks_using-ansible-to-install-and-manage-idm) domain name (FQDN) of the IdM server.
	- The example assumes that the secret.yml Ansible vault stores your **ipaadmin\_password**.
- The target node, that is the node on which the **ansible-freeipa** module is executed, is part of the IdM domain as an IdM client, server or replica.
- The basic manager attributesdelegation rule exists in IdM.

### Procedure

1. Navigate to the ~/*MyPlaybooks*/ directory:

\$ **cd ~/***MyPlaybooks***/**

<span id="page-239-0"></span>2. Make a copy of the **delegation-member-absent.yml** file located in the **/usr/share/doc/ansiblefreeipa/playbooks/delegation/** directory:

\$ **cp /usr/share/doc/ansible-freeipa/playbooks/delegation/delegation-memberabsent.yml delegation-member-absent-copy.yml**

- 3. Open the **delegation-member-absent-copy.yml** Ansible playbook file for editing.
- 4. Adapt the file by setting the following variables in the **ipadelegation** task section:
	- **•** Set the **ipaadmin password** variable to the password of the IdM administrator.
	- Set the **name** variable to the name of the delegation rule to modify.
	- Set the **attribute** variable to **employeenumber** and **employeetype**.
	- Set the **action** variable to **member**.
	- Set the **state** variable to **absent**.

This is the modified Ansible playbook file for the current example:

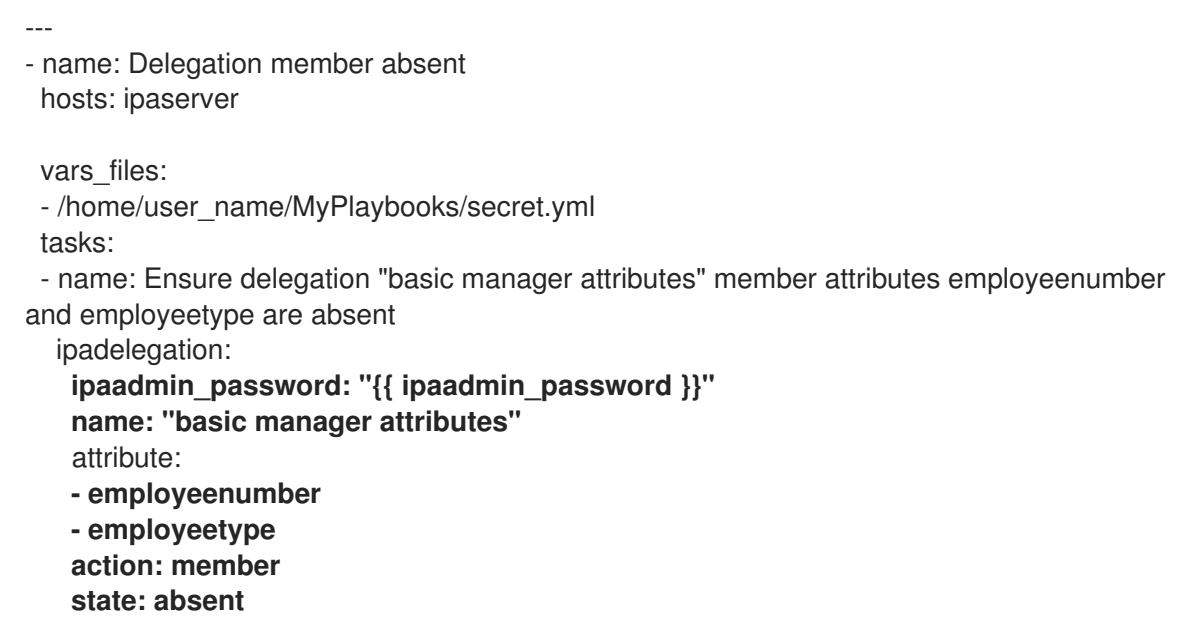

- 5. Save the file.
- 6. Run the Ansible playbook. Specify the playbook file, the file storing the password protecting the secret.yml file, and the inventory file:

\$ **ansible-playbook --vault-password-file=password\_file -v -i ~/***MyPlaybooks***/inventory delegation-member-absent-copy.yml**

#### Additional resources

- **•** See [Delegation](#page-232-0) rules.
- See the **README-delegation.md** file in the **/usr/share/doc/ansible-freeipa/** directory.

See the sample playbooks in the **/usr/share/doc/ansible-freeipa/playbooks/ipadelegation** directory.

# CHAPTER 30. MANAGING ROLE-BASED ACCESS CONTROLS IN IDM USING THE CLI

Learn more about role-based access control in Identity Management (IdM) and the following operations which are run in the command-line interface (CLI):

- Managing [permissions](#page-246-0)
- **•** [Managing](#page-248-0) privileges
- [Managing](#page-249-0) roles

# 30.1. ROLE-BASED ACCESS CONTROL IN IDM

Role-based access control (RBAC) in IdM grants a very different kind of authority to users compared to self-service and delegation access controls.

Role-based access control is composed of three parts:

- Permissions grant the right to perform a specific task such as adding or deleting users, modifying a group, and enabling read-access.
- Privileges combine permissions, for example all the permissions needed to add a new user.
- Roles grant a set of privileges to users, user groups, hosts or host groups.

### 30.1.1. Permissions in IdM

Permissions are the lowest level unit of role-based access control, they define operations together with the LDAP entries to which those operations apply. Comparable to building blocks, permissions can be assigned to as many privileges as needed.

One or more rights define what operations are allowed:

- **write**
- **read**
- **search**
- **compare**
- **add**
- **delete**
- **all**

These operations apply to three basic targets:

- **subtree**: a domain name (DN); the subtree under this DN
- **target filter**: an LDAP filter
- **target**: DN with possible wildcards to specify entries

Additionally, the following convenience options set the corresponding attribute(s):

- **type**: a type of object (user, group, etc); sets **subtree** and **target filter**
- **memberof**: members of a group; sets a **target filter**
- **targetgroup**: grants access to modify a specific group (such as granting the rights to manage group membership); sets a **target**

With IdM permissions, you can control which users have access to which objects and even which attributes of these objects. IdM enables you to allow or block individual attributes or change the entire visibility of a specific IdM function, such as users, groups, or sudo, to all anonymous users, all authenticated users, or just a certain group of privileged users.

For example, the flexibility of this approach to permissions is useful for an administrator who wants to limit access of users or groups only to the specific sections these users or groups need to access and to make the other sections completely hidden to them.

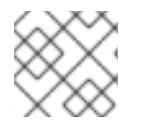

### **NOTE**

A permission cannot contain other permissions.

### 30.1.2. Default managed permissions

Managed permissions are permissions that come by default with IdM. They behave like other permissions created by the user, with the following differences:

- You cannot delete them or modify their name, location, and target attributes.
- They have three sets of attributes:
	- Default attributes, the user cannot modify them, as they are managed by IdM
	- o Included attributes, which are additional attributes added by the user
	- **Excluded** attributes, which are attributes removed by the user

A managed permission applies to all attributes that appear in the default and included attribute sets but not in the excluded set.

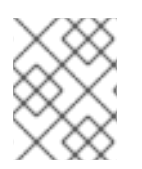

### **NOTE**

While you cannot delete a managed permission, setting its bind type to permission and removing the managed permission from all privileges effectively disables it.

Names of all managed permissions start with **System:**, for example **System: Add Sudo rule** or **System: Modify Services**. Earlier versions of IdM used a different scheme for default permissions. For example, the user could not delete them and was only able to assign them to privileges. Most of these default permissions have been turned into managed permissions, however, the following permissions still use the previous scheme:

- Add Automember Rebuild Membership Task
- Add Configuration Sub-Entries
- Add Replication Agreements
- Certificate Remove Hold
- Get Certificates status from the CA
- Read DNA Range
- Modify DNA Range
- Read PassSync Managers Configuration
- Modify PassSync Managers Configuration
- Read Replication Agreements
- Modify Replication Agreements
- Remove Replication Agreements
- Read LDBM Database Configuration
- Request Certificate
- Request Certificate ignoring CA ACLs
- Request Certificates from a different host
- Retrieve Certificates from the CA
- Revoke Certificate
- Write IPA Configuration

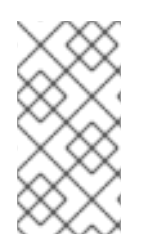

### **NOTE**

If you attempt to modify a managed permission from the command line, the system does not allow you to change the attributes that you cannot modify, the command fails. If you attempt to modify a managed permission from the Web UI, the attributes that you cannot modify are disabled.

### 30.1.3. Privileges in IdM

A privilege is a group of permissions applicable to a role.

While a permission provides the rights to do a single operation, there are certain IdM tasks that require multiple permissions to succeed. Therefore, a privilege combines the different permissions required to perform a specific task.

For example, setting up an account for a new IdM user requires the following permissions:

- Creating a new user entry
- Resetting a user password
- Adding the new user to the default IPA users group

Combining these three low-level tasks into a higher level task in the form of a custom privilege named, for example, Add User makes it easier for a system administrator to manage roles. IdM already contains several default privileges. Apart from users and user groups, privileges are also assigned to hosts and host groups, as well as network services. This practice permits a fine-grained control of operations by a set of users on a set of hosts using specific network services.

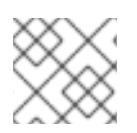

### **NOTE**

A privilege may not contain other privileges.

### 30.1.4. Roles in IdM

A role is a list of privileges that users specified for the role possess.

In effect, permissions grant the ability to perform given low-level tasks (such as creating a user entry and adding an entry to a group), privileges combine one or more of these permissions needed for a higher-level task (such as creating a new user in a given group). Roles gather privileges together as needed: for example, a User Administrator role would be able to add, modify, and delete users.

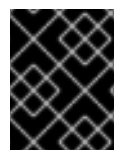

### IMPORTANT

Roles are used to classify permitted actions. They are not used as a tool to implement privilege separation or to protect from privilege escalation.

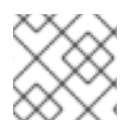

### **NOTE**

Roles can not contain other roles.

### 30.1.5. Predefined roles in Identity Management

Red Hat Identity Management provides the following range of pre-defined roles:

### Table 30.1. Predefined Roles in Identity Management

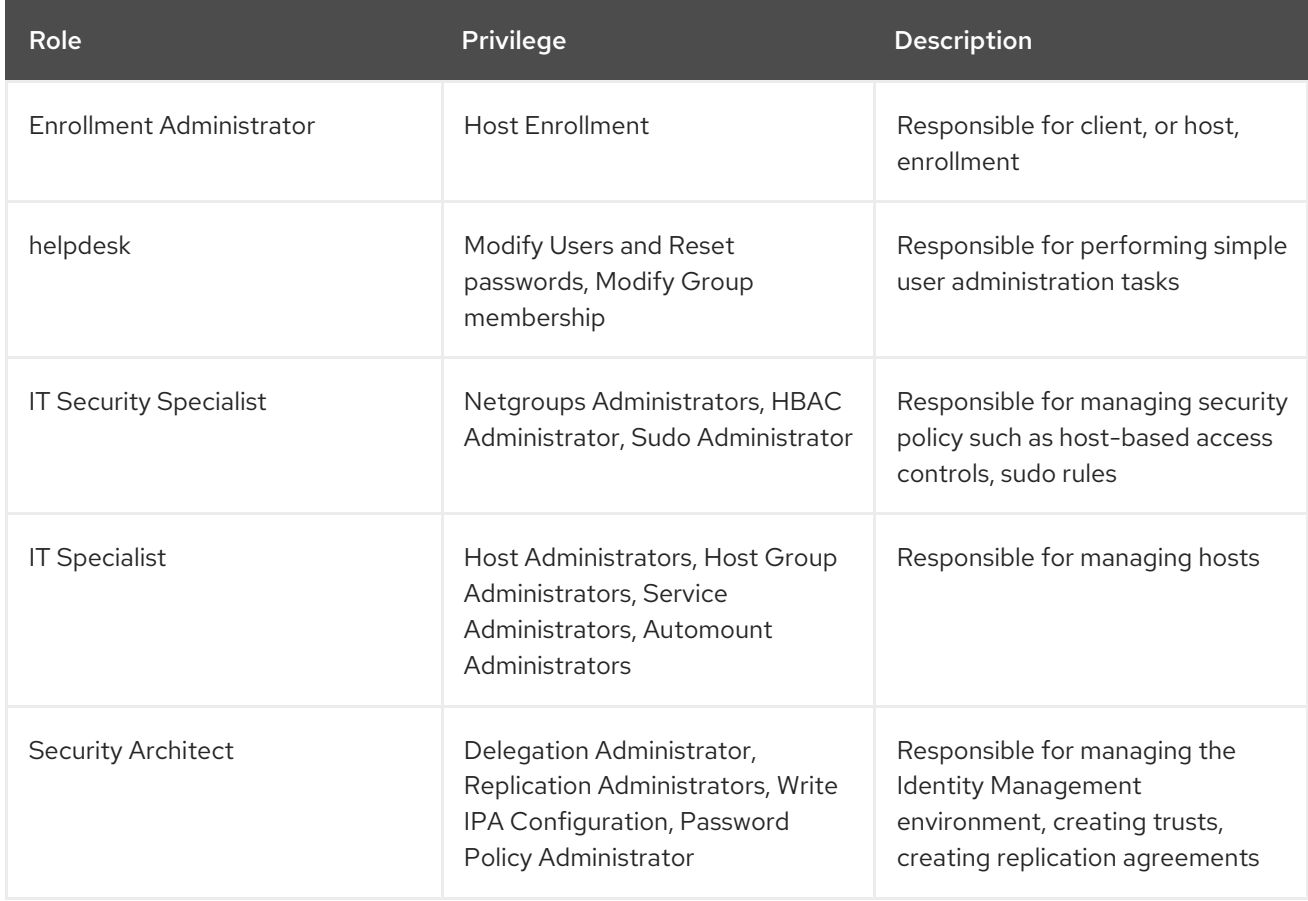

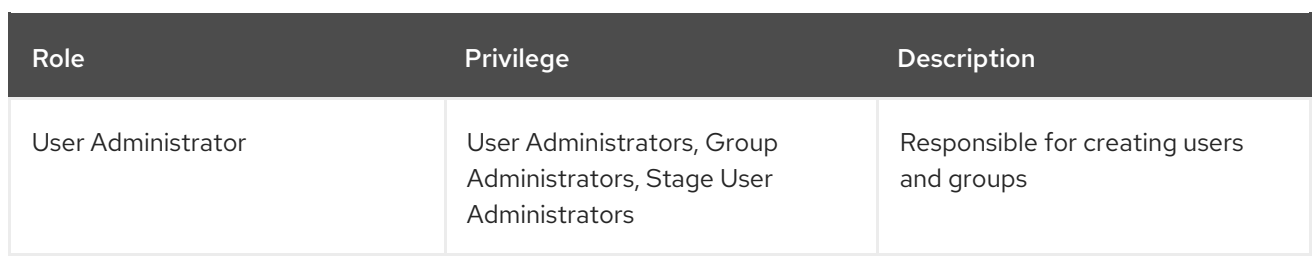

# 30.2. MANAGING IDM PERMISSIONS IN THE CLI

Follow this procedure to manage Identity Management (IdM) permissions using the command-line interface (CLI).

### Prerequisites

- Administrator privileges for managing IdM or the User Administrator role.
- An active Kerberos ticket. For details, see Using kinit to log in to IdM [manually](https://access.redhat.com/documentation/en-us/red_hat_enterprise_linux/8/html/configuring_and_managing_identity_management/logging-in-to-ipa-from-the-command-line_configuring-and-managing-idm#using-kinit-to-log-in-to-ipa_logging-in-to-ipa-from-the-command-line) .

### Procedure

1. Create new permission entries with the **ipa permission-add** command. For example, to add a permission named *dns admin*:

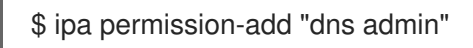

- 2. Specify the properties of the permission with the following options:
	- **--bindtype** specifies the bind rule type. This option accepts the **all**, **anonymous**, and **permission** arguments. The **permission** bindtype means that only the users who are granted this permission via a role can exercise it. For example:

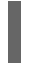

\$ ipa permission-add "dns admin" --bindtype=all

If you do not specify **--bindtype**, then **permission** is the default value.

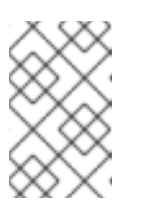

### **NOTE**

It is not possible to add permissions with a non-default bind rule type to privileges. You also cannot set a permission that is already present in a privilege to a non-default bind rule type.

**--right** lists the rights granted by the permission, it replaces the deprecated **--permissions** option. The available values are **add**, **delete**, **read**, **search**, **compare**, **write**, **all**. You can set multiple attributes by using multiple **--right** options or with a comma-separated list inside curly braces. For example:

\$ ipa permission-add "dns admin" --right=read --right=write

\$ ipa permission-add "dns admin" --right={read,write}

<span id="page-246-0"></span>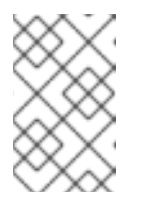

### **NOTE**

**add** and **delete** are entry-level operations (for example, deleting a user, adding a group, and so on) while **read**, **search**, **compare** and **write** are more attribute-level: you can write to **userCertificate** but not read **userPassword**.

**--attrs** gives the list of attributes over which the permission is granted. You can set multiple attributes by using multiple **--attrs** options or by listing the options in a comma-separated list inside curly braces. For example:

\$ ipa permission-add "dns admin" --attrs=description --attrs=automountKey

\$ ipa permission-add "dns admin" --attrs={description,automountKey}

The attributes provided with **--attrs** must exist and be allowed attributes for the given object type, otherwise the command fails with schema syntax errors.

**--type** defines the entry object type to which the permission applies, such as user, host, or service. Each type has its own set of allowed attributes. For example:

\$ ipa permission-add "manage service" --right=all --type=service --attrs=krbprincipalkey - -attrs=krbprincipalname --attrs=managedby

**--subtree** gives a subtree entry; the filter then targets every entry beneath this subtree entry. Provide an existing subtree entry; **--subtree** does not accept wildcards or nonexistent domain names (DNs). Include a DN within the directory. Because IdM uses a simplified, flat directory tree structure, **--subtree** can be used to target some types of entries, like automount locations, which are containers or parent entries for other configuration. For example:

\$ ipa permission-add "manage automount locations" - subtree="ldap://ldap.example.com:389/cn=automount,dc=example,dc=com" --right=write --attrs=automountmapname --attrs=automountkey --attrs=automountInformation

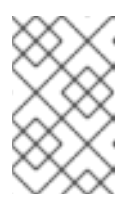

### **NOTE**

The **--type** and **--subtree** options are mutually exclusive: you can see the inclusion of filters for **--type** as a simplification of **--subtree**, intending to make life easier for an admin.

**--filter** uses an LDAP filter to identify which entries the permission applies to. IdM automatically checks the validity of the given filter. The filter can be any valid LDAP filter, for example:

\$ ipa permission-add "manage Windows groups" --filter="(!(objectclass=posixgroup))" - right=write --attrs=description

**--memberof** sets the target filter to members of the given group after checking that the group exists. For example, to let the users with this permission modify the login shell of members of the engineers group:

\$ ipa permission-add ManageShell --right="write" --type=user --attr=loginshell - memberof=engineers

**--targetgroup** sets target to the specified user group after checking that the group exists. For example, to let those with the permission write the member attribute in the engineers group (so they can add or remove members):

\$ ipa permission-add ManageMembers --right="write" - subtree=cn=groups,cn=accounts,dc=example,dc=test --attr=member - targetgroup=engineers

- Optionally, you can specify a target domain name (DN):
	- **--target** specifies the DN to apply the permission to. Wildcards are accepted.
	- **--targetto** specifies the DN subtree where an entry can be moved to.
	- **<sup>o</sup>** --targetfrom specifies the DN subtree from where an entry can be moved.

### 30.3. COMMAND OPTIONS FOR EXISTING PERMISSIONS

Use the following variants to modify existing permissions as needed:

- To edit existing permissions, use the **ipa permission-mod** command. You can use the same command options as for adding permissions.
- To find existing permissions, use the **ipa permission-find** command. You can use the same command options as for adding permissions.
- To view a specific permission, use the **ipa permission-show** command. The **--raw** argument shows the raw 389-ds ACI that is generated. For example:

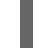

\$ ipa permission-show <permission> --raw

The **ipa permission-del** command deletes a permission completely.

#### Additional resources

- **See the ipa** man page.
- See the **ipa help** command.

## 30.4. MANAGING IDM PRIVILEGES IN THE CLI

Follow this procedure to manage Identity Management (IdM) privileges using the command-line interface (CLI).

### Prerequisites

- Administrator privileges for managing IdM or the User Administrator role.
- An active Kerberos ticket. For details, see link: Using kinit to log in to IdM [manually](https://access.redhat.com/documentation/en-us/red_hat_enterprise_linux/8/html/configuring_and_managing_identity_management/logging-in-to-ipa-from-the-command-line_configuring-and-managing-idm#using-kinit-to-log-in-to-ipa_logging-in-to-ipa-from-the-command-line) .
- Existing permissions. For details about permissions, see Managing IdM [permissions](#page-246-0) in the CLI .

### <span id="page-248-0"></span>Procedure

1. Add privilege entries using the **ipa privilege-add** command For example, to add a privilege named *managing filesystems* with a description:

\$ ipa privilege-add "managing filesystems" --desc="for filesystems"

2. Assign the required permissions to the privilege group with the **privilege-add-permission** command

For example, to add the permissions named *managing automount* and *managing ftp services* to the *managing filesystems* privilege:

\$ ipa privilege-add-permission "managing filesystems" --permissions="managing automount" --permissions="managing ftp services"

## 30.5. COMMAND OPTIONS FOR EXISTING PRIVILEGES

Use the following variants to modify existing privileges as needed:

- To modify existing privileges, use the **ipa privilege-mod** command.
- To find existing privileges, use the **ipa privilege-find** command.
- To view a specific privilege, use the **ipa privilege-show** command.
- The **ipa privilege-remove-permission** command removes one or more permissions from a privilege.
- The **ipa privilege-del** command deletes a privilege completely.

### Additional resources

- See the **ipa** man page.
- See the **ipa help** command.

### 30.6. MANAGING IDM ROLES IN THE CLI

Follow this procedure to manage Identity Management (IdM) roles using the command-line interface  $(CLI).$ 

### Prerequisites

- Administrator privileges for managing IdM or the User Administrator role.
- An active Kerberos ticket. For details, see Using kinit to log in to IdM [manually](https://access.redhat.com/documentation/en-us/red_hat_enterprise_linux/8/html/configuring_and_managing_identity_management/logging-in-to-ipa-from-the-command-line_configuring-and-managing-idm#using-kinit-to-log-in-to-ipa_logging-in-to-ipa-from-the-command-line) .
- Existing privileges. For details about privileges, see [Managing](#page-248-0) IdM privileges in the CLI .

#### Procedure

- 1. Add new role entries using the **ipa role-add** command:
	- \$ ipa role-add --desc="User Administrator" useradmin

<span id="page-249-0"></span>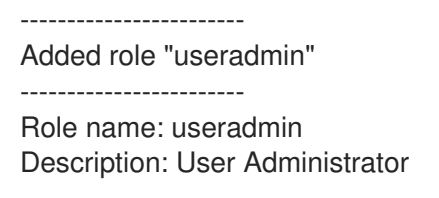

2. Add the required privileges to the role using the **ipa role-add-privilege** command:

\$ ipa role-add-privilege --privileges="user administrators" useradmin Role name: useradmin Description: User Administrator Privileges: user administrators ---------------------------- Number of privileges added 1 ----------------------------

3. Add the required members to the role using the **ipa role-add-member** command. Allowed member types are: users, groups, hosts and hostgroups. For example, to add the group named *useradmins* to the previously created *useradmin* role:

\$ ipa role-add-member --groups=useradmins useradmin Role name: useradmin Description: User Administrator Member groups: useradmins Privileges: user administrators ------------------------- Number of members added 1 -------------------------

# 30.7. COMMAND OPTIONS FOR EXISTING ROLES

Use the following variants to modify existing roles as needed:

- To modify existing roles, use the **ipa role-mod** command.
- To find existing roles, use the **ipa role-find** command.
- To view a specific role, use the **ipa role-show** command.
- To remove a member from the role, use the **ipa role-remove-member** command.
- The **ipa role-remove-privilege** command removes one or more privileges from a role.
- The **ipa role-del** command deletes a role completely.

### Additional resources

- See the **ipa** man page
- See the **ipa help** command.

# CHAPTER 31. MANAGING ROLE-BASED ACCESS CONTROLS USING THE IDM WEB UI

Learn more about role-based access control in Identity Management (IdM) and the following operations which are run in the web interface (Web UI):

- Managing [permissions](#page-256-0)
- **•** [Managing](#page-259-0) privileges
- [Managing](#page-263-0) roles

# 31.1. ROLE-BASED ACCESS CONTROL IN IDM

Role-based access control (RBAC) in IdM grants a very different kind of authority to users compared to self-service and delegation access controls.

Role-based access control is composed of three parts:

- Permissions grant the right to perform a specific task such as adding or deleting users, modifying a group, and enabling read-access.
- Privileges combine permissions, for example all the permissions needed to add a new user.
- Roles grant a set of privileges to users, user groups, hosts or host groups.

### 31.1.1. Permissions in IdM

Permissions are the lowest level unit of role-based access control, they define operations together with the LDAP entries to which those operations apply. Comparable to building blocks, permissions can be assigned to as many privileges as needed.

One or more rights define what operations are allowed:

- **write**
- **read**
- **search**
- **compare**
- **add**
- **delete**
- **all**

These operations apply to three basic targets:

- **subtree**: a domain name (DN); the subtree under this DN
- **target filter**: an LDAP filter
- **target**: DN with possible wildcards to specify entries

Additionally, the following convenience options set the corresponding attribute(s):

- **type**: a type of object (user, group, etc); sets **subtree** and **target filter**
- **memberof**: members of a group; sets a **target filter**
- **targetgroup**: grants access to modify a specific group (such as granting the rights to manage group membership); sets a **target**

With IdM permissions, you can control which users have access to which objects and even which attributes of these objects. IdM enables you to allow or block individual attributes or change the entire visibility of a specific IdM function, such as users, groups, or sudo, to all anonymous users, all authenticated users, or just a certain group of privileged users.

For example, the flexibility of this approach to permissions is useful for an administrator who wants to limit access of users or groups only to the specific sections these users or groups need to access and to make the other sections completely hidden to them.

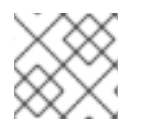

### **NOTE**

A permission cannot contain other permissions.

### 31.1.2. Default managed permissions

Managed permissions are permissions that come by default with IdM. They behave like other permissions created by the user, with the following differences:

- You cannot delete them or modify their name, location, and target attributes.
- They have three sets of attributes:
	- Default attributes, the user cannot modify them, as they are managed by IdM
	- o Included attributes, which are additional attributes added by the user
	- **Excluded** attributes, which are attributes removed by the user

A managed permission applies to all attributes that appear in the default and included attribute sets but not in the excluded set.

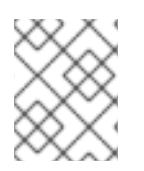

### **NOTE**

While you cannot delete a managed permission, setting its bind type to permission and removing the managed permission from all privileges effectively disables it.

Names of all managed permissions start with **System:**, for example **System: Add Sudo rule** or **System: Modify Services**. Earlier versions of IdM used a different scheme for default permissions. For example, the user could not delete them and was only able to assign them to privileges. Most of these default permissions have been turned into managed permissions, however, the following permissions still use the previous scheme:

- Add Automember Rebuild Membership Task
- Add Configuration Sub-Entries
- Add Replication Agreements
- Certificate Remove Hold
- Get Certificates status from the CA
- Read DNA Range
- Modify DNA Range
- Read PassSync Managers Configuration
- Modify PassSync Managers Configuration
- Read Replication Agreements
- Modify Replication Agreements
- Remove Replication Agreements
- Read LDBM Database Configuration
- Request Certificate
- Request Certificate ignoring CA ACLs
- Request Certificates from a different host
- Retrieve Certificates from the CA
- Revoke Certificate
- Write IPA Configuration

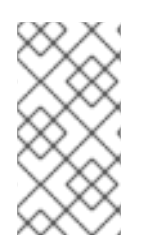

# **NOTE**

If you attempt to modify a managed permission from the command line, the system does not allow you to change the attributes that you cannot modify, the command fails. If you attempt to modify a managed permission from the Web UI, the attributes that you cannot modify are disabled.

## 31.1.3. Privileges in IdM

A privilege is a group of permissions applicable to a role.

While a permission provides the rights to do a single operation, there are certain IdM tasks that require multiple permissions to succeed. Therefore, a privilege combines the different permissions required to perform a specific task.

For example, setting up an account for a new IdM user requires the following permissions:

- Creating a new user entry
- Resetting a user password
- Adding the new user to the default IPA users group

Combining these three low-level tasks into a higher level task in the form of a custom privilege named, for example, Add User makes it easier for a system administrator to manage roles. IdM already contains several default privileges. Apart from users and user groups, privileges are also assigned to hosts and host groups, as well as network services. This practice permits a fine-grained control of operations by a set of users on a set of hosts using specific network services.

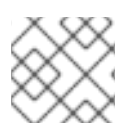

## **NOTE**

A privilege may not contain other privileges.

# 31.1.4. Roles in IdM

A role is a list of privileges that users specified for the role possess.

In effect, permissions grant the ability to perform given low-level tasks (such as creating a user entry and adding an entry to a group), privileges combine one or more of these permissions needed for a higher-level task (such as creating a new user in a given group). Roles gather privileges together as needed: for example, a User Administrator role would be able to add, modify, and delete users.

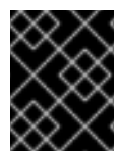

## IMPORTANT

Roles are used to classify permitted actions. They are not used as a tool to implement privilege separation or to protect from privilege escalation.

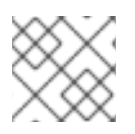

## **NOTE**

Roles can not contain other roles.

## 31.1.5. Predefined roles in Identity Management

Red Hat Identity Management provides the following range of pre-defined roles:

#### Table 31.1. Predefined Roles in Identity Management

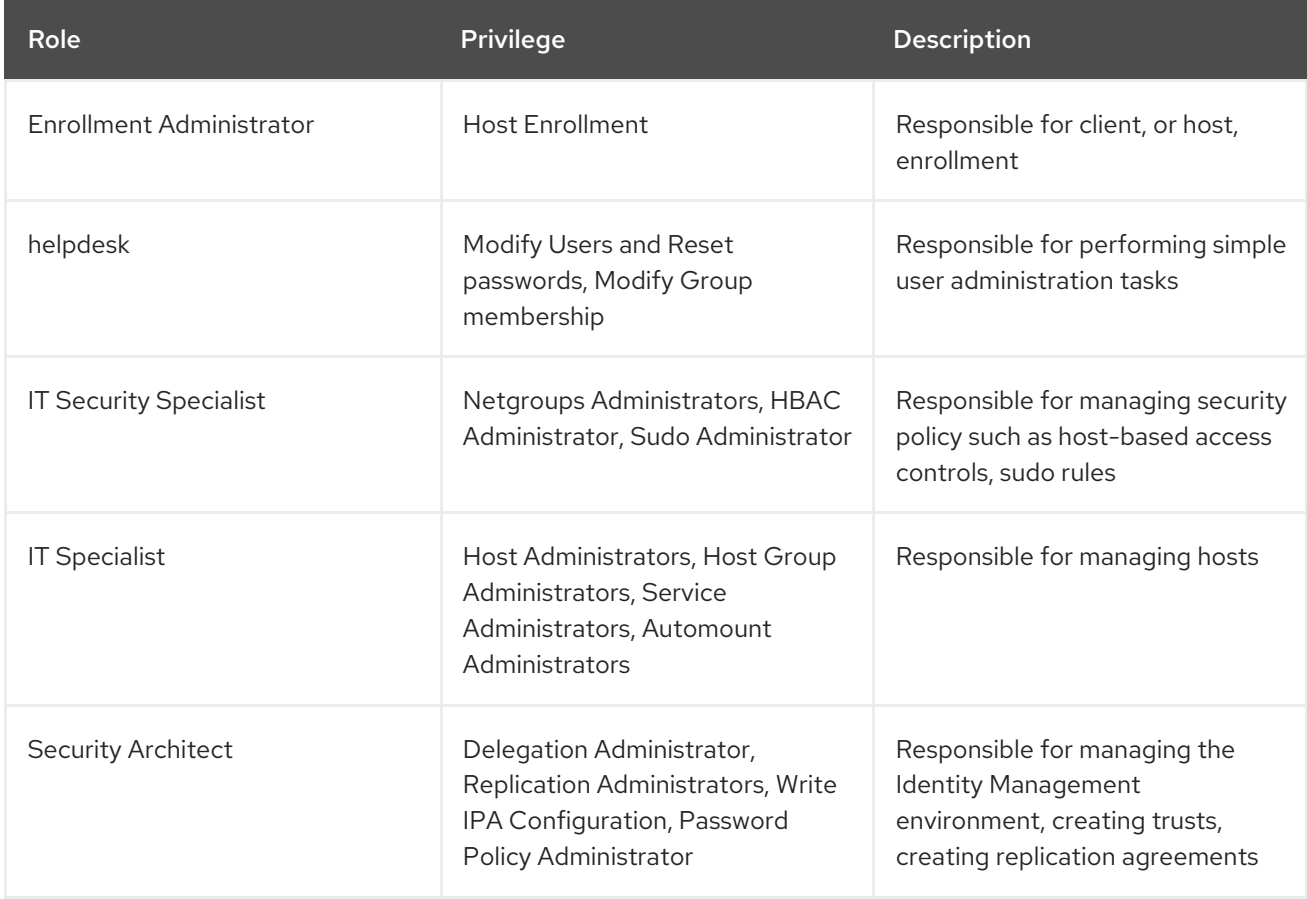

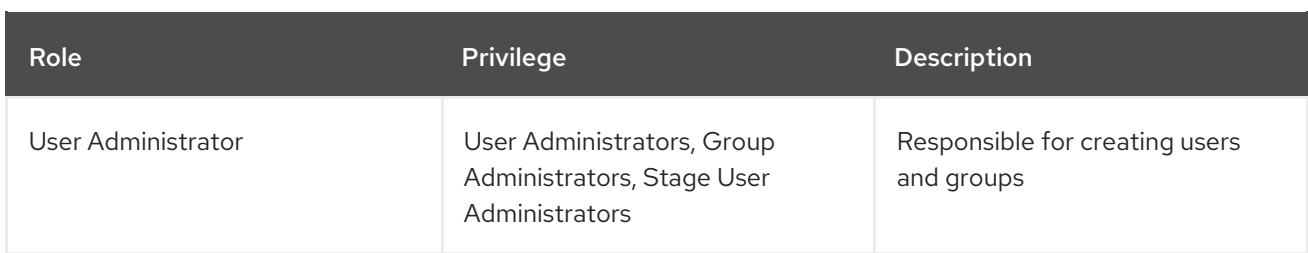

# 31.2. MANAGING PERMISSIONS IN THE IDM WEB UI

Follow this procedure to manage permissions in Identity Management (IdM) using the web interface (IdM Web UI).

## Prerequisites

- Administrator privileges for managing IdM or the User Administrator role.
- You are logged-in to the IdM Web UI. For details, see [Accessing](https://access.redhat.com/documentation/en-us/red_hat_enterprise_linux/8/html/configuring_and_managing_identity_management/accessing-the-ipa-web-ui-in-a-web-browser_configuring-and-managing-idm) the IdM Web UI in a web browser.

### Procedure

1. To add a new permission, open the Role-Based Access Control submenu in the IPA Server tab and select Permissions:

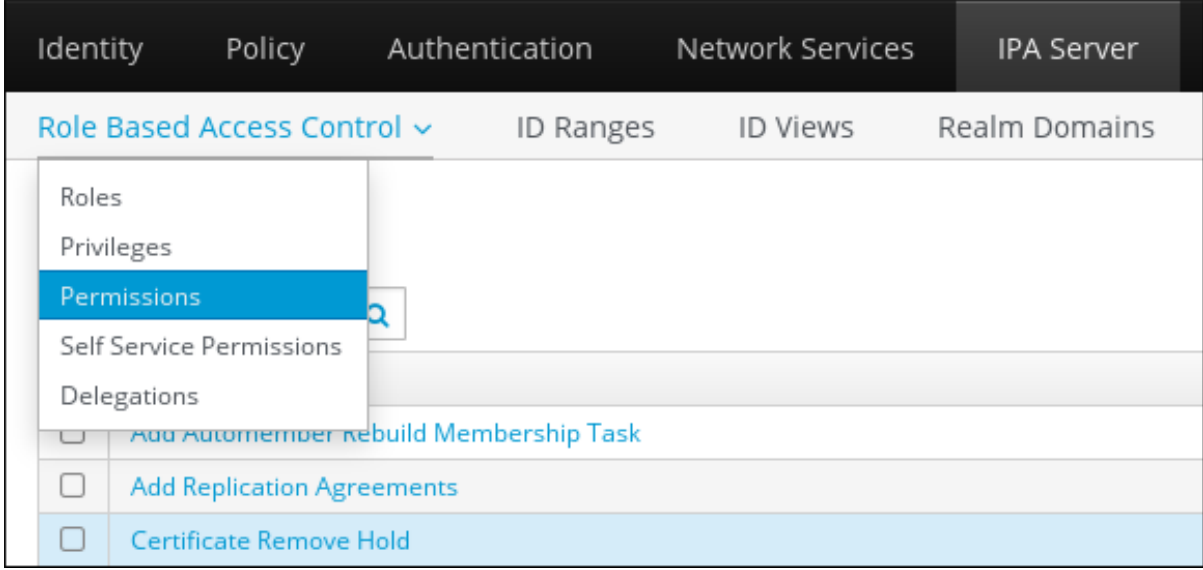

2. The list of permissions opens: Click the Add button at the top of the list of the permissions:

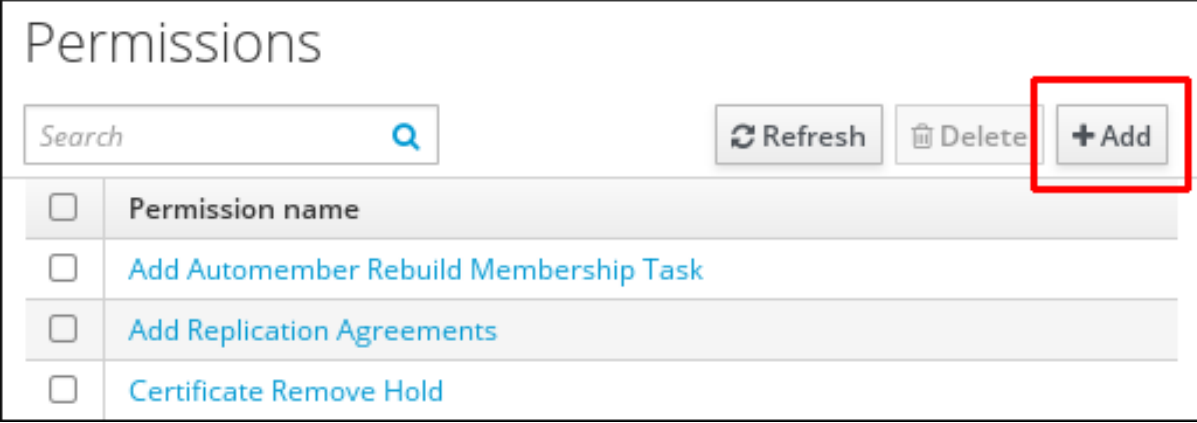

3. The Add Permission form opens. Specify the name of the new permission and define its properties accordingly:

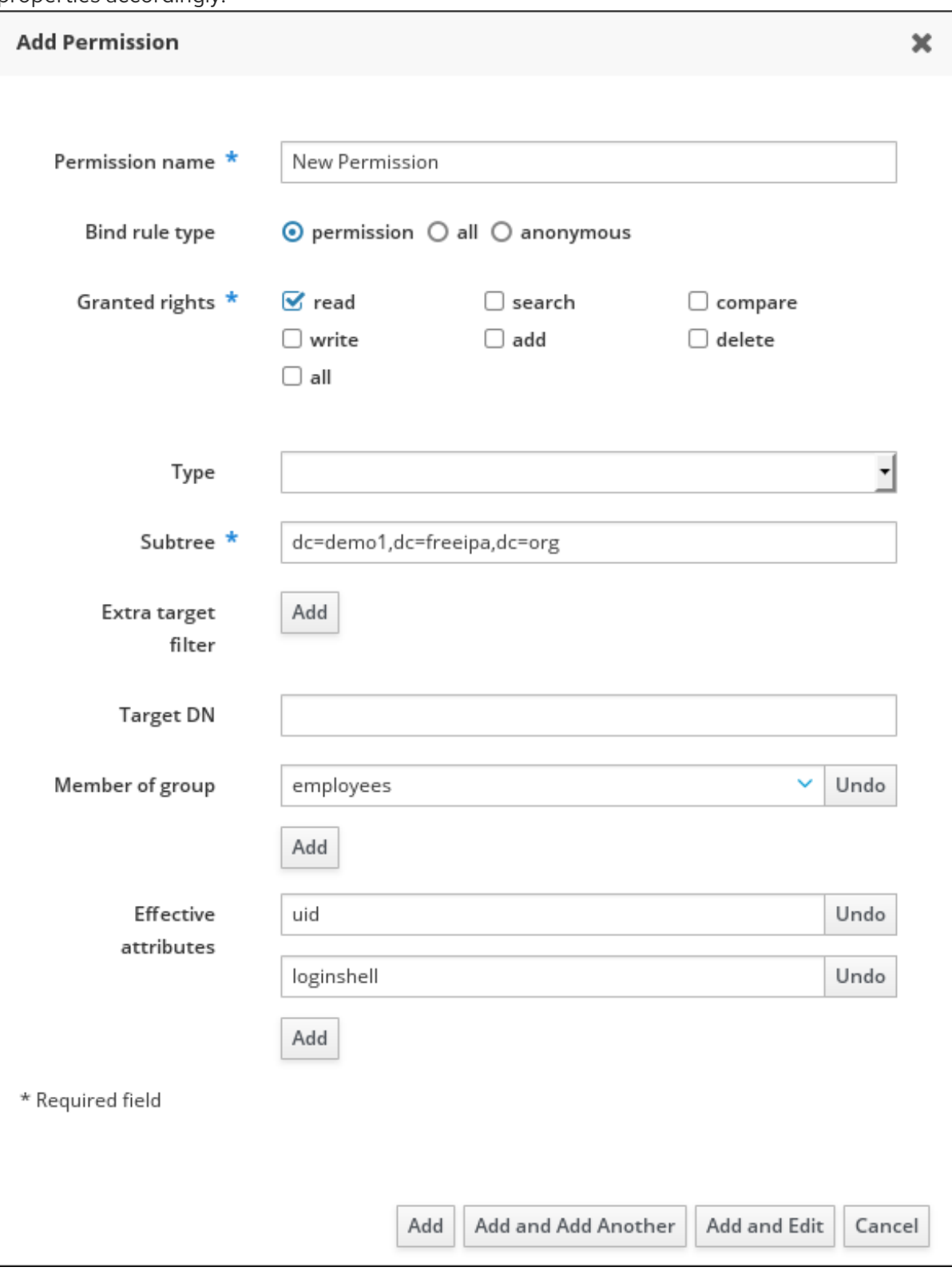

- 4. Select the appropriate Bind rule type:
	- permission is the default permission type, granting access through privileges and roles
	- all specifies that the permission applies to all authenticated users
	- anonymous specifies that the permission applies to all users, including unauthenticated users

<span id="page-256-0"></span>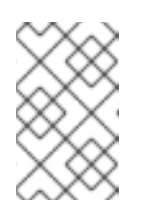

# **NOTE**

It is not possible to add permissions with a non-default bind rule type to privileges. You also cannot set a permission that is already present in a privilege to a non-default bind rule type.

- 5. Choose the rights to grant with this permisthsion in Granted rights.
- 6. Define the method to identify the target entries for the permission:
	- Type specifies an entry type, such as user, host, or service. If you choose a value for the Type setting, a list of all possible attributes which will be accessible through this ACI for that entry type appears under Effective Attributes. Defining Type sets Subtree and Target DN to one of the predefined values.
	- Subtree (required) specifies a subtree entry; every entry beneath this subtree entry is then targeted. Provide an existing subtree entry, as **Subtree** does not accept wildcards or nonexistent domain names (DNs). For example: **cn=automount,dc=example,dc=com**
	- Extra target filteruses an LDAP filter to identify which entries the permission applies to. The filter can be any valid LDAP filter, for example: **(!(objectclass=posixgroup))** IdM automatically checks the validity of the given filter. If you enter an invalid filter, IdM warns you about this when you attempt to save the permission.
	- **Target DN** specifies the domain name (DN) and accepts wildcards. For example: **uid=\*,cn=users,cn=accounts,dc=com**
	- Member of group sets the target filter to members of the given group. After you specify the filter settings and click Add, IdM validates the filter. If all the permission settings are correct, IdM will perform the search. If some of the permissions settings are incorrect, IdM will display a message informing you about which setting is set incorrectly.
- 7. Add attributes to the permission:
	- **If you set Type, choose the Effective attributes** from the list of available ACI attributes.
	- **If you did not use Type, add the attributes manually by writing them into the Effective** attributes field. Add a single attribute at a time; to add multiple attributes, click Add to add another input field.

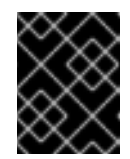

## IMPORTANT

If you do not set any attributes for the permission, then the permissions includes all attributes by default.

- 8. Finish adding the permissions with the Add buttons at the bottom of the form:
	- Click the Add button to save the permission and go back to the list of permissions.
	- Alternatively, you can save the permission and continue adding additional permissions in the same form by clicking the Add and Add another button
	- **The Add and Edit** button enables you to save and continue editing the newly created permission.

9. *Optional.* You can also edit the properties of an existing permission by clicking its name from the

- 9. *Optional.* You can also edit the properties of an existing permission by clicking its name from the list of permissions to display the Permission settings page.
- 10. *Optional.* If you need to remove an existing permission, click the Delete button once you ticked the check box next to its name in the list, to display The Remove permissions dialog.

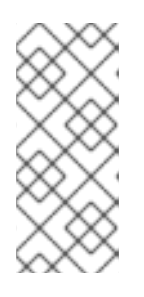

## **NOTE**

Operations on default managed permissions are restricted: the attributes you cannot modify are disabled in the IdM Web UI and you cannot delete the managed permissions completely.

However, you can effectively disable a managed permission that has a bind type set to permission, by removing the managed permission from all privileges.

For example, to let those with the permission write the member attribute in the engineers group (so they can add or remove members):

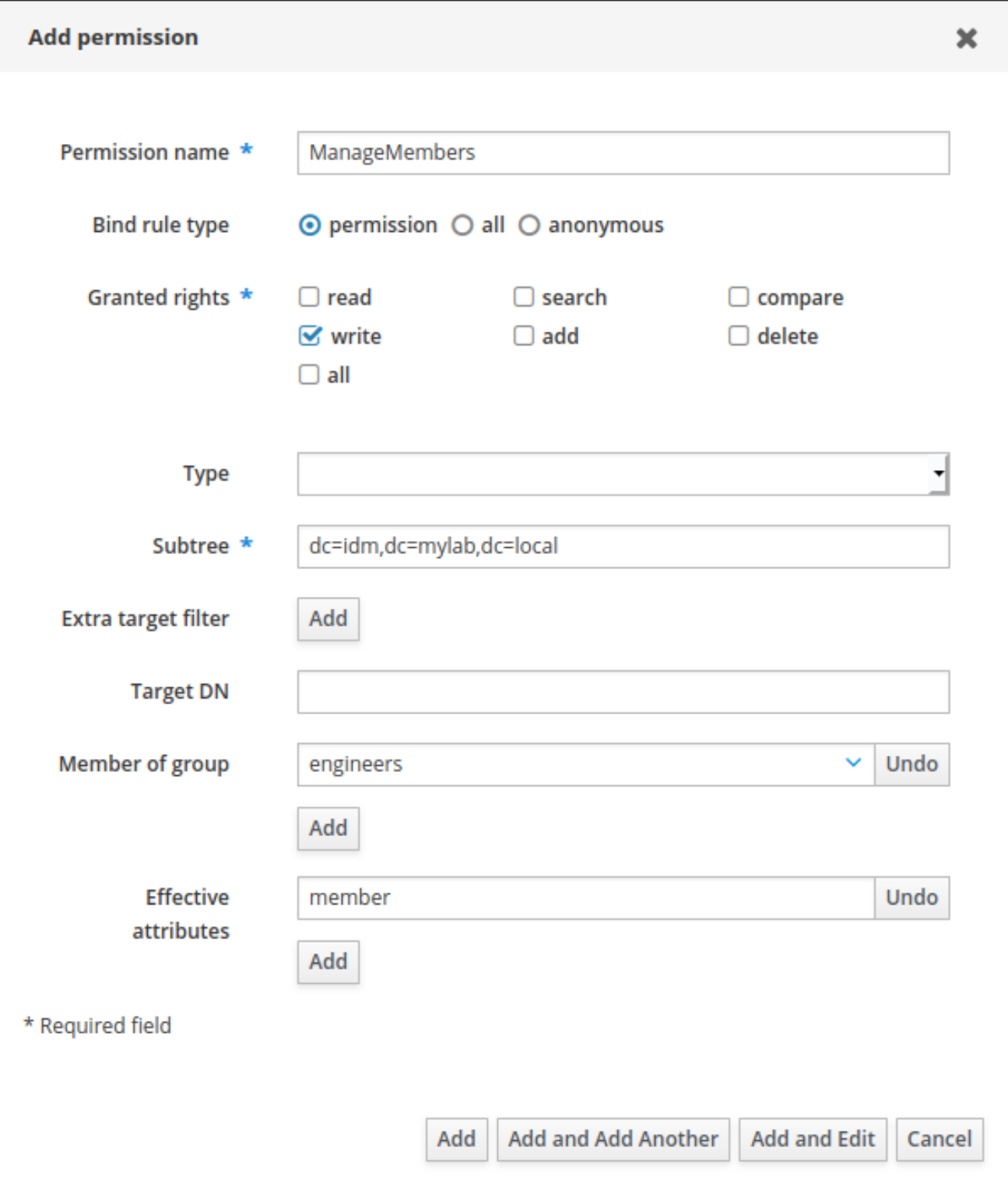

# 31.3. MANAGING PRIVILEGES IN THE IDM WEBUI

Follow this procedure to manage privileges in IdM using the web interface (IdM Web UI).

## Prerequisites

- Administrator privileges for managing IdM or the User Administrator role.
- You are logged-in to the IdM Web UI. For details, see [Accessing](https://access.redhat.com/documentation/en-us/red_hat_enterprise_linux/8/html/configuring_and_managing_identity_management/accessing-the-ipa-web-ui-in-a-web-browser_configuring-and-managing-idm) the IdM Web UI in a web browser.

<span id="page-259-0"></span>Existing permissions. For details about [permissions,](#page-256-0) see Managing permissions in the IdM Web UI.

### Procedure

1. To add a new privilege, open the Role-Based Access Control submenu in the IPA Server tab and select Privileges:

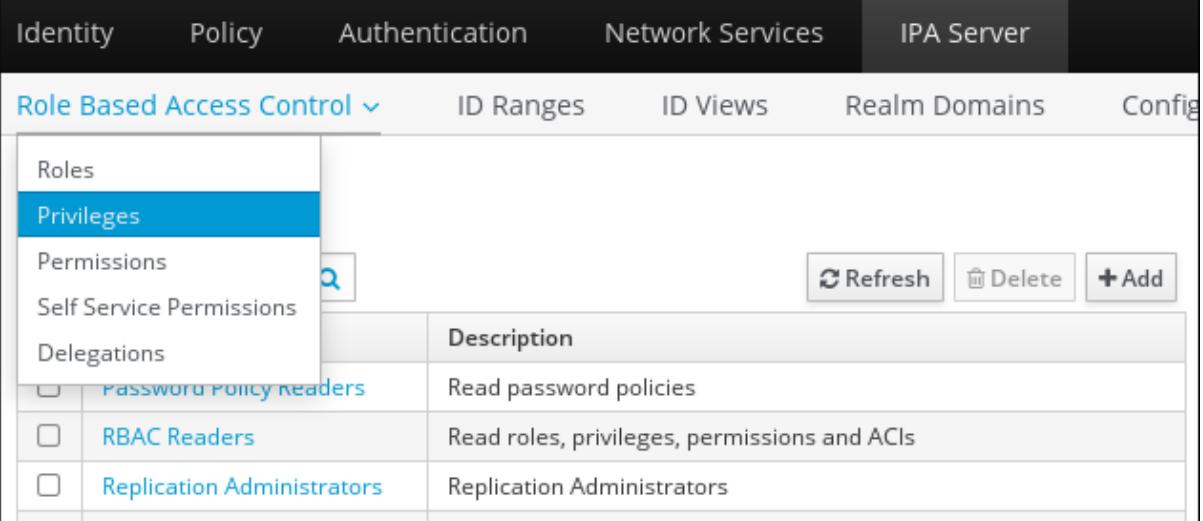

2. The list of privileges opens. Click the Add button at the top of the list of privileges:

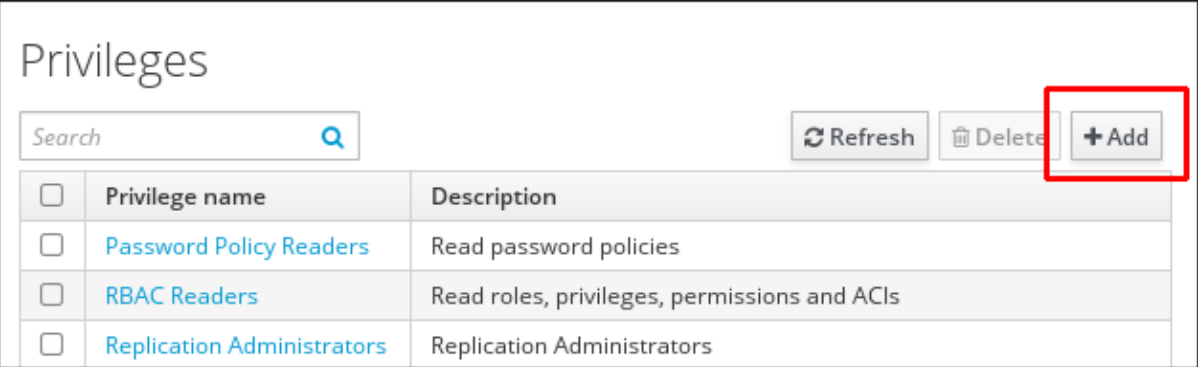

3. The Add Privilege form opens. Enter the name and a description of the privilege:

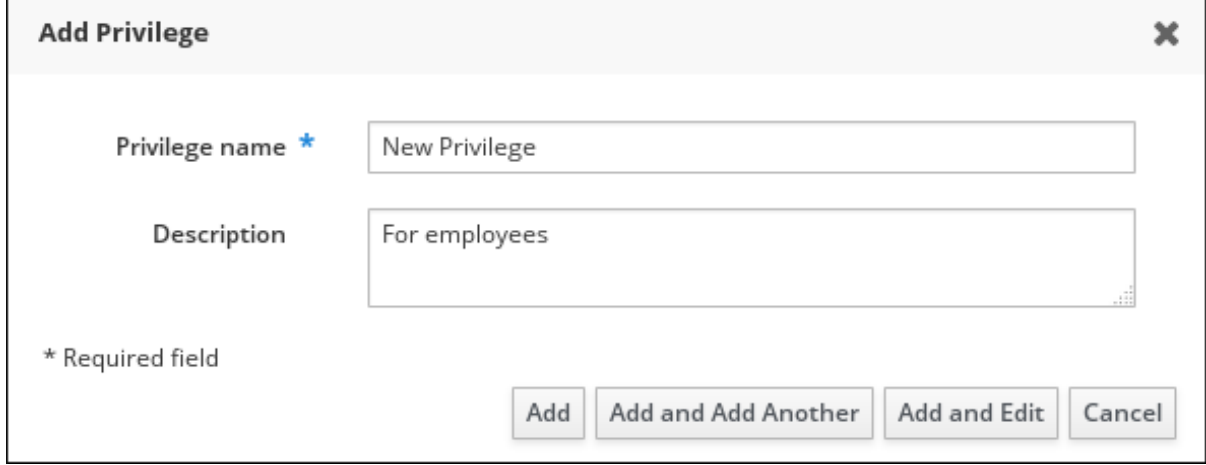

- 4. Click the Add and Editbutton to save the new privilege and continue to the privilege configuration page to add permissions.
- 5. Edit the properties of privileges by clicking on the privileges name in the privileges list. The privileges configuration page opens.

6. The Permissions tab displays a list of permissions included in the selected privilege. Click the Add button at the top of the list to add permissions to the privilege:

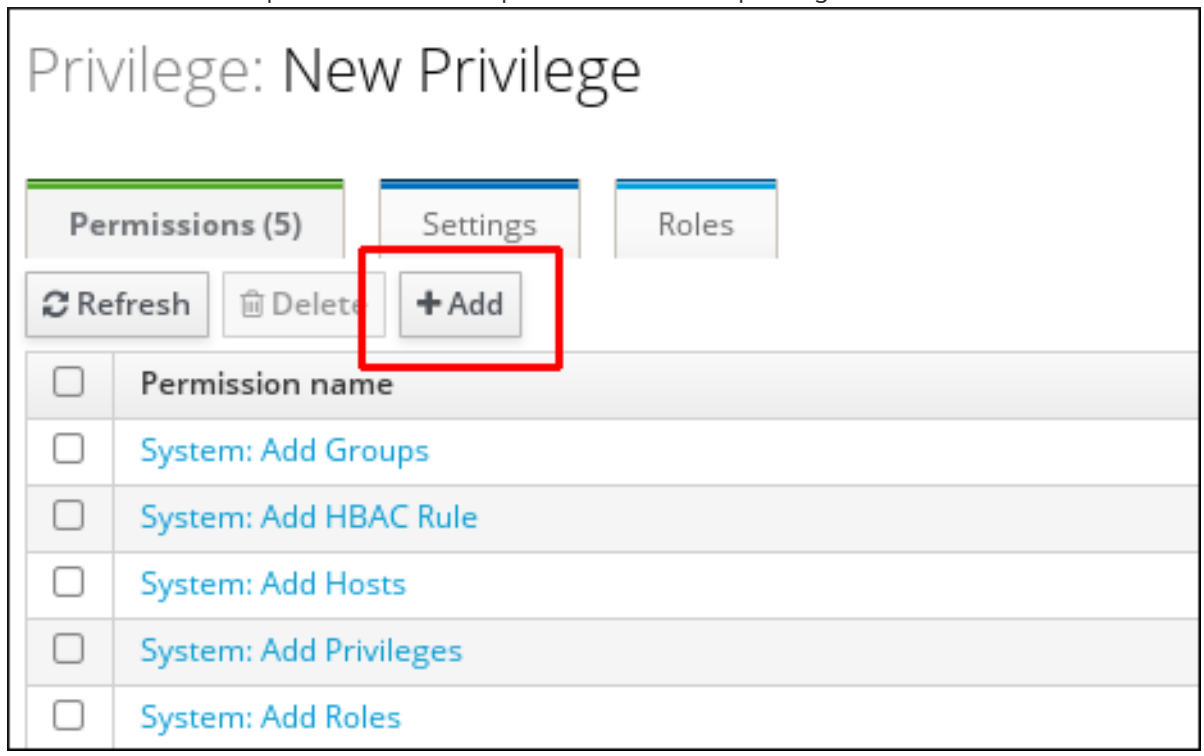

7. Tick the check box next to the name of each permission to add, and use the > button to move the permissions to the Prospective column:

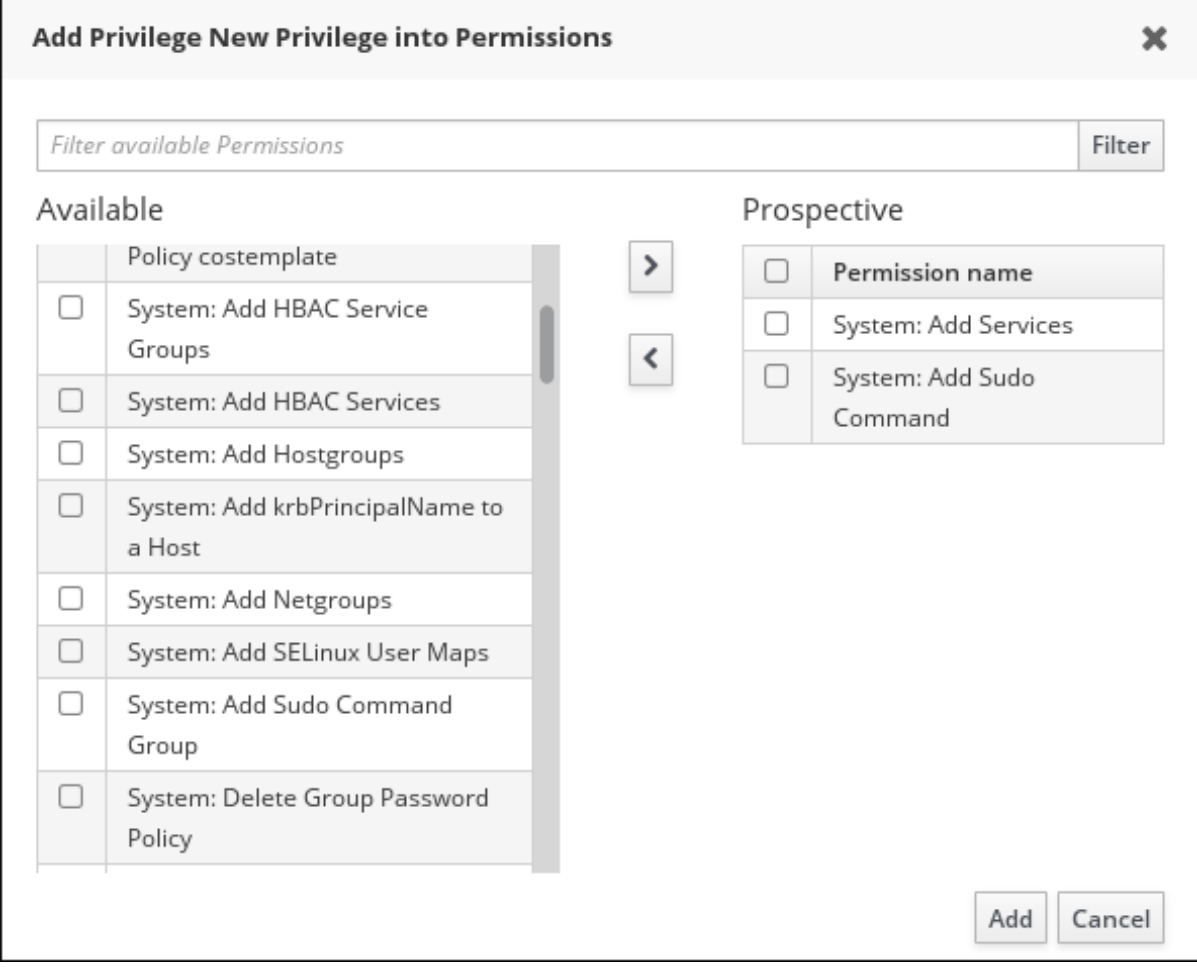

8. Confirm by clicking the Add button.

- 9. *Optional.* If you need to remove permissions, click the Delete button after you ticked the check box next to the relevant permission: the Remove privileges from permissions dialog opens.
- 10. *Optional.* If you need to delete an existing privilege, click the Delete button after you ticked the check box next to its name in the list: the Remove privileges dialog opens.

# 31.4. MANAGING ROLES IN THE IDM WEB UI

Follow this procedure to manage roles in Identity Management (IdM) using the web interface (IdM Web UI).

#### Prerequisites

- Administrator privileges for managing IdM or the User Administrator role.
- You are logged-in to the IdM Web UI. For details, see [Accessing](https://access.redhat.com/documentation/en-us/red_hat_enterprise_linux/8/html/configuring_and_managing_identity_management/accessing-the-ipa-web-ui-in-a-web-browser_configuring-and-managing-idm) the IdM Web UI in a web browser.
- Existing privileges. For details about privileges, see [Managing](#page-259-0) privileges in the IdM Web UI .

#### Procedure

1. To add a new role, open the Role-Based Access Control submenu in the IPA Server tab and select Roles:

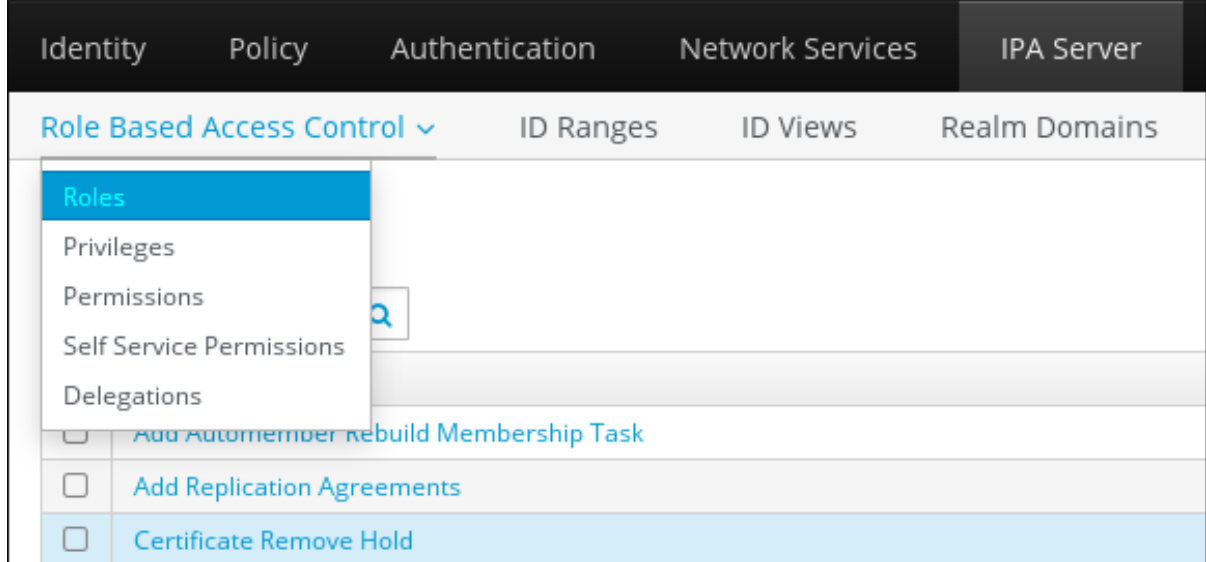

2. The list of roles opens. Click the Add button at the top of the list of the role-based access control instructions.

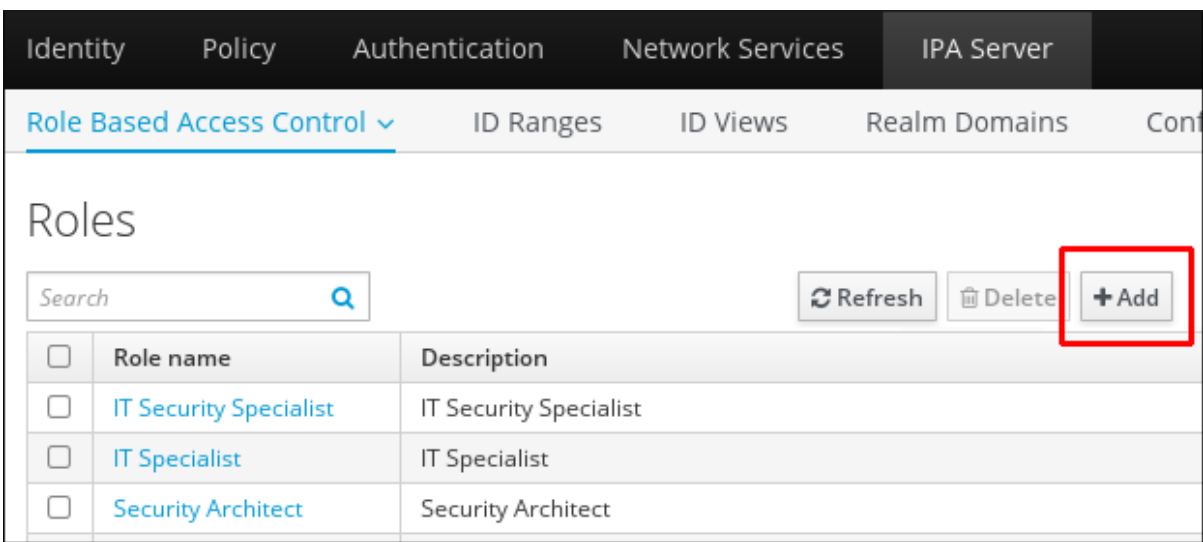

3. The Add Role form opens. Enter the role name and a description:

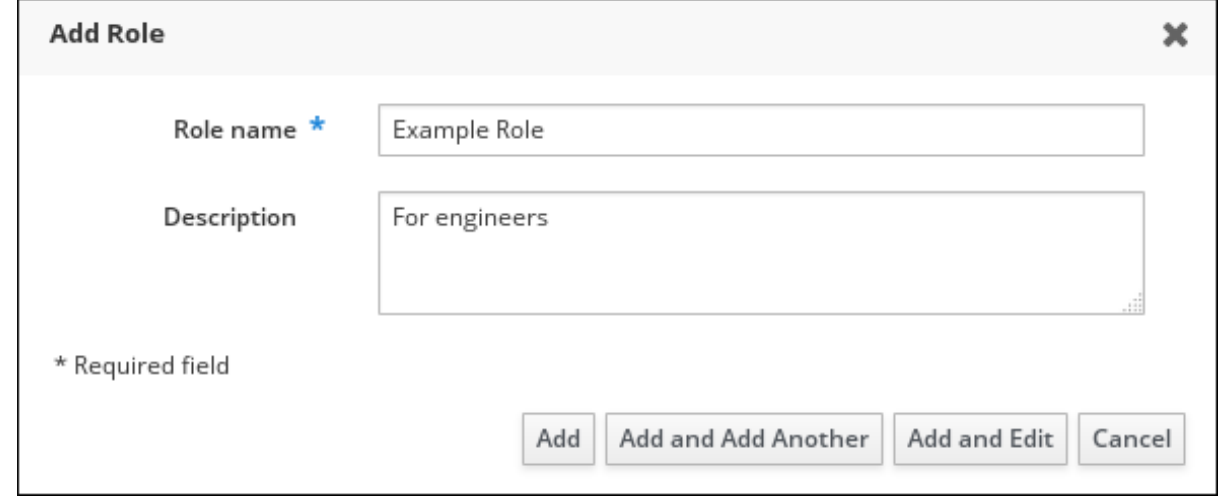

- 4. Click the Add and Editbutton to save the new role and go to the role configuration page to add privileges and users.
- 5. Edit the properties of roles by clicking on the roles name in the role list. The roles configuration page opens.
- 6. Add members using the Users, Users Groups, Hosts, Host Groups or Services tabs, by clicking the Add button on top of the relevant list(s).

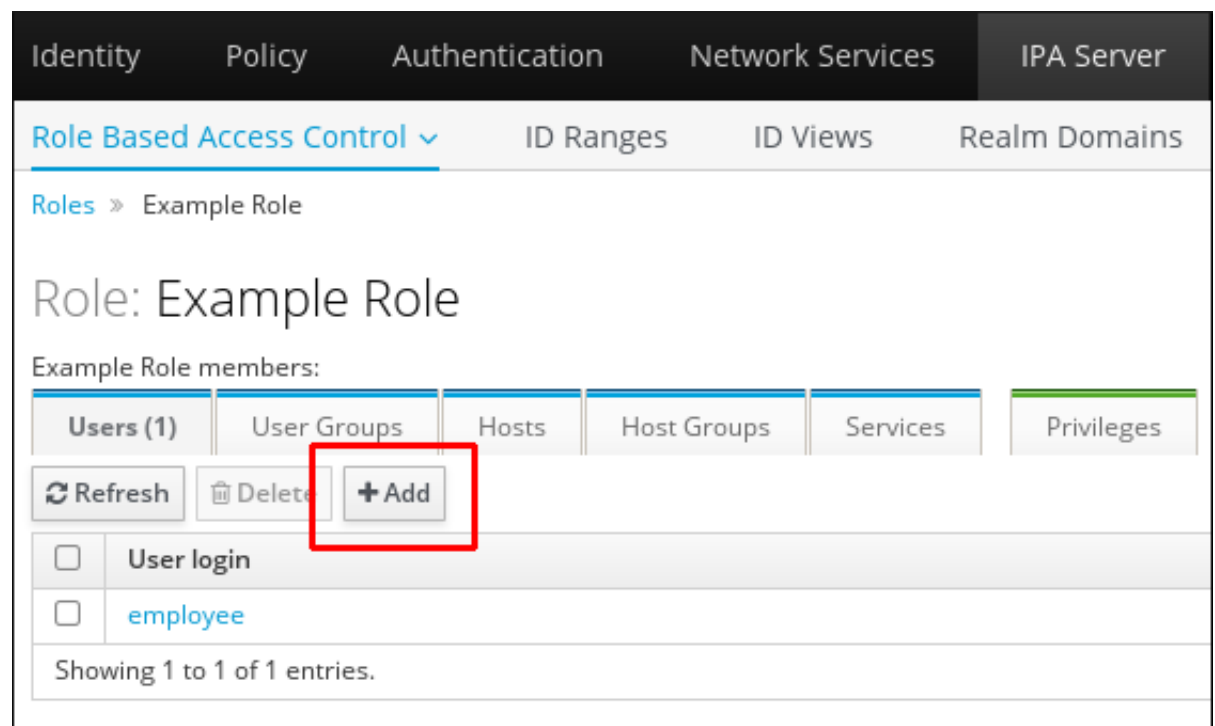

7. In the window that opens, select the members on the left and use the > button to move them to the Prospective column.

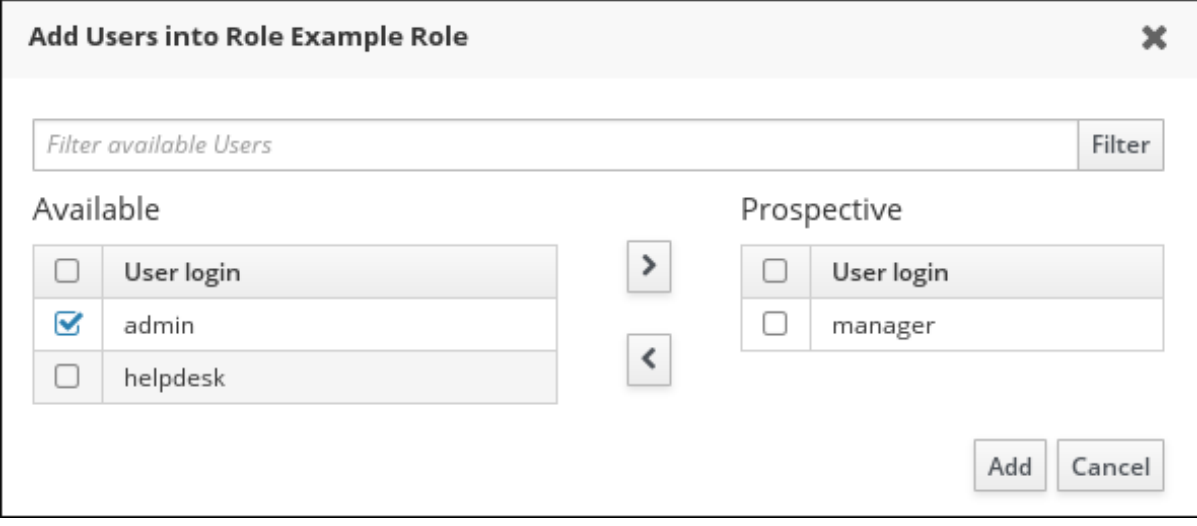

8. At the top of the Privileges tab, click Add.

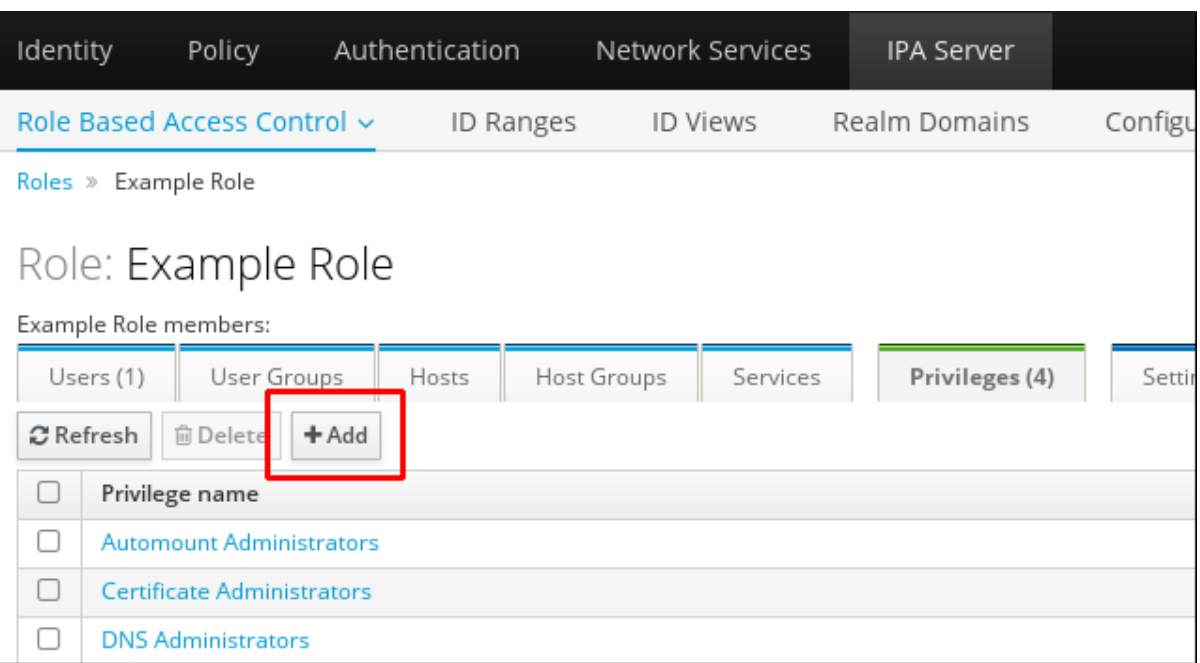

9. Select the privileges on the left and use the > button to move them to the Prospective column.

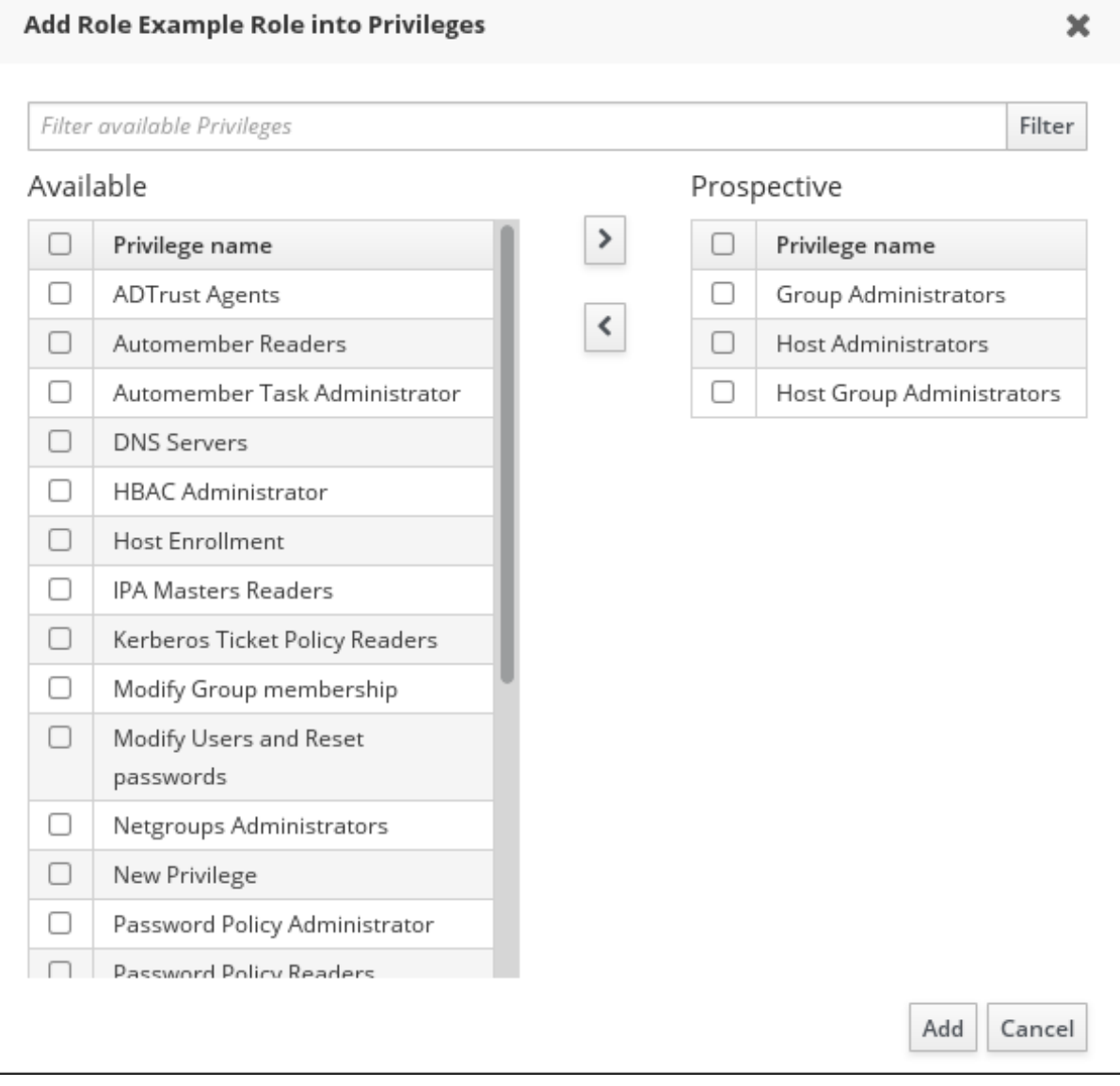

10. Click the Add button to save.

- 11. *Optional.* If you need to remove privileges or members from a role, click the Delete button after you ticked the check box next to the name of the entity you want to remove. A dialog opens.
- 12. *Optional.* If you need to remove an existing role, click the Delete button after you ticked the check box next to its name in the list, to display the Remove roles dialog.

# CHAPTER 32. PREPARING YOUR ENVIRONMENT FOR MANAGING IDM USING ANSIBLE PLAYBOOKS

As a system administrator managing Identity Management (IdM), when working with Red Hat Ansible Engine, it is good practice to do the following:

- Create a subdirectory dedicated to Ansible playbooks in your home directory, for example ~/MyPlaybooks.
- Copy and adapt sample Ansible playbooks from the **/usr/share/doc/ansible-freeipa/\*** and **/usr/share/doc/rhel-system-roles/\*** directories and subdirectories into your ~/MyPlaybooks directory.
- Include your inventory file in your ~/MyPlaybooks directory.

Using this practice, you can find all your playbooks in one place and you can run your playbooks without invoking root privileges.

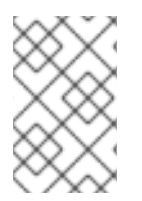

## **NOTE**

You only need **root** privileges on the managed nodes to execute the **ipaserver**, **ipareplica**, **ipaclient** and **ipabackup ansible-freeipa** roles. These roles require privileged access to directories and the **dnf** software package manager.

Follow this procedure to create the ~/MyPlaybooks directory and configure it so that you can use it to store and run Ansible playbooks.

## **Prerequisites**

- You have installed an IdM server on your managed nodes, *server.idm.example.com* and *replica.idm.example.com*.
- You have configured DNS and networking so you can log in to the managed nodes, *server.idm.example.com* and *replica.idm.example.com*, directly from the control node.
- You know the IdM **admin** password.

## Procedure

1. Create a directory for your Ansible configuration and playbooks in your home directory:

# \$ **mkdir ~/MyPlaybooks/**

2. Change into the ~/MvPlavbooks/ directory:

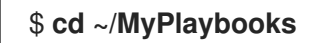

3. Create the ~/MyPlaybooks/ansible.cfg file with the following content:

**[defaults]** inventory = /home/*your\_username*/MyPlaybooks/inventory [privilege\_escalation] become=True

4. Create the ~/MyPlaybooks/inventory file with the following content:

```
[eu]
server.idm.example.com
[us]
replica.idm.example.com
[ipaserver:children]
eu
us
```
This configuration defines two host groups, eu and us, for hosts in these locations. Additionally, this configuration defines the ipaserver host group, which contains all hosts from the eu and us groups.

5. [Optional] Create an SSH public and private key. To simplify access in your test environment, do not set a password on the private key:

## \$ **ssh-keygen**

6. Copy the SSH public key to the IdM **admin** account on each managed node:

\$ **ssh-copy-id admin@server.idm.example.com** \$ **ssh-copy-id admin@replica.idm.example.com**

These commands require that you enter the IdM **admin** password.

#### Additional resources

- See Installing an Identity [Management](https://access.redhat.com/documentation/en-us/red_hat_enterprise_linux/8/html/installing_identity_management/installing-an-identity-management-server-using-an-ansible-playbook_installing-identity-management) server using an Ansible playbook .
- See How to build your [inventory](https://docs.ansible.com/ansible/latest/user_guide/intro_inventory.html) .

# CHAPTER 33. USING ANSIBLE PLAYBOOKS TO MANAGE ROLE-BASED ACCESS CONTROL IN IDM

Role-based access control (RBAC) is a policy-neutral access-control mechanism defined around roles and privileges. The components of RBAC in Identity Management (IdM) are roles, privileges and permissions:

- Permissions grant the right to perform a specific task such as adding or deleting users, modifying a group, and enabling read-access.
- Privileges combine permissions, for example all the permissions needed to add a new user.
- Roles grant a set of privileges to users, user groups, hosts or host groups.

Especially in large companies, using RBAC can help create a hierarchical system of administrators with their individual areas of responsibility.

This chapter describes the following operations performed when managing RBAC using Ansible playbooks:

- **•** [Permissions](#page-269-0) in IdM
- Default managed [permissions](#page-270-0)
- [Privileges](#page-271-0) in IdM
- [Roles](#page-271-1) in IdM
- [Predefined](#page-272-0) roles in IdM
- Using Ansible to ensure an IdM RBAC role with [privileges](#page-273-0) is present
- Using [Ansible](#page-275-0) to ensure an IdM RBAC role is absent
- Using Ansible to ensure that a group of users is [assigned](#page-276-0) to an IdM RBAC role
- Using Ansible to ensure that specific users are not [assigned](#page-278-0) to an IdM RBAC role
- Using Ansible to ensure a service is a [member](#page-279-0) of an IdM RBAC role
- Using Ansible to ensure a host is a [member](#page-281-0) of an IdM RBAC role
- Using Ansible to ensure a host group is a [member](#page-283-0) of an IdM RBAC role

# 33.1. PERMISSIONS IN IDM

Permissions are the lowest level unit of role-based access control, they define operations together with the LDAP entries to which those operations apply. Comparable to building blocks, permissions can be assigned to as many privileges as needed.

One or more rights define what operations are allowed:

- **write**
- **read**
- **search**
- <span id="page-269-0"></span>**compare**
- **add**
- **delete**
- **all**

These operations apply to three basic targets:

- **subtree**: a domain name (DN); the subtree under this DN
- **target filter**: an LDAP filter
- **target**: DN with possible wildcards to specify entries

Additionally, the following convenience options set the corresponding attribute(s):

- **type**: a type of object (user, group, etc); sets **subtree** and **target filter**
- **memberof**: members of a group; sets a **target filter**
- **targetgroup**: grants access to modify a specific group (such as granting the rights to manage group membership); sets a **target**

With IdM permissions, you can control which users have access to which objects and even which attributes of these objects. IdM enables you to allow or block individual attributes or change the entire visibility of a specific IdM function, such as users, groups, or sudo, to all anonymous users, all authenticated users, or just a certain group of privileged users.

For example, the flexibility of this approach to permissions is useful for an administrator who wants to limit access of users or groups only to the specific sections these users or groups need to access and to make the other sections completely hidden to them.

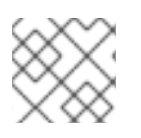

## **NOTE**

A permission cannot contain other permissions.

# 33.2. DEFAULT MANAGED PERMISSIONS

Managed permissions are permissions that come by default with IdM. They behave like other permissions created by the user, with the following differences:

- You cannot delete them or modify their name, location, and target attributes.
- They have three sets of attributes:
	- Default attributes, the user cannot modify them, as they are managed by IdM
	- **o** Included attributes, which are additional attributes added by the user
	- **Excluded** attributes, which are attributes removed by the user

A managed permission applies to all attributes that appear in the default and included attribute sets but not in the excluded set.

<span id="page-270-0"></span>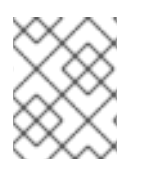

# **NOTE**

While you cannot delete a managed permission, setting its bind type to permission and removing the managed permission from all privileges effectively disables it.

Names of all managed permissions start with **System:**, for example **System: Add Sudo rule** or **System: Modify Services**. Earlier versions of IdM used a different scheme for default permissions. For example, the user could not delete them and was only able to assign them to privileges. Most of these default permissions have been turned into managed permissions, however, the following permissions still use the previous scheme:

- Add Automember Rebuild Membership Task
- Add Configuration Sub-Entries
- Add Replication Agreements
- Certificate Remove Hold
- Get Certificates status from the CA
- Read DNA Range
- Modify DNA Range
- Read PassSync Managers Configuration
- Modify PassSync Managers Configuration
- Read Replication Agreements
- Modify Replication Agreements
- Remove Replication Agreements
- Read LDBM Database Configuration
- Request Certificate
- Request Certificate ignoring CA ACLs
- Request Certificates from a different host
- Retrieve Certificates from the CA
- Revoke Certificate
- Write IPA Configuration

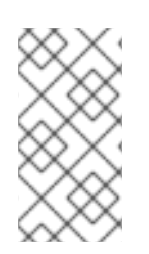

## **NOTE**

If you attempt to modify a managed permission from the command line, the system does not allow you to change the attributes that you cannot modify, the command fails. If you attempt to modify a managed permission from the Web UI, the attributes that you cannot modify are disabled.

# <span id="page-271-0"></span>33.3. PRIVILEGES IN IDM

A privilege is a group of permissions applicable to a role.

While a permission provides the rights to do a single operation, there are certain IdM tasks that require multiple permissions to succeed. Therefore, a privilege combines the different permissions required to perform a specific task.

For example, setting up an account for a new IdM user requires the following permissions:

- Creating a new user entry
- Resetting a user password
- Adding the new user to the default IPA users group

Combining these three low-level tasks into a higher level task in the form of a custom privilege named, for example, Add User makes it easier for a system administrator to manage roles. IdM already contains several default privileges. Apart from users and user groups, privileges are also assigned to hosts and host groups, as well as network services. This practice permits a fine-grained control of operations by a set of users on a set of hosts using specific network services.

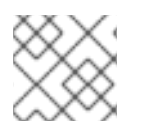

## **NOTE**

A privilege may not contain other privileges.

# <span id="page-271-1"></span>33.4. ROLES IN IDM

A role is a list of privileges that users specified for the role possess.

In effect, permissions grant the ability to perform given low-level tasks (such as creating a user entry and adding an entry to a group), privileges combine one or more of these permissions needed for a higher-level task (such as creating a new user in a given group). Roles gather privileges together as needed: for example, a User Administrator role would be able to add, modify, and delete users.

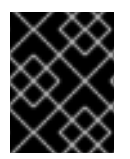

# IMPORTANT

Roles are used to classify permitted actions. They are not used as a tool to implement privilege separation or to protect from privilege escalation.

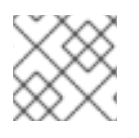

## **NOTE**

Roles can not contain other roles.

# 33.5. PREDEFINED ROLES IN IDENTITY MANAGEMENT

Red Hat Identity Management provides the following range of pre-defined roles:

## Table 33.1. Predefined Roles in Identity Management

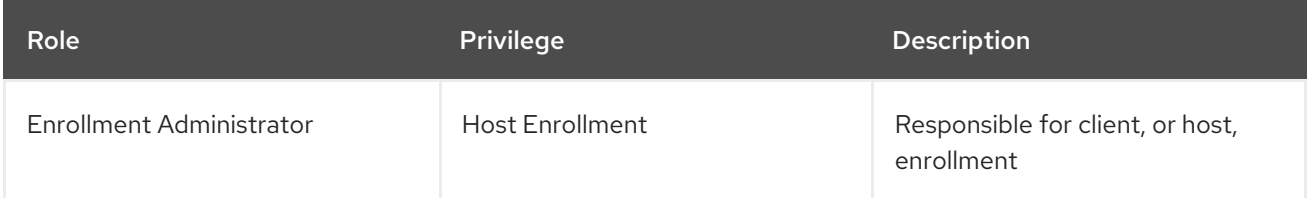

<span id="page-272-0"></span>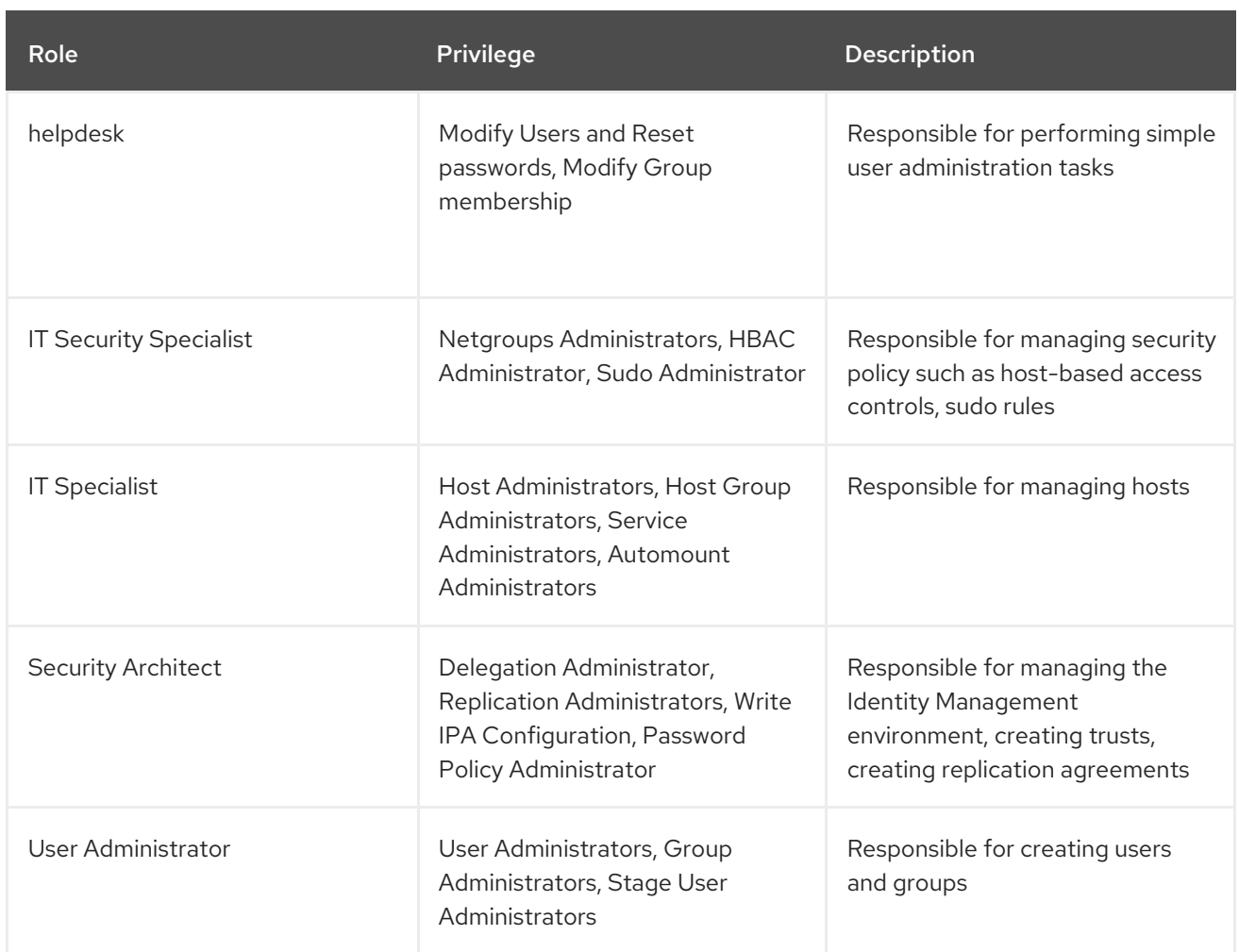

# 33.6. USING ANSIBLE TO ENSURE AN IDM RBAC ROLE WITH PRIVILEGES IS PRESENT

To exercise more granular control over role-based access (RBAC) to resources in Identity Management (IdM) than the default roles provide, create a custom role.

The following procedure describes how to use an Ansible playbook to define privileges for a new IdM custom role and ensure its presence. In the example, the new user and host administrator role contains a unique combination of the following privileges that are present in IdM by default:

- **Group Administrators**
- **User Administrators**
- **Stage User Administrators**
- **Group Administrators**

## **Prerequisites**

- You know the IdM administrator password.
- You have configured your Ansible control node to meet the following requirements:
	- You are using Ansible version 2.14 or later.
	- You have installed the **[ansible-freeipa](https://access.redhat.com/documentation/en-us/red_hat_enterprise_linux/8/html/installing_identity_management/installing-an-identity-management-server-using-an-ansible-playbook_installing-identity-management#installing-the-ansible-freeipa-package_server-ansible)** package on the Ansible controller.
- <span id="page-273-0"></span>The example assumes that in the ~/*MyPlaybooks*/ directory, you have created an Ansible inventory file with the [fully-qualified](https://access.redhat.com/documentation/en-us/red_hat_enterprise_linux/8/html/using_ansible_to_install_and_manage_identity_management/preparing-your-environment-for-managing-idm-using-ansible-playbooks_using-ansible-to-install-and-manage-idm) domain name (FQDN) of the IdM server.
- The example assumes that the secret.yml Ansible vault stores your **ipaadmin\_password**.
- The target node, that is the node on which the **ansible-freeipa** module is executed, is part of the IdM domain as an IdM client, server or replica.

#### Procedure

1. Navigate to the ~/*<MyPlaybooks>*/ directory:

## \$ **cd ~/***<MyPlaybooks>***/**

2. Make a copy of the **role-member-user-present.yml** file located in the **/usr/share/doc/ansiblefreeipa/playbooks/role/** directory:

\$ **cp /usr/share/doc/ansible-freeipa/playbooks/role/role-member-user-present.yml rolemember-user-present-copy.yml**

- 3. Open the **role-member-user-present-copy.yml** Ansible playbook file for editing.
- 4. Adapt the file by setting the following variables in the **iparole** task section:
	- **Set the ipaadmin password** variable to the password of the IdM administrator.
	- Set the **name** variable to the name of the new role.
	- Set the **privilege** list to the names of the IdM privileges that you want to include in the new role.
	- Optionally, set the **user** variable to the name of the user to whom you want to grant the new role.
	- Optionally, set the **group** variable to the name of the group to which you want to grant the new role.

This is the modified Ansible playbook file for the current example:

```
---
- name: Playbook to manage IPA role with members.
 hosts: ipaserver
 become: true
 gather_facts: no
 vars files:
 - /home/user_name/MyPlaybooks/secret.yml
 tasks:
 - iparole:
   ipaadmin_password: "{{ ipaadmin_password }}"
   name: user_and_host_administrator
   user: idm_user01
   group: idm_group01
   privilege:
   - Group Administrators
```
- **- User Administrators**
- **- Stage User Administrators**
- **- Group Administrators**
- 5. Save the file.
- 6. Run the Ansible playbook. Specify the playbook file, the file storing the password protecting the secret.yml file, and the inventory file:

\$ **ansible-playbook --vault-password-file=password\_file -v -i ~/***<MyPlaybooks>***/inventory role-member-user-present-copy.yml**

## Additional resources

- See [Encrypting](https://docs.ansible.com/ansible/latest/user_guide/vault.html) content with Ansible Vault .
- See [Roles](#page-271-1) in IdM .
- See the **README-role** file in the **/usr/share/doc/ansible-freeipa/** directory.
- See the sample playbooks in the **/usr/share/doc/ansible-freeipa/playbooks/iparole** directory.

# 33.7. USING ANSIBLE TO ENSURE AN IDM RBAC ROLE IS ABSENT

As a system administrator managing role-based access control (RBAC) in Identity Management (IdM), you may want to ensure the absence of an obsolete role so that no administrator assigns it to any user accidentally.

The following procedure describes how to use an Ansible playbook to ensure a role is absent. The example below describes how to make sure the custom user\_and\_host\_administrator role does not exist in IdM.

## **Prerequisites**

- You know the IdM administrator password.
- You have configured your Ansible control node to meet the following requirements:
	- You are using Ansible version 2.14 or later.
	- You have installed the **[ansible-freeipa](https://access.redhat.com/documentation/en-us/red_hat_enterprise_linux/8/html/installing_identity_management/installing-an-identity-management-server-using-an-ansible-playbook_installing-identity-management#installing-the-ansible-freeipa-package_server-ansible)** package on the Ansible controller.
	- The example assumes that in the ~/*MyPlaybooks*/ directory, you have created an Ansible inventory file with the [fully-qualified](https://access.redhat.com/documentation/en-us/red_hat_enterprise_linux/8/html/using_ansible_to_install_and_manage_identity_management/preparing-your-environment-for-managing-idm-using-ansible-playbooks_using-ansible-to-install-and-manage-idm) domain name (FQDN) of the IdM server.
	- **o** The example assumes that the **secret.yml** Ansible vault stores your **ipaadmin password**.
- The target node, that is the node on which the **ansible-freeipa** module is executed, is part of the IdM domain as an IdM client, server or replica.

## Procedure

1. Navigate to the ~/*<MyPlaybooks>*/ directory:

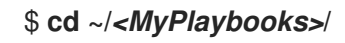

<span id="page-275-1"></span><span id="page-275-0"></span>2. Make a copy of the **role-is-absent.yml** file located in the **/usr/share/doc/ansiblefreeipa/playbooks/role/** directory:

\$ **cp /usr/share/doc/ansible-freeipa/playbooks/role/role-is-absent.yml role-is-absentcopy.yml**

- 3. Open the **role-is-absent-copy.yml** Ansible playbook file for editing.
- 4. Adapt the file by setting the following variables in the **iparole** task section:
	- **•** Set the **ipaadmin password** variable to the password of the IdM administrator.
	- **Set the name** variable to the name of the role.
	- Ensure that the **state** variable is set to **absent**.

This is the modified Ansible playbook file for the current example:

```
---
- name: Playbook to manage IPA role with members.
 hosts: ipaserver
 become: true
 gather_facts: no
 vars_files:
 - /home/user_name/MyPlaybooks/secret.yml
 tasks:
 - iparole:
   ipaadmin_password: "{{ ipaadmin_password }}"
   name: user_and_host_administrator
   state: absent
```
- 5. Save the file.
- 6. Run the Ansible playbook. Specify the playbook file, the file storing the password protecting the secret.yml file, and the inventory file:

\$ **ansible-playbook --vault-password-file=password\_file -v -i ~/***<MyPlaybooks>***/inventory role-is-absent-copy.yml**

#### Additional resources

- See [Encrypting](https://docs.ansible.com/ansible/latest/user_guide/vault.html) content with Ansible Vault .
- See [Roles](#page-271-1) in IdM.
- See the **README-role** Markdown file in the **/usr/share/doc/ansible-freeipa/** directory.
- See the sample playbooks in the **/usr/share/doc/ansible-freeipa/playbooks/iparole** directory.

# 33.8. USING ANSIBLE TO ENSURE THAT A GROUP OF USERS IS ASSIGNED TO AN IDM RBAC ROLE

<span id="page-276-0"></span>As a system administrator managing role-based access control (RBAC) in Identity Management (IdM), you may want to assign a role to a specific group of users, for example junior administrators.

The following example describes how to use an Ansible playbook to ensure the built-in IdM RBAC helpdesk role is assigned to junior\_sysadmins.

#### **Prerequisites**

- You know the IdM administrator password.
- You have configured your Ansible control node to meet the following requirements:
	- You are using Ansible version 2.14 or later.
	- You have installed the **[ansible-freeipa](https://access.redhat.com/documentation/en-us/red_hat_enterprise_linux/8/html/installing_identity_management/installing-an-identity-management-server-using-an-ansible-playbook_installing-identity-management#installing-the-ansible-freeipa-package_server-ansible)** package on the Ansible controller.
	- The example assumes that in the ~/*MyPlaybooks*/ directory, you have created an Ansible inventory file with the [fully-qualified](https://access.redhat.com/documentation/en-us/red_hat_enterprise_linux/8/html/using_ansible_to_install_and_manage_identity_management/preparing-your-environment-for-managing-idm-using-ansible-playbooks_using-ansible-to-install-and-manage-idm) domain name (FQDN) of the IdM server.
	- **The example assumes that the secret.yml Ansible vault stores your <b>ipaadmin password**.
- The target node, that is the node on which the **ansible-freeipa** module is executed, is part of the IdM domain as an IdM client, server or replica.

#### Procedure

1. Navigate to the ~/*<MyPlaybooks>*/ directory:

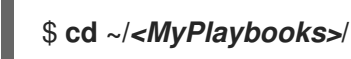

2. Make a copy of the **role-member-group-present.yml** file located in the **/usr/share/doc/ansible-freeipa/playbooks/role/** directory:

\$ **cp /usr/share/doc/ansible-freeipa/playbooks/role/role-member-group-present.yml role-member-group-present-copy.yml**

- 3. Open the **role-member-group-present-copy.yml** Ansible playbook file for editing.
- 4. Adapt the file by setting the following variables in the **iparole** task section:
	- **•** Set the **ipaadmin password** variable to the password of the IdM administrator.
	- **Set the name** variable to the name of the role you want to assign.
	- **Set the group** variable to the name of the group.
	- Set the **action** variable to **member**.

This is the modified Ansible playbook file for the current example:

--- - name: Playbook to manage IPA role with members. hosts: ipaserver become: true gather\_facts: no

- vars files: - /home/user\_name/MyPlaybooks/secret.yml tasks: - iparole: **ipaadmin\_password: "{{ ipaadmin\_password }}" name: helpdesk group: junior\_sysadmins action: member**
- 5. Save the file.
- 6. Run the Ansible playbook. Specify the playbook file, the file storing the password protecting the secret.yml file, and the inventory file:

\$ **ansible-playbook --vault-password-file=password\_file -v -i ~/***<MyPlaybooks>***/inventory role-member-group-present-copy.yml**

#### Additional resources

- See [Encrypting](https://docs.ansible.com/ansible/latest/user_guide/vault.html) content with Ansible Vault.
- See [Roles](#page-271-1) in IdM .
- See the **README-role** Markdown file in the **/usr/share/doc/ansible-freeipa/** directory.
- See the sample playbooks in the **/usr/share/doc/ansible-freeipa/playbooks/iparole** directory.

# 33.9. USING ANSIBLE TO ENSURE THAT SPECIFIC USERS ARE NOT ASSIGNED TO AN IDM RBAC ROLE

As a system administrator managing role-based access control (RBAC) in Identity Management (IdM), you may want to ensure that an RBAC role is not assigned to specific users after they have, for example, moved to different positions within the company.

The following procedure describes how to use an Ansible playbook to ensure that the users named user\_01 and user\_02 are not assigned to the helpdesk role.

#### **Prerequisites**

- You know the IdM administrator password.
- You have configured your Ansible control node to meet the following requirements:
	- You are using Ansible version 2.14 or later.
	- You have installed the **[ansible-freeipa](https://access.redhat.com/documentation/en-us/red_hat_enterprise_linux/8/html/installing_identity_management/installing-an-identity-management-server-using-an-ansible-playbook_installing-identity-management#installing-the-ansible-freeipa-package_server-ansible)** package on the Ansible controller.
	- The example assumes that in the ~/*MyPlaybooks*/ directory, you have created an Ansible inventory file with the [fully-qualified](https://access.redhat.com/documentation/en-us/red_hat_enterprise_linux/8/html/using_ansible_to_install_and_manage_identity_management/preparing-your-environment-for-managing-idm-using-ansible-playbooks_using-ansible-to-install-and-manage-idm) domain name (FQDN) of the IdM server.
	- **o** The example assumes that the **secret.yml** Ansible vault stores your **ipaadmin password**.
- The target node, that is the node on which the **ansible-freeipa** module is executed, is part of the IdM domain as an IdM client, server or replica.

#### <span id="page-278-0"></span>Procedure

1. Navigate to the ~/*<MyPlaybooks>*/ directory:

## \$ **cd ~/***<MyPlaybooks>***/**

2. Make a copy of the **role-member-user-absent.yml** file located in the **/usr/share/doc/ansiblefreeipa/playbooks/role/** directory:

\$ **cp /usr/share/doc/ansible-freeipa/playbooks/role/role-member-user-absent.yml rolemember-user-absent-copy.yml**

- 3. Open the **role-member-user-absent-copy.yml** Ansible playbook file for editing.
- 4. Adapt the file by setting the following variables in the **iparole** task section:
	- **Set the ipaadmin\_password** variable to the password of the IdM administrator.
	- Set the **name** variable to the name of the role you want to assign.
	- Set the **user** list to the names of the users.
	- Set the **action** variable to **member**.
	- Set the **state** variable to **absent**.

This is the modified Ansible playbook file for the current example:

```
---
- name: Playbook to manage IPA role with members.
 hosts: ipaserver
 become: true
 gather_facts: no
 vars files:
 - /home/user_name/MyPlaybooks/secret.yml
 tasks:
 - iparole:
   ipaadmin_password: "{{ ipaadmin_password }}"
   name: helpdesk
   user
   - user_01
   - user_02
   action: member
   state: absent
```
- 5. Save the file.
- 6. Run the Ansible playbook. Specify the playbook file, the file storing the password protecting the secret.yml file, and the inventory file:

\$ **ansible-playbook --vault-password-file=password\_file -v -i ~/***<MyPlaybooks>***/inventory role-member-user-absent-copy.yml**

#### Additional resources

- See [Encrypting](https://docs.ansible.com/ansible/latest/user_guide/vault.html) content with Ansible Vault.
- See [Roles](#page-271-1) in IdM .
- See the **README-role** Markdown file in the **/usr/share/doc/ansible-freeipa/** directory.
- See the sample playbooks in the **/usr/share/doc/ansible-freeipa/playbooks/iparole** directory.

# <span id="page-279-0"></span>33.10. USING ANSIBLE TO ENSURE A SERVICE IS A MEMBER OF AN IDM RBAC ROLE

As a system administrator managing role-based access control (RBAC) in Identity Management (IdM), you may want to ensure that a specific service that is enrolled into IdM is a member of a particular role. The following example describes how to ensure that the custom web\_administrator role can manage the **HTTP** service that is running on the client01.idm.example.com server.

### **Prerequisites**

- You know the IdM administrator password.
- You have configured your Ansible control node to meet the following requirements:
	- You are using Ansible version 2.14 or later.
	- You have installed the **[ansible-freeipa](https://access.redhat.com/documentation/en-us/red_hat_enterprise_linux/8/html/installing_identity_management/installing-an-identity-management-server-using-an-ansible-playbook_installing-identity-management#installing-the-ansible-freeipa-package_server-ansible)** package on the Ansible controller.
	- The example assumes that in the ~/*MyPlaybooks*/ directory, you have created an Ansible inventory file with the [fully-qualified](https://access.redhat.com/documentation/en-us/red_hat_enterprise_linux/8/html/using_ansible_to_install_and_manage_identity_management/preparing-your-environment-for-managing-idm-using-ansible-playbooks_using-ansible-to-install-and-manage-idm) domain name (FQDN) of the IdM server.
	- **The example assumes that the secret.yml Ansible vault stores your <b>ipaadmin password**.
- The target node, that is the node on which the **ansible-freeipa** module is executed, is part of the IdM domain as an IdM client, server or replica.
- The web\_administrator role exists in IdM.
- The HTTP/client01.idm.example.com@IDM.EXAMPLE.COM service exists in IdM.

#### Procedure

1. Navigate to the ~/*<MyPlaybooks>*/ directory:

## \$ **cd ~/***<MyPlaybooks>***/**

2. Make a copy of the **role-member-service-present.yml** file located in the **/usr/share/doc/ansible-freeipa/playbooks/role/** directory:

\$ **cp /usr/share/doc/ansible-freeipa/playbooks/role/role-member-service-presentabsent.yml role-member-service-present-copy.yml**

- 3. Open the **role-member-service-present-copy.yml** Ansible playbook file for editing.
- 4. Adapt the file by setting the following variables in the **iparole** task section:
	- **•** Set the **ipaadmin\_password** variable to the password of the IdM administrator.
- Set the **name** variable to the name of the role you want to assign.
- Set the **service** list to the name of the service.
- Set the **action** variable to **member**.

This is the modified Ansible playbook file for the current example:

```
---
- name: Playbook to manage IPA role with members.
 hosts: ipaserver
 become: true
 gather_facts: no
 vars_files:
 - /home/user_name/MyPlaybooks/secret.yml
 tasks:
 - iparole:
   ipaadmin_password: "{{ ipaadmin_password }}"
   name: web_administrator
   service:
   - HTTP/client01.idm.example.com
   action: member
```
- 5. Save the file.
- 6. Run the Ansible playbook. Specify the playbook file, the file storing the password protecting the secret.yml file, and the inventory file:

\$ **ansible-playbook --vault-password-file=password\_file -v -i ~/***<MyPlaybooks>***/inventory role-member-service-present-copy.yml**

#### Additional resources

- See [Encrypting](https://docs.ansible.com/ansible/latest/user_guide/vault.html) content with Ansible Vault .
- See [Roles](#page-271-1) in IdM.
- See the **README-role** Markdown file in the **/usr/share/doc/ansible-freeipa/** directory.
- See the sample playbooks in the **/usr/share/doc/ansible-freeipa/playbooks/iparole** directory.

# 33.11. USING ANSIBLE TO ENSURE A HOST IS A MEMBER OF AN IDM RBAC ROLE

As a system administrator managing role-based access control in Identity Management (IdM), you may want to ensure that a specific host or host group is associated with a specific role. The following example describes how to ensure that the custom web administrator role can manage the client01.idm.example.com IdM host on which the **HTTP** service is running.

#### Prerequisites

You know the IdM administrator password.

- <span id="page-281-0"></span>You have configured your Ansible control node to meet the following requirements:
	- You are using Ansible version 2.14 or later.
	- You have installed the **[ansible-freeipa](https://access.redhat.com/documentation/en-us/red_hat_enterprise_linux/8/html/installing_identity_management/installing-an-identity-management-server-using-an-ansible-playbook_installing-identity-management#installing-the-ansible-freeipa-package_server-ansible)** package on the Ansible controller.
	- The example assumes that in the ~/*MyPlaybooks*/ directory, you have created an Ansible inventory file with the [fully-qualified](https://access.redhat.com/documentation/en-us/red_hat_enterprise_linux/8/html/using_ansible_to_install_and_manage_identity_management/preparing-your-environment-for-managing-idm-using-ansible-playbooks_using-ansible-to-install-and-manage-idm) domain name (FQDN) of the IdM server.
	- **o** The example assumes that the secret.yml Ansible vault stores your **ipaadmin password**.
- The target node, that is the node on which the **ansible-freeipa** module is executed, is part of the IdM domain as an IdM client, server or replica.
- The web\_administrator role exists in IdM.
- The client01.idm.example.com host exists in IdM.

#### Procedure

1. Navigate to the ~/*<MyPlaybooks>*/ directory:

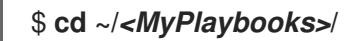

2. Make a copy of the **role-member-host-present.yml** file located in the **/usr/share/doc/ansiblefreeipa/playbooks/role/** directory:

\$ **cp /usr/share/doc/ansible-freeipa/playbooks/role/role-member-host-present.yml rolemember-host-present-copy.yml**

- 3. Open the **role-member-host-present-copy.yml** Ansible playbook file for editing.
- 4. Adapt the file by setting the following variables in the **iparole** task section:
	- **•** Set the **ipaadmin password** variable to the password of the IdM administrator.
	- Set the **name** variable to the name of the role you want to assign.
	- Set the **host** list to the name of the host.

This is the modified Ansible playbook file for the current example:

```
---
- name: Playbook to manage IPA role with members.
 hosts: ipaserver
 become: true
 gather_facts: no
 vars files:
 - /home/user_name/MyPlaybooks/secret.yml
 tasks:
 - iparole:
   ipaadmin_password: "{{ ipaadmin_password }}"
   name: web_administrator
```
host: **- client01.idm.example.com** action: member

- 5. Save the file.
- 6. Run the Ansible playbook. Specify the playbook file, the file storing the password protecting the secret.yml file, and the inventory file:

\$ **ansible-playbook --vault-password-file=password\_file -v -i ~/***<MyPlaybooks>***/inventory role-member-host-present-copy.yml**

#### Additional resources

- **See [Encrypting](https://docs.ansible.com/ansible/latest/user_guide/vault.html) content with Ansible Vault.**
- See [Roles](#page-271-1) in IdM .
- See the **README-role** Markdown file in the **/usr/share/doc/ansible-freeipa/** directory.
- See the sample playbooks in the **/usr/share/doc/ansible-freeipa/playbooks/iparole** directory.

# 33.12. USING ANSIBLE TO ENSURE A HOST GROUP IS A MEMBER OF AN IDM RBAC ROLE

As a system administrator managing role-based access control in Identity Management (IdM), you may want to ensure that a specific host or host group is associated with a specific role. The following example describes how to ensure that the custom web administrator role can manage the web servers group of IdM hosts on which the **HTTP** service is running.

## Prerequisites

- You know the IdM administrator password.
- You have configured your Ansible control node to meet the following requirements:
	- You are using Ansible version 2.14 or later.
	- You have installed the **[ansible-freeipa](https://access.redhat.com/documentation/en-us/red_hat_enterprise_linux/8/html/installing_identity_management/installing-an-identity-management-server-using-an-ansible-playbook_installing-identity-management#installing-the-ansible-freeipa-package_server-ansible)** package on the Ansible controller.
	- The example assumes that in the ~/*MyPlaybooks*/ directory, you have created an Ansible inventory file with the [fully-qualified](https://access.redhat.com/documentation/en-us/red_hat_enterprise_linux/8/html/using_ansible_to_install_and_manage_identity_management/preparing-your-environment-for-managing-idm-using-ansible-playbooks_using-ansible-to-install-and-manage-idm) domain name (FQDN) of the IdM server.
	- o The example assumes that the **secret.yml** Ansible vault stores your **ipaadmin password**.
- The target node, that is the node on which the **ansible-freeipa** module is executed, is part of the IdM domain as an IdM client, server or replica.
- The web administrator role exists in IdM.
- The **web\_servers** host group exists in IdM.

#### Procedure

1. Navigate to the ~/*<MyPlaybooks>*/ directory:

<span id="page-283-0"></span>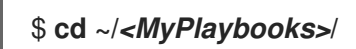

2. Make a copy of the **role-member-hostgroup-present.yml** file located in the **/usr/share/doc/ansible-freeipa/playbooks/role/** directory:

\$ **cp /usr/share/doc/ansible-freeipa/playbooks/role/role-member-hostgrouppresent.yml role-member-hostgroup-present-copy.yml**

- 3. Open the **role-member-hostgroup-present-copy.yml** Ansible playbook file for editing.
- 4. Adapt the file by setting the following variables in the **iparole** task section:
	- **•** Set the **ipaadmin password** variable to the password of the IdM administrator.
	- Set the **name** variable to the name of the role you want to assign.
	- **•** Set the **hostgroup** list to the name of the hostgroup.

This is the modified Ansible playbook file for the current example:

--- - name: Playbook to manage IPA role with members. hosts: ipaserver become: true gather\_facts: no vars files: - /home/user\_name/MyPlaybooks/secret.yml tasks: - iparole: **ipaadmin\_password: "{{ ipaadmin\_password }}" name: web\_administrator** hostgroup: **- web\_servers** action: member

- 5. Save the file.
- 6. Run the Ansible playbook. Specify the playbook file, the file storing the password protecting the secret.yml file, and the inventory file:

\$ **ansible-playbook --vault-password-file=password\_file -v -i ~/***<MyPlaybooks>***/inventory role-member-hostgroup-present-copy.yml**

#### Additional resources

- See [Encrypting](https://docs.ansible.com/ansible/latest/user_guide/vault.html) content with Ansible Vault .
- See [Roles](#page-271-1) in IdM.
- See the **README-role** Markdown file in the **/usr/share/doc/ansible-freeipa/** directory.
- See the sample playbooks in the **/usr/share/doc/ansible-freeipa/playbooks/iparole** directory.

# CHAPTER 34. USING ANSIBLE PLAYBOOKS TO MANAGE RBAC PRIVIL FGFS

Role-based access control (RBAC) is a policy-neutral access-control mechanism defined around roles, privileges, and permissions. Especially in large companies, using RBAC can help create a hierarchical system of administrators with their individual areas of responsibility.

This chapter describes the following operations for using Ansible playbooks to manage RBAC privileges in Identity Management (IdM):

- Using Ansible to ensure a custom RBAC [privilege](#page-285-0) is present
- Using Ansible to ensure member [permissions](#page-286-0) are present in a custom IdM RBAC privilege
- Using Ansible to ensure an IdM RBAC privilege does not include a [permission](#page-288-0)
- Using Ansible to rename a custom IdM RBAC [privilege](#page-290-0)
- Using Ansible to ensure an IdM RBAC [privilege](#page-291-0) is absent

#### **Prerequisites**

You understand the concepts and [principles](#page-275-1) of RBAC.

# 34.1. USING ANSIBLE TO ENSURE A CUSTOM IDM RBAC PRIVILEGE IS PRESENT

To have a fully-functioning custom privilege in Identity Management (IdM) role-based access control (RBAC), you need to proceed in stages:

- 1. Create a privilege with no permissions attached.
- 2. Add permissions of your choice to the privilege.

The following procedure describes how to create an empty privilege using an Ansible playbook so that you can later add permissions to it. The example describes how to create a privilege named full\_host\_administration that is meant to combine all IdM permissions related to host administration.

## Prerequisites

- You know the IdM administrator password.
- You have configured your Ansible control node to meet the following requirements:
	- You are using Ansible version 2.14 or later.
	- You have installed the **[ansible-freeipa](https://access.redhat.com/documentation/en-us/red_hat_enterprise_linux/8/html/installing_identity_management/installing-an-identity-management-server-using-an-ansible-playbook_installing-identity-management#installing-the-ansible-freeipa-package_server-ansible)** package on the Ansible controller.
	- The example assumes that in the ~/*MyPlaybooks*/ directory, you have created an Ansible inventory file with the [fully-qualified](https://access.redhat.com/documentation/en-us/red_hat_enterprise_linux/8/html/using_ansible_to_install_and_manage_identity_management/preparing-your-environment-for-managing-idm-using-ansible-playbooks_using-ansible-to-install-and-manage-idm) domain name (FQDN) of the IdM server.
	- The example assumes that the secret.yml Ansible vault stores your **ipaadmin\_password**.
- The target node, that is the node on which the **ansible-freeipa** module is executed, is part of the IdM domain as an IdM client, server or replica.

### <span id="page-285-0"></span>Procedure

1. Navigate to the ~/*MyPlaybooks*/ directory:

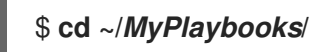

2. Make a copy of the **privilege-present.yml** file located in the **/usr/share/doc/ansiblefreeipa/playbooks/privilege/** directory:

\$ **cp /usr/share/doc/ansible-freeipa/playbooks/privilege/privilege-present.yml privilegepresent-copy.yml**

- 3. Open the **privilege-present-copy.yml** Ansible playbook file for editing.
- 4. Adapt the file by setting the following variables in the **ipaprivilege** task section:
	- **•** Set the **ipaadmin password** variable to the password of the IdM administrator.
	- **Set the name** variable to the name of the new privilege, full\_host\_administration.
	- Optionally, describe the privilege using the **description** variable.

This is the modified Ansible playbook file for the current example:

```
---
- name: Privilege present example
 hosts: ipaserver
 vars_files:
 - /home/user_name/MyPlaybooks/secret.yml
 tasks:
 - name: Ensure privilege full_host_administration is present
  ipaprivilege:
   ipaadmin_password: "{{ ipaadmin_password }}"
   name: full_host_administration
   description: This privilege combines all IdM permissions related to host
administration
```
- 5. Save the file.
- 6. Run the Ansible playbook. Specify the playbook file, the file storing the password protecting the secret.yml file, and the inventory file:

\$ **ansible-playbook --vault-password-file=password\_file -v -i inventory privilegepresent-copy.yml**

# 34.2. USING ANSIBLE TO ENSURE MEMBER PERMISSIONS ARE PRESENT IN A CUSTOM IDM RBAC PRIVIL FGE

To have a fully-functioning custom privilege in Identity Management (IdM) role-based access control (RBAC), you need to proceed in stages:

1. Create a privilege with no permissions attached.

<span id="page-286-0"></span>2. Add permissions of your choice to the privilege.

The following procedure describes how to use an Ansible playbook to add permissions to a privilege created in the previous step. The example describes how to add all IdM permissions related to host administration to a privilege named full\_host\_administration. By default, the permissions are distributed between the **Host Enrollment**, **Host Administrators** and **Host Group Administrator** privileges.

#### **Prerequisites**

- You know the IdM administrator password.
- You have configured your Ansible control node to meet the following requirements:
	- You are using Ansible version 2.14 or later.
	- You have installed the **[ansible-freeipa](https://access.redhat.com/documentation/en-us/red_hat_enterprise_linux/8/html/installing_identity_management/installing-an-identity-management-server-using-an-ansible-playbook_installing-identity-management#installing-the-ansible-freeipa-package_server-ansible)** package on the Ansible controller.
	- The example assumes that in the ~/*MyPlaybooks*/ directory, you have created an Ansible inventory file with the [fully-qualified](https://access.redhat.com/documentation/en-us/red_hat_enterprise_linux/8/html/using_ansible_to_install_and_manage_identity_management/preparing-your-environment-for-managing-idm-using-ansible-playbooks_using-ansible-to-install-and-manage-idm) domain name (FQDN) of the IdM server.
	- o The example assumes that the **secret.yml** Ansible vault stores your **ipaadmin password**.
- The target node, that is the node on which the **ansible-freeipa** module is executed, is part of the IdM domain as an IdM client, server or replica.
- The *full host administration* privilege exists. For information about how to create a privilege using Ansible, see Using Ansible to ensure a custom IdM RBAC [privilege](#page-285-0) is present .

#### Procedure

1. Navigate to the ~/*MyPlaybooks*/ directory:

## \$ **cd ~/***MyPlaybooks***/**

2. Make a copy of the **privilege-member-present.yml** file located in the **/usr/share/doc/ansiblefreeipa/playbooks/privilege/** directory:

\$ **cp /usr/share/doc/ansible-freeipa/playbooks/privilege/privilege-member-present.yml privilege-member-present-copy.yml**

- 3. Open the **privilege-member-present-copy.yml** Ansible playbook file for editing.
- 4. Adapt the file by setting the following variables in the **ipaprivilege** task section:
	- Adapt the **name** of the task to correspond to your use case.
	- **•** Set the **ipaadmin\_password** variable to the password of the IdM administrator.
	- **•** Set the **name** variable to the name of the privilege.
	- Set the **permission** list to the names of the permissions that you want to include in the privilege.
	- Make sure that the **action** variable is set to **member**.

This is the modified Ansible playbook file for the current example:

--- - name: Privilege member present example hosts: ipaserver vars files: - /home/user\_name/MyPlaybooks/secret.yml tasks: - name: Ensure that permissions are present for the "full\_host\_administration" privilege ipaprivilege: **ipaadmin\_password: "{{ ipaadmin\_password }}" name: full\_host\_administration permission:** - "System: Add krbPrincipalName to a Host" - "System: Enroll a Host" - "System: Manage Host Certificates" - "System: Manage Host Enrollment Password" - "System: Manage Host Keytab" - "System: Manage Host Principals" - "Retrieve Certificates from the CA" - "Revoke Certificate" - "System: Add Hosts" - "System: Add krbPrincipalName to a Host" - "System: Enroll a Host" - "System: Manage Host Certificates" - "System: Manage Host Enrollment Password" - "System: Manage Host Keytab" - "System: Manage Host Keytab Permissions" - "System: Manage Host Principals" - "System: Manage Host SSH Public Keys" - "System: Manage Service Keytab" - "System: Manage Service Keytab Permissions" - "System: Modify Hosts" - "System: Remove Hosts" - "System: Add Hostgroups" - "System: Modify Hostgroup Membership" - "System: Modify Hostgroups" - "System: Remove Hostgroups"

- 5. Save the file.
- 6. Run the Ansible playbook. Specify the playbook file, the file storing the password protecting the secret.yml file, and the inventory file:

\$ **ansible-playbook --vault-password-file=password\_file -v -i inventory privilegemember-present-copy.yml**

# 34.3. USING ANSIBLE TO ENSURE AN IDM RBAC PRIVILEGE DOES NOT INCLUDE A PERMISSION

As a system administrator of Identity Management (IdM), you can customize the IdM role-based access control.

The following procedure describes how to use an Ansible playbook to remove a permission from a privilege. The example describes how to remove the **Request Certificates ignoring CA ACLs**
permission from the default **Certificate Administrators** privilege because, for example, the administrator considers it a security risk.

#### Prerequisites

- You know the IdM administrator password.
- You have configured your Ansible control node to meet the following requirements:
	- You are using Ansible version 2.14 or later.
	- You have installed the **[ansible-freeipa](https://access.redhat.com/documentation/en-us/red_hat_enterprise_linux/8/html/installing_identity_management/installing-an-identity-management-server-using-an-ansible-playbook_installing-identity-management#installing-the-ansible-freeipa-package_server-ansible)** package on the Ansible controller.
	- The example assumes that in the ~/*MyPlaybooks*/ directory, you have created an Ansible inventory file with the [fully-qualified](https://access.redhat.com/documentation/en-us/red_hat_enterprise_linux/8/html/using_ansible_to_install_and_manage_identity_management/preparing-your-environment-for-managing-idm-using-ansible-playbooks_using-ansible-to-install-and-manage-idm) domain name (FQDN) of the IdM server.
	- **o** The example assumes that the secret.yml Ansible vault stores your **ipaadmin password**.
- The target node, that is the node on which the **ansible-freeipa** module is executed, is part of the IdM domain as an IdM client, server or replica.

#### Procedure

1. Navigate to the ~/*MyPlaybooks*/ directory:

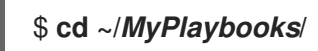

2. Make a copy of the **privilege-member-present.yml** file located in the **/usr/share/doc/ansiblefreeipa/playbooks/privilege/** directory:

\$ **cp /usr/share/doc/ansible-freeipa/playbooks/privilege/privilege-member-absent.yml privilege-member-absent-copy.yml**

- 3. Open the **privilege-member-absent-copy.yml** Ansible playbook file for editing.
- 4. Adapt the file by setting the following variables in the **ipaprivilege** task section:
	- Adapt the **name** of the task to correspond to your use case.
	- **•** Set the **ipaadmin\_password** variable to the password of the IdM administrator.
	- **Set the name** variable to the name of the privilege.
	- **Set the permission** list to the names of the permissions that you want to remove from the privilege.
	- Make sure that the **action** variable is set to **member**.
	- Make sure that the **state** variable is set to **absent**.

This is the modified Ansible playbook file for the current example:

--- - name: Privilege absent example hosts: ipaserver

vars files: - /home/user\_name/MyPlaybooks/secret.yml tasks: - name: Ensure that the "Request Certificate ignoring CA ACLs" permission is absent from the "Certificate Administrators" privilege ipaprivilege: **ipaadmin\_password: "{{ ipaadmin\_password }}" name: Certificate Administrators permission: - "Request Certificate ignoring CA ACLs" action: member state: absent**

- 5. Save the file.
- 6. Run the Ansible playbook. Specify the playbook file, the file storing the password protecting the secret.yml file, and the inventory file:

#### \$ **ansible-playbook --vault-password-file=password\_file -v -i inventory privilegemember-absent-copy.yml**

## 34.4. USING ANSIBLE TO RENAME A CUSTOM IDM RBAC PRIVILEGE

As a system administrator of Identity Management (IdM), you can customize the IdM role-based access control.

The following procedure describes how to rename a privilege because, for example, you have removed a few permissions from it. As a result, the name of the privilege is no longer accurate. In the example, the administrator renames a full\_host\_administration privilege to limited\_host\_administration.

#### **Prerequisites**

- You know the IdM administrator password.
- You have configured your Ansible control node to meet the following requirements:
	- You are using Ansible version 2.14 or later.
	- You have installed the **[ansible-freeipa](https://access.redhat.com/documentation/en-us/red_hat_enterprise_linux/8/html/installing_identity_management/installing-an-identity-management-server-using-an-ansible-playbook_installing-identity-management#installing-the-ansible-freeipa-package_server-ansible)** package on the Ansible controller.
	- The example assumes that in the ~/*MyPlaybooks*/ directory, you have created an Ansible inventory file with the [fully-qualified](https://access.redhat.com/documentation/en-us/red_hat_enterprise_linux/8/html/using_ansible_to_install_and_manage_identity_management/preparing-your-environment-for-managing-idm-using-ansible-playbooks_using-ansible-to-install-and-manage-idm) domain name (FQDN) of the IdM server.
	- o The example assumes that the **secret.yml** Ansible vault stores your **ipaadmin password**.
- The target node, that is the node on which the **ansible-freeipa** module is executed, is part of the IdM domain as an IdM client, server or replica.
- The *full host administration* privilege exists. For more information about how to add a privilege, see Using Ansible to ensure a custom IdM RBAC [privilege](#page-285-0) is present .

#### Procedure

1. Navigate to the ~/*MyPlaybooks*/ directory:

## \$ **cd ~/***MyPlaybooks***/**

2. Make a copy of the **privilege-present.yml** file located in the **/usr/share/doc/ansiblefreeipa/playbooks/privilege/** directory:

\$ **cp /usr/share/doc/ansible-freeipa/playbooks/privilege/privilege-present.yml renameprivilege.yml**

- 3. Open the **rename-privilege.yml** Ansible playbook file for editing.
- 4. Adapt the file by setting the following variables in the **ipaprivilege** task section:
	- **•** Set the **ipaadmin password** variable to the password of the IdM administrator.
	- **Set the name** variable to the current name of the privilege.
	- Add the **rename** variable and set it to the new name of the privilege.
	- Add the **state** variable and set it to **renamed**.
- 5. Rename the playbook itself, for example:

```
---
- name: Rename a privilege
hosts: ipaserver
```
6. Rename the task in the playbook, for example:

```
[...]
tasks:
- name: Ensure the full_host_administration privilege is renamed to
limited_host_administration
 ipaprivilege:
 [...]
```
This is the modified Ansible playbook file for the current example:

```
---
- name: Rename a privilege
 hosts: ipaserver
 vars files:
 - /home/user_name/MyPlaybooks/secret.yml
 tasks:
 - name: Ensure the full_host_administration privilege is renamed to
limited_host_administration
  ipaprivilege:
   ipaadmin_password: "{{ ipaadmin_password }}"
   name: full_host_administration
   rename: limited_host_administration
   state: renamed
```
7. Save the file.

8. Run the Ansible playbook. Specify the playbook file, the file storing the password protecting the secret.yml file, and the inventory file:

\$ **ansible-playbook --vault-password-file=password\_file -v -i inventory renameprivilege.yml**

# 34.5. USING ANSIBLE TO ENSURE AN IDM RBAC PRIVILEGE IS ABSENT

As a system administrator of Identity Management (IdM), you can customize the IdM role-based access control. The following procedure describes how to use an Ansible playbook to ensure that an RBAC privilege is absent. The example describes how to ensure that the **CA administrator** privilege is absent. As a result of the procedure, the **admin** administrator becomes the only user capable of managing certificate authorities in IdM.

#### Prerequisites

- You know the IdM administrator password.
- You have configured your Ansible control node to meet the following requirements:
	- You are using Ansible version 2.14 or later.
	- You have installed the **[ansible-freeipa](https://access.redhat.com/documentation/en-us/red_hat_enterprise_linux/8/html/installing_identity_management/installing-an-identity-management-server-using-an-ansible-playbook_installing-identity-management#installing-the-ansible-freeipa-package_server-ansible)** package on the Ansible controller.
	- The example assumes that in the ~/*MyPlaybooks*/ directory, you have created an Ansible inventory file with the [fully-qualified](https://access.redhat.com/documentation/en-us/red_hat_enterprise_linux/8/html/using_ansible_to_install_and_manage_identity_management/preparing-your-environment-for-managing-idm-using-ansible-playbooks_using-ansible-to-install-and-manage-idm) domain name (FQDN) of the IdM server.
	- o The example assumes that the **secret.yml** Ansible vault stores your **ipaadmin password**.
- The target node, that is the node on which the **ansible-freeipa** module is executed, is part of the IdM domain as an IdM client, server or replica.

#### Procedure

1. Navigate to the ~/*MyPlaybooks*/ directory:

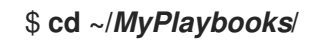

2. Make a copy of the **privilege-absent.yml** file located in the **/usr/share/doc/ansiblefreeipa/playbooks/privilege/** directory:

\$ **cp /usr/share/doc/ansible-freeipa/playbooks/privilege/privilege-absent.yml privilegeabsent-copy.yml**

- 3. Open the **privilege-absent-copy.yml** Ansible playbook file for editing.
- 4. Adapt the file by setting the following variables in the **ipaprivilege** task section:
	- **•** Set the **ipaadmin\_password** variable to the password of the IdM administrator.
	- **Set the name** variable to the name of the privilege you want to remove.
	- Make sure that the **state** variable is set it to **absent**.

5. Rename the task in the playbook, for example:

```
[...]
tasks:
- name: Ensure privilege "CA administrator" is absent
 ipaprivilege:
 [...]
```
This is the modified Ansible playbook file for the current example:

```
---
- name: Privilege absent example
 hosts: ipaserver
 vars_files:
 - /home/user_name/MyPlaybooks/secret.yml
 tasks:
 - name: Ensure privilege "CA administrator" is absent
  ipaprivilege:
   ipaadmin_password: "{{ ipaadmin_password }}"
   name: CA administrator
   state: absent
```
- 6. Save the file.
- 7. Run the Ansible playbook. Specify the playbook file, the file storing the password protecting the secret.yml file, and the inventory file:

\$ **ansible-playbook --vault-password-file=password\_file -v -i inventory privilegeabsent-copy.yml**

## 34.6. ADDITIONAL RESOURCES

- See [Privileges](#page-271-0) in IdM.
- See [Permissions](#page-269-0) in IdM.
- See the **README-privilege** file available in the **/usr/share/doc/ansible-freeipa/** directory.
- See the sample playbooks in the **/usr/share/doc/ansible-freeipa/playbooks/ipaprivilege** directory.

# CHAPTER 35. USING ANSIBLE PLAYBOOKS TO MANAGE RBAC PERMISSIONS IN IDM

Role-based access control (RBAC) is a policy-neutral access control mechanism defined around roles, privileges, and permissions. Especially in large companies, using RBAC can help create a hierarchical system of administrators with their individual areas of responsibility.

This chapter describes the following operations performed when managing RBAC permissions in Identity Management (IdM) using Ansible playbooks:

- Using Ansible to ensure an RBAC [permission](#page-294-0) is present
- Using Ansible to ensure an RBAC [permission](#page-296-0) with an attribute is present
- Using Ansible to ensure an RBAC [permission](#page-297-0) is absent
- Using Ansible to ensure an attribute is a member of an IdM RBAC [permission](#page-299-0)
- Using Ansible to ensure an attribute is not a member of an IdM RBAC [permission](#page-301-0)
- Using Ansible to rename an IdM RBAC [permission](#page-302-0)

#### Prerequisites

You understand the concepts and [principles](#page-275-0) of RBAC.

## 35.1. USING ANSIBLE TO ENSURE AN RBAC PERMISSION IS PRESENT

As a system administrator of Identity Management (IdM), you can customize the IdM role-based access control (RBAC).

The following procedure describes how to use an Ansible playbook to ensure a permission is present in IdM so that it can be added to a privilege. The example describes how to ensure the following target state:

- **•** The **MyPermission** permission exists.
- The **MyPermission** permission can only be applied to hosts.
- A user granted a privilege that contains the permission can do all of the following possible operations on an entry:
	- Write
	- o Read
	- o Search
	- Compare
	- o Add
	- Delete

#### **Prerequisites**

- <span id="page-294-0"></span>You know the IdM administrator password.
- You have configured your Ansible control node to meet the following requirements:
	- You are using Ansible version 2.14 or later.
	- You have installed the **[ansible-freeipa](https://access.redhat.com/documentation/en-us/red_hat_enterprise_linux/8/html/installing_identity_management/installing-an-identity-management-server-using-an-ansible-playbook_installing-identity-management#installing-the-ansible-freeipa-package_server-ansible)** package on the Ansible controller.
	- The example assumes that in the ~/*MyPlaybooks*/ directory, you have created an Ansible inventory file with the [fully-qualified](https://access.redhat.com/documentation/en-us/red_hat_enterprise_linux/8/html/using_ansible_to_install_and_manage_identity_management/preparing-your-environment-for-managing-idm-using-ansible-playbooks_using-ansible-to-install-and-manage-idm) domain name (FQDN) of the IdM server.
	- **o** The example assumes that the **secret.yml** Ansible vault stores your **ipaadmin password**.
- The target node, that is the node on which the **ansible-freeipa** module is executed, is part of the IdM domain as an IdM client, server or replica.

#### Procedure

1. Navigate to the ~/*MyPlaybooks*/ directory:

### \$ **cd ~/***MyPlaybooks***/**

2. Make a copy of the **permission-present.yml** file located in the **/usr/share/doc/ansiblefreeipa/playbooks/permission/** directory:

\$ **cp /usr/share/doc/ansible-freeipa/playbooks/permission/permission-present.yml permission-present-copy.yml**

- 3. Open the **permission-present-copy.yml** Ansible playbook file for editing.
- 4. Adapt the file by setting the following variables in the **ipapermission** task section:
	- Adapt the **name** of the task to correspond to your use case.
	- **•** Set the **ipaadmin password** variable to the password of the IdM administrator.
	- **Set the name** variable to the name of the permission.
	- **•** Set the **object type** variable to **host**.
	- Set the **right** variable to **all**.

This is the modified Ansible playbook file for the current example:

```
---
- name: Permission present example
 hosts: ipaserver
 vars files:
 - /home/user_name/MyPlaybooks/secret.yml
 tasks:
 - name: Ensure that the "MyPermission" permission is present
  ipapermission:
   ipaadmin_password: "{{ ipaadmin_password }}"
```
**name: MyPermission object\_type: host right: all**

- 5. Save the file.
- 6. Run the Ansible playbook. Specify the playbook file, the file storing the password protecting the secret.yml file, and the inventory file:

\$ **ansible-playbook --vault-password-file=password\_file -v -i inventory permissionpresent-copy.yml**

# 35.2. USING ANSIBLE TO ENSURE AN RBAC PERMISSION WITH AN ATTRIBUTE IS PRESENT

As a system administrator of Identity Management (IdM), you can customize the IdM role-based access control (RBAC).

The following procedure describes how to use an Ansible playbook to ensure a permission is present in IdM so that it can be added to a privilege. The example describes how to ensure the following target state:

- The MyPermission permission exists.
- The MyPermission permission can only be used to add hosts.
- A user granted a privilege that contains the permission can do all of the following possible operations on a host entry:
	- Write
	- o Read
	- o Search
	- Compare
	- **o** Add
	- Delete
- The host entries created by a user that is granted a privilege that contains the MyPermission permission can have a **description** value.

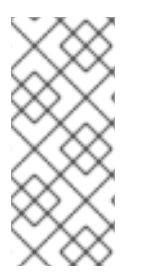

### **NOTE**

The type of attribute that you can specify when creating or modifying a permission is not constrained by the IdM LDAP schema. However, specifying, for example, **attrs: car\_licence** if the **object\_type** is **host** later results in the **ipa: ERROR: attribute "carlicense" not allowed** error message when you try to exercise the permission and add a specific car licence value to a host.

### **Prerequisites**

You know the IdM administrator password.

- <span id="page-296-0"></span>You have configured your Ansible control node to meet the following requirements:
	- You are using Ansible version 2.14 or later.
	- You have installed the **[ansible-freeipa](https://access.redhat.com/documentation/en-us/red_hat_enterprise_linux/8/html/installing_identity_management/installing-an-identity-management-server-using-an-ansible-playbook_installing-identity-management#installing-the-ansible-freeipa-package_server-ansible)** package on the Ansible controller.
	- The example assumes that in the ~/*MyPlaybooks*/ directory, you have created an Ansible inventory file with the [fully-qualified](https://access.redhat.com/documentation/en-us/red_hat_enterprise_linux/8/html/using_ansible_to_install_and_manage_identity_management/preparing-your-environment-for-managing-idm-using-ansible-playbooks_using-ansible-to-install-and-manage-idm) domain name (FQDN) of the IdM server.
	- **o** The example assumes that the secret.yml Ansible vault stores your **ipaadmin password**.
- The target node, that is the node on which the **ansible-freeipa** module is executed, is part of the IdM domain as an IdM client, server or replica.

#### Procedure

1. Navigate to the ~/*MyPlaybooks*/ directory:

### \$ **cd ~/***MyPlaybooks***/**

2. Make a copy of the **permission-present.yml** file located in the **/usr/share/doc/ansiblefreeipa/playbooks/permission/** directory:

\$ **cp /usr/share/doc/ansible-freeipa/playbooks/permission/permission-present.yml permission-present-with-attribute.yml**

- 3. Open the **permission-present-with-attribute.yml** Ansible playbook file for editing.
- 4. Adapt the file by setting the following variables in the **ipapermission** task section:
	- Adapt the **name** of the task to correspond to your use case.
	- **Set the ipaadmin\_password** variable to the password of the IdM administrator.
	- **•** Set the **name** variable to the name of the permission.
	- **•** Set the **object type** variable to **host**.
	- Set the **right** variable to **all**.
	- Set the **attrs** variable to **description**.

This is the modified Ansible playbook file for the current example:

```
---
- name: Permission present example
 hosts: ipaserver
 vars files:
 - /home/user_name/MyPlaybooks/secret.yml
 tasks:
 - name: Ensure that the "MyPermission" permission is present with an attribute
  ipapermission:
   ipaadmin_password: "{{ ipaadmin_password }}"
   name: MyPermission
```
### **object\_type: host right: all attrs: description**

- 5. Save the file.
- 6. Run the Ansible playbook. Specify the playbook file, the file storing the password protecting the secret.yml file, and the inventory file:

#### \$ **ansible-playbook --vault-password-file=password\_file -v -i inventory permissionpresent-with-attribute.yml**

#### Additional resources

See User and group [schema](https://access.redhat.com/documentation/en-us/red_hat_enterprise_linux/7/html/linux_domain_identity_authentication_and_policy_guide/user-schema) in *Linux Domain Identity, Authentication and Policy Guide* in RHEL  $\bullet$ 7.

## <span id="page-297-0"></span>35.3. USING ANSIBLE TO ENSURE AN RBAC PERMISSION IS ABSENT

As a system administrator of Identity Management (IdM), you can customize the IdM role-based access control (RBAC).

The following procedure describes how to use an Ansible playbook to ensure a permission is absent in IdM so that it cannot be added to a privilege.

#### Prerequisites

- You know the IdM administrator password.
- You have configured your Ansible control node to meet the following requirements:
	- You are using Ansible version 2.14 or later.
	- You have installed the **[ansible-freeipa](https://access.redhat.com/documentation/en-us/red_hat_enterprise_linux/8/html/installing_identity_management/installing-an-identity-management-server-using-an-ansible-playbook_installing-identity-management#installing-the-ansible-freeipa-package_server-ansible)** package on the Ansible controller.
	- The example assumes that in the ~/*MyPlaybooks*/ directory, you have created an Ansible inventory file with the [fully-qualified](https://access.redhat.com/documentation/en-us/red_hat_enterprise_linux/8/html/using_ansible_to_install_and_manage_identity_management/preparing-your-environment-for-managing-idm-using-ansible-playbooks_using-ansible-to-install-and-manage-idm) domain name (FQDN) of the IdM server.
	- The example assumes that the secret.yml Ansible vault stores your **ipaadmin\_password**.
- The target node, that is the node on which the **ansible-freeipa** module is executed, is part of the IdM domain as an IdM client, server or replica.

#### Procedure

1. Navigate to the ~/*MyPlaybooks*/ directory:

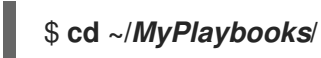

2. Make a copy of the **permission-absent.yml** file located in the **/usr/share/doc/ansiblefreeipa/playbooks/permission/** directory:

\$ **cp /usr/share/doc/ansible-freeipa/playbooks/permission/permission-absent.yml permission-absent-copy.yml**

- 3. Open the **permission-absent-copy.yml** Ansible playbook file for editing.
- 4. Adapt the file by setting the following variables in the **ipapermission** task section:
	- Adapt the **name** of the task to correspond to your use case.
	- **•** Set the **ipaadmin password** variable to the password of the IdM administrator.
	- **Set the name** variable to the name of the permission.

This is the modified Ansible playbook file for the current example:

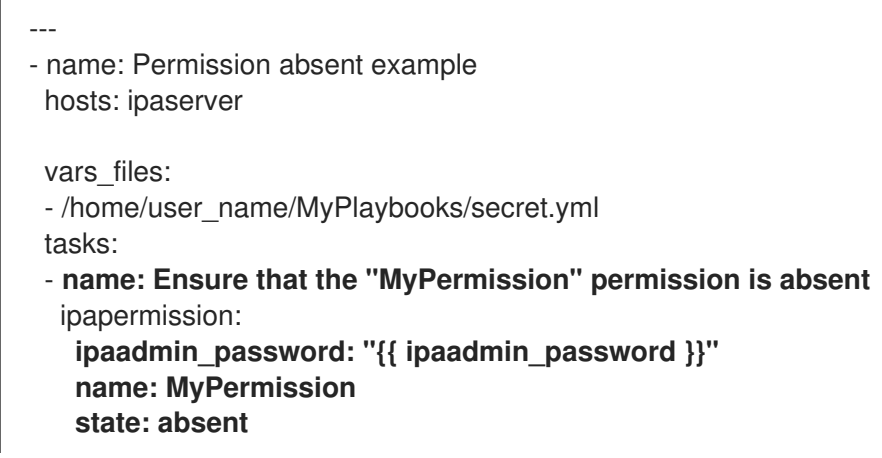

- 5. Save the file.
- 6. Run the Ansible playbook. Specify the playbook file, the file storing the password protecting the secret.yml file, and the inventory file:

\$ **ansible-playbook --vault-password-file=password\_file -v -i inventory permissionabsent-copy.yml**

## 35.4. USING ANSIBLE TO ENSURE AN ATTRIBUTE IS A MEMBER OF AN IDM RBAC PERMISSION

As a system administrator of Identity Management (IdM), you can customize the IdM role-based access control (RBAC).

The following procedure describes how to use an Ansible playbook to ensure that an attribute is a member of an RBAC permission in IdM. As a result, a user with the permission can create entries that have the attribute.

The example describes how to ensure that the host entries created by a user with a privilege that contains the MyPermission permission can have **gecos** and **description** values.

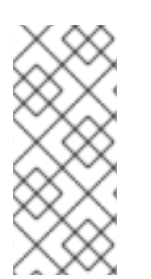

### **NOTE**

The type of attribute that you can specify when creating or modifying a permission is not constrained by the IdM LDAP schema. However, specifying, for example, **attrs: car\_licence** if the **object\_type** is **host** later results in the **ipa: ERROR: attribute "carlicense" not allowed** error message when you try to exercise the permission and add a specific car licence value to a host.

#### <span id="page-299-0"></span>Prerequisites

- You know the IdM administrator password.
- You have configured your Ansible control node to meet the following requirements:
	- You are using Ansible version 2.14 or later.
	- You have installed the **[ansible-freeipa](https://access.redhat.com/documentation/en-us/red_hat_enterprise_linux/8/html/installing_identity_management/installing-an-identity-management-server-using-an-ansible-playbook_installing-identity-management#installing-the-ansible-freeipa-package_server-ansible)** package on the Ansible controller.
	- The example assumes that in the ~/*MyPlaybooks*/ directory, you have created an Ansible inventory file with the [fully-qualified](https://access.redhat.com/documentation/en-us/red_hat_enterprise_linux/8/html/using_ansible_to_install_and_manage_identity_management/preparing-your-environment-for-managing-idm-using-ansible-playbooks_using-ansible-to-install-and-manage-idm) domain name (FQDN) of the IdM server.
	- o The example assumes that the secret.yml Ansible vault stores your **ipaadmin password**.
- The target node, that is the node on which the **ansible-freeipa** module is executed, is part of the IdM domain as an IdM client, server or replica.
- The MyPermission permission exists.

#### Procedure

1. Navigate to the ~/*MyPlaybooks*/ directory:

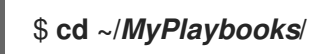

2. Make a copy of the **permission-member-present.yml** file located in the **/usr/share/doc/ansible-freeipa/playbooks/permission/** directory:

\$ **cp /usr/share/doc/ansible-freeipa/playbooks/permission/permission-memberpresent.yml permission-member-present-copy.yml**

- 3. Open the **permission-member-present-copy.yml** Ansible playbook file for editing.
- 4. Adapt the file by setting the following variables in the **ipapermission** task section:
	- Adapt the **name** of the task to correspond to your use case.
	- **•** Set the **ipaadmin password** variable to the password of the IdM administrator.
	- **•** Set the **name** variable to the name of the permission.
	- Set the **attrs** list to the **description** and **gecos** variables.
	- Make sure the **action** variable is set to **member**.

This is the modified Ansible playbook file for the current example:

--- - name: Permission member present example hosts: ipaserver vars files: - /home/user\_name/MyPlaybooks/secret.yml tasks: - **name: Ensure that the "gecos" and "description" attributes are present in**

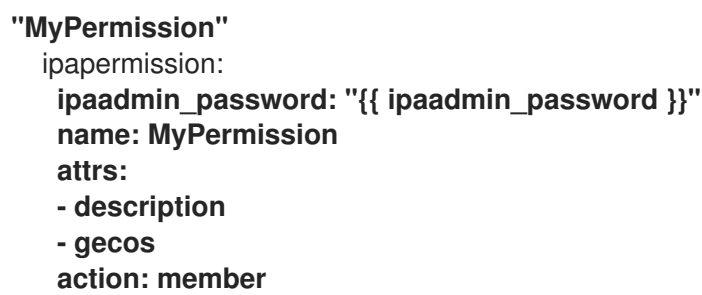

- 5. Save the file.
- 6. Run the Ansible playbook. Specify the playbook file, the file storing the password protecting the secret.yml file, and the inventory file:

\$ **ansible-playbook --vault-password-file=password\_file -v -i inventory permissionmember-present-copy.yml**

# 35.5. USING ANSIBLE TO ENSURE AN ATTRIBUTE IS NOT A MEMBER OF AN IDM RBAC PERMISSION

As a system administrator of Identity Management (IdM), you can customize the IdM role-based access control (RBAC).

The following procedure describes how to use an Ansible playbook to ensure that an attribute is not a member of an RBAC permission in IdM. As a result, when a user with the permission creates an entry in IdM LDAP, that entry cannot have a value associated with the attribute.

The example describes how to ensure the following target state:

- The MyPermission permission exists.
- The host entries created by a user with a privilege that contains the MyPermission permission cannot have the **description** attribute.

#### **Prerequisites**

- You know the IdM administrator password.
- You have configured your Ansible control node to meet the following requirements:
	- You are using Ansible version 2.14 or later.
	- You have installed the **[ansible-freeipa](https://access.redhat.com/documentation/en-us/red_hat_enterprise_linux/8/html/installing_identity_management/installing-an-identity-management-server-using-an-ansible-playbook_installing-identity-management#installing-the-ansible-freeipa-package_server-ansible)** package on the Ansible controller.
	- The example assumes that in the ~/*MyPlaybooks*/ directory, you have created an Ansible inventory file with the [fully-qualified](https://access.redhat.com/documentation/en-us/red_hat_enterprise_linux/8/html/using_ansible_to_install_and_manage_identity_management/preparing-your-environment-for-managing-idm-using-ansible-playbooks_using-ansible-to-install-and-manage-idm) domain name (FQDN) of the IdM server.
	- The example assumes that the secret.yml Ansible vault stores your **ipaadmin\_password**.
- The target node, that is the node on which the **ansible-freeipa** module is executed, is part of the IdM domain as an IdM client, server or replica.
- The MyPermission permission exists.

#### Procedure

<span id="page-301-0"></span>1. Navigate to the ~/*MyPlaybooks*/ directory:

## \$ **cd ~/***MyPlaybooks***/**

2. Make a copy of the **permission-member-absent.yml** file located in the **/usr/share/doc/ansible-freeipa/playbooks/permission/** directory:

\$ **cp /usr/share/doc/ansible-freeipa/playbooks/permission/permission-memberabsent.yml permission-member-absent-copy.yml**

- 3. Open the **permission-member-absent-copy.yml** Ansible playbook file for editing.
- 4. Adapt the file by setting the following variables in the **ipapermission** task section:
	- Adapt the **name** of the task to correspond to your use case.
	- **•** Set the **ipaadmin password** variable to the password of the IdM administrator.
	- **•** Set the **name** variable to the name of the permission.
	- Set the **attrs** variable to **description**.
	- Set the **action** variable to **member**.
	- Make sure the **state** variable is set to **absent**

This is the modified Ansible playbook file for the current example:

--- - name: Permission absent example hosts: ipaserver vars files: - /home/user\_name/MyPlaybooks/secret.yml tasks: - **name: Ensure that an attribute is not a member of "MyPermission"** ipapermission: **ipaadmin\_password: "{{ ipaadmin\_password }}" name: MyPermission attrs: description action: member state: absent**

- 5. Save the file.
- 6. Run the Ansible playbook. Specify the playbook file, the file storing the password protecting the secret.yml file, and the inventory file:

\$ **ansible-playbook --vault-password-file=password\_file -v -i inventory permissionmember-absent-copy.yml**

## 35.6. USING ANSIBLE TO RENAME AN IDM RBAC PERMISSION

<span id="page-302-0"></span>As a system administrator of Identity Management (IdM), you can customize the IdM role-based access control.

The following procedure describes how to use an Ansible playbook to rename a permission. The example describes how to rename MyPermission to MyNewPermission.

#### **Prerequisites**

- You know the IdM administrator password.
- You have configured your Ansible control node to meet the following requirements:
	- You are using Ansible version 2.14 or later.
	- You have installed the **[ansible-freeipa](https://access.redhat.com/documentation/en-us/red_hat_enterprise_linux/8/html/installing_identity_management/installing-an-identity-management-server-using-an-ansible-playbook_installing-identity-management#installing-the-ansible-freeipa-package_server-ansible)** package on the Ansible controller.
	- The example assumes that in the ~/*MyPlaybooks*/ directory, you have created an Ansible inventory file with the [fully-qualified](https://access.redhat.com/documentation/en-us/red_hat_enterprise_linux/8/html/using_ansible_to_install_and_manage_identity_management/preparing-your-environment-for-managing-idm-using-ansible-playbooks_using-ansible-to-install-and-manage-idm) domain name (FQDN) of the IdM server.
	- **The example assumes that the secret.yml Ansible vault stores your <b>ipaadmin password**.
- The target node, that is the node on which the **ansible-freeipa** module is executed, is part of the IdM domain as an IdM client, server or replica.
- The MyPermission exists in IdM.
- The MyNewPermission does not exist in IdM.

#### Procedure

1. Navigate to the ~/*MyPlaybooks*/ directory:

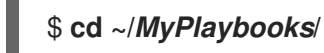

2. Make a copy of the **permission-renamed.yml** file located in the **/usr/share/doc/ansiblefreeipa/playbooks/permission/** directory:

\$ **cp /usr/share/doc/ansible-freeipa/playbooks/permission/permission-renamed.yml permission-renamed-copy.yml**

- 3. Open the **permission-renamed-copy.yml** Ansible playbook file for editing.
- 4. Adapt the file by setting the following variables in the **ipapermission** task section:
	- Adapt the **name** of the task to correspond to your use case.
	- **•** Set the **ipaadmin password** variable to the password of the IdM administrator.
	- **•** Set the **name** variable to the name of the permission.

This is the modified Ansible playbook file for the current example:

---

- name: Permission present example hosts: ipaserver

- vars files: - /home/user\_name/MyPlaybooks/secret.yml tasks: - **name: Rename the "MyPermission" permission** ipapermission: **ipaadmin\_password: "{{ ipaadmin\_password }}" name: MyPermission rename: MyNewPermission state: renamed**
- 5. Save the file.
- 6. Run the Ansible playbook. Specify the playbook file, the file storing the password protecting the secret.yml file, and the inventory file:

\$ **ansible-playbook --vault-password-file=password\_file -v -i inventory permissionrenamed-copy.yml**

## 35.7. ADDITIONAL RESOURCES

- See [Permissions](#page-269-0) in IdM.
- See [Privileges](#page-271-0) in IdM.
- See the **README-permission** file available in the **/usr/share/doc/ansible-freeipa/** directory.
- See the sample playbooks in the **/usr/share/doc/ansible-freeipa/playbooks/ipapermission** directory.

# CHAPTER 36. USING AN ID VIEW TO OVERRIDE A USER ATTRIBUTE VALUE ON AN IDM CLIENT

If an Identity Management (IdM) user want to override some of their user or group attributes stored in the IdM LDAP server, for example the login name, home directory, certificate used for authentication, or **SSH** keys, you as IdM administrator can redefine these values on specific IdM clients by using IdM ID views. For example, you can specify a different home directory for a user on the IdM client that the user most commonly uses for logging in to IdM.

This chapter describes how to redefine a POSIX attribute value associated with an IdM user on a host enrolled into IdM as a client.

# 36.1. ID VIEWS

An ID view in Identity Management (IdM) is an IdM client-side view specifying the following information:

- New values for centrally defined POSIX user or group attributes
- The client host or hosts on which the new values apply.

An ID view contains one or more overrides. An override is a specific replacement of a centrally defined POSIX attribute value.

You can only define an ID view for an IdM client centrally on IdM servers. You cannot configure clientside overrides for an IdM client locally.

For example, you can use ID views to achieve the following goals:

- Define different attribute values for different environments. For example, you can allow the IdM administrator or another IdM user to have different home directories on different IdM clients: you can configure **/home/encrypted/username** to be this user's home directory on one IdM client and **/dropbox/username** on another client. Using ID views in this situation is convenient as alternatively, for example, changing **fallback\_homedir**, **override\_homedir** or other home directory variables in the client's **[/etc/sssd/sssd.conf](#page-311-0)** file would affect all users. See Adding an ID view to override an IdM user home directory on an IdM client for an example procedure.
- Replace a previously generated attribute value with a different value, such as overriding a user's UID. This ability can be useful when you want to achieve a system-wide change that would otherwise be difficult to do on the LDAP side, for example make 1009 the UID of an IdM user. IdM ID ranges, which are used to generate an IdM user UID, never start as low as 1000 or even 10000. If a reason exists for an IdM user to impersonate a local user with UID 1009 on all IdM clients, you can use ID views to override the UID of this IdM user that was generated when the user was created in IdM.

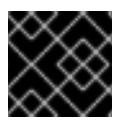

### IMPORTANT

You can only apply ID views to IdM clients, not to IdM servers.

#### Additional resources

- Using ID views for Active [Directory](#page-328-0) users
- **SSSD [Client-side](https://access.redhat.com/documentation/en-us/red_hat_enterprise_linux/8/html/configuring_authentication_and_authorization_in_rhel/assembly_sssd-client-side-view_configuring-authentication-and-authorization-in-rhel) Views**

# 36.2. POTENTIAL NEGATIVE IMPACT OF ID VIEWS ON SSSD PERFORMANCE

When you define an ID view, IdM places the desired override value in the IdM server's System Security Services Daemon (SSSD) cache. The SSSD running on an IdM client then retrieves the override value from the server cache.

Applying an ID view can have a negative impact on System Security Services Daemon (SSSD) performance, because certain optimizations and ID views cannot run at the same time. For example, ID views prevent SSSD from optimizing the process of looking up groups on the server:

- With ID views, SSSD must check every member on the returned list of group member names if the group name is overridden.
- Without ID views, SSSD can only collect the user names from the member attribute of the group object.

This negative effect becomes most apparent when the SSSD cache is empty or after you clear the cache, which makes all entries invalid.

# 36.3. ATTRIBUTES AN ID VIEW CAN OVERRIDE

ID views consist of user and group ID overrides. The overrides define the new POSIX attribute values.

User and group ID overrides can define new values for the following POSIX attributes:

### User attributes

- Login name (**uid**)
- GECOS entry (**gecos**)
- UID number (**uidNumber**)
- GID number (**gidNumber**)
- Login shell (**loginShell**)
- Home directory (**homeDirectory**)
- SSH public keys (**ipaSshPubkey**)
- Certificate (**userCertificate**)

### Group attributes

- Group name (**cn**)
- Group GID number (**gidNumber**)

## 36.4. GETTING HELP FOR ID VIEW COMMANDS

You can get help for commands involving Identity Management (IdM) ID views on the IdM commandline interface (CLI).

### **Prerequisites**

You have obtained a Kerberos ticket for an IdM user.

### Procedure

To display all commands used to manage ID views and overrides:

```
$ ipa help idviews
ID Views
Manage ID Views
IPA allows to override certain properties of users and groups[...]
[...]
Topic commands:
 idoverridegroup-add Add a new Group ID override
 idoverridegroup-del Delete a Group ID override
[...]
```
To display detailed help for a particular command, add the **--help** option to the command:

```
$ ipa idview-add --help
Usage: ipa [global-options] idview-add NAME [options]
Add a new ID View.
Options:
 -h, --help show this help message and exit
 --desc=STR Description
[...]
```
# 36.5. USING AN ID VIEW TO OVERRIDE THE LOGIN NAME OF AN IDM USER ON A SPECIFIC HOST

Follow this procedure to create an ID view for a specific IdM client that overrides a POSIX attribute value associated with a specific IdM user. The procedure uses the example of an ID view that enables an IdM user named idm\_user to log in to an IdM client named host1 using the user\_1234 login name.

### **Prerequisites**

You are logged in as IdM administrator.

### Procedure

1. Create a new ID view. For example, to create an ID view named **example for host1**:

\$ **ipa idview-add example\_for\_host1** --------------------------- Added ID View "example\_for\_host1" --------------------------- ID View Name: example\_for\_host1

2. Add a user override to the example for host1 ID view. To override the user login:

- Enter the **ipa idoverrideuser-add** command
- Add the name of the ID view
- Add the user name, also called the anchor
- Add the **--login** option:

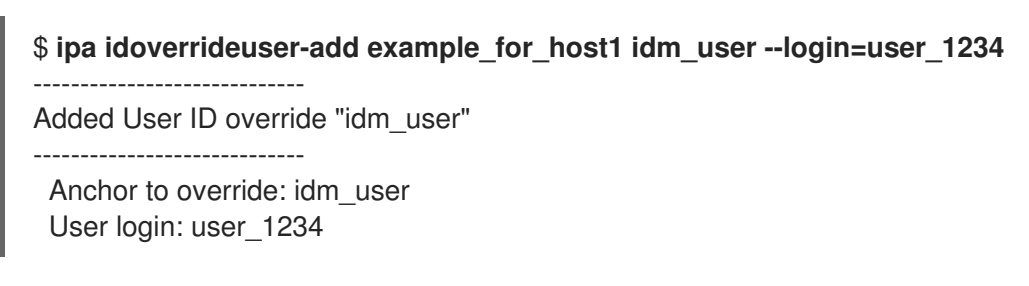

For a list of the available options, run ipa idoverrideuser-add --help.

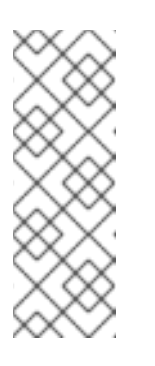

### **NOTE**

The **ipa idoverrideuser-add --certificate** command replaces all existing certificates for the account in the specified ID view. To append an additional certificate, use the **ipa idoverrideuser-add-cert** command instead:

\$ **ipa idoverrideuser-add-cert example\_for\_host1 user - certificate="MIIEATCC..."**

- 3. Optional: Using the **ipa idoverrideuser-mod** command, you can specify new attribute values for an existing user override.
- 4. Apply **example\_for\_host1** to the **host1.idm.example.com** host:

#### \$ **ipa idview-apply example\_for\_host1 --hosts=host1.idm.example.com**

Applied ID View "example\_for\_host1"

-----------------------------

hosts: host1.idm.example.com ---------------------------------------------

-----------------------------

Number of hosts the ID View was applied to: 1

---------------------------------------------

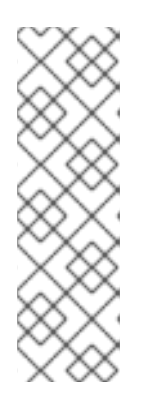

### **NOTE**

The **ipa idview-apply** command also accepts the **--hostgroups** option. The option applies the ID view to hosts that belong to the specified host group, but does not associate the ID view with the host group itself. Instead, the **- hostgroups** option expands the members of the specified host group and applies the **--hosts** option individually to every one of them.

This means that if a host is added to the host group in the future, the ID view does not apply to the new host.

- 5. To apply the new configuration to the **host1.idm.example.com** system immediately:
	- a. SSH to the system as root:

\$ **ssh root@host1** Password:

b. Clear the SSSD cache:

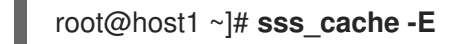

c. Restart the SSSD daemon:

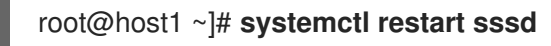

#### Verification steps

- If you have the credentials of user\_1234, you can use them to log in to IdM on host1:
	- 1. SSH to host1 using user\_1234 as the login name:

[root@r8server ~]# **ssh user\_1234@host1.idm.example.com** Password:

Last login: Sun Jun 21 22:34:25 2020 from 192.168.122.229 [user\_1234@host1 ~]\$

2. Display the working directory:

[user\_1234@host1 ~]\$ **pwd** /home/idm\_user/

• Alternatively, if you have root credentials on **host1**, you can use them to check the output of the **id** command for idm\_user and user\_1234:

[root@host1 ~]# **id idm\_user** uid=779800003(user\_1234) gid=779800003(idm\_user) groups=779800003(idm\_user) [root@host1 ~]# **user\_1234** uid=779800003(user\_1234) gid=779800003(idm\_user) groups=779800003(idm\_user)

## 36.6. MODIFYING AN IDM ID VIEW

An ID view in Identity Management (IdM) overrides a POSIX attribute value associated with a specific IdM user. Follow this procedure to modify an existing ID view. Specifically, it describes how to modify an ID view to enable the user named idm\_user to use the /home/user 1234/ directory as the user home directory instead of **/home/idm\_user/** on the host1.idm.example.com IdM client.

### **Prerequisites**

- You have root access to host1.idm.example.com.
- You are logged in as a user with the required privileges, for example admin.
- You have an ID view configured for idm\_user that applies to the host1 IdM client.

#### Procedure

1. As root, create the directory that you want idm\_user to use on host1.idm.example.com as the user home directory:

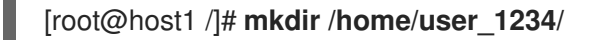

2. Change the ownership of the directory:

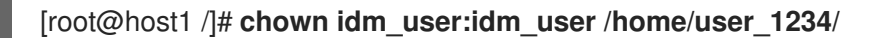

- 3. Display the ID view, including the hosts to which the ID view is currently applied. To display the ID view named **example\_for\_host1**:
	- \$ **ipa idview-show example\_for\_host1 --all** dn: cn=example\_for\_host1,cn=views,cn=accounts,dc=idm,dc=example,dc=com ID View Name: example\_for\_host1 User object override: idm\_user Hosts the view applies to: host1.idm.example.com objectclass: ipaIDView, top, nsContainer

The output shows that the ID view currently applies to **host1.idm.example.com**.

- 4. Modify the user override of the example\_for\_host1 ID view. To override the user home directory:
	- Enter the **ipa idoverrideuser-add** command
	- Add the name of the ID view
	- Add the user name, also called the anchor
	- Add the **--homedir** option:

```
$ ipa idoverrideuser-mod example_for_host1 idm_user --
homedir=/home/user_1234
    -----------------------------
Modified a User ID override "idm_user"
        -----------------------------
 Anchor to override: idm_user
 User login: user_1234
 Home directory: /home/user_1234/
```
For a list of the available options, run **ipa idoverrideuser-mod --help**.

- 5. To apply the new configuration to the hostlidm.example.com system immediately:
	- a. SSH to the system as root:

\$ **ssh root@host1** Password:

b. Clear the SSSD cache:

root@host1 ~]# **sss\_cache -E**

c. Restart the SSSD daemon:

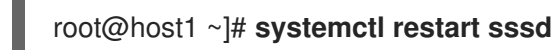

#### Verification steps

1. **SSH** to host1 as idm user:

[root@r8server ~]# **ssh idm\_user@host1.idm.example.com** Password:

Last login: Sun Jun 21 22:34:25 2020 from 192.168.122.229 [user\_1234@host1 ~]\$

2. Print the working directory:

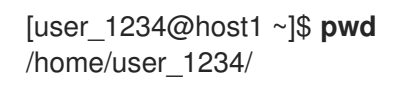

#### Additional resources

Defining global attributes for an AD user by [modifying](#page-327-0) the Default Trust View

# 36.7. ADDING AN ID VIEW TO OVERRIDE AN IDM USER HOME DIRECTORY ON AN IDM CLIENT

An ID view in Identity Management (IdM) overrides a POSIX attribute value associated with a specific IdM user. Follow this procedure to create an ID view that applies to **idm\_user** on an IdM client named host1 to enable the user to use the **/home/user\_1234/** directory as the user home directory instead of **/home/idm\_user/**.

#### **Prerequisites**

- You have root access to host1.idm.example.com.
- You are logged in as a user with the required privileges, for example admin.

#### Procedure

1. As root, create the directory that you want idm\_user to use on host1.idm.example.com as the user home directory:

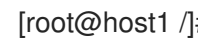

[root@host1 /]# **mkdir /home/user\_1234/**

2. Change the ownership of the directory:

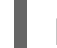

[root@host1 /]# **chown idm\_user:idm\_user /home/user\_1234/**

3. Create an ID view. For example, to create an ID view named example\_for\_host1:

\$ **ipa idview-add example\_for\_host1** ---------------------------

<span id="page-311-0"></span>Added ID View "example\_for\_host1" --------------------------- ID View Name: example\_for\_host1

- 4. Add a user override to the example\_for\_host1 ID view. To override the user home directory:
	- Enter the **ipa idoverrideuser-add** command
	- Add the name of the ID view
	- Add the user name, also called the anchor
	- Add the **--homedir** option:

\$ **ipa idoverrideuser-add example\_for\_host1 idm\_user --homedir=/home/user\_1234** ----------------------------- Added User ID override "idm\_user" ----------------------------- Anchor to override: idm\_user Home directory: /home/user\_1234/

5. Apply **example\_for\_host1** to the **host1.idm.example.com** host:

\$ **ipa idview-apply example\_for\_host1 --hosts=host1.idm.example.com** ----------------------------- Applied ID View "example\_for\_host1" ---------------------------- hosts: host1.idm.example.com ---------------------------------------------

Number of hosts the ID View was applied to: 1

---------------------------------------------

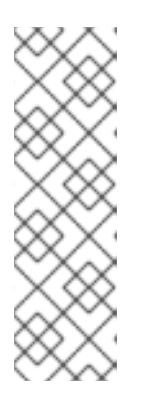

### **NOTE**

The **ipa idview-apply** command also accepts the **--hostgroups** option. The option applies the ID view to hosts that belong to the specified host group, but does not associate the ID view with the host group itself. Instead, the **- hostgroups** option expands the members of the specified host group and applies the **--hosts** option individually to every one of them.

This means that if a host is added to the host group in the future, the ID view does not apply to the new host.

- 6. To apply the new configuration to the host1.idm.example.com system immediately:
	- a. SSH to the system as root:

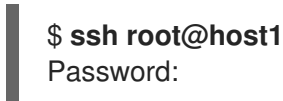

b. Clear the SSSD cache:

root@host1 ~]# **sss\_cache -E**

c. Restart the SSSD daemon:

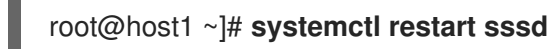

#### Verification steps

1. **SSH** to host1 as idm user:

[root@r8server ~]# **ssh idm\_user@host1.idm.example.com** Password: Activate the web console with: systemctl enable --now cockpit.socket

Last login: Sun Jun 21 22:34:25 2020 from 192.168.122.229 [idm\_user@host1 /]\$

2. Print the working directory:

[idm\_user@host1 /]\$ **pwd** /home/user\_1234/

#### Additional resources

[Overriding](#page-328-1) Default Trust View attributes for an AD user on an IdM client with an ID view

## 36.8. APPLYING AN ID VIEW TO AN IDM HOST GROUP

The **ipa idview-apply** command accepts the **--hostgroups** option. However, the option acts as a onetime operation that applies the ID view to hosts that currently belong to the specified host group, but does not dynamically associate the ID view with the host group itself. The **--hostgroups** option expands the members of the specified host group and applies the **--hosts** option individually to every one of them.

If you add a new host to the host group later, you must apply the ID view to the new host manually, using the **ipa idview-apply** command with the **--hosts** option.

Similarly, if you remove a host from a host group, the ID view is still assigned to the host after the removal. To unapply the ID view from the removed host, you must run the **ipa idview-unapply** *id\_view\_name* **--hosts=***name\_of\_the\_removed\_host* command.

Follow this procedure to achieve the following goals:

- 1. How to create a host group and add hosts to it.
- 2. How to apply an ID view to the host group.
- 3. How to add a new host to the host group and apply the ID view to the new host.

#### **Prerequisites**

Ensure that the ID view you want to apply to the host group exists in IdM. For example, to create an ID view to override the GID for an AD user, see [Overriding](#page-328-1) Default Trust View attributes for an AD user on an IdM client with an ID view

#### Procedure

- 1. Create a host group and add hosts to it:
	- a. Create a host group. For example, to create a host group named baltimore:

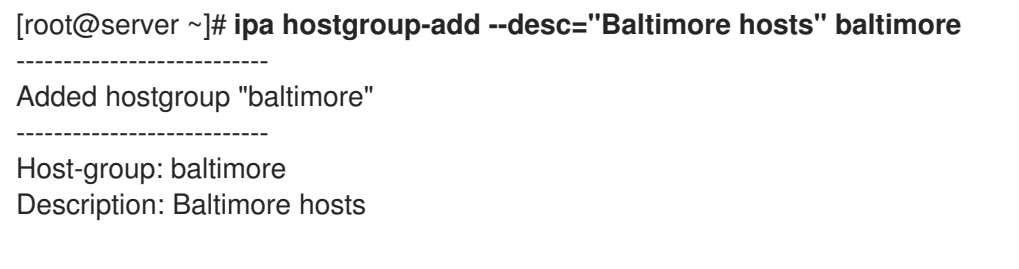

b. Add hosts to the host group. For example, to add the host102 and host103 to the baltimore host group:

[root@server ~]# **ipa hostgroup-add-member --hosts={host102,host103} baltimore** Host-group: baltimore Description: Baltimore hosts Member hosts: host102.idm.example.com, host103.idm.example.com ------------------------- Number of members added 2 -------------------------

2. Apply an ID view to the hosts in the host group. For example, to apply the example\_for\_host1 ID view to the baltimore host group:

[root@server ~]# **ipa idview-apply --hostgroups=baltimore** ID View Name: example for host1 ----------------------------------------- Applied ID View "example\_for\_host1" ---------------------------------------- hosts: host102.idm.example.com, host103.idm.example.com --------------------------------------------- Number of hosts the ID View was applied to: 2 ---------------------------------------------

- 3. Add a new host to the host group and apply the ID view to the new host:
	- a. Add a new host to the host group. For example, to add the somehost.idm.example.com host to the baltimore host group:

[root@server ~]# **ipa hostgroup-add-member --hosts=somehost.idm.example.com baltimore** Host-group: baltimore Description: Baltimore hosts Member hosts: host102.idm.example.com, host103.idm.example.com,somehost.idm.example.com ------------------------- Number of members added 1 -------------------------

b. Optionally, display the ID view information. For example, to display the details about the example\_for\_host1 ID view:

[root@server ~]# **ipa idview-show example\_for\_host1 --all** dn: cn=example\_for\_host1,cn=views,cn=accounts,dc=idm,dc=example,dc=com ID View Name: example for host1 [...]

Hosts the view applies to: host102.idm.example.com, host103.idm.example.com objectclass: ipaIDView, top, nsContainer

The output shows that the ID view is not applied to somehost.idm.example.com, the newly-added host in the baltimore host group.

c. Apply the ID view to the new host. For example, to apply the example\_for\_host1 ID view to somehost.idm.example.com:

[root@server ~]# **ipa idview-apply --host=somehost.idm.example.com** ID View Name: example for host1

-----------------------------------------

Applied ID View "example\_for\_host1"

---------------------------------------- hosts: somehost.idm.example.com

---------------------------------------------

Number of hosts the ID View was applied to: 1

---------------------------------------------

#### Verification steps

Display the ID view information again:

```
[root@server ~]# ipa idview-show example_for_host1 --all
 dn: cn=example_for_host1,cn=views,cn=accounts,dc=idm,dc=example,dc=com
 ID View Name: example_for_host1
[...]
 Hosts the view applies to: host102.idm.example.com, host103.idm.example.com,
somehost.idm.example.com
 objectclass: ipaIDView, top, nsContainer
```
The output shows that ID view is now applied to somehost.idm.example.com, the newly-added host in the **baltimore** host group.

# 36.9. USING ANSIBLE TO OVERRIDE THE LOGIN NAME AND HOME DIRECTORY OF AN IDM USER ON A SPECIFIC HOST

Complete this procedure to use the **idoverrideuser ansible-freeipa** module to create an ID view for a specific Identity Management (IdM) client that overrides a POSIX attribute value associated with a specific IdM user. The procedure uses the example of an ID view that enables an IdM user named idm\_user to log in to an IdM client named host1.idm.example.com by using the user\_1234 login name. Additionally, the ID view modifies the home directory of idm\_user so that after logging in to host1, the user home directory is /home/user\_1234/.

### **Prerequisites**

- On the control node:
	- You are using Ansible version 2.14 or later.
- You have installed the **[ansible-freeipa](https://access.redhat.com/documentation/en-us/red_hat_enterprise_linux/8/html/installing_identity_management/installing-an-identity-management-server-using-an-ansible-playbook_installing-identity-management#installing-the-ansible-freeipa-package_server-ansible)** package.
- You have created an Ansible [inventory](https://access.redhat.com/documentation/en-us/red_hat_enterprise_linux/8/html/using_ansible_to_install_and_manage_identity_management/preparing-your-environment-for-managing-idm-using-ansible-playbooks_using-ansible-to-install-and-manage-idm) file with the fully-qualified domain name (FQDN) of the IdM server in the ~/*MyPlaybooks*/ directory.
- You are using RHEL 8.10 or later.
- o You have stored your **ipaadmin password** in the secret.yml Ansible vault.
- The target node, that is the node on which the **ansible-freeipa** module is executed, is part of the IdM domain as an IdM client, server or replica.

#### Procedure

1. Create your Ansible playbook file add-idoverrideuser-with-name-and-homedir.yml with the following content:

```
---
- name: Playbook to manage idoverrideuser
 hosts: ipaserver
 become: false
 gather_facts: false
 vars files:
 - /home/user_name/MyPlaybooks/secret.yml
 tasks:
 - name: Ensure idview_for_host1 is present
  idview:
   ipaadmin_password: "{{ ipaadmin_password }}"
   name: idview_for_host1
 - name: Ensure idview for host1 is applied to host1.idm.example.com
  idview:
   ipaadmin_password: "{{ ipaadmin_password }}"
   name: idview_for_host1
   host: host1.idm.example.com
   action: member
 - name: Ensure idm_user is present in idview_for_host1 with homedir /home/user_1234
and name user_1234
  ipaidoverrideuser:
   ipaadmin_password: "{{ ipaadmin_password }}"
   idview: idview_for_host1
   anchor: idm_user
   name: user_1234
   homedir: /home/user_1234
```
2. Run the playbook. Specify the playbook file, the file storing the password protecting the secret.yml file, and the inventory file::

\$ **ansible-playbook --vault-password-file=password\_file -v -i <path\_to\_inventory\_directory>/inventory <path\_to\_playbooks\_directory>/addidoverrideuser-with-name-and-homedir.yml**

- 3. [Optional] If you have **root** credentials, you can apply the new configuration to the host1.idm.example.com system immediately:
	- a. SSH to the system as **root**:

\$ **ssh root@host1** Password:

b. Clear the SSSD cache:

root@host1 ~]# **sss\_cache -E**

c. Restart the SSSD daemon:

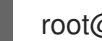

root@host1 ~]# **systemctl restart sssd**

#### Verification

1. **SSH** to host1 as idm\_user:

[root@r8server ~]# **ssh idm\_user@host1.idm.example.com** Password:

Last login: Sun Jun 21 22:34:25 2020 from 192.168.122.229 [user\_1234@host1 ~]\$

2. Print the working directory:

[user\_1234@host1 ~]\$ **pwd** /home/user\_1234/

#### Additional resources

The [idoverrideuser](https://github.com/freeipa/ansible-freeipa/blob/master/README-idoverrideuser.md) module in **ansible-freeipa** upstream docs

# 36.10. USING ANSIBLE TO CONFIGURE AN ID VIEW THAT ENABLES AN SSH KEY LOGIN ON AN IDM CLIENT

Complete this procedure to use the **idoverrideuser ansible-freeipa** module to ensure that an IdM user can use a specific SSH key to log in to a specific IdM client. The procedure uses the example of an ID view that enables an IdM user named idm\_userto log in to an IdM client named host1.idm.example.com with an SSH key.

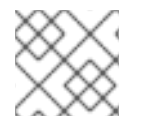

### **NOTE**

This ID view can be used to enhance a specific HBAC rule.

### **Prerequisites**

- On the control node:
	- You are using Ansible version 2.14 or later.
	- You have installed the **[ansible-freeipa](https://access.redhat.com/documentation/en-us/red_hat_enterprise_linux/8/html/installing_identity_management/installing-an-identity-management-server-using-an-ansible-playbook_installing-identity-management#installing-the-ansible-freeipa-package_server-ansible)** package.
	- You have created an Ansible [inventory](https://access.redhat.com/documentation/en-us/red_hat_enterprise_linux/8/html/using_ansible_to_install_and_manage_identity_management/preparing-your-environment-for-managing-idm-using-ansible-playbooks_using-ansible-to-install-and-manage-idm) file with the fully-qualified domain name (FQDN) of the IdM server in the ~/*MyPlaybooks*/ directory.
- You are using RHEL 8.10 or later.
- You have stored your **ipaadmin\_password** in the secret.yml Ansible vault.
- You have access to the idm user's SSH public key.
- The idview\_for\_host1 ID view exists.
- The target node, that is the node on which the **ansible-freeipa** module is executed, is part of the IdM domain as an IdM client, server or replica.

#### Procedure

1. Create your Ansible playbook file ensure-idoverrideuser-can-login-with-sshkey.yml with the following content:

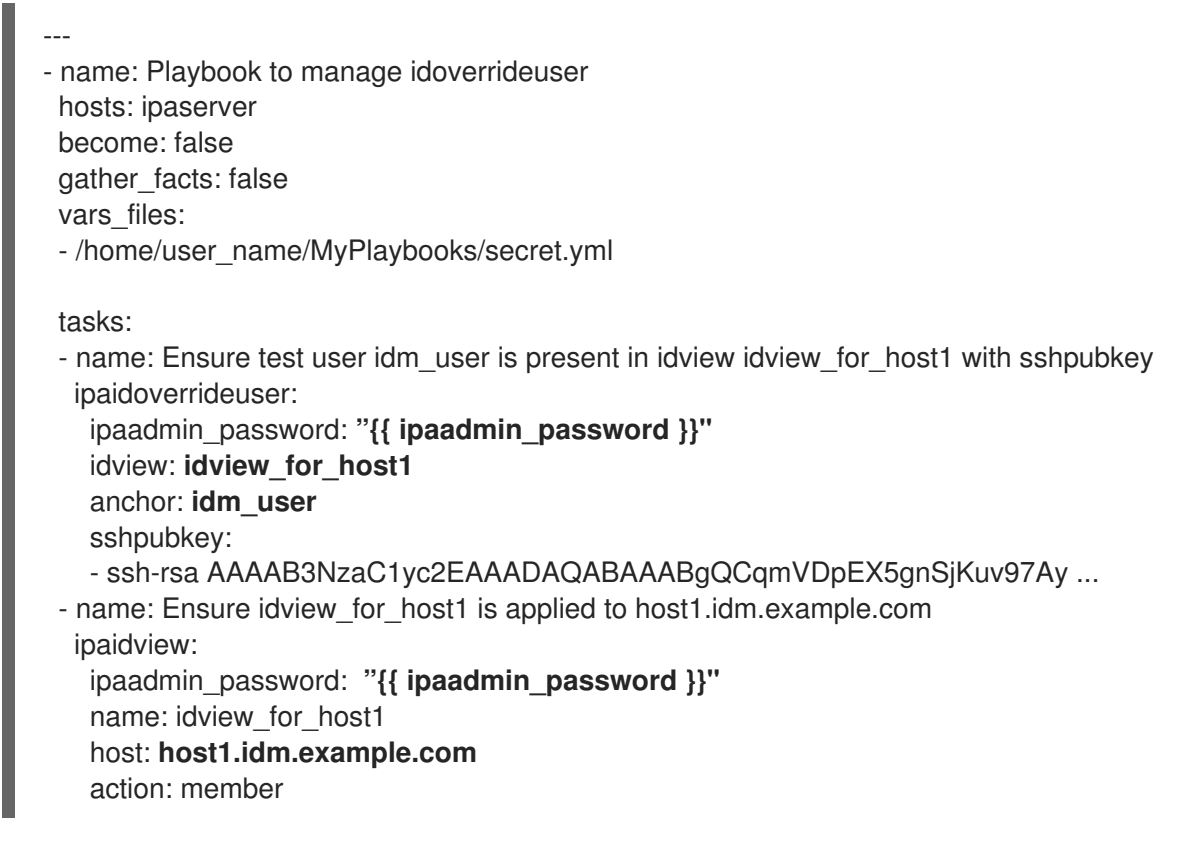

2. Run the playbook. Specify the playbook file, the file storing the password protecting the secret.yml file, and the inventory file:

\$ **ansible-playbook --vault-password-file=password\_file -v -i** <path\_to\_inventory\_directory>/inventory <path\_to\_playbooks\_directory>/ensure**idoverrideuser-can-login-with-sshkey.yml**

- 3. [Optional] If you have **root** credentials, you can apply the new configuration to the host1.idm.example.com system immediately:
	- a. SSH to the system as **root**:

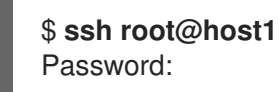

b. Clear the SSSD cache:

### root@host1 ~]# **sss\_cache -E**

c. Restart the SSSD daemon:

root@host1 ~]# **systemctl restart sssd**

### Verification

Use the public key to **SSH** to host1:

[root@r8server ~]# **ssh -i ~/.ssh/id\_rsa.pub idm\_user@host1.idm.example.com**

Last login: Sun Jun 21 22:34:25 2023 from 192.168.122.229 [idm\_user@host1 ~]\$

The output confirms that you have logged in successfully.

### Additional resources

The [idoverrideuser](https://github.com/freeipa/ansible-freeipa/blob/master/README-idoverrideuser.md) module in **ansible-freeipa** upstream docs

# 36.11. USING ANSIBLE TO GIVE A USER ID OVERRIDE ACCESS TO THE LOCAL SOUND CARD ON AN IDM CLIENT

You can use the **ansible-freeipa group** and **idoverrideuser** modules to make Identity Management (IdM) or Active Directory (AD) users members of the local **audio** group on an IdM client. This grants the IdM or AD users privileged access to the sound card on the host. The procedure uses the example of the **Default Trust View** ID view to which the aduser@addomain.com ID override is added in the first playbook task. In the next playbook task, an **audio** group is created in IdM with the GID of 63, which corresponds to the GID of local **audio** groups on RHEL hosts. At the same time, the [aduser@addomain.com](mailto:aduser@addomain.com) ID override is added to the IdM audio group as a member.

### **Prerequisites**

- You have **root** access to the IdM client on which you want to perform the first part of the procedure. In the example, this is client.idm.example.com.
- You have configured your Ansible control node to meet the following requirements:
	- You are using Ansible version 2.14 or later.
	- You have installed the **[ansible-freeipa](https://access.redhat.com/documentation/en-us/red_hat_enterprise_linux/8/html/installing_identity_management/installing-an-identity-management-server-using-an-ansible-playbook_installing-identity-management#installing-the-ansible-freeipa-package_server-ansible)** package on the Ansible controller.
	- You are using RHEL 8.10 or later.
	- The example assumes that in the ~/*MyPlaybooks*/ directory, you have created an Ansible inventory file with the [fully-qualified](https://access.redhat.com/documentation/en-us/red_hat_enterprise_linux/8/html/using_ansible_to_install_and_manage_identity_management/preparing-your-environment-for-managing-idm-using-ansible-playbooks_using-ansible-to-install-and-manage-idm) domain name (FQDN) of the IdM server.
	- The example assumes that the secret.yml Ansible vault stores your **ipaadmin\_password**.
- The AD forest is in trust with IdM. In the example, the name of the AD domain is addomain.com and the fully-qualified domain name (FQDN) of the AD user whose presence in the local **audio** group is being ensured is aduser@addomain.com.

The target node, that is the node on which the **ansible-freeipa** module is executed, is part of the IdM domain as an IdM client, server or replica.

#### Procedure

1. On client.idm.example.com, add **[SUCCESS=merge]** to the **/etc/nsswitch.conf** file:

```
[...]
# Allow initgroups to default to the setting for group.
initgroups: sss [SUCCESS=merge] files
```
2. Identify the GID of the local **audio** group:

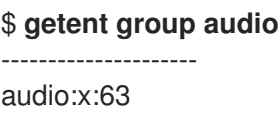

3. On your Ansible control node, create an add-aduser-to-audio-group.yml playbook with a task to add the aduser@addomain.com user override to the Default Trust View:

```
---
- name: Playbook to manage idoverrideuser
hosts: ipaserver
become: false
tasks:
- name: Add aduser@addomain.com user to the Default Trust View
  ipaidoverrideuser:
   ipaadmin_password: "{{ ipaadmin_password }}"
   idview: "Default Trust View"
   anchor: aduser@addomain.com
```
4. Use another playbook task in the same playbook to add the group audio to IdM with the **GID** of 63. Add the aduser idoverrideuser to the group:

- name: Add the audio group with the aduser member and GID of 63 ipagroup: ipaadmin\_password: "{{ ipaadmin\_password }}" name: audio idoverrideuser: - aduser@addomain.com gidnumber: 63

- 5. Save the file.
- 6. Run the Ansible playbook. Specify the playbook file, the file storing the password protecting the secret.yml file, and the inventory file:

#### \$ **ansible-playbook --vault-password-file=password\_file -v -i inventory add-aduser-toaudio-group.yml**

#### Verification

1. Log in to the IdM client as the AD user:

### \$ **ssh aduser@addomain.com@client.idm.example.com**

2. Verify the group membership of the AD user:

#### \$ **id aduser@addomain.com**

uid=702801456(aduser@addomain.com) gid=63(audio) groups=63(audio)

#### Additional resources

- The [idoverrideuser](https://github.com/freeipa/ansible-freeipa/blob/master/README-idoverrideuser.md) and [ipagroup](https://github.com/freeipa/ansible-freeipa/blob/master/README-group.md) **ansible-freeipa** upstream documentation
- [Enabling](https://access.redhat.com/documentation/en-us/red_hat_enterprise_linux/8/html/managing_idm_users_groups_hosts_and_access_control_rules/managing-user-groups-in-idm-cli_managing-users-groups-hosts#enabling-group-merging-for-local-and-remote-groups-in-idm_managing-user-groups-in-idm-cli) group merging for local and remote groups in IdM

## 36.12. USING ANSIBLE TO ENSURE AN IDM USER IS PRESENT IN AN ID VIEW WITH A SPECIFIC UID

If you are working in a lab where you have our own computer but your **/home/** directory is in a shared drive exported by a server, you can have two users:

- One that is system-wide user, stored centrally in Identity Management (IdM).
- One whose account is local, that is stored on the system in question.

If you need to have full access to your files whether you are logged in as an IdM user or as a local user, you can do so by giving both users the same **UID**.

Complete this procedure to use the **ansible-freeipa idoverrideuser** module to:

- Apply an ID view to host01 named idview\_for\_host01.
- Ensure, in idview\_for\_host01, the presence of a user ID override for idm\_user with the **UID** of 20001.

### Prerequisites

- You have configured your Ansible control node to meet the following requirements:
	- You are using Ansible version 2.14 or later.
	- You have installed the **[ansible-freeipa](https://access.redhat.com/documentation/en-us/red_hat_enterprise_linux/8/html/installing_identity_management/installing-an-identity-management-server-using-an-ansible-playbook_installing-identity-management#installing-the-ansible-freeipa-package_server-ansible)** package on the Ansible controller.
	- You are using RHEL 8.10 or later.
	- The example assumes that in the ~/*MyPlaybooks*/ directory, you have created an Ansible inventory file with the [fully-qualified](https://access.redhat.com/documentation/en-us/red_hat_enterprise_linux/8/html/using_ansible_to_install_and_manage_identity_management/preparing-your-environment-for-managing-idm-using-ansible-playbooks_using-ansible-to-install-and-manage-idm) domain name (FQDN) of the IdM server.
	- **The example assumes that the secret.yml Ansible vault stores your <b>ipaadmin password**.
- The idview\_for\_host1 ID view exists.

### Procedure

- 1. On your Ansible control node, create an ensure-idmuser-and-local-user-have-access-tosame-files.yml playbook with the following content:
	- ٠

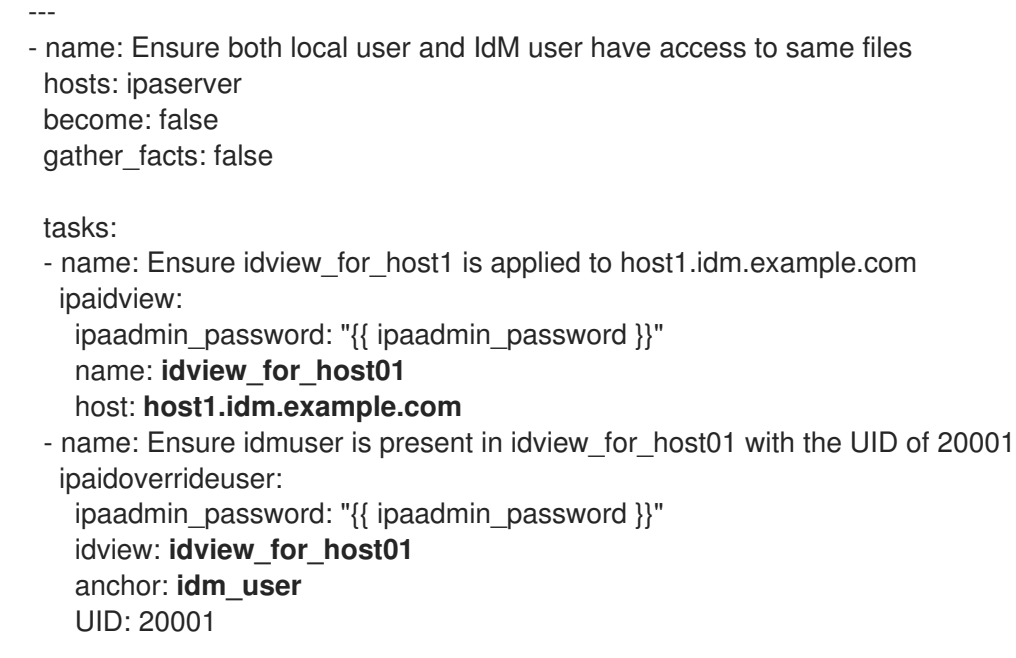

- 2. Save the file.
- 3. Run the playbook. Specify the playbook file, the file storing the password protecting the secret.yml file, and the inventory file:

\$ **ansible-playbook --vault-password-file=password\_file -v -i inventory ensureidmuser-and-local-user-have-access-to-same-files.yml**

#### Additional resources

The [idoverrideuser](https://github.com/freeipa/ansible-freeipa/blob/master/README-idoverrideuser.md) module in **ansible-freeipa** upstream docs

# 36.13. USING ANSIBLE TO ENSURE AN IDM USER CAN LOG IN TO AN IDM CLIENT WITH TWO CERTIFICATES

If you want an Identity Management (IdM) user that normally logs in to IdM with a password to authenticate to a specific IdM client by using a smart card only, you can create an ID view that requires certification for the user on that client.

Complete this procedure to use the **ansible-freeipa idoverrideuser** module to:

- Apply an ID view to host01 named idview for host01.
- Ensure, in idview\_for\_host01, the presence of a user ID override for idm\_user with two certificates.

#### Prerequisites

- You have configured your Ansible control node to meet the following requirements:
	- You are using Ansible version 2.14 or later.
	- You have installed the **[ansible-freeipa](https://access.redhat.com/documentation/en-us/red_hat_enterprise_linux/8/html/installing_identity_management/installing-an-identity-management-server-using-an-ansible-playbook_installing-identity-management#installing-the-ansible-freeipa-package_server-ansible)** package on the Ansible controller.
	- You are using RHEL 8.10 or later.
- The example assumes that in the ~/*MyPlaybooks*/ directory, you have created an Ansible inventory file with the [fully-qualified](https://access.redhat.com/documentation/en-us/red_hat_enterprise_linux/8/html/using_ansible_to_install_and_manage_identity_management/preparing-your-environment-for-managing-idm-using-ansible-playbooks_using-ansible-to-install-and-manage-idm) domain name (FQDN) of the IdM server.
- o The example assumes that the secret.yml Ansible vault stores your **ipaadmin password**.
- o The example assumes that cert1.b64 and cert2.b64 certificates are located in the same directory in which you are executing the playbook.
- The idview\_for\_host01 ID view exists.

#### Procedure

1. On your Ansible control node, create an ensure-idmuser-present-in-idview-withcertificates.yml playbook with the following content:

```
---
- name: Ensure both local user and IdM user have access to same files
 hosts: ipaserver
 become: false
 gather_facts: false
 tasks:
 - name: Ensure idview_for_host1 is applied to host01.idm.example.com
  ipaidview:
   ipaadmin_password: "{{ ipaadmin_password }}"
   name: idview_for_host01
   host: host01.idm.example.com
 - name: Ensure an IdM user is present in ID view with two certificates
  ipaidoverrideuser:
    ipaadmin_password: "{{ ipaadmin_password }}"
   idview: idview_for_host01
    anchor: idm_user
   certificate:
   - "{{ lookup('file', 'cert1.b64', rstrip=False) }}"
   - "{{ lookup('file', 'cert2.b64', rstrip=False) }}"
```
The **rstrip=False** directive causes the white space not to be removed from the end of the looked-up file.

- 2. Save the file.
- 3. Run the playbook. Specify the playbook file, the file storing the password protecting the secret.yml file, and the inventory file:

\$ **ansible-playbook --vault-password-file=password\_file -v -i inventory ensureidmuser-present-in-idview-with-certificates.yml**

#### Additional resources

The [idoverrideuser](https://github.com/freeipa/ansible-freeipa/blob/master/README-idoverrideuser.md) module in **ansible-freeipa** upstream docs

## 36.14. USING ANSIBLE TO GIVE AN IDM GROUP ACCESS TO THE SOUND CARD ON AN IDM CLIENT

You can use the **ansible-freeipa idview** and **idoverridegroup** modules to make Identity Management (IdM) or Active Directory (AD) users members of the local **audio** group on an IdM client. This grants the IdM or AD users privileged access to the sound card on the host.

The procedure uses the example of the idview\_for\_host01 ID view to which the audio group ID override is added with the **GID`** of 63, which corresponds to the GID of local **audio** groups on RHEL hosts. The idview\_for\_host01 ID view is applied to an IdM client named host01.idm.example.com.

#### **Prerequisites**

- You have configured your Ansible control node to meet the following requirements:
	- You are using Ansible version 2.14 or later.
	- You have installed the **[ansible-freeipa](https://access.redhat.com/documentation/en-us/red_hat_enterprise_linux/8/html/installing_identity_management/installing-an-identity-management-server-using-an-ansible-playbook_installing-identity-management#installing-the-ansible-freeipa-package_server-ansible)** package on the Ansible controller.
	- You are using RHEL 8.10 or later.
	- The example assumes that in the ~/*MyPlaybooks*/ directory, you have created an Ansible inventory file with the [fully-qualified](https://access.redhat.com/documentation/en-us/red_hat_enterprise_linux/8/html/using_ansible_to_install_and_manage_identity_management/preparing-your-environment-for-managing-idm-using-ansible-playbooks_using-ansible-to-install-and-manage-idm) domain name (FQDN) of the IdM server.
	- o The example assumes that the secret.yml Ansible vault stores your **ipaadmin password**.

#### Procedure

1. [Optional] Identify the GID of the local **audio** group on a RHEL host:

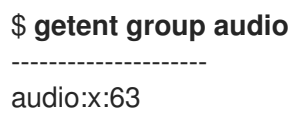

2. On your Ansible control node, create an give-idm-group-access-to-sound-card-on-idmclient.yml playbook with the following tasks:

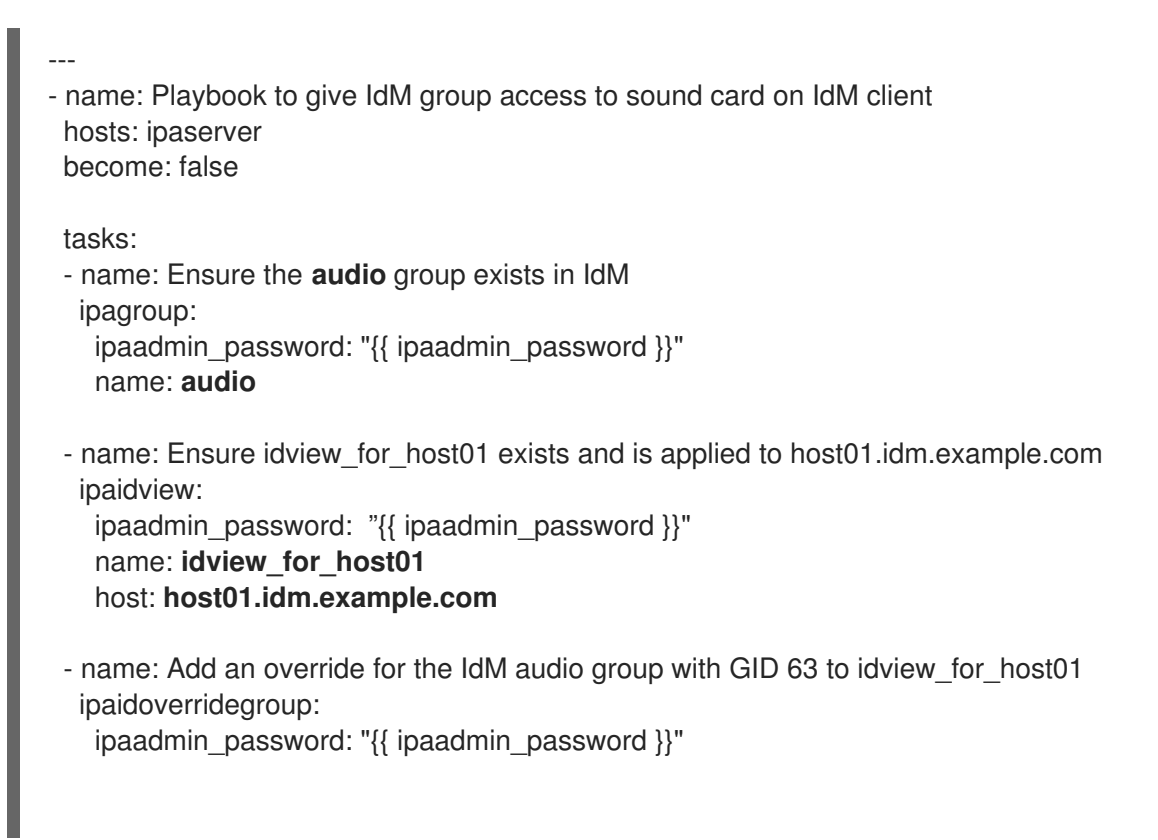
idview: **idview\_for\_host01** anchor: **audio** GID: **63**

- 3. Save the file.
- 4. Run the Ansible playbook. Specify the playbook file, the file storing the password protecting the secret.yml file, and the inventory file:

\$ **ansible-playbook --vault-password-file=password\_file -v -i inventory give-idm-groupaccess-to-sound-card-on-idm-client.yml**

#### Verification

1. On an IdM client, obtain IdM administrator's credentials:

\$ kinit admin Password:

2. Create a test IdM user:

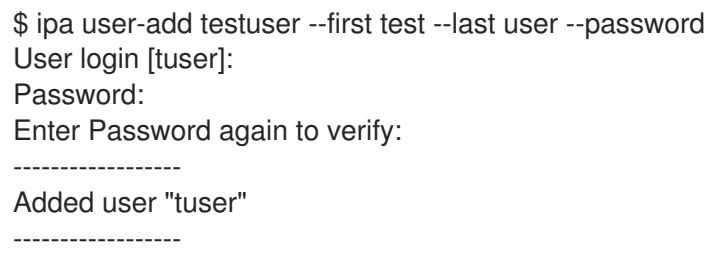

3. Add the user to the IdM audio group:

\$ ipa group-add-member --tuser audio

4. Log in to host01.idm.example.com as tuser:

\$ **ssh tuser@host01.idm.example.com**

5. Verify the group membership of the user:

\$ **id tuser** uid=702801456(tuser) gid=63(audio) groups=63(audio)

#### Additional resources

- The [idoverridegroup](https://github.com/freeipa/ansible-freeipa/blob/master/README-idoverridegroup.md), [idview](https://github.com/freeipa/ansible-freeipa/blob/master/README-idview.md) and [ipagroup](https://github.com/freeipa/ansible-freeipa/blob/master/README-group.md) **ansible-freeipa** upstream documentation
- [Enabling](https://access.redhat.com/documentation/en-us/red_hat_enterprise_linux/8/html/managing_idm_users_groups_hosts_and_access_control_rules/managing-user-groups-in-idm-cli_managing-users-groups-hosts#enabling-group-merging-for-local-and-remote-groups-in-idm_managing-user-groups-in-idm-cli) group merging for local and remote groups in IdM

## 36.15. MIGRATING NIS DOMAINS TO IDENTITY MANAGEMENT

You can use ID views to set host specific UIDs and GIDs for existing hosts to prevent changing permissions for files and directories when migrating NIS domains into IdM.

#### **Prerequisites**

You authenticated yourself as an admin using the **kinit admin** command.

#### Procedure

- 1. Add users and groups in the IdM domain.
	- a. Create users using the **ipa user-add** command. For more [information](#page-20-0) see: Adding users to IdM.
	- b. Create groups using the **ipa group-add** command. For more [information](#page-162-0) see: Adding groups to IdM.
- 2. Override IDs IdM generated during the user creation:
	- a. Create a new ID view using **ipa idview-add** command. For more [information](#page-306-0) see: Getting help for ID view commands.
	- b. Add ID overrides for the users and groups to the ID view using **ipa idoverrideuser-add** and **idoverridegroup-add** respectively.
- 3. Assign the ID view to the specific hosts using **ipa idview-apply** command.
- 4. Decommission the NIS domains.

#### Verification

1. To check if all users and groups were added to the ID view correctly, use the **ipa idview-show** command.

\$ ipa idview-show example-view ID View Name: example-view User object overrides: example-user1 Group object overrides: example-group

# CHAPTER 37. USING ID VIEWS FOR ACTIVE DIRECTORY USERS

You can use ID views to specify new values for the POSIX attributes of your Active Directory (AD) users in an IdM-AD Trust environment.

By default, IdM applies the Default Trust View to all AD users. You can configure additional ID views on individual IdM clients to further adjust which POSIX attributes specific users receive.

# 37.1. HOW THE DEFAULT TRUST VIEW WORKS

The Default Trust View is the default ID view that is always applied to AD users and groups in trustbased setups. It is created automatically when you establish the trust using the **ipa-adtrust-install** command and cannot be deleted.

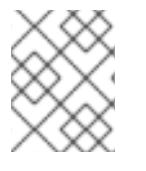

# **NOTE**

The Default Trust View only accepts overrides for AD users and groups, not for IdM users and groups.

Using the Default Trust View, you can define custom POSIX attributes for AD users and groups, thus overriding the values defined in AD.

### Table 37.1. Applying the Default Trust View

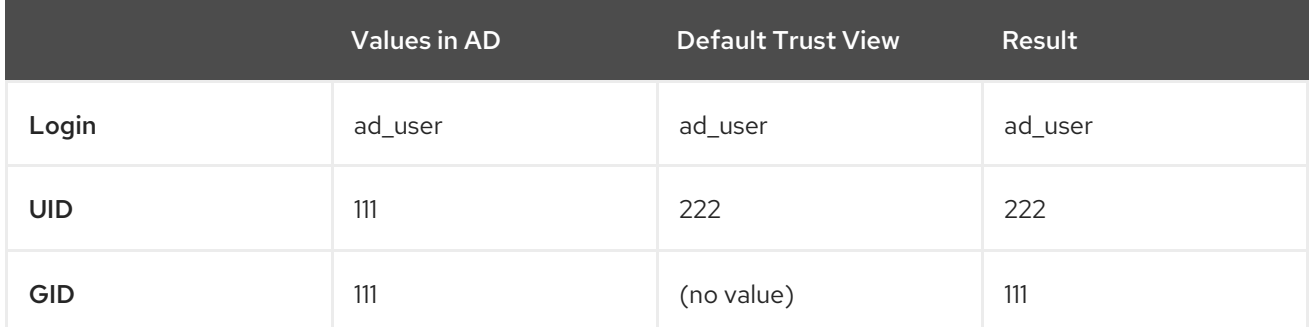

You can also configure additional ID Views to override the Default Trust View on IdM clients. IdM applies the values from the host-specific ID view on top of the Default Trust View:

- If an attribute is defined in the host-specific ID view, IdM applies the value from this ID view.
- If an attribute is not defined in the host-specific ID view, IdM applies the value from the Default Trust View.

#### Table 37.2. Applying a host-specific ID view on top of the Default Trust View

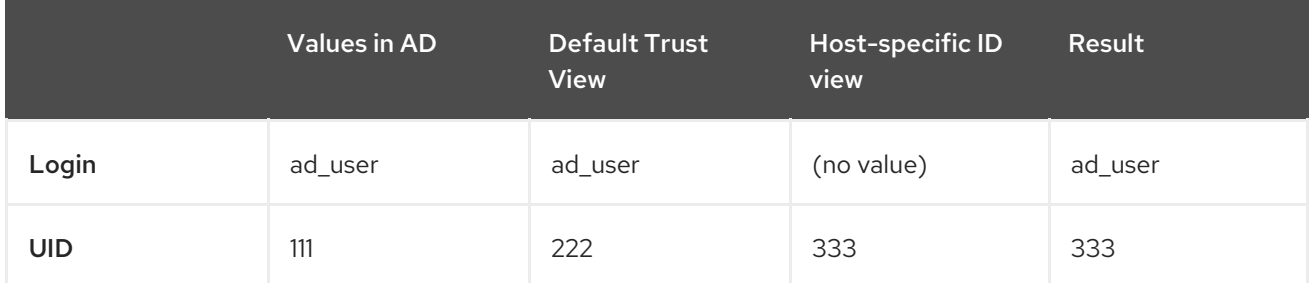

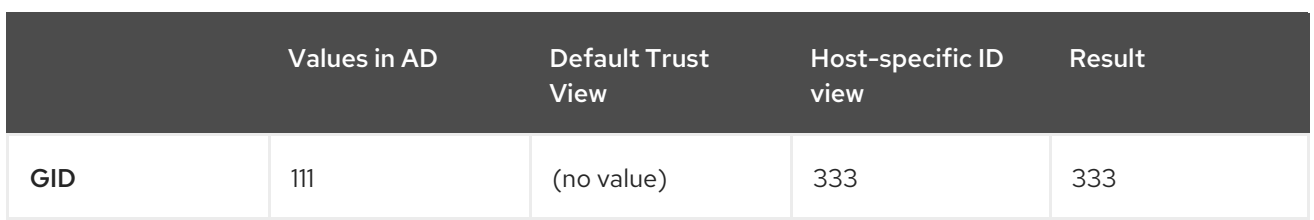

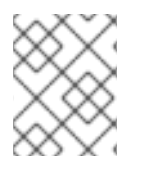

### **NOTE**

You can only apply host-specific ID views to override the Default Trust View on IdM clients. IdM servers and replicas always apply the values from the Default Trust View.

#### Additional resources

Using an ID view to override a user [attribute](https://access.redhat.com/documentation/en-us/red_hat_enterprise_linux/8/html/configuring_and_managing_identity_management/using-an-id-view-to-override-a-user-attribute-value-on-an-idm-client_configuring-and-managing-idm) value on an IdM client

# 37.2. DEFINING GLOBAL ATTRIBUTES FOR AN AD USER BY MODIFYING THE DEFAULT TRUST VIEW

If you want to override a POSIX attribute for an Active Directory (AD) user throughout your entire IdM deployment, modify the entry for that user in the Default Trust View. This procedure sets the GID for the AD user **ad user@ad.example.com** to 732000006.

#### Prerequisites

- You have authenticated as an IdM administrator.
- A group must exist with the GID or you must set the GID in an ID override for a group.

#### Procedure

1. As an IdM administrator, create an ID override for the AD user in the Default Trust View that changes the GID number to 732000006:

#### # **ipa idoverrideuser-add 'Default Trust View' ad\_user@ad.example.com - gidnumber=732000006**

2. Clear the entry for the **ad user@ad.example.com** user from the SSSD cache on all IdM servers and clients. This removes stale data and allows the new override value to apply.

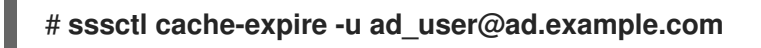

#### Verification

Retrieve information for the **ad user@ad.example.com** user to verify the GID reflects the  $\bullet$ updated value.

#### # **id ad\_user@ad.example.com** uid=702801456(ad\_user@ad.example.com) **gid=732000006(ad\_admins)** groups=732000006(ad\_admins),702800513(domain users@ad.example.com)

# <span id="page-328-0"></span>37.3. OVERRIDING DEFAULT TRUST VIEW ATTRIBUTES FOR AN AD USER ON AN IDM CLIENT WITH AN ID VIEW

You might want to override some POSIX attributes from the Default Trust View for an Active Directory (AD) user. For example, you might need to give an AD user a different GID on one particular IdM client. You can use an ID view to override a value from the Default Trust View for an AD user and apply it to a single host. This procedure explains how to set the GID for the **ad\_user@ad.example.com** AD user on the **host1.idm.example.com** IdM client to 732001337.

#### Prerequisites

- You have root access to the **host1.idm.example.com** IdM client.
- You are logged in as a user with the required privileges, for example the **admin** user.

#### Procedure

1. Create an ID view. For example, to create an ID view named example\_for\_host1:

\$ **ipa idview-add example\_for\_host1** --------------------------- Added ID View "example\_for\_host1" ---------------------------

ID View Name: example for host1

- 2. Add a user override to the example\_for\_host1 ID view. To override the user's GID:
	- Enter the **ipa idoverrideuser-add** command
	- Add the name of the ID view
	- Add the user name, also called the anchor
	- Add the **--gidnumber=** option:

-----------------------------

\$ **ipa idoverrideuser-add example\_for\_host1 ad\_user@ad.example.com - gidnumber=732001337**

Added User ID override "ad\_user@ad.example.com" ----------------------------- Anchor to override: ad user@ad.example.com GID: 732001337

3. Apply **example\_for\_host1** to the **host1.idm.example.com** IdM client:

\$ **ipa idview-apply example\_for\_host1 --hosts=host1.idm.example.com** ----------------------------- Applied ID View "example\_for\_host1" ---------------------------- hosts: host1.idm.example.com --------------------------------------------- Number of hosts the ID View was applied to: 1 ---------------------------------------------

# **NOTE**

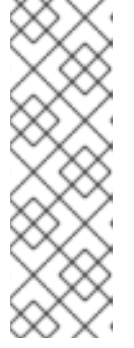

The **ipa idview-apply** command also accepts the **--hostgroups** option. The option applies the ID view to hosts that belong to the specified host group, but does not associate the ID view with the host group itself. Instead, the **- hostgroups** option expands the members of the specified host group and applies the **--hosts** option individually to every one of them.

This means that if a host is added to the host group in the future, the ID view does not apply to the new host.

4. Clear the entry for the **ad user@ad.example.com** user from the SSSD cache on the **host1.idm.example.com** IdM client. This removes stale data and allows the new override value to apply.

[root@host1 ~]# **sssctl cache-expire -u ad\_user@ad.example.com**

#### Verification Steps

1. **SSH** to host1 as ad user@ad.example.com:

[root@r8server ~]# **ssh ad\_user@ad.example.com@host1.idm.example.com**

2. Retrieve information for the **ad user@ad.example.com** user to verify the GID reflects the updated value.

[ad\_user@ad.example.com@host1 ~]\$ **id ad\_user@ad.example.com** uid=702801456(ad\_user@ad.example.com) **gid=732001337(admins2)** groups=732001337(admins2),702800513(domain users@ad.example.com)

# 37.4. APPLYING AN ID VIEW TO AN IDM HOST GROUP

The **ipa idview-apply** command accepts the **--hostgroups** option. However, the option acts as a onetime operation that applies the ID view to hosts that currently belong to the specified host group, but does not dynamically associate the ID view with the host group itself. The **--hostgroups** option expands the members of the specified host group and applies the **--hosts** option individually to every one of them.

If you add a new host to the host group later, you must apply the ID view to the new host manually, using the **ipa idview-apply** command with the **--hosts** option.

Similarly, if you remove a host from a host group, the ID view is still assigned to the host after the removal. To unapply the ID view from the removed host, you must run the **ipa idview-unapply** *id\_view\_name* **--hosts=***name\_of\_the\_removed\_host* command.

Follow this procedure to achieve the following goals:

- 1. How to create a host group and add hosts to it.
- 2. How to apply an ID view to the host group.
- 3. How to add a new host to the host group and apply the ID view to the new host.

#### Prerequisites

Ensure that the ID view you want to apply to the host group exists in IdM. For example, to create an ID view to override the GID for an AD user, see [Overriding](#page-328-0) Default Trust View attributes for an AD user on an IdM client with an ID view

#### Procedure

- 1. Create a host group and add hosts to it:
	- a. Create a host group. For example, to create a host group named **baltimore**:

[root@server ~]# **ipa hostgroup-add --desc="Baltimore hosts" baltimore** --------------------------- Added hostgroup "baltimore" --------------------------- Host-group: baltimore Description: Baltimore hosts

b. Add hosts to the host group. For example, to add the host102 and host103 to the baltimore host group:

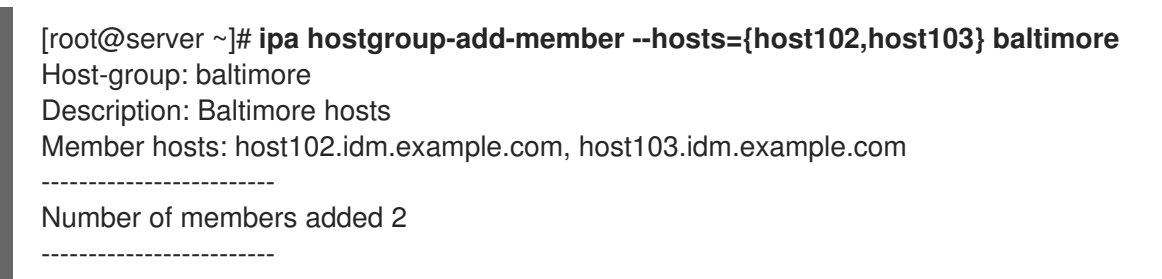

2. Apply an ID view to the hosts in the host group. For example, to apply the example\_for\_host1 ID view to the baltimore host group:

[root@server ~]# **ipa idview-apply --hostgroups=baltimore** ID View Name: **example** for host1 ----------------------------------------- Applied ID View "example\_for\_host1" ---------------------------------------- hosts: host102.idm.example.com, host103.idm.example.com --------------------------------------------- Number of hosts the ID View was applied to: 2 ---------------------------------------------

- 3. Add a new host to the host group and apply the ID view to the new host:
	- a. Add a new host to the host group. For example, to add the somehost.idm.example.com host to the baltimore host group:

[root@server ~]# **ipa hostgroup-add-member --hosts=somehost.idm.example.com baltimore** Host-group: baltimore Description: Baltimore hosts Member hosts: host102.idm.example.com, host103.idm.example.com,somehost.idm.example.com ------------------------- Number of members added 1 -------------------------

b. Optionally, display the ID view information. For example, to display the details about the example for host1 ID view:

[root@server ~]# **ipa idview-show example\_for\_host1 --all** dn: cn=example\_for\_host1,cn=views,cn=accounts,dc=idm,dc=example,dc=com ID View Name: example for host1 [...]

Hosts the view applies to: host102.idm.example.com, host103.idm.example.com objectclass: ipaIDView, top, nsContainer

The output shows that the ID view is not applied to somehost.idm.example.com, the newly-added host in the baltimore host group.

c. Apply the ID view to the new host. For example, to apply the **example for host1** ID view to somehost.idm.example.com:

[root@server ~]# **ipa idview-apply --host=somehost.idm.example.com** ID View Name: **example\_for\_host1** -----------------------------------------

Applied ID View "example\_for\_host1"

-----------------------------------------

---------------------------------------------

hosts: somehost.idm.example.com

Number of hosts the ID View was applied to: 1

---------------------------------------------

#### Verification steps

Display the ID view information again:

```
[root@server ~]# ipa idview-show example_for_host1 --all
 dn: cn=example_for_host1,cn=views,cn=accounts,dc=idm,dc=example,dc=com
 ID View Name: example_for_host1
[...]
 Hosts the view applies to: host102.idm.example.com, host103.idm.example.com,
somehost.idm.example.com
 objectclass: ipaIDView, top, nsContainer
```
The output shows that ID view is now applied to **somehost.idm.example.com**, the newly-added host in the baltimore host group.

# CHAPTER 38. ADJUSTING ID RANGES MANUALLY

An IdM server generates unique user ID (UID) and group ID (GID) numbers. By creating and assigning different ID ranges to replicas, it also ensures that they never generate the same ID numbers. By default, this process is automatic. However, you can manually adjust the IdM ID range during the IdM server installation, or manually define a replica's DNA ID range.

# 38.1. ID RANGES

ID numbers are divided into *ID ranges*. Keeping separate numeric ranges for individual servers and replicas eliminates the chance that an ID number issued for an entry is already used by another entry on another server or replica.

Note that there are two distinct types of ID ranges:

- The IdM *ID range*, which is assigned during the installation of the first server. This range cannot be modified after it is created. However, you can create a new IdM ID range in addition to the original one. For more [information,](#page-334-0) see Automatic ID ranges [assignment](#page-333-0) and Adding a new IdM ID range.
- The *Distributed Numeric Assignment* (DNA) ID ranges, which can be modified by the user. These have to fit within an existing IdM ID range. For more [information,](#page-341-0) see Assigning DNA ID ranges manually.

Replicas can also have a next DNA ID range assigned. A replica uses its next range when it runs out of IDs in its current range. Next ranges are not assigned automatically when a replica is deleted and you must assign them [manually](#page-341-0) .

The ranges are updated and shared between the server and replicas by the DNA plug-in, as part of the back end 389 Directory Server instance for the domain.

The DNA range definition is set by two attributes:

- The server's next available number: the low end of the DNA range
- The range size: the number of ID's in the DNA range

The initial bottom range is set during the plug-in instance configuration. After that, the plug-in updates the bottom value. Breaking the available numbers into ranges allows the servers to continually assign numbers without overlapping with each other.

# 38.2. AUTOMATIC ID RANGES ASSIGNMENT

#### IdM ID ranges

By default, an IdM ID range is automatically assigned during the IdM server installation. The **ipa-serverinstall** command randomly selects and assigns a range of 200,000 IDs from a total of 10,000 possible ranges. Selecting a random range in this way significantly reduces the probability of conflicting IDs in case you decide to merge two separate IdM domains in the future.

<span id="page-333-0"></span>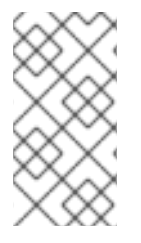

## **NOTE**

This IdM ID range cannot be modified after it is created. You can only manually adjust the Distributed Numeric Assignment (DNA) ID ranges, using the commands described in [Assigning](#page-341-0) DNA ID ranges manually. A DNA range matching the IdM ID range is automatically created during installation.

### DNA ID ranges

If you have a single IdM server installed, it controls the whole DNA ID range. When you install a new replica and the replica requests its own DNA ID range, the initial ID range for the server splits and is distributed between the server and replica: the replica receives half of the remaining DNA ID range that is available on the initial server. The server and replica then use their respective portions of the original ID range for new user or group entries. Also, if the replica is close to depleting its allocated ID range and fewer than 100 IDs remain, the replica contacts the other available servers to request a new DNA ID range.

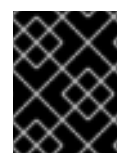

### IMPORTANT

When you install a replica, it does not immediately receive an ID range. A replica receives an ID range the first time the DNA plug-in is used, for example when you first add a user.

If the initial server stops functioning before the replica requests a DNA ID range from it, the replica is unable to contact the server to request the ID range. Attempting to add a new user on the replica then fails. In such [situations,](#page-341-0) you can find out what ID range is [assigned](#page-340-0) to the disabled server, and assign an ID range to the replica manually.

# 38.3. ASSIGNING THE IDM ID RANGE MANUALLY DURING SERVER INSTALLATION

You can override the default behavior and set an IdM ID range manually instead of having it assigned randomly.

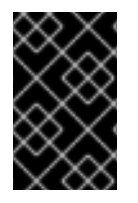

### IMPORTANT

Do not set ID ranges that include UID values of 1000 and lower; these values are reserved for system use. Also, do not set an ID range that would include the 0 value; the SSSD service does not handle the 0 ID value.

### Procedure

- You can define the IdM ID range manually during server installation by using the following two options with **ipa-server-install**:
	- **--idstart** gives the starting value for UID and GID numbers.
	- **--idmax** gives the maximum UID and GID number; by default, the value is the **--idstart** starting value plus 199,999.

#### Verification steps

To check if the ID range was assigned correctly, you can display the assigned IdM ID range by using the **ipa idrange-find** command:

# ipa idrange-find --------------- 1 range matched --------------- Range name: IDM.EXAMPLE.COM id range First Posix ID of the range: 882200000 Number of IDs in the range: 200000 Range type: local domain range ---------------------------- Number of entries returned 1 ----------------------------

# <span id="page-334-0"></span>38.4. ADDING A NEW IDM ID RANGE

In some cases, you may want to create a new IdM ID range in addition to the original one; for example, when a replica has run out of IDs and the original IdM ID range is depleted.

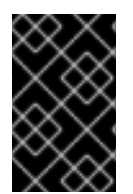

### IMPORTANT

Adding a new IdM ID range does not create new DNA ID ranges automatically. You must assign new DNA ID ranges to replicas manually as needed. For more information about how to do this, see [assigning](#page-341-0) DNA ID ranges manually .

#### Procedure

1. To create a new IdM ID range, use the **ipa idrange-add** command. You must specify the new range name, the first ID number of the range and the range size:

#### # **ipa idrange-add IDM.EXAMPLE.COM\_new\_range --base-id=1000000 --rangesize=200000**

------------------------------------------ Added ID range "IDM.EXAMPLE.COM\_new\_range"

Range name: IDM.EXAMPLE.COM\_new\_range First Posix ID of the range: 1000000 Number of IDs in the range: 200000 Range type: local domain range

2. Restart the Directory Server:

#### # **systemctl restart dirsrv@IDM.EXAMPLE.COM.service**

This ensures that when you create users with UIDs from the new range, they have security identifiers (SIDs) assigned.

3. Optional: Update the ID range immediately:

------------------------------------------

a. Clear the System Security Services Daemon (SSSD) cache:

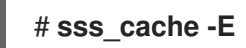

b. Restart the SSSD daemon:

# # **systemctl restart sssd**

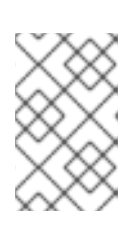

### **NOTE**

If you do not clear the SSSD cache and restart the service, SSSD only detects the new ID range when it updates the domain list and other configuration data stored on the IdM server.

### Verification steps

You can check if the new range is set correctly by using the **ipa idrange-find** command:

# **ipa idrange-find** ---------------- 2 ranges matched ---------------- Range name: IDM.EXAMPLE.COM id range First Posix ID of the range: 882200000 Number of IDs in the range: 200000 Range type: local domain range **Range name: IDM.EXAMPLE.COM\_new\_range First Posix ID of the range: 1000000 Number of IDs in the range: 200000 Range type: local domain range** ---------------------------- Number of entries returned 2 ----------------------------

# 38.5. THE ROLE OF SECURITY AND RELATIVE IDENTIFIERS IN IDM ID RANGES

An Identity Management (IdM) ID range is defined by several parameters:

- The range name
- The first POSIX ID of the range
- The range size: the number of IDs in the range
- The first relative identifier(RID) of the corresponding RID range
- The first RID of the secondary RID range

You can view these values by using the **ipa idrange-show** command:

\$ **ipa idrange-show IDM.EXAMPLE.COM\_id\_range** Range name: IDM.EXAMPLE.COM id range First Posix ID of the range: 196600000 Number of IDs in the range: 200000 First RID of the corresponding RID range: 1000 First RID of the secondary RID range: 1000000 Range type: local domain range

### <span id="page-336-0"></span>Security identifiers

The data from the ID ranges of the local domain are used by the IdM server internally to assign unique security identifiers (SIDs) to IdM users and groups. The SIDs are stored in the user and group objects. A user's SID consists of the following:

- The domain SID
- The user's **relative identifier** (RID), which is a four-digit 32-bit value appended to the domain SID

For example, if the domain SID is S-1-5-21-123-456-789 and the RID of a user from this domain is 1008, then the user has the SID of S-1-5-21-123-456-789-1008.

#### Relative identifiers

The RID itself is computed in the following way:

Subtract the first POSIX ID of the range from the user's POSIX UID, and add the first RID of the corresponding RID range to the result. For example, if the UID of *idmuser* is 196600008, the first POSIX ID is 196600000, and the first RID is 1000, then *idmuser*'s RID is 1008.

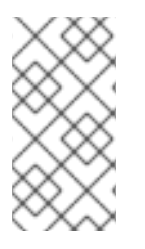

#### **NOTE**

The algorithm computing the user's RID checks if a given POSIX ID falls into the ID range allocated before it computes a corresponding RID. For example, if the first ID is 196600000 and the range size is 200000, then the POSIX ID of 1600000 is outside of the ID range and the algorithm does not compute a RID for it.

#### Secondary relative identifiers

In IdM, a POSIX UID can be identical to a POSIX GID. This means that if *idmuser* already exists with the UID of 196600008, you can still create a new *idmgroup* group with the GID of 196600008.

However, a SID can define only one object, a user *or* a group. The SID of S-1-5-21-123-456-789-1008 that has already been created for *idmuser* cannot be shared with *idmgroup*. An alternative SID must be generated for *idmgroup*.

IdM uses a secondary relative identifier, or secondary RID, to avoid conflicting SIDs. This secondary RID consists of the following:

- The secondary RID base
- A range size; by default identical with the base range size

In the example above, the secondary RID base is set to 1000000. To compute the RID for the newly created *idmgroup*: subtract the first POSIX ID of the range from the user's POSIX UID, and add the first RID of the secondary RID range to the result. *idmgroup* is therefore assigned the RID of 1000008. Consequently, the SID of *idmgroup* is S-1-5-21-123-456-789-1000008.

IdM uses the secondary RID to compute a SID only if a user or a group object was previously created with a manually set POSIX ID. Otherwise, automatic assignment prevents assigning the same ID twice.

#### Additional resources

Using [Ansible](#page-338-0) to add a new local IdM ID range

# 38.6. USING ANSIBLE TO ADD A NEW LOCAL IDM ID RANGE

In some cases, you may want to create a new Identity Management (IdM) ID range in addition to the original one; for example, when a replica has run out of IDs and the original IdM ID range is depleted. The following example describes how to create a new IdM ID range by using an Ansible playbook.

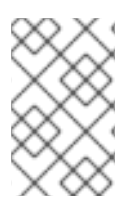

### **NOTE**

Adding a new IdM ID range does not create new DNA ID ranges automatically. You need to assign new DNA ID ranges manually as needed. For more information about how to do this, see [Assigning](#page-341-0) DNA ID ranges manually.

#### Prerequisites

- You know the IdM **admin** password.
- You have configured your Ansible control node to meet the following requirements:
	- You are using Ansible version 2.14 or later.
	- You have installed the **[ansible-freeipa](https://access.redhat.com/documentation/en-us/red_hat_enterprise_linux/8/html/installing_identity_management/installing-an-identity-management-server-using-an-ansible-playbook_installing-identity-management#installing-the-ansible-freeipa-package_server-ansible)** package on the Ansible controller.
	- The example assumes that in the ~/*MyPlaybooks*/ directory, you have created an Ansible inventory file with the [fully-qualified](https://access.redhat.com/documentation/en-us/red_hat_enterprise_linux/8/html/using_ansible_to_install_and_manage_identity_management/preparing-your-environment-for-managing-idm-using-ansible-playbooks_using-ansible-to-install-and-manage-idm) domain name (FQDN) of the IdM server.
	- The example assumes that the secret.yml Ansible vault stores your **ipaadmin\_password**.
- The target node, that is the node on which the **ansible-freeipa** module is executed, is part of the IdM domain as an IdM client, server or replica.

#### Procedure

1. Navigate to your ~/*MyPlaybooks*/ directory:

# \$ **cd ~/***MyPlaybooks***/**

2. Create the **idrange-present.yml** playbook with the following content:

```
---
- name: Playbook to manage idrange
 hosts: ipaserver
 become: no
 vars_files:
 - /home/user_name/MyPlaybooks/secret.yml
 tasks:
 - name: Ensure local idrange is present
  ipaidrange:
   ipaadmin_password: "{ ipaadmin_password }}"
   name: new id range
   base_id: 12000000
   range_size: 200000
   rid_base: 1000000
   secondary rid base: 200000000
```
- <span id="page-338-0"></span>3. Save the file.
- 4. Run the Ansible playbook. Specify the playbook file, the file storing the password protecting the secret.yml file, and the inventory file:

\$ **ansible-playbook --vault-password-file=password\_file -v -i inventory idrangepresent.yml**

5. **SSH** to **ipaserver** and restart the Directory Server:

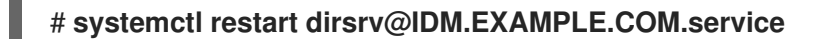

This ensures that when you create users with UIDs from the new range, they have security identifiers (SIDs) assigned.

- 6. Optional: Update the ID range immediately:
	- a. On **ipaserver**, clear the System Security Services Daemon (SSSD) cache:

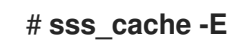

b. On **ipaserver**, restart the SSSD daemon:

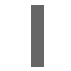

# **systemctl restart sssd**

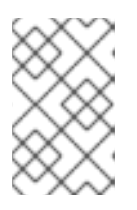

#### **NOTE**

If you do not clear the SSSD cache and restart the service, SSSD only detects the new ID range when it updates the domain list and other configuration data stored on the IdM server.

#### Verification steps

You can check if the new range is set correctly by using the **ipa idrange-find** command:

#### # **ipa idrange-find**

2 ranges matched

----------------

----------------

Range name: IDM.EXAMPLE.COM id range First Posix ID of the range: 882200000 Number of IDs in the range: 200000 Range type: local domain range

**Range name: IDM.EXAMPLE.COM\_new\_id\_range First Posix ID of the range: 12000000 Number of IDs in the range: 200000 Range type: local domain range**

Number of entries returned 2 ----------------------------

----------------------------

Additional resources

The role of security and relative [identifiers](#page-336-0) in IdM ID ranges

# 38.7. REMOVING AN ID RANGE AFTER REMOVING A TRUST TO AD

If you have removed a trust between your IdM and Active Directory (AD) environments, you might want to remove the ID range associated with it.

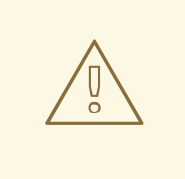

#### WARNING

IDs allocated to ID ranges associated with trusted domains might still be used for ownership of files and directories on systems enrolled into IdM.

If you remove the ID range that corresponds to an AD trust that you have removed, you will not be able to resolve the ownership of any files and directories owned by AD users.

#### Prerequisites

You have removed a trust to an AD environment.

#### **Procedure**

1. Display all the ID ranges that are currently in use:

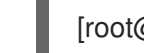

#### [root@server ~]# **ipa idrange-find**

- 2. Identify the name of the ID range associated with the trust you have removed. The first part of the name of the ID range is the name of the trust, for example **AD.EXAMPLE.COM\_id\_range**.
- 3. Remove the range:

[root@server ~]# **ipa idrange-del** *AD.EXAMPLE.COM\_id\_range*

4. Restart the SSSD service to remove references to the ID range you have removed.

[root@server ~]# **systemctl restart sssd**

#### Additional resources

- See [Removing](https://access.redhat.com/documentation/en-us/red_hat_enterprise_linux/8/html/installing_identity_management/installing-trust-between-idm-and-ad_installing-identity-management#proc_removing-the-trust-using-the-command-line_installing-trust-between-idm-and-ad) the trust using the command line.
- See [Removing](https://access.redhat.com/documentation/en-us/red_hat_enterprise_linux/8/html/installing_identity_management/installing-trust-between-idm-and-ad_installing-identity-management#removing-the-trust-using-the-idm-web-ui_installing-trust-between-idm-and-ad) the trust using the IdM Web UI .

## 38.8. DISPLAYING CURRENTLY ASSIGNED DNA ID RANGES

You can display both the currently active Distributed Numeric Assignment (DNA) ID range on a server, as well as its next DNA range if it has one assigned.

Procedure

#### <span id="page-340-0"></span>Procedure

- To display which DNA ID ranges are configured for the servers in the topology, use the following commands:
	- **ipa-replica-manage dnarange-show** displays the current DNA ID range that is set on all servers or, if you specify a server, only on the specified server, for example:

# ipa-replica-manage dnarange-show serverA.example.com: 1001-1500 serverB.example.com: 1501-2000 serverC.example.com: No range set

# ipa-replica-manage dnarange-show serverA.example.com serverA.example.com: 1001-1500

**ipa-replica-manage dnanextrange-show** displays the next DNA ID range currently set on all servers or, if you specify a server, only on the specified server, for example:

# ipa-replica-manage dnanextrange-show serverA.example.com: 2001-2500 serverB.example.com: No on-deck range set serverC.example.com: No on-deck range set

# ipa-replica-manage dnanextrange-show serverA.example.com serverA.example.com: 2001-2500

### <span id="page-340-1"></span>38.9. MANUAL ID RANGE ASSIGNMENT

In certain situations, it is necessary to manually assign a Distributed Numeric Assignment (DNA) ID range, for example when:

A replica has run out of IDs and the IdM ID range is depleted A replica has exhausted the DNA ID range that was assigned to it, and requesting additional IDs failed because no more free IDs are available in the IdM range.

To solve this situation, extend the DNA ID range assigned to the replica. You can do this in two ways:

- Shorten the DNA ID range assigned to a different replica, then assign the newly available values to the depleted replica.
- Create a new IdM ID range, then set a new DNA ID range for the replica within this created IdM range.

For information about how to create a new IdM ID range, see [Adding](#page-334-0) a new IdM ID range .

A replica stopped functioning

A replica's DNA ID range is not automatically retrieved when the replica stops functioning and must be deleted, which means the DNA ID range previously assigned to the replica becomes unavailable. You want to recover the DNA ID range and make it available for other replicas.

To do this, find out what the ID range [values](#page-340-0) are , before manually assigning that range to a different server. Also, to avoid duplicate UIDs or GIDs, make sure that no ID value from the recovered range was previously assigned to a user or group; you can do this by examining the UIDs and GIDs of existing users and groups.

You can manually assign a DNA ID range to a replica using the [commands](#page-341-0) in Assigning DNA ID ranges manually.

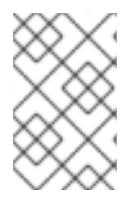

### **NOTE**

If you assign a new DNA ID range, the UIDs of the already existing entries on the server or replica stay the same. This does not pose a problem because even if you change the current DNA ID range, IdM keeps a record of what ranges were assigned in the past.

# <span id="page-341-0"></span>38.10. ASSIGNING DNA ID RANGES MANUALLY

In some cases, you may need to manually assign Distributed Numeric Assignment (DNA) ID ranges to existing replicas, for example to reassign a DNA ID range assigned to a non-functioning replica. For more information, see Manual ID range [assignment](#page-340-1).

When adjusting a DNA ID range manually, make sure that the newly adjusted range is included in the IdM ID range; you can check this using the **ipa idrange-find** command. Otherwise, the command fails.

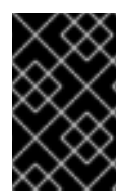

### IMPORTANT

Be careful not to create overlapping ID ranges. If any of the ID ranges you assign to servers or replicas overlap, it could result in two different servers assigning the same ID value to different entries.

#### **Prerequisites**

*Optional.* If you are recovering a DNA ID range from a non-functioning replica, first find the ID range using the commands described in [Displaying](#page-340-0) currently assigned DNA ID ranges .

#### Procedure

To define the current DNA ID range for a specified server, use **ipa-replica-manage dnarangeset**:

# ipa-replica-manage dnarange-set serverA.example.com 1250-1499

To define the next DNA ID range for a specified server, use **ipa-replica-manage dnanextrange-set**:

# ipa-replica-manage dnanextrange-set serverB.example.com 1500-5000

#### Verification steps

You can check that the new DNA ranges are set correctly by using the commands described in [Displaying](#page-340-0) the currently assigned DNA ID ranges .

# CHAPTER 39. MANAGING SUBID RANGES MANUALLY

In a containerized environment, sometimes an IdM user needs to assign subID ranges manually. The following instructions describe how to manage the subID ranges.

# <span id="page-342-0"></span>39.1. GENERATING SUBID RANGES USING IDM CLI

As an Identity Management (IdM) administrator, you can generate a subID range and assign it to IdM users.

#### **Prerequisites**

- The IdM users exist.
- You have obtained an IdM **admin** [ticket-granting](https://access.redhat.com/documentation/en-us/red_hat_enterprise_linux/8/html/configuring_and_managing_identity_management/logging-in-to-ipa-from-the-command-line_configuring-and-managing-idm#using-kinit-to-log-in-to-ipa_logging-in-to-ipa-from-the-command-line) ticket (TGT). See Using kinit to log in to IdM manually for more details.
- You have **root** access to the IdM host where you are executing the procedure.

#### Procedure

1. [Optional] Check for existing subID ranges:

#### # **ipa subid-find**

- 2. If a subID range does not exist, select one of the following options:
	- Generate and assign a subID range to an IdM user:

#### # **ipa subid-generate --owner=idmuser**

Added subordinate id "359dfcef-6b76-4911-bd37-bb5b66b8c418"

Unique ID: 359dfcef-6b76-4911-bd37-bb5b66b8c418 Description: auto-assigned subid Owner: idmuser SubUID range start: 2147483648 SubUID range size: 65536 SubGID range start: 2147483648 SubGID range size: 65536

Generate and assign subID ranges to all IdM users:

#### # **/usr/libexec/ipa/ipa-subids --all-users**

Found 2 user(s) without subordinate ids Processing user 'user4' (1/2) Processing user 'user5' (2/2) Updated 2 user(s) The ipa-subids command was successful

3. [Optional] Assign subID ranges to new IdM users by default:

# **ipa config-mod --user-default-subid=True**

#### Verification

Verify that the user has a subID range assigned:

#### # **ipa subid-find --owner=idmuser**

1 subordinate id matched

Unique ID: 359dfcef-6b76-4911-bd37-bb5b66b8c418 Owner: idmuser SubUID range start: 2147483648 SubUID range size: 65536 SubGID range start: 2147483648 SubGID range size: 65536

Number of entries returned 1

# 39.2. GENERATING SUBID RANGES USING IDM WEBUI INTERFACE

As an Identity Management (IdM) administrator, you can generate a subID range and assign it to a user in the IdM WebUI interface.

#### **Prerequisites**

- The IdM user exists.
- You have obtained an IdM **admin** [Kerberos](https://access.redhat.com/documentation/en-us/red_hat_enterprise_linux/8/html/configuring_and_managing_identity_management/logging-in-to-ipa-in-the-web-ui-using-a-kerberos-ticket_configuring-and-managing-idm) ticket (TGT). See Logging in to IdM in the Web UI: Using a Kerberos ticket for more details.
- You have **root** access to the IdM host where you are executing the procedure.

#### Procedure

- 1. In the IdM WebUI interface expand the Subordinate IDs tab and choose the Subordinate IDs option.
- 2. When the Subordinate IDs interface appears, click the Add button in the upper-right corner of the interface. The Add subid window appears.
- 3. In the Add subid window choose an owner, that is the user to whom you want to assign a subID range.
- 4. Click the Add button.

#### Verification

View the table under the Subordinate IDs tab. A new record shows in the table. The owner is the user to whom you assigned the subID range.

# 39.3. VIEWING SUBID INFORMATION ABOUT IDM USERS BY USING IDM CLI

As an Identity Management (IdM) user, you can search for IdM user subID ranges and view the related information.

#### **Prerequisites**

- You have [configured](#page-342-0) a subID range on the IdM client .
- You have obtained an IdM user [ticket-granting](https://access.redhat.com/documentation/en-us/red_hat_enterprise_linux/8/html/configuring_and_managing_identity_management/logging-in-to-ipa-from-the-command-line_configuring-and-managing-idm#using-kinit-to-log-in-to-ipa_logging-in-to-ipa-from-the-command-line) ticket (TGT). See Using kinit to log in to IdM manually for more details.

#### Procedure

- To view the details about a subID range:
	- If you know the unique ID hash of the Identity Management (IdM) user that is the owner of the range:

### \$ **ipa subid-show 359dfcef-6b76-4911-bd37-bb5b66b8c418** Unique ID: 359dfcef-6b76-4911-bd37-bb5b66b8c418 Owner: **idmuser** SubUID range start: 2147483648 SubUID range size: 65536

• If you know a specific subID from that range:

SubGID range start: 2147483648

SubGID range size: 65536

#### \$ **ipa subid-match --subuid=2147483670**

1 subordinate id matched

Unique ID: 359dfcef-6b76-4911-bd37-bb5b66b8c418 Owner: uid=idmuser SubUID range start: 2147483648 SubUID range size: 65536 SubGID range start: 2147483648 SubGID range size: 65536

Number of entries returned 1

## 39.4. LISTING SUBID RANGES USING THE GETSUBID COMMAND

As a system administrator, you can use the command-line interface to list the subID ranges of Identity Management (IdM) or local users.

#### **Prerequisites**

- The **idmuser** user exists in IdM.
- The **shadow-utils-subid** package is installed.
- You can edit the **/etc/nsswitch.conf** file.

### Procedure

1. Open the **/etc/nsswitch.conf** file and configure the **shadow-utils** utility to use IdM subID ranges by setting the **subid** variable to the **sss** value:

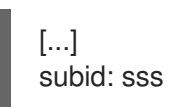

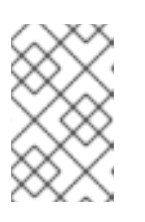

### **NOTE**

You can provide only one value for the **subid** field. Setting the **subid** field to the **file** value or no value instead of **sss** configures the **shadow-utils** utility to use the subID ranges from the **/etc/subuid** and **/etc/subgid** files.

2. List the subID range for an IdM user:

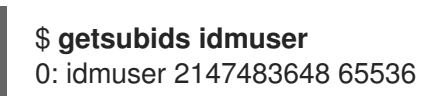

The first value, 2147483648, indicates the subID range start. The second value, 65536, indicates the size of the range.

# CHAPTER 40. MANAGING HOSTS IN IDM CLI

This chapter introduces [hosts](#page-346-0) and host [entries](#page-352-0) in Identity Management (IdM), and the following operations performed when managing hosts and host entries in IdM CLI:

- Host [Enrollment](#page-347-0)
- [Adding](#page-353-0) IdM host entries
- [Deleting](#page-354-0) IdM host entries
- [Re-enrolling](#page-355-0) hosts
- **•** [Renaming](#page-357-0) hosts
- [Disabling](#page-358-0) hosts
- [Re-enabling](#page-359-0) hosts

The chapter also contains an [overview](#page-350-0) table of the prerequisites, the context, and the consequences of these operations.

# <span id="page-346-0"></span>40.1. HOSTS IN IDM

Identity Management (IdM) manages these identities:

- **·** Users
- **•** Services
- Hosts

A host represents a machine. As an IdM identity, a host has an entry in the IdM LDAP, that is the 389 Directory Server instance of the IdM server.

The host entry in IdM LDAP is used to establish relationships between other hosts and even services within the domain. These relationships are part of *delegating* authorization and control to hosts within the domain. Any host can be used in **host-based access control** (HBAC) rules.

IdM domain establishes a commonality between machines, with common identity information, common policies, and shared services. Any machine that belongs to a domain functions as a client of the domain, which means it uses the services that the domain provides. IdM domain provides three main services specifically for machines:

- DNS
- Kerberos
- Certificate management

Hosts in IdM are closely connected with the services running on them:

- Service entries are associated with a host.
- A host stores both the host and the service Kerberos principals.

# <span id="page-347-0"></span>40.2. HOST ENROLLMENT

This section describes enrolling hosts as IdM clients and what happens during and after the enrollment. The section compares the enrollment of IdM hosts and IdM users. The section also outlines alternative types of authentication available to hosts.

Enrolling a host consists of:

- Creating a host entry in IdM LDAP: possibly using the **ipa host-add** [command](https://access.redhat.com/documentation/en-us/red_hat_enterprise_linux/8/html/configuring_and_managing_identity_management/managing-hosts-cli_configuring-and-managing-idm#adding-host-entry-cmd_managing-hosts-cli) in IdM CLI, or the equivalent IdM Web UI [operation](https://access.redhat.com/documentation/en-us/red_hat_enterprise_linux/8/html/configuring_and_managing_identity_management/adding-hosts-ui_configuring-and-managing-idm#adding-host-entry-ui_managing-hosts-ui) .
- Configuring IdM services on the host, for example the System Security Services Daemon (SSSD), Kerberos, and certmonger, and joining the host to the IdM domain.

The two actions can be performed separately or together.

If performed separately, they allow for dividing the two tasks between two users with different levels of privilege. This is useful for bulk deployments.

The **ipa-client-install** command can perform the two actions together. The command creates a host entry in IdM LDAP if that entry does not exist yet, and configures both the Kerberos and SSSD services for the host. The command brings the host within the IdM domain and allows it to identify the IdM server it will connect to. If the host belongs to a DNS zone managed by IdM, **ipa-client-install** adds DNS records for the host too. The command must be run on the client.

# 40.3. USER PRIVILEGES REQUIRED FOR HOST ENROLLMENT

The host enrollment operation requires authentication to prevent an unprivileged user from adding unwanted machines to the IdM domain. The privileges required depend on several factors, for example:

- If a host entry is created separately from running **ipa-client-install**
- If a one-time password (OTP) is used for enrollment

#### User privileges for optionally manually creating a host entry in IdM LDAP

The user privilege required for creating a host entry in IdM LDAP using the **ipa host-add** CLI command or the IdM Web UI is **Host Administrators**. The **Host Administrators** privilege can be obtained through the **IT Specialist** role.

#### User privileges for joining the client to the IdM domain

Hosts are configured as IdM clients during the execution of the **ipa-client-install** command. The level of credentials required for executing the **ipa-client-install** command depends on which of the following enrolling scenarios you find yourself in:

- The host entry in IdM LDAP does not exist. For this scenario, you need a full administrator's credentials or the **Host Administrators** role. A full administrator is a member of the **admins** group. The **Host Administrators** role provides privileges to add hosts and enroll hosts. For details about this scenario, see Installing a client using user [credentials:](https://access.redhat.com/documentation/en-us/red_hat_enterprise_linux/8/html/installing_identity_management/assembly_installing-an-idm-client_installing-identity-management#proc_installing-a-client-by-using-user-credentials-interactive-installation_assembly_installing-an-idm-client) interactive installation .
- The host entry in IdM LDAP exists. For this scenario, you need a limited administrator's credentials to execute **ipa-client-install** successfully. The limited administrator in this case has the **Enrollment Administrator** role, which provides the **Host Enrollment** privilege. For details, Installing a client using user [credentials:](https://access.redhat.com/documentation/en-us/red_hat_enterprise_linux/8/html/installing_identity_management/assembly_installing-an-idm-client_installing-identity-management#proc_installing-a-client-by-using-user-credentials-interactive-installation_assembly_installing-an-idm-client) interactive installation .
- The host entry in IdM LDAP exists, and an OTP has been generated for the host by a full or

limited administrator. For this scenario, you can install an IdM client as an ordinary user if you run the **ipa-client-install** command with the **--password** option, supplying the correct OTP. For details, see Installing a client by using a one-time password: Interactive [installation](https://access.redhat.com/documentation/en-us/red_hat_enterprise_linux/8/html/installing_identity_management/assembly_installing-an-idm-client_installing-identity-management#proc_installing-a-client-by-using-a-one-time-password-interactive-installation_assembly_installing-an-idm-client) .

After enrollment, IdM hosts authenticate every new session to be able to access IdM resources. Machine authentication is required for the IdM server to trust the machine and to accept IdM connections from the client software installed on that machine. After authenticating the client, the IdM server can respond to its requests.

# 40.4. ENROLLMENT AND AUTHENTICATION OF IDM HOSTS AND USERS: COMPARISON

There are many similarities between users and hosts in IdM, some of which can be observed during the enrollment stage as well as those that concern authentication during the deployment stage.

- The [enrollment](#page-348-0) stage (User and host enrollment):
	- An administrator can create an LDAP entry for both a user and a host before the user or host actually join IdM: for the stage user, the command is **ipa stageuser-add**; for the host, the command is **ipa host-add**.
	- A file containing a *key table* or, abbreviated, keytab, a symmetric key resembling to some extent a user password, is created during the execution of the **ipa-client-install** command on the host, resulting in the host joining the IdM realm. Analogically, a user is asked to create a password when they activate their account, therefore joining the IdM realm.
	- While the user password is the default authentication method for a user, the keytab is the default authentication method for a host. The keytab is stored in a file on the host.

<span id="page-348-0"></span>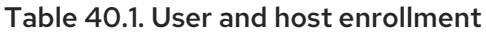

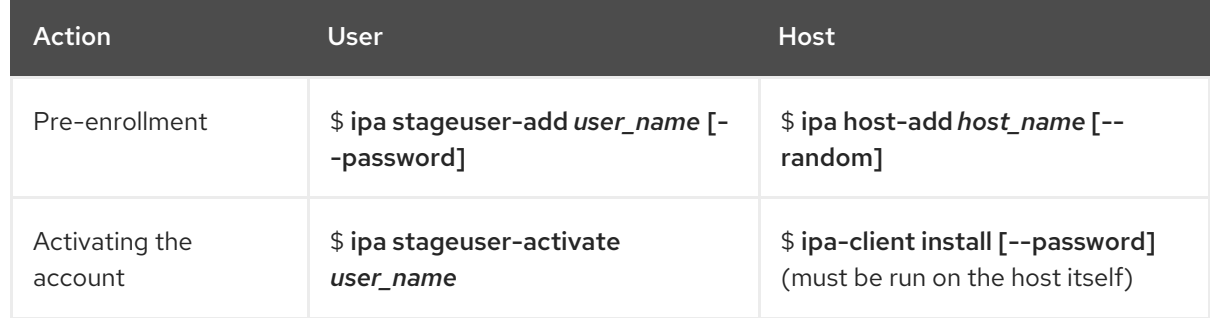

- The deployment stage (User and host session [authentication](#page-349-0) ):
	- When a user starts a new session, the user authenticates using a password; similarly, every time it is switched on, the host authenticates by presenting its keytab file. The System Security Services Daemon (SSSD) manages this process in the background.
	- If the authentication is successful, the user or host obtains a Kerberos ticket granting ticket (TGT).
	- The TGT is then used to obtain specific tickets for specific services.

Table 40.2. User and host session authentication

<span id="page-349-0"></span>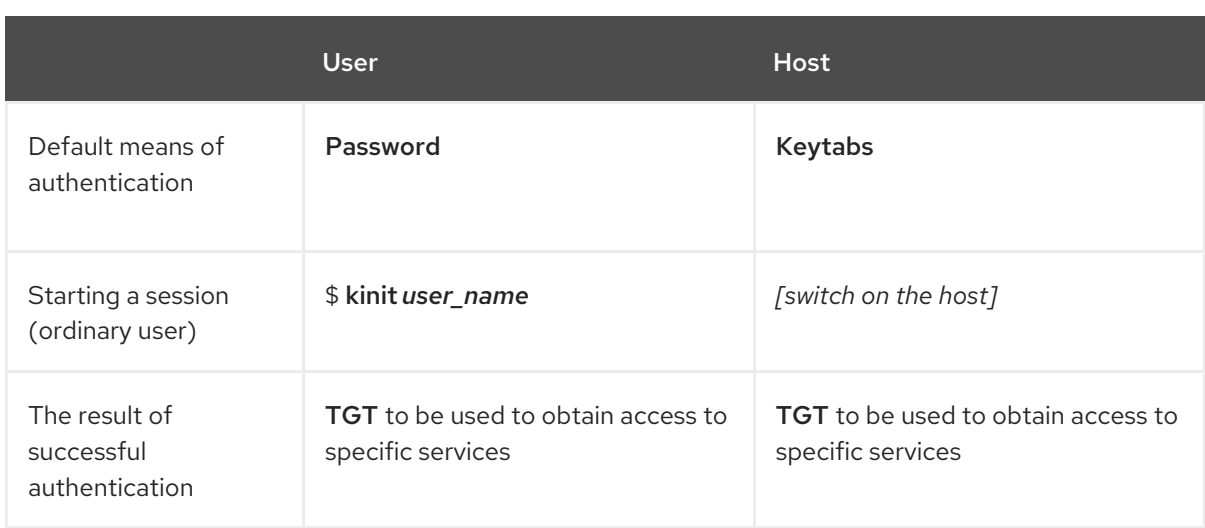

TGTs and other Kerberos tickets are generated as part of the Kerberos services and policies defined by the server. The initial granting of a Kerberos ticket, the renewing of the Kerberos credentials, and even the destroying of the Kerberos session are all handled automatically by the IdM services.

#### Alternative authentication options for IdM hosts

Apart from keytabs, IdM supports two other types of machine authentication:

- SSH keys. The SSH public key for the host is created and uploaded to the host entry. From there, the System Security Services Daemon (SSSD) uses IdM as an identity provider and can work in conjunction with OpenSSH and other services to reference the public keys located centrally in IdM.
- Machine certificates. In this case, the machine uses an SSL certificate that is issued by the IdM server's certificate authority and then stored in IdM's Directory Server. The certificate is then sent to the machine to present when it authenticates to the server. On the client, certificates are managed by a service called [certmonger.](https://access.redhat.com/documentation/en-us/red_hat_enterprise_linux/8/html/managing_certificates_in_idm/using-certmonger_working-with-idm-certificates#certmonger_certmonger-for-issuing-renewing-service-certs)

# 40.5. HOST OPERATIONS

The most common operations related to host enrollment and enablement, and the prerequisites, the context, and the consequences of performing those operations are outlined in the following sections.

#### Table 40.3. Host operations part 1

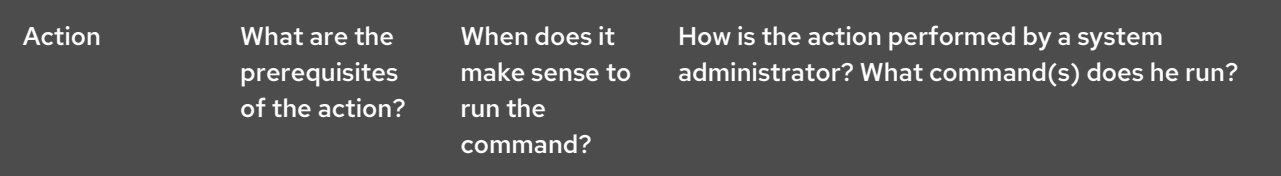

<span id="page-350-0"></span>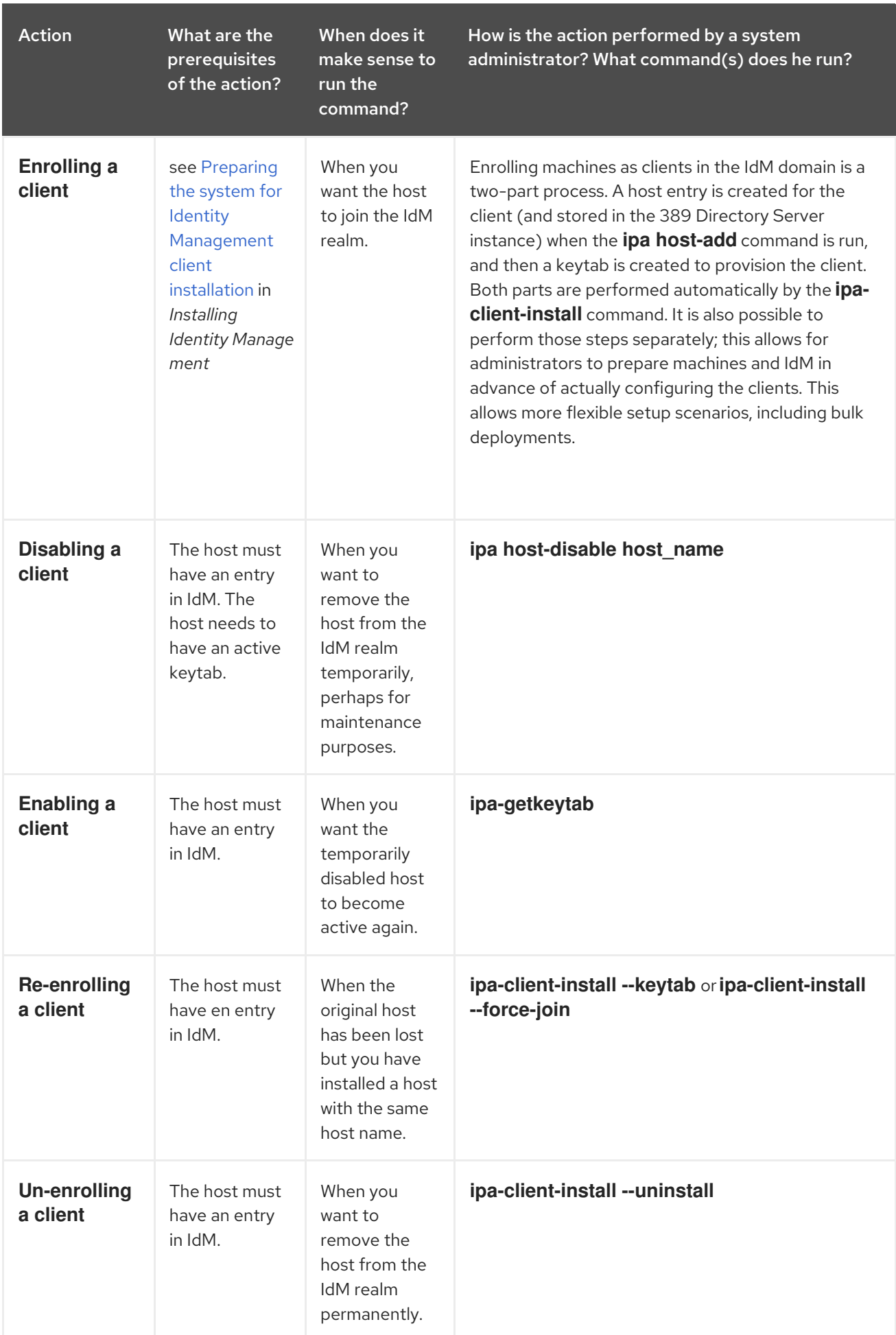

Table 40.4. Host operations part 2

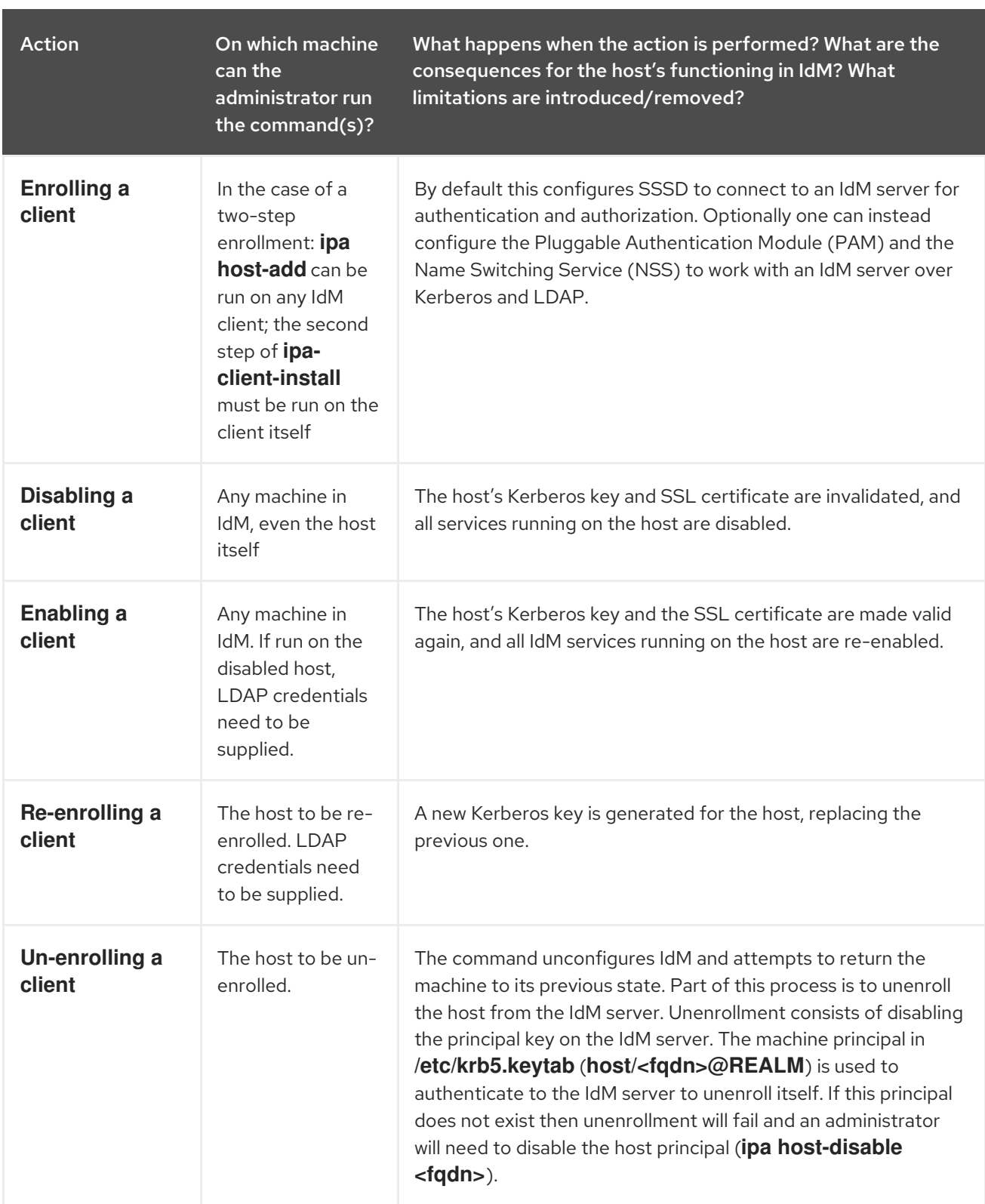

# 40.6. HOST ENTRY IN IDM LDAP

An Identity Management (IdM) host entry contains information about the host and what attributes it can contain.

An LDAP host entry contains all relevant information about the client within IdM:

- **•** Service entries associated with the host
- The host and service principal
- <span id="page-352-0"></span>Access control rules
- Machine information, such as its physical location and operating system

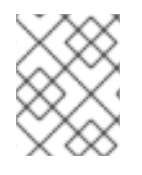

### **NOTE**

Note that the IdM Web UI **Identity → Hosts** tab does not show all the information about a particular host stored in the IdM LDAP.

#### Host entry configuration properties

A host entry can contain information about the host that is outside its system configuration, such as its physical location, MAC address, keys, and certificates.

This information can be set when the host entry is created if it is created manually. Alternatively, most of this information can be added to the host entry after the host is enrolled in the domain.

#### Table 40.5. Host Configuration Properties

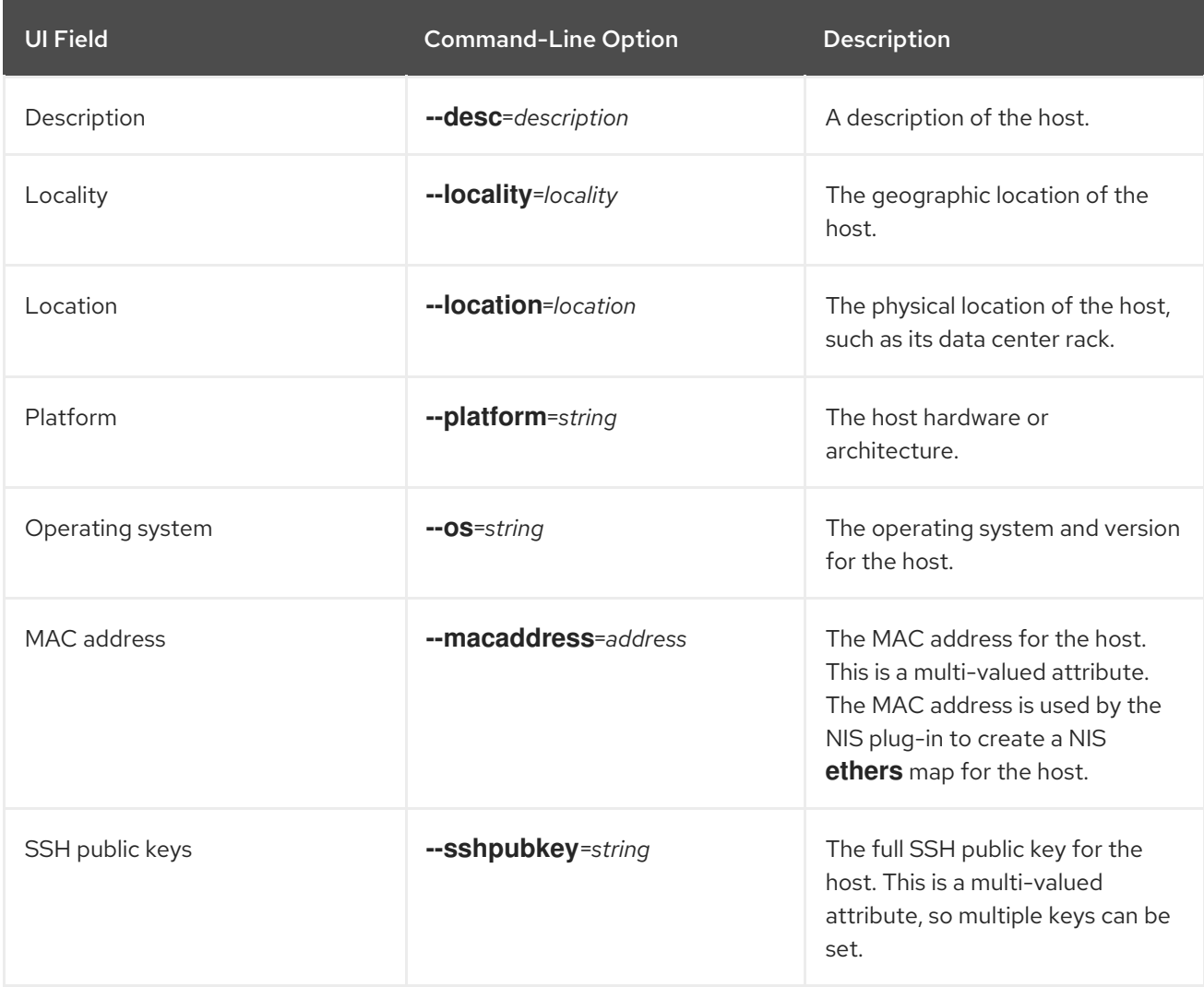

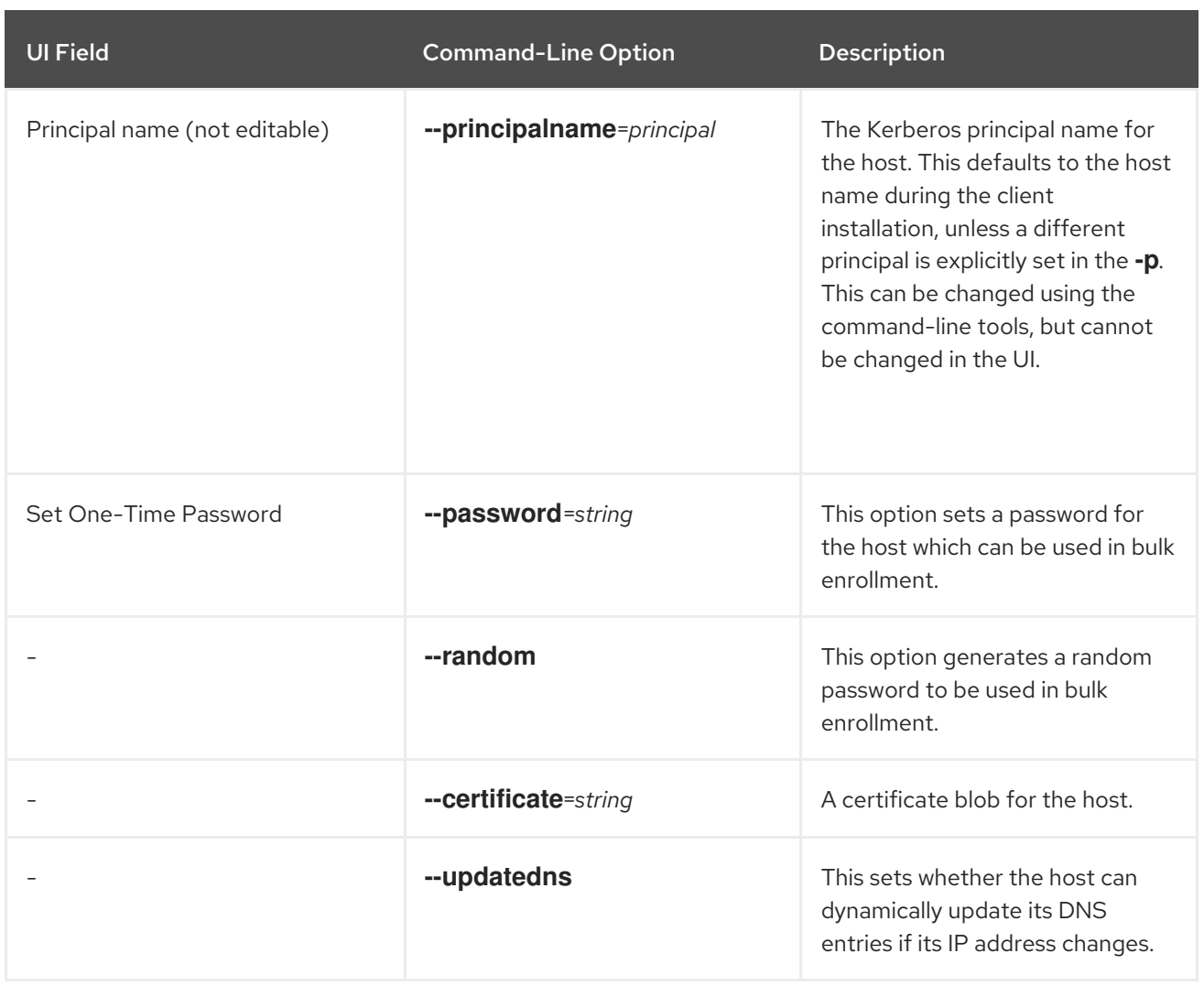

# <span id="page-353-0"></span>40.7. ADDING IDM HOST ENTRIES FROM IDM CLI

Follow this procedure to add host entries in Identity Management (IdM) using the command-line interface (CLI).

Host entries are created using the **host-add** command. This commands adds the host entry to the IdM Directory Server. Consult the **ipa host** manpage by typing **ipa help host** in your CLI to get the full list of options available with **host-add**.

There are a few different scenarios when adding a host to IdM:

At its most basic, specify only the client host name to add the client to the Kerberos realm and to create an entry in the IdM LDAP server:

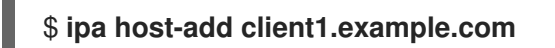

If the IdM server is configured to manage DNS, add the host to the DNS resource records using the **--ip-address** option.

Example 40.1. Creating Host Entries with Static IP Addresses

\$ **ipa host-add --ip-address=192.168.166.31 client1.example.com**

If the host to be added does not have a static IP address or if the IP address is not known at the time the client is configured, use the **--force** option with the **ipa host-add** command.

Example 40.2. Creating Host Entries with DHCP

\$ **ipa host-add --force client1.example.com**

For example, laptops may be preconfigured as IdM clients, but they do not have IP addresses at the time they are configured. Using **--force** essentially creates a placeholder entry in the IdM DNS service. When the DNS service dynamically updates its records, the host's current IP address is detected and its DNS record is updated.

# <span id="page-354-0"></span>40.8. DELETING HOST ENTRIES FROM IDM CLI

Use the **host-del** command to delete host records. If your IdM domain has integrated DNS, use the **--updatedns** option to remove the associated records of any kind for the host from the DNS:

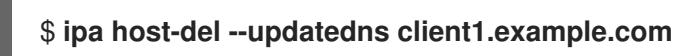

# 40.9. RE-ENROLLING AN IDENTITY MANAGEMENT CLIENT

This section describes the different way you can re-enroll an Identity Management client.

### 40.9.1. Client re-enrollment in IdM

During the re-enrollment, the client generates a new Kerberos key and SSH keys, but the identity of the client in the LDAP database remains unchanged. After the re-enrollment, the host has its keys and other information in the same LDAP object with the same **FQDN** as previously, before the machine's loss of connection with the IdM servers.

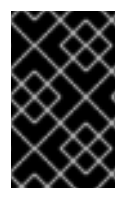

### IMPORTANT

You can only re-enroll clients whose domain entry is still active. If you uninstalled a client (using **ipa-client-install --uninstall**) or disabled its host entry (using **ipa host-disable**), you cannot re-enroll it.

You cannot re-enroll a client after you have renamed it. This is because in Identity Management, the key attribute of the client's entry in LDAP is the client's hostname, its **FQDN**. As opposed to re-enrolling a client, during which the client's LDAP object remains unchanged, the outcome of renaming a client is that the client has its keys and other information in a different LDAP object with a new **FQDN**. Therefore, the only way to rename a client is to uninstall the host from IdM, change the host's hostname, and install it as an IdM client with a new name. For details on how to rename a client, see Renaming Identity [Management](#page-357-0) client systems.

#### What happens during client re-enrollment

During re-enrollment, Identity Management:

- Revokes the original host certificate
- Creates new SSH keys

<span id="page-355-0"></span>Generates a new keytab

### 40.9.2. Re-enrolling a client by using user credentials: Interactive re-enrollment

Follow this procedure to re-enroll an Identity Management client interactively by using the credentials of an authorized user.

- 1. Re-create the client machine with the same host name.
- 2. Run the **ipa-client-install --force-join** command on the client machine:

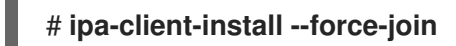

3. The script prompts for a user whose identity will be used to re-enroll the client. This could be, for example, a **hostadmin** user with the Enrollment Administrator role:

User authorized to enroll computers: **hostadmin** Password for **hostadmin**@**EXAMPLE.COM**:

#### Additional resources

See Installing a client by using user [credentials:](https://access.redhat.com/documentation/en-us/red_hat_enterprise_linux/8/html/installing_identity_management/assembly_installing-an-idm-client_installing-identity-management#proc_installing-a-client-by-using-user-credentials-interactive-installation_assembly_installing-an-idm-client) Interactive installation in *Installing Identity Management*.

### 40.9.3. Re-enrolling a client by using the client keytab: Non-interactive reenrollment

#### **Prerequisites**

Back up the original client keytab file, for example in the **/tmp** or **/root** directory.

#### Procedure

Follow this procedure to re-enroll an Identity Management (IdM) client non-interactively by using the keytab of the client system. For example, re-enrollment using the client keytab is appropriate for an automated installation.

- 1. Re-create the client machine with the same host name.
- 2. Copy the keytab file from the backup location to the **/etc/** directory on the re-created client machine.
- 3. Use the **ipa-client-install** utility to re-enroll the client, and specify the keytab location with the **- -keytab** option:

# **ipa-client-install --keytab /etc/krb5.keytab**

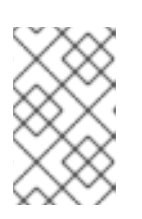

#### **NOTE**

The keytab specified in the **--keytab** option is only used when authenticating to initiate the enrollment. During the re-enrollment, IdM generates a new keytab for the client.

### 40.9.4. Testing an Identity Management client after installation

The command-line interface informs you that the **ipa-client-install** was successful, but you can also do your own test.

To test that the Identity Management client can obtain information about users defined on the server, check that you are able to resolve a user defined on the server. For example, to check the default **admin** user:

[user@client1 ~]\$ **id admin** uid=1254400000(admin) gid=1254400000(admins) groups=1254400000(admins)

To test that authentication works correctly, **su -** as another IdM user:

[user@client1 ~]\$ **su - idm\_user** Last login: Thu Oct 18 18:39:11 CEST 2018 from 192.168.122.1 on pts/0 [idm\_user@client1 ~]\$

# 40.10. RENAMING IDENTITY MANAGEMENT CLIENT SYSTEMS

The following sections describe how to change the host name of an Identity Management client system.

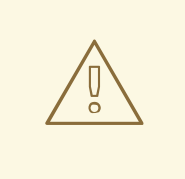

#### WARNING

Renaming a client is a manual procedure. Do not perform it unless changing the host name is absolutely required.

Renaming an Identity Management client involves:

- 1. Preparing the host. For details, see [Preparing](#page-357-1) an IdM client for its renaming .
- 2. Uninstalling the IdM client from the host. For details, see Uninstalling an Identity [Management](#page-357-2) client.
- 3. Renaming the host. For details, see [Renaming](#page-358-1) the host system.
- 4. Installing the IdM client on the host with the new name. For details, see Installing an Identity [Management](https://access.redhat.com/documentation/en-us/red_hat_enterprise_linux/8/html/installing_identity_management/assembly_installing-an-idm-client_installing-identity-management) client in *Installing Identity Management*..
- 5. Configuring the host after the IdM client installation. For details, see Re-adding services, regenerating [certificates,](#page-358-2) and re-adding host groups.

### 40.10.1. Preparing an IdM client for its renaming

Before uninstalling the current client, make note of certain settings for the client. You will apply this configuration after re-enrolling the machine with a new host name.

- $\bullet$  Identify which services are running on the machine:
	- Use the **ipa service-find** command, and identify services with certificates in the output:

### <span id="page-357-1"></span><span id="page-357-0"></span>\$ **ipa service-find** *old-client-name.example.com*

- In addition, each host has a default *host service* which does not appear in the **ipa servicefind** output. The service principal for the host service, also called a *host principal*, is **host/***old-client-name.example.com*.
- For all service principals displayed by **ipa service-find** *old-client-name.example.com*, determine the location of the corresponding keytabs on the *old-client-name.example.com* system:

### # **find / -name "\*.keytab"**

Each service on the client system has a Kerberos principal in the form *service\_name/host\_name@REALM*, such as **ldap/***old-clientname.example.com@EXAMPLE.COM*.

Identify all host groups to which the machine belongs.

# **ipa hostgroup-find** *old-client-name.example.com*

### <span id="page-357-2"></span>40.10.2. Uninstalling an Identity Management client

Uninstalling a client removes the client from the Identity Management domain, along with all of the specific Identity Management configuration of system services, such as System Security Services Daemon (SSSD). This restores the previous configuration of the client system.

#### Procedure

1. Run the **ipa-client-install --uninstall** command:

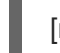

[root@client]# **ipa-client-install --uninstall**

2. Remove the DNS entries for the client host manually from the server:

[root@server]# **ipa dnsrecord-del** Record name: old-client-client Zone name: idm.example.com No option to delete specific record provided. Delete all? Yes/No (default No): yes ------------------------ Deleted record "old-client-name"

3. For each identified keytab other than **/etc/krb5.keytab**, remove the old principals:

[root@client ~]# **ipa-rmkeytab -k** */path/to/keytab* **-r EXAMPLE.COM**

4. On an IdM server, remove the host entry. This removes all services and revokes all certificates issued for that host:

[root@server ~]# **ipa host-del client.example.com**

#### 40.10.3. Renaming the host system

<span id="page-358-1"></span>Rename the machine as required. For example:

#### [root@client]# **hostnamectl set-hostname** *new-client-name.example.com*

You can now re-install the Identity Management client to the Identity Management domain with the new host name.

### <span id="page-358-2"></span>40.10.4. Re-adding services, re-generating certificates, and re-adding host groups

#### Procedure

1. On the Identity Management (IdM) server, add a new keytab for every service identified in the [Preparing](#page-357-1) an IdM client for its renaming .

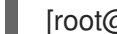

[root@server ~]# **ipa service-add** *service\_name/new-client-name*

- 2. Generate [certificates](#page-357-1) for services that had a certificate assigned in the Preparing an IdM client for its renaming. You can do this:
	- **•** Using the IdM administration tools
	- Using the **certmonger** utility
- 3. Re-add the client to the host groups identified in the [Preparing](#page-357-1) an IdM client for its renaming .

## 40.11. DISABLING AND RE-ENABLING HOST ENTRIES

This section describes how to disable and re-enable hosts in Identity Management (IdM).

#### <span id="page-358-0"></span>40.11.1. Disabling Hosts

Complete this procedure to disable a host entry in IdM.

Domain services, hosts, and users can access an active host. There can be situations when it is necessary to remove an active host temporarily, for maintenance reasons, for example. Deleting the host in such situations is not desired as it removes the host entry and all the associated configuration permanently. Instead, choose the option of disabling the host.

Disabling a host prevents domain users from accessing it without permanently removing it from the domain.

#### Procedure

Disable a host using the **host-disable** command. Disabling a host kills the host's current, active keytabs. For example:

\$ **kinit admin** \$ **ipa host-disable client.example.com**

As a result of disabling a host, the host becomes unavailable to all IdM users, hosts and services.

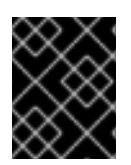

### IMPORTANT

Disabling a host entry not only disables that host. It disables every configured service on that host as well.

### <span id="page-359-0"></span>40.11.2. Re-enabling Hosts

Follow this procedure to re-enable a disabled IdM host.

Disabling a host killed its active keytabs, which removed the host from the IdM domain without otherwise touching its configuration entry.

#### Procedure

- To re-enable a host, use the **ipa-getkeytab** command, adding:
	- the **-s** option to specify which IdM server to request the keytab from
	- the **-p** option to specify the principal name
	- the **-k** option to specify the file to which to save the keytab.

For example, to request a new host keytab from **server.example.com** for **client.example.com**, and store the keytab in the **/etc/krb5.keytab** file:

\$ **ipa-getkeytab -s server.example.com -p host/client.example.com -k /etc/krb5.keytab -D "cn=directory manager" -w password**

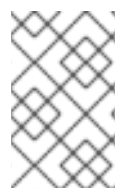

### **NOTE**

You can also use the administrator's credentials, specifying **-D "uid=admin,cn=users,cn=accounts,dc=example,dc=com"**. It is important that the credentials correspond to a user allowed to create the keytab for the host.

If the **ipa-getkeytab** command is run on an active IdM client or server, then it can be run without any LDAP credentials (**-D** and **-w**) if the user has a TGT obtained using, for example, **kinit admin**. To run the command directly on the disabled host, supply LDAP credentials to authenticate to the IdM server.
# CHAPTER 41. ADDING HOST ENTRIES FROM IDM WEB UI

This chapter introduces hosts in Identity Management (IdM) and the operation of adding a host entry in the IdM Web UI.

## 41.1. HOSTS IN IDM

Identity Management (IdM) manages these identities:

- **•** Users
- Services
- Hosts

A host represents a machine. As an IdM identity, a host has an entry in the IdM LDAP, that is the 389 Directory Server instance of the IdM server.

The host entry in IdM LDAP is used to establish relationships between other hosts and even services within the domain. These relationships are part of *delegating* authorization and control to hosts within the domain. Any host can be used in **host-based access control** (HBAC) rules.

IdM domain establishes a commonality between machines, with common identity information, common policies, and shared services. Any machine that belongs to a domain functions as a client of the domain, which means it uses the services that the domain provides. IdM domain provides three main services specifically for machines:

- DNS
- Kerberos
- Certificate management

Hosts in IdM are closely connected with the services running on them:

- Service entries are associated with a host.
- A host stores both the host and the service Kerberos principals.

## 41.2. HOST ENROLLMENT

This section describes enrolling hosts as IdM clients and what happens during and after the enrollment. The section compares the enrollment of IdM hosts and IdM users. The section also outlines alternative types of authentication available to hosts.

Enrolling a host consists of:

- Creating a host entry in IdM LDAP: possibly using the **ipa host-add** [command](https://access.redhat.com/documentation/en-us/red_hat_enterprise_linux/8/html/configuring_and_managing_identity_management/managing-hosts-cli_configuring-and-managing-idm#adding-host-entry-cmd_managing-hosts-cli) in IdM CLI, or the equivalent IdM Web UI [operation](https://access.redhat.com/documentation/en-us/red_hat_enterprise_linux/8/html/configuring_and_managing_identity_management/adding-hosts-ui_configuring-and-managing-idm#adding-host-entry-ui_managing-hosts-ui) .
- Configuring IdM services on the host, for example the System Security Services Daemon (SSSD), Kerberos, and certmonger, and joining the host to the IdM domain.

The two actions can be performed separately or together.

If performed separately, they allow for dividing the two tasks between two users with different levels of privilege. This is useful for bulk deployments.

The **ipa-client-install** command can perform the two actions together. The command creates a host entry in IdM LDAP if that entry does not exist yet, and configures both the Kerberos and SSSD services for the host. The command brings the host within the IdM domain and allows it to identify the IdM server it will connect to. If the host belongs to a DNS zone managed by IdM, **ipa-client-install** adds DNS records for the host too. The command must be run on the client.

## 41.3. USER PRIVILEGES REQUIRED FOR HOST ENROLLMENT

The host enrollment operation requires authentication to prevent an unprivileged user from adding unwanted machines to the IdM domain. The privileges required depend on several factors, for example:

- If a host entry is created separately from running **ipa-client-install**
- If a one-time password (OTP) is used for enrollment

### User privileges for optionally manually creating a host entry in IdM LDAP

The user privilege required for creating a host entry in IdM LDAP using the **ipa host-add** CLI command or the IdM Web UI is **Host Administrators**. The **Host Administrators** privilege can be obtained through the **IT Specialist** role.

#### User privileges for joining the client to the IdM domain

Hosts are configured as IdM clients during the execution of the **ipa-client-install** command. The level of credentials required for executing the **ipa-client-install** command depends on which of the following enrolling scenarios you find yourself in:

- The host entry in IdM LDAP does not exist. For this scenario, you need a full administrator's credentials or the **Host Administrators** role. A full administrator is a member of the **admins** group. The **Host Administrators** role provides privileges to add hosts and enroll hosts. For details about this scenario, see Installing a client using user [credentials:](https://access.redhat.com/documentation/en-us/red_hat_enterprise_linux/8/html/installing_identity_management/assembly_installing-an-idm-client_installing-identity-management#proc_installing-a-client-by-using-user-credentials-interactive-installation_assembly_installing-an-idm-client) interactive installation .
- The host entry in IdM LDAP exists. For this scenario, you need a limited administrator's credentials to execute **ipa-client-install** successfully. The limited administrator in this case has the **Enrollment Administrator** role, which provides the **Host Enrollment** privilege. For details, Installing a client using user [credentials:](https://access.redhat.com/documentation/en-us/red_hat_enterprise_linux/8/html/installing_identity_management/assembly_installing-an-idm-client_installing-identity-management#proc_installing-a-client-by-using-user-credentials-interactive-installation_assembly_installing-an-idm-client) interactive installation .
- The host entry in IdM LDAP exists, and an OTP has been generated for the host by a full or limited administrator. For this scenario, you can install an IdM client as an ordinary user if you run the **ipa-client-install** command with the **--password** option, supplying the correct OTP. For details, see Installing a client by using a one-time password: Interactive [installation](https://access.redhat.com/documentation/en-us/red_hat_enterprise_linux/8/html/installing_identity_management/assembly_installing-an-idm-client_installing-identity-management#proc_installing-a-client-by-using-a-one-time-password-interactive-installation_assembly_installing-an-idm-client) .

After enrollment, IdM hosts authenticate every new session to be able to access IdM resources. Machine authentication is required for the IdM server to trust the machine and to accept IdM connections from the client software installed on that machine. After authenticating the client, the IdM server can respond to its requests.

## 41.4. ENROLLMENT AND AUTHENTICATION OF IDM HOSTS AND USERS: COMPARISON

There are many similarities between users and hosts in IdM, some of which can be observed during the enrollment stage as well as those that concern authentication during the deployment stage.

- The enrollment stage (User and host [enrollment](#page-362-0)):
	- An administrator can create an LDAP entry for both a user and a host before the user or host actually join IdM: for the stage user, the command is **ipa stageuser-add**; for the host, the command is **ipa host-add**.
	- A file containing a *key table* or, abbreviated, keytab, a symmetric key resembling to some extent a user password, is created during the execution of the **ipa-client-install** command on the host, resulting in the host joining the IdM realm. Analogically, a user is asked to create a password when they activate their account, therefore joining the IdM realm.
	- While the user password is the default authentication method for a user, the keytab is the default authentication method for a host. The keytab is stored in a file on the host.

#### <span id="page-362-0"></span>Table 41.1. User and host enrollment

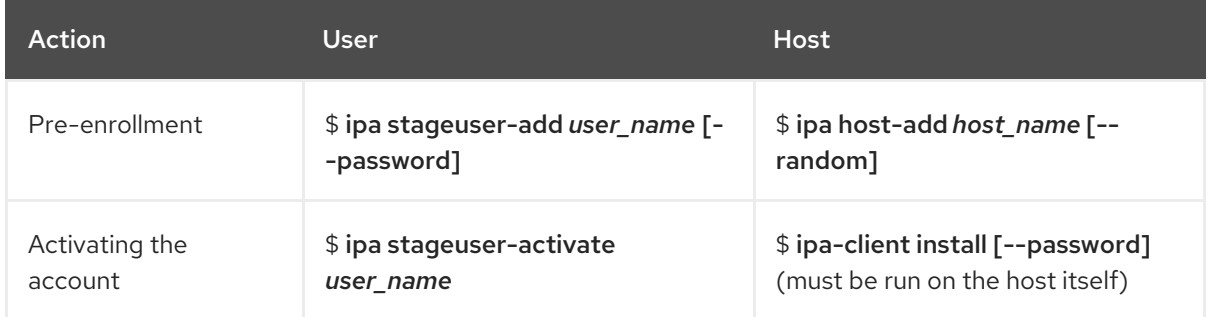

- The deployment stage (User and host session [authentication](#page-362-1) ):
	- When a user starts a new session, the user authenticates using a password; similarly, every time it is switched on, the host authenticates by presenting its keytab file. The System Security Services Daemon (SSSD) manages this process in the background.
	- o If the authentication is successful, the user or host obtains a Kerberos ticket granting ticket (TGT).
	- The TGT is then used to obtain specific tickets for specific services.

#### <span id="page-362-1"></span>Table 41.2. User and host session authentication

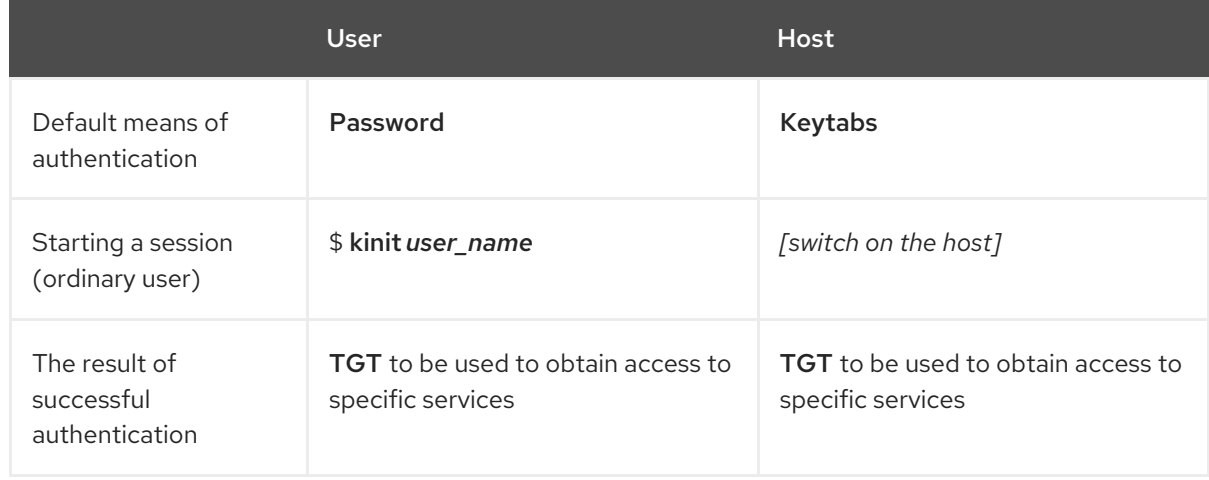

TGTs and other Kerberos tickets are generated as part of the Kerberos services and policies defined by the server. The initial granting of a Kerberos ticket, the renewing of the Kerberos credentials, and even the destroying of the Kerberos session are all handled automatically by the IdM services.

### Alternative authentication options for IdM hosts

Apart from keytabs, IdM supports two other types of machine authentication:

- SSH keys. The SSH public key for the host is created and uploaded to the host entry. From there, the System Security Services Daemon (SSSD) uses IdM as an identity provider and can work in conjunction with OpenSSH and other services to reference the public keys located centrally in IdM.
- Machine certificates. In this case, the machine uses an SSL certificate that is issued by the IdM server's certificate authority and then stored in IdM's Directory Server. The certificate is then sent to the machine to present when it authenticates to the server. On the client, certificates are managed by a service called [certmonger.](https://access.redhat.com/documentation/en-us/red_hat_enterprise_linux/8/html/managing_certificates_in_idm/using-certmonger_working-with-idm-certificates#certmonger_certmonger-for-issuing-renewing-service-certs)

## 41.5. HOST ENTRY IN IDM LDAP

An Identity Management (IdM) host entry contains information about the host and what attributes it can contain.

An LDAP host entry contains all relevant information about the client within IdM:

- Service entries associated with the host
- The host and service principal
- Access control rules
- Machine information, such as its physical location and operating system

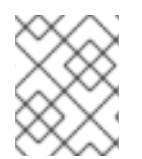

### **NOTE**

Note that the IdM Web UI **Identity → Hosts** tab does not show all the information about a particular host stored in the IdM LDAP.

### Host entry configuration properties

A host entry can contain information about the host that is outside its system configuration, such as its physical location, MAC address, keys, and certificates.

This information can be set when the host entry is created if it is created manually. Alternatively, most of this information can be added to the host entry after the host is enrolled in the domain.

#### Table 41.3. Host Configuration Properties

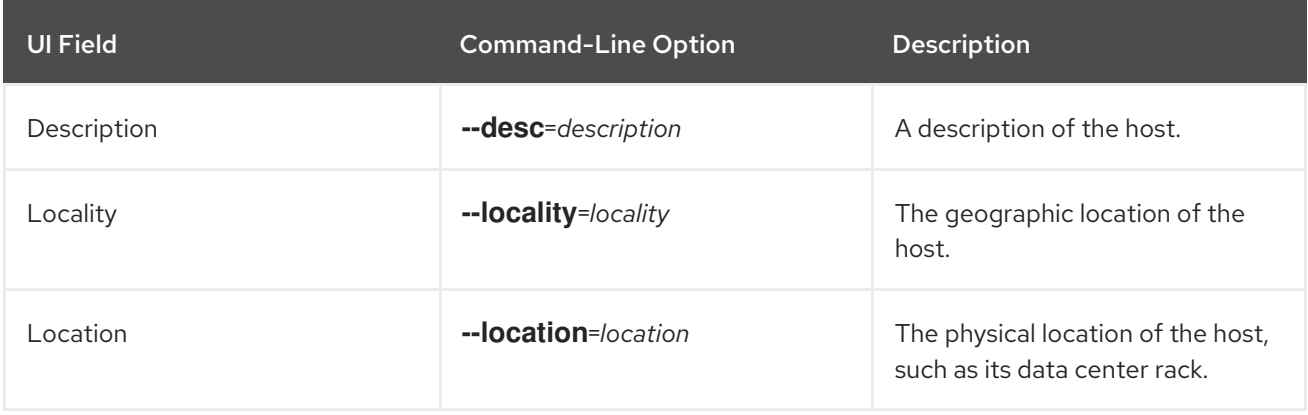

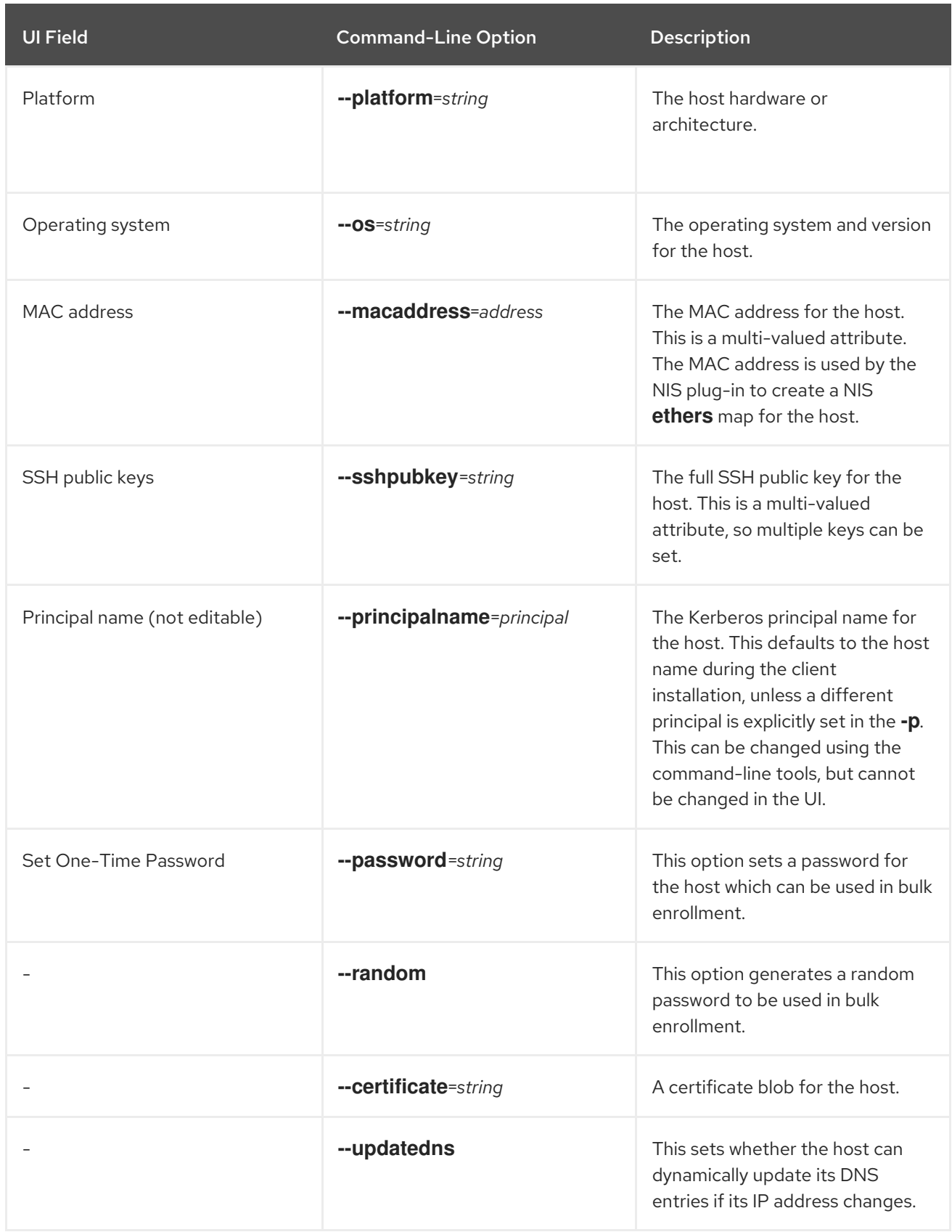

## 41.6. ADDING HOST ENTRIES FROM THE WEB UI

- 1. Open the **Identity** tab, and select the **Hosts** subtab.
- 2. Click **Add** at the top of the hosts list.

#### Figure 41.1. Adding Host Entries

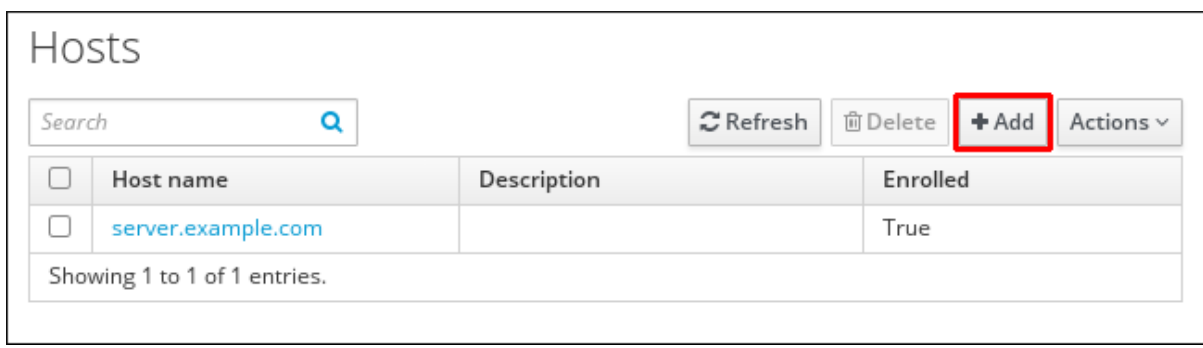

3. Enter the machine name and select the domain from the configured zones in the drop-down list. If the host has already been assigned a static IP address, then include that with the host entry so that the DNS entry is fully created.

The **Class** field has no specific purpose at the moment.

#### Figure 41.2. Add Host Wizard

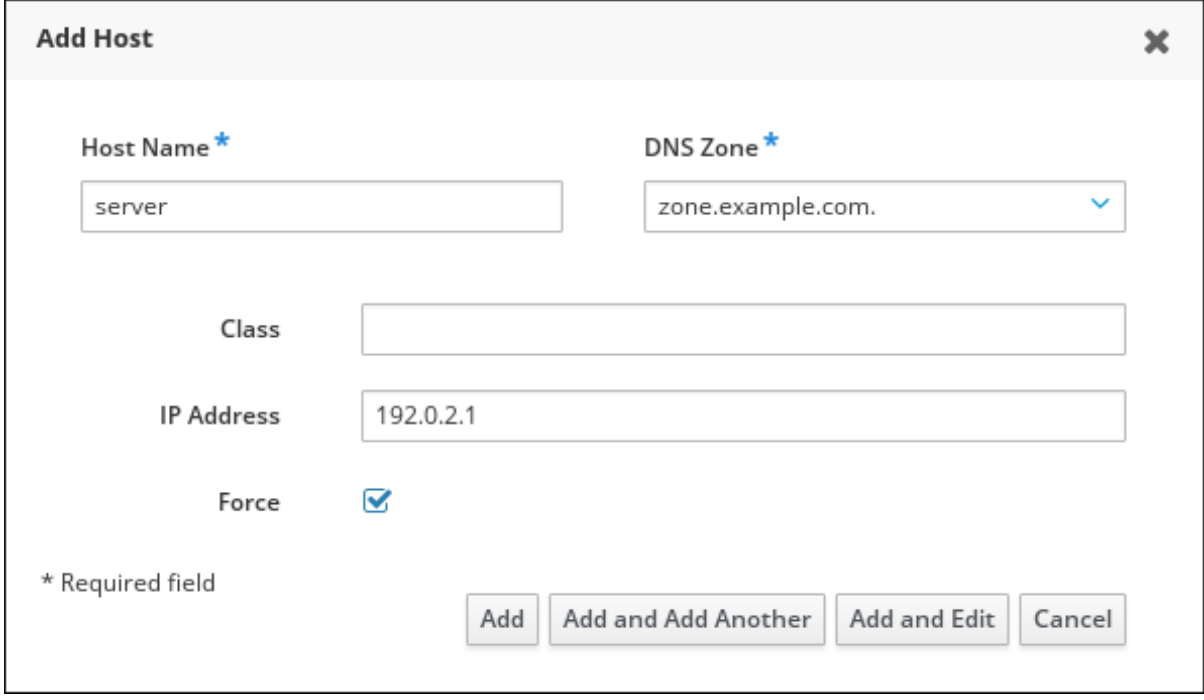

DNS zones can be created in IdM. If the IdM server does not manage the DNS server, the zone can be entered manually in the menu area, like a regular text field.

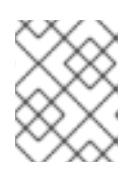

#### **NOTE**

Select the **Force** check box if you want to skip checking whether the host is resolvable via DNS.

4. Click the **Add and Edit** button to go directly to the expanded entry page and enter more attribute information. Information about the host hardware and physical location can be included with the host entry.

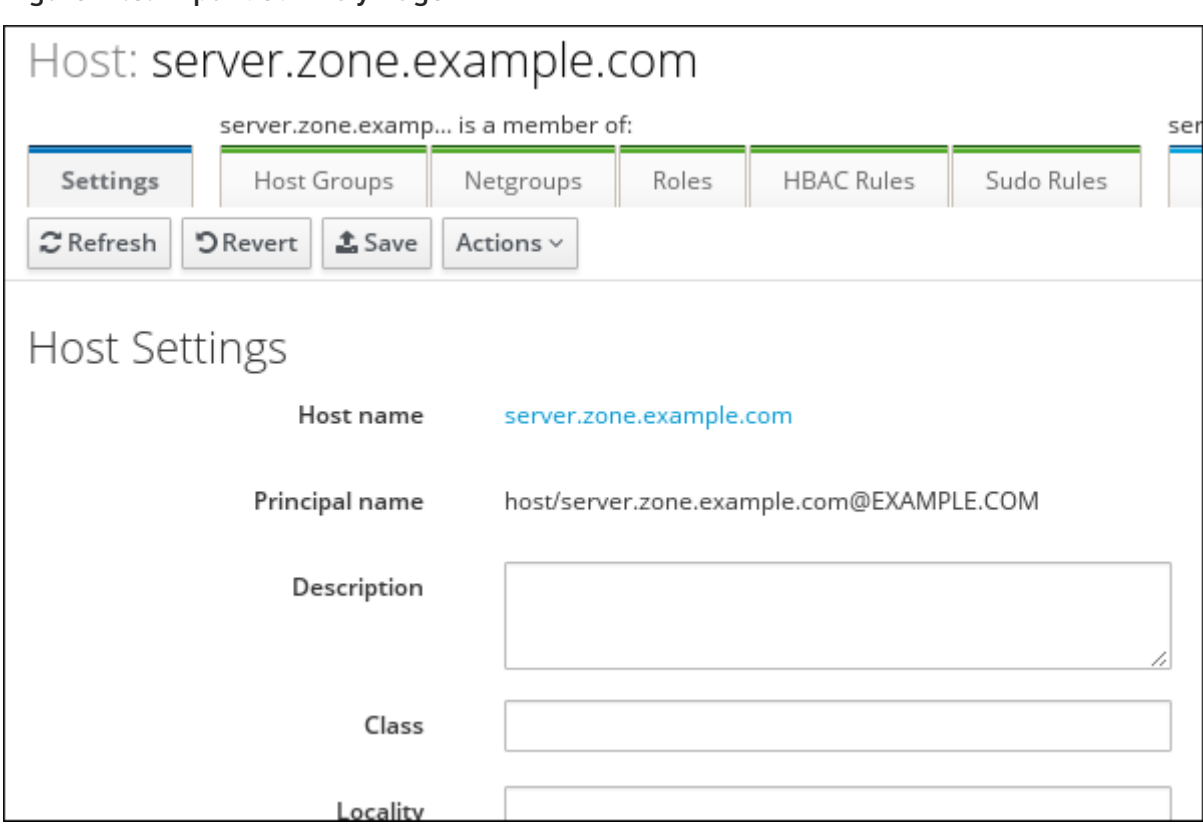

#### Figure 41.3. Expanded Entry Page

# CHAPTER 42. MANAGING HOSTS USING ANSIBLE PLAYBOOKS

Ansible is an automation tool used to configure systems, deploy software, and perform rolling updates. Ansible includes support for Identity Management (IdM), and you can use Ansible modules to automate host management.

The following concepts and operations are performed when managing hosts and host entries using Ansible playbooks:

- Ensuring the [presence](#page-368-0) of IdM host entries that are only defined by their **FQDNs**
- Ensuring the presence of IdM host entries with IP [addresses](#page-370-0)
- Ensuring the presence of multiple IdM host entries with random [passwords](#page-372-0)
- Ensuring the presence of an IdM host entry with multiple IP [addresses](#page-374-0)
- [Ensuring](#page-375-0) the absence of IdM host entries

## 42.1. ENSURING THE PRESENCE OF AN IDM HOST ENTRY WITH FQDN USING ANSIBLE PLAYBOOKS

Follow this procedure to ensure the presence of host entries in Identity Management (IdM) using Ansible playbooks. The host entries are only defined by their **fully-qualified domain names** (FQDNs).

Specifying the **FQDN** name of the host is enough if at least one of the following conditions applies:

- The IdM server is not configured to manage DNS.
- The host does not have a static IP address or the IP address is not known at the time the host is configured. Adding a host defined only by an **FQDN** essentially creates a placeholder entry in the IdM DNS service. For example, laptops may be preconfigured as IdM clients, but they do not have IP addresses at the time they are configured. When the DNS service dynamically updates its records, the host's current IP address is detected and its DNS record is updated.

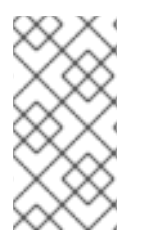

### **NOTE**

Without Ansible, host entries are created in IdM using the **ipa host-add** command. The result of adding a host to IdM is the state of the host being present in IdM. Because of the Ansible reliance on idempotence, to add a host to IdM using Ansible, you must create a playbook in which you define the state of the host as present: state: present.

#### **Prerequisites**

- You know the IdM administrator password.
- You have configured your Ansible control node to meet the following requirements:
	- You are using Ansible version 2.14 or later.
	- You have installed the **[ansible-freeipa](https://access.redhat.com/documentation/en-us/red_hat_enterprise_linux/8/html/installing_identity_management/installing-an-identity-management-server-using-an-ansible-playbook_installing-identity-management#installing-the-ansible-freeipa-package_server-ansible)** package on the Ansible controller.
	- The example assumes that in the ~/*MyPlaybooks*/ directory, you have created an Ansible inventory file with the [fully-qualified](https://access.redhat.com/documentation/en-us/red_hat_enterprise_linux/8/html/using_ansible_to_install_and_manage_identity_management/preparing-your-environment-for-managing-idm-using-ansible-playbooks_using-ansible-to-install-and-manage-idm) domain name (FQDN) of the IdM server.
- <span id="page-368-0"></span>**The example assumes that the secret.yml Ansible vault stores your <b>ipaadmin password**.
- The target node, that is the node on which the **ansible-freeipa** module is executed, is part of the IdM domain as an IdM client, server or replica.

#### Procedure

1. Create an inventory file, for example **inventory.file**, and define **ipaserver** in it:

[ipaserver] server.idm.example.com

2. Create an Ansible playbook file with the **FQDN** of the host whose presence in IdM you want to ensure. To simplify this step, you can copy and modify the example in the **/usr/share/doc/ansible-freeipa/playbooks/host/add-host.yml** file:

--- - name: Host present hosts: ipaserver vars files: - /home/user\_name/MyPlaybooks/secret.yml tasks: - name: Host host01.idm.example.com present ipahost: ipaadmin\_password: "{{ ipaadmin\_password }}" name: host01.idm.example.com state: present force: yes

3. Run the playbook:

\$ **ansible-playbook --vault-password-file=password\_file -v -i** *path\_to\_inventory\_directory/inventory.file path\_to\_playbooks\_directory/ensure-hostis-present.yml*

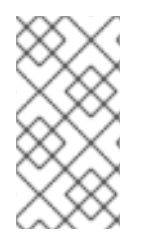

### **NOTE**

The procedure results in a host entry in the IdM LDAP server being created but not in enrolling the host into the IdM Kerberos realm. For that, you must deploy the host as an IdM client. For details, see Installing an Identity [Management](https://access.redhat.com/documentation/en-us/red_hat_enterprise_linux/8/html/installing_identity_management/installing-an-identity-management-client-using-an-ansible-playbook_installing-identity-management) client using an Ansible playbook.

#### Verification steps

1. Log in to your IdM server as admin:

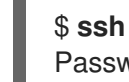

\$ **ssh admin@server.idm.example.com** Password:

2. Enter the **ipa host-show** command and specify the name of the host:

\$ **ipa host-show host01.idm.example.com**

Host name: host01.idm.example.com Principal name: host/host01.idm.example.com@IDM.EXAMPLE.COM Principal alias: host/host01.idm.example.com@IDM.EXAMPLE.COM Password: False Keytab: False Managed by: host01.idm.example.com

The output confirms that host01.idm.example.com exists in IdM.

## 42.2. ENSURING THE PRESENCE OF AN IDM HOST ENTRY WITH DNS INFORMATION USING ANSIBLE PLAYBOOKS

Follow this procedure to ensure the presence of host entries in Identity Management (IdM) using Ansible playbooks. The host entries are defined by their **fully-qualified domain names** (FQDNs) and their IP addresses.

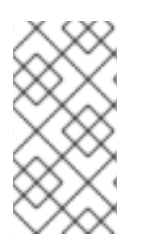

### **NOTE**

Without Ansible, host entries are created in IdM using the **ipa host-add** command. The result of adding a host to IdM is the state of the host being present in IdM. Because of the Ansible reliance on idempotence, to add a host to IdM using Ansible, you must create a playbook in which you define the state of the host as present: state: present.

### Prerequisites

- You know the IdM administrator password.
- You have configured your Ansible control node to meet the following requirements:
	- You are using Ansible version 2.14 or later.
	- You have installed the **[ansible-freeipa](https://access.redhat.com/documentation/en-us/red_hat_enterprise_linux/8/html/installing_identity_management/installing-an-identity-management-server-using-an-ansible-playbook_installing-identity-management#installing-the-ansible-freeipa-package_server-ansible)** package on the Ansible controller.
	- The example assumes that in the ~/*MyPlaybooks*/ directory, you have created an Ansible inventory file with the [fully-qualified](https://access.redhat.com/documentation/en-us/red_hat_enterprise_linux/8/html/using_ansible_to_install_and_manage_identity_management/preparing-your-environment-for-managing-idm-using-ansible-playbooks_using-ansible-to-install-and-manage-idm) domain name (FQDN) of the IdM server.
	- <sup>o</sup> The example assumes that the secret.yml Ansible vault stores your **ipaadmin password**.
- The target node, that is the node on which the **ansible-freeipa** module is executed, is part of the IdM domain as an IdM client, server or replica.

#### Procedure

1. Create an inventory file, for example **inventory.file**, and define **ipaserver** in it:

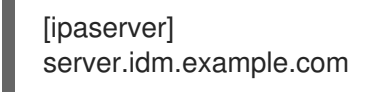

2. Create an Ansible playbook file with the **fully-qualified domain name** (FQDN) of the host whose presence in IdM you want to ensure. In addition, if the IdM server is configured to manage DNS and you know the IP address of the host, specify a value for the **ip\_address** parameter. The IP address is necessary for the host to exist in the DNS resource records. To simplify this

<span id="page-370-0"></span>step, you can copy and modify the example in the **/usr/share/doc/ansiblefreeipa/playbooks/host/host-present.yml** file. You can also include other, additional information:

--- - name: Host present hosts: ipaserver vars files: - /home/user\_name/MyPlaybooks/secret.yml tasks: - name: Ensure host01.idm.example.com is present ipahost: ipaadmin\_password: "{{ ipaadmin\_password }}" name: host01.idm.example.com description: Example host ip\_address: 192.168.0.123 locality: Lab ns\_host\_location: Lab ns\_os\_version: CentOS 7 ns\_hardware\_platform: Lenovo T61 mac\_address: - "08:00:27:E3:B1:2D" - "52:54:00:BD:97:1E" state: present

3. Run the playbook:

\$ **ansible-playbook --vault-password-file=password\_file -v -i** *path\_to\_inventory\_directory/inventory.file path\_to\_playbooks\_directory/ensure-hostis-present.yml*

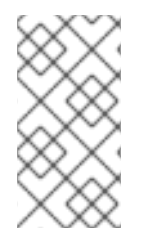

### **NOTE**

The procedure results in a host entry in the IdM LDAP server being created but not in enrolling the host into the IdM Kerberos realm. For that, you must deploy the host as an IdM client. For details, see Installing an Identity [Management](https://access.redhat.com/documentation/en-us/red_hat_enterprise_linux/8/html/installing_identity_management/installing-an-identity-management-client-using-an-ansible-playbook_installing-identity-management) client using an Ansible playbook.

### Verification steps

1. Log in to your IdM server as admin:

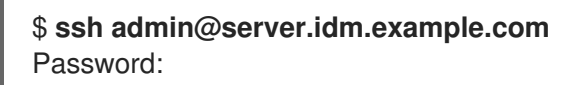

2. Enter the **ipa host-show** command and specify the name of the host:

\$ **ipa host-show host01.idm.example.com** Host name: host01.idm.example.com Description: Example host Locality: Lab Location: Lab Platform: Lenovo T61

Operating system: CentOS 7 Principal name: host/host01.idm.example.com@IDM.EXAMPLE.COM Principal alias: host/host01.idm.example.com@IDM.EXAMPLE.COM MAC address: 08:00:27:E3:B1:2D, 52:54:00:BD:97:1E Password: False Keytab: False Managed by: host01.idm.example.com

The output confirms host01.idm.example.com exists in IdM.

## 42.3. ENSURING THE PRESENCE OF MULTIPLE IDM HOST ENTRIES WITH RANDOM PASSWORDS USING ANSIBLE PLAYBOOKS

The **ipahost** module allows the system administrator to ensure the presence or absence of multiple host entries in IdM using just one Ansible task. Follow this procedure to ensure the presence of multiple host entries that are only defined by their **fully-qualified domain names** (FQDNs). Running the Ansible playbook generates random passwords for the hosts.

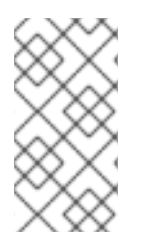

#### **NOTE**

Without Ansible, host entries are created in IdM using the **ipa host-add** command. The result of adding a host to IdM is the state of the host being present in IdM. Because of the Ansible reliance on idempotence, to add a host to IdM using Ansible, you must create a playbook in which you define the state of the host as present: state: present.

#### Prerequisites

- You know the IdM administrator password.
- You have configured your Ansible control node to meet the following requirements:
	- You are using Ansible version 2.14 or later.
	- You have installed the **[ansible-freeipa](https://access.redhat.com/documentation/en-us/red_hat_enterprise_linux/8/html/installing_identity_management/installing-an-identity-management-server-using-an-ansible-playbook_installing-identity-management#installing-the-ansible-freeipa-package_server-ansible)** package on the Ansible controller.
	- The example assumes that in the ~/*MyPlaybooks*/ directory, you have created an Ansible inventory file with the [fully-qualified](https://access.redhat.com/documentation/en-us/red_hat_enterprise_linux/8/html/using_ansible_to_install_and_manage_identity_management/preparing-your-environment-for-managing-idm-using-ansible-playbooks_using-ansible-to-install-and-manage-idm) domain name (FQDN) of the IdM server.
	- o The example assumes that the **secret.yml** Ansible vault stores your **ipaadmin password**.
- The target node, that is the node on which the **ansible-freeipa** module is executed, is part of the IdM domain as an IdM client, server or replica.

#### Procedure

1. Create an inventory file, for example **inventory.file**, and define **ipaserver** in it:

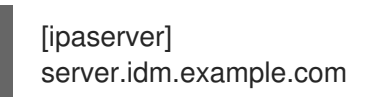

2. Create an Ansible playbook file with the **fully-qualified domain name** (FQDN) of the hosts whose presence in IdM you want to ensure. To make the Ansible playbook generate a random password for each host even when the host already exists in IdM and **update\_password** is

<span id="page-372-0"></span>limited to **on create**, add the **random: yes** and **force: yes** options. To simplify this step, you can copy and modify the example from the **/usr/share/doc/ansible-freeipa/README-host.md** Markdown file:

- --- - name: Ensure hosts with random password hosts: ipaserver vars files: - /home/user\_name/MyPlaybooks/secret.yml tasks: - name: Hosts host01.idm.example.com and host02.idm.example.com present with random passwords ipahost: ipaadmin\_password: "{{ ipaadmin\_password }}" hosts: - name: host01.idm.example.com random: yes force: yes - name: host02.idm.example.com random: yes force: yes register: ipahost
- 3. Run the playbook:

### \$ **ansible-playbook --vault-password-file=password\_file -v -i** *path\_to\_inventory\_directory/inventory.file path\_to\_playbooks\_directory/ensure-hostsare-present.yml*

[...]

TASK [Hosts host01.idm.example.com and host02.idm.example.com present with random passwords]

changed: [r8server.idm.example.com] => {"changed": true, "host": {"host01.idm.example.com": {"randompassword": "0HoIRvjUdH0Ycbf6uYdWTxH"}, "host02.idm.example.com": {"randompassword": "5VdLgrf3wvojmACdHC3uA3s"}}}

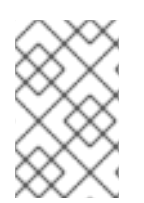

## **NOTE**

To deploy the hosts as IdM clients using random, one-time passwords (OTPs), see [Authorization](https://access.redhat.com/documentation/en-us/red_hat_enterprise_linux/8/html/installing_identity_management/installing-an-identity-management-client-using-an-ansible-playbook_installing-identity-management#authorization-options-for-idm-client-enrollment-using-an-ansible-playbook_client-ansible) options for IdM client enrollment using an Ansible playbook or Installing a client by using a one-time password: Interactive installation.

### Verification steps

1. Log in to your IdM server as admin:

\$ **ssh admin@server.idm.example.com** Password:

2. Enter the **ipa host-show** command and specify the name of one of the hosts:

\$ **ipa host-show host01.idm.example.com** Host name: host01.idm.example.com Password: True

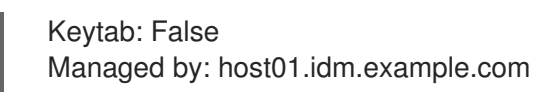

The output confirms host01.idm.example.com exists in IdM with a random password.

## 42.4. ENSURING THE PRESENCE OF AN IDM HOST ENTRY WITH MULTIPLE IP ADDRESSES USING ANSIBLE PLAYBOOKS

Follow this procedure to ensure the presence of a host entry in Identity Management (IdM) using Ansible playbooks. The host entry is defined by its **fully-qualified domain name** (FQDN) and its multiple IP addresses.

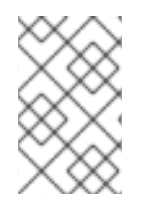

### **NOTE**

In contrast to the **ipa host** utility, the Ansible **ipahost** module can ensure the presence or absence of several IPv4 and IPv6 addresses for a host. The **ipa host-mod** command cannot handle IP addresses.

#### **Prerequisites**

- You know the IdM administrator password.
- You have configured your Ansible control node to meet the following requirements:
	- You are using Ansible version 2.14 or later.
	- You have installed the **[ansible-freeipa](https://access.redhat.com/documentation/en-us/red_hat_enterprise_linux/8/html/installing_identity_management/installing-an-identity-management-server-using-an-ansible-playbook_installing-identity-management#installing-the-ansible-freeipa-package_server-ansible)** package on the Ansible controller.
	- The example assumes that in the ~/*MyPlaybooks*/ directory, you have created an Ansible inventory file with the [fully-qualified](https://access.redhat.com/documentation/en-us/red_hat_enterprise_linux/8/html/using_ansible_to_install_and_manage_identity_management/preparing-your-environment-for-managing-idm-using-ansible-playbooks_using-ansible-to-install-and-manage-idm) domain name (FQDN) of the IdM server.
	- The example assumes that the secret.yml Ansible vault stores your **ipaadmin\_password**.
- The target node, that is the node on which the **ansible-freeipa** module is executed, is part of the IdM domain as an IdM client, server or replica.

#### Procedure

1. Create an inventory file, for example **inventory.file**, and define **ipaserver** in it:

[ipaserver] server.idm.example.com

2. Create an Ansible playbook file. Specify, as the **name** of the **ipahost** variable, the **fully-qualified domain name** (FQDN) of the host whose presence in IdM you want to ensure. Specify each of the multiple IPv4 and IPv6 **ip\_address** values on a separate line by using the *ip\_address* syntax. To simplify this step, you can copy and modify the example in the **/usr/share/doc/ansiblefreeipa/playbooks/host/host-member-ipaddresses-present.yml** file. You can also include additional information:

--- - name: Host member IP addresses present hosts: ipaserver

- <span id="page-374-0"></span>vars files: - /home/user\_name/MyPlaybooks/secret.yml tasks: - name: Ensure host101.example.com IP addresses present ipahost: ipaadmin\_password: "{{ ipaadmin\_password }}" name: host01.idm.example.com ip\_address: - 192.168.0.123 - fe80::20c:29ff:fe02:a1b3 - 192.168.0.124 - fe80::20c:29ff:fe02:a1b4 force: yes
- 3. Run the playbook:

\$ **ansible-playbook --vault-password-file=password\_file -v -i** *path\_to\_inventory\_directory/inventory.file path\_to\_playbooks\_directory/ensure-hostwith-multiple-IP-addreses-is-present.yml*

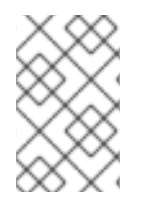

### **NOTE**

The procedure creates a host entry in the IdM LDAP server but does not enroll the host into the IdM Kerberos realm. For that, you must deploy the host as an IdM client. For details, see Installing an Identity [Management](https://access.redhat.com/documentation/en-us/red_hat_enterprise_linux/9/html/installing_identity_management/installing-an-identity-management-client-using-an-ansible-playbook_installing-identity-management) client using an Ansible playbook .

#### Verification steps

1. Log in to your IdM server as admin:

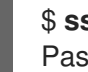

\$ **ssh admin@server.idm.example.com** Password:

2. Enter the **ipa host-show** command and specify the name of the host:

\$ **ipa host-show host01.idm.example.com** Principal name: host/host01.idm.example.com@IDM.EXAMPLE.COM Principal alias: host/host01.idm.example.com@IDM.EXAMPLE.COM Password: False Keytab: False Managed by: host01.idm.example.com

The output confirms that host01.idm.example.com exists in IdM.

- 3. To verify that the multiple IP addresses of the host exist in the IdM DNS records, enter the **ipa dnsrecord-show** command and specify the following information:
	- The name of the IdM domain
	- The name of the host

\$ **ipa dnsrecord-show idm.example.com host01** [...] Record name: host01

A record: 192.168.0.123, 192.168.0.124 AAAA record: fe80::20c:29ff:fe02:a1b3, fe80::20c:29ff:fe02:a1b4

The output confirms that all the IPv4 and IPv6 addresses specified in the playbook are correctly associated with the host01.idm.example.com host entry.

## <span id="page-375-0"></span>42.5. ENSURING THE ABSENCE OF AN IDM HOST ENTRY USING ANSIBLE PLAYBOOKS

Follow this procedure to ensure the absence of host entries in Identity Management (IdM) using Ansible playbooks.

#### Prerequisites

 $\bullet$  IdM administrator credentials

#### Procedure

1. Create an inventory file, for example **inventory.file**, and define **ipaserver** in it:

[ipaserver] server.idm.example.com

2. Create an Ansible playbook file with the **fully-qualified domain name** (FQDN) of the host whose absence from IdM you want to ensure. If your IdM domain has integrated DNS, use the **updatedns: yes** option to remove the associated records of any kind for the host from the DNS.

To simplify this step, you can copy and modify the example in the **/usr/share/doc/ansiblefreeipa/playbooks/host/delete-host.yml** file:

```
---
- name: Host absent
 hosts: ipaserver
 vars_files:
 - /home/user_name/MyPlaybooks/secret.yml
 tasks:
 - name: Host host01.idm.example.com absent
  ipahost:
   ipaadmin_password: "{{ ipaadmin_password }}"
   name: host01.idm.example.com
   updatedns: yes
   state: absent
```
3. Run the playbook:

\$ **ansible-playbook --vault-password-file=password\_file -v -i** *path\_to\_inventory\_directory/inventory.file path\_to\_playbooks\_directory/ensure-hostabsent.yml*

## **NOTE**

The procedure results in:

- The host not being present in the IdM Kerberos realm.
- The host entry not being present in the IdM LDAP server.

To remove the specific IdM configuration of system services, such as System Security Services Daemon (SSSD), from the client host itself, you must run the **ipa-client-install - uninstall** command on the client. For details, see [Uninstalling](https://access.redhat.com/documentation/en-us/red_hat_enterprise_linux/8/html/installing_identity_management/uninstalling-an-ipa-client_installing-identity-management) an IdM client.

### Verification steps

1. Log into **ipaserver** as admin:

\$ **ssh admin@server.idm.example.com** Password: [admin@server /]\$

2. Display information about *host01.idm.example.com*:

\$ **ipa host-show host01.idm.example.com** ipa: ERROR: host01.idm.example.com: host not found

The output confirms that the host does not exist in IdM.

## 42.6. ADDITIONAL RESOURCES

- See the **/usr/share/doc/ansible-freeipa/README-host.md** Markdown file.
- See the additional playbooks in the **/usr/share/doc/ansible-freeipa/playbooks/host** directory.

# CHAPTER 43. MANAGING HOST GROUPS USING THE IDM CLI

Learn more about how to manage host groups and their members in the command-line interface (CLI) by using the following operations:

- Viewing host groups and their members
- Creating host groups
- Deleting host groups
- Adding host group members
- Removing host group members
- Adding host group member managers
- Removing host group member managers

## 43.1. HOST GROUPS IN IDM

IdM host groups can be used to centralize control over important management tasks, particularly access control.

### Definition of host groups

A host group is an entity that contains a set of IdM hosts with common access control rules and other characteristics. For example, you can define host groups based on company departments, physical locations, or access control requirements.

A host group in IdM can include:

- IdM servers and clients
- Other IdM host groups

### Host groups created by default

By default, the IdM server creates the host group **ipaservers** for all IdM server hosts.

#### Direct and indirect group members

Group attributes in IdM apply to both direct and indirect members: when host group B is a member of host group A, all members of host group B are considered indirect members of host group A.

## 43.2. VIEWING IDM HOST GROUPS USING THE CLI

Follow this procedure to view IdM host groups using the command-line interface (CLI).

#### **Prerequisites**

- Administrator privileges for managing IdM or User Administrator role.
- An active Kerberos ticket. For details, see Using kinit to log in to IdM [manually](https://access.redhat.com/documentation/en-us/red_hat_enterprise_linux/8/html/configuring_and_managing_identity_management/logging-in-to-ipa-from-the-command-line_configuring-and-managing-idm#using-kinit-to-log-in-to-ipa_logging-in-to-ipa-from-the-command-line) .

#### Procedure

1. Find all host groups using the **ipa hostgroup-find** command.

\$ ipa hostgroup-find ------------------- 1 hostgroup matched ------------------- Host-group: ipaservers Description: IPA server hosts ---------------------------- Number of entries returned 1 ----------------------------

To display all attributes of a host group, add the **--all** option. For example:

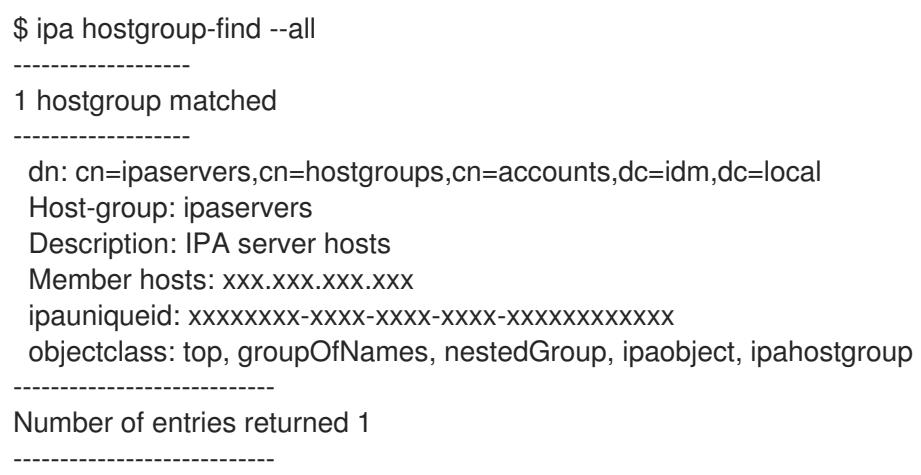

## 43.3. CREATING IDM HOST GROUPS USING THE CLI

Follow this procedure to create IdM host groups using the command-line interface (CLI).

#### Prerequisites

- Administrator privileges for managing IdM or User Administrator role.
- An active Kerberos ticket. For details, see Using kinit to log in to IdM [manually](https://access.redhat.com/documentation/en-us/red_hat_enterprise_linux/8/html/configuring_and_managing_identity_management/logging-in-to-ipa-from-the-command-line_configuring-and-managing-idm#using-kinit-to-log-in-to-ipa_logging-in-to-ipa-from-the-command-line) .

#### Procedure

1. Add a host group using the **ipa hostgroup-add** command. For example, to create an IdM host group named *group name* and give it a description:

\$ ipa hostgroup-add --desc '*My new host group*' *group\_name* --------------------- Added hostgroup "group\_name" --------------------- Host-group: group\_name Description: My new host group ---------------------

## 43.4. DELETING IDM HOST GROUPS USING THE CLI

Follow this procedure to delete IdM host groups using the command-line interface (CLI).

#### **Prerequisites**

- Administrator privileges for managing IdM or User Administrator role.
- An active Kerberos ticket. For details, see Using kinit to log in to IdM [manually](https://access.redhat.com/documentation/en-us/red_hat_enterprise_linux/8/html/configuring_and_managing_identity_management/logging-in-to-ipa-from-the-command-line_configuring-and-managing-idm#using-kinit-to-log-in-to-ipa_logging-in-to-ipa-from-the-command-line) .

#### Procedure

1. Delete a host group using the **ipa hostgroup-del** command. For example, to delete the IdM host group named *group\_name*:

\$ ipa hostgroup-del *group\_name* -------------------------- Deleted hostgroup "group\_name" --------------------------

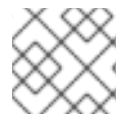

### **NOTE**

Removing a group does not delete the group members from IdM.

## 43.5. ADDING IDM HOST GROUP MEMBERS USING THE CLI

You can add hosts as well as host groups as members to an IdM host group using a single command.

#### Prerequisites

- Administrator privileges for managing IdM or User Administrator role.
- An active Kerberos ticket. For details, see Using kinit to log in to IdM [manually](https://access.redhat.com/documentation/en-us/red_hat_enterprise_linux/8/html/configuring_and_managing_identity_management/logging-in-to-ipa-from-the-command-line_configuring-and-managing-idm#using-kinit-to-log-in-to-ipa_logging-in-to-ipa-from-the-command-line) .
- *Optional*. Use the **ipa hostgroup-find** command to find hosts and host groups.

#### Procedure

- 1. To add a member to a host group, use the **ipa hostgroup-add-member** and provide the relevant information. You can specify the type of member to add using these options:
	- Use the **--hosts** option to add one or more hosts to an IdM host group. For example, to add the host named *example\_member* to the group named *group\_name*:

\$ ipa hostgroup-add-member *group\_name* --hosts *example\_member* Host-group: group\_name Description: My host group Member hosts: example\_member ------------------------- Number of members added 1 -------------------------

Use the **--hostgroups** option to add one or more host groups to an IdM host group. For example, to add the host group named *nested group* to the group named *group* name:

\$ ipa hostgroup-add-member *group\_name* --hostgroups *nested\_group*

Host-group: group\_name Description: My host group Member host-groups: nested\_group ------------------------- Number of members added 1 -------------------------

You can add multiple hosts and multiple host groups to an IdM host group in one single command using the following syntax:

\$ ipa hostgroup-add-member *group\_name* --hosts={*host1,host2*} --hostgroups= {*group1,group2*}

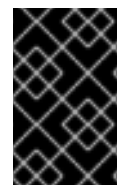

### IMPORTANT

When adding a host group as a member of another host group, do not create recursive groups. For example, if Group A is a member of Group B, do not add Group B as a member of Group A. Recursive groups can cause unpredictable behavior.

## 43.6. REMOVING IDM HOST GROUP MEMBERS USING THE CLI

You can remove hosts as well as host groups from an IdM host group using a single command.

#### Prerequisites

- Administrator privileges for managing IdM or User Administrator role.
- An active Kerberos ticket. For details, see Using kinit to log in to IdM [manually](https://access.redhat.com/documentation/en-us/red_hat_enterprise_linux/8/html/configuring_and_managing_identity_management/logging-in-to-ipa-from-the-command-line_configuring-and-managing-idm#using-kinit-to-log-in-to-ipa_logging-in-to-ipa-from-the-command-line) .
- *Optional*. Use the **ipa hostgroup-find** command to confirm that the group includes the member you want to remove.

#### Procedure

- 1. To remove a host group member, use the **ipa hostgroup-remove-member** command and provide the relevant information. You can specify the type of member to remove using these options:
	- Use the **--hosts** option to remove one or more hosts from an IdM host group. For example, to remove the host named *example\_member* from the group named *group\_name*:

\$ ipa hostgroup-remove-member *group\_name* --hosts *example\_member* Host-group: group\_name Description: My host group ------------------------- Number of members removed 1 -------------------------

Use the **--hostgroups** option to remove one or more host groups from an IdM host group. For example, to remove the host group named *nested\_group* from the group named *group\_name*:

\$ ipa hostgroup-remove-member *group\_name* --hostgroups *example\_member*

Host-group: group\_name Description: My host group ------------------------- Number of members removed 1 -------------------------

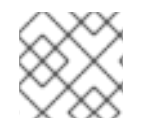

## **NOTE**

Removing a group does not delete the group members from IdM.

You can remove multiple hosts and multiple host groups from an IdM host group in one single command using the following syntax:

\$ ipa hostgroup-**remove**-member *group\_name* --hosts={*host1,host2*} --hostgroups= {*group1,group2*}

## 43.7. ADDING IDM HOST GROUP MEMBER MANAGERS USING THE CLI

You can add hosts as well as host groups as member managers to an IdM host group using a single command. Member managers can add hosts or host groups to IdM host groups but cannot change the attributes of a host group.

### Prerequisites

- Administrator privileges for managing IdM or User Administrator role.
- An active Kerberos ticket. For details, see Using kinit to log in to IdM [manually](https://access.redhat.com/documentation/en-us/red_hat_enterprise_linux/8/html/configuring_and_managing_identity_management/logging-in-to-ipa-from-the-command-line_configuring-and-managing-idm#using-kinit-to-log-in-to-ipa_logging-in-to-ipa-from-the-command-line) .
- You must have the name of the host or host group you are adding as member managers and the name of the host group you want them to manage.

#### Procedure

- 1. *Optional*. Use the **ipa hostgroup-find** command to find hosts and host groups.
- 2. To add a member manager to a host group, use the **ipa hostgroup-add-member-manager**. For example, to add the user named *example\_member* as a member manager to the group named *group\_name*:

\$ ipa hostgroup-add-member-manager *group\_name* --user *example\_member* Host-group: group\_name Member hosts: server.idm.example.com Member host-groups: project\_admins Member of netgroups: group\_name Membership managed by users: example\_member ------------------------- Number of members added 1 -------------------------

3. Use the **--groups** option to add one or more host groups as a member manager to an IdM host group.

For example, to add the host group named *admin\_group* as a member manager to the group named *group\_name*:

\$ ipa hostgroup-add-member-manager *group\_name* --groups *admin\_group* Host-group: group\_name Member hosts: server.idm.example.com Member host-groups: project\_admins Member of netgroups: group\_name Membership managed by groups: admin\_group Membership managed by users: example\_member ------------------------- Number of members added 1 -------------------------

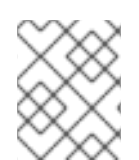

### **NOTE**

After you add a member manager to a host group, the update may take some time to spread to all clients in your Identity Management environment.

### Verification steps

Using the **ipa group-show** command to verify the host user and host group were added as member managers.

\$ ipa hostgroup-show *group\_name* Host-group: group\_name Member hosts: server.idm.example.com Member host-groups: project\_admins **Membership managed by groups: admin\_group Membership managed by users: example\_member**

### Additional resources

- See **ipa hostgroup-add-member-manager --help** for more details.
- **•** See **ipa hostgroup-show --help** for more details.

## 43.8. REMOVING IDM HOST GROUP MEMBER MANAGERS USING THE CLI

You can remove hosts as well as host groups as member managers from an IdM host group using a single command. Member managers can remove hosts group member managers from IdM host groups but cannot change the attributes of a host group.

#### **Prerequisites**

- Administrator privileges for managing IdM or User Administrator role.
- An active Kerberos ticket. For details, see Using kinit to log in to IdM [manually](https://access.redhat.com/documentation/en-us/red_hat_enterprise_linux/8/html/configuring_and_managing_identity_management/logging-in-to-ipa-from-the-command-line_configuring-and-managing-idm#using-kinit-to-log-in-to-ipa_logging-in-to-ipa-from-the-command-line) .
- You must have the name of the existing member manager host group you are removing and the name of the host group they are managing.

#### Procedure

1. *Optional*. Use the **ipa hostgroup-find** command to find hosts and host groups.

2. To remove a member manager from a host group, use the **ipa hostgroup-remove-membermanager** command.

For example, to remove the user named *example\_member* as a member manager from the group named *group\_name*:

\$ ipa hostgroup-remove-member-manager *group\_name* --user *example\_member* Host-group: group\_name Member hosts: server.idm.example.com Member host-groups: project\_admins Member of netgroups: group\_name Membership managed by groups: nested\_group --------------------------- Number of members removed 1 ---------------------------

3. Use the **--groups** option to remove one or more host groups as a member manager from an IdM host group.

For example, to remove the host group named *nested\_group* as a member manager from the group named *group\_name*:

\$ ipa hostgroup-remove-member-manager *group\_name* --groups *nested\_group* Host-group: group\_name Member hosts: server.idm.example.com Member host-groups: project\_admins Member of netgroups: group\_name ---------------------------

Number of members removed 1 ---------------------------

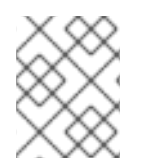

### **NOTE**

After you remove a member manager from a host group, the update may take some time to spread to all clients in your Identity Management environment.

### Verification steps

Use the **ipa group-show** command to verify that the host user and host group were removed as member managers.

\$ ipa hostgroup-show *group\_name* Host-group: group\_name Member hosts: server.idm.example.com Member host-groups: project\_admins

#### Additional resources

- See **ipa hostgroup-remove-member-manager --help** for more details.
- **•** See ipa hostgroup-show --help for more details.

# CHAPTER 44. MANAGING HOST GROUPS USING THE IDM WEB UI

Learn more about how to manage host groups and their members in the Web interface (Web UI) by using the following operations:

- Viewing host groups and their members
- Creating host groups
- Deleting host groups
- Adding host group members
- Removing host group members
- Adding host group member managers
- Removing host group member managers

## 44.1. HOST GROUPS IN IDM

IdM host groups can be used to centralize control over important management tasks, particularly access control.

### Definition of host groups

A host group is an entity that contains a set of IdM hosts with common access control rules and other characteristics. For example, you can define host groups based on company departments, physical locations, or access control requirements.

A host group in IdM can include:

- IdM servers and clients
- Other IdM host groups

### Host groups created by default

By default, the IdM server creates the host group **ipaservers** for all IdM server hosts.

#### Direct and indirect group members

Group attributes in IdM apply to both direct and indirect members: when host group B is a member of host group A, all members of host group B are considered indirect members of host group A.

## 44.2. VIEWING HOST GROUPS IN THE IDM WEB UI

Follow this procedure to view IdM host groups using the Web interface (Web UI).

#### **Prerequisites**

- Administrator privileges for managing IdM or User Administrator role.
- You are logged-in to the IdM Web UI. For details, see [Accessing](https://access.redhat.com/documentation/en-us/red_hat_enterprise_linux/8/html/configuring_and_managing_identity_management/accessing-the-ipa-web-ui-in-a-web-browser_configuring-and-managing-idm) the IdM Web UI in a web browser.

#### Procedure

- 1. Click Identity **→** Groups, and select the Host Groups tab.
	- The page lists the existing host groups and their descriptions.
	- You can search for a specific host group.

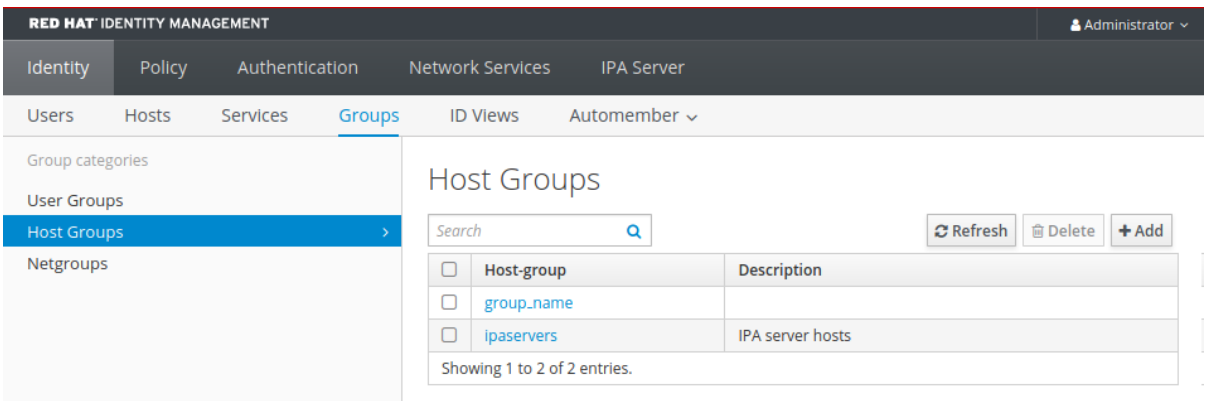

2. Click on a group in the list to display the hosts that belong to this group. You can limit results to direct or indirect members.

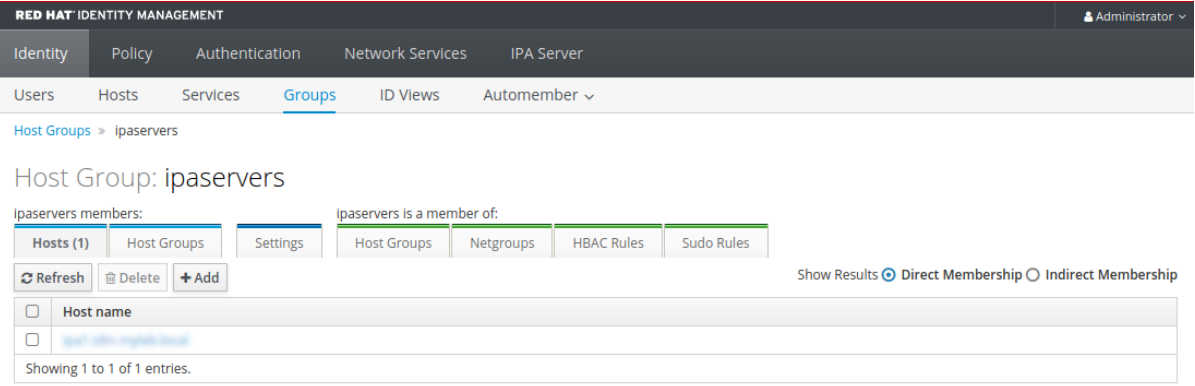

3. Select the Host Groups tab to display the host groups that belong to this group (nested host groups). You can limit results to direct or indirect members.

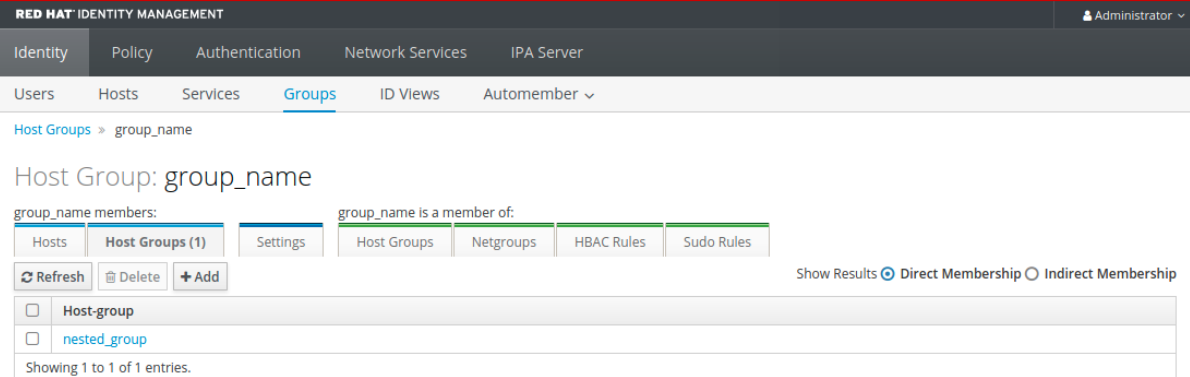

## 44.3. CREATING HOST GROUPS IN THE IDM WEB UI

Follow this procedure to create IdM host groups using the Web interface (Web UI).

#### Prerequisites

Administrator privileges for managing IdM or User Administrator role.

You are logged-in to the IdM Web UI. For details, see [Accessing](https://access.redhat.com/documentation/en-us/red_hat_enterprise_linux/8/html/configuring_and_managing_identity_management/accessing-the-ipa-web-ui-in-a-web-browser_configuring-and-managing-idm) the IdM Web UI in a web browser.

#### Procedure

- 1. Click Identity **→** Groups, and select the Host Groups tab.
- 2. Click Add. The Add host group dialog appears.
- 3. Provide the information about the group: name (required) and description (optional).
- 4. Click Add to confirm.

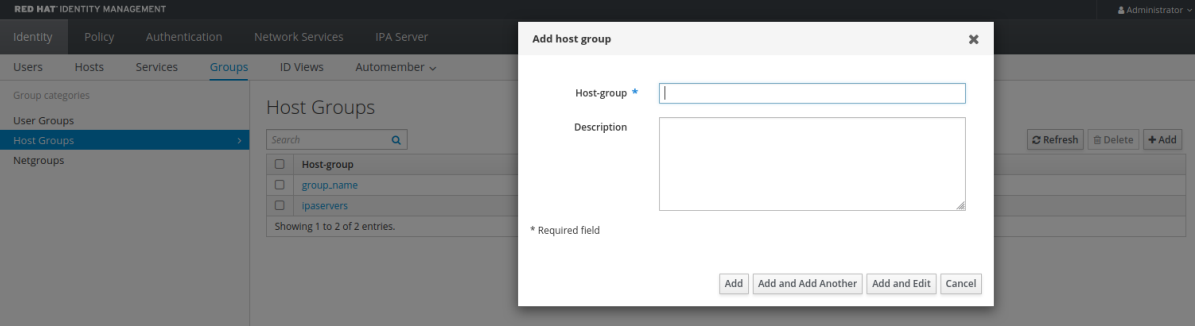

## 44.4. DELETING HOST GROUPS IN THE IDM WEB UI

Follow this procedure to delete IdM host groups using the Web interface (Web UI).

#### **Prerequisites**

- Administrator privileges for managing IdM or User Administrator role.
- You are logged-in to the IdM Web UI. For details, see [Accessing](https://access.redhat.com/documentation/en-us/red_hat_enterprise_linux/8/html/configuring_and_managing_identity_management/accessing-the-ipa-web-ui-in-a-web-browser_configuring-and-managing-idm) the IdM Web UI in a web browser.

#### Procedure

- 1. Click Identity **→** Groupsand select the Host Groups tab.
- 2. Select the IdM host group to remove, and click Delete. A confirmation dialog appears.
- 3. Click Delete to confirm

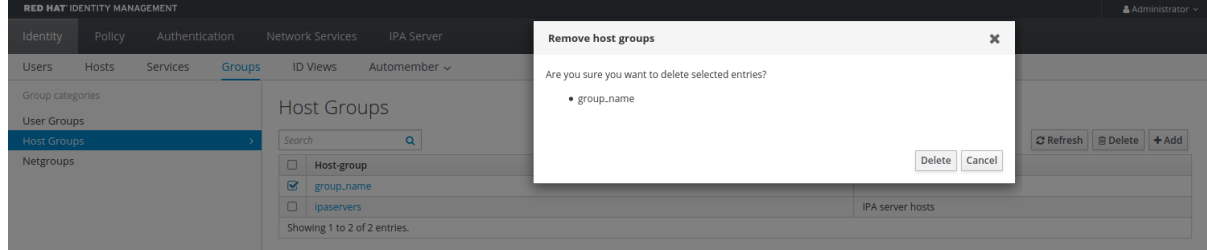

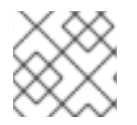

### **NOTE**

Removing a host group does not delete the group members from IdM.

## 44.5. ADDING HOST GROUP MEMBERS IN THE IDM WEB UI

Follow this procedure to add host group members in IdM using the web interface (Web UI).

#### Prerequisites

- Administrator privileges for managing IdM or User Administrator role.
- You are logged-in to the IdM Web UI. For details, see [Accessing](https://access.redhat.com/documentation/en-us/red_hat_enterprise_linux/8/html/configuring_and_managing_identity_management/accessing-the-ipa-web-ui-in-a-web-browser_configuring-and-managing-idm) the IdM Web UI in a web browser.

#### Procedure

- 1. Click Identity **→** Groupsand select the Host Groups tab.
- 2. Click the name of the group to which you want to add members.
- 3. Click the tab Hosts or Host groups depending on the type of members you want to add. The corresponding dialog appears.
- 4. Select the hosts or host groups to add, and click the > arrow button to move them to the Prospective column.
- 5. Click Add to confirm.

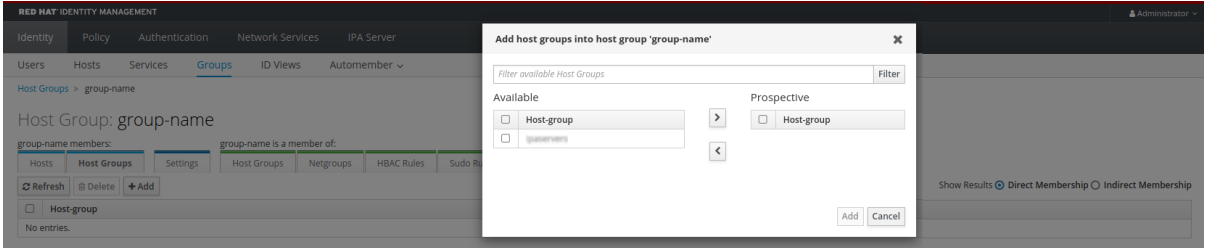

## 44.6. REMOVING HOST GROUP MEMBERS IN THE IDM WEB UI

Follow this procedure to remove host group members in IdM using the web interface (Web UI).

#### Prerequisites

- Administrator privileges for managing IdM or User Administrator role.
- You are logged-in to the IdM Web UI. For details, see [Accessing](https://access.redhat.com/documentation/en-us/red_hat_enterprise_linux/8/html/configuring_and_managing_identity_management/accessing-the-ipa-web-ui-in-a-web-browser_configuring-and-managing-idm) the IdM Web UI in a web browser.

#### Procedure

- 1. Click Identity **→** Groupsand select the Host Groups tab.
- 2. Click the name of the group from which you want to remove members.
- 3. Click the tab Hosts or Host groups depending on the type of members you want to remove.
- 4. Select the check box next to the member you want to remove.
- 5. Click Delete. A confirmation dialog appears.

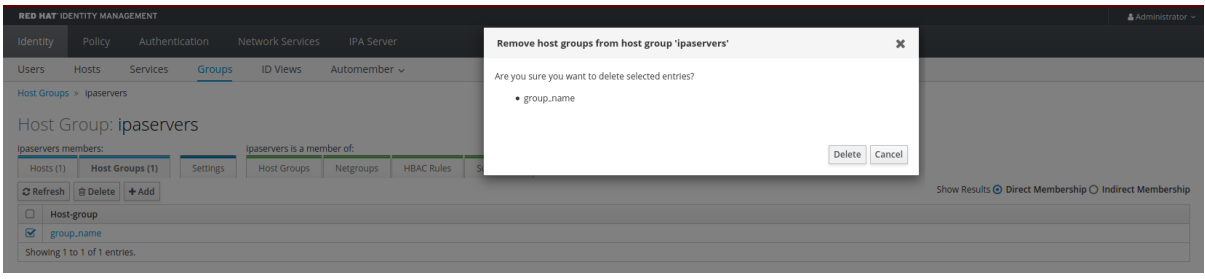

6. Click Delete to confirm. The selected members are deleted.

## 44.7. ADDING IDM HOST GROUP MEMBER MANAGERS USING THE WEB UI

Follow this procedure to add users or user groups as host group member managers in IdM using the web interface (Web UI). Member managers can add hosts group member managers to IdM host groups but cannot change the attributes of a host group.

#### Prerequisites

- Administrator privileges for managing IdM or User Administrator role.
- You are logged-in to the IdM Web UI. For details, see [Accessing](https://access.redhat.com/documentation/en-us/red_hat_enterprise_linux/8/html/configuring_and_managing_identity_management/accessing-the-ipa-web-ui-in-a-web-browser_configuring-and-managing-idm) the IdM Web UI in a web browser.
- You must have the name of the host group you are adding as member managers and the name of the host group you want them to manage.

#### Procedure

1. Click Identity **→** Groupsand select the Host Groups tab.

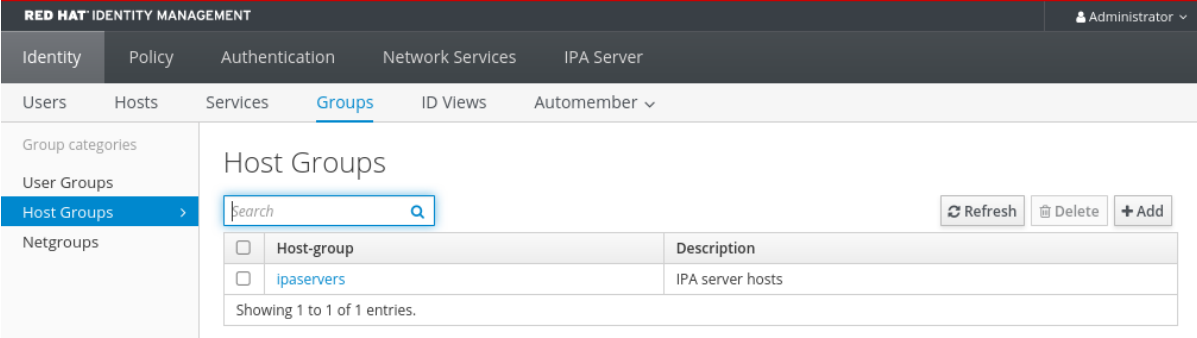

- 2. Click the name of the group to which you want to add member managers.
- 3. Click the member managers tab User Groups or Users depending on the type of member managers you want to add. The corresponding dialog appears.
- 4. Click Add.

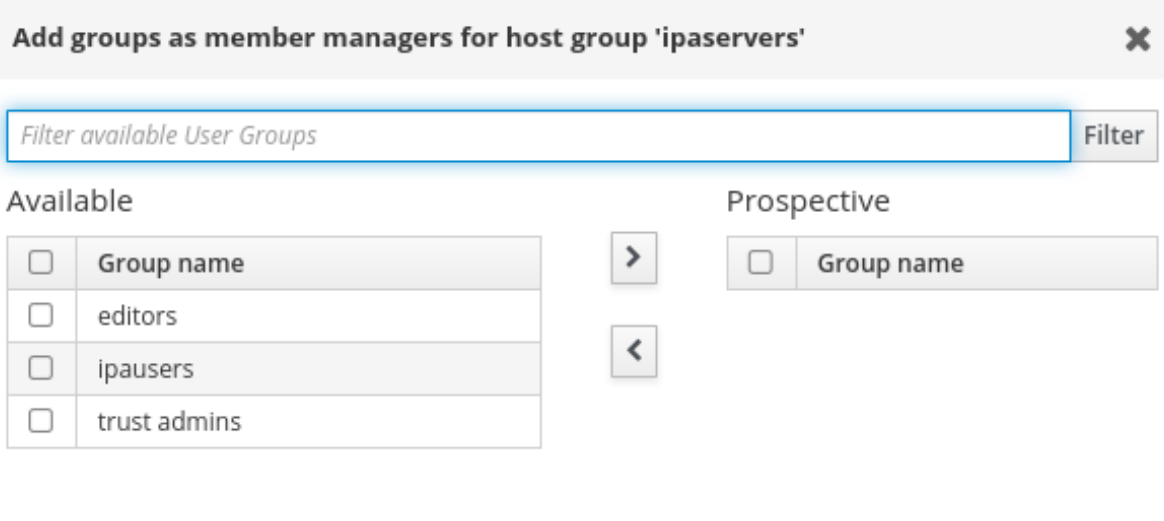

- 5. Select the users or user groups to add, and click the > arrow button to move them to the Prospective column.
- 6. Click Add to confirm.

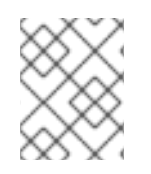

#### **NOTE**

After you add a member manager to a host group, the update may take some time to spread to all clients in your Identity Management environment.

Add

Cancel

#### Verification steps

 $\bullet$ On the Host Group dialog, verify the user group or user has been added to the member managers list of groups or users.

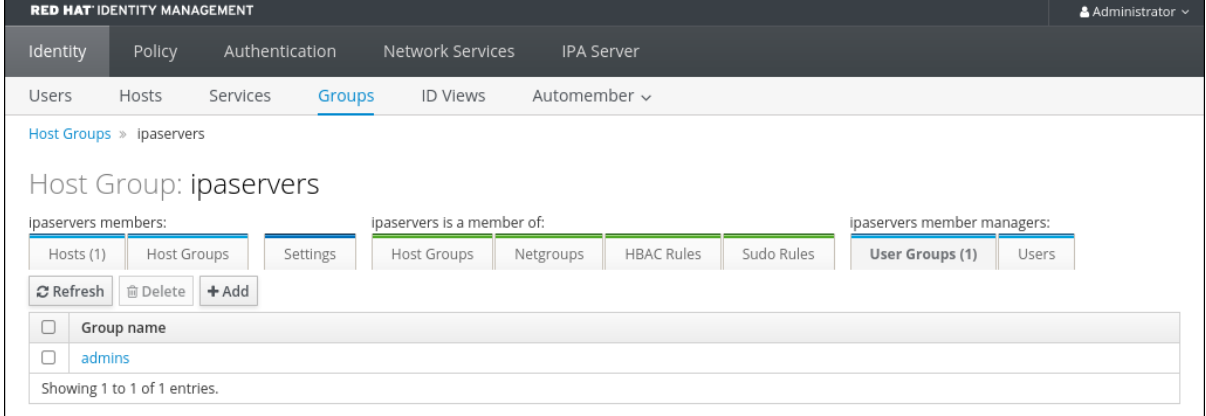

## 44.8. REMOVING IDM HOST GROUP MEMBER MANAGERS USING THE WEB UI

Follow this procedure to remove users or user groups as host group member managers in IdM using the web interface (Web UI). Member managers can remove hosts group member managers from IdM host groups but cannot change the attributes of a host group.

#### Prerequisites

- Administrator privileges for managing IdM or User Administrator role.
- You are logged-in to the IdM Web UI. For details, see [Accessing](https://access.redhat.com/documentation/en-us/red_hat_enterprise_linux/8/html/configuring_and_managing_identity_management/accessing-the-ipa-web-ui-in-a-web-browser_configuring-and-managing-idm) the IdM Web UI in a web browser.
- You must have the name of the existing member manager host group you are removing and the name of the host group they are managing.

#### Procedure

1. Click Identity **→** Groupsand select the Host Groups tab.

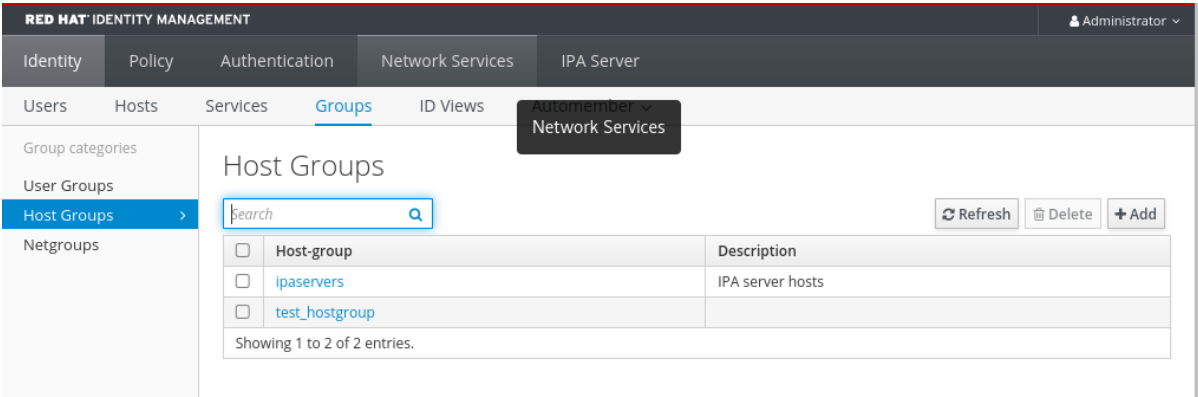

- 2. Click the name of the group from which you want to remove member managers.
- 3. Click the member managers tab User Groups or Users depending on the type of member managers you want to remove. The corresponding dialog appears.
- 4. Select the user or user groups to remove and click Delete.
- 5. Click Delete to confirm.

Remove groups from member managers for host group 'test\_hostgroup'

Are you sure you want to delete selected entries?

· testgroup

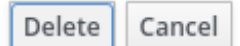

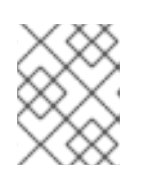

#### **NOTE**

After you remove a member manager from a host group, the update may take some time to spread to all clients in your Identity Management environment.

#### Verification steps

On the Host Group dialog, verify the user group or user has been removed from the member managers list of groups or users.

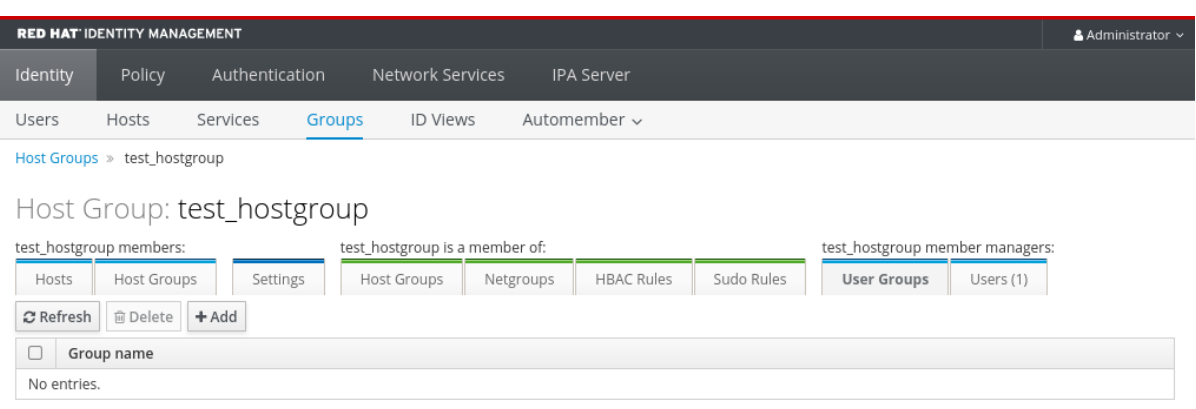

# CHAPTER 45. MANAGING HOST GROUPS USING ANSIBLE PLAYBOOKS

To learn more about host groups in Identity [Management](#page-392-0) (IdM) and using Ansible to perform operations involving host groups in Identity Management (IdM), see the following:

- Host [groups](#page-392-0) in IdM
- Ensuring the [presence](#page-393-0) of IdM host groups
- Ensuring the [presence](#page-395-0) of hosts in IdM host groups
- [Nesting](#page-396-0) IdM host groups
- Ensuring the presence of member [managers](#page-398-0) in IdM host groups
- [Ensuring](#page-400-0) the absence of hosts from IdM host groups
- [Ensuring](#page-401-0) the absence of nested host groups from IdM host groups
- Ensuring the absence of member [managers](#page-405-0) from IdM host groups

## <span id="page-392-0"></span>45.1. HOST GROUPS IN IDM

IdM host groups can be used to centralize control over important management tasks, particularly access control.

### Definition of host groups

A host group is an entity that contains a set of IdM hosts with common access control rules and other characteristics. For example, you can define host groups based on company departments, physical locations, or access control requirements.

A host group in IdM can include:

- IdM servers and clients
- Other IdM host groups

### Host groups created by default

By default, the IdM server creates the host group **ipaservers** for all IdM server hosts.

### Direct and indirect group members

Group attributes in IdM apply to both direct and indirect members: when host group B is a member of host group A, all members of host group B are considered indirect members of host group A.

## 45.2. ENSURING THE PRESENCE OF IDM HOST GROUPS USING ANSIBLE PLAYBOOKS

Follow this procedure to ensure the presence of host groups in Identity Management (IdM) using Ansible playbooks.

<span id="page-393-0"></span>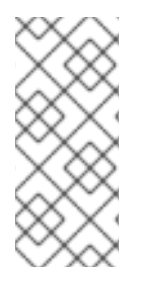

## **NOTE**

Without Ansible, host group entries are created in IdM using the **ipa hostgroup-add** command. The result of adding a host group to IdM is the state of the host group being present in IdM. Because of the Ansible reliance on idempotence, to add a host group to IdM using Ansible, you must create a playbook in which you define the state of the host group as present: state: present.

### **Prerequisites**

- You know the IdM administrator password.
- You have configured your Ansible control node to meet the following requirements:
	- You are using Ansible version 2.14 or later.
	- You have installed the **[ansible-freeipa](https://access.redhat.com/documentation/en-us/red_hat_enterprise_linux/8/html/installing_identity_management/installing-an-identity-management-server-using-an-ansible-playbook_installing-identity-management#installing-the-ansible-freeipa-package_server-ansible)** package on the Ansible controller.
	- The example assumes that in the ~/*MyPlaybooks*/ directory, you have created an Ansible inventory file with the [fully-qualified](https://access.redhat.com/documentation/en-us/red_hat_enterprise_linux/8/html/using_ansible_to_install_and_manage_identity_management/preparing-your-environment-for-managing-idm-using-ansible-playbooks_using-ansible-to-install-and-manage-idm) domain name (FQDN) of the IdM server.
	- o The example assumes that the secret.yml Ansible vault stores your **ipaadmin password**.
- The target node, that is the node on which the **ansible-freeipa** module is executed, is part of the IdM domain as an IdM client, server or replica.

#### Procedure

1. Create an inventory file, for example **inventory.file**, and define **ipaserver** in it with the list of IdM servers to target:

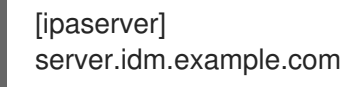

2. Create an Ansible playbook file with the necessary host group information. For example, to ensure the presence of a host group named databases, specify **name: databases** in the  **ipahostgroup** task. To simplify this step, you can copy and modify the example in the **/usr/share/doc/ansible-freeipa/playbooks/user/ensure-hostgroup-is-present.yml** file.

```
---
- name: Playbook to handle hostgroups
 hosts: ipaserver
 vars files:
 - /home/user_name/MyPlaybooks/secret.yml
 tasks:
 # Ensure host-group databases is present
 - ipahostgroup:
   ipaadmin_password: "{{ ipaadmin_password }}"
   name: databases
   state: present
```
In the playbook, state: present signifies a request to add the host group to IdM unless it already exists there.

3. Run the playbook:

\$ **ansible-playbook --vault-password-file=password\_file -v -i** *path\_to\_inventory\_directory/inventory.file path\_to\_playbooks\_directory/ensurehostgroup-is-present.yml*

#### Verification steps

1. Log into **ipaserver** as admin:

\$ **ssh admin@server.idm.example.com** Password: [admin@server /]\$

2. Request a Kerberos ticket for admin:

\$ **kinit admin** Password for admin@IDM.EXAMPLE.COM:

3. Display information about the host group whose presence in IdM you wanted to ensure:

\$ **ipa hostgroup-show databases** Host-group: databases

The databases host group exists in IdM.

## 45.3. ENSURING THE PRESENCE OF HOSTS IN IDM HOST GROUPS USING ANSIBLE PLAYBOOKS

Follow this procedure to ensure the presence of hosts in host groups in Identity Management (IdM) using Ansible playbooks.

#### Prerequisites

- You know the IdM administrator password.
- You have configured your Ansible control node to meet the following requirements:
	- You are using Ansible version 2.14 or later.
	- You have installed the **[ansible-freeipa](https://access.redhat.com/documentation/en-us/red_hat_enterprise_linux/8/html/installing_identity_management/installing-an-identity-management-server-using-an-ansible-playbook_installing-identity-management#installing-the-ansible-freeipa-package_server-ansible)** package on the Ansible controller.
	- The example assumes that in the ~/*MyPlaybooks*/ directory, you have created an Ansible inventory file with the [fully-qualified](https://access.redhat.com/documentation/en-us/red_hat_enterprise_linux/8/html/using_ansible_to_install_and_manage_identity_management/preparing-your-environment-for-managing-idm-using-ansible-playbooks_using-ansible-to-install-and-manage-idm) domain name (FQDN) of the IdM server.
	- o The example assumes that the secret.yml Ansible vault stores your **ipaadmin password**.
- The target node, that is the node on which the **ansible-freeipa** module is executed, is part of the IdM domain as an IdM client, server or replica.
- The hosts you want to reference in your Ansible playbook exist in IdM. For details, see Ensuring the presence of an IdM host entry using Ansible [playbooks.](#page-370-0)
- The host groups you reference from the Ansible playbook file have been added to IdM. For details, see Ensuring the presence of IdM host groups using Ansible [playbooks](#page-393-0) .

### <span id="page-395-0"></span>Procedure

1. Create an inventory file, for example **inventory.file**, and define **ipaserver** in it with the list of IdM servers to target:

[ipaserver] server.idm.example.com

2. Create an Ansible playbook file with the necessary host information. Specify the name of the host group using the **name** parameter of the **ipahostgroup** variable. Specify the name of the host with the **host** parameter of the **ipahostgroup** variable. To simplify this step, you can copy and modify the examples in the **/usr/share/doc/ansible-**

**freeipa/playbooks/hostgroup/ensure-hosts-and-hostgroups-are-present-in-hostgroup.yml** file:

--- - name: Playbook to handle hostgroups hosts: ipaserver vars files: - /home/user\_name/MyPlaybooks/secret.yml tasks: # Ensure host-group databases is present - ipahostgroup: ipaadmin\_password: "{{ ipaadmin\_password }}" name: databases host: - db.idm.example.com action: member

This playbook adds the db.idm.example.com host to the databases host group. The **action: member** line indicates that when the playbook is run, no attempt is made to add the databases group itself. Instead, only an attempt is made to add db.idm.example.com to databases.

3. Run the playbook:

\$ **ansible-playbook --vault-password-file=password\_file -v -i** *path\_to\_inventory\_directory/inventory.file path\_to\_playbooks\_directory/ensure-hostsor-hostgroups-are-present-in-hostgroup.yml*

#### Verification steps

1. Log into **ipaserver** as admin:

\$ **ssh admin@server.idm.example.com** Password: [admin@server /]\$

2. Request a Kerberos ticket for admin:

\$ **kinit admin** Password for admin@IDM.EXAMPLE.COM:

3. Display information about a host group to see which hosts are present in it:
\$ **ipa hostgroup-show databases** Host-group: databases Member hosts: db.idm.example.com

The **db.idm.example.com** host is present as a member of the **databases** host group.

# 45.4. NESTING IDM HOST GROUPS USING ANSIBLE PLAYBOOKS

Follow this procedure to ensure the presence of nested host groups in Identity Management (IdM) host groups using Ansible playbooks.

### **Prerequisites**

- You know the IdM administrator password.
- You have configured your Ansible control node to meet the following requirements:
	- You are using Ansible version 2.14 or later.
	- You have installed the **[ansible-freeipa](https://access.redhat.com/documentation/en-us/red_hat_enterprise_linux/8/html/installing_identity_management/installing-an-identity-management-server-using-an-ansible-playbook_installing-identity-management#installing-the-ansible-freeipa-package_server-ansible)** package on the Ansible controller.
	- The example assumes that in the ~/*MyPlaybooks*/ directory, you have created an Ansible inventory file with the [fully-qualified](https://access.redhat.com/documentation/en-us/red_hat_enterprise_linux/8/html/using_ansible_to_install_and_manage_identity_management/preparing-your-environment-for-managing-idm-using-ansible-playbooks_using-ansible-to-install-and-manage-idm) domain name (FQDN) of the IdM server.
	- **o** The example assumes that the secret.yml Ansible vault stores your **ipaadmin password**.
- The target node, that is the node on which the **ansible-freeipa** module is executed, is part of the IdM domain as an IdM client, server or replica.
- The host groups you reference from the Ansible playbook file exist in IdM. For details, see Ensuring the presence of IdM host groups using Ansible [playbooks](#page-393-0) .

### Procedure

1. Create an inventory file, for example **inventory.file**, and define **ipaserver** in it with the list of IdM servers to target:

[ipaserver] server.idm.example.com

2. Create an Ansible playbook file with the necessary host group information. To ensure that a nested host group *A* exists in a host group *B*: in the Ansible playbook, specify, among the  **ipahostgroup** variables, the name of the host group *B* using the **name** variable. Specify the name of the nested hostgroup *A* with the **hostgroup** variable. To simplify this step, you can copy and modify the examples in the **/usr/share/doc/ansible-**

**freeipa/playbooks/hostgroup/ensure-hosts-and-hostgroups-are-present-in-hostgroup.yml** file:

--- - name: Playbook to handle hostgroups hosts: ipaserver vars files:

- /home/user\_name/MyPlaybooks/secret.yml tasks:

# Ensure hosts and hostgroups are present in existing databases hostgroup - ipahostgroup: ipaadmin\_password: "{ ipaadmin\_password }}" name: databases hostgroup: - mysql-server - oracle-server action: member

This Ansible playbook ensures the presence of the myqsl-server and oracle-server host groups in the databases host group. The **action: member** line indicates that when the playbook is run, no attempt is made to add the databases group itself to IdM.

### 3. Run the playbook:

\$ **ansible-playbook --vault-password-file=password\_file -v -i** *path\_to\_inventory\_directory/inventory.file path\_to\_playbooks\_directory/ensure-hostsor-hostgroups-are-present-in-hostgroup.yml*

#### Verification steps

1. Log into **ipaserver** as admin:

\$ **ssh admin@server.idm.example.com** Password: [admin@server /]\$

2. Request a Kerberos ticket for admin:

\$ **kinit admin** Password for admin@IDM.EXAMPLE.COM:

3. Display information about the host group in which nested host groups are present:

\$ **ipa hostgroup-show databases** Host-group: databases Member hosts: db.idm.example.com Member host-groups: mysql-server, oracle-server

The mysql-server and oracle-server host groups exist in the databases host group.

# 45.5. ENSURING THE PRESENCE OF MEMBER MANAGERS IN IDM HOST GROUPS USING ANSIBLE PLAYBOOKS

The following procedure describes ensuring the presence of member managers in IdM hosts and host groups using an Ansible playbook.

### **Prerequisites**

- You know the IdM administrator password.
- You have configured your Ansible control node to meet the following requirements:
- You are using Ansible version 2.14 or later.
- You have installed the **[ansible-freeipa](https://access.redhat.com/documentation/en-us/red_hat_enterprise_linux/8/html/installing_identity_management/installing-an-identity-management-server-using-an-ansible-playbook_installing-identity-management#installing-the-ansible-freeipa-package_server-ansible)** package on the Ansible controller.
- The example assumes that in the ~/*MyPlaybooks*/ directory, you have created an Ansible inventory file with the [fully-qualified](https://access.redhat.com/documentation/en-us/red_hat_enterprise_linux/8/html/using_ansible_to_install_and_manage_identity_management/preparing-your-environment-for-managing-idm-using-ansible-playbooks_using-ansible-to-install-and-manage-idm) domain name (FQDN) of the IdM server.
- o The example assumes that the secret.yml Ansible vault stores your **ipaadmin password**.
- The target node, that is the node on which the **ansible-freeipa** module is executed, is part of the IdM domain as an IdM client, server or replica.
- You must have the name of the host or host group you are adding as member managers and the name of the host group you want them to manage.

#### Procedure

1. Create an inventory file, for example **inventory.file**, and define **ipaserver** in it:

**[ipaserver]** server.idm.example.com

2. Create an Ansible playbook file with the necessary host and host group member management information:

---

- name: Playbook to handle host group membership management hosts: ipaserver

vars files:

- /home/user\_name/MyPlaybooks/secret.yml

tasks:

- name: Ensure member manager user example member is present for group name ipahostgroup:

ipaadmin\_password: "{ ipaadmin\_password }}" name: group\_name membermanager\_user: example\_member

- name: Ensure member manager group project\_admins is present for group\_name ipahostgroup: ipaadmin\_password: "{{ ipaadmin\_password }}" name: group\_name membermanager\_group: project\_admins
- 3. Run the playbook:

\$ **ansible-playbook --vault-password-file=password\_file -v -i** *path\_to\_inventory\_directory/inventory.file path\_to\_playbooks\_directory/add-membermanagers-host-groups.yml*

### Verification steps

You can verify if the group name group contains example member and project admins as member managers by using the **ipa group-show** command:

- <span id="page-399-0"></span>1. Log into **ipaserver** as administrator:
	- \$ **ssh admin@server.idm.example.com** Password: [admin@server /]\$
- 2. Display information about *testhostgroup*:

ipaserver]\$ **ipa hostgroup-show group\_name** Host-group: group\_name Member hosts: server.idm.example.com Member host-groups: testhostgroup2 Membership managed by groups: project\_admins Membership managed by users: example\_member

#### Additional resources

- See **ipa hostgroup-add-member-manager --help**.
- See the **ipa** man page.

# 45.6. ENSURING THE ABSENCE OF HOSTS FROM IDM HOST GROUPS USING ANSIBLE PLAYBOOKS

Follow this procedure to ensure the absence of hosts from host groups in Identity Management (IdM) using Ansible playbooks.

#### Prerequisites

- You know the IdM administrator password.
- You have configured your Ansible control node to meet the following requirements:
	- You are using Ansible version 2.14 or later.
	- You have installed the **[ansible-freeipa](https://access.redhat.com/documentation/en-us/red_hat_enterprise_linux/8/html/installing_identity_management/installing-an-identity-management-server-using-an-ansible-playbook_installing-identity-management#installing-the-ansible-freeipa-package_server-ansible)** package on the Ansible controller.
	- The example assumes that in the ~/*MyPlaybooks*/ directory, you have created an Ansible inventory file with the [fully-qualified](https://access.redhat.com/documentation/en-us/red_hat_enterprise_linux/8/html/using_ansible_to_install_and_manage_identity_management/preparing-your-environment-for-managing-idm-using-ansible-playbooks_using-ansible-to-install-and-manage-idm) domain name (FQDN) of the IdM server.
	- The example assumes that the secret.yml Ansible vault stores your **ipaadmin\_password**.
- The target node, that is the node on which the **ansible-freeipa** module is executed, is part of the IdM domain as an IdM client, server or replica.
- The hosts you want to reference in your Ansible playbook exist in IdM. For details, see Ensuring the presence of an IdM host entry using Ansible [playbooks.](#page-370-0)
- The host groups you reference from the Ansible playbook file exist in IdM. For details, see Ensuring the presence of IdM host groups using Ansible [playbooks](#page-393-0) .

#### Procedure

1. Create an inventory file, for example **inventory.file**, and define **ipaserver** in it with the list of IdM servers to target:

[ipaserver] server.idm.example.com

2. Create an Ansible playbook file with the necessary host and host group information. Specify the name of the host group using the **name** parameter of the **ipahostgroup** variable. Specify the name of the host whose absence from the host group you want to ensure using the **host** parameter of the **ipahostgroup** variable. To simplify this step, you can copy and modify the examples in the **/usr/share/doc/ansible-freeipa/playbooks/hostgroup/ensure-hosts-andhostgroups-are-absent-in-hostgroup.yml** file:

```
---
- name: Playbook to handle hostgroups
 hosts: ipaserver
 vars files:
 - /home/user_name/MyPlaybooks/secret.yml
 tasks:
 # Ensure host-group databases is absent
 - ipahostgroup:
   ipaadmin_password: "{ ipaadmin_password }}"
   name: databases
   host:
   - db.idm.example.com
   action: member
   state: absent
```
This playbook ensures the absence of the **db.idm.example.com** host from the **databases** host group. The action: member line indicates that when the playbook is run, no attempt is made to remove the databases group itself.

3. Run the playbook:

\$ **ansible-playbook --vault-password-file=password\_file -v -i** *path\_to\_inventory\_directory/inventory.file path\_to\_playbooks\_directory/ensure-hostsor-hostgroups-are-absent-in-hostgroup.yml*

## Verification steps

1. Log into **ipaserver** as admin:

\$ **ssh admin@server.idm.example.com** Password: [admin@server /]\$

2. Request a Kerberos ticket for admin:

\$ **kinit admin** Password for admin@IDM.EXAMPLE.COM:

3. Display information about the host group and the hosts it contains:

\$ **ipa hostgroup-show databases** Host-group: databases Member host-groups: mysql-server, oracle-server

The **db.idm.example.com** host does not exist in the **databases** host group.

# 45.7. ENSURING THE ABSENCE OF NESTED HOST GROUPS FROM IDM HOST GROUPS USING ANSIBLE PLAYBOOKS

Follow this procedure to ensure the absence of nested host groups from outer host groups in Identity Management (IdM) using Ansible playbooks.

## Prerequisites

- You know the IdM administrator password.
- You have configured your Ansible control node to meet the following requirements:
	- You are using Ansible version 2.14 or later.
	- You have installed the **[ansible-freeipa](https://access.redhat.com/documentation/en-us/red_hat_enterprise_linux/8/html/installing_identity_management/installing-an-identity-management-server-using-an-ansible-playbook_installing-identity-management#installing-the-ansible-freeipa-package_server-ansible)** package on the Ansible controller.
	- The example assumes that in the ~/*MyPlaybooks*/ directory, you have created an Ansible inventory file with the [fully-qualified](https://access.redhat.com/documentation/en-us/red_hat_enterprise_linux/8/html/using_ansible_to_install_and_manage_identity_management/preparing-your-environment-for-managing-idm-using-ansible-playbooks_using-ansible-to-install-and-manage-idm) domain name (FQDN) of the IdM server.
	- o The example assumes that the secret.yml Ansible vault stores your **ipaadmin password**.
- The target node, that is the node on which the **ansible-freeipa** module is executed, is part of the IdM domain as an IdM client, server or replica.
- The host groups you reference from the Ansible playbook file exist in IdM. For details, see Ensuring the presence of IdM host groups using Ansible [playbooks](#page-393-0) .

## Procedure

1. Create an inventory file, for example **inventory.file**, and define **ipaserver** in it with the list of IdM servers to target:

[ipaserver] server.idm.example.com

2. Create an Ansible playbook file with the necessary host group information. Specify, among the  **ipahostgroup** variables, the name of the outer host group using the **name** variable. Specify the name of the nested hostgroup with the **hostgroup** variable. To simplify this step, you can copy and modify the examples in the **/usr/share/doc/ansiblefreeipa/playbooks/hostgroup/ensure-hosts-and-hostgroups-are-absent-in-hostgroup.yml**

file:

--- - name: Playbook to handle hostgroups hosts: ipaserver

vars files: - /home/user\_name/MyPlaybooks/secret.yml tasks: # Ensure hosts and hostgroups are absent in existing databases hostgroup - ipahostgroup: ipaadmin\_password: "{{ ipaadmin\_password }}" name: databases hostgroup: - mysql-server - oracle-server action: member state: absent

This playbook makes sure that the mysql-server and oracle-server host groups are absent from the databases host group. The **action: member** line indicates that when the playbook is run, no attempt is made to ensure the databases group itself is deleted from IdM.

3. Run the playbook:

\$ **ansible-playbook --vault-password-file=password\_file -v -i** *path\_to\_inventory\_directory/inventory.file path\_to\_playbooks\_directory/ensure-hostsor-hostgroups-are-absent-in-hostgroup.yml*

## Verification steps

1. Log into **ipaserver** as admin:

\$ **ssh admin@server.idm.example.com** Password: [admin@server /]\$

2. Request a Kerberos ticket for admin:

\$ **kinit admin** Password for admin@IDM.EXAMPLE.COM:

3. Display information about the host group from which nested host groups should be absent:

\$ **ipa hostgroup-show databases** Host-group: databases

The output confirms that the mysql-server and oracle-server nested host groups are absent from the outer databases host group.

# 45.8. ENSURING THE ABSENCE OF IDM HOST GROUPS USING ANSIBLE PLAYBOOKS

Follow this procedure to ensure the absence of host groups in Identity Management (IdM) using Ansible playbooks.

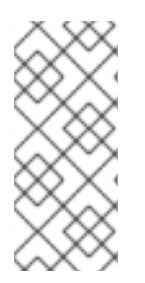

# **NOTE**

Without Ansible, host group entries are removed from IdM using the **ipa hostgroup-del** command. The result of removing a host group from IdM is the state of the host group being absent from IdM. Because of the Ansible reliance on idempotence, to remove a host group from IdM using Ansible, you must create a playbook in which you define the state of the host group as absent: state: absent.

## **Prerequisites**

- You know the IdM administrator password.
- You have configured your Ansible control node to meet the following requirements:
	- You are using Ansible version 2.14 or later.
	- You have installed the **[ansible-freeipa](https://access.redhat.com/documentation/en-us/red_hat_enterprise_linux/8/html/installing_identity_management/installing-an-identity-management-server-using-an-ansible-playbook_installing-identity-management#installing-the-ansible-freeipa-package_server-ansible)** package on the Ansible controller.
	- The example assumes that in the ~/*MyPlaybooks*/ directory, you have created an Ansible inventory file with the [fully-qualified](https://access.redhat.com/documentation/en-us/red_hat_enterprise_linux/8/html/using_ansible_to_install_and_manage_identity_management/preparing-your-environment-for-managing-idm-using-ansible-playbooks_using-ansible-to-install-and-manage-idm) domain name (FQDN) of the IdM server.
	- o The example assumes that the secret.yml Ansible vault stores your **ipaadmin password**.
- The target node, that is the node on which the **ansible-freeipa** module is executed, is part of the IdM domain as an IdM client, server or replica.

## Procedure

1. Create an inventory file, for example **inventory.file**, and define **ipaserver** in it with the list of IdM servers to target:

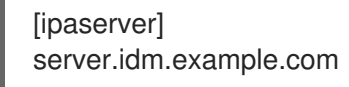

- 2. Create an Ansible playbook file with the necessary host group information. To simplify this step, you can copy and modify the example in the **/usr/share/doc/ansiblefreeipa/playbooks/user/ensure-hostgroup-is-absent.yml** file.
	- --- - name: Playbook to handle hostgroups hosts: ipaserver vars files: - /home/user\_name/MyPlaybooks/secret.yml tasks: - Ensure host-group databases is absent ipahostgroup: ipaadmin\_password: "{{ ipaadmin\_password }}" name: databases state: absent

This playbook ensures the absence of the databases host group from IdM. The **state: absent** means a request to delete the host group from IdM unless it is already deleted.

3. Run the playbook:

\$ **ansible-playbook --vault-password-file=password\_file -v -i** *path\_to\_inventory\_directory/inventory.file path\_to\_playbooks\_directory/ensurehostgroup-is-absent.yml*

### Verification steps

1. Log into **ipaserver** as admin:

\$ **ssh admin@server.idm.example.com** Password: [admin@server /]\$

2. Request a Kerberos ticket for admin:

\$ **kinit admin** Password for admin@IDM.EXAMPLE.COM:

3. Display information about the host group whose absence you ensured:

\$ **ipa hostgroup-show databases** ipa: ERROR: databases: host group not found

The databases host group does not exist in IdM.

# 45.9. ENSURING THE ABSENCE OF MEMBER MANAGERS FROM IDM HOST GROUPS USING ANSIBLE PLAYBOOKS

The following procedure describes ensuring the absence of member managers in IdM hosts and host groups using an Ansible playbook.

## Prerequisites

- You know the IdM administrator password.
- You have configured your Ansible control node to meet the following requirements:
	- You are using Ansible version 2.14 or later.
	- You have installed the **[ansible-freeipa](https://access.redhat.com/documentation/en-us/red_hat_enterprise_linux/8/html/installing_identity_management/installing-an-identity-management-server-using-an-ansible-playbook_installing-identity-management#installing-the-ansible-freeipa-package_server-ansible)** package on the Ansible controller.
	- The example assumes that in the ~/*MyPlaybooks*/ directory, you have created an Ansible inventory file with the [fully-qualified](https://access.redhat.com/documentation/en-us/red_hat_enterprise_linux/8/html/using_ansible_to_install_and_manage_identity_management/preparing-your-environment-for-managing-idm-using-ansible-playbooks_using-ansible-to-install-and-manage-idm) domain name (FQDN) of the IdM server.
	- o The example assumes that the secret.yml Ansible vault stores your **ipaadmin password**.
- The target node, that is the node on which the **ansible-freeipa** module is executed, is part of the IdM domain as an IdM client, server or replica.
- You must have the name of the user or user group you are removing as member managers and the name of the host group they are managing.

### Procedure

1. Create an inventory file, for example **inventory.file**, and define **ipaserver** in it:

[ipaserver] server.idm.example.com

2. Create an Ansible playbook file with the necessary host and host group member management information:

```
---
- name: Playbook to handle host group membership management
 hosts: ipaserver
 vars files:
 - /home/user_name/MyPlaybooks/secret.yml
 tasks:
 - name: Ensure member manager host and host group members are absent for
group_name
  ipahostgroup:
   ipaadmin_password: "{{ ipaadmin_password }}"
   name: group_name
   membermanager_user: example_member
   membermanager_group: project_admins
   action: member
   state: absent
```
3. Run the playbook:

\$ **ansible-playbook --vault-password-file=password\_file -v -i** *path\_to\_inventory\_directory/inventory.file path\_to\_playbooks\_directory/ensuremember-managers-host-groups-are-absent.yml*

## Verification steps

You can verify if the group\_name group does not contain example\_member or project\_admins as member managers by using the **ipa group-show** command:

1. Log into **ipaserver** as administrator:

```
$ ssh admin@server.idm.example.com
Password:
[admin@server /]$
```
2. Display information about *testhostgroup*:

ipaserver]\$ **ipa hostgroup-show group\_name** Host-group: group\_name Member hosts: server.idm.example.com Member host-groups: testhostgroup2

### Additional resources

See **ipa hostgroup-add-member-manager --help**.

See the **ipa** man page.

# CHAPTER 46. CONFIGURING HOST-BASED ACCESS CONTROL RULES

You can use host-based access control (HBAC) rules to manage access control in your Identity Management (IdM) domain. HBAC rules define which users or user groups can access specified hosts or host groups by using which services or services in a service group. For example, you can use HBAC rules to achieve the following goals:

- Limit access to a specified system in your domain to members of a specific user group.
- Allow only a specific service to be used to access the systems in your domain.

By default, IdM is configured with a default HBAC rule named **allow\_all**, which allows universal access to every host for every user via every relevant service in the entire IdM domain.

You can fine-tune access to different hosts by replacing the default **allow all** rule with your own set of HBAC rules. For centralized and simplified access control management, you can apply HBAC rules to user groups, host groups, or service groups instead of individual users, hosts, or services.

# 46.1. CONFIGURING HBAC RULES IN AN IDM DOMAIN USING THE WEBUI

To configure your domain for host-based access control, complete the following steps:

- 1. [Create](#page-408-0) HBAC rules in the IdM WebUI .
- 2. Test the new [HBAC](#page-409-0) rules .
- 3. Disable the default **[allow\\_all](#page-409-1)** HBAC rule.

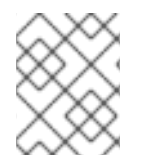

## **NOTE**

Do not disable the **allow\_all** rule before creating your custom HBAC rules as if you do so, no users will be able to access any hosts.

# 46.1.1. Creating HBAC rules in the IdM WebUI

To configure your domain for host-based access control using the IdM WebUI, follow the steps below. For the purposes of this example, the procedure shows you how to grant a single user, *sysadmin* access to all systems in the domain using any service.

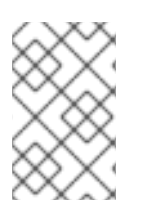

## **NOTE**

IdM stores the primary group of a user as a numerical value of the **gidNumber** attribute instead of a link to an IdM group object. For this reason, an HBAC rule can only reference a user's supplementary groups and not its primary group.

## **Prerequisites**

User *sysadmin* exists in IdM.

## Procedure

- <span id="page-408-0"></span>1. Select Policy>Host-Based Access Control>HBAC Rules.
- 2. Click **Add** to start adding a new rule.
- 3. Enter a name for the rule, and click **Add and Edit** to open the HBAC rule configuration page.
- 4. In the Who area, select Specified Users and Groups. Then click **Add** to add the users or groups.
- 5. Select the *sysadmin* user from the list of the Available users and click **>** to move to the list of Prospective users and click **Add**.
- 6. In the Accessing area, select Any Host to apply the HBAC rule to all hosts.
- 7. In the Via Service area, select Any Service to apply the HBAC rule to all services.

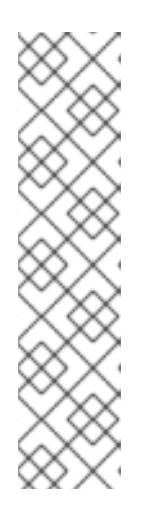

## **NOTE**

Only the most common services and service groups are configured for HBAC rules by default.

- To display the list of services that are currently available, select Policy>Host-Based Access Control>HBAC Services.
- To display the list of service groups that are currently available, select Policy>Host-Based Access Control>HBAC Service Groups.

To add more services and service groups, see Adding HBAC Service Entries for Custom HBAC [Services](#page-413-0) and Adding HBAC Service [Groups](#page-414-0).

8. To save any changes you make on the HBAC rule configuration page, click **Save** at the top of the page.

## 46.1.2. Testing HBAC rules in the IdM WebUI

IdM allows you to test your HBAC configuration in various situations using simulated scenarios. Performing these simulated tests, you can discover misconfiguration problems or security risks before deploying HBAC rules in production.

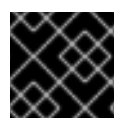

## IMPORTANT

Always test custom HBAC rules before you start using them in production.

Note that IdM does not test the effect of HBAC rules on trusted Active Directory (AD) users. Because the IdM LDAP directory does not store the AD data, IdM cannot resolve group membership of AD users when simulating HBAC scenarios.

## Procedure

- 1. Select Policy>Host-Based Access Control>HBAC Test.
- 2. On the Who window, specify the user under whose identity you want to perform the test, and click **Next**.
- 3. On the Accessing window, specify the host that the user will attempt to access, and click **Next**.
- <span id="page-409-0"></span>4. On the Via Servicewindow, specify the service that the user will attempt to use, and click **Next**.
- 5. On the Rules window, select the HBAC rules you want to test, and click **Next**. If you do not select any rule, all rules are tested. Select Include Enabled to run the test on all rules whose status is Enabled. Select Include Disabled to run the test on all rules whose status is Disabled. To view and change the status of

HBAC rules, select Policy>Host-Based Access Control>HBAC Rules.

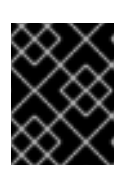

## IMPORTANT

If the test runs on multiple rules, it passes successfully if at least one of the selected rules allows access.

- 6. On the Run Testwindow, click **Run Test**.
- 7. Review the test results:
	- **If you see ACCESS DENIED**, the user is not granted access in the test.
	- **If you see ACCESS GRANTED**, the user is able to access the host successfully.

By default, IdM lists all the tested HBAC rules when displaying the test results.

- Select Matched to display the rules that allowed successful access.
- **•** Select Unmatched to display the rules that prevented access.

## <span id="page-409-1"></span>46.1.3. Disabling HBAC rules in the IdM WebUI

You can disable an HBAC rule but it only deactivates the rule and does not delete it. If you disable an HBAC rule, you can re-enable it later.

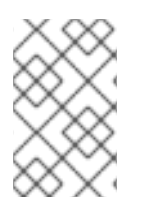

## **NOTE**

Disabling HBAC rules is useful when you are configuring custom HBAC rules for the first time. To ensure that your new configuration is not overridden by the default **allow\_all** HBAC rule, you must disable **allow\_all**.

### Procedure

- 1. Select Policy>Host-Based Access Control>HBAC Rules.
- 2. Select the HBAC rule you want to disable.
- 3. Click **Disable**.
- 4. Click **OK** to confirm you want to disable the selected HBAC rule.

# 46.2. CONFIGURING HBAC RULES IN AN IDM DOMAIN USING THE CLI

To configure your domain for host-based access control, complete the following steps:

- 1. [Create](#page-411-0) HBAC rules in the IdM CLI .
- 2. Test the new [HBAC](#page-412-0) rules .

### 3. Disable the default **[allow\\_all](#page-413-1)** HBAC rule.

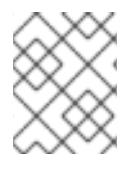

## **NOTE**

Do not disable the **allow all** rule before creating your custom HBAC rules. If you disable it before creating your custom rules, access to all hosts for all users will be denied.

# 46.2.1. Creating HBAC rules in the IdM CLI

To configure your domain for host-based access control using the IdM CLI, follow the steps below. For the purposes of this example, the procedure shows you how to grant a single user, *sysadmin*, access to all systems in the domain using any service.

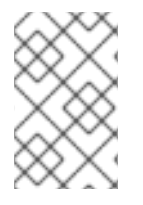

## **NOTE**

IdM stores the primary group of a user as a numerical value of the **gidNumber** attribute instead of a link to an IdM group object. For this reason, an HBAC rule can only reference a user's supplementary groups and not its primary group.

## **Prerequisites**

User *sysadmin* exists in IdM.

### Procedure

1. Use the **ipa hbacrule-add** command to add the rule.

\$ ipa hbacrule-add Rule name: *rule\_name* --------------------------- Added HBAC rule "*rule\_name*" --------------------------- Rule name: *rule\_name* Enabled: TRUE

2. To apply the HBAC rule to the *sysadmin* user only, use the **ipa hbacrule-add-user** command.

\$ ipa hbacrule-add-user --users=*sysadmin* Rule name: *rule\_name* Rule name: *rule\_name* Enabled: True Users: *sysadmin* ------------------------- Number of members added 1 -------------------------

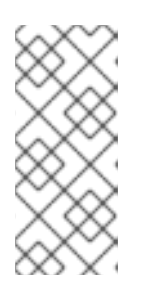

## **NOTE**

To apply a HBAC rule to all users, use the **ipa hbacrule-mod** command and specify the all user category **--usercat=all**. Note that if the HBAC rule is associated with individual users or groups, **ipa hbacrule-mod --usercat=all** fails. In this situation, remove the users and groups using the **ipa hbacrule-removeuser** command.

<span id="page-411-0"></span>3. Specify the target hosts. To apply the HBAC rule to all hosts, use the **ipa hbacrule-mod** command and specify the all host category:

\$ ipa hbacrule-mod *rule\_name* --hostcat=all

Modified HBAC rule "*rule\_name*"

------------------------------

Rule name: *rule\_name* Host category: all Enabled: TRUE Users: *sysadmin*

------------------------------

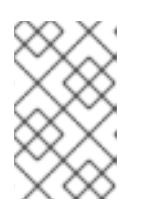

## **NOTE**

If the HBAC rule is associated with individual hosts or groups, **ipa hbacrule-mod --hostcat=all** fails. In this situation, remove the hosts and groups using the **ipa hbacrule-remove-host** command.

4. Specify the target HBAC services. To apply the HBAC rule to all services, use the **ipa hbacrulemod** command and specify the all service category:

\$ ipa hbacrule-mod *rule\_name* --servicecat=all ------------------------------ Modified HBAC rule "*rule\_name*" ------------------------------ Rule name: *rule\_name*

Host category: all Service category: all Enabled: True Users: *sysadmin*

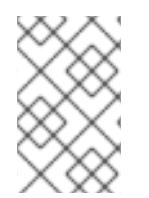

## **NOTE**

If the HBAC rule is associated with individual services or groups, **ipa hbacrule-mod - servicecat=all** fails. In this situation, remove the services and groups using the **ipa hbacrule-remove-service** command.

## Verification

- Verify that the HBAC rule has been added correctly.
	- a. Use the **ipa hbacrule-find** command to verify that the HBAC rule exists in IdM.
	- b. Use the **ipa hbacrule-show** command to verify the properties of the HBAC rule.

### Additional resources

- See ipa hbacrule-add --help for more details.
- See Adding HBAC service entries for custom HBAC [services](#page-413-0) .
- See Adding HBAC [service](#page-414-0) groups.

# <span id="page-412-0"></span>46.2.2. Testing HBAC rules in the IdM CLI

IdM allows you to test your HBAC configuration in various situations using simulated scenarios. Performing these simulated tests, you can discover misconfiguration problems or security risks before deploying HBAC rules in production.

Always test custom HBAC rules before you start using them in production.

Note that IdM does not test the effect of HBAC rules on trusted Active Directory (AD) users. Because the IdM LDAP directory does not store the AD data, IdM cannot resolve group membership of AD users when simulating HBAC scenarios.

### Procedure

- 1. Use the **ipa hbactest** command to test your HBAC rule. You have the option to test a single HBAC rule or multiple HBAC rules.
	- To test a single HBAC rule:

\$ ipa hbactest --user=*sysadmin* --host=server.idm.example.com --service=sudo - rules=*rule\_name* --------------------- Access granted: True --------------------- Matched rules: *rule\_name*

- To test multiple HBAC rules:
	- a. Add a second rule only allowing the *sysadmin* to use **ssh** on all hosts:

\$ ipa hbacrule-add --hostcat=all *rule2\_name* \$ ipa hbacrule-add-user --users *sysadmin rule2\_name* \$ ipa hbacrule-add-service --hbacsvcs=sshd *rule2\_name* Rule name: *rule2\_name* Host category: all Enabled: True Users: admin HBAC Services: sshd ------------------------- Number of members added 1 -------------------------

b. Test multiple HBAC rules by running the following command:

\$ ipa hbactest --user=*sysadmin* --host=server.idm.example.com --service=sudo - rules=*rule\_name* --rules=*rule2\_name* -------------------- Access granted: True --------------------

Matched rules: *rule\_name* Not matched rules: *rule2\_name*

In the output, Matched rules list the rules that allowed successful access while Not matched rules list the rules that prevented access. Note that if you do not specify the **--rules** option, all rules are applied. Using **--rules** is useful to independently test each rule.

### Additional resources

See **ipa hbactest --help** for more information.

# <span id="page-413-1"></span>46.2.3. Disabling HBAC rules in the IdM CLI

You can disable an HBAC rule but it only deactivates the rule and does not delete it. If you disable an HBAC rule, you can re-enable it later.

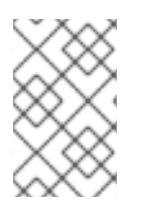

## **NOTE**

Disabling HBAC rules is useful when you are configuring custom HBAC rules for the first time. To ensure that your new configuration is not overridden by the default **allow\_all** HBAC rule, you must disable **allow\_all**.

## Procedure

Use the **ipa hbacrule-disable** command. For example, to disable the **allow\_all** rule:

\$ ipa hbacrule-disable allow\_all ------------------------------ Disabled HBAC rule "allow\_all" ------------------------------

## Additional resources

See **ipa hbacrule-disable --help** for more details.

# <span id="page-413-0"></span>46.3. ADDING HBAC SERVICE ENTRIES FOR CUSTOM HBAC SERVICES

The most common services and service groups are configured for HBAC rules by default, but you can also configure any other pluggable authentication module (PAM) service as an HBAC service. This allows you to define custom PAM services in an HBAC rule. These PAM services files are in the **etc/pam.d** directory on RHEL systems.

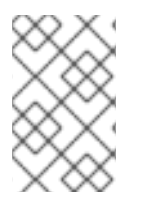

## **NOTE**

Adding a service as an HBAC service is not the same as adding a service to the domain. Adding a service to the domain makes it available to other resources in the domain, but it does not allow you to use the service in HBAC rules.

## 46.3.1. Adding HBAC service entries for custom HBAC services in the IdM WebUI

To add a custom HBAC service entry, follow the steps described below.

### Procedure

- 1. Select Policy>Host-Based Access Control>HBAC Services.
- 2. Click **Add** to add an HBAC service entry.
- 3. Enter a name for the service, and click **Add**.

# 46.3.2. Adding HBAC service entries for custom HBAC services in the IdM CLI

To add a custom HBAC service entry, follow the steps described below.

## Procedure

Use the **ipa hbacsvc-add** command. For example, to add an entry for the **tftp** service:

\$ ipa hbacsvc-add tftp ------------------------- Added HBAC service "tftp" ------------------------- Service name: tftp

### Additional resources

See **ipa hbacsvc-add --help** for more details.

# <span id="page-414-0"></span>46.4. ADDING HBAC SERVICE GROUPS

HBAC service groups can simplify HBAC rules management. For example, instead of adding individual services to an HBAC rule, you can add a whole service group.

## 46.4.1. Adding HBAC service groups in the IdM WebUI

To add an HBAC service group in the IdM WebUI, follow the steps outlined below.

### Procedure

- 1. Select Policy>Host-Based Access Control>HBAC Service Groups.
- 2. Click **Add** to add an HBAC service group.
- 3. Enter a name for the service group, and click **Edit**.
- 4. On the service group configuration page, click **Add** to add an HBAC service as a member of the group.

# 46.4.2. Adding HBAC service groups in the IdM CLI

To add an HBAC service group in the IdM CLI, follow the steps outlined below.

## Procedure

1. Use the **ipa hbacsvcgroup-add** command in your terminal to add an HBAC service group. For example, to add a group named *login*:

\$ ipa hbacsvcgroup-add Service group name: *login* -------------------------------- Added HBAC service group "*login*" --------------------------------

Service group name: *login*

2. Use the **ipa hbacsvcgroup-add-member** command to add an HBAC service as a member of the group. For example, to add the **sshd** service to the *login* group:

\$ ipa hbacsvcgroup-add-member Service group name: *login* [member HBAC service]: sshd Service group name: *login* Member HBAC service: sshd -------------------------

Number of members added 1 -------------------------

## Additional resources

- See **ipa hbacsvcgroup-add --help** for more details.
- See **ipa hbacsvcgroup-add-member --help** for more details.

# CHAPTER 47. ENSURING THE PRESENCE OF HOST-BASED ACCESS CONTROL RULES IN IDM USING ANSIBLE PLAYBOOKS

Ansible is an automation tool used to configure systems, deploy software, and perform rolling updates. It includes support for Identity Management (IdM).

Learn more about Identity Management (IdM) host-based access policies and how to define them using [Ansible.](https://docs.ansible.com)

# 47.1. HOST-BASED ACCESS CONTROL RULES IN IDM

Host-based access control (HBAC) rules define which users or user groups can access which hosts or host groups by using which services or services in a service group. As a system administrator, you can use HBAC rules to achieve the following goals:

- Limit access to a specified system in your domain to members of a specific user group.
- Allow only a specific service to be used to access systems in your domain.

By default, IdM is configured with a default HBAC rule named allow\_all, which means universal access to every host for every user via every relevant service in the entire IdM domain.

You can fine-tune access to different hosts by replacing the default allow all rule with your own set of HBAC rules. For centralized and simplified access control management, you can apply HBAC rules to user groups, host groups, or service groups instead of individual users, hosts, or services.

# 47.2. ENSURING THE PRESENCE OF AN HBAC RULE IN IDM USING AN ANSIBLE PLAYBOOK

Follow this procedure to ensure the presence of a host-based access control (HBAC) rule in Identity Management (IdM) using an Ansible playbook.

## **Prerequisites**

- You have configured your Ansible control node to meet the following requirements:
	- You are using Ansible version 2.14 or later.
	- You have installed the **[ansible-freeipa](https://access.redhat.com/documentation/en-us/red_hat_enterprise_linux/8/html/installing_identity_management/installing-an-identity-management-server-using-an-ansible-playbook_installing-identity-management#installing-the-ansible-freeipa-package_server-ansible)** package on the Ansible controller.
	- The example assumes that in the ~/*MyPlaybooks*/ directory, you have created an Ansible inventory file with the [fully-qualified](https://access.redhat.com/documentation/en-us/red_hat_enterprise_linux/8/html/using_ansible_to_install_and_manage_identity_management/preparing-your-environment-for-managing-idm-using-ansible-playbooks_using-ansible-to-install-and-manage-idm) domain name (FQDN) of the IdM server.
	- The example assumes that the secret.yml Ansible vault stores your **ipaadmin\_password**.
- The target node, that is the node on which the **ansible-freeipa** module is executed, is part of the IdM domain as an IdM client, server or replica.
- The users and user groups you want to use for your HBAC rule exist in IdM. See Managing user accounts using Ansible [playbooks](#page-44-0) and Ensuring the presence of IdM groups and group members using Ansible playbooks for details.

The hosts and host groups to which you want to apply your HBAC rule exist in IdM. See Managing hosts using Ansible [playbooks](#page-371-0) and Managing host groups using Ansible [playbooks](#page-399-0) for details.

### Procedure

1. Create an inventory file, for example **inventory.file**, and define **ipaserver** in it:

[ipaserver] server.idm.example.com

2. Create your Ansible playbook file that defines the HBAC policy whose presence you want to ensure. To simplify this step, you can copy and modify the example in the **/usr/share/doc/ansible-freeipa/playbooks/hbacrule/ensure-hbacrule-allhostspresent.yml** file:

```
---
- name: Playbook to handle hbacrules
 hosts: ipaserver
 vars_files:
 - /home/user_name/MyPlaybooks/secret.yml
 tasks:
 # Ensure idm_user can access client.idm.example.com via the sshd service
 - ipahbacrule:
   ipaadmin_password: "{{ ipaadmin_password }}"
   name: login
   user: idm_user
   host: client.idm.example.com
   hbacsvc:
   - sshd
   state: present
```
3. Run the playbook:

\$ **ansible-playbook --vault-password-file=password\_file -v -i** *path\_to\_inventory\_directory/inventory.file path\_to\_playbooks\_directory/ensure-newhbacrule-present.yml*

### Verification steps

- 1. Log in to the IdM Web UI as administrator.
- 2. Navigate to Policy → Host-Based-Access-Control → HBAC Test.
- 3. In the Who tab, select idm\_user.
- 4. In the Accessing tab, select client.idm.example.com.
- 5. In the Via service tab, select sshd.
- 6. In the Rules tab, select login.
- 7. In the Run test tab, click the Run test button. If you see ACCESS GRANTED, the HBAC rule is implemented successfully.

#### Additional resources

- See the **README-hbacsvc.md**, **README-hbacsvcgroup.md**, and **README-hbacrule.md** files in the **/usr/share/doc/ansible-freeipa** directory.
- See the playbooks in the subdirectories of the **/usr/share/doc/ansible-freeipa/playbooks** directory.

# CHAPTER 48. MANAGING PUBLIC SSH KEYS FOR USERS AND **HOSTS**

SSH (Secure Shell) is a protocol which provides secure communications between two systems using a client-server architecture. SSH allows users to log in to server host systems remotely and also allows one host machine to access another machine.

# 48.1. ABOUT THE SSH KEY FORMAT

IdM accepts the following two SSH key formats:

- OpenSSH-style key
- Raw RFC 4253-style key

Note that IdM automatically converts RFC 4253-style keys into OpenSSH-style keys before saving them into the IdM LDAP server.

The IdM server can identify the type of key, such as an RSA or DSA key, from the uploaded key blob. In a key file such as **~/.ssh/known\_hosts**, a key entry is identified by the hostname and IP address of the server, its type, and the key. For example:

host.example.com,1.2.3.4 ssh-rsa AAA...ZZZ==

This is different from a user public key entry, which has the elements in the order *type key== comment*:

"ssh-rsa ABCD1234...== ipaclient.example.com"

A key file, such as **id rsa.pub**, consists of three parts: the key type, the key, and an additional comment or identifier. When uploading a key to IdM, you can upload all three key parts or only the key. If you only upload the key, IdM automatically identifies the key type, such as RSA or DSA, from the uploaded key.

If you use the host public key entry from the **~/.ssh/known\_hosts** file, you must reorder it to match the format of a user key, *type key== comment*:

ssh-rsa AAA...ZZZ== host.example.com,1.2.3.4

IdM can determine the key type automatically from the content of the public key. The comment is optional, to make identifying individual keys easier. The only required element is the public key blob.

IdM uses public keys stored in the following OpenSSH-style files:

- Host public keys are in the **known\_hosts** file.
- User public keys are in the **authorized\_keys** file.

### Additional resources

- See RFC [4716](https://www.rfc-editor.org/rfc/rfc4716)
- $\bullet$  See RFC [4253](https://www.rfc-editor.org/rfc/rfc4253)

# 48.2. ABOUT IDM AND OPENSSH

During an IdM server or client installation, as part of the install script:

- An OpenSSH server and client is configured on the IdM client machine.
- SSSD is configured to store and retrieve user and host SSH keys in cache. This allows IdM to serve as a universal and centralized repository of SSH keys.

If you enable the SSH service during the client installation, an RSA key is created when the SSH service is started for the first time.

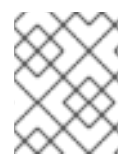

## **NOTE**

When you run the **ipa-client-install** install script to add the machine as an IdM client, the client is created with two SSH keys, RSA and DSA.

As part of the installation, you can configure the following:

- Configure OpenSSH to automatically trust the IdM DNS records where the key fingerprints are stored using the **--ssh-trust-dns** option.
- Disable OpenSSH and prevent the install script from configuring the OpenSSH server using the **--no-sshd** option.
- **•** Prevent the host from creating DNS SSHFP records with its own DNS entries using the --no**dns-sshfp** option.

If you do not configure the server or client during installation, you can manually configure SSSD later. For information on how to manually configure SSSD, see Configuring SSSD to Provide a Cache for the OpenSSH Services. Note that caching SSH keys by SSSD requires [administrative](https://access.redhat.com/documentation/en-us/red_hat_enterprise_linux/7/html/linux_domain_identity_authentication_and_policy_guide/openssh-sssd) privileges on the local machines.

# <span id="page-420-0"></span>48.3. GENERATING SSH KEYS

You can generate an SSH key by using the OpenSSH **ssh-keygen** utility.

### Procedure

1. To generate an RSA SSH key, run the following command:

\$ ssh-keygen -t rsa -C user@example.com Generating public/private rsa key pair.

Note if generating a host key, replace [user@example.com](mailto:user@example.com) with the required hostname, such as **server.example.com,1.2.3.4**.

2. Specify the file where you are saving the key or press enter to accept the displayed default location.

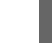

Enter file in which to save the key (/home/user/.ssh/id\_rsa):

Note if generating a host key, save the key to a different location than the user's **~/.ssh/** directory so you do not overwrite any existing keys. for example, **/home/user/.ssh/host\_keys**.

3. Specify a passphrase for your private key or press enter to leave the passphrase blank.

Ē.

Enter passphrase (empty for no passphrase): Enter same passphrase again: Your identification has been saved in /home/user/.ssh/id\_rsa. Your public key has been saved in /home/user/.ssh/id\_rsa.pub. The key fingerprint is: SHA256:ONxjcMX7hJ5zly8F8ID9fpbqcuxQK+ylVLKDMsJPxGA user4@example.com The key's randomart image is: +---[RSA 3072]----+  $.0$  |  $.0 + |$  $E. . 0 = |$  $.0 = 0 + |$  $+0S. = + 0.$  $\therefore$  . .0  $\stackrel{*}{\cdot}$  B = .+  $0 + . X_{n+1} = |$  $+ 0 0.^*+$ . .  $. 0 = 0.1$ +----[SHA256]-----+

To upload this SSH key, use the public key string stored in the displayed file.

# 48.4. MANAGING PUBLIC SSH KEYS FOR HOSTS

OpenSSH uses public keys to authenticate hosts. One machine attempts to access another machine and presents its key pair. The first time the host authenticates, the administrator on the target machine has to approve the request manually. The machine then stores the host's public key in a **known\_hosts** file. Any time that the remote machine attempts to access the target machine again, the target machine checks its **known\_hosts** file and then grants access automatically to approved hosts.

## 48.4.1. Uploading SSH keys for a host using the IdM Web UI

Identity Management allows you to upload a public SSH key to a host entry. OpenSSH uses public keys to authenticate hosts.

## **Prerequisites**

Administrator privileges for managing the IdM Web UI or User Administrator role.

### Procedure

1. You can retrieve the key for your host from a **~/.ssh/known\_hosts** file. For example:

server.example.com,1.2.3.4 ssh-rsa AAAAB3NzaC1yc2EAAAABIwAAAQEApvjBvSFSkTU0WQW4eOweeo0DZZ08F9Ud21xlLy6F OhzwpXFGIyxvXZ52+siHBHbbqGL5+14N7UvElruyslIHx9LYUR/pPKSMXCGyboLy5aTNl5OQ5 EHwrhVnFDIKXkvp45945R7SKYCUtRumm0Iw6wq0XD4o+ILeVbV3wmcB1bXs36ZvC/M6riefn 9PcJmh6vNCvIsbMY6S+FhkWUTTiOXJjUDYRLlwM273FfWhzHK+SSQXeBp/zIn1gFvJhSZMR i9HZpDoqxLbBB9QIdIw6U4MIjNmKsSI/ASpkFm2GuQ7ZK9KuMItY2AoCuIRmRAdF8iYNHBT XNfFurGogXwRDjQ==

You can also generate a host key. See [Generating](#page-420-0) SSH keys .

2. Copy the public key from the key file. The full key entry has the form **host name,IP type key==**. Only the **key==** is required, but you can store the entire entry. To use all elements in the entry, rearrange the entry so it has the order **type key== [host name,IP]**.

cat /home/user/.ssh/host\_keys.pub ssh-rsa AAAAB3NzaC1yc2E...tJG1PK2Mq++wQ== server.example.com,1.2.3.4

- 3. Log into the IdM Web UI.
- 4. Go to the **Identity>Hosts** tab.
- 5. Click the name of the host to edit.
- 6. In the **Host Settings** section, click the SSH public keys **Add** button.
- 7. Paste the public key for the host into the **SSH public key** field.
- 8. Click **Set**.
- 9. Click **Save** at the top of the IdM Web UI window.

## Verification

Under the **Hosts Settings** section, verify the key is listed under **SSH public keys**.

## 48.4.2. Uploading SSH keys for a host using the IdM CLI

Identity Management allows you to upload a public SSH key to a host entry. OpenSSH uses public keys to authenticate hosts. Host SSH keys are added to host entries in IdM, when the host is created using **host-add** or by modifying the entry later.

Note RSA and DSA host keys are created by the **ipa-client-install** command, unless the SSH service is explicitly disabled in the installation script.

## Prerequisites

Administrator privileges for managing IdM or User Administrator role.

### Procedure

1. Run the **host-mod** command with the **--sshpubkey** option to upload the base64-encoded public key to the host entry. Because adding a host key changes the DNS Secure Shell fingerprint (SSHFP) record for the

host, use the **--updatedns** option to update the host's DNS entry. For example:

\$ ipa host-mod --sshpubkey="ssh-rsa RjlzYQo==" --updatedns host1.example.com

A real key also usually ends with an equal sign (=) but is longer.

2. To upload more than one key, enter multiple --sshpubkey command-line parameters:

--sshpubkey="RjlzYQo==" --sshpubkey="ZEt0TAo=="

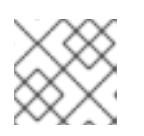

## **NOTE**

A host can have multiple public keys.

3. After uploading the host keys, configure SSSD to use Identity Management as one of its identity domains and set up OpenSSH to use the SSSD tools for managing host keys, covered in [Configuring](https://access.redhat.com/documentation/en-us/red_hat_enterprise_linux/7/html/linux_domain_identity_authentication_and_policy_guide/openssh-sssd) SSSD to Provide a Cache for the OpenSSH Services .

## Verification

Run the **ipa host-show** command to verify that the SSH public key is associated with the  $\bullet$ specified host:

\$ ipa host-show client.ipa.test ... SSH public key fingerprint: SHA256:qGaqTZM60YPFTngFX0PtNPCKbIuudwf1D2LqmDeOcuA client@IPA.TEST (ssh-rsa) ...

# 48.4.3. Deleting SSH keys for a host using the IdM Web UI

You can remove the host keys once they expire or are no longer valid. Follow the steps below to remove an individual host key by using the IdM Web UI.

## Prerequisites

Administrator privileges for managing the IdM Web UI or Host Administrator role.

### Procedure

- 1. Log into the IdM Web UI.
- 2. Go to the **Identity>Hosts** tab.
- 3. Click the name of the host to edit.
- 4. Under the **Host Settings** section, click **Delete** next to the SSH public key you want to remove.
- 5. Click **Save** at the top of the page.

### Verification

Under the **Host Settings** section, verify the key is no longer listed under **SSH public keys**.

## 48.4.4. Deleting SSH keys for a host using the IdM CLI

You can remove the host keys once they expire or are no longer valid. Follow the steps below to remove an individual host key by using the IdM CLI.

## **Prerequisites**

Administrator privileges for managing the IdM CLI or Host Administrator role.

## Procedure

To delete all SSH keys assigned to a host account, add the **--sshpubkey** option to the **ipa hostmod** command without specifying any key:

\$ kinit admin \$ ipa host-mod --sshpubkey= --updatedns host1.example.com

Note that it is good practice to use the **--updatedns** option to update the host's DNS entry.

IdM determines the key type automatically from the key, if the type is not included in the uploaded key.

## Verification

**•** Run the **ipa host-show** command to verify that the SSH public key is no longer associated with the specified host:

ipa host-show client.ipa.test Host name: client.ipa.test Platform: x86\_64 Operating system: 4.18.0-240.el8.x86\_64 Principal name: host/client.ipa.test@IPA.TEST Principal alias: host/client.ipa.test@IPA.TEST Password: False Member of host-groups: ipaservers Roles: helpdesk Member of netgroups: test Member of Sudo rule: test2 Member of HBAC rule: test Keytab: True Managed by: client.ipa.test, server.ipa.test Users allowed to retrieve keytab: user1, user2, user3

# 48.5. MANAGING PUBLIC SSH KEYS FOR USERS

Identity Management allows you to upload a public SSH key to a user entry. The user who has access to the corresponding private SSH key can use SSH to log into an IdM machine without using Kerberos credentials. Note that users can still authenticate by providing their Kerberos credentials if they are logging in from a machine where their private SSH key file is not available.

## 48.5.1. Uploading SSH keys for a user using the IdM Web UI

Identity Management allows you to upload a public SSH key to a user entry. The user who has access to the corresponding private SSH key can use SSH to log into an IdM machine without using Kerberos credentials.

### Prerequisites

Administrator privileges for managing the IdM Web UI or User Administrator role.

### Procedure

1. Log into the IdM Web UI.

- 2. Go to the **Identity>Users** tab.
- 3. Click the name of the user to edit.
- 4. In the **Account Settings** section, click the SSH public keys **Add** button.
- 5. Paste the Base 64-encoded public key string into the **SSH public key** field.
- 6. Click **Set**.
- 7. Click **Save** at the top of the IdM Web UI window.

#### Verification

Under the **Accounts Settings** section, verify the key is listed under **SSH public keys**.

## 48.5.2. Uploading SSH keys for a user using the IdM CLI

Identity Management allows you to upload a public SSH key to a user entry. The user who has access to the corresponding private SSH key can use SSH to log into an IdM machine without using Kerberos credentials.

#### **Prerequisites**

Administrator privileges for managing the IdM CLI or User Administrator role.

#### Procedure

1. Run the **ipa user-mod** command with the **--sshpubkey** option to upload the base64-encoded public key to the user entry.

\$ ipa user-mod user --sshpubkey="ssh-rsa AAAAB3Nza...SNc5dv== client.example.com"

Note in this example you upload the key type, the key, and the hostname identifier to the user entry.

2. To upload multiple keys, use **--sshpubkey** multiple times. For example, to upload two SSH keys:

--sshpubkey="AAAAB3Nza...SNc5dv==" --sshpubkey="RjlzYQo...ZEt0TAo="

3. To use command redirection and point to a file that contains the key instead of pasting the key string manually, use the following command:

ipa user-mod user --sshpubkey="\$(cat ~/.ssh/id\_rsa.pub)" --sshpubkey="\$(cat ~/.ssh/id\_rsa2.pub)"

### Verification

Run the **ipa user-show** command to verify that the SSH public key is associated with the specified user:

\$ ipa user-show user User login: user First name: user

Last name: user Home directory: /home/user Login shell: /bin/sh Principal name: user@IPA.TEST Principal alias: user@IPA.TEST Email address: user@ipa.test UID: 1118800019 GID: 1118800019 SSH public key fingerprint: SHA256:qGaqTZM60YPFTngFX0PtNPCKbIuudwf1D2LqmDeOcuA user@IPA.TEST (ssh-rsa) Account disabled: False Password: False Member of groups: ipausers Subordinate ids: 3167b7cc-8497-4ff2-ab4b-6fcb3cb1b047 Kerberos keys available: False

## 48.5.3. Deleting SSH keys for a user using the IdM Web UI

Follow this procedure to delete an SSH key from a user profile in the IdM Web UI.

## Prerequisites

Administrator privileges for managing the IdM Web UI or User Administrator role.

## Procedure

- 1. Log into the IdM Web UI.
- 2. Go to the **Identity>Users** tab.
- 3. Click the name of the user to edit.
- 4. Under the **Account Settings** section, under **SSH public key**, click **Delete** next to the key you want to remove.
- 5. Click **Save** at the top of the page.

## Verification

Under the **Account Settings** section, verify the key is no longer listed under **SSH public keys**.

## 48.5.4. Deleting SSH keys for a user using the IdM CLI

Follow this procedure to delete an SSH key from a user profile by using the IdM CLI.

## Prerequisites

Administrator privileges for managing the IdM CLI or User Administrator role.

# Procedure

1. To delete all SSH keys assigned to a user account, add the **--sshpubkey** option to the **ipa usermod** command without specifying any key:

## \$ ipa user-mod user --sshpubkey=

2. To only delete a specific SSH key or keys, use the **--sshpubkey** option to specify the keys you want to keep, omitting the key you are deleting.

## Verification

Run the **ipa user-show** command to verify that the SSH public key is no longer associated with the specified user:

\$ ipa user-show user User login: user First name: user Last name: user Home directory: /home/user Login shell: /bin/sh Principal name: user@IPA.TEST Principal alias: user@IPA.TEST Email address: user@ipa.test UID: 1118800019 GID: 1118800019 Account disabled: False Password: False Member of groups: ipausers Subordinate ids: 3167b7cc-8497-4ff2-ab4b-6fcb3cb1b047 Kerberos keys available: False

# CHAPTER 49. CONFIGURING THE DOMAIN RESOLUTION ORDER TO RESOLVE SHORT AD USER NAMES

By default, you must specify fully qualified names in the format **user\_name@domain.com** or **domain.com\user\_name** to resolve and authenticate users and groups from an Active Directory (AD) environment. The following sections describe how to configure IdM servers and clients to resolve short AD usernames and group names.

- **How domain [resolution](#page-428-0) order works**
- Setting the global domain [resolution](#page-429-0) order on an IdM server
- Setting the domain [resolution](#page-430-0) order for an ID view on an IdM server
- Using Ansible to create an ID view with a domain [resolution](#page-432-0) order
- Setting the domain [resolution](#page-433-0) order in SSSD on an IdM client

# <span id="page-428-0"></span>49.1. HOW DOMAIN RESOLUTION ORDER WORKS

In Identity Management (IdM) environments with an Active Directory (AD) trust, Red Hat recommends that you resolve and authenticate users and groups by specifying their fully qualified names. For example:

- *<idm\_username>***@idm.example.com** for IdM users from the **idm.example.com** domain
- *<ad\_username>***@ad.example.com** for AD users from the **ad.example.com** domain

By default, if you perform user or group lookups using the *short name* format, such as **ad\_username**, IdM only searches the IdM domain and fails to find the AD users or groups. To resolve AD users or groups using short names, change the order in which IdM searches multiple domains by setting the **domain resolution order** option.

You can set the domain resolution order centrally in the IdM database or in the SSSD configuration of individual clients. IdM evaluates domain resolution order in the following order of priority:

- The local **/etc/sssd/sssd.conf** configuration.
- The ID view configuration.
- The global IdM configuration.

### Notes

- You must use fully qualified usernames if the SSSD configuration on the host includes the **default domain suffix** option and you want to make a request to a domain not specified with this option.
- If you use the **domain resolution order** option and query the **compat** tree, you might receive multiple user IDs (UIDs). If this might affect you, see Pagure bug report [Inconsistent](https://pagure.io/freeipa/issue/7748) compat user objects for AD users when domain resolution order is set.

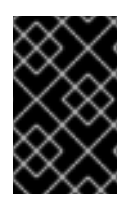

## IMPORTANT

Do not use the **full\_name\_format** SSSD option on IdM clients or IdM servers. Using a non-default value for this option changes how usernames are displayed and might disrupt lookups in an IdM environment.

### Additional resources

Active [Directory](https://access.redhat.com/documentation/en-us/red_hat_enterprise_linux/7/html/windows_integration_guide/trust-legacy) Trust for Legacy Linux Clients .

# <span id="page-429-0"></span>49.2. SETTING THE GLOBAL DOMAIN RESOLUTION ORDER ON AN IDM SERVER

This procedure sets the domain resolution order for all the clients in the IdM domain. This example sets the domain resolution order to search for users and groups in the following order:

- 1. Active Directory (AD) root domain **ad.example.com**
- 2. AD child domain **subdomain1.ad.example.com**
- 3. IdM domain **idm.example.com**

### **Prerequisites**

You have configured a trust with an AD environment.

#### Procedure

Use the **ipa config-mod --domain-resolution-order** command to list the domains to be searched in your preferred order. Separate the domains with a colon (**:**).

[user@server ~]\$ **ipa config-mod --domain-resolutionorder='ad.example.com:subdomain1.ad.example.com:idm.example.com'** Maximum username length: 32 Home directory base: /home ...

**Domain Resolution Order: ad.example.com:subdomain1.ad.example.com:idm.example.com** ...

## Verification steps

Verify you can retrieve user information for a user from the **ad.example.com** domain using only a short name.

[root@client ~]# **id** *<ad\_username>* uid=1916901102(ad\_username) gid=1916900513(domain users) groups=1916900513(domain users)

# 49.3. SETTING THE DOMAIN RESOLUTION ORDER FOR AN ID VIEW ON AN IDM SERVER

This procedure sets the domain resolution order for an ID view that you can apply to a specific set of IdM

<span id="page-430-0"></span>servers and clients. This example creates an ID view named **ADsubdomain1\_first** for IdM host **client1.idm.example.com**, and sets the domain resolution order to search for users and groups in the following order:

- 1. Active Directory (AD) child domain **subdomain1.ad.example.com**
- 2. AD root domain **ad.example.com**
- 3. IdM domain **idm.example.com**

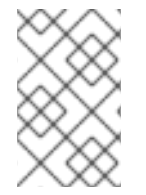

### **NOTE**

The domain resolution order set in an ID view overrides the global domain resolution order, but it does not override any domain resolution order set locally in the SSSD configuration.

#### **Prerequisites**

You have configured a trust with an AD environment.

### Procedure

1. Create an ID view with the **--domain-resolution-order** option set.

[user@server ~]\$ **ipa idview-add ADsubdomain1\_first --desc "ID view for resolving AD subdomain1 first on client1.idm.example.com" --domain-resolution-order subdomain1.ad.example.com:ad.example.com:idm.example.com**

--------------------------------- Added ID View "ADsubdomain1\_first" --------------------------------- ID View Name: ADsubdomain1\_first Description: ID view for resolving AD subdomain1 first on client1.idm.example.com **Domain Resolution Order: subdomain1.ad.example.com:ad.example.com:idm.example.com**

2. Apply the ID view to IdM hosts.

[user@server ~]\$ **ipa idview-apply ADsubdomain1\_first --hosts client1.idm.example.com** ----------------------------------- Applied ID View "AD subdomain1\_first" ---------------------------------- hosts: client1.idm.example.com --------------------------------------------- Number of hosts the ID View was applied to: 1 ---------------------------------------------

### Verification steps

Display the details of the ID view.

[user@server ~]\$ **ipa idview-show ADsubdomain1\_first --show-hosts** ID View Name: ADsubdomain1\_first Description: ID view for resolving AD subdomain1 first on client1.idm.example.com

**Hosts the view applies to: client1.idm.example.com Domain resolution order: subdomain1.ad.example.com:ad.example.com:idm.example.com**

Verify you can retrieve user information for a user from the **subdomain1.ad.example.com** domain using only a short name.

[root@client1 ~]# **id** *<user\_from\_subdomain1>* uid=1916901106(user\_from\_subdomain1) gid=1916900513(domain users) groups=1916900513(domain users)

# 49.4. USING ANSIBLE TO CREATE AN ID VIEW WITH A DOMAIN RESOLUTION ORDER

You can use the **ansible-freeipa idview** module to add, modify, and delete ID views in your Identity Management (IdM) deployment. For example, you can create an ID view with a domain resolution order to enable short name notation.

Short name notation substitutes a full user name from Active Directory (AD), such as aduser05@ad.example.com, with a short login, in this case aduser05. That means that when using **SSH** to log in to an IdM client, aduser05 can enter **ssh** aduser05@client.idm.example.com instead of **ssh** aduser05@ad.example.com@client.idm.example.com. The same applies to other commands, such as **id**.

Complete this procedure to use Ansible to:

- Define a string of colon-separated domains used for short name qualification. In the example, the string is ad.example.com:idm.example.com.
- Create an ID view that instructs SSSD to first search a user name in the first domain identified in the string. In the example, this is ad.example.com.
- Apply the ID view to a specific host. In the example, this is testhost.idm.example.com.

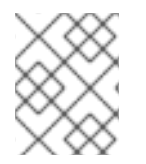

## **NOTE**

You can apply only one ID view to an IdM client. Applying a new ID view automatically removes the previous ID view, if applicable.

### **Prerequisites**

- On the control node:
	- You are using Ansible version 2.14 or later.
	- You have installed the **[ansible-freeipa](https://access.redhat.com/documentation/en-us/red_hat_enterprise_linux/8/html/installing_identity_management/installing-an-identity-management-server-using-an-ansible-playbook_installing-identity-management#installing-the-ansible-freeipa-package_server-ansible)** package.
	- You have created an Ansible [inventory](https://access.redhat.com/documentation/en-us/red_hat_enterprise_linux/8/html/using_ansible_to_install_and_manage_identity_management/preparing-your-environment-for-managing-idm-using-ansible-playbooks_using-ansible-to-install-and-manage-idm) file with the fully-qualified domain name (FQDN) of the IdM server in the ~/*MyPlaybooks*/ directory.
	- You are using RHEL 8.10 and later.
	- You have stored your **ipaadmin\_password** in the secret.yml Ansible vault.
- testhost.idm.example.com is an IdM client.
The target node, that is the node on which the **ansible-freeipa** module is executed, is part of the IdM domain as an IdM client, server or replica.

#### Procedure

- 1. Navigate to your ~/MyPlaybooks/ directory and create an Ansible playbook file add-id-viewwith-domain-resolution-order.yml with the following content:
	- --- - name: Playbook to add idview and apply it to an IdM client hosts: ipaserver vars files: - /home/<user\_name>/MyPlaybooks/secret.yml become: false gather\_facts: false tasks: - name: Add idview and apply it to testhost.idm.example.com ipaidview: ipaadmin\_password: "{{ ipaadmin\_password }}" name: test\_idview host: testhost.idm.example.com domain\_resolution\_order: "ad.example.com:ipa.example.com"
- 2. Run the playbook. Specify the playbook file, the file storing the password protecting the secret.yml file, and the inventory file:

\$ **ansible-playbook --vault-password-file=password\_file -v -i inventory add-id-viewwith-domain-resolution-order.yml**

#### Verification

- 1. SSH to testhost.idm.example.com.
- 2. Verify you can retrieve user information for a user from the **ad.example.com** domain using only a short name.

[root@testhost ~]# **id** *aduser05* uid=1916901102(aduser05) gid=1916900513(domain users) groups=1916900513(domain users)

#### Additional resources

The idview module in **[ansible-freeipa](https://github.com/freeipa/ansible-freeipa/blob/master/README-idview.md)** upstream docs

### 49.5. SETTING THE DOMAIN RESOLUTION ORDER IN SSSD ON AN IDM CLIENT

This procedure sets the domain resolution order in the SSSD configuration on an IdM client. This example configures IdM host **client2.idm.example.com** to search for users and groups in the following order:

1. Active Directory (AD) child domain **subdomain1.ad.example.com**

#### 2. AD root domain **ad.example.com**

#### 3. IdM domain **idm.example.com**

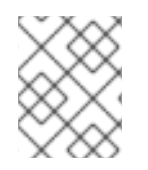

#### **NOTE**

The domain resolution order in the local SSSD configuration overrides any global and ID view domain resolution order.

#### Prerequisites

You have configured a trust with an AD environment.

#### Procedure

- 1. Open the **/etc/sssd/sssd.conf** file in a text editor.
- 2. Set the **domain resolution order** option in the **[sssd]** section of the file.

domain\_resolution\_order = subdomain1.ad.example.com, ad.example.com, idm.example.com

- 3. Save and close the file.
- 4. Restart the SSSD service to load the new configuration settings.

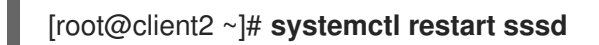

#### Verification Steps

Verify you can retrieve user information for a user from the **subdomain1.ad.example.com** domain using only a short name.

[root@client2 ~]# **id** *<user\_from\_subdomain1>* uid=1916901106(user\_from\_subdomain1) gid=1916900513(domain users) groups=1916900513(domain users)

### 49.6. ADDITIONAL RESOURCES

Using an ID view to override a user [attribute](https://access.redhat.com/documentation/en-us/red_hat_enterprise_linux/8/html/configuring_and_managing_identity_management/using-an-id-view-to-override-a-user-attribute-value-on-an-idm-client_configuring-and-managing-idm) value on an IdM client

# CHAPTER 50. ENABLING AUTHENTICATION USING AD USER PRINCIPAL NAMES IN IDM

## 50.1. USER PRINCIPAL NAMES IN AN AD FOREST TRUSTED BY IDM

As an Identity Management (IdM) administrator, you can allow AD users to use alternative User Principal Names (UPNs) to access resources in the IdM domain. A UPN is an alternative user login that AD users authenticate with in the format of **user\_name@KERBEROS-REALM**. As an AD administrator, you can set alternative values for both **user\_name** and **KERBEROS-REALM**, since you can configure both additional Kerberos aliases and UPN suffixes in an AD forest.

For example, if a company uses the Kerberos realm AD.EXAMPLE.COM, the default UPN for a user is **user@ad.example.com**. To allow your users to log in using their email addresses, for example **user@example.com**, you can configure **EXAMPLE.COM** as an alternative UPN in AD. Alternative UPNs (also known as *enterprise UPNs*) are especially convenient if your company has recently experienced a merge and you want to provide your users with a unified logon namespace.

UPN suffixes are only visible for IdM when defined in the AD forest root. As an AD administrator, you can define UPNs with the **Active Directory Domain and Trust** utility or the **PowerShell** command line tool.

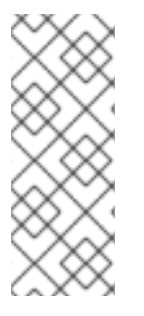

### **NOTE**

To configure UPN suffixes for users, Red Hat recommends to use tools that perform error validation, such as the **Active Directory Domain and Trust** utility.

Red Hat recommends against configuring UPNs through low-level modifications, such as using **ldapmodify** commands to set the **userPrincipalName** attribute for users, because Active Directory does not validate those operations.

After you define a new UPN on the AD side, run the **ipa trust-fetch-domains** command on an IdM server to retrieve the updated UPNs. See Ensuring that AD UPNs are [up-to-date](#page-435-0) in IdM .

IdM stores the UPN suffixes for a domain in the multi-value attribute **ipaNTAdditionalSuffixes** of the subtree **cn=trusted** domain name,cn=ad,cn=trusts,dc=idm,dc=example,dc=com.

#### Additional resources

- How to script UPN suffix setup in AD [forest](https://docs.microsoft.com/en-us/powershell/module/activedirectory/set-adforest) root
- How to manually modify AD user entries and bypass any UPN suffix [validation](https://docs.microsoft.com/en-us/microsoft-365/enterprise/prepare-a-non-routable-domain-for-directory-synchronization)
- **•** Trust [controllers](https://access.redhat.com/documentation/en-us/red_hat_enterprise_linux/8/html/planning_identity_management/planning-a-cross-forest-trust-between-idm-and-ad_planning-identity-management#trust-controllers-and-trust-agents_planning-a-cross-forest-trust-between-idm-and-ad) and trust agents

## 50.2. ENSURING THAT AD UPNS ARE UP-TO-DATE IN IDM

After you add or remove a User Principal Name (UPN) suffix in a trusted Active Directory (AD) forest, refresh the information for the trusted forest on an IdM server.

#### **Prerequisites**

• IdM administrator credentials.

#### Procedure

<span id="page-435-0"></span>Enter the **ipa trust-fetch-domains** command. Note that a seemingly empty output is expected:

[root@ipaserver ~]# ipa trust-fetch-domains Realm-Name: ad.example.com ------------------------------- No new trust domains were found ------------------------------- ---------------------------- Number of entries returned 0 ----------------------------

#### Verification steps

Enter the **ipa trust-show** command to verify that the server has fetched the new UPN. Specify the name of the AD realm when prompted:

[root@ipaserver ~]# **ipa trust-show** Realm-Name: **ad.example.com** Realm-Name: ad.example.com Domain NetBIOS name: AD Domain Security Identifier: S-1-5-21-796215754-1239681026-23416912 Trust direction: One-way trust Trust type: Active Directory domain **UPN suffixes: example.com**

The output shows that the **example.com** UPN suffix is now part of the **ad.example.com** realm entry.

### 50.3. GATHERING TROUBLESHOOTING DATA FOR AD UPN AUTHENTICATION ISSUES

Follow this procedure to gather troubleshooting data about the User Principal Name (UPN) configuration from your Active Directory (AD) environment and your IdM environment. If your AD users are unable to log in using alternate UPNs, you can use this information to narrow your troubleshooting efforts.

#### **Prerequisites**

- You must be logged in to an IdM Trust Controller or Trust Agent to retrieve information from an AD domain controller.
- You need **root** permissions to modify the following configuration files, and to restart IdM services.

#### Procedure

- 1. Open the **/usr/share/ipa/smb.conf.empty** configuration file in a text editor.
- 2. Add the following contents to the file.

```
[global]
\log level = 10
```
3. Save and close the **/usr/share/ipa/smb.conf.empty** file.

- 4. Open the **/etc/ipa/server.conf** configuration file in a text editor. If you do not have that file, create one.
- 5. Add the following contents to the file.

[global]  $debug = True$ 

- 6. Save and close the **/etc/ipa/server.conf** file.
- 7. Restart the Apache webserver service to apply the configuration changes:

[root@server ~]# **systemctl restart httpd**

8. Retrieve trust information from your AD domain:

[root@server ~]# **ipa trust-fetch-domains** *<ad.example.com>*

- 9. Review the debugging output and troubleshooting information in the following log files:
	- **/var/log/httpd/error\_log**
	- **/var/log/samba/log.\***

#### Additional resources

See Using rpcclient to gather [troubleshooting](https://access.redhat.com/solutions/5825651) data for AD UPN authentication issues .

# CHAPTER 51. ENABLING AD USERS TO ADMINISTER IDM

## 51.1. ID OVERRIDES FOR AD USERS

In Red Hat Enterprise Linux (RHEL) 7, external group membership allows Active Directory (AD) users and groups to access Identity Management (IdM) resources in a POSIX environment with the help of the System Security Services Daemon (SSSD).

The IdM LDAP server has its own mechanisms to grant access control. RHEL 8 introduces an update that allows adding an ID user override for an AD user as a member of an IdM group. An ID override is a record describing what a specific Active Directory user or group properties should look like within a specific ID view, in this case the **Default Trust View**. As a consequence of the update, the IdM LDAP server is able to apply access control rules for the IdM group to the AD user.

AD users are now able to use the self service features of IdM UI, for example to upload their SSH keys, or change their personal data. An AD administrator is able to fully administer IdM without having two different accounts and passwords.

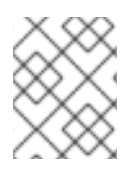

### **NOTE**

Currently, selected features in IdM may still be unavailable to AD users. For example, setting passwords for IdM users as an AD user from the IdM **admins** group might fail.

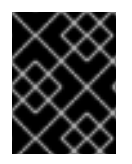

### IMPORTANT

Do not use ID overrides of AD users for **sudo** rules in IdM. ID overrides of AD users represent only POSIX attributes of AD users, not AD users themselves.

#### Additional resources

Using ID views for Active [Directory](#page-328-0) users

## 51.2. USING ID OVERRIDES TO ENABLE AD USERS TO ADMINISTER IDM

Follow this procedure to create and use an ID override for an AD user to give that user rights identical to those of an IdM user. During this procedure, work on an IdM server that is configured as a trust controller or a trust agent.

#### **Prerequisites**

The **idm:DL1** stream is enabled on your Identity Management (IdM) server and you have switched to the RPMs delivered through this stream:

# **yum module enable idm:DL1** # **yum distro-sync**

The **idm:DL1/adtrust** profile is installed on your IdM server.

# **yum module install idm:DL1/adtrust**

The profile contains all the packages necessary for installing an IdM server that will have a trust agreement with Active Directory (AD).

- A working IdM environment is set up. For details, see Installing Identity [Management](https://access.redhat.com/documentation/en-us/red_hat_enterprise_linux/8/html/installing_identity_management/index).
- A working trust between your IdM environment and AD is set up.

#### Procedure

1. As an IdM administrator, create an ID override for an AD user in the Default Trust View. For example, to create an ID override for the user **ad\_user@ad.example.com**:

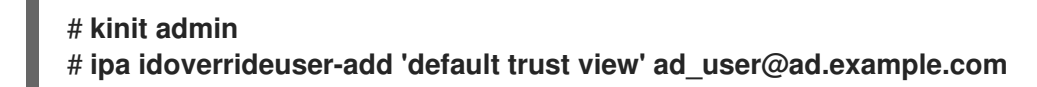

2. Add the ID override from the Default Trust View as a member of an IdM group. This must be a non-POSIX group, as it interacts with Active Directory.

If the group in question is a member of an IdM role, the AD user represented by the ID override gains all permissions granted by the role when using the IdM API, including both the command line interface and the IdM web UI.

For example, to add the ID override for the **ad user@ad.example.com** user to the IdM **admins** group:

# **ipa group-add-member admins --idoverrideusers=ad\_user@ad.example.com**

3. Alternatively, you can add the ID override to a role, such as the User Administrator role:

# **ipa role-add-member 'User Administrator' - idoverrideusers=ad\_user@ad.example.com**

#### Additional resources

**•** Using ID views for Active [Directory](https://access.redhat.com/documentation/en-us/red_hat_enterprise_linux/8/html/configuring_and_managing_identity_management/assembly_using-id-views-for-active-directory-users_configuring-and-managing-idm) users

### 51.3. USING ANSIBLE TO ENABLE AD USERS TO ADMINISTER IDM

Follow this procedure to use an Ansible playbook to ensure that a user ID override is present in an Identity Management (IdM) group. The user ID override is the override of an Active Directory (AD) user that you created in the Default Trust View after you established a trust with AD. As a result of running the playbook, an AD user, for example an AD administrator, is able to fully administer IdM without having two different accounts and passwords.

#### **Prerequisites**

- You know the IdM **admin** password.
- You have [installed](https://access.redhat.com/documentation/en-us/red_hat_enterprise_linux/8/html/installing_identity_management/installing-trust-between-idm-and-ad_installing-identity-management) a trust with AD.
- The user ID override of the AD user already exists in IdM. If it does not, create it with the **ipa idoverrideuser-add 'default trust view'** *ad\_user@ad.example.com* command.
- The group to which you are adding the user ID [override](https://access.redhat.com/documentation/en-us/red_hat_enterprise_linux/8/html/configuring_and_managing_identity_management/managing-user-groups-using-ansible-playbooks_configuring-and-managing-idm#ensuring-the-presence-of-IdM-groups-and-group-members-using-Ansible-playbooks_managing-user-groups-using-ansible-playbooks) already exists in IdM .
- You are using the 4.8.7 version of IdM or later. To view the version of IdM you have installed on your server, enter **ipa --version**.
- You have configured your Ansible control node to meet the following requirements:
	- You are using Ansible version 2.14 or later.
	- You have installed the **[ansible-freeipa](https://access.redhat.com/documentation/en-us/red_hat_enterprise_linux/8/html/installing_identity_management/installing-an-identity-management-server-using-an-ansible-playbook_installing-identity-management#installing-the-ansible-freeipa-package_server-ansible)** package on the Ansible controller.
	- The example assumes that in the ~/*MyPlaybooks*/ directory, you have created an Ansible inventory file with the [fully-qualified](https://access.redhat.com/documentation/en-us/red_hat_enterprise_linux/8/html/using_ansible_to_install_and_manage_identity_management/preparing-your-environment-for-managing-idm-using-ansible-playbooks_using-ansible-to-install-and-manage-idm) domain name (FQDN) of the IdM server.
	- **•** The example assumes that the secret.yml Ansible vault stores your **ipaadmin password**.
- The target node, that is the node on which the **ansible-freeipa** module is executed, is part of the IdM domain as an IdM client, server or replica.

#### Procedure

1. Navigate to your ~/*MyPlaybooks*/ directory:

### \$ **cd ~/***MyPlaybooks***/**

2. Create an **add-useridoverride-to-group.yml** playbook with the following content:

```
---
- name: Playbook to ensure presence of users in a group
 hosts: ipaserver
 - name: Ensure the ad_user@ad.example.com user ID override is a member of the admins
group:
  ipagroup:
   ipaadmin_password: "{{ ipaadmin_password }}"
   name: admins
   idoverrideuser:
   - ad_user@ad.example.com
```
In the example:

- Secret123 is the IdM **admin** password.
- **admins** is the name of the IdM POSIX group to which you are adding the ad\_user@ad.example.com ID override. Members of this group have full administrator privileges.
- ad user@ad.example.com is the user ID override of an AD administrator. The user is stored in the AD domain with which a trust has been established.
- 3. Save the file.
- 4. Run the Ansible playbook. Specify the playbook file, the file storing the password protecting the secret.yml file, and the inventory file:

\$ **ansible-playbook --vault-password-file=password\_file -v -i inventory adduseridoverride-to-group.yml**

#### Additional resources

- ID [overrides](https://access.redhat.com/documentation/en-us/red_hat_enterprise_linux/8/html/configuring_and_managing_identity_management/enabling-ad-users-to-administer-idm_configuring-and-managing-idm#id-overrides-for-ad-users_enabling-ad-users-to-administer-idm) for AD users
- /usr/share/doc/ansible-freeipa/README-group.md
- /usr/share/doc/ansible-freeipa/playbooks/user
- Using ID views in Active Directory [environments](https://access.redhat.com/documentation/en-us/red_hat_enterprise_linux/8/html/configuring_and_managing_identity_management/assembly_using-id-views-for-active-directory-users_configuring-and-managing-idm)

### 51.4. VERIFYING THAT AN AD USER CAN PERFORM CORRECT COMMANDS IN THE IDM CLI

This procedure checks that an Active Directory (AD) user can log into Identity Management (IdM) command-line interface (CLI) and run commands appropriate for his role.

1. Destroy the current Kerberos ticket of the IdM administrator:

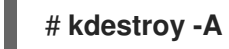

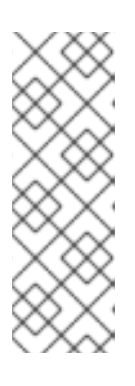

#### **NOTE**

The destruction of the Kerberos ticket is required because the GSSAPI implementation in MIT Kerberos chooses credentials from the realm of the target service by preference, which in this case is the IdM realm. This means that if a credentials cache collection, namely the **KCM:**, **KEYRING:**, or **DIR:** type of credentials cache is in use, a previously obtained **admin** or any other IdM principal's credentials will be used to access the IdM API instead of the AD user's credentials.

2. Obtain the Kerberos credentials of the AD user for whom an ID override has been created:

#### # **kinit ad\_user@AD.EXAMPLE.COM Password for ad\_user@AD.EXAMPLE.COM:**

3. Test that the ID override of the AD user enjoys the same privileges stemming from membership in the IdM group as any IdM user in that group. If the ID override of the AD user has been added to the **admins** group, the AD user can, for example, create groups in IdM:

# **ipa group-add some-new-group** ---------------------------- Added group "some-new-group" ---------------------------- Group name: some-new-group GID: 1997000011

### 51.5. USING ANSIBLE TO ENABLE AN AD USER TO ADMINISTER IDM

You can use the **ansible-freeipa idoverrideuser** and **group** modules to create a user ID override for an Active Directory (AD) user from a trusted AD domain and give that user rights identical to those of an IdM user. The procedure uses the example of the **Default Trust View** ID view to which the

administrator@addomain.com ID override is added in the first playbook task. In the next playbook task, the [administrator@addomain.com](mailto:administrator@addomain.com) ID override is added to the IdM **admins** group as a member. As a result, an AD administrator can administer IdM without having two different accounts and passwords.

#### **Prerequisites**

- You have configured your Ansible control node to meet the following requirements:
	- You are using Ansible version 2.14 or later.
	- You have installed the **[ansible-freeipa](https://access.redhat.com/documentation/en-us/red_hat_enterprise_linux/8/html/installing_identity_management/installing-an-identity-management-server-using-an-ansible-playbook_installing-identity-management#installing-the-ansible-freeipa-package_server-ansible)** package on the Ansible controller.
	- You are using RHEL 8.10 or later.
	- The example assumes that in the ~/*MyPlaybooks*/ directory, you have created an Ansible inventory file with the [fully-qualified](https://access.redhat.com/documentation/en-us/red_hat_enterprise_linux/8/html/using_ansible_to_install_and_manage_identity_management/preparing-your-environment-for-managing-idm-using-ansible-playbooks_using-ansible-to-install-and-manage-idm) domain name (FQDN) of the IdM server.
	- o The example assumes that the secret.yml Ansible vault stores your **ipaadmin password**.
- The AD forest is in trust with IdM. In the example, the name of the AD domain is addomain.com and the fully-qualified domain name (FQDN) of the AD administrator is administrator@addomain.com.
- The **ipaserver** host in the inventory file is configured as a trust controller or a trust agent.
- The target node, that is the node on which the **ansible-freeipa** module is executed, is part of the IdM domain as an IdM client, server or replica.

#### Procedure

1. On your Ansible control node, create an enable-ad-admin-to-administer-idm.yml playbook with a task to add the administrator@addomain.com user override to the Default Trust View:

--- - name: Enable AD administrator to act as a FreeIPA admin hosts: ipaserver become: false gather\_facts: false tasks: - name: Ensure idoverride for administrator@addomain.com in 'default trust view' ipaidoverrideuser: ipaadmin\_password: "{{ ipaadmin\_password }}" idview: "Default Trust View" anchor: **administrator@addomain.com**

2. Use another playbook task in the same playbook to add the AD administrator user ID override to the **admins** group:

- name: Add the AD administrator as a member of **admins** ipagroup: ipaadmin\_password: "{{ ipaadmin\_password }}" name: admins idoverrideuser: - administrator@addomain.com

- 3. Save the file.
- 4. Run the Ansible playbook. Specify the playbook file, the file storing the password protecting the secret.yml file, and the inventory file:

\$ **ansible-playbook --vault-password-file=password\_file -v -i inventory enable-adadmin-to-administer-idm.yml**

#### Verification

1. Log in to the IdM client as the AD Administrator:

#### \$ **ssh administrator@addomain.com@client.idm.example.com**

2. Verify that you have obtained a valid ticket-granting ticket (TGT):

#### \$ **klist**

Ticket cache: KCM:325600500:99540 Default principal: Administrator@ADDOMAIN.COM Valid starting Expires Service principal 02/04/2024 11:54:16 02/04/2024 21:54:16 krbtgt/ADDOMAIN.COM@ADDOMAIN.COM renew until 02/05/2024 11:54:16

3. Verify your **admin** privileges in IdM:

### \$ **ipa user-add testuser --first=test --last=user** ------------------------ Added user "tuser" ------------------------ User login: tuser First name: test Last name: user Full name: test user [...]

#### Additional resources

- The [idoverrideuser](https://github.com/freeipa/ansible-freeipa/blob/master/README-idoverrideuser.md) and [ipagroup](https://github.com/freeipa/ansible-freeipa/blob/master/README-group.md) **ansible-freeipa** upstream documentation
- **•** Enabling AD users to [administer](https://access.redhat.com/documentation/en-us/red_hat_enterprise_linux/8/html-single/managing_idm_users_groups_hosts_and_access_control_rules/index#enabling-ad-users-to-administer-idm_managing-users-groups-hosts) IdM

# CHAPTER 52. USING EXTERNAL IDENTITY PROVIDERS TO AUTHENTICATE TO IDM

You can associate users with external identity providers (IdP) that support the OAuth 2 device authorization flow. When these users authenticate with the SSSD version available in RHEL 8.7 or later, they receive RHEL Identity Management (IdM) single sign-on capabilities with Kerberos tickets after performing authentication and authorization at the external IdP.

Notable features include:

- Adding, modifying, and deleting references to external IdPs with **ipa idp-\*** commands.
- Enabling IdP authentication for users with the **ipa user-mod --user-auth-type=idp** command.

## 52.1. THE BENEFITS OF CONNECTING IDM TO AN EXTERNAL IDP

As an administrator, you might want to allow users stored in an external identity source, such as a cloud services provider, to access RHEL systems joined to your Identity Management (IdM) environment. To achieve this, you can delegate the authentication and authorization process of issuing Kerberos tickets for these users to that external entity.

You can use this feature to expand IdM's capabilities and allow users stored in external identity providers (IdPs) to access Linux systems managed by IdM.

## 52.2. HOW IDM INCORPORATES LOGINS VIA EXTERNAL IDPS

SSSD 2.7.0 contains the **sssd-idp** package, which implements the **idp** Kerberos pre-authentication method. This authentication method follows the OAuth 2.0 Device Authorization Grant flow to delegate authorization decisions to external IdPs:

- 1. An IdM client user initiates OAuth 2.0 Device Authorization Grant flow, for example, by attempting to retrieve a Kerberos TGT with the **kinit** utility at the command line.
- 2. A special code and website link are sent from the Authorization Server to the IdM KDC backend.
- 3. The IdM client displays the link and the code to the user. In this example, the IdM client outputs the link and code on the command line.
- 4. The user opens the website link in a browser, which can be on another host, a mobile phone, and so on:
	- a. The user enters the special code.
	- b. If necessary, the user logs in to the OAuth 2.0-based IdP.
	- c. The user is prompted to authorize the client to access information.
- 5. The user confirms access at the original device prompt. In this example, the user hits the **Enter** key at the command line.
- 6. The IdM KDC backend polls the OAuth 2.0 Authorization Server for access to user information.

#### What is supported:

- Logging in remotely via SSH with the **keyboard-interactive** authentication method enabled, which allows calling Pluggable Authentication Module (PAM) libraries.
- Logging in locally with the console via the **logind** service.
- Retrieving a Kerberos ticket-granting ticket (TGT) with the **kinit** utility.

#### What is currently not supported:

- Logging in to the IdM WebUI directly. To log in to the IdM WebUI, you must first acquire a Kerberos ticket.
- Logging in to Cockpit WebUI directly. To log in to the Cockpit WebUI, you must first acquire a Kerberos ticket.

#### Additional resources

- [Authentication](https://freeipa.readthedocs.io/en/latest/workshop/12-external-idp-support.html) against external Identity Providers
- RFC 8628: OAuth 2.0 Device [Authorization](https://www.rfc-editor.org/rfc/rfc8628) Grant

## <span id="page-444-0"></span>52.3. CREATING A REFERENCE TO AN EXTERNAL IDENTITY PROVIDER

To connect external identity providers (IdPs) to your Identity Management (IdM) environment, create IdP references in IdM. Complete this procedure to create a reference called my-keycloak-idp to an IdP based on the Keycloak template. For more reference templates, see Example [references](#page-446-0) to different external IdPs in IdM.

#### **Prerequisites**

- You have registered IdM as an OAuth application to your external IdP, and obtained a client ID.
- You can authenticate as the IdM admin account.
- Your IdM servers are using RHEL 8.7 or later.
- Your IdM servers are using SSSD 2.7.0 or later.

#### Procedure

1. Authenticate as the IdM admin on an IdM server.

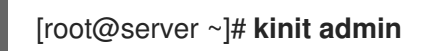

2. Create a reference called **my-keycloak-idp** to an IdP based on the Keycloak template, where the **--base-url** option specifies the URL to the Keycloak server in the format **servername.\$DOMAIN:\$PORT/prefix**.

 $[root@server ~\rightarrow]$ # ipa idp-add my-keycloak-idp \ --provider keycloak --organization *main* \ --base-url *keycloak.idm.example.com:8443/auth* \ --client-id *id13778* ------------------------------------------------

Added Identity Provider reference "my-keycloak-idp" ------------------------------------------------ Identity Provider reference name: my-keycloak-idp Authorization URI: https://keycloak.idm.example.com:8443/auth/realms/main/protocol/openid-connect/auth Device authorization URI: https://keycloak.idm.example.com:8443/auth/realms/main/protocol/openidconnect/auth/device Token URI: https://keycloak.idm.example.com:8443/auth/realms/main/protocol/openidconnect/token User info URI: https://keycloak.idm.example.com:8443/auth/realms/main/protocol/openidconnect/userinfo Client identifier: ipa\_oidc\_client Scope: openid email External IdP user identifier attribute: email

#### Verification

Verify that the output of the **ipa idp-show** command shows the IdP reference you have created.

[root@server ~]# ipa idp-show *my-keycloak-idp*

#### Additional resources

- Example [references](#page-446-0) to different external IdPs in IdM
- Options for the ipa idp-\* [commands](#page-447-0) to manage external identity providers in IdM
- The --provider option in the ipa idp-\* [commands](#page-453-0)
- **ipa help idp-add**

### 52.4. EXAMPLE REFERENCES TO DIFFERENT EXTERNAL IDPS IN IDM

The following table lists examples of the **ipa idp-add** command for creating references to different IdPs in IdM.

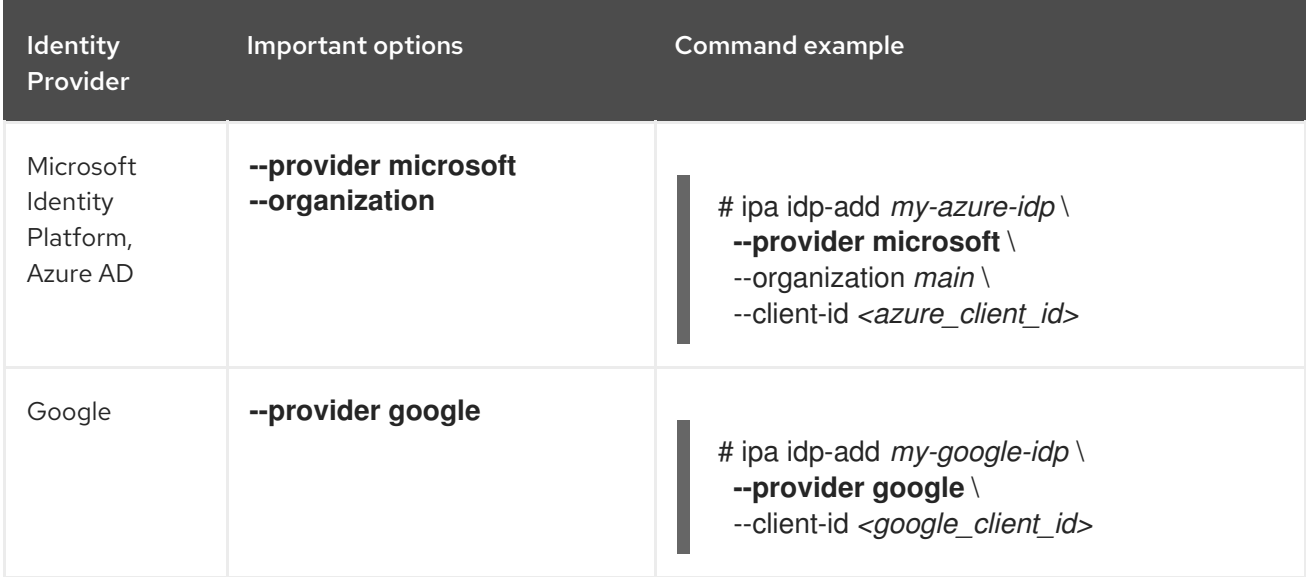

<span id="page-446-0"></span>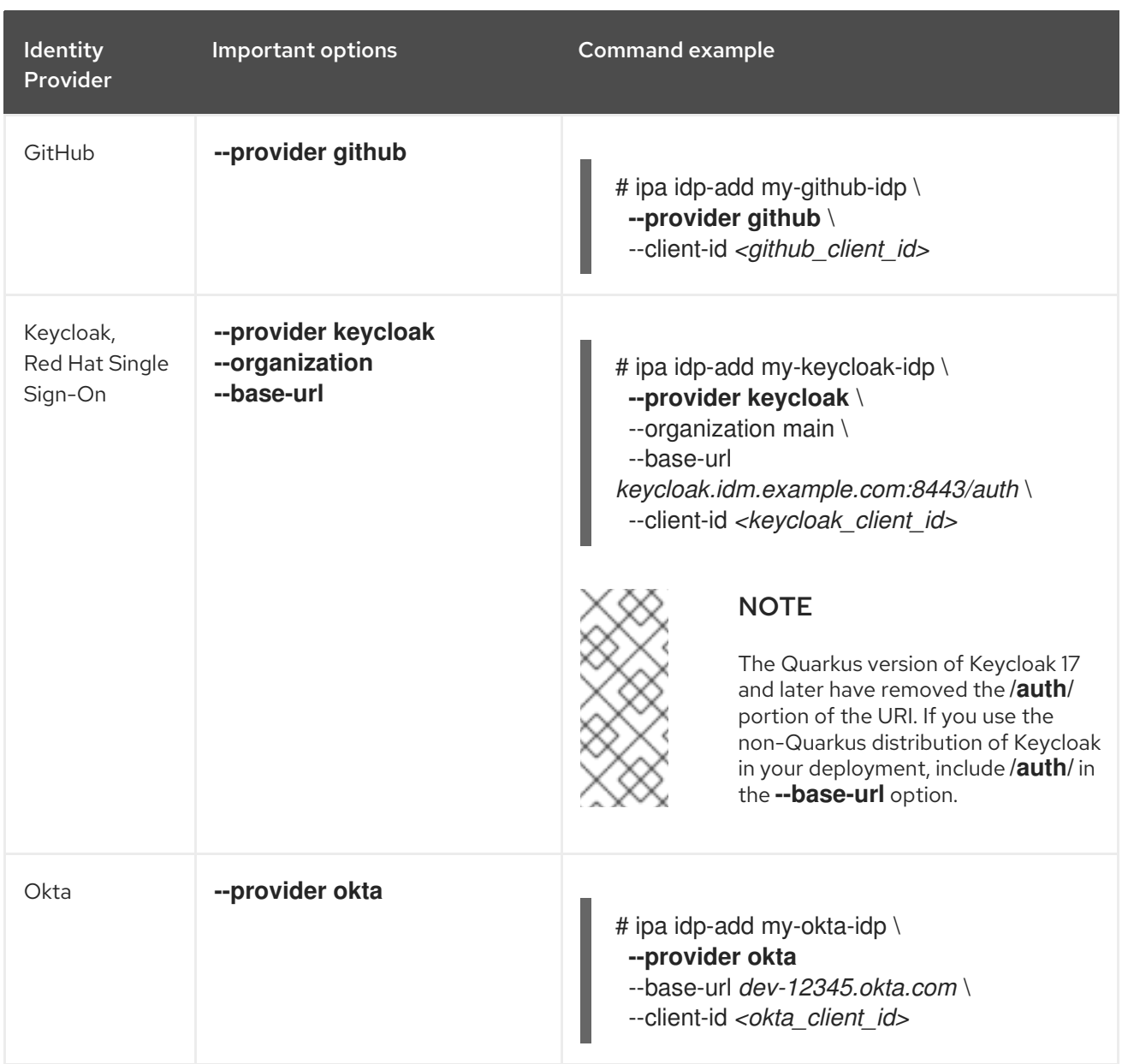

#### Additional resources

- Creating a [reference](#page-444-0) to an external identity provider
- Options for the ipa idp-\* [commands](#page-447-0) to manage external identity providers in IdM
- The --provider option in the ipa idp-\* [commands](#page-453-0)

## 52.5. OPTIONS FOR THE IPA IDP-\* COMMANDS TO MANAGE EXTERNAL IDENTITY PROVIDERS IN IDM

The following examples show how to configure references to external IdPs based on the different IdP templates. Use the following options to specify your settings:

#### **--provider**

the predefined template for one of the known identity providers

#### **--client-id**

<span id="page-447-0"></span>the OAuth 2.0 client identifier issued by the IdP during application registration. As the application registration procedure is specific to each IdP, refer to their documentation for details. If the external IdP is Red Hat Single Sign-On (SSO), see [Creating](https://access.redhat.com/documentation/en-us/red_hat_single_sign-on/7.6/html-single/server_administration_guide/index#proc-creating-oidc-client_server_administration_guide) an OpenID Connect Client.

#### **--base-url**

base URL for IdP templates, required by Keycloak and Okta

#### **--organization**

Domain or Organization ID from the IdP, required by Microsoft Azure

#### **--secret**

*(optional)* Use this option if you have configured your external IdP to require a secret from confidential OAuth 2.0 clients. If you use this option when creating an IdP reference, you are prompted for the secret interactively. Protect the client secret as a password.

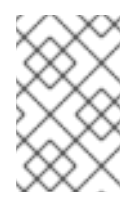

### **NOTE**

SSSD in RHEL 8.7 only supports non-confidential OAuth 2.0 clients that do not use a client secret. If you want to use external IdPs that require a client secret from confidential clients, you must use SSSD in RHEL 8.8 and later.

#### Additional resources

- Creating a [reference](#page-444-0) to an external identity provider
- Example [references](#page-446-0) to different external IdPs in IdM
- The --provider option in the ipa idp-\* [commands](#page-453-0)

### 52.6. MANAGING REFERENCES TO EXTERNAL IDPS

After you have created a reference to an external identity provider (IdP), you can find, show, modify, and delete that reference. This example shows you how to manage a reference to an external IdP named **keycloak-server1**.

#### Prerequisites

- You can authenticate as the IdM admin account.
- Your IdM servers are using RHEL 8.7 or later.
- Your IdM servers are using SSSD 2.7.0 or later.
- You have created a reference to an external IdP in IdM. See Creating a [reference](#page-444-0) to an external identity provider.

#### Procedure

1. Authenticate as the IdM admin on an IdM server.

[root@server ~]# kinit admin

2. Manage the IdP reference.

To find an IdP reference whose entry includes the string **keycloak**:

[root@server ~]# ipa idp-find keycloak

To display an IdP reference named **my-keycloak-idp**:

[root@server ~]# ipa idp-show my-keycloak-idp

To modify an IdP reference, use the **ipa idp-mod** command. For example, to change the secret for an IdP reference named **my-keycloak-idp**, specify the **--secret** option to be prompted for the secret:

[root@server ~]# ipa idp-mod my-keycloak-idp --secret

To delete an IdP reference named **my-keycloak-idp**:

[root@server ~]# ipa idp-del my-keycloak-idp

### <span id="page-448-0"></span>52.7. ENABLING AN IDM USER TO AUTHENTICATE VIA AN EXTERNAL IDP

To enable an IdM user to authenticate via an external identity provider (IdP), associate the external IdP reference you have previously created with the user account. This example associates the external IdP reference **keycloak-server1** with the user **idm-user-with-external-idp**.

#### **Prerequisites**

- Your IdM client and IdM servers are using RHEL 8.7 or later.
- Your IdM client and IdM servers are using SSSD 2.7.0 or later.
- You have created a reference to an external IdP in IdM. See Creating a [reference](#page-444-0) to an external identity provider.

#### Procedure

Modify the IdM user entry to associate an IdP reference with the user account:

[root@server ~]# ipa user-mod **idm-user-with-external-idp** \ **--idp my-keycloak-idp** \ **--idp-user-id idm-user-with-external-idp@idm.example.com** \ **--user-auth-type=idp** --------------------------------- Modified user "idm-user-with-external-idp" --------------------------------- User login: idm-user-with-external-idp First name: Test Last name: User1 Home directory: /home/idm-user-with-external-idp Login shell: /bin/sh Principal name: idm-user-with-external-idp@idm.example.com Principal alias: idm-user-with-external-idp@idm.example.com Email address: idm-user-with-external-idp@idm.example.com

UID: 35000003 GID: 35000003 **User authentication types: idp External IdP configuration: keycloak External IdP user identifier: idm-user-with-external-idp@idm.example.com** Account disabled: False Password: False Member of groups: ipausers Kerberos keys available: False

#### Verification

Verify that the output of the **ipa user-show** command for that user displays references to the IdP:

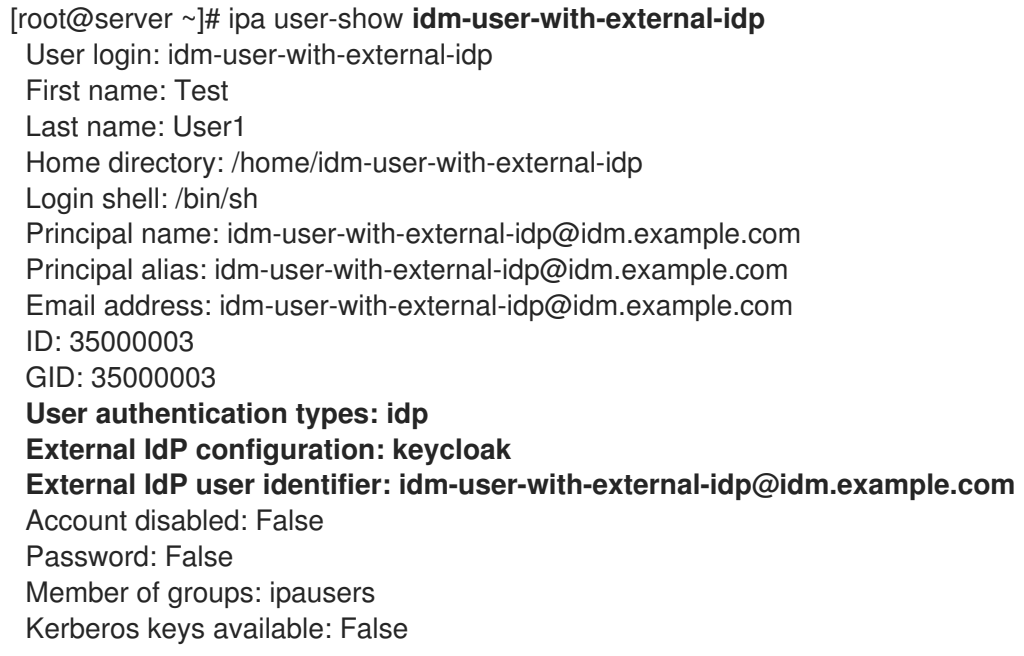

## 52.8. RETRIEVING AN IDM TICKET-GRANTING TICKET AS AN EXTERNAL IDP USER

If you have delegated authentication for an Identity Management (IdM) user to an external identity provider (IdP), the IdM user can request a Kerberos ticket-granting ticket (TGT) by authenticating to the external IdP.

Complete this procedure to:

- 1. Retrieve and store an anonymous Kerberos ticket locally.
- 2. Request the TGT for the idm-user-with-external-idp user by using **kinit** with the **-T** option to enable Flexible Authentication via Secure Tunneling (FAST) channel to provide a secure connection between the Kerberos client and Kerberos Distribution Center (KDC).

#### **Prerequisites**

- Your IdM client and IdM servers use RHEL 8.7 or later.
- Your IdM client and IdM servers use SSSD 2.7.0 or later.
- You have created a reference to an external IdP in IdM. See Creating a [reference](#page-444-0) to an external identity provider.
- You have associated an external IdP reference with the user account. See Enabling an IdM user to [authenticate](#page-448-0) via an external IdP.
- The user that you are initially logged in as has write permissions on a directory in the local filesystem.

#### Procedure

1. Use Anonymous PKINIT to obtain a Kerberos ticket and store it in a file named **./fast.ccache**.

### \$ **kinit -n -c ./fast.ccache**

2. [Optional] View the retrieved ticket:

\$ \*klist -c fast.ccache \* Ticket cache: FILE:fast.ccache Default principal: WELLKNOWN/ANONYMOUS@WELLKNOWN:ANONYMOUS

Valid starting Expires Service principal 03/03/2024 13:36:37 03/04/2024 13:14:28 krbtgt/IDM.EXAMPLE.COM@IDM.EXAMPLE.COM

3. Begin authenticating as the IdM user, using the **-T** option to enable the FAST communication channel.

[root@client ~]# **kinit -T ./fast.ccache idm-user-with-external-idp** Authenticate at https://oauth2.idp.com:8443/auth/realms/master/device?user\_code=YHMQ-XKTL and press ENTER.:

- 4. In a browser, authenticate as the user at the website provided in the command output.
- 5. At the command line, press the **Enter** key to finish the authentication process.

#### Verification

Display your Kerberos ticket information and confirm that the line **config: pa\_type** shows **152** for pre-authentication with an external IdP.

[root@client ~]# **klist -C** Ticket cache: KCM:0:58420 Default principal: idm-user-with-external-idp@IDM.EXAMPLE.COM

Valid starting Expires Service principal 05/09/22 07:48:23 05/10/22 07:03:07 krbtgt/IDM.EXAMPLE.COM@IDM.EXAMPLE.COM config: fast\_avail(krbtgt/IDM.EXAMPLE.COM@IDM.EXAMPLE.COM) = yes 08/17/2022 20:22:45 08/18/2022 20:22:43 krbtgt/IDM.EXAMPLE.COM@IDM.EXAMPLE.COM **config: pa\_type(krbtgt/IDM.EXAMPLE.COM@IDM.EXAMPLE.COM) = 152**

The **pa\_type = 152** indicates external IdP authentication.

## 52.9. LOGGING IN TO AN IDM CLIENT VIA SSH AS AN EXTERNAL IDP USER

To log in to an IdM client via SSH as an external identity provider (IdP) user, begin the login process on the command linel. When prompted, perform the authentication process at the website associated with the IdP, and finish the process at the Identity Management (IdM) client.

#### **Prerequisites**

- Your IdM client and IdM servers are using RHEL 8.7 or later.
- Your IdM client and IdM servers are using SSSD 2.7.0 or later.
- You have created a reference to an external IdP in IdM. See Creating a [reference](#page-444-0) to an external identity provider.
- You have associated an external IdP reference with the user account. See Enabling an IdM user to [authenticate](#page-448-0) via an external IdP.

#### Procedure

1. Attempt to log in to the IdM client via SSH.

[user@client ~]\$ **ssh idm-user-with-external-idp@client.idm.example.com** (idm-user-with-external-idp@client.idm.example.com) Authenticate at https://oauth2.idp.com:8443/auth/realms/main/device?user\_code=XYFL-ROYR and press ENTER.

- 2. In a browser, authenticate as the user at the website provided in the command output.
- 3. At the command line, press the **Enter** key to finish the authentication process.

#### Verification

Display your Kerberos ticket information and confirm that the line **config: pa\_type** shows **152** for pre-authentication with an external IdP.

 $lidm-user-with-external-idp@client ~1$$  klist -C Ticket cache: KCM:0:58420 Default principal: idm-user-with-external-idp@IDM.EXAMPLE.COM

Valid starting Expires Service principal 05/09/22 07:48:23 05/10/22 07:03:07 krbtgt/IDM.EXAMPLE.COM@IDM.EXAMPLE.COM config: fast\_avail(krbtgt/IDM.EXAMPLE.COM@IDM.EXAMPLE.COM) = yes 08/17/2022 20:22:45 08/18/2022 20:22:43 krbtgt/IDM.EXAMPLE.COM@IDM.EXAMPLE.COM **config: pa\_type(krbtgt/IDM.EXAMPLE.COM@IDM.EXAMPLE.COM) = 152**

### 52.10. THE --PROVIDER OPTION IN THE IPA IDP-\* COMMANDS

The following identity providers (IdPs) support OAuth 2.0 device authorization grant flow:

Microsoft Identity Platform, including Azure AD

- $\bullet$ Google
- **GitHub**
- Keycloak, including Red Hat Single Sign-On (SSO)
- Okta

When using the **ipa idp-add** command to create a reference to one of these external IdPs, you can specify the IdP type with the **--provider** option, which expands into additional options as described below:

#### **--provider=microsoft**

Microsoft Azure IdPs allow parametrization based on the Azure tenant ID, which you can specify with the **--organization** option to the **ipa idp-add** command. If you need support for the live.com IdP, specify the option **--organization common**.

Choosing **--provider=microsoft** expands to use the following options. The value of the **- organization** option replaces the string **\${ipaidporg}** in the table.

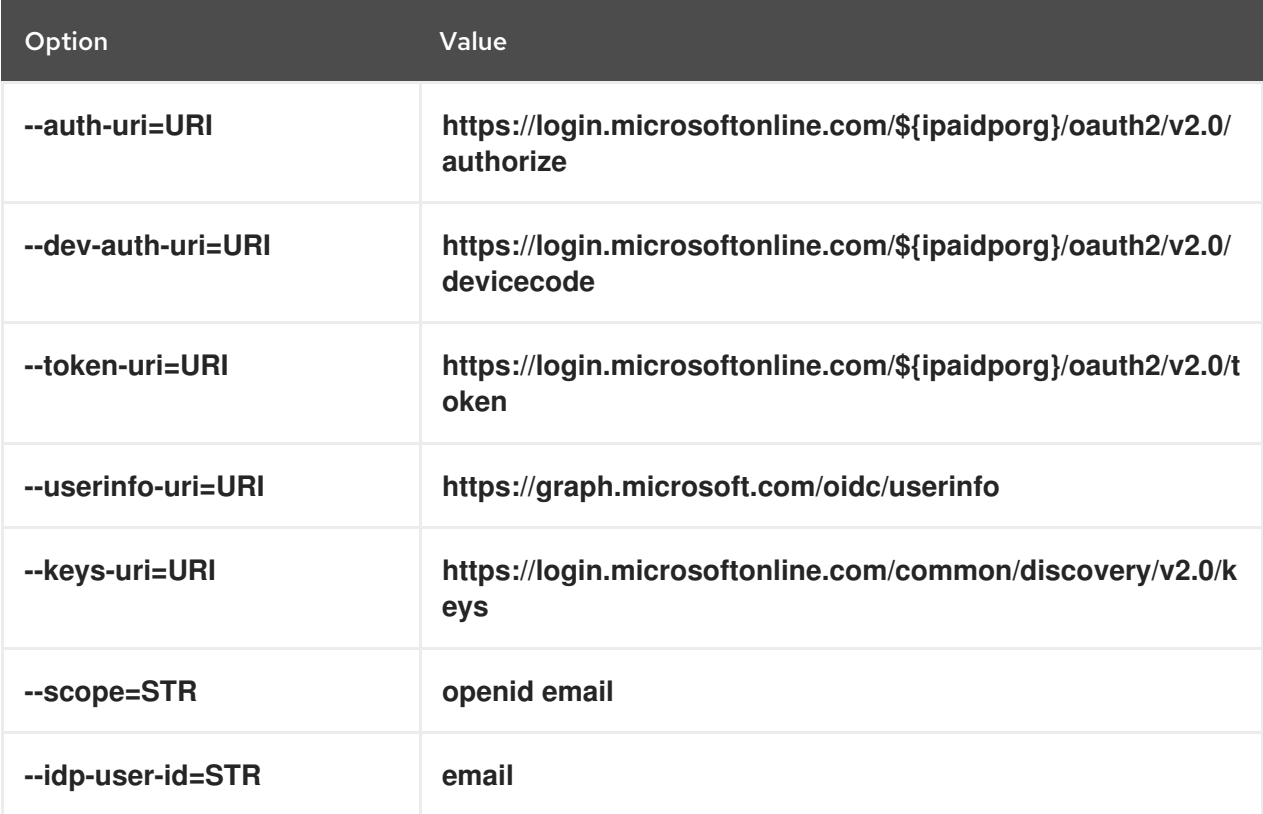

#### **--provider=google**

Choosing **--provider=google** expands to use the following options:

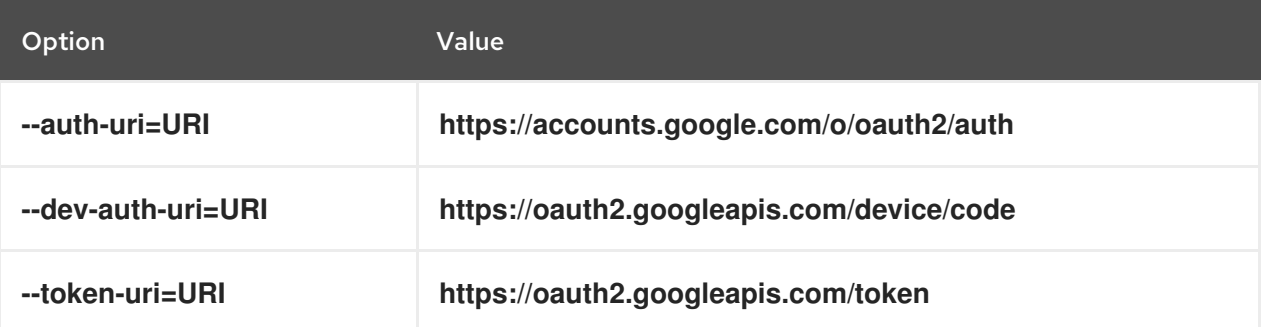

<span id="page-453-0"></span>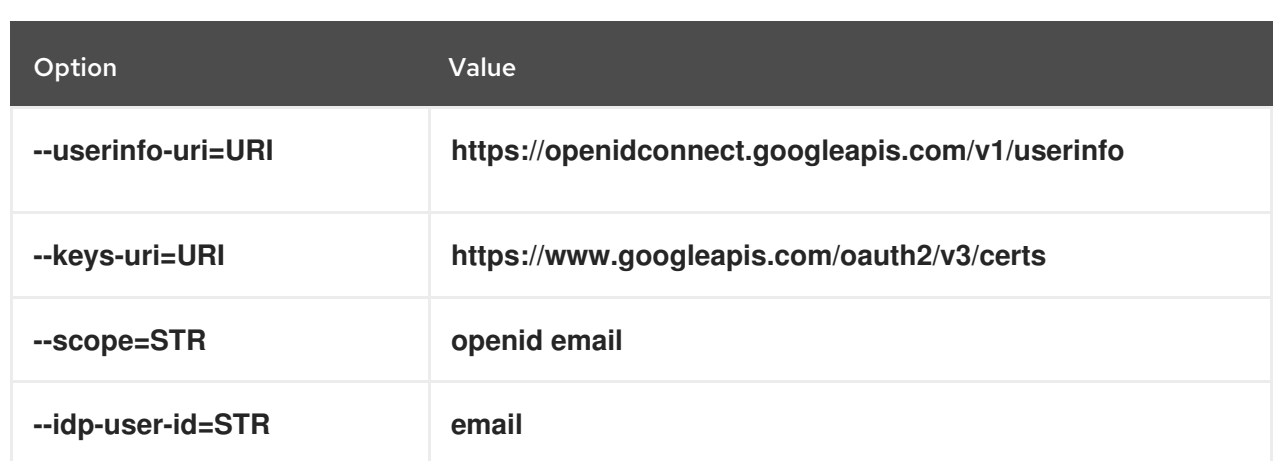

#### **--provider=github**

#### Choosing **--provider=github** expands to use the following options:

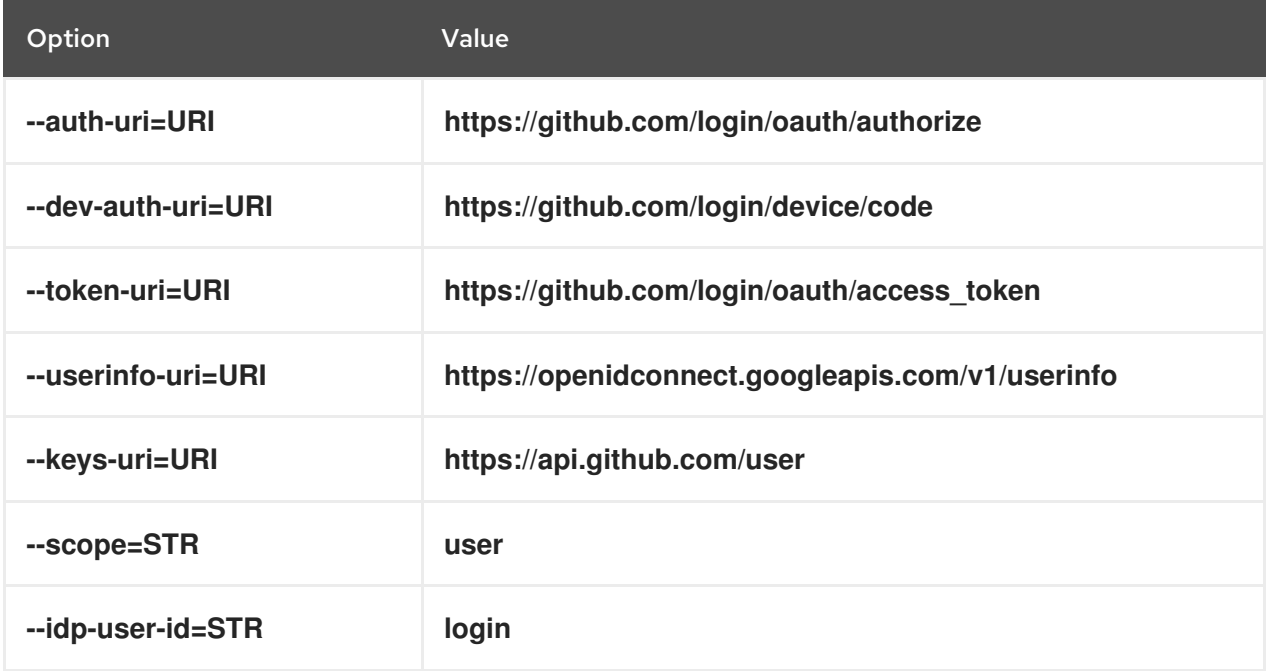

#### **--provider=keycloak**

With Keycloak, you can define multiple realms or organizations. Since it is often a part of a custom deployment, both base URL and realm ID are required, and you can specify them with the **--base-url** and **--organization** options to the **ipa idp-add** command:

[root@client ~]# ipa idp-add MySSO --provider keycloak \ **--org main --base-url keycloak.domain.com:8443/auth** \ --client-id *<your-client-id>*

Choosing **--provider=keycloak** expands to use the following options. The value you specify in the **- base-url** option replaces the string **\${ipaidpbaseurl}** in the table, and the value you specify for the **- organization `option replaces the string `\${ipaidporg}**.

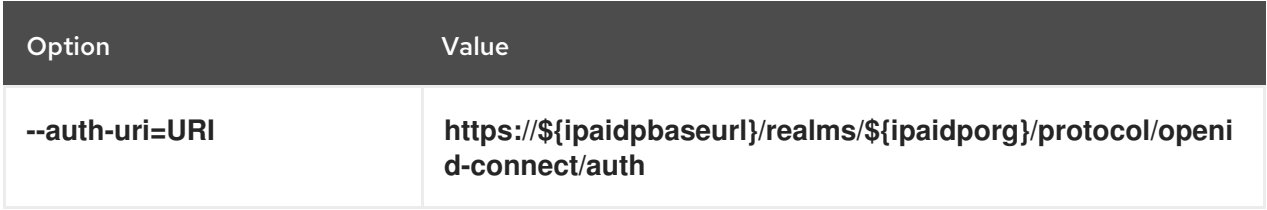

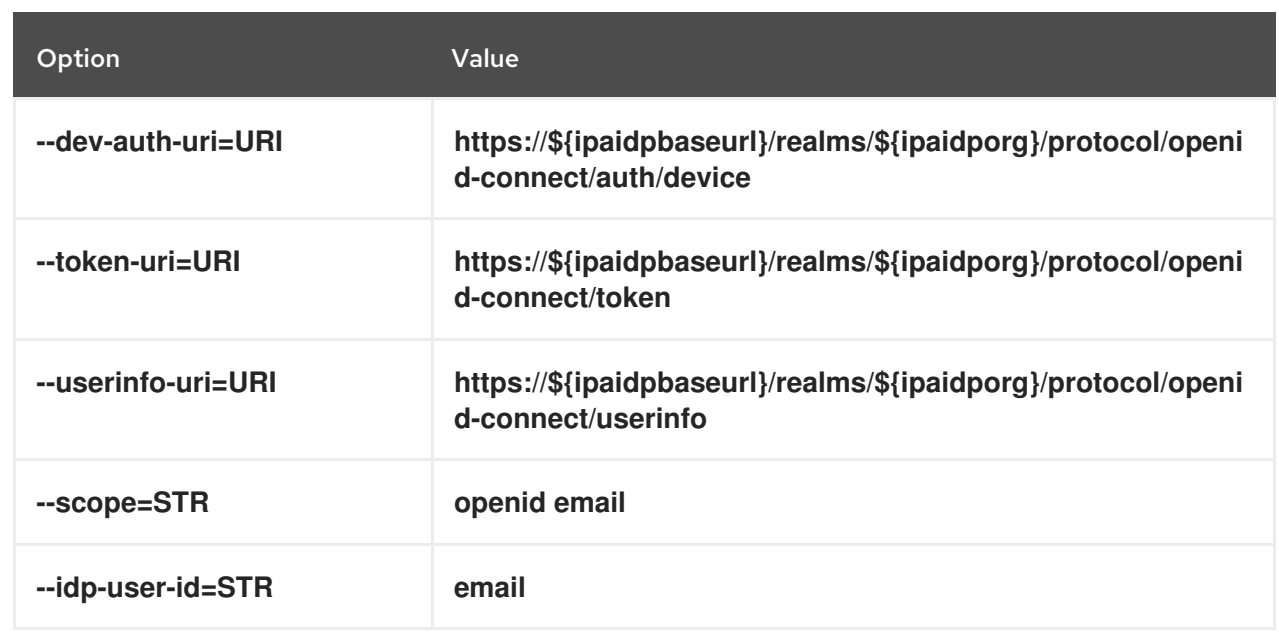

#### **--provider=okta**

After registering a new organization in Okta, a new base URL is associated with it. You can specify this base URL with the **--base-url** option to the **ipa idp-add** command:

[root@client ~]# ipa idp-add MyOkta --provider okta --base-url dev-12345.okta.com --client-id *<your-client-id>*

Choosing **--provider=okta** expands to use the following options. The value you specify for the **- base-url** option replaces the string **\${ipaidpbaseurl}** in the table.

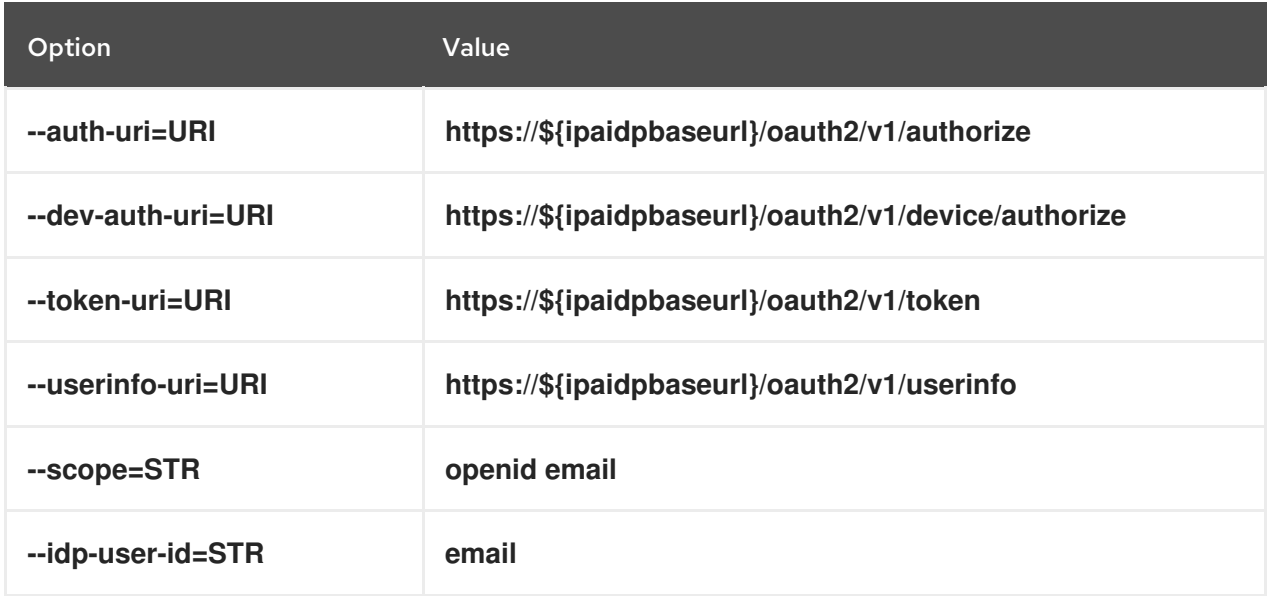

#### Additional resources

• [Pre-populated](https://freeipa.readthedocs.io/en/latest/designs/external-idp/idp-api.html#pre-populated-idp-templates) IdP templates